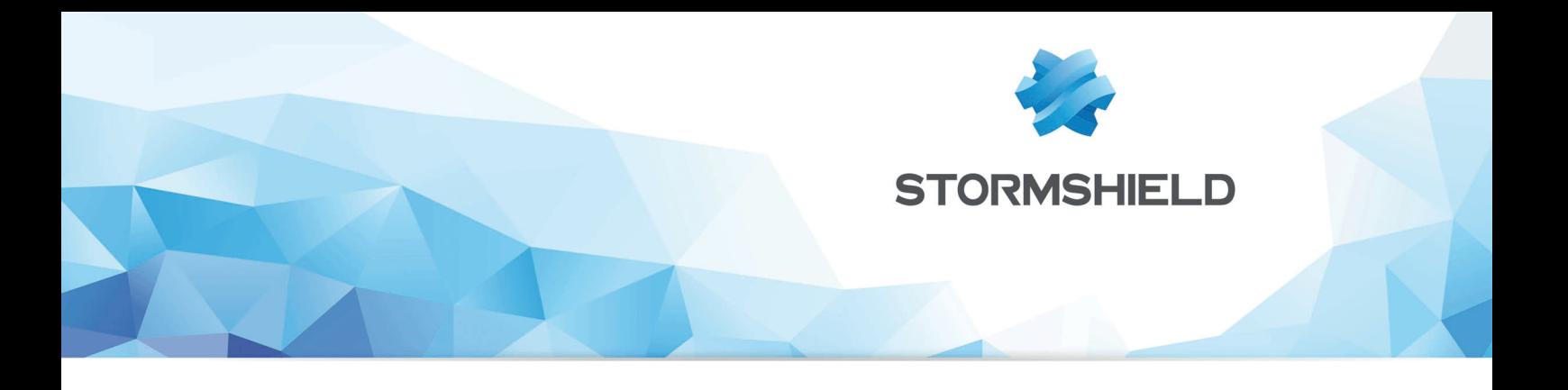

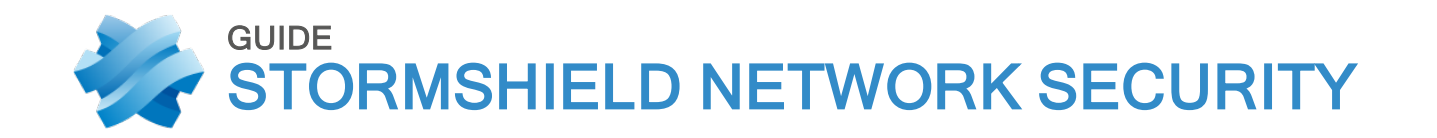

# CLI SERVERD COMMANDS REFERENCE GUIDE

Version 4

Date: December 18, 2019 Reference: sns-en-cli serverd commands reference guide-v4

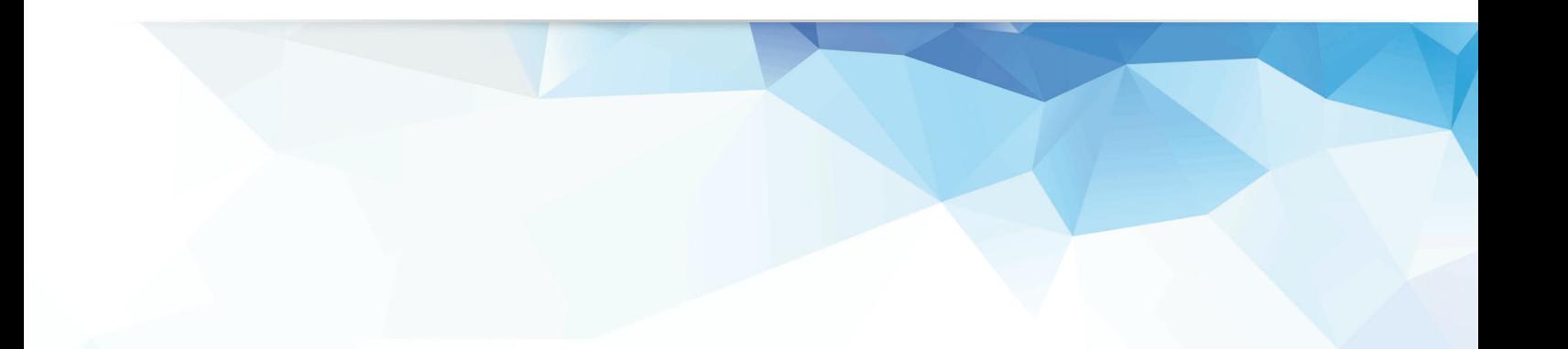

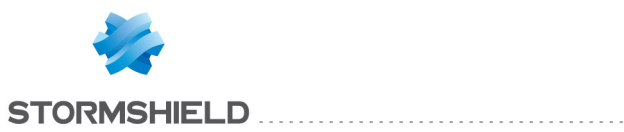

# Table of contents

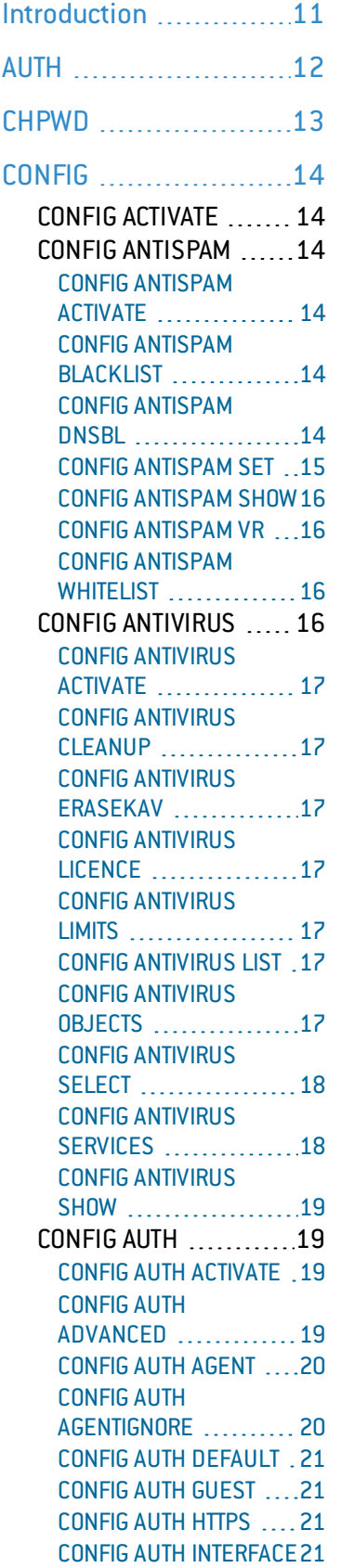

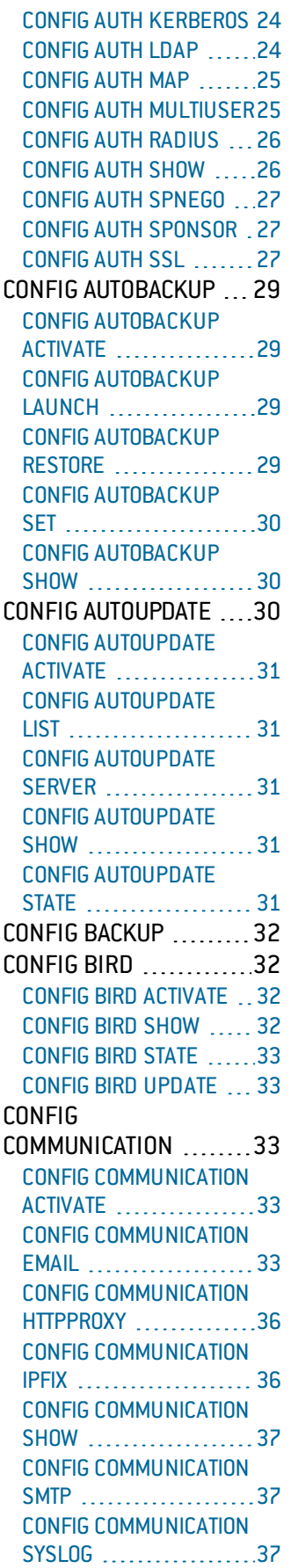

# SNS - CLI SERVERD COMMANDS REFERENCE GUIDE - V 4

CONFIG [COMMUNICATION](#page-38-0)

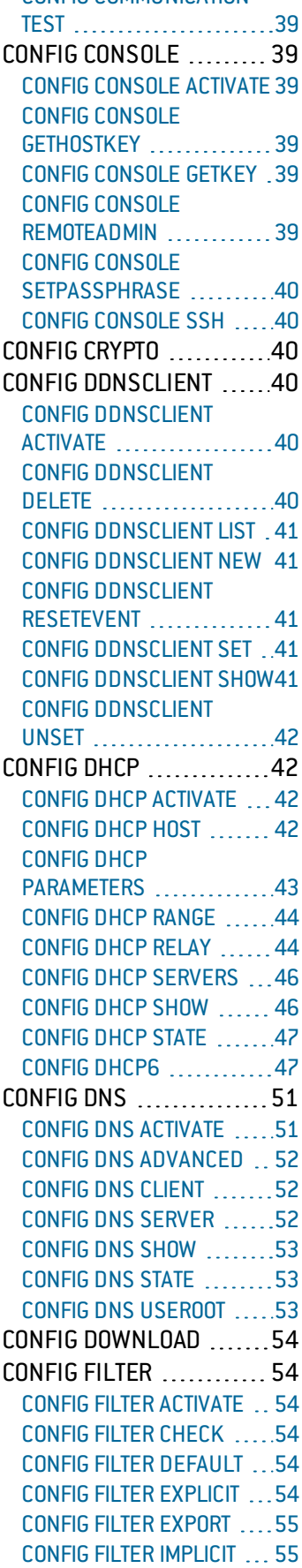

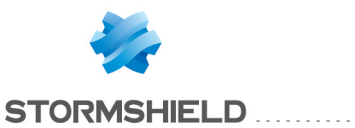

CONFIG FILTER [MANAGE](#page-54-2) [55](#page-54-2) [CONFIG](#page-54-3) FILTER RULE [55](#page-54-3) [CONFIG](#page-56-0) FILTER SHOW ... [57](#page-56-0) CONFIG [FWADMIN](#page-57-0) ...... [58](#page-57-0) CONFIG [FWADMIN](#page-57-1) [ACTIVATE](#page-57-1) ............... [58](#page-57-1) CONFIG [FWADMIN](#page-57-2) [CONTACT](#page-57-2) ...............[58](#page-57-2) CONFIG [FWADMIN](#page-58-0) [UPDATE](#page-58-0) ..................[59](#page-58-0)  $CONFIG GLOBAL$  $CONFIG GLOBAL$  .........[59](#page-58-1) CONFIG [GLOBAL](#page-58-2) OBJECT [59](#page-58-2) [CONFIG](#page-71-0) HA ................. [72](#page-71-0) CONFIG HA [ACTIVATE](#page-71-1) 22 CONFIG HA [CREATE](#page-72-0) ..... [73](#page-72-0)  $CONFIG HA JOHN$  $CONFIG HA JOHN$  ........ [73](#page-72-1) [CONFIG](#page-73-0) HA SHOW .......[74](#page-73-0) [CONFIG](#page-73-1) HA STATE .......[74](#page-73-1) CONFIG HA [UPDATE](#page-73-2) .....[74](#page-73-2) CONFIG HA [WEIGHT](#page-74-0) [75](#page-74-0) CONFIG [HOSTREP](#page-74-1) .......[75](#page-74-1) CONFIG [HOSTREP](#page-74-2) [ACTIVATE](#page-74-2) ................ [75](#page-74-2) CONFIG [HOSTREP](#page-74-3) [HOSTLIST](#page-74-3) ................. [75](#page-74-3) CONFIG [HOSTREP](#page-75-0) SHOW [76](#page-75-0) CONFIG [HOSTREP](#page-75-1) [UPDATE](#page-75-1) ....................[76](#page-75-1) [CONFIG](#page-75-2) IPSEC ...........[76](#page-75-2) CONFIG IPSEC [ACTIVATE](#page-75-3) [76](#page-75-3) [CONFIG](#page-76-0) IPSEC CA ....... [77](#page-76-0) [CONFIG](#page-76-1) IPSEC CHECK 2[77](#page-76-1) [CONFIG](#page-76-2) IPSEC [LDAPLOOKUP](#page-76-2) ...........[77](#page-76-2) [CONFIG](#page-77-0) IPSEC PEER ... [78](#page-77-0) [CONFIG](#page-79-0) IPSEC POLICY ...[80](#page-79-0) CONFIG IPSEC [PROFILE](#page-82-0) [83](#page-82-0) CONFIG IPSEC [PROPERTY](#page-85-0) [86](#page-85-0) [CONFIG](#page-85-1) IPSEC PSK .....[86](#page-85-1) CONFIG IPSEC [RELOAD](#page-85-2) .. [86](#page-85-2) [CONFIG](#page-85-3) IPSEC SHOW ...[86](#page-85-3) CONFIG IPSEC [UPDATE](#page-86-0) ..[87](#page-86-0) [CONFIG](#page-86-1) KEY ..............[87](#page-86-1) [CONFIG](#page-86-2) KEY ADD ....... [87](#page-86-2)  $COMFIG KEY LIST$   $\ldots$  [87](#page-86-3) CONFIG KEY [REMOVE](#page-87-0) ... [88](#page-87-0)  $CONFIG LCD$  $CONFIG LCD$  ..............[88](#page-87-1) CONFIG LCD [ACTIVATE](#page-87-2) .. [88](#page-87-2) [CONFIG](#page-87-3) LCD SHOW ......[88](#page-87-3) CONFIG LCD [UPDATE](#page-87-4) ... [88](#page-87-4)  $CONF$   $(0.88$  $(0.88$ CONFIG LDAP [ACTIVATE](#page-87-6) .[88](#page-87-6) [CONFIG](#page-88-0) LDAP CHECK ...[89](#page-88-0)

[CONFIG](#page-88-1) LDAP COUNT [89](#page-88-1) CONFIG LDAP [DEFAULT](#page-88-2) .. [89](#page-88-2) CONFIG LDAP [DELMAP](#page-88-3) . [89](#page-88-3) CONFIG LDAP [EXTERNAL](#page-88-4) [89](#page-88-4) CONFIG LDAP [INITIALIZE](#page-89-0) .[90](#page-89-0) [CONFIG](#page-89-1) LDAP LIST ......[90](#page-89-1) CONFIG LDAP [PASSWORD90](#page-89-2) [CONFIG](#page-89-3) LDAP PUBLIC ...[90](#page-89-3) CONFIG LDAP [REMOVE](#page-90-0) [91](#page-90-0) CONFIG LDAP [RENAME](#page-90-1) .. [91](#page-90-1) CONFIG LDAP [SETMAP](#page-90-2) ... [91](#page-90-2) [CONFIG](#page-90-3) LDAP SHOW ....[91](#page-90-3) [CONFIG](#page-91-0) LDAP STATE ....[92](#page-91-0) CONFIG LDAP [UPDATE](#page-91-1) ... [92](#page-91-1) [CONFIG](#page-91-2) LDAP USAGE ...[92](#page-91-2) [CONFIG](#page-92-0) LOG [93](#page-92-0) CONFIG LOG [ACTIVATE](#page-92-1) ... [93](#page-92-1) [CONFIG](#page-92-2) LOG ALARM .....[93](#page-92-2) [CONFIG](#page-92-3) LOG AUTH .......[93](#page-92-3) [CONFIG](#page-92-4) LOG [COMMUNICATION](#page-92-4) .......[93](#page-92-4) CONFIG LOG [CONNECTION94](#page-93-0) [CONFIG](#page-93-1) LOG FILTER ......[94](#page-93-1)  $CONFIG LOG FTP$  $CONFIG LOG FTP$  .........[94](#page-93-2) CONFIG LOG [MONITOR](#page-93-3) [94](#page-93-3) [CONFIG](#page-94-0) LOG PLUGIN ....[95](#page-94-0) [CONFIG](#page-94-1) LOG POP3 ....... [95](#page-94-1)  $CONFIGLOG$  $CONFIGLOG$  PVM  $\dots \dots$ [95](#page-94-2) CONFIG LOG [SANDBOXING95](#page-94-3) CONFIG LOG [SERVER](#page-95-0) .... [96](#page-95-0) [CONFIG](#page-95-1) LOG SHOW [96](#page-95-1) [CONFIG](#page-95-2) LOG SMTP .......[96](#page-95-2) [CONFIG](#page-96-0) LOG SSL ..........[97](#page-96-0)  $CONFIG LOG STAT$  $CONFIG LOG STAT$  ........[97](#page-96-1) CONFIG LOG [SYSTEM](#page-96-2) ....[97](#page-96-2)  $CONFIG LOGVPN$  $CONFIG LOGVPN$  ........ [97](#page-96-3) [CONFIG](#page-97-0) LOG WEB ........[98](#page-97-0) [CONFIG](#page-97-1) LOG XVPN ......[98](#page-97-1) CONFIG [MAILFILTERING](#page-97-2) [98](#page-97-2) CONFIG [MAILFILTERING](#page-97-3) [ACTIVATE](#page-97-3) .................[98](#page-97-3) CONFIG [MAILFILTERING](#page-97-4) [COPY](#page-97-4) ...........................[98](#page-97-4) CONFIG [MAILFILTERING](#page-97-5) [DEFAULT](#page-97-5) [98](#page-97-5) CONFIG [MAILFILTERING](#page-98-0) [LIST](#page-98-0) [99](#page-98-0) CONFIG [MAILFILTERING](#page-98-1) [RULE](#page-98-1) ......................[99](#page-98-1) CONFIG [MAILFILTERING](#page-99-0) [UPDATE](#page-99-0) .................[100](#page-99-0)  $CONFIG MODEM$  $CONFIG MODEM$  .......[100](#page-99-1) CONFIG [MODEM](#page-99-2) [100](#page-99-2)

#### SNS - CLI SERVERD COMMANDS REFERENCE GUIDE - V 4

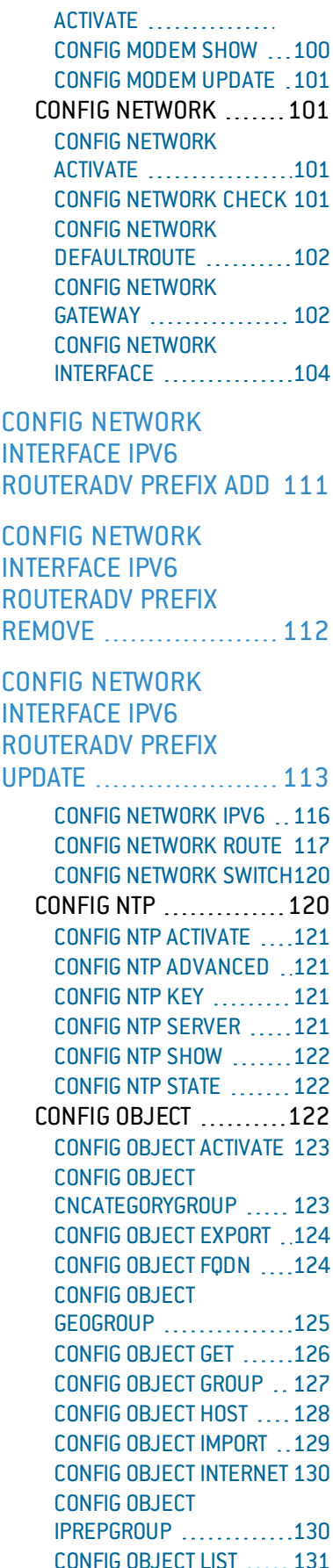

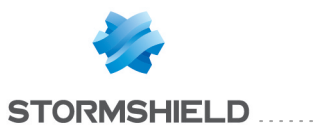

CONFIG [OBJECT](#page-131-0) [NETWORK](#page-131-0) [132](#page-131-0) CONFIG [OBJECT](#page-132-0) [PROTOCOL](#page-132-0) .............[133](#page-132-0) CONFIG [OBJECT](#page-133-0) 00S ...[134](#page-133-0) CONFIG [OBJECT](#page-134-0) [RENAME](#page-134-0) ...............[135](#page-134-0) CONFIG [OBJECT](#page-134-1) [ROUTER](#page-134-1) [135](#page-134-1) CONFIG [OBJECT](#page-136-0) [SERVICE](#page-136-0) ...............[137](#page-136-0) CONFIG [OBJECT](#page-137-0) [SERVICEGROUP](#page-137-0) ...... [138](#page-137-0) CONFIG OBJECT TIME .. [139](#page-138-0) CONFIG [OBJECT](#page-139-0) [URLCATEGORYGROUP](#page-139-0) [140](#page-139-0) CONFIG [OBJECT](#page-140-0) [URLGROUP](#page-140-0) ........... [141](#page-140-0) CONFIG [OPENVPN](#page-142-0) .... [143](#page-142-0) CONFIG [OPENVPN](#page-142-1) [ACTIVATE](#page-142-1) .............[143](#page-142-1) CONFIG [OPENVPN](#page-142-2) [DEFAULT](#page-142-2) .............. [143](#page-142-2) CONFIG [OPENVPN](#page-142-3) [DOWNLOAD](#page-142-3) .......... [143](#page-142-3) CONFIG [OPENVPN](#page-143-0) LIST [144](#page-143-0) CONFIG [OPENVPN](#page-143-1) [SHOW](#page-143-1) ................[144](#page-143-1) CONFIG [OPENVPN](#page-143-2) [UPDATE](#page-143-2) ..............[144](#page-143-2) [CONFIG](#page-144-0) [PASSWDPOLICY](#page-144-0) ....... [145](#page-144-0) CONFIG [PASSWDPOLICY](#page-144-1) [ACTIVATE](#page-144-1) ..............[145](#page-144-1) CONFIG [PASSWDPOLICY](#page-144-2) [SET](#page-144-2) ........................[145](#page-144-2) CONFIG [PASSWDPOLICY](#page-144-3) [SHOW](#page-144-3) ................[145](#page-144-3)  $CONFIG PPTP$  $CONFIG PPTP$  ..........[145](#page-144-4) CONFIG PPTP [ACTIVATE](#page-144-5) [145](#page-144-5) [CONFIG](#page-145-0) PPTP [ADVANCED](#page-145-0) ...........[146](#page-145-0) CONFIG PPTP [METHOD](#page-145-1) [146](#page-145-1) [CONFIG](#page-145-2) PPTP POOL ... [146](#page-145-2) [CONFIG](#page-145-3) PPTP SHOW ... [146](#page-145-3) [CONFIG](#page-146-0) PPTP STATE ... [147](#page-146-0) [CONFIG](#page-146-1) PPTP USER ... [147](#page-146-1) CONFIG [PROTOCOL](#page-146-2) ... [147](#page-146-2) CONFIG [PROTOCOL](#page-146-3) [ACTIVATE](#page-146-3) ..............[147](#page-146-3) CONFIG [PROTOCOL](#page-147-0) [BACNETIP](#page-147-0) ............. [148](#page-147-0) CONFIG [PROTOCOL](#page-149-0)

[COMMON](#page-149-0) .............. [150](#page-149-0)

CONFIG [PROTOCOL](#page-149-1) COTP [150](#page-149-1) CONFIG [PROTOCOL](#page-151-0) DCERPC TCP ........... [152](#page-151-0)

CONFIG [PROTOCOL](#page-155-0) DCERPC TCP PROFILE IPS [NBEPMAP](#page-155-0) CONFIG .. [156](#page-155-0)

CONFIG [PROTOCOL](#page-156-0) DCERPC TCP PROFILE IPS UUID [INSERT](#page-156-0) ........ [157](#page-156-0)

CONFIG [PROTOCOL](#page-157-0) DCERPC TCP PROFILE IPS UUID [REMOVE](#page-157-0) ......[158](#page-157-0)

CONFIG [PROTOCOL](#page-158-0) DCERPC TCP PROFILE IPS UUID [SHOW](#page-158-0) [159](#page-158-0)

CONFIG [PROTOCOL](#page-159-0) DCERPC TCP PROFILE IPS UUID [UPDATE](#page-159-0) .......[160](#page-159-0) CONFIG [PROTOCOL](#page-159-1) DNS\_ [TCP](#page-159-1) ..................... [160](#page-159-1) CONFIG [PROTOCOL](#page-161-0) DNS\_

> [UDP](#page-161-0) .......................[162](#page-161-0) CONFIG [PROTOCOL](#page-163-0) [EDONKEY](#page-163-0) .............[164](#page-163-0) CONFIG [PROTOCOL](#page-165-0) ENIP\_ [TCP](#page-165-0) [166](#page-165-0)

CONFIG [PROTOCOL](#page-167-0) [ENIP\\_TCP](#page-167-0) PROFILE IPS [CIPSERVICE](#page-167-0) INSERT .....[168](#page-167-0)

CONFIG [PROTOCOL](#page-168-0) ENIP TCP PROFILE IPS [CIPSERVICE](#page-168-0) REMOVE ... [169](#page-168-0)

CONFIG [PROTOCOL](#page-169-0) [ENIP\\_TCP](#page-169-0) PROFILE IPS [CIPSERVICE](#page-169-0) SHOW [170](#page-169-0)

CONFIG [PROTOCOL](#page-170-0) ENIP TCP PROFILE IPS [CIPSERVICE](#page-170-0) UPDATE ... [171](#page-170-0)

CONFIG [PROTOCOL](#page-172-0) ENIP UDP PROFILE ALARM [DEFAULT](#page-172-0) [173](#page-172-0)

CONFIG [PROTOCOL](#page-173-0) ENIP UDP PROFILE **[ALARM](#page-173-0) SHOW ...........[174](#page-173-0)** 

SNS - CLI SERVERD COMMANDS REFERENCE GUIDE - V 4

CONFIG [PROTOCOL](#page-174-0) ENIP\_ UDP [PROFILE](#page-174-0) ALARM [UPDATE](#page-174-0) ...................... [175](#page-174-0)

CONFIG [PROTOCOL](#page-175-0) ENIP\_ UDP [PROFILE](#page-175-0) IPS [CIPSERVICE](#page-175-0) [176](#page-175-0)

CONFIG [PROTOCOL](#page-176-0) ENIP\_ UDP [PROFILE](#page-176-0) IPS [CIPSERVICE](#page-176-0) INSERT .......[177](#page-176-0)

CONFIG [PROTOCOL](#page-177-0) ENIP\_ UDP [PROFILE](#page-177-0) IPS [CIPSERVICE](#page-177-0) REMOVE [178](#page-177-0)

CONFIG [PROTOCOL](#page-178-0) ENIP\_ UDP [PROFILE](#page-178-0) IPS [CIPSERVICE](#page-178-0) SHOW ........[179](#page-178-0)

CONFIG [PROTOCOL](#page-179-0) ENIP\_ UDP [PROFILE](#page-179-0) IPS [CIPSERVICE](#page-179-0) UPDATE ......[180](#page-179-0)

CONFIG [PROTOCOL](#page-180-0) ENIP\_ UDP [PROFILE](#page-180-0) IPS CONFIG [181](#page-180-0) CONFIG [PROTOCOL](#page-180-1) FTP ... [181](#page-180-1)

CONFIG [PROTOCOL](#page-183-0) FTP [PROFILE](#page-183-0) PROXY [ANTIVIRUS](#page-183-0) [184](#page-183-0)

CONFIG [PROTOCOL](#page-184-0) FTP [PROFILE](#page-184-0) PROXY CMD [185](#page-184-0)

CONFIG [PROTOCOL](#page-185-0) FTP [PROFILE](#page-185-0) PROXY CONFIG . [186](#page-185-0)

CONFIG [PROTOCOL](#page-186-0) FTP [PROFILE](#page-186-0) PROXY [EXTRACMD](#page-186-0) ...................[187](#page-186-0)

CONFIG [PROTOCOL](#page-187-0) FTP [PROFILE](#page-187-0) PROXY [EXTRACMD](#page-187-0) ADD [188](#page-187-0)

CONFIG [PROTOCOL](#page-188-0) FTP [PROFILE](#page-188-0) PROXY **[EXTRACMD](#page-188-0) LIST ............[189](#page-188-0)** 

CONFIG [PROTOCOL](#page-189-0) FTP [PROFILE](#page-189-0) PROXY [EXTRACMD](#page-189-0) REMOVE [190](#page-189-0)

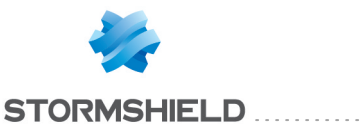

CONFIG [PROTOCOL](#page-190-0) FTP [PROFILE](#page-190-0) PROXY [POSTPROC](#page-190-0) ............... [191](#page-190-0)

CONFIG [PROTOCOL](#page-191-0) FTP [PROFILE](#page-191-0) PROXY [SANDBOXING](#page-191-0) [192](#page-191-0)

CONFIG [PROTOCOL](#page-192-0) FTP [PROFILE](#page-192-0) PROXY [SANDBOXING](#page-192-0) POLICY .. [193](#page-192-0)

CONFIG [PROTOCOL](#page-193-0) FTP [PROFILE](#page-193-0) PROXY [SANDBOXING](#page-193-0) TYPE [194](#page-193-0)

CONFIG [PROTOCOL](#page-194-0) FTP [PROFILE](#page-194-0) PROXY [SANDBOXING](#page-194-0) TYPE [SHOW](#page-194-0) [195](#page-194-0)

CONFIG [PROTOCOL](#page-195-0) FTP [PROFILE](#page-195-0) PROXY [SANDBOXING](#page-195-0) TYPE [UPDATE](#page-195-0) ....................[196](#page-195-0)

CONFIG [PROTOCOL](#page-195-1)  $H245$  ....................[196](#page-195-1) CONFIG [PROTOCOL](#page-197-0)  $H323$  ....................[198](#page-197-0) CONFIG [PROTOCOL](#page-199-0) [HASYNC](#page-199-0) ..............[200](#page-199-0) CONFIG [PROTOCOL](#page-201-0) HTTP[202](#page-201-0)

CONFIG [PROTOCOL](#page-202-0) [HTTP-WEBSOCKET](#page-202-0) [PROFILE](#page-202-0) ALARM [DEFAULT](#page-202-0) .................. [203](#page-202-0)

CONFIG [PROTOCOL](#page-203-0) [HTTP-WEBSOCKET](#page-203-0) [PROFILE](#page-203-0) ALARM SHOW [204](#page-203-0)

CONFIG [PROTOCOL](#page-204-0) [HTTP-WEBSOCKET](#page-204-0) [PROFILE](#page-204-0) ALARM [UPDATE](#page-204-0) ...................[205](#page-204-0)

CONFIG [PROTOCOL](#page-205-0) [HTTP-WEBSOCKET](#page-205-0) [PROFILE](#page-205-0) IPS CONFIG ...[206](#page-205-0)

CONFIG [PROTOCOL](#page-209-0) HTTP [PROFILE](#page-209-0) PROXY [ICAPEXCLUDE](#page-209-0) ADD [210](#page-209-0) CONFIG [PROTOCOL](#page-210-0) HTTP [PROFILE](#page-210-0) PROXY [ICAPEXCLUDE](#page-210-0) LIST ......[211](#page-210-0)

CONFIG [PROTOCOL](#page-211-0) HTTP [PROFILE](#page-211-0) PROXY [ICAPEXCLUDE](#page-211-0) REMOVE [212](#page-211-0)

CONFIG [PROTOCOL](#page-212-0) HTTP [PROFILE](#page-212-0) PROXY [ICAPRESPMOD](#page-212-0) ..........[213](#page-212-0)

CONFIG [PROTOCOL](#page-213-0) HTTP [PROFILE](#page-213-0) PROXY **MIME [INSERT](#page-213-0) [214](#page-213-0)** 

CONFIG [PROTOCOL](#page-214-0) HTTP [PROFILE](#page-214-0) PROXY MIME [MOVE](#page-214-0) ..............[215](#page-214-0)

CONFIG [PROTOCOL](#page-215-0) HTTP [PROFILE](#page-215-0) PROXY **MIME [REMOVE](#page-215-0) ..........[216](#page-215-0)** 

CONFIG [PROTOCOL](#page-216-0) HTTP [PROFILE](#page-216-0) PROXY MIME [SHOW](#page-216-0) ..............[217](#page-216-0)

CONFIG [PROTOCOL](#page-217-0) HTTP [PROFILE](#page-217-0) PROXY **MIME [UPDATE](#page-217-0) ...........[218](#page-217-0)** 

CONFIG [PROTOCOL](#page-218-0) HTTP [PROFILE](#page-218-0) PROXY [SANDBOXING](#page-218-0) POLICY [219](#page-218-0)

CONFIG [PROTOCOL](#page-219-0) HTTP [PROFILE](#page-219-0) PROXY [SANDBOXING](#page-219-0) TYPE ......[220](#page-219-0)

CONFIG [PROTOCOL](#page-220-0) HTTP [PROFILE](#page-220-0) PROXY [SANDBOXING](#page-220-0) TYPE [SHOW](#page-220-0) .....................[221](#page-220-0)

CONFIG [PROTOCOL](#page-221-0) HTTP [PROFILE](#page-221-0) PROXY [SANDBOXING](#page-221-0) TYPE [UPDATE](#page-221-0) ..................... [222](#page-221-0) CONFIG [PROTOCOL](#page-221-1) ICMP [222](#page-221-1) CONFIG [PROTOCOL](#page-223-0) [IEC104](#page-223-0) [224](#page-223-0)

CONFIG [PROTOCOL](#page-226-0) [227](#page-226-0)

IEC104 [PROFILE](#page-226-0) IPS CAUSE [CONFIG](#page-226-0)

CONFIG [PROTOCOL](#page-227-0) IEC104 [PROFILE](#page-227-0) IPS [CAUSE](#page-227-0) LIST .................[228](#page-227-0) CONFIG [PROTOCOL](#page-227-1) IGMP [228](#page-227-1) CONFIG [PROTOCOL](#page-229-0) IMAP4 [230](#page-229-0) CONFIG [PROTOCOL](#page-231-0) IP ....[232](#page-231-0) CONFIG [PROTOCOL](#page-233-0) [KASPERSKY-KSN](#page-233-0) ........[234](#page-233-0) CONFIG [PROTOCOL](#page-235-0) LDAP\_ [TCP](#page-235-0) [236](#page-235-0) CONFIG [PROTOCOL](#page-237-0) LIST ...[238](#page-237-0) CONFIG [PROTOCOL](#page-237-1) MGCP [238](#page-237-1) CONFIG [PROTOCOL](#page-239-0) [MODBUS](#page-239-0) .................[240](#page-239-0)

CONFIG [PROTOCOL](#page-242-0) [MODBUS](#page-242-0) PROFILE IPS [MEMORYACCESS](#page-242-0) CONFIG [243](#page-242-0)

> CONFIG [PROTOCOL](#page-242-1) MSN ..[243](#page-242-1) CONFIG [PROTOCOL](#page-244-0) MYSQL [245](#page-244-0) CONFIG [PROTOCOL](#page-246-0) NB-[CIFS\\_TCP](#page-246-0) [247](#page-246-0)

CONFIG [PROTOCOL](#page-249-0) NB-CIFS\_TCP [PROFILE](#page-249-0) IPS **UUID [INSERT](#page-249-0) ...............[250](#page-249-0)** 

CONFIG [PROTOCOL](#page-250-0) NB-CIFS\_TCP [PROFILE](#page-250-0) IPS **UUID [REMOVE](#page-250-0) [251](#page-250-0)** 

CONFIG [PROTOCOL](#page-251-0) NB-CIFS\_TCP [PROFILE](#page-251-0) IPS UUID [SHOW](#page-251-0) [252](#page-251-0)

CONFIG [PROTOCOL](#page-252-0) NB-CIFS\_TCP [PROFILE](#page-252-0) IPS **UUID [UPDATE](#page-252-0) .............. [253](#page-252-0)** CONFIG [PROTOCOL](#page-252-1) NB-CIFS UDP ................. [253](#page-252-1)

> CONFIG [PROTOCOL](#page-254-0) NB-[DGM](#page-254-0) ........................ [255](#page-254-0) CONFIG [PROTOCOL](#page-256-0) NB-[EPMAP\\_TCP](#page-256-0) PROFILE IPS [UUID](#page-256-0) .......................[257](#page-256-0) CONFIG [PROTOCOL](#page-257-0) NB-[SSN](#page-257-0) [258](#page-257-0)

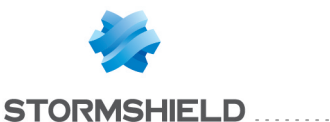

CONFIG [PROTOCOL](#page-259-0) NB-SSN [PROFILE](#page-259-0) IPS UUID [INSERT](#page-259-0) ..................... [260](#page-259-0) CONFIG [PROTOCOL](#page-260-0) NB-SSN [PROFILE](#page-260-0) IPS UUID [REMOVE](#page-260-0) [261](#page-260-0) CONFIG [PROTOCOL](#page-261-0) NB-SSN [PROFILE](#page-261-0) IPS UUID [SHOW](#page-261-0) ......................[262](#page-261-0) CONFIG [PROTOCOL](#page-262-0) NB-SSN [PROFILE](#page-262-0) IPS UUID [UPDATE](#page-262-0) [263](#page-262-0) CONFIG [PROTOCOL](#page-262-1) [NNTP](#page-262-1) ..................[263](#page-262-1) CONFIG [PROTOCOL](#page-264-0) NTP [265](#page-264-0) CONFIG [PROTOCOL](#page-266-0) [OPCUA](#page-266-0) ................ [267](#page-266-0) CONFIG [PROTOCOL](#page-268-0) **OPENVPN TCP [269](#page-268-0)** CONFIG [PROTOCOL](#page-270-0) OPENVPN UDP ........[271](#page-270-0) CONFIG [PROTOCOL](#page-272-0) [ORACLE-TNS](#page-272-0) ...........[273](#page-272-0) CONFIG [PROTOCOL](#page-274-0) [ORACLE-TNS](#page-274-0) PROFILE IPS HOSTS [INSERT](#page-274-0) [275](#page-274-0) CONFIG [PROTOCOL](#page-275-0) [ORACLE-TNS](#page-275-0) PROFILE IPS HOSTS [REMOVE](#page-275-0) ....[276](#page-275-0) CONFIG [PROTOCOL](#page-276-0) [ORACLE-TNS](#page-276-0) PROFILE IPS [HOSTS](#page-276-0) SHOW [277](#page-276-0) CONFIG [PROTOCOL](#page-276-1) 0SCAR ..................[277](#page-276-1) CONFIG [PROTOCOL](#page-278-0) [PGSQL](#page-278-0) ..................[279](#page-278-0) CONFIG [PROTOCOL](#page-280-0) [PNIO-CM](#page-280-0) ..............[281](#page-280-0) CONFIG [PROTOCOL](#page-282-0) [POP3](#page-282-0) ..................[283](#page-282-0) CONFIG [PROTOCOL](#page-286-0) POP3 [PROFILE](#page-286-0) PROXY [EXTRACMD](#page-286-0) ADD ........[287](#page-286-0)

CONFIG [PROTOCOL](#page-287-0) POP3 [PROFILE](#page-287-0) PROXY [EXTRACMD](#page-287-0) LIST [288](#page-287-0)

CONFIG [PROTOCOL](#page-288-0) POP3 [PROFILE](#page-288-0) PROXY [EXTRACMD](#page-288-0) REMOVE ... [289](#page-288-0)

CONFIG [PROTOCOL](#page-289-0) POP3 [PROFILE](#page-289-0) PROXY [SANDBOXING](#page-289-0) MAXSIZE [290](#page-289-0)

CONFIG [PROTOCOL](#page-290-0) POP3 [PROFILE](#page-290-0) PROXY [SANDBOXING](#page-290-0) MAXSIZE [SET](#page-290-0) ................................[291](#page-290-0)

CONFIG [PROTOCOL](#page-291-0) POP3 [PROFILE](#page-291-0) PROXY [SANDBOXING](#page-291-0) MAXSIZE [SHOW](#page-291-0) ......................[292](#page-291-0)

CONFIG [PROTOCOL](#page-292-0) POP3 [PROFILE](#page-292-0) PROXY [SANDBOXING](#page-292-0) POLICY ... [293](#page-292-0)

CONFIG [PROTOCOL](#page-293-0) POP3 [PROFILE](#page-293-0) PROXY [SANDBOXING](#page-293-0) TYPE [294](#page-293-0)

CONFIG [PROTOCOL](#page-294-0) POP3 [PROFILE](#page-294-0) PROXY [SANDBOXING](#page-294-0) TYPE [SHOW](#page-294-0) ......................[295](#page-294-0)

CONFIG [PROTOCOL](#page-295-0) POP3 [PROFILE](#page-295-0) PROXY [SANDBOXING](#page-295-0) TYPE [UPDATE](#page-295-0) .................... [296](#page-295-0) CONFIG [PROTOCOL](#page-295-1) [PROFILE](#page-295-1) ................[296](#page-295-1) CONFIG [PROTOCOL](#page-297-0) [PROFINET-DCP](#page-297-0) .........[298](#page-297-0) CONFIG [PROTOCOL](#page-299-0) [PROFINET-IO](#page-299-0) [300](#page-299-0) CONFIG [PROTOCOL](#page-301-0) [PROFINET-PTCP](#page-301-0) [302](#page-301-0) CONFIG [PROTOCOL](#page-303-0) [PROFINET-RT](#page-303-0) ............[304](#page-303-0) CONFIG [PROTOCOL](#page-304-0) [PROXY\\_TCP](#page-304-0) [305](#page-304-0) CONFIG [PROTOCOL](#page-306-0) PROXY UDP ............ [307](#page-306-0) CONFIG [PROTOCOL](#page-308-0) QQIM\_ [TCP](#page-308-0) [309](#page-308-0) CONFIG [PROTOCOL](#page-310-0) QQIM\_ [UDP](#page-310-0) .....................[311](#page-310-0)

CONFIG [PROTOCOL](#page-312-0) RDP [313](#page-312-0)

CONFIG [PROTOCOL](#page-314-0) RIP ... [315](#page-314-0) CONFIG [PROTOCOL](#page-316-0) RTCP [317](#page-316-0) CONFIG [PROTOCOL](#page-317-0) RTP ...[318](#page-317-0) CONFIG [PROTOCOL](#page-319-0) RTP\_ [RTCP](#page-319-0) .......................[320](#page-319-0) CONFIG [PROTOCOL](#page-321-0) RTSP .[322](#page-321-0) CONFIG [PROTOCOL](#page-323-0) S7 ... [324](#page-323-0) CONFIG [PROTOCOL](#page-325-0) SCTP .[326](#page-325-0)

CONFIG [PROTOCOL](#page-327-0) SCTP [PROFILE](#page-327-0) IPS [ASSOCIATION](#page-327-0) CONFIG ... [328](#page-327-0)

> CONFIG [PROTOCOL](#page-327-1) SHOW [328](#page-327-1) CONFIG [PROTOCOL](#page-327-2) SIP TC[P328](#page-327-2) CONFIG [PROTOCOL](#page-329-0) SIP\_ [UDP](#page-329-0) ........................[330](#page-329-0) CONFIG [PROTOCOL](#page-331-0) SKYPE\_ [TCP](#page-331-0) [332](#page-331-0) CONFIG [PROTOCOL](#page-333-0) SKYPE\_ [UDP](#page-333-0) ........................[334](#page-333-0) CONFIG [PROTOCOL](#page-335-0) SMTP [336](#page-335-0)

CONFIG [PROTOCOL](#page-339-0) SMTP [PROFILE](#page-339-0) PROXY [EXTRACMD](#page-339-0) ADD [340](#page-339-0)

CONFIG [PROTOCOL](#page-340-0) SMTP [PROFILE](#page-340-0) PROXY **[EXTRACMD](#page-340-0) LIST ............[341](#page-340-0)** 

CONFIG [PROTOCOL](#page-341-0) SMTP [PROFILE](#page-341-0) PROXY [EXTRACMD](#page-341-0) REMOVE ...... [342](#page-341-0)

CONFIG [PROTOCOL](#page-342-0) SMTP [PROFILE](#page-342-0) PROXY [SANDBOXING](#page-342-0) MAXSIZE [343](#page-342-0)

CONFIG [PROTOCOL](#page-343-0) SMTP [PROFILE](#page-343-0) PROXY [SANDBOXING](#page-343-0) MAXSIZE [SET](#page-343-0) [344](#page-343-0)

CONFIG [PROTOCOL](#page-344-0) SMTP [PROFILE](#page-344-0) PROXY [SANDBOXING](#page-344-0) MAXSIZE [SHOW](#page-344-0) ..........................[345](#page-344-0)

CONFIG [PROTOCOL](#page-345-0) SMTP [PROFILE](#page-345-0) PROXY [SANDBOXING](#page-345-0) POLICY ....[346](#page-345-0)

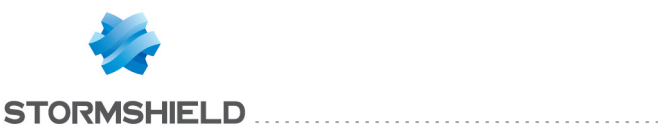

CONFIG [PROTOCOL](#page-346-0) SMTP [PROFILE](#page-346-0) PROXY [SANDBOXING](#page-346-0) TYPE ....[347](#page-346-0) CONFIG [PROTOCOL](#page-347-0) SMTP [PROFILE](#page-347-0) PROXY [SANDBOXING](#page-347-0) TYPE [SHOW](#page-347-0) ......................[348](#page-347-0) CONFIG [PROTOCOL](#page-348-0) SMTP [PROFILE](#page-348-0) PROXY [SANDBOXING](#page-348-0) TYPE [UPDATE](#page-348-0) [349](#page-348-0) CONFIG [PROTOCOL](#page-348-1) [SNMP](#page-348-1) ................. [349](#page-348-1) CONFIG [PROTOCOL](#page-350-0) SSH [351](#page-350-0) CONFIG [PROTOCOL](#page-352-0) SSL [353](#page-352-0) CONFIG [PROTOCOL](#page-353-0) SSL [COMMON](#page-353-0) PROXY CA [CUSTOM](#page-353-0) ...................[354](#page-353-0) CONFIG [PROTOCOL](#page-354-0) SSL [COMMON](#page-354-0) PROXY CA **[CUSTOM](#page-354-0) ADD ............[355](#page-354-0)** CONFIG [PROTOCOL](#page-355-0) SSL [COMMON](#page-355-0) PROXY CA [CUSTOM](#page-355-0) LIST [356](#page-355-0) CONFIG [PROTOCOL](#page-356-0) SSL [COMMON](#page-356-0) PROXY CA CUSTOM [REMOVE](#page-356-0) ......[357](#page-356-0) CONFIG [PROTOCOL](#page-357-0) SSL [COMMON](#page-357-0) PROXY CA [TRUSTED](#page-357-0) [358](#page-357-0) CONFIG [PROTOCOL](#page-358-0) SSL [COMMON](#page-358-0) PROXY CA [TRUSTED](#page-358-0) DISABLE ......[359](#page-358-0) CONFIG [PROTOCOL](#page-359-0) SSL [COMMON](#page-359-0) PROXY CA [TRUSTED](#page-359-0) ENABLE ...... [360](#page-359-0) CONFIG [PROTOCOL](#page-360-0) SSL [COMMON](#page-360-0) PROXY CA [TRUSTED](#page-360-0) LIST [361](#page-360-0) CONFIG [PROTOCOL](#page-361-0) SSL [COMMON](#page-361-0) PROXY CERT [TRUSTED](#page-361-0) .................. [362](#page-361-0)

[TRUSTED](#page-362-0) ADD ............[363](#page-362-0) CONFIG [PROTOCOL](#page-363-0) SSL [COMMON](#page-363-0) PROXY CERT [TRUSTED](#page-363-0) LIST [364](#page-363-0) CONFIG [PROTOCOL](#page-364-0) SSL [COMMON](#page-364-0) PROXY CERT [TRUSTED](#page-364-0) REMOVE ......[365](#page-364-0) CONFIG [PROTOCOL](#page-367-0) [TCPUDP](#page-367-0) ...............[368](#page-367-0) CONFIG [PROTOCOL](#page-369-0) TDS [370](#page-369-0) CONFIG [PROTOCOL](#page-371-0) [TELNET](#page-371-0) ..................[372](#page-371-0) CONFIG [PROTOCOL](#page-373-0) [TEREDO](#page-373-0) ................[374](#page-373-0) CONFIG [PROTOCOL](#page-375-0) TFTP [376](#page-375-0) CONFIG [PROTOCOL](#page-377-0) UTP [378](#page-377-0) CONFIG [PROTOCOL](#page-379-0) [XMPP](#page-379-0) ..................[380](#page-379-0) CONFIG [PROTOCOL](#page-380-0) YMS[G381](#page-380-0) [CONFIG](#page-382-0) PVM ...........[383](#page-382-0) CONFIG PVM [ACTIVATE](#page-382-1) [383](#page-382-1) [CONFIG](#page-383-0) PVM DATA .... [384](#page-383-0) [CONFIG](#page-383-1) PVM EMAIL ... [384](#page-383-1) CONFIG PVM [HOSTLIST](#page-384-0) [385](#page-384-0) CONFIG PVM [PROFILE](#page-384-1) .. [385](#page-384-1) [CONFIG](#page-387-0) PVM SHOW [388](#page-387-0) [CONFIG](#page-387-1) PVM STATE ....[388](#page-387-1) CONFIG PVM [TIMEOUT](#page-387-2) [388](#page-387-2) [CONFIG](#page-388-0) RAID [389](#page-388-0) CONFIG RAID [CREATE](#page-388-1) .. [389](#page-388-1) CONFIG RAID [HOTSPARE](#page-388-2) [389](#page-388-2) CONFIG RAID [REBUILD](#page-388-3) [389](#page-388-3) CONFIG [REPORT](#page-388-4) .......[389](#page-388-4) CONFIG [REPORT](#page-388-5) [ACTIVATE](#page-388-5) ...............[389](#page-388-5) CONFIG [REPORT](#page-388-6) SHOW [389](#page-388-6) CONFIG [REPORT](#page-389-0) STATE . [390](#page-389-0) CONFIG REPORT [UPDATE390](#page-389-1) CONFIG [RESTORE](#page-389-2) [390](#page-389-2) CONFIG [SANDBOXING](#page-389-3) [390](#page-389-3) CONFIG [SANDBOXING](#page-390-0) [ACTIVATE](#page-390-0) ...............[391](#page-390-0) CONFIG [SANDBOXING](#page-390-1) [SET](#page-390-1) [391](#page-390-1) CONFIG [SANDBOXING](#page-390-2) [SHOW](#page-390-2) ..................[391](#page-390-2) CONFIG [SECURE](#page-390-3) ........[391](#page-390-3) CONFIG [SECURE](#page-390-4) ADD ..[391](#page-390-4)

CONFIG [PROTOCOL](#page-362-0) SSL [COMMON](#page-362-0) PROXY CERT

CONFIG SECURE [BACKUP](#page-390-5) [391](#page-390-5) CONFIG [SECURE](#page-391-0) [INITIALIZE](#page-391-0) ................[392](#page-391-0) CONFIG [SECURE](#page-391-1) LIST ... .[392](#page-391-1) CONFIG [SECURE](#page-391-2) LOAD ... [392](#page-391-2) CONFIG SECURE [REMOVE](#page-391-3) [392](#page-391-3) CONFIG SECURE [RESTORE](#page-392-0) [393](#page-392-0) CONFIG [SECURE](#page-392-1) SHOW [393](#page-392-1) CONFIG [SECURE](#page-392-2) STATE ...[393](#page-392-2) CONFIG [SECURE](#page-392-3) SYNC ... [393](#page-392-3) CONFIG [SECURE](#page-392-4) [USBCONF](#page-392-4) ................ [393](#page-392-4) [CONFIG](#page-393-0) [SECURITYINSPECTION](#page-393-0) ...[394](#page-393-0) **[CONFIG](#page-393-1) [SECURITYINSPECTION](#page-393-1)** [ACTIVATE](#page-393-1) ..................[394](#page-393-1) [CONFIG](#page-393-2) **[SECURITYINSPECTION](#page-393-2)** [COMMON](#page-393-2) ................[394](#page-393-2) [CONFIG](#page-396-0) **[SECURITYINSPECTION](#page-396-0)** [CONFIG](#page-396-0) ......................[397](#page-396-0) [CONFIG](#page-398-0) SLOT .............[399](#page-398-0) CONFIG SLOT [ACTIVATE](#page-398-1) [399](#page-398-1) [CONFIG](#page-398-2) SLOT COPY .......[399](#page-398-2) CONFIG SLOT [DEFAULT](#page-398-3) [399](#page-398-3) CONFIG SLOT [DOWNLOAD](#page-398-4) [399](#page-398-4) [CONFIG](#page-399-0) SLOT LIST ........ [400](#page-399-0) CONFIG SLOT [REMOVE](#page-399-1) ...[400](#page-399-1) [CONFIG](#page-399-2) SLOT STATE ......[400](#page-399-2) CONFIG SLOT [UPDATE](#page-399-3) ....[400](#page-399-3) CONFIG SLOT [UPLOAD](#page-400-0) ....[401](#page-400-0) CONFIG [SMCROUTING](#page-400-1) ... [401](#page-400-1) CONFIG [SMCROUTING](#page-400-2) [ACTIVATE](#page-400-2) .................[401](#page-400-2) CONFIG [SMCROUTING](#page-400-3) [DEFAULT](#page-400-3) ..................[401](#page-400-3) CONFIG [SMCROUTING](#page-400-4) [ROUTE](#page-400-4) ..................... [401](#page-400-4) CONFIG [SMCROUTING](#page-402-0) [SHOW](#page-402-0) .......................[403](#page-402-0) CONFIG [SMCROUTING](#page-402-1) [UPDATE](#page-402-1) ..................[403](#page-402-1)  $CONF$   $\dots$  [403](#page-402-2) CONFIG SNMP [ACCESS](#page-402-3) ...[403](#page-402-3) CONFIG SNMP [ACTIVATE](#page-403-0) [404](#page-403-0) [CONFIG](#page-403-1) SNMP SHOW .....[404](#page-403-1) [CONFIG](#page-403-2) SNMP STATE .....[404](#page-403-2) CONFIG SNMP [SYSTEM](#page-403-3) ...[404](#page-403-3) [CONFIG](#page-403-4) SNMP TRAP ......[404](#page-403-4) CONFIG SNMP [VERSION](#page-406-0) ..[407](#page-406-0) CONFIG [SSLFILTERING](#page-406-1) ..[407](#page-406-1)

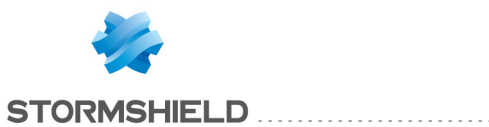

CONFIG [SSLFILTERING](#page-406-2) [ACTIVATE](#page-406-2) ..............[407](#page-406-2) CONFIG [SSLFILTERING](#page-406-3) [COPY](#page-406-3) ......................[407](#page-406-3) CONFIG [SSLFILTERING](#page-407-0) [DEFAULT](#page-407-0) .............. [408](#page-407-0) CONFIG [SSLFILTERING](#page-407-1) [LIST](#page-407-1) [408](#page-407-1) CONFIG [SSLFILTERING](#page-407-2) [RULE](#page-407-2) ...................[408](#page-407-2) CONFIG [SSLFILTERING](#page-408-0) [UPDATE](#page-408-0) ...............[409](#page-408-0) [CONFIG](#page-408-1) STATUS ....... [409](#page-408-1) CONFIG [STATUS](#page-408-2) CHECK [409](#page-408-2) CONFIG [STATUS](#page-408-3) [REMOVE](#page-408-3) ..............[409](#page-408-3) CONFIG [STATUS](#page-408-4) SHOW [409](#page-408-4) CONFIG [STATUS](#page-409-0) [VALIDATE](#page-409-0) .............[410](#page-409-0) CONFIG [SYSEVENT](#page-409-1) ... [410](#page-409-1) CONFIG [SYSEVENT](#page-409-2) [ACTIVATE](#page-409-2) ..............[410](#page-409-2) CONFIG [SYSEVENT](#page-409-3) [DEFAULT](#page-409-3) ..............[410](#page-409-3) CONFIG [SYSEVENT](#page-409-4) [MODIFY](#page-409-4) ................[410](#page-409-4) CONFIG [SYSEVENT](#page-409-5) [SHOW](#page-409-5) .................[410](#page-409-5) CONFIG [TELEMETRY](#page-409-6) [410](#page-409-6) CONFIG [TELEMETRY](#page-410-0) [ACTIVATE](#page-410-0) ..............[411](#page-410-0) CONFIG [TELEMETRY](#page-410-1) [SHOW](#page-410-1) .................[411](#page-410-1) CONFIG [TELEMETRY](#page-410-2) [UPDATE](#page-410-2) ...............[411](#page-410-2)  $CONFIG UPLOAD$  $CONFIG UPLOAD$  ...... $411$ CONFIG [URLFILTERING412](#page-411-0) CONFIG [URLFILTERING](#page-411-1) [ACTIVATE](#page-411-1) ..............[412](#page-411-1) CONFIG [URLFILTERING](#page-411-2) [BLOCKPAGE](#page-411-2) ...........[412](#page-411-2) CONFIG [URLFILTERING](#page-411-3) [COPY](#page-411-3) [412](#page-411-3) CONFIG [URLFILTERING](#page-412-0) [DEFAULT](#page-412-0) ............... [413](#page-412-0) CONFIG [URLFILTERING](#page-412-1) [LIST](#page-412-1) [413](#page-412-1) CONFIG [URLFILTERING](#page-412-2) [RULE](#page-412-2) ...................[413](#page-412-2) CONFIG [URLFILTERING](#page-413-0) [UPDATE](#page-413-0) ...............[414](#page-413-0) CONFIG [WEBADMIN](#page-413-1) ... [414](#page-413-1) CONFIG [WEBADMIN](#page-413-2) [ACCESS](#page-413-2) ...............[414](#page-413-2)

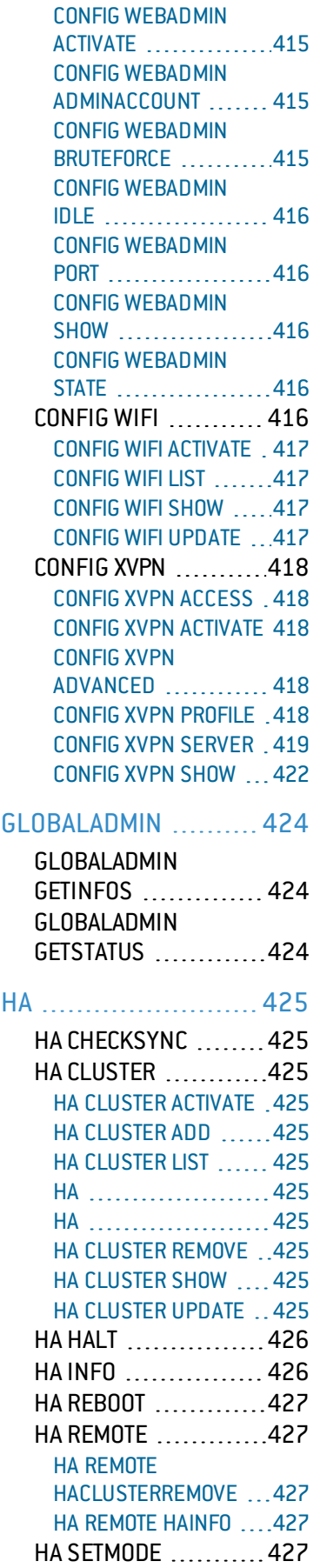

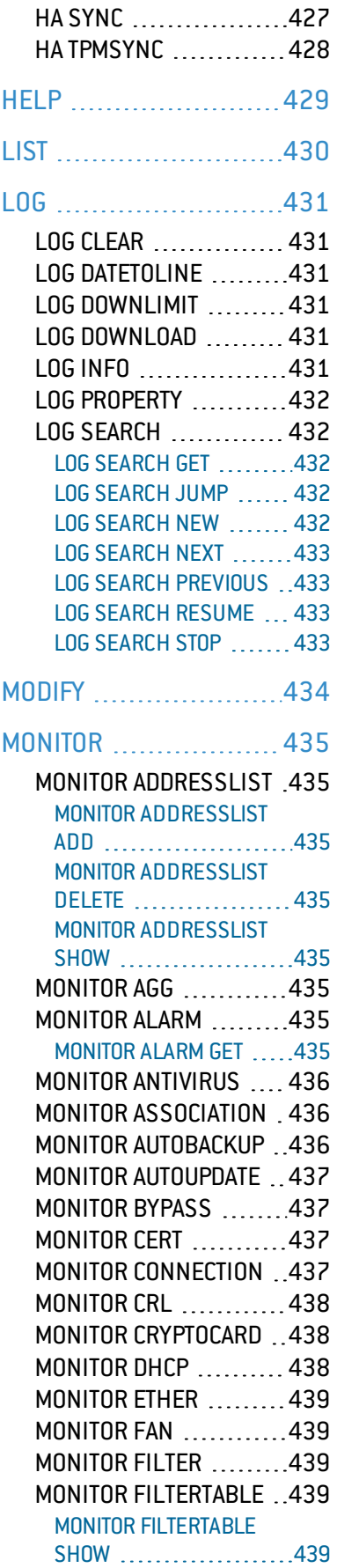

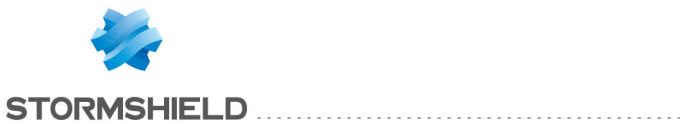

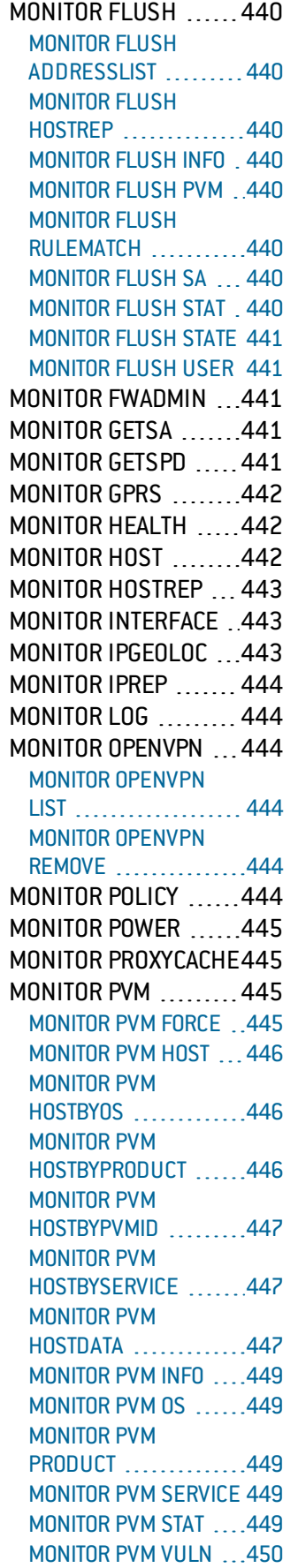

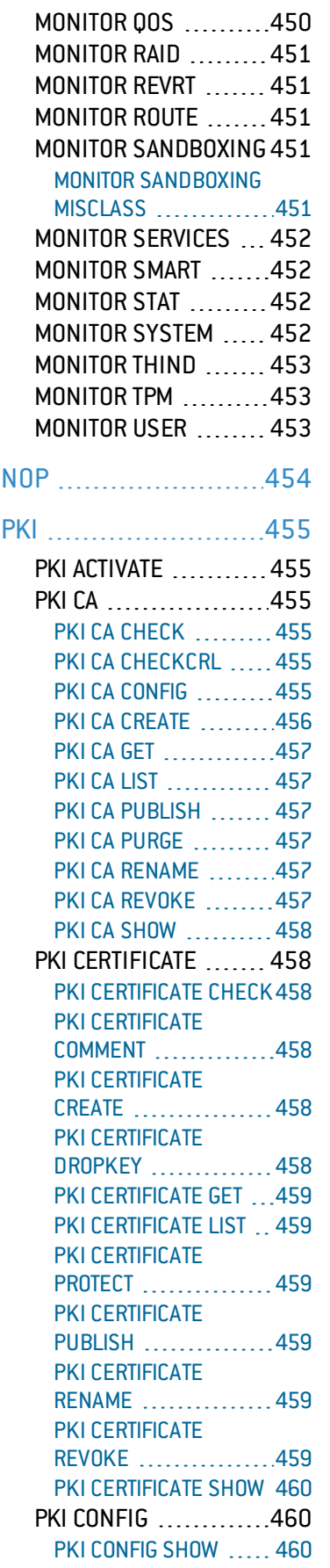

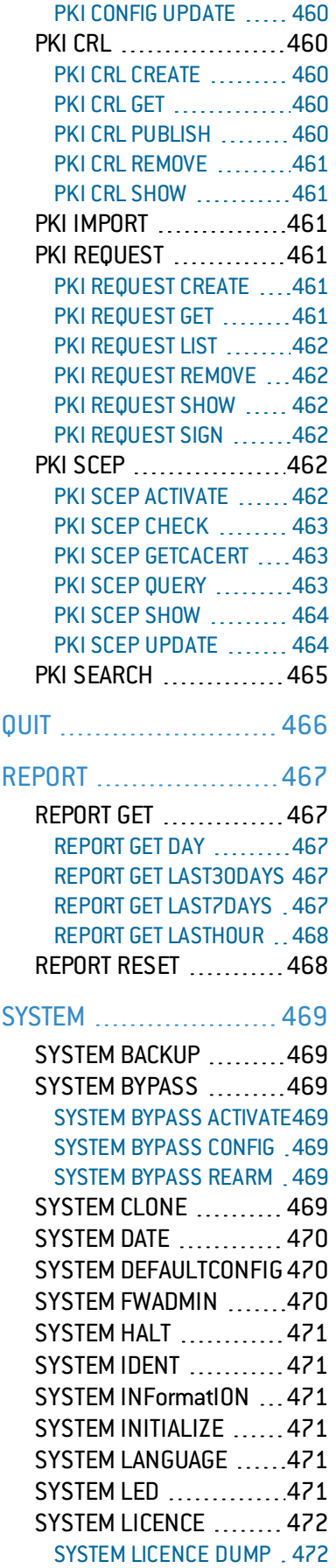

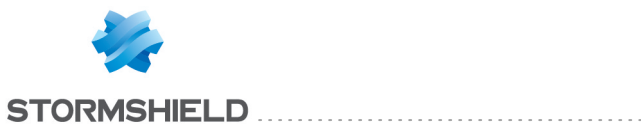

SYSTEM [LICENCE](#page-471-2) [UPDATER](#page-471-2) .............[472](#page-471-2) SYSTEM [LICENCE](#page-472-0) [UPLOAD](#page-472-0) ..............[473](#page-472-0) SYSTEM [LOGDISK](#page-472-1) .... [473](#page-472-1) SYSTEM [LOGDISK](#page-472-2) [FORMAT](#page-472-2) ............... [473](#page-472-2) SYSTEM [LOGDISK](#page-472-3) LIST [473](#page-472-3) SYSTEM [LOGDISK](#page-472-4) [SELECT](#page-472-4) .................[473](#page-472-4) SYSTEM [LOGDISK](#page-472-5) [STATE](#page-472-5) .................. [473](#page-472-5) SYSTEM [NSLOOKUP](#page-473-0) ... [474](#page-473-0) [SYSTEM](#page-473-1) PING .........[474](#page-473-1) SYSTEM [PROPERTY](#page-473-2) ...[474](#page-473-2) [SYSTEM](#page-474-0) REBOOT ...... [475](#page-474-0) SYSTEM [REGISTER](#page-474-1) ... [475](#page-474-1) [SYSTEM](#page-474-2) RIGHT ....... [475](#page-474-2) [SYSTEM](#page-475-0) RIGHT [ACTIVATE](#page-475-0) ..............[476](#page-475-0) SYSTEM RIGHT INSERT .[476](#page-475-1) [SYSTEM](#page-475-2) RIGHT LIST ...[476](#page-475-2) [SYSTEM](#page-475-3) RIGHT MOVE .. [476](#page-475-3) SYSTEM RIGHT [REMOVE](#page-475-4) [476](#page-475-4) SYSTEM RIGHT TICKET [476](#page-475-5) SYSTEM RIGHT [UPDATE](#page-476-0) [477](#page-476-0) SYSTEM [SESSION](#page-476-1) ....[477](#page-476-1) SYSTEM [SETBOOT](#page-476-2) .... [477](#page-476-2) SYSTEM [SETBRANCH](#page-476-3) ..[477](#page-476-3) [SYSTEM](#page-477-0) STATUS ......[478](#page-477-0) [SYSTEM](#page-477-1) TPM ..........[478](#page-477-1) SYSTEM TPM [CHANGE](#page-477-2) 1[478](#page-477-2) [SYSTEM](#page-477-3) TPM INIT ..... [478](#page-477-3) [SYSTEM](#page-477-4) TPM RENEW ..[478](#page-477-4) [SYSTEM](#page-477-5) TPM RESET ... [478](#page-477-5) [SYSTEM](#page-477-6) TPM STATUS .. [478](#page-477-6) SYSTEM [TIMEZONE](#page-478-0) [479](#page-478-0) SYSTEM [TIMEZONE](#page-478-1) GET [479](#page-478-1) SYSTEM [TIMEZONE](#page-478-2) LIST [479](#page-478-2) SYSTEM [TIMEZONE](#page-478-3) SET [479](#page-478-3) SYSTEM [TRACEROUTE](#page-478-4) .[479](#page-478-4) [SYSTEM](#page-479-0) UPDATE ......[480](#page-479-0) SYSTEM [UPDATE](#page-479-1) [ACTIVATE](#page-479-1) ..............[480](#page-479-1) SYSTEM [UPDATE](#page-479-2) [CHECK](#page-479-2) .................[480](#page-479-2) SYSTEM [UPDATE](#page-479-3) LOAD [480](#page-479-3) SYSTEM [UPDATE](#page-479-4) [RESULT](#page-479-4) ................[480](#page-479-4) SYSTEM [UPDATE](#page-480-0) [STATUS](#page-480-0) ................[481](#page-480-0) SYSTEM [UPDATE](#page-480-1) [481](#page-480-1)

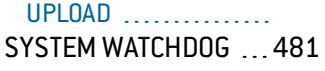

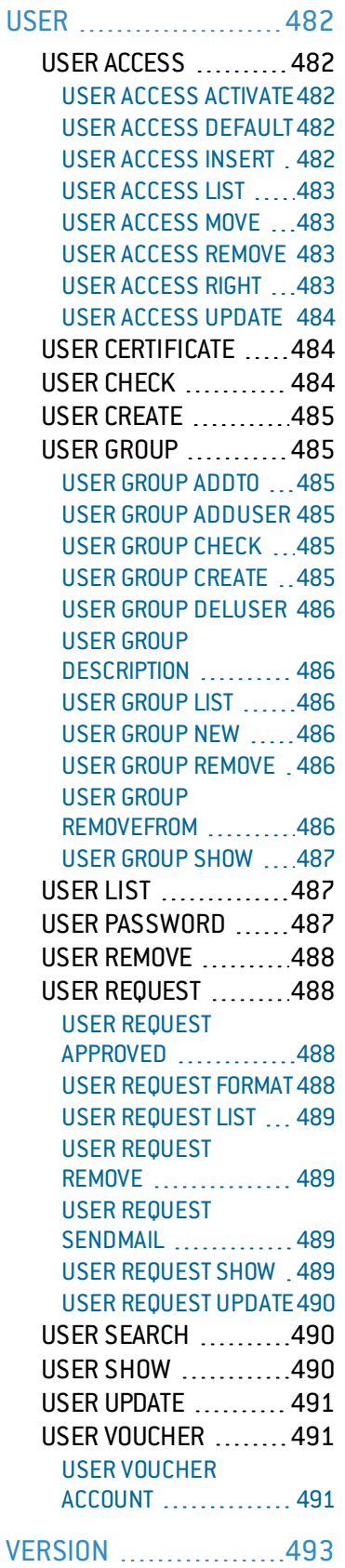

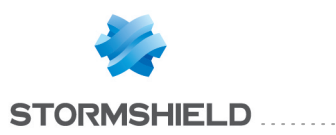

# <span id="page-10-0"></span>Introduction

This document details all the Stormshield Network CLI / Serverd commands of the IPS-Firewall for the release 4

These commands can be executed in the *CLI console* module in web administration, with an administration client connected port 1300 (NSRPC) or by making use of the [SNS-PYTHON-API.](https://github.com/stormshield/python-SNS-API)

These commands can be used from version 4 of Stormshield Network firmware. To check their validity in earlier versions, please refer to the *History* category of the description of these commands.

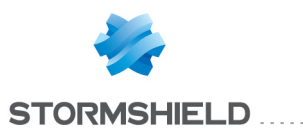

# <span id="page-11-0"></span>AUTH

#### **History**

Format Appears in 9 0 0 impersonate id Appears in 9 0 0

. . . . . . . . . . . . . . . . .

#### **Description**

User authentication

#### Implementation notes

Used in SRP authentication Impersonate id is specific for the service that perform the authentication with IHM web In this case the service use a specific administrator id and must specifiy the real administrator id as impersonate id

#### Returns

authentication result

#### Format

raw

# Usage

<administrator id> [<random value> | <impersonate id>]

#### Example

AUTH admin

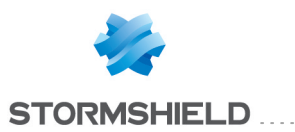

<span id="page-12-0"></span>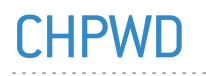

#### **Description**

Return if it's necessary to update password or not

. . . . . . . . . . .

#### Returns

UpdatePasswd=1 if factory password, 0 if the password already have been changed

#### Example

CHPWD UpdatePasswd=0

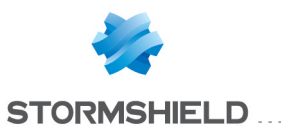

# <span id="page-13-0"></span>CONFIG

# Level

base

# **Description**

Firewall configuration functions

# <span id="page-13-1"></span>CONFIG ACTIVATE

#### Level

base+modify

# **Description**

Activate a file, or cancel all pending changes when given argument is cancelall

#### Implementation notes

execute "en file", like ennetwork,enfilter,

Usage

<filename>|cancelall

Remark

Additionnal rights may be needed to activate some files

# Example

CONFIG ACTIVATE network CONFIG ACTIVATE cancelall

# <span id="page-13-2"></span>CONFIG ANTISPAM

#### Level

base

**History** 

Appears in 6 0 0

# **Description**

Anti-SPAM configuration

# <span id="page-13-3"></span>CONFIG ANTISPAM ACTIVATE

Level contentfilter+modify **History** 

Appears in 6 2 0 level changes from other+modify to contentfilter+modify in 9 0 0

# **Description**

Apply AntiSPAM configuration CACHE CATEGORY antispam whitelist,antispam\_blacklist

# <span id="page-13-4"></span>CONFIG ANTISPAM BLACKLIST

Level base **History** Appears in 9 0 0 **Description** Domain blacklist

#### CONFIG ANTISPAM BLACKLIST ADD

# Level contentfilter+modify

**History** 

Appears in 9 0 0

# **Description**

Add a wildcard domain to blacklist

Usage

<domain>

Returns

Error code

# Example

CONFIG ANTISPAM BLACKLIST ADD \*stormshield\* eu CACHE\_ CATEGORY antispam\_blacklist

#### CONFIG ANTISPAM BLACKLIST **LIST**

Level base **History** Appears in 9 0 0 **Description** 

List domains wildcard

# Usage

[start=<int> [limit=<int>] [dir=(ASC|

**Description** )] [search=<pattern>] [sort=<token>]  $[refresh = [0|1]$ ]]

# Returns

List of domains

Format

list

# Example

CONFIG ANTISPAM BLACKLIST LIST 101 code=00a01000 msg="Begin"\*stormshield\* eu 100 code=00a00100 msg="Ok" CACHE CATEGORY antispam blacklist

### CONFIG ANTISPAM BLACKLIST REMOVE

# Level

contentfilter+modify

**History** 

Appears in 9 0 0

**Description** 

Remove a wildcard domain from the blacklist

# Usage

<domain>

# Returns

Error code

# Example

CONFIG ANTISPAM BLACKLIST REMOVE \*stormshield\* eu CACHE CATEGORY antispam blacklist

# <span id="page-13-5"></span>CONFIG ANTISPAM DNSBL

Level base **History** 

### SNS - CLI SERVERD COMMANDS REFERENCE GUIDE - V 4 CONFIG

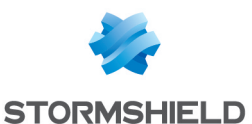

Appears in 6 0 0

**Description** Anti-SPAM DNS-based **Blacklists** 

# CONFIG ANTISPAM DNSBL ADD

Level

contentfilter+modify

#### **History**

Appears in 6 0 0 level changes from other+modify to contentfilter+modify in 9 0 0

#### **Description**

Define a new blacklist

#### Usage

Name=<name> DNSTarget=<dnstarget> SpamLevel=<1 3> [Desc=<description>]

#### Example

CONFIG ANTISPAM DNSBL ADD name=SPAMHAUSSBL dnstarget=sbl spamhaus org spamlevel=3

# CONFIG ANTISPAM DNSBL EDIT

#### Level

contentfilter+modify

#### **History**

Appears in 6 0 0 level changes from other+modify to contentfilter+modify in 9 0 0

#### **Description**

Modify a user-defined blacklist

#### Usage

Name=<name> DNSTarget=<dnstarget> SpamLevel=<level> [Desc=<description>]

# CONFIG ANTISPAM DNSBL LIST

Level

#### base

**History** Appears in 6 0 0

**Description** 

List (user-)defined blacklists Usage Type=<User|Factory>

Example CONFIG ANTISPAM DNSBL LIST TYPE=User

### CONFIG ANTISPAM DNSBL REMOVE

Level contentfilter+modify

#### **History**

Appears in 6 0 0 level changes from other+modify to contentfilter+modify in 9 0 0

#### **Description**

Remove a user-defined blacklist

#### Usage

Name=<name>

#### CONFIG ANTISPAM DNSBL SET

#### Level

contentfilter+modify

#### **History**

Appears in 6 0 0 whitelist deprecated in 6 1 2 level changes from other+modify to contentfilter+modify in 9 0 0

#### **Description**

Set DNSBL parameters

#### Usage

 $[state=0|1]$   $[active=]$ [trusted=<trusted server>]

#### Example

SNS - CLI SERVERD COMMANDS REFERENCE GUIDE - V 4 CONFIG

> CONFIG ANTISPAM DNSBL SET active=list1,list2,list3 CONFIG ANTISPAM DNSBL SET trusted="relais stormshield eu"

# CONFIG ANTISPAM DNSBL SHOW

Level base **History** Appears in 6 0 0 **Description** 

Get DNSBL configuration

Example

CONFIG ANTISPAM DNSBL SHOW

# <span id="page-14-0"></span>CONFIG ANTISPAM SET

#### Level

contentfilter+modify

#### **History**

Appears in 6 1 2 headers Appears in 6 1 4 whitelist disAppears in 9 0 0 warningads appears in 9 1 0 stateads appears in 9 1 0 level changes from other+modify to contentfilter+modify in 9 0 0

#### **Description**

Global Anti-SPAM settings

#### Usage

warning= $<$ string with a  $*$ > warningads=<string without\*> stateads=1|0 maxfile=<size> headers=1|0 deletethreshold=<spamlevel>

# Example

CONFIG ANTISPAM SET warning="(SPAM \*)" maxfile=65534 headers=on deletethreshold=3 CONFIG ANTISPAM SET warningads="(ADS)"

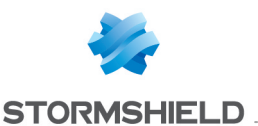

stateads=1 maxfile=50000 headers=on

# <span id="page-15-0"></span>CONFIG ANTISPAM SHOW

#### Level

base

**History** Appears in 6 1 2 **Description** Global Anti-SPAM settings

# <span id="page-15-1"></span>CONFIG ANTISPAM VR

Proxy/SpamVendor

Level

#### base

**History** 

Appears in 6 1 2 licence check Appears in 6 2 0

**Description** 

Vade Retro settings

#### CONFIG ANTISPAM VR SET

Level

contentfilter+modify

#### **History**

Appears in 6 1 2 level changes from other+modify to contentfilter+modify in 9 0 0 AllowCJK and AllowRussian appear in 9 1 2

#### **Description**

Vade Retro settings

#### Usage

[State=0|1] [Threshold=<0- 150>] [AllowCJK=0|1] [AllowRussian=0|1]

#### CONFIG ANTISPAM VR SHOW

#### Level

base

**History** Appears in 6 1 2 **Description** Vade Retro settings

# <span id="page-15-2"></span>CONFIG ANTISPAM WHITELIST

Level base **History** Appears in 9 0 0 **Description** Domain whitelist

# CONFIG ANTISPAM WHITELIST ADD

Level contentfilter+modify

**History** 

Appears in 9 0 0

**Description** 

Add a wildcard domain to whitelist

Usage

<domain>

## Returns

Error code

#### Example

CONFIG ANTISPAM WHITELIST ADD \*stormshield\* eu CACHE\_ CATEGORY antispam\_whitelist

# CONFIG ANTISPAM WHITELIST LIST

- Level base **History** Appears in 9 0 0
- **Description**

List domains wildcard

Usage [start=<int> [limit=<int>] [dir=<ASC|

**Description** >] [search=<pattern>] [sort=<token>] [refresh=<0|1>]]

**Returns** List of domains

Format

list

### Example

CONFIG ANTISPAM WHITELIST LIST 101 code=00a01000 msg="Begin"\*stormshield\* eu 100 code=00a00100 msg="Ok" CACHE CATEGORY antispam whitelist

#### CONFIG ANTISPAM WHITELIST **REMOVE**

Level

contentfilter+modify

**History** 

Appears in 9 0 0

**Description** 

Remove a wildcard domain from the whitelist

Usage

<domain>

Returns

Error code

#### Example

CONFIG ANTISPAM WHITELIST REMOVE \*stormshield\* eu CACHE CATEGORY antispam whitelist

# <span id="page-15-3"></span>CONFIG ANTIVIRUS

Level

base

**History** 

Appears in 6 1 0

#### **Description**

AntiVirus configuration

SNS - CLI SERVERD COMMANDS REFERENCE GUIDE - V 4 CONFIG

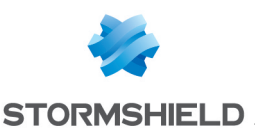

# <span id="page-16-0"></span>CONFIG ANTIVIRUS ACTIVATE

#### Level

contentfilter+modify

#### **History**

Appears in 6 1 0 level maintenance deprecated in 6 1 4 level changes from other+modify to contentfilter+modify in 9 0 0

#### **Description**

Reload antivirus configuration

#### Returns

Error code

# <span id="page-16-1"></span>CONFIG ANTIVIRUS CLEANUP

#### Level

contentfilter+modify

#### **History**

Appears in 6 1 0 level changes from other+modify to contentfilter+modify in 9 0 0

#### **Description**

Remove antivirus database

Usage [config=<config index>]

Returns

Error code

Example CONFIG ANTIVIRUS CLEANUP

# <span id="page-16-2"></span>CONFIG ANTIVIRUS ERASEKAV

Level contentfilter+modify **History** Appears in 3 6 0 **Description** 

Remove all Kaspersky binaries, provided Kaspersky is not the active solution Controls can be overriden with the force option

#### Usage

[force=<On|Off>]

Returns

Error code

Example CONFIG ANTIVIRUS ERASEKAV config=force

# <span id="page-16-3"></span>CONFIG ANTIVIRUS LICENCE

Level contentfilter+modify

**History** 

Appears in 6 1 0 level changes from other+modify to contentfilter+modify in 9 0 0

**Description** Antivirus license

Usage

[config=<config index>] **Returns** 

[License] Date

[VendorLicense] Required : Notify if a vendorLicense is required Status : status (Ok / NotFound / Expired / Invalid) Expdate : expiration date

# <span id="page-16-4"></span>CONFIG ANTIVIRUS LIMITS

Level contentfilter+modify **History** Appears in 3 10 0 **Description** 

Scanner limit options

#### Usage

[config=<config index>] [MaxProcTime=<int>] config : configuration index MaxProcTime : Max duration of a scan in seconds (default is 120)

**Returns** 

Error code

# <span id="page-16-5"></span>CONFIG ANTIVIRUS LIST

#### Level

base

**History** 

Appears in 6 1 0

**Description** 

List installed antivirus

#### Returns

Name and last modification date of each config

#### Example

101 code=00a01000 msg="Begin" [00] name="clamav" lastmod="2006-05-11 16:51:31" [01] name="Kaspersky" lastmod="2006-01-10 11:28:40" 100 code=00a00100 msg="Ok"

# <span id="page-16-6"></span>CONFIG ANTIVIRUS OBJECTS

Level contentfilter+modify **History** 

Appears in 6 1 0 ScanOLE disappears in 9 0 0 level changes from other+modify to

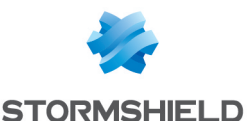

contentfilter+modify in 9 0 0 HeuristicAnalysis appears in 9 0 1

#### **Description**

Scanner options

#### Usage

[config=<config index>] [ScanArchives=(on|off)] [ScanPacked=(on|off)] [BlockEncrypted=(on|off)] [BlockUnsupported=(on|off)] [HeuristicAnalysis=(on|off)]

#### Returns

Error code

# <span id="page-17-0"></span>CONFIG ANTIVIRUS SELECT

#### Level

base

#### **History**

Appears in 7 0 0

#### **Description**

Switch the active antivirus if possible and starts the download of the new database

#### Usage

config=<config index>

Returns

Error code

#### Remark

Contentfilter and Modify levels needed to switch antivirus

#### Example

CONFIG ANTIVIRUS SELECT config=00

#### <span id="page-17-1"></span>CONFIG ANTIVIRUS SERVICES

Level base **History**  Appears in 6 1 0 **Description** Antivirus Services

#### CONFIG ANTIVIRUS SERVICES FTP

#### Level

contentfilter+modify

#### **History**

Appears in 8 0 0 level changes from other+modify to contentfilter+modify in 9 0 0

#### **Description**

Configure FTP service

#### Usage

VirusCode=<integer> VirusMsg=<message>

#### Returns

Error code

#### Remark

Ftp VirusCode restricted to the set [100;600[ Ftp VirusMsg is limited to 2048 characters

#### CONFIG ANTIVIRUS SERVICES POP3

#### Level

contentfilter+modify

#### **History**

Appears in 6 1 0 level changes from other+modify to contentfilter+modify in 9 0 0

#### **Description**

Configure POP3 service

#### Usage

MailAdvisory=<message>

# Returns

Error code

### Remark

SNS - CLI SERVERD COMMANDS REFERENCE GUIDE - V 4 CONFIG

> Pop3 Mail advisoru is limited to 1000 characters

#### CONFIG ANTIVIRUS SERVICES **SHOW**

#### Level

base

**History** 

Appears in 6 1 0

**Description** 

Show antivirus services

#### **Returns**

[Smtp] VirusCode : smtp error code VirusMsg : viruscode error message

[Pop3] MailAdvisory : virus notification message

#### CONFIG ANTIVIRUS SERVICES SMTP

#### Level

contentfilter+modify

#### **History**

Appears in 6 1 0 level changes from other+modify to contentfilter+modify in 9 0 0

#### **Description**

Configure SMTP service

#### Usage

[VirusCode=<integer>] [VirusMsg=<message>]

### **Returns**

Error code

#### Remark

Smtp Viruscode restricted to the set [400;600[ Smtp VirusMsg is limited to 1000 characters

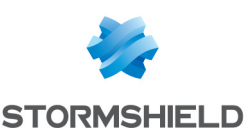

# <span id="page-18-0"></span>CONFIG ANTIVIRUS SHOW

#### Level

base

#### **History**

Appears in 6 1 0 Added MaxProcTime in 3 10  $\Omega$ 

#### **Description**

Dump antivirus config

Usage  $[config=$ config $in$ dex> $]$ 

#### Returns

[Config] State : Antivirus status Selected : Selected antivirus Name : Antivirus name

[Base] Date : Date of the antiviral database

[Objects] ScanArchives Capa: scanarchives capacity ScanArchives : extracting engine status ScanPacked Capa: scanpacked capacity ScanPacked : unpacking engine status BlockEncrypted\_Capa : blockencrypted capacity BlockEncrypted : block encrypted files BlockUnsupported\_Capa : blockunsupported capacity BlockUnsupported : block unsupported formats HeuristicAnalysis Capa: heuristicanalysis capacity HeuristicAnalysis : heuristic analysis

#### [Limits]

MaxProcTime Capa: MaxProcTime capacity MaxProcTime : Maximum scan time in seconds

# <span id="page-18-1"></span>CONFIG AUTH

#### Level

base

#### **Description**

Authentication related functions

# <span id="page-18-2"></span>CONFIG AUTH ACTIVATE

Level

user+modify

#### **History**

CANCEL Appears in 6 0 0 NEXTBOOT Appears in 6 0 0 level changes from other+modify to user+modify in 9 0 0

#### **Description**

Reload authentication daemon with lastest configuration

#### Implementation notes

Execute ensl

#### Usage

[CANCEL|NEXTBOOT] - no argument: changes are activated immediately; - CANCEL: changes are discarded; - NEXTBOOT: changes will be activated on next boot

#### Returns

Error code

Example

CONFIG AUTH ACTIVATE

#### <span id="page-18-3"></span>CONFIG AUTH ADVANCED

#### Level

user+modify

#### **History**

anonymised Appears in 6 0 0 realbind Appears in 6 0 0 userpriority Appears in 6 1 0

http deprecated on 6 1 0 UpdPwd deprecated on 6 1 0 level changes from other+modify to user+modify in 9 0 0 continueonerror appears in 9 1 0 userpriority deprecated in 9 1 0 httpport appears in 100 httpsport appears in 1 0 0 bruteforcestate appears in 2 1 0 nbattempt appears in 2 1 0 timeoutbanned appears in 2 1 0 triestime appears in 2 1 0 defaultprofile appears in 3 0 0 usedns disappears in 3 0 0 realbind disappears in 3 0 0 authMethod appears in 3 2 0 nbBruteforceEntries appears in 3 5 0

#### **Description**

Advanced parameters configuration

#### Usage

[anonymised=on|off] [continueonerror=on|off]  $[$ httpport=<port> $]$ [httpsport=<port>] [bruteforcestate=on|off] [nbattempt=<nb attempt before being banned>] [nbBruteforceEntries=<nb of ip addresses bruteforce detection can track>] [timeoutbanned=<ban time (in s) for each new attempt>] [triestime=<time between 2 attempts to reset counter>] [defaultprofile=<00-09>] [authMethod=Default|MultiLda pLook]

#### Returns

Error Code

#### Remark

anonymised : show/don't show the logo in authentication page continueonerror : If an error was

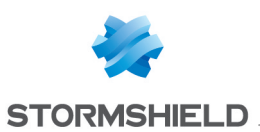

rise during authentication process, try the next one httpport : http port for authentification httpsport : https port for authentification bruteforcestate : bruteforce protection state on/off nbattempt : Number of attempts before bruteforce detection nbBruteforceEntries : Number of IP addresses bruteforce detection can track timeoutbanned : Ban time for bruteforce protection triestime : Minimum time before retry once banned defaultprofile : Default profile when no mapping is defined

#### Example

CONFIG AUTH ADVANCED anonymised=on defaultprofile=01

# <span id="page-19-0"></span>CONFIG AUTH AGENT

#### Level

user+modify

#### **History**

Appears in 9 1 0

#### **Description**

Configure the authentication agent Rise an error if state will be activated but no agent ip/password or controller are defined The domainName parameter setup an optional filter on received logon events If domain is given, only users on this domain are logged in

#### Remark

don't forget to activate the configuration

Usage

 $slot=<0.4>$ [State=<on|off>]

[Mscontroller=<host,host,hos t>] [MaxLogonTime=<seconds (60-86400)>] [GroupRefresh=<seconds (0=disable 120-2592000)>] [Probe=<on|off>]

[ProbeMethod=<ping|register  $y>$ [ProbeTimeout=<seconds  $[60-3600]$ [agentAddr=<object>] [agentPort=<object>]

[agentPassword=<passwor d>] [backupAddr=<object>] [backupPort=<object>]

[backupPassword=<passwor d>] [domainName=<NetBIOS Domain>] [DnsEnabled=<on|off>] [NetbiosName=<NetBIOS Name>]

#### Example

CONFIG AUTH AGENT

#### <span id="page-19-1"></span>CONFIG AUTH AGENTIGNORE

Level base **History** Appears in 9 1 0 **Description** Configure SSOAgent uid ignore list

#### CONFIG AUTH AGENTIGNORE ADD

Level user+modify **History** Appears in 9 1 0

# SNS - CLI SERVERD COMMANDS REFERENCE GUIDE - V 4 CONFIG

#### **Description**

Add an UID into the list

Usage  $slot=<0.4>$ 

 $uid = <$  $uid$ 

Example CONFIG AUTH AGENTIGNORE ADD uid=test

#### CONFIG AUTH AGENTIGNORE REMOVE

#### Level

user+modify

**History** Appears in 9 1 0

**Description** Remove an UID of the list

Usage  $slot=<0.4>$ 

uid=<uid>

Example

CONFIG AUTH AGENTIGNORE REMOVE uid=test

# CONFIG AUTH AGENTIGNORE SHOW

#### Level

base

#### **History**

Appears in 9 1 0 level changes from user to user+base in 1 0 0

Usage

 $slot=<0.4>$ 

Format

list

**Description** Display the list of ignored UID

#### Example

CONFIG AUTH AGENTIGNORE **SHOW** 

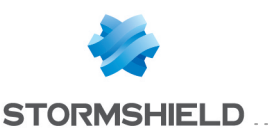

# <span id="page-20-0"></span>CONFIG AUTH DEFAULT

#### Level

user+modify

#### **History**

Appears in 6 1 0 level changes from other+modify to user+modify in 9 0 0

#### **Description**

Restore authentication default configuration

#### Returns

Error Code

#### Remark

Remeber to activate the configuration

Example CONFIG AUTH default

# <span id="page-20-1"></span>CONFIG AUTH GUEST

#### Level

user+modify

#### **History**

Appears in 1 0 0 PortalPage Appears in 3 0 0

#### **Description**

Configure GUEST authentication method

#### Usage

 $[state=<0|1>]$ [logontime=<seconds>] [disclaimertime=<seconds>] [portaliface=<iface> ([form=<field>] [label=<field>] [default=<field>])| [removeform=<field>]] [listforms=<iface>]

#### Example

CONFIG AUTH GUEST state=1 logontime=600 disclaimertime=86400 CONFIG AUTH GUEST

portalpage=em1 form="fieldName" label="label1" default="defaultValue" CONFIG AUTH GUEST listforms=em1

# <span id="page-20-2"></span>CONFIG AUTH HTTPS

#### Level

user+modify

#### **History**

Appears in 6 1 0 level changes from other+modify to user+modify in 9 0 0 sslparanoiac appears in 9 1 0

# **Description**

Advanced SSL parameters configuration

#### Usage

[certificate=<name of privkey object>] [cipherlist=<supported cipher list>] [sslparanoiac=<0|1>]

#### Returns

Error Code

#### Remark

Those values are also used by the SSL VPN All lists use the coma separator certificate : private key and certificate used by server for SSL ca\_custom : ca certificate sent to client and 'ca\_verify' used to trust client certificate cipherlist : list of supported ciphers sslparanoiac : Paranoiac mode on ssl connection

#### Example

CONFIG AUTH HTTPS certificate=mycertificate cipherlist="AES256-SHA,RC4- MD5"

# <span id="page-20-3"></span>CONFIG AUTH INTERFACE

#### Level

base

#### **History**

Appears in 6 1 0

#### **Description**

Interface authentication related functions

#### CONFIG AUTH INTERFACE ADVANCED

# Level

user+modify

#### **History**

Appears in 6 1 0 wpad Appears in 8 0 0 level changes from other+modify to user+modify in 9 0 0 disclaimertime appears in 1 0 0 redirectLogin appears in 3 5 0

#### **Description**

Interface related configuration options

#### Usage

[config=<config\_index>] :The profile to configure (0 if not given) [http=on|off] : Activate HTTP access (not secure) [onlyonelogin=on|off] : User can auth at one one place

[usecookie=None|Session|Tim e] : Which cookie to use [wpad=on|off] : Allow access to WPAD file [disclaimer=on|off] : Activate disclaimer [disclaimertime=<900- 31536000>] : How many time the disclaimer must be reshown [autocomp=on|off] : Allow autocompletion [SecondUser=kick|reject] :

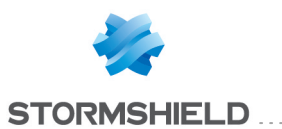

What to do when a new user come over existing one (kick previous or reject new) [VPNSSLMultiuser=on|off] : Allow auto-promote of the user IP to Multiuser if VPN access is granted [DefaultDomain=<domain>] : The default domain to use (see profile mapping) [form1=<form1\_name>] : Custom diclaimer form field 1 [form1default=<form1\_ value>] : Custom diclaimer form field 1 default value  $[form2 = ]:$ Custom diclaimer form field 2 [form2default=<form2\_ value>] : Custom diclaimer form field 2 default value  $[form3=]:$ Custom diclaimer form field 3 [form3default=<form3\_ value>] : Custom diclaimer form field 3 default value [SponsorEnabled=<on|off>] : Allow SPONSOR method [redirectLogin=<on|off>] : Redirect web page to a new tab and open a logout page

#### Returns

Error Code

#### Remark

config index : if not specified, default value is 0 http : start/stop the authentication daemon in HTTP onlyonelogin : force only one login per user at the same time usecookie : enable cookies wpad : enable access to WPAD file disclaimer : enable captive portal disclaimer disclaimertime : Do not show the disclaimer until many seconds (15 minutes to 1 year) autocomp : enable

autocompletion by the browser

SecondUser : Kick previous logged user or reject new user VPNSSLMultiuser : Promote IP to multiuser if SSLVPN access can be made

#### Example

CONFIG AUTH INTERFACE ADVANCED config=0

#### CONFIG AUTH INTERFACE ENROLMENT

#### Level

user+modify

#### **History**

Appears in 6 1 0 use mailgroup in 7 0 0 level changes from other+modify to user+modify in 9 0 0

#### **Description**

Managing ldap/pki web enrolment

#### Usage

 $[config=<$ config index> $]$ [type=<ldap|pki|none>] [mailgroup=<mail\_group\_ name>|none]

#### Returns

Error Code

#### Remark

config index : if not specified, default value is 0 type : enable ldap or ldap/pki enrolment formular mailgroup : using mailgroup to report new enrolment requests

#### Example

CONFIG AUTH INTERFACE ENROLMENT config=0 type=pki mailgroup=none CONFIG AUTH INTERFACE ENROLMENT type=pki mailgroup=Administrators

#### CONFIG AUTH INTERFACE LIST

#### Level

base

#### **History**

Appears in 6 1 0 level changes from other+modify to base in 9 0 0

#### **Description**

List authentication interface configs

#### **Returns**

101 code=00a01000 msg="Begin" [00] name="Internal" lastmod="2006-04-05 03:18:24" [01] name="External" lastmod="2006-04-05 03:18:24" [02] name="default02" lastmod="2006-01-03 10:03:10" [03] name="default03" lastmod="2006-01-03 10:03:10" 100 code=00a00100 msg="Ok"

#### Example

CONFIG AUTH INTERFACE LIST

#### CONFIG AUTH INTERFACE METHOD

#### Level

user+modify

#### **History**

Appears in 6 1 0 option srp for default Appears in 6 2 3 option plain for default Appears in 6 2 3 option default removed in 9 0 0 level changes from other+modify to user+modify in 9 0 0 deprecated in 9 1 0

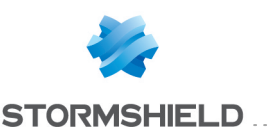

#### CONFIG AUTH INTERFACE **PASSWORD**

#### Level

user+modify

#### **History**

Appears in 6 1 0 level changes from other+modify to user+modify in 9 0 0

#### **Description**

Specify password related values period in seconds

#### Usage

 $[config=$ configindex> $]$ [updpwd=No|Can|Must] [pwdexpire=<passwordexpir ationtime>]

#### Returns

Error Code

#### Remark

config index : if not specified, default value is 0 updpwd : update password pwdexpire : password validity in days Change period combo in the authentication web page When not defined transparent authentication methods use maxtime

#### Example

CONFIG AUTH INTERFACE PASSWORD config=0 updpwd=Must pwdexpire=60

#### CONFIG AUTH INTERFACE RENAME

#### Level

user+modify

#### **History**

Appears in 6 1 0 level changes from other+modify to user+modify in 9 0 0

#### **Description**

Rename an Authentication config

### Usage

index=<config\_index> name=<config name>

#### Returns

Error Code

#### Remark

config index : needs to be specified name : name of the configuration slot

#### Example

CONFIG AUTH INTERFACE rename index=1 name=backup

# CONFIG AUTH INTERFACE SHOW

Level

base

## History

Appears in 6 1 0

#### **Description**

Show authentication config

# Usage

[config=<index>]

#### Returns

[config] state : auth daemon state HttpState : activate http daemon EnrolFormType : enrolment form (none, user, pki) EnrolFormMail : using mail to report new enrolment requests updpwd : update password UseCookie : authentication cookies state PswdExpire : duration for password expiration min : Minimum authentication period max : Minimum

authentication period ssotime : Authentication period for transparent methods (spnego and ssl) proxyredirect : method to redirect in transparent proxy mode Seconduser : What to do when a second user come from a single user IP VPNSSLMultiuser : Autopromote IP to multiuser is sslvpn can be used

# CONFIG AUTH INTERFACE STATE

#### Level

base

#### **History**

Appears in 6 1 0

#### **Description**

Get/Set the status of the authentication server

#### Usage

[config=<config\_index>] [state=on|off]

Returns

Error Code

#### Remark

config index : if not specified, default value is 0 Changing state need user and modify levels

#### Example

CONFIG AUTH INTERFACE STATE state=on

# CONFIG AUTH INTERFACE TIME

#### Level

user+modify

#### **History**

Appears in 6 1 0 level changes from other+modify to user+modify in 9 0 0

#### **Description**

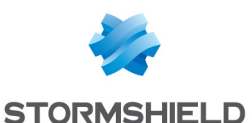

Specify authentication period in seconds

#### Usage

 $[config=config$  index> $]$ min=<MinTime> max=<MaxTime> [ssotime=<transparentmetho dstime>]

#### Returns

Error Code

#### Remark

config index : if not specified, default value is 0 Change period combo in the authentication web page When not defined transparent authentication methods use maxtime

#### Example

CONFIG AUTH INTERFACE TIME config=0 mintime=900 maxtime=7200 ssotime=2400

### CONFIG AUTH INTERFACE TIMERANGE

#### Level

user+modify

#### **History**

Appears in 6 1 0 Deprecated in 9 0 0

#### **Description**

Managing authentication timeranges

#### Usage

 $[config=$ config $in$ dex> $]$ (action=<pass|block>)| (action=default defaultcal=<calendarid>)

#### Returns

Error Code

#### Remark

config index : if not specified, default value is 0 action : action we will

proceed when user calendar is not defined calendarid : authd default calendar in ldap

#### Example

CONFIG AUTH INTERFACE TIMERANGE config=1 action=pass

# <span id="page-23-0"></span>CONFIG AUTH KERBEROS

#### Level

user+modify

#### **History**

level changes from other+modify to user+modify in 9 0 0 status Appears in 9 1 0

#### **Description**

Configure kerberos authentication

#### Usage

[domain=<host domain name> host=<kdc hostname> [port=<kdc port>] [bhost=<backup kdc hostname> [bport=<br/>backup  $kdc$  port>]]]  $|$  [state=<0|1>]

#### Returns

Error Code

Remark

default value for kdc\_port is 88

#### Example

CONFIG AUTH KERBEROS host=10 0 0 125 domain="DOMAIN LOCAL"

# <span id="page-23-1"></span>CONFIG AUTH LDAP

Level base

## **Description**

Manage voucher user ldap configuration

Usage

voucher Returns Error code

# Example

# CONFIG AUTH LDAP VOUCHER

Level

base

#### **Description**

Manage voucher user ldap configuration

Usage

create | show | shrink | status

Returns

Error code

Example

#### CONFIG AUTH LDAP VOUCHER ACTIVATE

Level

user+modify

#### **Description**

Activate the voucher LDAP configuration

#### Usage

**Returns** 

Error code

#### Example

CONFIG AUTH LDAP VOUCHER activate

#### CONFIG AUTH LDAP VOUCHER SHOW

Level

base

#### **Description**

Show voucher ldap configuration

Usage

Returns Error code

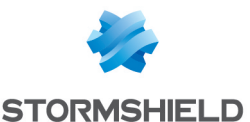

CONFIG AUTH LDAP VOUCHER SHOW

# CONFIG AUTH LDAP VOUCHER SHRINK

Level

user+modify

**Description** Shrink user database

Usage

Returns

Error code

#### Example

CONFIG AUTH LDAP VOUCHER SHRINK

#### CONFIG AUTH LDAP VOUCHER **STATE** Level

user+modify

**Description** Start or stop LDAP server

Usage

 $[state=<1|0>]$  $[PERIOD = ]$ 

#### Returns

Error code

#### Example

CONFIG AUTH LDAP VOUCHER STATE state=1 period=5 CONFIG AUTH LDAP VOUCHER STATE state=0

#### CONFIG AUTH LDAP VOUCHER **STATUS**

Level

base

#### **Description**

Returns voucher ldap server status

#### Usage

#### Returns

Error code

Example CONFIG AUTH LDAP VOUCHER status

# <span id="page-24-0"></span>CONFIG AUTH MAP

Level base **History** Appears in 3 0 0

**Description** Manage authentication profile mapping on interface

# CONFIG AUTH MAP ADD

Level user+modify

**History** Appears in 3 0 0

Usage interface=<ifname> config=<00-09>

#### Example

CONFIG AUTH MAP ADD interface=in config=00

#### **Description**

Create a new mapping or modify an existing one

# CONFIG AUTH MAP CLEAR

Level user+modify

**History** 

Appears in 3 0 0

Example

CONFIG AUTH MAP CLEAR

# **Description** Remove all the mappings and use only default profile

# CONFIG AUTH MAP LIST

Level

base **History** Appears in 3 0 0 Format

section line

**Description** Display authentication profile mapping

# CONFIG AUTH MAP REMOVE

Level user+modify

**History** 

Appears in 3 0 0

Usage interface=<ifname>

Example CONFIG AUTH MAP REMOVE interface=in

**Description** Remove the mapping on given interface

# <span id="page-24-1"></span>CONFIG AUTH MULTIUSER

Level base **History** Appears in 9 1 0 **Description** Manage object as multiple user one

# CONFIG AUTH MULTIUSER ADD

Level user+modify **History** Appears in 9 1 0

**Description** 

Add an object at the end of the list keyword 'any' is granted

SNS - CLI SERVERD COMMANDS REFERENCE GUIDE - V 4 CONFIG

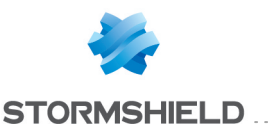

#### Usage

object=<name>

Returns

Error code

#### Example

CONFIG AUTH MULTIUSER ADD object='host'

#### CONFIG AUTH MULTIUSER LIST

#### Level

base

#### **History**

Appears in 9 1 0

#### **Description**

List the object marked as multiple user with the type of the object

#### Format

list

#### Returns

[Result] host='host1' host 2='host2' range='range1' network='network1' interface='interface1' group='group1' internet='internet'

#### Example

CONFIG AUTH MULTIUSER LIST

# CONFIG AUTH MULTIUSER REMOVE

#### Level

user+modify

#### **History**

Appears in 9 1 0

#### **Description**

Remove an object in the list

#### Returns

Error code

#### Usage

object=<name>

Example CONFIG AUTH MULTIUSER REMOVE object="host"

# <span id="page-25-0"></span>CONFIG AUTH RADIUS

Level

user+modify

#### **History**

bport Appears in 6 1 0 bhost Appears in 6 1 0 level changes from other+modify to user+modify in 9 0 0 status Appears in 9 1 0 pencoding and bencoding appear in 2 0 0

#### **Description**

Configure radius authentication

#### Usage

[state=<0|1>] | [host=<host> [port=<service>] key=<sharedkey> [pencoding=<encoding>] ] [bhost=<host> [bport=<service>] bkey=<sharedkey> [bencoding=<encoding>] ]

#### Returns

Error Code

#### Remark

Authentication with radius can be used with unknown users (default method) default value for port is 1812 Microsoft RADIUS server uses ISO-8859-1 charset

#### Example

CONFIG AUTH RADIUS host=10 2 0 100 port=1812 key="shared secret" CONFIG AUTH RADIUS host=radiussrv port=radius key="shared secret"

pencoding=ISO-8859-1 bhost=radiussrv bport=radius bkey="other shared secret" bencoding=UTF-8

# <span id="page-25-1"></span>CONFIG AUTH SHOW

#### Level

base

#### **Historu**

guest authentication appears in 1 0 0 realbind disappears in 3 0 0

#### **Description**

Show authentication config

#### Returns

[config] anonymised : show/don't show the logo in authentication page SslCertificate : refer key/certificate entry on 'key' file internal : internal interfaces configuration external : external interfaces configuration

[CAVerifyList] Number=0

- [radius] state : status of this method host : radius server hostname port : radius port pencoding : radius server charset encoding bhost : radius backup server hostname bport : radius backup port bencoding : radius backup server charset encoding
- [ssl] state : status of this method CertificateIdentifier : field in certificate to match LdapIdentifier : field in LDAP to match

[kerberos] state : status of this method

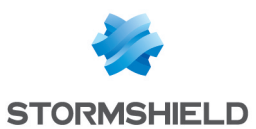

domain : Kerberos realm (domain) name pkdc\_host : Primary KDC host adress pkdc\_port : Primary KDC port (default 88) bkdc\_host : Backup KDC host adress bkdc\_port : Backup KDC port (default 88)

[spnego] state : status of this method domain : Windows domain name principal : Service Principal name

[agent] State : activate or not the agent

Mscontroler : object name of the Microsoft domain controler MsbackupControler : object name of the second Microsoft domain controler Directory : name of the ldap directory to use MaxLogonTime : maximum time in second of the authentication Probe : activate or not the user logout probing ProbeMethod : comma separated list of probing methods (arp, icmp, nbstat, registery, ) ProbeTimeout : maximum time in second for no responding stations BindAddr : the ip of the source connection BindPort : the port of the source connection AgentAddr : the agent ip address AgentPort : the port of the agent BackupAddr : the ip of the backup agent BackupPort : the port of the

backup agent DomainName : the filter to be applied on logon event

[guest] state : activate or not the guest method LogonTime : Time in seconds for re-authentication Disclaimertime :Time in seconds for disclaimer revalidation

#### Remark

radius preshared key is not displayed agents password is not displayed

# <span id="page-26-0"></span>CONFIG AUTH SPNEGO

Level

user+modify

**History** 

Appears in 6 0 0 level changes from other+modify to user+modify in 9 0 0 status Appears in 9 1 0

#### **Description**

Configure SPNEGO authentication

#### Usage

[principal=<service name> domain=<host domain  $name$  =  $\left| \right|$  [state= < 0 | 1 > ]

#### Returns

Error code 100

#### Example

CONFIG AUTH SPNEGO principal="HTTP/myfirewall" domain="DOMAIN LOCAL" CONFIG AUTH SPNEGO state=1

# <span id="page-26-1"></span>CONFIG AUTH SPONSOR

Level

user+modify

#### **History**

Appears in 3 0 0

#### **Description**

Configure SPONSOR authentication method

#### Usage

 $[state=<0|1>]$ [mintime=<seconds>] : Minimum authentication period (limited to 1 minute) [maxtime=<seconds>] : Maximum authentication period (limited to 36 hours)

#### Example

CONFIG AUTH SPONSOR state=1 mintime=60 maxtime=129600

# <span id="page-26-2"></span>CONFIG AUTH SSL

Level base **History** ca\_verify Appears in 6 1 0 **Description** Configure SSL authentication

#### CONFIG AUTH SSL CAVERIFY

Level

#### user

History

ca\_verify Appears in 9 0 0

#### **Description**

Configure SSL authority for the authentication

#### CONFIG AUTH SSL CAVERIFY ADD

#### Level

user+modify

#### **History**

caverify add Appears in 9 0 0

#### **Description**

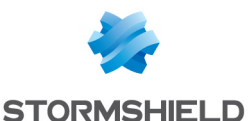

Add a authoritu to the list of authentication authorities

#### Returns

Error Code

#### Usage

caname : the name of the authority

Example CONFIG AUTH SSL CAVERIFY ADD caname=<authority name>

# CONFIG AUTH SSL CAVERIFY REMOVE

#### Level

user+modify

#### **History**

caverify remove Appears in 9  $0<sub>0</sub>$ 

#### **Description**

Remove an authority from the list

Returns

Error Code

Usage

id : An id of the list

# Example

CONFIG AUTH SSL CAVERIFY REMOVE id=1

# CONFIG AUTH SSL **CERTIDENTIFIER**

#### Level

user+modify

#### **History**

appears in 9 0 1

#### **Description**

Set the certificate identifier field in common name WARNING: the value is case sensitive Do not wrote emailaddress but emailAddress

# Returns

Error Code

Usage name : the name of the field

Example

CONFIG AUTH SSL **CERTIDENTIFIER** name="emailAddress"

#### CONFIG AUTH SSL LDAPIDENTIFIER

#### Level

user+modify

**History** 

appears in 9 0 1

#### **Description**

Set the LDAP identifier field to match the certificate field

Returns

Error Code

#### Usage

name : the name of the field

#### Example

CONFIG AUTH SSL LDAPIDENTIFIER name="Mail"

# CONFIG AUTH SSL LDAPLOOKUP

# Level

base

#### **History**

Appears in 3 3 0

## **Description**

Configure the Ldap lookup order

#### CONFIG AUTH SSL LDAPLOOKUP ADD

Level user+modify

# **History** Appears in 3 3 0 **Description**

Add an ssl ldap lookup entry

### Usage

[index=number] field=<commonName, countryName, localityName, stateOrProvinceName, organizationName, organizationalUnitName, emailAddress, unstructuredName, challangePassword, unstructuredAddress, givenName, surname, initials, firendlyName, name, dnQualifier, domainComponent, rfc822MailBox> pattern=<a\_matching\_regex> domainName=<ldap\_1, ldap\_2,

# Example

>

CONFIG IPSEC LDAPLOOKUP ADD field=commonName pattern="%s@domain eu" domainName=ldap1 CONFIG IPSEC LDAPLOOKUP ADD index=2 field=organizationName pattern="domain eu" domainName=ldap1

#### CONFIG AUTH SSL LDAPLOOKUP LIST

#### Level

base

#### **History**

Appears in 3 3 0

#### **Description**

List the ssl ldap lookup pattern matching entries

#### Example

CONFIG AUTH SSL LDAPLOOKUP LIST [Idap] domain=Idap entry 1, ldap\_entry\_2

# CONFIG AUTH SSL LDAPLOOKUP METHOD

Level

user+modify

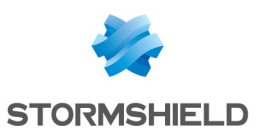

#### **History**

Appears in 3 3 0

#### **Description**

Configure the Ldap lookup method

#### Usage

lookup=<default|multildap\_ lookup>

#### Example

CONFIG AUTH SSL LDAPLOOKUP METHOD lookup=default

#### CONFIG AUTH SSL LDAPLOOKUP MOVE

#### Level

user+modify

#### **History**

Appears in 3 3 0

**Description** 

Swap two ssl ldap lookup pattern matching entries

#### Usage

index=number to=number

#### Example

CONFIG AUTH SSL LDAPLOOKUP MOVE index=3  $to=1$ 

#### CONFIG AUTH SSL LDAPLOOKUP **REMOVE**

#### Level

user+modify

**History** 

Appears in 3 3 0

#### **Description**

Remove an ssl ldap lookup entry

#### Usage

index=number

#### Example

CONFIG AUTH SSL LDAPLOOKUP REMOVE index=3

# CONFIG AUTH SSL LDAPLOOKUP **SHOW**

Level

base **History** 

Appears in 3 3 0

# **Description**

Display the Ldap lookup method

# Usage

Example CONFIG AUTH SSL LDAPLOOKUP SHOW

# CONFIG AUTH SSL UPDATE

Level user+modify

**History** 

appears in 9 1 0

#### **Description**

Update the configuration of SSL method state is the status of the method

#### Returns

Error Code

Usage

 $[state=<0|1>]$ 

#### Example

CONFIG AUTH SSL UPDATE state=1

# <span id="page-28-0"></span>CONFIG AUTOBACKUP

Level base **History** Appears in 1 0 0

**Description** Autobackup configuration

# <span id="page-28-1"></span>CONFIG AUTOBACKUP ACTIVATE

# Level modify+maintenance

**Historu** Appears in 1 0 0

**Description** 

Copy all clones in real profiles

#### Usage

[CANCEL] - no argument: changes are activated immediately; - CANCEL: changes are discarded

#### Returns

Error code

Example

CONFIG AUTOBACKUP ACTIVATE CONFIG AUTOBACKUP ACTIVATE CANCEL

# <span id="page-28-2"></span>CONFIG AUTOBACKUP LAUNCH

Level modify+maintenance **History** Appears in 1 0 0 **Description** Launch autobackup manually Returns Error code Example CONFIG AUTOBACKUP LAUNCH

# <span id="page-28-3"></span>CONFIG AUTOBACKUP RESTORE

Level modify+maintenance **History** 

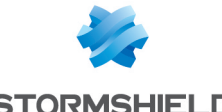

**STORMSHIELD** 

Appears in 1 0 0 fwserial deprecated in 3 5 0

#### **Description**

Restore last full configuration launched by autobackup

#### Usage

[backuppassword=<backup password>] [refresh=0|1] - refresh : when set to 1, refresh all (except network) firewall configuration, and does not require user to reboot if services successfully restarted

#### Returns

Error code

#### Remark

Autobackup must be enable and functional

#### Example

CONFIG AUTOBACKUP RESTORE

#### <span id="page-29-0"></span>CONFIG AUTOBACKUP SET

#### Level

modify+maintenance

#### **History**

Appears in 1 0 0 backupid appears in 2 3 0

#### **Description**

Set autobackup configuration

#### Usage

 $[state=<0|1>]$ [distantbackup=<0|1|2>] [period=<period as string>] [backuppassword=<backup password>] [backupid=<alphanum str>] [server=<server obj>] [port=<server port obj>] [path=<path>] [protocol= (http|https)] [mode= (basic|digest|post)]

[authusername=<authenticat ion username>] [authpassword=<authenticati on password>] [controlname=<http control name>] [servercertificate=<ca:cert>] [clientcertificate=<ca:cert>] - period : time + unit  $[s,m,h,d,w];$ - distantbackup : localbackup only (0), cloud stormshield  $(1)$ , custom server $(2)$ ; - backupid : used in backup filename (default is serial number)- protocol : protocol used (http,https); - mode : webdav mode with authentication (basic,digest) or post request; - controlname : name also used with html form (only with post mode); - authusername : authentication username (only with basic and digest webdav modes); - authpassword : authentication password (only with basic and digest webdav modes); - path : path on the server; - servercertificate : server certificate reference; - clientcertificate : client certificate

#### Returns

Error code

#### Remark

Protocol http and mode post are incompatible

#### Example

CONFIG AUTOBACKUP SET state=1 server=backupserver port=http controlname=myfile path=/action php period=10h password=mypassword

#### <span id="page-29-1"></span>CONFIG AUTOBACKUP SHOW

#### Level

base

#### **History**

Appears in 1 0 0

#### **Description**

Show the autobackup config

#### Returns

[AUTOBACKUP] State=<state> DistantBackup=<distant backup enabled> Server=<server obj name> Port=<server port obj name> Path=<path> Period=<period> BackupId=<str> BackupPassword=<backup password> Protocol=<protocol used> Mode=<mode used>

AuthUsername=<authentication username>

AuthPassword=<authentication password> ControlName=<http control name> servercertificate=<reference server certificate> clientcertificate=<server client>

#### Example

CONFIG AUTOBACKUP SHOW

# <span id="page-29-2"></span>CONFIG AUTOUPDATE

#### Level

base

#### **History**

Appears in 6 0 0

#### **Description**

Autoupdate (Content-Filtering Update)

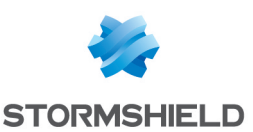

# <span id="page-30-0"></span>CONFIG AUTOUPDATE ACTIVATE

#### Level

modify+maintenance

#### **History**

Appears in 6 1 0 level changes from modify+other to modify+maintenance in 9 0 0

#### **Description**

Reload AutoUpdate configuration

#### Returns

Error code

#### Example

CONFIG AUTOUPDATE ACTIVATE

# <span id="page-30-1"></span>CONFIG AUTOUPDATE LIST

Level

base

#### **History**

Appears in 6 1 0

#### **Description**

List all available update

#### Returns

List=<list of available update comma separated>

#### Example

CONFIG AUTOUPDATE LIST

# <span id="page-30-2"></span>CONFIG AUTOUPDATE SERVER

#### Level

modify+maintenance

# **History**

Appears in 6 0 0 state Appears in 6 1 0 update Appears in 6 1 0 secure Appears in 6 1 5 update options

Kaspersky,Clamav,URLFilterin g,Antispam-Vaderetro Appears in 6 2 0 start Appears in 7 0 0 update option Pvm Appears in 7 0 0 start Appears in 7 0 0 level changes from modify+other to modify+maintenance in 9 0 0 update option RootCertificates Appears in 9 1  $\Omega$ 

#### **Description**

Set autoupdate parameters If the update token is not specified, all services will be modified The url token can take a maximum of 8 URL, separated by comma retries=0 means no retry limit

#### Usage

[url=<url>] [start=<time>] [period=<period>] [retries=<n>] [state=  $[on|off|1|0]$ ]  $[secure=[0|1]]$ [update= (Antispam|Patterns|CustomPa tterns|Kaspersky|Clamav|URL Filtering|Vaderetro|Pvm|RootC ertificates|IPData)]

#### Returns

Error code

#### Example

CONFIG AUTOUPDATE SERVER url="http://www stormshield eu/autoupdate" CONFIG AUTOUPDATE SERVER period=00M00w01d00h00m 00s retries=3 CONFIG AUTOUPDATE SERVER start="10:00:00"

# <span id="page-30-3"></span>CONFIG AUTOUPDATE SHOW

Level base **History** 

#### Appears in 6 0 0

#### **Description**

Dump the autoupdate config The Run token represents the state of the last update (0=never started ; 1=up to date ; 2=failed ; 3=running ; 4=not available) and can be obtained by MONITOR AUTOUPDATE too The update begins at 'start' time and will be repeated after each 'period'

#### **Returns**

[Global] Version=<autoupdate version> [<available update>] Secure= $[0|1]$ : check sign State= $[0|1]$ : update active or not URL=<url> : url to retreive update Period=<period> : period to perform update Retries=<int> : number of retry Run=<int> : state of the last update (0=never started ; 1=up to date ; 2=failed ; 3=running ;  $4$ =not available) These information can be obtained by MONITOR AUTOUPDATE Start=<time> : time of the first update

#### Example

CONFIG AUTOUPDATE SHOW

# <span id="page-30-4"></span>CONFIG AUTOUPDATE STATE

#### Level

modify+maintenance

#### **History**

update Appears in 6 1 0 level changes from modify+other to modify+maintenance in 9 0 0

#### **Description**

Activate/Deactivate the autoupdate subsystem

#### Usage

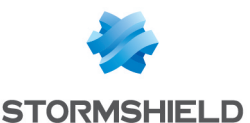

state=<on|off> [update=<available update>]

#### Returns

Error code

#### Remark

all available update are given by CONFIG AUTOUPDATE LIST

#### Example

CONFIG AUTOUPDATE STATE state=on

# <span id="page-31-0"></span>CONFIG BACKUP

#### Level

maintenance

#### **History**

level maintenance Appears in 6 0 0 level other deprecated in 6 0 0 option global for list Appears in 6 0 0 option urlgroup for list Appears in 6 0 2 option pattern for list Appears in 6 0 2 usb Appears in 6 1 0 option secure for list Appears in 6 2 0 option autoupdate for list Appears in 6 2 0 option proxies for list Appears in 6 2 0 option services for list Appears in 6 2 0 format appears in 9 0 0 global\_vpn appears in 2 5 0 global\_cert appears in 3 0 0 tpmpassword appears in 3 10 0 usb disappears in 4 0 0 option secure for list disappears in 4 0 0

#### **Description**

Backups full or partial configuration (complete list of

available items is provided by SYSTEM BACKUP command)

#### Implementation notes

Make an archive encrypted with generic key or given password Add a plain header with date, model, version, serial, description, content and type (GENERIC or PASSWORD) Sign the file included the header with the firewall private key A TPM password is required if it protects some private keys

#### Usage

list=<all|network|global|object |global\_ object|filter|filterslotxx|global\_ filter|global\_ filterslotxx|vpn|global\_ vpn|ldap|urlfiltering|sslfilterin g|urlgroup|global|pattern|auto update|services|mailfiltering| dhcp|ntp|dns|snmp|pvm|cert |global\_ cert|securityinspection|vpnssl|vpn-pptp|eventrules|qos|auth|webadmin|sta tusweight|log|route|sysevent| bird|antispam|mailgroup|com munication|system|serverd|r eports|access\_ tickets|monitor> [password=<string>] [comment=<string>] [tpmpassword=<string>]

#### Format

raw

#### Returns

Error code

#### Example

CONFIG BACKUP list=all comment="sauvegarde tout" password=mypassword CONFIG BACKUP list="pattern+network,global+ network"

# <span id="page-31-1"></span>CONFIG BIRD

#### Level

base

#### **History**

Appears in 2 0 0

#### **Description**

Commands related to BIRD configuration

# <span id="page-31-2"></span>CONFIG BIRD ACTIVATE

#### Level

network+modify

#### **History**

Appears in 2 0 0

#### **Description**

Apply BIRD configuration

#### Usage

[CANCEL] : changes are discarded

#### Returns

Error code

# <span id="page-31-3"></span>CONFIG BIRD SHOW

#### Level

base

#### **History**

Appears in 2 0 0 RestartOnHAActive appears in 2 5 0 SupportProtAddrIPv4 appears in 3 2 0 SupportExclusionRangesIPv4 appears in 3 2 0 SupportProtAddrIPv6 appears in 3 2 0 SupportExclusionRangesIPv6 appears in 3 2 0

#### **Description**

Display BIRD state

#### Returns

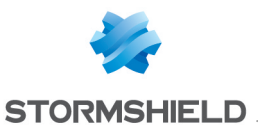

#### [BIRD]  $IPv4=0|1$ IPv6=0|1

#### Example

[BIRD]  $IPv4=1$ IPv6=0 RestartOnHAActive=1 SupportProtAddrIPv4=1

SupportExclusionRangesIPv  $4=1$ SupportProtAddrIPv6=1

SupportExclusionRangesIPv  $6=1$ 

# <span id="page-32-0"></span>CONFIG BIRD STATE

#### Level

network+modify

**History** 

Appears in 2 0 0

**Description** Configure BIRD state

Usage

 $[ipv4=0|1]$   $[ipv6=0|1]$ 

Returns

Error code

Example

CONFIG BIRD STATE ipv4=1 ipv6=0

# <span id="page-32-1"></span>CONFIG BIRD UPDATE

#### Level

network+modify

#### **History**

Appears in 2 5 0 RestartOnHAActive appears in 2 5 0 SupportProtAddrIPv4 appears in 3 2 0

SupportExclusionRangesIPv4

appears in 3 2 0 SupportProtAddrIPv6 appears in 3 2 0 SupportExclusionRangesIPv6 appears in 3 2 0

#### **Description**

Configure advanced parameters of BIRD

#### Usage

RestartOnHAActive=(0|1) SupportProtAddrIPv4=(0|1)

SupportExclusionRangesIPv4  $=$ [0|1] SupportProtAddrIPv6=(0|1)

SupportExclusionRangesIPv6  $=$ [0|1]

Returns Error code

# <span id="page-32-2"></span>CONFIG COMMUNICATION

#### Level

base

#### **Description**

Command to configure external communication

#### <span id="page-32-3"></span>CONFIG COMMUNICATION **ACTIVATE**

#### Level

base+modify

#### **History**

CANCEL/NEXTBOOT Appears in 9 0 0

#### **Description**

Activate/cancel modifications of communication and mail groups

#### Implementation notes

run enlog, enasq, ensl -u, enproxy -u, ensl -u

#### [CANCEL|NEXTBOOT]

- no argument: changes are activated immediately; - CANCEL: changes are discarded; - NEXTBOOT: changes will be activated on next boot

#### Returns

Error code

#### Example

CONFIG COMMUNICATION ACTIVATE CONFIG COMMUNICATION ACTIVATE cancel

# <span id="page-32-4"></span>CONFIG COMMUNICATION EMAIL

Level

base

#### **Description**

Manage mail groups and templates

#### CONFIG COMMUNICATION EMAIL **GROUP**

#### Level

base

**Description** 

Manage mail groups

#### CONFIG COMMUNICATION EMAIL GROUP ACTIVATE

#### Level

log+modify

#### **History**

Appears in 7 0 0 level changes from other+modify to log+modify in 9 0 0

#### **Description**

Activate or discard latest changes of email groups configuration

#### Implementation notes

run enasq

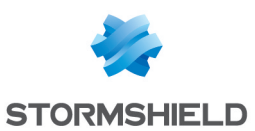

#### Usage

[CANCEL] - no argument: changes are activated immediately; - CANCEL: changes are discarded

#### Returns

Error code

#### Example

CONFIG COMMUNICATION EMAIL GROUP ACTIVATE

### CONFIG COMMUNICATION EMAIL GROUP ADDRECIPIENT

#### Level

log+modify

#### **History**

Appears in 7 0 0 level changes from other+modify to log+modify in 9 0 0

#### **Description**

Add a new recipient to an email group

#### Usage

mailgroup=<mail\_group\_  $name$   $|mail$   $\leq$  mail  $addr$ dn=<user|usergroup>)

#### Example

CONFIG COMMUNICATION EMAIL GROUP ADDRECIPIENT mailgroup=Administrators dn=james@nowhere net

#### CONFIG COMMUNICATION EMAIL GROUP CHECK

#### Level

log

#### **History**

Appears in 7 0 0 level changes from other to log in 9 0 0 Format Appears in 9 0 0

#### **Description**

Check email group

# Usage

mailgroup=<mail\_group\_ name>

#### Format

section line

#### Example

CONFIG COMMUNICATION EMAIL GROUP CHECK mailgroup=Administrators

#### CONFIG COMMUNICATION EMAIL GROUP CREATE

#### Level

log+modify

#### **History**

Appears in 7 0 0 level changes from other+modify to log+modify in 9 0 0

#### **Description**

Create a new mail group

#### Usage

mailgroup=<mail\_group\_ name> [comment=string]

#### Example

CONFIG COMMUNICATION EMAIL GROUP CREATE mailgroup=Administrators comment="here is a comment!"

#### CONFIG COMMUNICATION EMAIL GROUP DELRECIPIENT

#### Level

log+modify

#### **History**

Appears in 7 0 0 level changes from other+modify to log+modify in 9 0 0

#### **Description**

Delete a recipient from an email group

#### Usage

mailgroup=<mail group name>  $[mail=<$ mail addr> $|$ dn=<user|usergroup>)

#### Example

CONFIG COMMUNICATION EMAIL GROUP DELRECIPIENT mailgroup=Administrators mail=james@nowhere net

#### CONFIG COMMUNICATION EMAIL GROUP EDIT

#### Level

log+modify

#### **History**

Appears in 7 0 0 level changes from other+modify to log+modify in 9 0 0

#### **Description**

Modify an email group

#### Usage

mailgroup=<mail group name> comment=string

#### Example

CONFIG COMMUNICATION EMAIL GROUP EDIT mailgroup=Administrators comment="here is a comment!"

#### CONFIG COMMUNICATION EMAIL GROUP LIST

#### Level

base

#### **History**

Appears in 7 0 0 level changes from other to base in 9 0 0

#### **Description**

Dump the email groups

#### Returns

[MailGroup1] comment=this is a comment email=a@b com email=c@b com cn=user [MailGroup2]

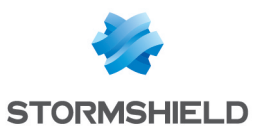

**Returns** 

Remark

Format raw

Example

detailed

TEMPLATE LIST Level

in 9 0 0

**Returns** [Result]

Mail"

Mail"

request"

request" Format

section line Example

**Description** 

Appears in 7 0 0

log **History** 

 $\le$  template id  $>$  [default= $\le$ 0|1 $>$ ]

if default=1, return the default value of the requested template

The requested template

If default parameter is not specified, default value is 0 Additionnal rights may be needed to read some templates

CONFIG COMMUNICATION EMAIL TEMPLATE DOWNLOAD pvm\_

level changes from other to log

Format Appears in 9 0 0

id=pvm\_detailed type=pvm name="Detailed Vulnerability

id=pvm\_summary type=pvm name="Summary Vulnerability

id=app cert req type=cert req name="Accept the certificate

id=rej cert req type=cert req name="Reject the certificate

List all mail templates

CONFIG COMMUNICATION EMAIL

#### Example

CONFIG COMMUNICATION EMAIL GROUP LIST

## CONFIG COMMUNICATION EMAIL GROUP REMOVE

#### Level

log+modify

#### **History**

Appears in 7 0 0 level changes from other+modify to log+modify in 9 0 0

#### **Description**

Delete an email group

#### Usage

mailgroup=<mail group name>

#### Example

CONFIG COMMUNICATION EMAIL GROUP REMOVE mailgroup=Administrators

#### CONFIG COMMUNICATION EMAIL GROUP RENAME

#### Level

log+modify

#### **History**

Appears in 9 0 0

#### **Description**

rename a mail group

#### Usage

oldname=<mail\_group\_name> newname=<mail\_group\_ name>

#### Example

CONFIG COMMUNICATION EMAIL GROUP RENAME oldname=Administrators newname=Admins

#### CONFIG COMMUNICATION EMAIL **TEMPLATE**

#### Level

base

# **History**

Appears in 7 0 0

**Description** 

Manage mail templates

#### CONFIG COMMUNICATION EMAIL TEMPLATE DEFAULT

#### Level

log+modify

#### **History**

Appears in 7 0 0 level changes from other+modify to log+modify in 9 0 0

#### **Description**

Reset a mail template to default

#### Usage

<template\_id>

#### Returns

Reset to its default the requested template

#### Remark

Additionnal rights may be needed to write some templates

#### Example

CONFIG COMMUNICATION EMAIL TEMPLATE DEFAULT pvm\_detailed

#### CONFIG COMMUNICATION EMAIL TEMPLATE DOWNLOAD

#### Level

log

#### **History**

Appears in 7 0 0 default arg appears in 9 0 0 level changes from other to log in 9 0 0 Format Appears in 9 0 0

#### **Description**

Download a mail template

#### Usage

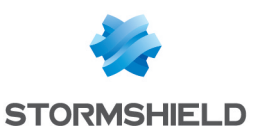

CONFIG COMMUNICATION EMAIL TEMPLATE LIST 101 code=00a01000 msg="Début" [Result] id=pvm\_detailed type=pvm name="Detailed Vulnerability Mail" id=pvm\_summary type=pvm name="Summary Vulnerability Mail" id=app cert req type=cert req name="Accept the certificate request" id=rej cert req type=cert req name="Reject the certificate request" 100 code=00a00100 msg="Ok"

#### CONFIG COMMUNICATION EMAIL TEMPLATE UPLOAD

#### Level

log+modify

#### **History**

Appears in 7 0 0 level changes from other+modify to log+modify in 9 0 0

#### **Description**

Upload a mail template

Usage

<template\_id>

#### Returns

Upload the requested template

#### Remark

Additionnal rights may be needed to write some templates

#### Example

CONFIG COMMUNICATION EMAIL TEMPLATE UPLOAD pvm\_detailed

# <span id="page-35-0"></span>CONFIG COMMUNICATION **HTTPPROXY**

#### Level

network+modify

#### **History**

level changes from other+modify to network+modify in 9 0 0

#### **Description**

Configure HTTP proxy

#### Implementation notes

write in /usr/Firewall/ConfigFiles/Com munication/config the conf

#### Usage

[host=<host object> port=<obj port>] [user=<string> auth=<string>] [exclude=<host object list>]

#### Returns

Error code

#### Example

CONFIG COMMUNICATION HTTPPROXY host=myproxy stormshield eu port=http user=username auth=authpassword exclude=myserver stormshield eu,intranet

# <span id="page-35-1"></span>CONFIG COMMUNICATION IPFIX

Level base **History** Appears in 3 0 0 **Description** Commands to configure ipfix

#### CONFIG COMMUNICATION IPFIX **SHOW**

Level

# base

**History** 

Appears in 3 0 0

#### **Description**

Show Ipfix configuration

#### Implementation notes

dump /usr/Firewall/ConfigFiles/comm unication

#### Returns

[IPFIX] State : State Collector : Ipfix Collector Port : Port used to communicate with the collector BindAddr : Firewall local IP to use to connect to the Collector BackupServer: Backup Collector to send ipfix messages BackupPort : Port used with **BackupServer** Refresh : Timeout before resending the ipfix templates Transport : The transport protocol used to communicate with the colletor

#### Example

CONFIG COMMUNICATION IPFIX **SHOW** 

#### CONFIG COMMUNICATION IPFIX UPDATE

#### Level

log+modify

# **History**

Appears in 3 0 0

#### **Description**

Configure Ipfix

#### Implementation notes

write in /usr/Firewall/ConfigFiles/comm unication the conf

#### Usage
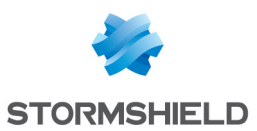

State=(1|0) [Collector=<host object>] [Port=<service\_ object>|<integer>] [BindAddr=(<firewall\_ip\_ object>|"")] [Transport=tcp|udp] [Backup=<host object>] [BackupPort=<service\_ object>|<integer>] [Refresh=<integer>] where :

- BindAddr must be an object which represents a local IP address of the firewall -Transport is the Transport Protocol to be used for Ipfix - Backup and BackupPort does specify a backup collector when the 1st one is unreachable - tcp only - Refresh is the time to wait before resending the ipfix templates to the collector udp only

#### Returns

Error code

#### Example

CONFIG COMMUNICATION IPFIX State=1 collector=Ipfix\_ collector Port=4739 BindAddr=Firewall\_in Refresh=900 CONFIG COMMUNICATION IPFIX State=0

# CONFIG COMMUNICATION SHOW

#### Level

base

#### **Description**

Dump the communication configuration

#### Implementation notes

dump /usr/Firewall/ConfigFiles/com munication

#### Usage

[smtp|httpproxy] : dump smtp or httpproxy configuration or all of these if no argument is specified

#### Returns

[SMTP] State : State Server : Smtp server Domain : Domain name Delay : Delay

#### Example

CONFIG COMMUNICATION SHOW

# CONFIG COMMUNICATION SMTP

#### Level

log+modify

#### **History**

port Appears in 6 0 0 option service\_object for port Appears in 6 1 0 option State Appears in 7 0 0 level changes from other+modify to log+modify in 9 0 0 options username and password appear in 9 0 2 option domain is replaced by emailAddress in 3 3 0

#### **Description**

Configure SMTP for mail notifications

### Implementation notes

write in /usr/Firewall/ConfigFiles/Com munication/config the conf

#### Usage

state= $[0|1]$  [server=<host object>] [emailAddress=<user@domai n>] (mandatory if state=1) [port=<service\_object|int>] [delay=<int>] [username=<string>] [password=<string>]

Returns

#### Error code

#### Example

CONFIG COMMUNICATION SMTP state=1 server=smtp\_server emailAddress=user@stormshiel d local delay=900 CONFIG COMMUNICATION SMTP state=0

# CONFIG COMMUNICATION SYSLOG

Level

base

### **History**

Command becomes a tree in 3 0 በ

#### **Description**

Commands to configure syslog

### CONFIG COMMUNICATION SYSLOG PROFILE

#### Level

base

#### **History**

Appears in 3 0 0

#### **Description**

Commands to configure syslog profiles

### CONFIG COMMUNICATION SYSLOG PROFILE SHOW

#### Level

base

### **History**

Appears in 3 0 0

#### **Description**

Show the specified syslog profile If profile is not specified, then list all the profiles

### Usage

 $[index = **profile**  $idx$ ] $$$ 

#### Returns

[index] State : State

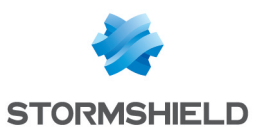

Name: The Syslog profile name Comment : Description of the profile Server : Syslog server to send the log messages to Port : Syslog port BackupServer: Backup Syslog server to send log BackupPort : Backup Syslog port Protocol: Transport to use (UDP|TCP|TLS) SyslogProtocol : Syslog protocol to use (Legacy|Legacy\_ long|RFC5424) CAServer : The trusted CA which issued the server **Certificated** CertServer :The Server **Certificate** CertClient :The Client **Certificate** BindAddr : Firewall local IP to use to connect to the Syslog server Facility : Facility number LogtypePos : Indicates if the logtype token should appear after startime token LogAlarm : Indicates if this profile should send alarm logs to the Syslog server LogConnection Indicates if this profile should send connection logs to the Syslog server LogFilter : Indicates if this profile should send filter logs to the Syslog server LogWeb : Indicates if this profile should send web logs

to the Syslog server LogSmtp : Indicates if this profile should send smtp logs to the Syslog server LogDate : Indicates if this profile should send date logs to the Syslog server LogFtp : Indicates if this profile should send ftp logs to the Syslog server LogSystem : Indicates if this profile should send system logs to the Syslog server LogPlugin : Indicates if this profile should send plugin logs to the Syslog server LogVPN : Indicates if this profile should send VPN logs to the Syslog server LogAuth : Indicates if this profile should send auth logs to the Syslog server LogServer : Indicates if this profile should send Server logs to the Syslog server LogPop3 : Indicates if this profile should send POP3 logs to the Syslog server LogXvpn : Indicates if this profile should send Xvpn logs to the Syslog server LogMonitor : Indicates if this profile should send Monitor logs to the Syslog server LogPvm : Indicates if this profile should send Pvm logs to the Syslog server LogCount : Indicates if this profile should send Count logs to the Syslog server LogFilterstat: Indicates if this profile should send FilterStat logs to the Syslog server LogSsl : Indicates if this profile should send SSL logs to the Syslog server LogSandboxing: Indicates if this profile should send Sandboxing logs to the Syslog server

#### Example

CONFIG COMMUNICATION SHOW index=0

### CONFIG COMMUNICATION SYSLOG PROFILE UPDATE

#### Level

log+modify

**History** Appears in 3 0 0

#### **Description**

Configure Syslog

#### Implementation notes

write in /usr/Firewall/ConfigFiles/comm unication the conf

#### Usage

 $Index =$ <profile  $idx$ > [State= (1|0)] [Name=<Profile name>] [Comment=<comment>|""] [Server=<host\_object>|""] [Port=<service\_object|integer>] [BackupServer=<host\_ object>|""] [BackupPort=<service\_ object|integer>]  $[BindAddr=[<$ firewall ip object>|"")] [Protocol=(UDP|TCP|TLS)] [SyslogProtocol= [Legacy|Legacy\_ long|RFC5424)] [CAServer=<ca>|""] [CertServer=<cert>|""] [CertClient=<cert>|""] [Facility=(0-8)] [LogtypePos=  $[0|1]$  $[LogAlarm=(0|1)]$ [LogConnection=(0|1)] [LogFilter=(0|1)] [LogWeb= (0|1)] [LogSmtp=(0|1)]  $[LogDate = [0|1] ] [LogFtp = [0|1]]$ [LogSystem=(0|1)]  $[LogPlugin=[0|1)]$   $[LogVPN=$  $[0|1]$ ]  $[LogAuthor = [0|1]$ ]  $[LogServer=(0|1)]$   $[LogPop3=$ (0|1)] [Log=Xvpn(0|1)] [LogMonitor=(0|1)]  $[LogPvm=(0|1)]$   $[LogCount=$  $[0|1]$ ] [LogFilterstat= $[0|1]$ ]  $\lfloor$ LogSsl= $\lfloor 0 \rfloor$ 1)] [LogSandboxing=(0|1)] where : - LogtypePos=1 means that logtype token appears after startime token - BindAddr must be an object which represents a local IP

### Returns

address of the firewall

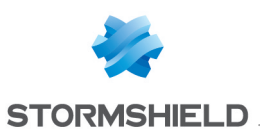

#### Error code

#### Example

CONFIG COMMUNICATION SYSLOG State=1 Server=Syslog\_Server Port=512 BindAddr=Firewall\_ in ClearText=1 Facility=1 CONFIG COMMUNICATION SYSLOG State=0

# CONFIG COMMUNICATION TEST

#### Level

base

#### **History**

Appears in 3 5 0

#### **Description**

Command to test external communication configuration

### CONFIG COMMUNICATION TEST **SMTP**

#### Level

log

**History** 

Appears in 3 5 0

#### **Description**

Try to send a mail using SMTP configuration for mail notifications

#### Usage

To=<email>

Returns

Error code

#### Example

CONFIG COMMUNICATION TEST SMTP To=user@domain tld

# CONFIG CONSOLE

Level base **Description** 

### Console configuration

# CONFIG CONSOLE ACTIVATE

#### Level

admin+modify **History** 

Appears in 6 0 0

**Description** 

Activates console configuration

#### Implementation notes

run enservice

### Usage

[CANCEL|NEXTBOOT]

- no argument: changes are activated immediately; - CANCEL: changes are discarded; - NEXTBOOT: changes will be activated on next boot

### Returns

Error code

### Example

CONFIG CONSOLE ACTIVATE CONFIG CONSOLE ACTIVATE NEXTBOOT

# CONFIG CONSOLE GETHOSTKEY

Level base History Format Appears in 9 0 0 **Description** Get firewall public key Implementation notes Download the /etc/ssh/ssh\_ host dsa key pub Returns the ssh firewall public key

### Format

raw

# Example CONFIG CONSOLE GETHOSTKEY

# CONFIG CONSOLE GETKEY

Level

admin

**Historu** 

Format Appears in 9 0 0

#### **Description**

Get admin account private key

#### Implementation notes

Download ~/ ssh/id\_dsa Private key is openssh format, so not compatible with ssh com format Admin private key are encrypted with admin password

#### **Returns**

the ssh private key of admin

Format

raw

Example

# CONFIG CONSOLE GETKEY

# CONFIG CONSOLE REMOTEADMIN

Level admin+modify **History** Appears in 9 0 0 **Description** Authorized or not connection for 'admin' from remote IP Usage [on|off] Returns

current status Example

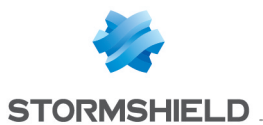

CONFIG CONSOLE **REMOTEADMIN** CONFIG CONSOLE REMOTEADMIN off

# CONFIG CONSOLE **SETPASSPHRASE**

#### Level

admin+modify

**Description** 

Generate and set admin key passphrase

#### Implementation notes

generate new key for ssh and change SRP password in /etc/tpasswd Note key generation may take a while on F50

#### Usage

<password>

Returns

Error code

Example

CONFIG CONSOLE SETPASSPHRASE "mypassword"

# CONFIG CONSOLE SSH

#### Level

base

#### **History**

Userpass Appears in 6 0 0 Password deprecated in 6 0 0 Port Appears in 6 1 0

#### **Description**

Enable/disable SSH console access

#### Implementation notes

Start ou stop ssh daemon, flag is in "network" configuration file SSHD only use sshv2 with public key but if Password is set the ssh connection will accept both key and password mode

### Usage

State=[0|1] Userpass=[0|1] Port=[number|object]

#### Returns

Error code (if parameter) or : State= : state of service Userpass= : specify if password mode is on/off Port= : port used by service

#### Remark

Admin and Modify levels are required to update configuration

#### Example

CONFIG CONSOLE SSH State=1 Userpass=1 Port=gopher

# CONFIG CRYPTO

Level

maintenance+modify **History** 

Appears in 2 0 0

**Description** 

Configure ANSSI DR Mode

Usage

Cryptodr=0|1

# Returns

Error code Example CONFIG CRYPTO Cryptodr=1

# CONFIG DDNSCLIENT

Level base **History** Appears in 6 0 0

#### **Description**

Dynamic DNS client administration

# CONFIG DDNSCLIENT ACTIVATE

#### Level

network+modify

**History** 

Appears in 9 0 0

#### **Description**

Activate/cancel modifications of DDNSCLIENT configuration

#### Usage

[CANCEL|NEXTBOOT] - no argument: changes are activated immediately; - CANCEL: changes are discarded; - NEXTBOOT: changes will be activated on next boot

**Returns** 

Error code

Example CONFIG DDNSCLIENT ACTIVATE

# CONFIG DDNSCLIENT DELETE

Level network+modify

**History** Appears in 6 0 0

# **Description**

Delete an existing dynamic DNS client configuration

#### Usage

name=<name of configuration to be deleted>

Returns Error code

### Example

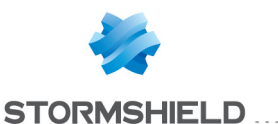

CONFIG DDNSCLIENT DELETE name=DynamicDNS

# CONFIG DDNSCLIENT LIST

### Level

base

**History** Appears in 6 0 0 Format Appears in 9 0 0

**Description** 

List Dynamic DNS client configurations

#### Returns

list of Dynamic DNS client configurations

Format list

Example

CONFIG DDNSCLIENT LIST DynamicDNS

# CONFIG DDNSCLIENT NEW

Level

network+modify

#### **History**

Appears in 6 0 0 Added noip in 9 1 0

#### **Description**

Create a new dynamic DNS client configuration

#### Usage

name=<confname> provider=<dyndns|noip>

#### Returns

Error code

### Example

CONFIG DDNSCLIENT NEW name=DynamicDNS provider=dyndns

# CONFIG DDNSCLIENT RESETEVENT

#### Level

network+modify **History** 

Appears in 6 0 0

**Description** Remove all event entry and set offline

Usage name=<conf name>

Returns

Error code

Example

CONFIG DDNSCLIENT RESETEVENT name=DynamicDNS

# CONFIG DDNSCLIENT SET

#### Level

network+modify

**History** 

Appears in 6 0 0 NAT appears in 3 0 0

### **Description**

Set a global or a configuration parameter

Usage

name=<conf name>  $[state=<0|1>$ | service=<provider service name> | server=<host object> | user=<username> |  $password = pass>$ | hostname=<dns name>| protocol=<HTTP|HTTPS> | WildcardOption= $<0|1>$ OfflineOption=<0|1>| RenewInterval=<time in sec>  $|$  NAT=<0 $|1$ >

#### Returns

Error code

### Example

CONFIG DDNSCLIENT SET name=DynamicDNS state=1

# CONFIG DDNSCLIENT SHOW

Level

base

**History** 

Appears in 6 0 0

### **Description**

Show all or specific dynamic DNS client configuration

Usage

[name=<name of configuration>]

### **Returns**

[Config] Verbosity=(0|1)

[DynamicDNS] State=(On|Off) Provider=type of provider Service=name of service User=user name to login Password=password to login Hostname=registred hostname Server=server of service protocol=(HTTP|HTTPS) WildcardOption= $[0|1]$ : wilcard redirection OfflineOption=(0|1): offline redirection RenewInterval=maximum interval between renewal  $NAT=[0|1]$ : 0 uses interface address, 1 uses public address

### Remark

optional parameter "name" to show only one configuration

#### Example

CONFIG DDNSCLIENT SHOW [Config] Verbosity=0

[DynamicDNS]

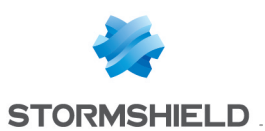

State=On Provider=dyndns Service=dyndns User=ddns\_user Password=ddns\_passwd Hostname=my\_ddns dnsalias net Server=members dyndns org protocol=HTTP WildcardOption=1 OfflineOption=0 RenewInterval=2419200

# CONFIG DDNSCLIENT UNSET

#### Level

network+modify

#### **History**

Appears in 6 0 0

#### **Description**

Unset a global or a configuration parameter (restore default value)

### Usage

name=<conf name> param= [state|service|server|user|pa ssword|hostname|protocol|R enewInterval|OfflineOption|Wi ldcardOption|NAT]

#### Returns

Error code

#### Example

CONFIG DDNSCLIENT UNSET name=DynamicDNS param=state

# CONFIG DHCP

Service/DHCP

#### Level

base

#### **Description**

Command to manage DHCP server

# CONFIG DHCP ACTIVATE

### Level

network+modify

### **History**

CANCEL Appears in 6 0 0 NEXTBOOT Appears in 6 0 0 level changes from other+modify to network+modify in 9 0 0

### **Description**

Activate DHCP configuration

### Implementation notes

Run endhcpd script and start service depending on state field

### Usage

[CANCEL|NEXTBOOT] - no argument: changes are activated immediately; - CANCEL: changes are discarded; - NEXTBOOT: changes will be activated on next boot

### Returns

Error code

Example CONFIG DHCP ACTIVATE

# CONFIG DHCP HOST

#### Level

base **Description** Configure DHCP hosts

# CONFIG DHCP HOST ADD

Level network+modify

#### **History**

macaddr deprecated in 6 0 0 level changes from other+modify to network+modify in 9 0 0

dns1, dns2, domain appear in  $200$ 

### **Description**

Add a host to DHCP server configuration

### Usage

name=<hostname> [gate=<gateway>] [dns1=objhost] [dns2=objhost] [domain=str]

### Returns

Error code

### Example

CONFIG DHCP HOST ADD name=host1 CONFIG DHCP HOST ADD name=host2 gate=gw1

# CONFIG DHCP HOST LIST

### Level

base

### **History**

level base Appears in 6 0 0 level other deprecated in 6 0 0 Format Appears in 9 0 0

### **Description**

List DHCP server hosts

### Returns

list of hosts in the form : pos=num host=obj\_host macaddr=ethernet\_address [gate=objhost] [dns1=objhost] [dns2=objhost] [domain=str]

### Format

section line

### Example

CONFIG DHCP HOST LIST pos=1 host=host1 macaddr=00:00:AA:BB:88:22 gate=gw1

# CONFIG DHCP HOST REMOVE

### Level

network+modify

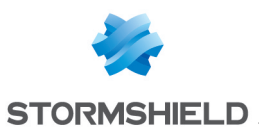

#### **History**

pos deprecated in 6 0 0 level changes from other+modify to network+modify in 9 0 0

#### **Description**

Remove a host from DHCP server configuration

#### Usage

name=<hostname>

#### Returns

Error code

#### Example

CONFIG DHCP HOST REMOVE name=host1

### CONFIG DHCP PARAMETERS

### Level

#### base

#### **Description**

Configure DHCP server global parameters

### CONFIG DHCP PARAMETERS ADD

#### Level

network+modify

#### **History**

custom-option1 Appears in 6 1 0 custom-option2 Appears in 6 1 0 default-ltime deprecated in 6 1 0 iparray option for customoption2 Appears in 6 1 3 hostgroup name option for custom-option2 Appears in 6 1 3 level changes from other+modify to network+modify in 9 0 0 filename Appears in 3 9 0

#### **Description**

Add a global parameter to DHCP server

#### Implementation notes

non documented parameters : port=number : fix another port for dhcp server(must be superior to 1024) authoritative=Off|On : act as an authoritative dhcp server default valueis Off dns-update-hosts=Off|On : update fixed host entries in dns by default, its value is the same as dns-update dns-use-hostname=Off|On : use dhcp name to update dns entry by default its value is the same as dns-update ping-check=Off|On : send an icmp echo before attributing ip address default is On cache-threshold=[0-100] : If a client renews before 'cachethreshold' percent of its lease has elapsed (default is 25%), the server will reuse the allocated lease rather than extend or renew the lease wpad=Off|On : activate web proxy autoconfiguration discovery filename=name : file name used for network booting (with next-server)

Usage

domain-name=<name> | dnsupdate=Off|On | defaultltime=<seconds> | maxltime=<seconds> | minltime=<seconds> | wpad=Off|On | customoption1=<name>,<id>, (str|ip|iparray), (<string>|<host name>|<hostgroup name>) | customoption2=<name>,<id>, (str|ip|iparray), (<string>|<host name>|<hostgroup name>) | filename=<string>

#### Returns

Error code

#### Example

CONFIG DHCP PARAMETERS ADD domain-name=my domain com

# CONFIG DHCP PARAMETERS LIST

#### Level

network

#### **History**

level changes from other to network in 9 0 0 filename Appears in 3 9 0

#### **Description**

List DHCP server global parameters and options

#### Implementation notes

non documented returns (printed only if thers is an entry in configuration file): port=number : listening port for dhcp server(superiore to 1024 if not default) authoritative=Off|On : act as an authoritative dhcp server default valueis Off dns-update-hosts=Off|On : update fixed host entries in dns by default, its value is the same as dns-update dns-use-hostname=Off|On : use dhcp name to update dns entry by default its value is the same as dns-update ping-check=Off|On : send an icmp echo before attributing ip address default is On cache-threshold=[0-100] : If a client renews before 'cachethreshold' percent of its lease has elapsed (default is 25%), the server will reuse the allocated lease rather than extend or renew the lease filename=name : file name used for network booting (with next-server)

Returns

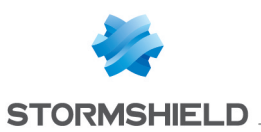

[Parameters] domain-name=domain name for clients dns-update=Off|On : dynamic dns update default-ltime=default lease time for clients min-ltime=minimum lease time for clients max-ltime=maximum lease time for clients

#### Example

CONFIG DHCP PARAMETERS LIST [Parameters] domain-name=my domain com

# CONFIG DHCP PARAMETERS REMOVE

#### Level

network+modify

#### **History**

level changes from other+modify to network+modify in 9 0 0 filename Appears in 3 9 0

#### **Description**

Remove a global parameter from DHCP server

#### Implementation notes

non documented parameters :

authoritative dns-update-hosts dns-use-hostname ping-check cache-threshold port=number

### Usage

domain-name dns-update default-ltime min-ltime max-ltime wpad filename

Returns

Error code

Example CONFIG DHCP PARAMETERS REMOVE domain-name

# CONFIG DHCP RANGE

Level

base

#### **Description**

Configure ranges of IP addresses

# CONFIG DHCP RANGE ADD

#### Level

network+modify

### **History**

begin deprecated in 6 0 0 end deprecated in 6 0 0 name Appears in 6 0 0 level changes from other+modify to network+modify in 9 0 0 dns1, dns2, domain appear in 2 0 0

#### **Description**

Add a range

#### Usage

name=<objrange> [gate=<objhost>] [dns1=objhost] [dns2=objhost] [domain=str]

#### Returns

Error code

#### Example

CONFIG DHCP RANGE ADD name=dhcp\_range

### CONFIG DHCP RANGE LIST

#### Level

base

### **History**

level base Appears in 6 0 0 level other deprecated in 6 0  $\Omega$ 

name Appears in 6 0 0 Format Appears in 9 0 0

#### **Description**

List ranges

#### Returns

list of ranges in the form : pos=num name=[<object name>|None] begin=ip end=ip [gate=<objhost>|ip] [dns1=objhost] [dns2=objhost] [domain=str]

#### Format

section line

### Example

CONFIG DHCP RANGE LIST pos=1 name="dhcp\_range" begin=10 2 20 21 end=10 2 20 254 gate=gw1

# CONFIG DHCP RANGE REMOVE

#### Level

network+modify

#### **History**

pos deprecated in 6 0 0 name Appears in 6 0 0 level changes from other+modify to network+modify in 9 0 0

#### **Description**

Delete a DHCP range

#### Usage

name=<object name> | begin=<ip address> only if name=None

### Returns

Error code

#### Example

CONFIG DHCP RANGE REMOVE name=dhcp\_range

# CONFIG DHCP RELAY

Level

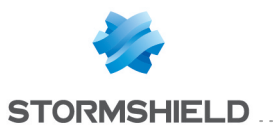

#### base

**Description** Configure DHCP relay

### CONFIG DHCP RELAY ADVANCED

#### Level

network+modify

#### History

Appears in 1 0 0

### **Description**

Set advanced settings : bindaddr

#### Usage

[BindAddr=(<firewall\_ip\_ object>|"")]

#### Remark

BindAddr must be an object which represents a local IPv4 address of the firewall

### Returns

Error code

#### Example

CONFIG DHCP RELAY ADVANCED BindAddr=Firewall\_ in

### CONFIG DHCP RELAY INTERFACE

#### Level

base

#### **Description**

Configure interfaces involved in DHCP relay

#### CONFIG DHCP RELAY INTERFACE ADD

#### Level

network+modify

#### **History**

Appears in 9 0 0

#### **Description**

Add an interface involved in DHCP traffic relaying

Usage

name=<Interface Name>

Returns

Error code

### Example

CONFIG DHCP RELAY INTERFACE ADD name=out

### CONFIG DHCP RELAY INTERFACE ALL

Level

network+modify

**History** 

Appears in 9 0 0

#### **Description**

Configure DHCP relay to listen on all the interfaces or listen only on interfaces explicitly configured

Usage

state= $[0|1|0n|0$ ff]

Returns

Error code

Example

CONFIG DHCP RELAY INTERFACE ALL state=1

#### CONFIG DHCP RELAY INTERFACE **LIST**

#### Level

base

### **History**

Appears in 9 0 0

#### **Description**

List configured interfaces involved in DHCP traffic relaying

#### Implementation notes

load section and print each value

#### Returns

list all the interfaces involved in DHCP traffic relaying

#### Format

SNS - CLI SERVERD COMMANDS REFERENCE GUIDE - V 4 CONFIG 

list

#### Example

CONFIG DHCP RELAY INTERFACE LIST In Out

#### CONFIG DHCP RELAY INTERFACE REMOVE

Level

network+modify

History

Appears in 9 0 0

**Description** 

Remove an interface involved in DHCP traffic relaying

Usage

name=<Interface Name>

Returns

Error code

Example

CONFIG DHCP RELAY INTERFACE REMOVE name=out

# CONFIG DHCP RELAY SERVER

Level

network+modify

**History** 

Appears in 9 0 0

#### **Description**

Set the DHCP server(s) to which the dhcp requests will be forwarded

#### Usage

name=<host|range|hostgroup |"">

Returns

Error code

#### Example

CONFIG DHCP RELAY SERVER name=myhost

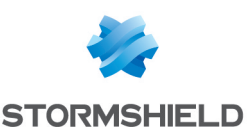

### SNS - CLI SERVERD COMMANDS REFERENCE GUIDE - V 4 CONFIG

### CONFIG DHCP RELAY SHOW

#### Level

base

#### **History**

Appears in 9 0 0 BindAddr appears in 1 0 0

#### **Description**

Show DHCP relay configuration

#### Returns

[Config] State=(On|Off) # DHCP relay **State** Server= (host|range|network|hostgro up) InterfaceAll=(0|1) BindAddr=<host>

#### Example

CONFIG DHCP RELAY SHOW [Config] State=On Server=myhost InterfaceAll=0 BindAddr=Firewall\_in

# CONFIG DHCP RELAY STATE

### Level

base

**History** Appears in 9 0 0

# **Description**

Get/set DHCP relay state

#### Usage

[On|Off]

#### Returns

State=(on|off)

#### Remark

Network and Modify level are required to update the state value

#### Example

CONFIG DHCP RELAY STATE On CONFIG DHCP RELAY STATE Off

# CONFIG DHCP SERVERS

#### Level

base

#### **Description**

Configure various servers for DHCP clients

### CONFIG DHCP SERVERS ADD

#### Level

network+modify

#### **History**

Appears in 6 2 0 level changes from other+modify to network+modify in 9 0 0 www appears in 2 0 0 next-server Appears in 3 9 0

### **Description**

Add a server

#### Usage

defaultgateway=<hostname>  $|$  dns1= $<$ hostname $>$ | dns2=<hostname> news=<hostname> ntp=<hostname> | pop=<hostname> |  $s$ mtp=<hostname> $|$  $tftp=<$ hostname> |  $wins = <$ hostname $>$ | www=<hostname>| nextserver=<hostname>

#### Returns

Error code

#### Example

CONFIG DHCP SERVERS ADD dns2=dns\_2

# CONFIG DHCP SERVERS LIST

Level base

### **History**

level base Appears in 6 0 0 level other deprecated in 6 0 0 next-server Appears in 3 9 0

#### **Description**

List configured servers for DHCP clients

#### Implementation notes

load section, get s->count and print each value

#### **Returns**

list of servers in the form of server name=host object name pairs

### Example

CONFIG DHCP SERVERS LIST DefaultGateway=gw2 dns1=dns\_1 dns2=dns\_2

### CONFIG DHCP SERVERS REMOVE

#### Level

network+modify

#### **History**

level changes from other+modify to network+modify in 9 0 0 www appears in 2 0 0 next-server Appears in 3 9 0

#### **Description**

Remove a server

#### Usage

defaultgateway | dns1 | dns2 |  $news | ntp | pop | smtp | tftp |$ wins | www | next-server

#### Returns

Error code

#### Example

CONFIG DHCP SERVERS REMOVE dns2

# CONFIG DHCP SHOW

Level

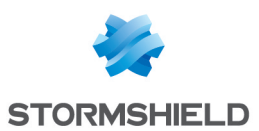

base

#### **Description**

### Show DHCP configuration

### Returns

[Config] State=(On|Off) # DHCP server **State** [Parameters] # show parameters # Parameters list

### Example

CONFIG DHCP SHOW [Config] State=On [Parameters] domain-name=my domain com

# CONFIG DHCP STATE

### Level

base

**Description** 

Get/set DHCP state

Usage [On|Off]

# Returns

State=(on|off)

### Remark

Network and Modify level are required to update the state value

### Example

CONFIG DHCP STATE On CONFIG DHCP STATE Off

# CONFIG DHCP6

Service/DHCP

Level

base

### **History**

Appears in 1 0 0

**Description** 

Command to manage DHCPv6 server and relay

# CONFIG DHCP6 ACTIVATE

# Level

network+modify

**History** Appears in 1 0 0

**Description** 

Activate DHCPv6 configuration

# Implementation notes

Run endhcpd script and start service depending on state field

# Usage

[CANCEL|NEXTBOOT] - no argument: changes are activated immediately; - CANCEL: changes are discarded; - NEXTBOOT: changes will be activated on next boot

# Returns

Error code

### Example

CONFIG DHCP6 ACTIVATE

# CONFIG DHCP6 HOST

Level

base

### **Description**

Configure DHCPv6 hosts

## CONFIG DHCP6 HOST ADD

Level

network+modify

### **History**

Appears in 1 0 0 dns1, dns2, domain appear in 2 0 0

# **Description**

Add a host to DHCPv6 server configuration

name=<hostname> duid=<duid-ll|duid-llt|duid-en> [dns1=objhost] [dns2=objhost] [domain=str]

# Returns

Error code

### Example

CONFIG DHCP6 HOST ADD name=host2 duid=0:1:0:1:16:61:e:c0:0:d:b4: 2:6d:c3

### CONFIG DHCP6 HOST LIST

# Level

base

# **History**

Appears in 1 0 0

# **Description**

List DHCP server hosts

# Returns

list of hosts in the form : pos=num host=objhost duid=<duid-ll|duid-llt|duid-en> [dns1=objhost] [dns2=objhost] [domain=str]

# Format

section line

# Example

CONFIG DHCP6 HOST LIST pos=1 host=host6 duid=0:1:0:1:16:61:e:c0:0:d:b4: 2:6d:c3

### CONFIG DHCP6 HOST REMOVE

### Level

network+modify

#### **History**

Appears in 1 0 0

#### **Description**

Remove a host from DHCPv6 server configuration

# Usage

name=<hostname>

# Returns

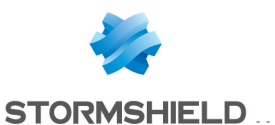

Error code

#### Example

CONFIG DHCP6 HOST REMOVE name=host1

### CONFIG DHCP6 PARAMETERS

#### Level

base

#### **Description**

Configure DHCPv6 server global parameters

#### CONFIG DHCP6 PARAMETERS ADD

#### Level

network+modify

#### **History**

Appears in 1 0 0

#### **Description**

Add a global parameter to DHCPv6 server

### Implementation notes

non documented parameters :

port=number : fix another port for dhcp server(must be superior to 1024) authoritative=Off|On : act as an authoritative dhcp server default valueis Off ping-check=Off|On : send an icmp echo before attributing ip address default is On cache-threshold=[0-100] : If a client renews before 'cachethreshold' percent of its lease has elapsed (default is 25%), the server will reuse the allocated lease rather than extend or renew the lease wpad=Off|On : activate web proxy autoconfiguration discovery

#### Usage

domain-name=<name> | default-ltime=<seconds> | max-ltime=<seconds> | minltime=<seconds> |

wpad=Off|On | customoption1=<name>,<id>, (str|ip|ipv6|iparray|ipv6arra y),(<string>|<host name>|<host6 name> <hostgroup name>|<hostgroup6 name>] | customoption2=<name>,<id>, (str|ip|ipv6|iparray|ipv6arra y),(<string>|<host name>|<host6 name>|<hostgroup name>|<hostgroup6 name>)

### Returns

Error code

#### Example

CONFIG DHCP6 PARAMETERS ADD domain-name=my domain com

### CONFIG DHCP6 PARAMETERS LIST

#### Level

network

#### **History**

Appears in 1 0 0

#### **Description**

List DHCPv6 server global parameters and options

#### Implementation notes

non documented returns (printed only if thers is an entry in configuration file): port=number : listening port for dhcp server (superiore to 1024 if not default) authoritative=Off|On : act as an authoritative dhcp server default valueis Off ping-check=Off|On : send an icmp echo before attributing ip address default is On cache-threshold=[0-100] : If a client renews before 'cachethreshold' percent of its lease has elapsed (default is 25%), the server will reuse the

allocated lease rather than extend or renew the lease

### Returns

[Parameters] domain-name=domain name for clients default-ltime=default lease time for clients min-ltime=minimum lease time for clients max-ltime=maximum lease time for clients

#### Example

CONFIG DHCP PARAMETERS LIST [Parameters] domain-name=my domain com

### CONFIG DHCP6 PARAMETERS **REMOVE**

Level

network+modify

#### **History**

Appears in 1 0 0

### **Description**

Remove a global parameter from DHCPv6 server

#### Implementation notes

non documented parameters : authoritative ping-check cache-threshold port=number

#### Usage

domain-name default-ltime min-ltime max-ltime wpad

### Returns

Error code

#### Example

CONFIG DHCP6 PARAMETERS REMOVE domain-name

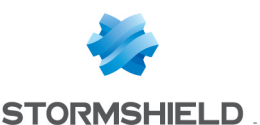

### CONFIG DHCP6 RANGE

#### Level

base

### **Description**

Configure ranges of IPv6 addresses

### CONFIG DHCP6 RANGE ADD

### Level

network+modify

#### **History**

Appears in 1 0 0 dns1, dns2, domain appear in 2 0 0

### **Description**

Add a DHCP IPv6 range

### Usage

name=<rangename> [dns1=objhost] [dns2=objhost] [domain=str]

### Returns

Error code

#### Example

CONFIG DHCP6 RANGE ADD name=dhcp6\_range

### CONFIG DHCP6 RANGE LIST

#### Level

base

**History** 

Appears in 1 0 0

### **Description**

List DHCP IPv6 ranges

### Returns

list of ranges in the form : pos=num name=<object name> begin=ipv6 end=ipv6 [dns1=objhost] [dns2=objhost] [domain=str]

### Format

section line

#### Example

CONFIG DHCP6 RANGE LIST pos=1 name="dhcp\_range" begin=2001:deca::10 end=2001:deca::20

### CONFIG DHCP6 RANGE REMOVE

Level

network+modify

**History** Appears in 1 0 0

**Description** 

Delete a DHCP6 range

Usage

name=<object name>

Returns

Error code

### Example

CONFIG DHCP6 RANGE REMOVE name=dhcp6\_range

# CONFIG DHCP6 RELAY

#### Level

base

### **Description**

Configure DHCPv6 relay

### CONFIG DHCP6 RELAY **FWDINTERFACE**

Level

base

### **Description**

Configure DHCPv6 servers side interfaces

### CONFIG DHCP6 RELAY FWDINTERFACE ADD

Level

network+modify

**History** Appears in 1 0 0 **Description** 

Add a server side interface involved in DHCPv6 traffic relaying

### Usage

name=<Interface Name>

### Returns

Error code

### Example

CONFIG DHCP6 RELAY FWDINTERFACE ADD name=in

### CONFIG DHCP6 RELAY FWDINTERFACE LIST

#### Level

base

**History** 

Appears in 1 0 0

### **Description**

List configured server side interfaces involved in DHCPv6 traffic relaying

#### Implementation notes

load section and print each value

### Returns

list all the server side interfaces involved in DHCPv6 traffic relaying

#### Format

list

#### Example

CONFIG DHCP6 RELAY FWDINTERFACE LIST In Out

### CONFIG DHCP6 RELAY FWDINTERFACE REMOVE

Level

network+modify

#### **History**

Appears in 1 0 0

#### **Description**

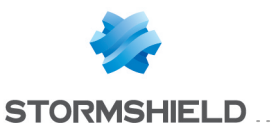

Remove a server side interface involved in DHCPv6 traffic relaying

#### Usage

name=<Interface Name>

#### Returns

Error code

#### Example

CONFIG DHCP6 RELAY FWDINTERFACE REMOVE name=in

### CONFIG DHCP6 RELAY RCVINTERFACE

#### Level

base

#### **Description**

Configure DHCPv6 clients side interfaces

### CONFIG DHCP6 RELAY RCVINTERFACE ADD

Level

network+modify

**History** 

Appears in 1 0 0

#### **Description**

Add a client side interface involved in DHCPv6 traffic relaying

#### Usage

name=<Interface Name>

Returns

Error code

#### Example

CONFIG DHCP6 RELAY RCVINTERFACE ADD name=in

# CONFIG DHCP6 RELAY RCVINTERFACE LIST

Level

base

**History** Appears in 1 0 0

#### **Description**

List configured client side interfaces involved in DHCPv6 traffic relaying

#### Implementation notes

load section and print each value

### Returns

list all the client side interfaces involved in DHCPv6 traffic relaying

#### Format

list

### Example

CONFIG DHCP6 RELAY RCVINTERFACE LIST In Out

### CONFIG DHCP6 RELAY RCVINTERFACE REMOVE

Level

network+modify

**History** 

Appears in 1 0 0

#### **Description**

Remove a client side interface involved in DHCPv6 traffic relaying

Usage

name=<Interface Name>

#### Returns

Error code

#### Example

CONFIG DHCP6 RELAY RCVINTERFACE REMOVE name=in

#### CONFIG DHCP6 RELAY SERVER

Level network+modify **History** Appears in 1 0 0 **Description** 

Set the DHCPv6 server(s) to which the dhcp requests will be forwarded

### Usage

name=<host6|range6|hostgrou p6|"">

### Returns

Error code

#### Example

CONFIG DHCP6 RELAY SERVER name=myhost

### CONFIG DHCP6 RELAY SHOW

### Level

base

#### **History**

Appears in 1 0 0

#### **Description**

Show DHCPv6 relay configuration

### Returns

[Config] State=(On|Off) # DHCPv6 relay State Server= (host|range|network|hostgrou p)

#### Example

CONFIG DHCP6 RELAY SHOW [Config] State=On Server=myhost

### CONFIG DHCP6 RELAY STATE

Level

base

# **History**

Appears in 1 0 0

### **Description**

Get/set DHCPv6 relay state

# Usage

[On|Off]

Returns

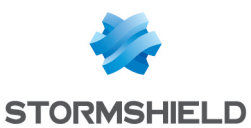

### SNS - CLI SERVERD COMMANDS REFERENCE GUIDE - V 4 CONFIG

### State=(on|off)

#### Remark

Network and Modify level are required to update the state value

#### Example

CONFIG DHCP6 RELAY STATE On CONFIG DHCP6 RELAY STATE Off

### CONFIG DHCP6 SERVERS

#### Level

base

#### **Description**

Configure various servers for DHCPv6 clients

### CONFIG DHCP6 SERVERS ADD

Level network+modify

**History** Appears in 1 0 0

### **Description**

Add a server

#### Usage

 $d$ ns1=<hostname> dns2=<hostname> tftp=<hostname>

### Returns

Error code

#### Example

CONFIG DHCP6 SERVERS ADD dns2=dns\_2

### CONFIG DHCP6 SERVERS LIST

#### Level

base

#### **History**

Appears in 1 0 0

#### **Description**

List configured servers for DHCPv6 clients

#### Returns

list of servers in the form of server name=host object name pairs

Example

CONFIG DHCP6 SERVERS LIST dns1=dns\_1 dns2=dns\_2

### CONFIG DHCP6 SERVERS REMOVE

Level network+modify **History** Appears in 1 0 0 **Description** Remove a server Usage name=dns1 | dns2 | tftp Returns Error code Example

CONFIG DHCP6 SERVERS REMOVE dns2

# CONFIG DHCP6 SHOW

Level base **History** Appears in 1 0 0 **Description** 

Show DHCPv6 configuration

#### Returns

[Config] State=(On|Off) # DHCPv6 server State [Parameters] # show parameters # Parameters list

### Example CONFIG DHCP6 SHOW [Config] State=On

[Parameters]

domain-name=my domain com

### CONFIG DHCP6 STATE

Level base

**History** 

Appears in 1 0 0

**Description** 

Get/set DHCPv6 state

Usage

[On|Off]

Returns

State=(on|off)

### Remark

Network and Modify level are required to update the state value

#### Example

CONFIG DHCP6 STATE On CONFIG DHCP6 STATE Off

# CONFIG DNS

Level

base

**History** 

LICENCE deprecated in 6 0 0

#### **Description**

Command to manage DNS cache

# CONFIG DNS ACTIVATE

Level

network+modify

#### **History**

CANCEL Appears in 6 0 0 NEXTBOOT Appears in 6 0 0 level changes from other+modify to network+modify in 9 0 0

**Description** 

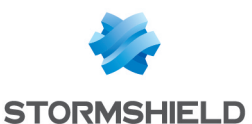

Activate DNS configuration

#### Implementation notes

Run endns script and start service depending on state field

#### Usage

[CANCEL|NEXTBOOT] - no argument: changes are activated immediately; - CANCEL: changes are discarded; - NEXTBOOT: changes will be activated on next boot

#### Returns

Error code

### Example

CONFIG DNS ACTIVATE

### CONFIG DNS ADVANCED

Service/DNS

#### Level

network+modify

#### **History**

LICENCE Appears in 6 0 0 randomServerOrder Appears in 6 1 0 level changes from other+modify to network+modify in 9 0 0 ipsend appears in 9 1 0

#### **Description**

Set advanced settings : automatic redirect, and cache size

#### Implementation notes

Redirect add nat rules like tproxyd

#### Usage

[redirect=On|Off] [randomServerOrder=On|Off] [cacheSize=size of cache in bytes] [ipsend=ip|firewall host object]

#### Returns

Error code

Example CONFIG DNS ADVANCED redirect=On

# CONFIG DNS CLIENT

Service/DNS

Level

base

**History** LICENCE Appears in 6 0 0 **Description** Configure clients

# CONFIG DNS CLIENT ADD

Level

network+modify

**History** 

level changes from other+modify to network+modify in 9 0 0

#### **Description**

Add a DNS cache single client or many clients IP addresses

#### Usage

<host | range | network | hostgroup>

Returns

Error code

Example CONFIG DNS CLIENT ADD Network\_in

# CONFIG DNS CLIENT LIST

#### Level

base

#### **History**

level changes from other to base in 9 0 0

#### **Description**

List authorized clients

#### Implementation notes

Client might be a host, range, network or group At least, it can be an ip or part of an ip address Position is here only to facilitate removal of clients Note that 127 0 0 1 is an implicit client

#### **Returns**

list of authorized clients in the form  $\cdot$ position=host\_object\_name

#### Example

CONFIG DNS CLIENT LIST 1="Network in" 2="Network\_dmz"

# CONFIG DNS CLIENT REMOVE

#### Level

network+modify

#### **History**

pos deprecated in 6 0 0 level changes from other+modify to network+modify in 9 0 0

**Description** 

Delete a DNS cache client

Usage

<object name>

#### Returns

Error code

# Example CONFIG DNS CLIENT REMOVE

Network in

### CONFIG DNS SERVER

#### Level

base

#### **Description**

Configure servers which will receive request from firewall

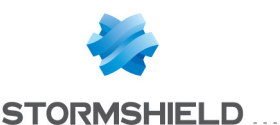

### CONFIG DNS SERVER ADD

#### Level

network+modify

#### **History**

ip deprecated in 6 0 0 hostname Appears in 6 0 0 level changes from other+modify to network+modify in 9 0 0

#### **Description**

Add a DNS cache server (default position is end of list)

#### Implementation notes

server might be an host or an hostgroup

#### Usage

<hostname> [pos=<position>]

Returns

Error code

#### Example

CONFIG DNS SERVER ADD dns\_ 1

### CONFIG DNS SERVER LIST

#### Level

base

#### **History**

level changes from other to base in 9 0 0

#### **Description**

List DNS cache servers

#### Implementation notes

load section, get s->count and print each value

#### Returns

list of servers in the form : position=host\_object\_name

#### Example

CONFIG DNS SERVER LIST [Server]  $1$ ="dns $1$ " 2="dns\_2"

### CONFIG DNS SERVER REMOVE

Level

network+modify

#### **History**

ip deprecated in 6 0 0 hostname Appears in 6 0 0 level changes from other+modify to network+modify in 9 0 0

**Description** 

Remove a DNS cache server from list

Usage

<hostname>

Returns

Error code

# Example CONFIG DNS SERVER REMOVE

# CONFIG DNS SHOW

#### Level

dns 1

base

**Description** 

Show DNS configuration

#### Returns

[Config] State=on|off # DNS proxy **State** [Advanced] redirect=on|off # Redirection state cacheSize=size # Cache size in bytes cacheMaxSize=size # Maximum Cache size in bytes

#### Example

CONFIG DNS SHOW [Config] State=On [Advanced] redirect=Off cacheSize=999424 cacheMaxSize=5000000 randomServerOrder=On ipsend=Firewall\_in

### CONFIG DNS STATE

Service/DNS

Level

base

**Description** 

Get/set DNS state

Usage

[On|Off]

Returns

State=(on|off)

Remark

Network and Modify levels are required to update the state value

Example

CONFIG DNS STATE On CONFIG DNS STATE Off

# CONFIG DNS USEROOT

Service/DNS

Level

base

**History** 

Appears in 3 5 0

**Description** 

Enable/Disable DNS Root configuration

Usage

 $[state=[On|Off]]$ 

Returns

UseRoot=(on|off)

#### Remark

Network and Modify levels are required to update the UseRoot value

#### Example

CONFIG DNS USEROOT state=Off

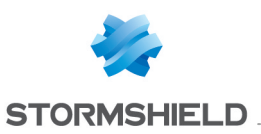

# CONFIG DOWNLOAD

### Level

base

# **History**

userauth 00 appears in 3 5 0 userauth 01 appears in 3 5 0 userauth 02 appears in 3 5 0 userauth 03 appears in 3 5 0 userauth 04 appears in 3 5 0 userauth 05 appears in 3 5 0 userauth 06 appears in 3 5 0 userauth 07 appears in 3 5 0 userauth 08 appears in 3 5 0 userauth 09 appears in 3 5 0 sshd-banner appears in 3 5 0

# **Description**

Download a file from firewall

### Implementation notes

Only allowed files can be downloaded

### Usage

custom css | index-logo jpg | httpproxy\_blockpage0 | httpproxy blockpage1 httpproxy\_blockpage2 | httpproxy\_blockpage3 | algorithm | vpntunnel |  $ldapmaps | app userreq | rej$ user req | app\_cert req | rej\_ cert\_req | keytab | wpad dat | custom disclaimer html | disclaimer pdf | bird conf | bird6 conf | userauth 00 | userauth 01 | userauth 02 | userauth 03 | userauth 04 userauth 05 | userauth 06 userauth 07 | userauth 08 | userauth 09 | sshd-banner | custom\_login\_disclaimer

### Returns

The requested file

# Remark

Additionnal rights may be needed to read files: wpad dat: contentfilter app user req, rej user req,

ldapmaps, keytab: user app cert req, rej cert req: pki custom\_disclaimer html, disclaimer pdf, custom login disclaimer: admin index-logo jpg, custom css: admin httpproxy\_ blockpage0,httpproxy\_ blockpage1,httpproxy\_ blockpage2,httpproxy\_ blockpage3

### Example

CONFIG DOWNLOAD httpproxy\_ blockpage2

# CONFIG FILTER

Level

base

# **Description**

Managing filtering rules

# CONFIG FILTER ACTIVATE

### Level

filter+globalfilter+modify

### **History**

level globalfilter added in 9 0 0 CACHE\_CATEGORY filter CACHE CATEGORY CLONE filter

# **Description**

Activate current filter slot

# CONFIG FILTER CHECK

Level filter read Format section line **History** Appears in 9 0 0 Usage

 $tuple=[filter|nat]index=$ idx> [output=(plain|xml)]  $[g$ lobal= $[0|1]$ 

### **Description**

Check the current (nonactivated) filtering rules

# CONFIG FILTER DEFAULT

# Level

filter+globalfilter+modify

### **History**

Appears in 9 0 0 CACHE\_ CATEGORY\_CLONE filter

### **Description**

Reset a filtering/NAT policy to its default settings

### Usage

index=<policy\_idx> type=  $[filter|nat]$ [global= $[0|1]$ ]

# CONFIG FILTER EXPLICIT

### Level

filter read CACHE CATEGORY filter CACHE CATEGORY CLONE filter

# **History**

'output' appears in 9 0 0 'type' appears in 9 0 0 'global' appears in 9 0 0 Pagination appears in 9 0 0 level changes from filter to filter\_ read in 9 0 0

# **Description**

List explicit rules

# Usage

 $index =$  policy  $idx$  stype=(filter|nat)  $[output=[plain|xml]]$   $[global=[0|1]]$  $[useclone=[0|1]]$   $[start=$  $\left[\text{limit}=\text{cint}\right]\left[\text{dir}=\text{[ASCII]}\right]$ 

**Description** )] [search=<pattern>] [searchfield=<token>] [sort=<token>]  $[refresh = [0|1]$ ]

### Format

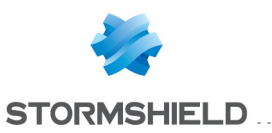

list

# CONFIG FILTER EXPORT

### Level

filter read CACHE CATEGORY filter CACHE CATEGORY CLONE filter

### **History**

Appears in 3 2

### **Description**

Export filter and NAT rules

### Usage

index=<policy idx> [delim=<character>] [global=  $[0|1]$ 

### Format

raw

### Remark

Export filter and NAT rules to a CSV file By default, the csv delimiter is ','

### Example

config filter export index=10

# CONFIG FILTER IMPLICIT

#### Level

filter read

### History

'output' appears in 9 0 0 level changes from filter to filter read in 900

### **Description**

List implicit rules

### Usage

[output=(plain|xml)]

### Format

list

# CONFIG FILTER MANAGE

### Level

filter+modify

### **History**

plugin Appears in 6 0 0 implicit Appears in 6 0 0 fwdefault Appears in 6 0 0 option authd\_int for services Appears in 6 0 0 option authd\_ext for services Appears in 6 0 0 option httpproxy for services Appears in 6 0 0 option smtpproxy for services Appears in 6 0 0 option pop3proxy for services Appears in 6 0 0 option Xvpnd\_int for services Appears in 6 0 0 option Xvpnd\_ext for services Appears in 6 0 0 option authd for services deprecated in 6 0 0 option proxy for services deprecated in 6 0 0 option webserver for services deprecated in 7 0 0 option sshd for services Appears in 7 0 0 option httpproxy for services removed in 9 0 0 option smtpproxy for services removed in 9 0 0 option pop3proxy for services removed in 9 0 0 option ftpproxy for services removed in 9 0 0 option xvpnd\_int for services removed in 9 0 0 option xvpnd\_ext for services removed in 9 0 0 option webadmin for services appears in 9 0 0 checkroute appears in 9 1 0 option Bootps for services appears in 1 0 0 option SslVPN for services appears in 1 0 0 option Rtadv for services appears in 1 0 0 option DHCP6 for services

appears in 1 0 0 ipstate appears in 1 0 0 plugin and fwdefault become optional in 1 0 0 checkroute deprecated in 2 0 0 option ipfix for services appears in 3 0 0 options authd\_int and authd\_ ext for services merged into AuthPortal in 3 0 0

### **Description**

Buildfilter config

#### Implementation notes

plugin : attach/unattach plugins on firewall outgoing connections implicit : enable/disable firewall services rules fwdefault : enable/disable firewall outgoing default rules ipstate : enable/disable ipstate flag on outgoing rules

### Usage

 $implicit=[0|1]$ [plugin= $[0|1]$ ]  $[$ fwdefault= $[0|1]$ ] $[$ ipstate= (0|1)] [services=[authportal], [dns],[dialup],[ha],[ident], [pptp],[serverd],[sshd],[vpn], [webadmin],[bootps],[sslvpn], [rtadv],[dhcp6],[ipfix]]

# Example

CONFIG FILTER MANAGE plugin=1 implicit=1 fwdefault=1 ipstate=1 services=dialup,dns,ha,ident,p ptp,serverd,sshd+vpn,authport al,webadmin,bootps,sslvpn

# CONFIG FILTER RULE

### Level

filter+globalfilter

### **History**

Appears in 9 0 0

### **Description**

Filtering rule handling

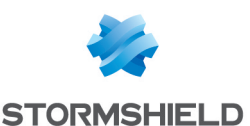

# CONFIG FILTER RULE ADDSEP

#### Level

filter+globalfilter+modify

#### **History**

Appears in 9 0 0 CACHE\_ CATEGORY\_CLONE filter

### **Description**

Add/update separator

### Usage

index=<policy\_idx> type= (filter|nat) color=<hex> comment=<string> collapse=  $[0|1]$ [position=<digit>] (default: end of list)  $[g$ lobal= $[0|1]$ ] (default: 0)  $[update=[0|1]]$   $[default: 0]$ 

# CONFIG FILTER RULE COLLAPSE

### Level

filter+globalfilter+modify

#### **History**

Appears in 9 0 0 CACHE\_ CATEGORY\_CLONE filter

#### **Description**

Collapse/uncollapse all separators

#### Usage

 $index =$ <policy idx> type= (filter|nat) action=(all|none)  $[g$ lobal= $[0|1]$ ] (default: 0)

### CONFIG FILTER RULE COPY

#### Level

filter+globalfilter+modify

### **History**

Appears in 9 0 0 name appears in 2 5 0 CACHE CATEGORY CLONE filter

### **Description**

Copy one or many rule(s)

#### Usage

index=<policy idx> type= (filter|nat)( position=<line> | name=<string> )  $[g$ lobal= $[0|1]$ ] (default: 0) [to=<rule id>] (default: end of list) [nb=<number of rules to copy>] (default: 1)

# CONFIG FILTER RULE INSERT

### Level

filter+globalfilter+modify

Format

section line

### **History**

Appears in 9 0 0 CACHE\_ CATEGORY\_CLONE filter

#### **Description**

Insert a new rule before the rule with the given position

### Usage

index=<policy idx> type= (filter|nat) state=(on|off) action= (pass|block|deleg|reset|log|d ecrypt|nat) srctarget= (any|<objectname>  $[$ ,<objectname> $[$ ,  $]$ ] dsttarget=(any|<objectname>  $[$ ,<objectname> $[$ ,  $]$ ]  $[g$ lobal= $[0|1]$ ]  $[default: 0]$ [position=<digit>] (default: insert at the end of the rule list) [output=(plain|xml)] And any rule tokens accepted by CONFIG FILTER RULE UPDATE

# CONFIG FILTER RULE MOVE

#### Level

filter+globalfilter+modify

#### **History**

Appears in 9 0 0 name appears in 2 5 0 CACHE\_ CATEGORY\_CLONE filter

#### **Description**

Move one or many rule(s)

### Usage

index=<policy idx> type= (filter|nat)( position=<line> | name=<string> )  $[g|bold=[0|1]$  (default: 0) [to=<rule id>] (default: end of list) [nb=<number of rules to move>] (default: 1)

# CONFIG FILTER RULE REMOVE

### Level

filter+globalfilter+modify

### **History**

Appears in 9 0 0 name appears in 2 5 0 CACHE\_ CATEGORY\_CLONE filter

#### **Description**

Remove one or all filtering rule (s)

### Usage

 $index =$  $polic$   $idx$  $p$   $p$   $p$  $[filter|nat]$  [ position= (all|<digit>)| name=<string> )  $[g$ lobal= $[0|1]$ ]  $[default: 0]$ 

### CONFIG FILTER RULE UPDATE

### Level

filter+globalfilter+modify

#### Format

section line

### **History**

Appears in 9 0 0 ipstate appears in 9 0 2 name appears in 2 5 0

srcgeo,dstgeo,srciprep,dstiprep ,srchostrep,dsthostrep,srchostr epop,dsthostrepop appear in 3  $0<sup>0</sup>$ 

enforceipsecforward,enforceips ecreverse appear in 3 5 0

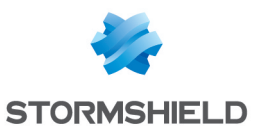

nohasync appears in 4 0 0 CACHE CATEGORY CLONE filter

### **Description**

Update a filtering rule

# Usage

index=<policy idx> type= (filter|nat)( position=<digit> | name=<string> ) [output=(plain|xml)] (default: plain)  $[g$ lobal= $[0|1]$ ]  $[default: 0]$ [state=(on|off)] [action= (pass|block|deleg|reset|log|d ecrypt|nat)] [loglevel= (none|log|minor|major)] [noconnlog=(""|all|[disk], [syslog],[ipfix])] [count=(on|off)] [rate= (""|<tcp>,<udp>,<icmp>,<sct p>,<request>)] [synproxy=(on|off)]  $[settos=[''']$  < 1-254>]]  $[qosid=[''']<$ qid name> $)]$ [qosfairness= (""|state|user|host)] [route= (""|<objrouter>|<hostname>| <ipaddr>)] [inspection= (firewall|ids|ips)] [antivirus=(on|off)] [sandboxing=(on|off)] [antispam=(on|off)] [proxycache=(on|off)] [ftpfiltering=(on|off)] [urlfiltering=(""|<0-9>)] (URL policy index) [mailfiltering=(""|<0-9>)] (Mail policy index) [sslfiltering=(""|<0-9>)] (SSL policy index) [fwservice= (""|httpproxy|webportal)] [webportalexcept= (""|urlgroup[,urlgroup [,urlgroup[, ]]])] [inbound=(""|sip\_udp)] [schedule=(anytime|<time

object>)] [securityinspection=(""|<0- 9>)] (ASQ config index)  $[$ tos= $[$ "" $|$ <1-254>]] [ipstate=(on|off)] [ipproto=(any|<IP protocol name>]] (for instance, TCP, UDP, ICMP, etc) [icmptype=(""|<0-255>)] [icmpcode=(""|<0-255>)] [proto=(auto|none|<app protocol name>)] (for instance, HTTP, FTP, etc) [etherproto= (auto|none|<transport protocol name>)] (for instance, profinet-rt, etc) [srcuser=(""|any|unknown| [!]<user>|[!]<usergroup>)] [srcusertype= (""|user|group)] [srcuserdomain=(""|<domain name>)] [srcusermethod= (""|plain|spnego|ssl|radius|ke rberos|agentad|openvpn|ipsec|guest|age nt-guard)] [srctarget=(any| [!]<objectname> [,<objectname>  $[$ ,<objectname> $[$ ,  $]$ ]]]  $[$ srcportop= $[eq|ne|gt|lt]$ [srcport= (any|<objectservice> [,<objectservice>  $[$ ,<objectservice> $[$ ,  $]$ ]])] [srcif=(any|<interface name>)] [srcgeo=(<objectgeo [|<objectgeo>[| ]]])] [srciprep=(<objectiprep  $[|<sub>objectiprep</sub>|[|]$ ]]] [srchostrep=(<0-65535>)] [srchostrepop=(lt|gt)] [via= (any|sslvpn|httpproxy|ipsec| sslproxy|none)] [dsttarget=(any| [!]<objectname> [,<objectname> [,<objectname>[, ]]])]  $[{\sf dstportop=}[{\sf eq}|{\sf ne}|{\sf gt}|{\sf tt}]]$ 

SNS - CLI SERVERD COMMANDS REFERENCE GUIDE - V 4 CONFIG

> [dstport=(any|<objectservice> [,<objectservice> [,<objectservice>[, ]]])] [dstif=(any|<interface name>)] [dstgeo=(<objectgeo [|objectgeo[| ]]]]] [dstiprep=(<objectiprep [|objectiprep[| ]]])] [dsthostrep=(<0-65535>)] [dsthostrepop=(lt|gt)] [natsrctarget= (""|original|<object name>)] (empty value to disable nat on source) [natsrclb= (none|roundrobin|srchash|con nhash|random)] [natsrcarp=(on|off)] [natsrcportop=(eq|ne|gt|lt)] [natsrcport= (original|<objectservice>|<port range>)] [natsrcportlb=(none|random)] [natdsttarget= (""|original|<object name>)] (empty value to disable nat on destination) [natdstlb= (none|roundrobin|srchash|con nhash|random)] [natdstarp=(on|off)]  $[{\small \textsf{natstportop=}}[eq|{\small \textsf{ne}}|gt|]$ [natdstport= (original|<objectservice>|<port range>)] [natdstportlb= (none|roundrobin|srchash|con nhash|random)] [beforevpn=(on|off)] [enforceipsecforward=(on|off)] [enforceipsecreverse=(on|off)] [comment=<string>] [rulename=<string>] [nohasync=(on|off)]

# CONFIG FILTER SHOW

### Level

filter read **History** 

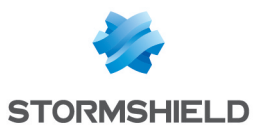

sshd config Appears in 7 0 0 level changes from filter to filter read in 9 0 0

#### **Description**

Dump buildfilter config

#### Usage

[output=xml]

#### Returns

[Config] Plugin=0|1 Implicit=0|1 FwDefault=0|1 Ipstate=0|1 [Services] Pptp=0|1  $HA=0|1$  $Vpn=0|1$  $Dns=0|1$ Dialup=0|1 Ident=0|1 Serverd=0|1  $Sshd=0|1$ AuthPortal=0|1 WebAdmin=0|1 Bootps=0|1 SslVPN=0|1  $R$ tadv=0 $|1$  $DHCP6=0|1$  $lpfix=0|1$ [Plugin]  $DNS=0|1$  $FTP=0|1$  $HTTP=0|1$ IMAP4=0|1 POP3=0|1  $SMTP=0|1$ 

#### $SSH=0|1$ Telnet=0|1  $N$ NNTP=0|1  $SSL=0|1$

[Global] StrictUsers=0|1

# CONFIG FWADMIN

#### Level

base

# **History**

Appears in 3 3 0

#### **Description**

Commands to configure the centralized administration settings

# CONFIG FWADMIN ACTIVATE

#### Level

admin+modify

### **History**

Will appear in 3 3 0

### **Description**

Activate/cancel the centralized administration daemon settings

### Usage

[CANCEL|NEXTBOOT] - no argument: changes are activated immediately; - CANCEL: changes are discarded; - NEXTBOOT: changes will be activated on next boot

#### Returns

Error code

Example CONFIG FWADMIN ACTIVATE

# CONFIG FWADMIN CONTACT

Level base **History** 

Appears in 3 8 0

#### **Description**

Commands to configure the centralized administration contact addresses

### CONFIG FWADMIN CONTACT ADD

# Level

admin+modify

### **History**

Will appear in 3 8 0 bindaddr appears in 3 9 0

### **Description**

Add a new fwadmin contact address

### Usage

address=<address>  $[port=]$ [bindaddr=<host>]

#### **Returns**

Error code

#### Example

CONFIG FWADMIN CONTACT ADD address="192 168 56 1" port=1754 bindaddr="Firewall\_ foo" CONFIG FWADMIN CONTACT ADD address="10 0 0 1"

# CONFIG FWADMIN CONTACT LIST

### Level

base

**History** 

Will appear in 3 8 0

### **Description**

List all fwadmin contact addresses

#### Returns

Error code

Example

CONFIG FWADMIN CONTACT LIST

### CONFIG FWADMIN CONTACT REMOVE

Level admin+modify **History** Will appear in 3 8 0

### **Description**

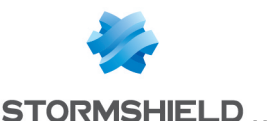

Remove a fwadmin contact address given its index or all contacts at once

### Usage

pos=(<int>|all)

### Returns

Error code

#### Example

CONFIG FWADMIN CONTACT REMOVE pos=1 CONFIG FWADMIN CONTACT REMOVE pos=all

### CONFIG FWADMIN UPDATE

#### Level

admin+modify

# **History**

Will appear in 3 3 0

#### **Description**

Configure the fwadmin daemon

#### Usage

BindAddr=[host|<empty string>]

#### Returns

Error code

#### Example

CONFIG FWADMIN bindaddr="foobar" CONFIG FWADMIN bindaddr=""

# CONFIG GLOBAL

#### Level

base

### **History**

Appears in 6 0 0 **Description** Global configuration

### CONFIG GLOBAL OBJECT

Level

# base

**History** Appears in 6 0 0

#### **Description**

Global object administration

#### Remark

most of the code is shared with CONFIG OBJECT

Invalid name for objects are: Firewall<sup>\*</sup> Network<sup>\*</sup> broadcast anonymous any

object commands update object configuration files and serverd memory structure

#### CONFIG GLOBAL OBJECT EXPORT

#### Level

globalobject

# **History** Appears in 3 0 0

Format

raw

#### **Description**

Export global objects into a CSV file

#### Usage

type=<all|[host][,range] [+network][,protocol] [,service][,group] [,servicegroup]>

#### Remark

Export only global objects to CSV file this command returns an error code if : No global object is found

### Example

config global object export type=host

### CONFIG GLOBAL OBJECT FODN

# Level

base

**History** 

Appears in 3 0 0

#### **Description**

Fqdn object administration

Remark

#### CONFIG GLOBAL OBJECT FQDN CHECK

### Level

object

### **History**

Appears in 3 0 0

#### **Description**

Check fqdn object

#### Usage

name=<fqdn>

#### Returns

[Configuration] module=<string> (slot=<00-  $10$  > line= $\langle$ int $\rangle$ section=<string>|profile=<00- 03> section=<string>)

#### Format

section line

### Example

CONFIG GLOBAL OBJECT FQDN CHECK name=fqdn com [Configuration] module=Filter slot=04 line=1

### CONFIG GLOBAL OBJECT FQDN DELETE

Level

object+modify

#### **History**

Appears in 3 0 0

**Description** 

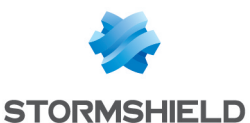

Remove fadn object

#### Usage

name=<fqdn> [force=1]

#### Remark

this command returns a warning code if specified object does not exist

### Example

CONFIG GLOBAL OBJECT FQDN DELETE name=fqdn com CACHE\_CATEGORY objects

# CONFIG GLOBAL OBJECT FQDN NEW

#### Level

object+modify

### History

Appears in 3 0 0

#### **Description**

Add fqdn object

### Usage

name=<fqdn> [ip=<ipaddress>] [ipv6=<ipv6address>] [localfirst=0|1] [color=xxxxxx] [comment=<comment>] [update=<0|1|2>]

At least one ip (v4 or v6) must be specified

#### Remark

Without update parameter, command will return an error if an object with the same name exists With update=2, modules which use the object are not reloaded

#### Example

CONFIG GLOBAL OBJECT FQDN NEW name=fqdn com ipv4=10 0 0 1 comment="IPv4 only fqdn" CACHE CATEGORY objects

### CONFIG GLOBAL OBJECT FQDN **SHOW**

Level

# base

**Historu** 

Appears in 3 0 0

**Description** 

Show one object fadn

#### Usage

name=<fgdn> [start=<int> [limit=<int>] [dir=<ASC|

### **Description**

>] [search=<pattern>] [searchfield=<token>]  $[sort =$ ] $[refresh = <0|1>$ ]]

### Returns

[<fqdnname>] ip="1 2 3 4" ipv6="b1a::b1a"

#### Format

section line

#### Example

CONFIG GLOBAL OBJECT FQDN SHOW name=fqdn com [fqdn com] ip="216 58 211 100" ip="216 58 208 196" ipv6="b1a::b1a" ipv6="b1a::b1a:b1a" CACHE\_ CATEGORY objects

#### CONFIG GLOBAL OBJECT GEOGROUP

#### Level

base

**History** 

Appears in 3 0 0

#### **Description**

Global geogroups category administration

### Remark

#### SNS - CLI SERVERD COMMANDS REFERENCE GUIDE - V 4 CONFIG

### CONFIG GLOBAL OBJECT GEOGROUP ADDTO

#### Level

object+modify

### **History**

Appears in 3 0 0

#### **Description**

Add geo object to global geo group

### Usage

group=<geogroup name> node=<node to add name>  $[update=<0|1|2>]$ 

### Remark

node must be a geo object this comment returns an error if: "group" or "node" don't exist "node" is an object already included in "group"(no error if update>0)

### Example

CONFIG GLOBAL OBJECT GEOGROUP ADDTO group=geogroup1 node=geo1 CACHE CATEGORY objects

### CONFIG GLOBAL OBJECT GEOGROUP CHECK

Level

object

### **History**

Appears in 3 0 0

### **Description**

Check global geo group

#### Usage

name=<geogroupname>

### Returns

[Configuration] module=<string> (slot=00-10>  $line =$ section=<string>|profile=<00- 03> section=<string>)

Format

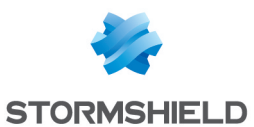

SNS - CLI SERVERD COMMANDS REFERENCE GUIDE - V 4 CONFIG

section line

#### Example

CONFIG GLOBAL OBJECT GEOGROUP CHECK name=geogroup1 [Configuration] module=Filter slot=04 line=1

#### CONFIG GLOBAL OBJECT GEOGROUP DELETE

Level

object+modify

**History** 

Appears in 3 0 0

#### **Description**

Remove a global geo group

#### Usage

name=<geogroup name> [force=1]

#### Remark

returns an error if no group with this name exist

#### Example

CONFIG GLOBAL OBJECT GEOGROUP DELETE name=geogroup1 CACHE\_ CATEGORY objects

#### CONFIG GLOBAL OBJECT GEOGROUP NEW

Level

object+modify

**History** 

Appears in 3 0 0

#### **Description**

Create new global empty geo group category

#### Usage

name=<geogroupname> [comment=<geogroup comment>] [update=<0|1>]

#### Remark

returns an error if a geo group with identical name exists

#### Example

CONFIG GLOBAL OBJECT GEOGROUP NEW name=geogroup1 CACHE\_ CATEGORY objects

#### CONFIG GLOBAL OBJECT GEOGROUP REMOVEFROM

Level

object+modify

**History** 

Appears in 3 0 0

#### **Description**

Remove geo object from global geo group

#### Usage

group=<geogroup name> node=<node to remove name>

#### Remark

node must be a geo object this command returns an error if : "group" or "node" don't exist "node" is not in "group"

#### Example

CONFIG GLOBAL OBJECT GEOGROUP REMOVEFROM group=geogroup1 node=geo1 CACHE\_CATEGORY objects

#### CONFIG GLOBAL OBJECT GEOGROUP SHOW

#### Level

base

**History** 

Appears in 3 0 0

#### **Description**

Show global geo group

#### Usage

name=<geogroupname> [start=<int> [limit=<int>] [dir=<ASC|

**Description** >] [search=<pattern>] [searchfield=<token>]

### [sort=<token>] [refresh=<0|1>]]

### Returns

[<geogroup name>] name=<nodename>

#### Format

section line

#### Example

CONFIG GLOBAL OBJECT GEOGROUP SHOW name=eu6 [eu6] name=eu:de name=eu:lu name=eu:be name=eu:nl name=eu:it name=eu:fr CACHE CATEGORY objects

### CONFIG GLOBAL OBJECT GET

### Level

base

### **History**

Appears in 9 0 0 fqdn appears in 3 0 0

#### **Description**

Return a unique global object from its name

#### Usage

type=<host|range|fqdn|networ k|group|protocol|time|service|s ervicegroup> name=<objname>

#### Returns

Return one line with the global object properties: [Object] type=host modify=<0|1> global= $<$ 0 $|1>$ comment=<comment> name=<hostname> ip=<ip>  $ipv6 =$ resolve=<static|dynamic> type=range modify=<0|1> global= $<0|1>$ comment=<comment>

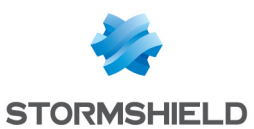

name=<rangename> begin=<firstip> end=<lastip> beginv6=<firstipv6> endv6=<lastipv6> type=network modify= $<0|1>$ global= $<0|1>$ comment=<comment> name=<rangename> ip=<ip> mask=<netmask> prefixlen=<ipv4 prefix len> ipv6=<ipv6> prefixlenv6=<ipv6 prefix len> type=protocol modify=<0|1> global= $<$ 0 $|1>$ comment=<comment> name=<protocolname> protonumber=<ip protocol number> type=service modify= $<0$ |1> global= $<0|1>$ comment=<comment> name=<servicename> port=<port> toport=<""|lastport> proto=<protocolname> type=time modify= $<0$ |1> global= $<0|1>$ comment=<comment> name=<timename> time=<time> weekday=<weekdays> yearday=<yearday> date=<date> type=group modify=<0|1> global= $<$ 0 $|1>$ comment=<comment> name=<groupname> type=servicegroup modify= $<0$ |1> global= $<0$ |1> comment=<comment> name=<groupname>

### Format

section line

#### Example

config global object get type=host name=mycomputer [Object] type=host modify=1 global=1 comment="" name=mycomputer ip=10 0 0 0 ipv6=fe80::1 resolve=static CACHE CATEGORY objects

### CONFIG GLOBAL OBJECT GROUP

### Level

base

**History** 

Appears in 6 0 0

**Description** 

Global object groups administration

#### Remark

most of the code is shared with CONFIG GLOBAL OBJECT **SERVICEGROUP** 

### CONFIG GLOBAL OBJECT GROUP ADDTO

Level

globalobject+modify

### **History**

Appears in 6 0 0 added position arg in 9 0 0 added update arg in 2 4 0

#### **Description**

Add object to global group

#### Usage

group=<groupname> node=<node to add name> [pos=<position>]  $[update=<0|1|2>]$ 

#### Remark

node might be an object or a group this command returns an error if: "group" or "node" don't exist "node" is an object already included in "group"(no error if update>0) "node" is an object included in a subgroup of "group" "node" is a group and contains common element(s) with "group" "node" is a group and

contains an other group which contains "group"(it creates a loop)

"node" is a group and contains an other group which has common element(s) with "group" or another node

#### Example

CONFIG GLOBAL OBJECT GROUP ADDTO group=group1 node=host1 CACHE\_CATEGORY objects

#### CONFIG GLOBAL OBJECT GROUP CHECK

#### Level

globalobject

#### **History**

Appears in 6 1 0 level globalobject Appears in 6 1 3 level object deprecated in 6 1 3 Format Appears in 9 0 0

#### **Description**

Check global object group

#### Usage

name=<group name>

#### **Returns**

[Configuration] module=<string> (slot=<00-  $10$  > line= $\langle$ int $\rangle$ section=<string>|profile=<00- 03> section=<string>)

#### Format

section line

### Example

CONFIG GLOBAL OBJECT GROUP CHECK name=group1 [Configuration] module=Filter slot=04 line=1

### CONFIG GLOBAL OBJECT GROUP DELETE

Level

globalobject+modify

#### **History**

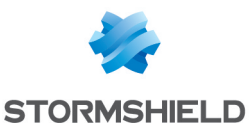

force Appears in 6 1 0

### **Description**

Delete global object group

### Usage

name=<groupname> [force=1]

### Remark

returns an error if no group with this name exists

### Example

CONFIG GLOBAL OBJECT GROUP DELETE name=group1 CACHE CATEGORY objects

# CONFIG GLOBAL OBJECT GROUP NEW

#### Level

globalobject+modify

#### **History**

Appears in 6 0 0

### **Description**

Create new empty object group

#### Usage

name=<groupname> [comment=<group comment> $\left[\text{update}=<0|1>\right]$ 

#### Remark

returns an error if a group with identical name exists

#### Example

CONFIG GLOBAL OBJECT GROUP NEW name=group1 CACHE CATEGORY objects

#### CONFIG GLOBAL OBJECT GROUP REMOVEFROM

Level globalobject+modify **History** Appears in 6 0 0 **Description** 

Remove global object from group

### Usage

group=<groupname> node=<node to remove name>

#### Remark

node might be an object or a group this command returns an error if : "group" or "node" don't exist "node" is not in "group"

#### Example

CONFIG GLOBAL OBJECT GROUP REMOVEFROM group=group1 node=host1 CACHE\_CATEGORY objects

#### CONFIG GLOBAL OBJECT GROUP **SHOW**

Level

base

#### History

Appears in 6 0 0 Format Appears in 9 0 0 all disapears in 9 0 0

#### **Description**

Show one object group

#### Usage

name=<groupname> [start=<int> [limit=<int>] [dir=<ASC|

#### **Description**

> [search=<pattern>] [searchfield=<token>] [sort=<token>] [refresh=<0|1>]]

#### Returns

[<groupname>] name=<nodename>

Format

section line

#### Example

CONFIG GLOBAL OBJECT GROUP SHOW name=group1 [group1]

name=host1 CACHE\_CATEGORY objects

### CONFIG GLOBAL OBJECT HOST

#### Level

base

#### **History**

Appears in 6 0 0

#### **Description**

Global host object administration

# CONFIG GLOBAL OBJECT HOST CHECK

#### Level

globalobject

#### **History**

Appears in 6 1 0 level globalobject Appears in 6 1 3 level object deprecated in 6 1 3 Format Appears in 9 0 0

#### **Description**

Check global host object

#### Usage

name=<hostname>

#### Returns

[Configuration] module=<string> (slot=<00-  $10$ > line=<int> section=<string>|profile=<00- 03> section=<string>)

#### Format

section line

#### Example

CONFIG GLOBAL OBJECT HOST CHECK name=host1 [Configuration] module=DNS section=Servers module=Filter slot=04 line=1 module=DHCP section=Server

# CONFIG GLOBAL OBJECT HOST DELETE

Level

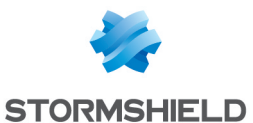

globalobject+modify

#### **History**

force Appears in 6 1 0

### **Description**

Remove global host object

### Usage

name=<hostname> [force=1]

# Remark

this command returns an error code if object is in a group this command returns a warning code if specified object does not exist

### Example

CONFIG GLOBAL OBJECT HOST DELETE name=host1 CACHE\_ CATEGORY objects

### CONFIG GLOBAL OBJECT HOST NEW

### Level

globalobject+modify

### **History**

Appears in 6 0 0

### **Description**

Add global host object

### Usage

name=<hostname> [ip=<ipaddress>] [ipv6=<ipv6address>] [type=router|server|host] [resolve=static|dynamic|man ual] [mac=xx:xx:xx:xx:xx:xx] [color=xxxxxx] [localfirst=0|1] [comment=<comment>] [update=<0|1|2>] name=<rangename> [begin=<range first ip> end=<range last ip>] [beginv6=<range first ipv6> endv6=<range last ipv6>] [color=xxxxxx] [localfirst=0|1]

[comment=<comment>]  $[update=<0|1|2>]$ 

For single host at least one ip (v4 or v6) must be specified For range at least one begin and end (v4 or v6) must be specified

### Remark

Without update parameter, command will return an error if an object with the same name exists With update=2, modules which use the object are not reloaded

### Example

CONFIG GLOBAL OBJECT HOST NEW name=host4 ip=10 0 0 1 resolve=static comment="Global IPv4 only host" mac=11:22:33:44:55:66 CONFIG GLOBAL OBJECT HOST NEW name=host6 ipv6=fe80::1 resolve=static comment="Global IPv6 only host" CONFIG GLOBAL OBJECT HOST NEW name=host46 ip=10 0 0 1 ipv6=fe80::1 resolve=static comment="Global IPv4v6 host" CONFIG GLOBAL OBJECT HOST NEW name=range4 begin=10 0 0 1 end=10 0 0 10 comment="Global IPv4 only range" CONFIG GLOBAL OBJECT HOST NEW name=range6 beginv6=fe80::1 endv6=fe80::10 comment="Global IPv6 only range" CONFIG GLOBAL OBJECT HOST NEW name=range46 begin=10 0 0 1 end=10 0 0 10 beginv6=fe80::1 endv6=fe80::10 comment="Global IPv4v6 range" CACHE CATEGORY objects

# CONFIG GLOBAL OBJECT IMPORT

# Level

globalobject+modify

### **History**

Appears in 3 0 0

### **Description**

Global objects import functions

#### CONFIG GLOBAL OBJECT IMPORT ACTIVATE

### Level

globalobject+modify

### **History**

Appears in 3 0 0

### **Description**

Import global objects from CSV uploaded

### Remark

Import objects from CSV file this command returns an error code if : At least one object can't be imported

There are too many global objects to import

### Example

config global object import activate

### CONFIG GLOBAL OBJECT IMPORT CANCEL

#### Level

globalobject+modify

#### **History**

Appears in 3 0 0

#### **Description**

Cancel current global import process

### Remark

Called by user action or end of session

### Example

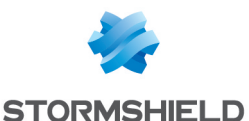

config global object import cancel

# CONFIG GLOBAL OBJECT IMPORT **STATUS**

#### Level

base

# **History**

Appears in 3 0 0

#### **Description**

Show the status of the last import

#### Example

config object import status

# CONFIG GLOBAL OBJECT IMPORT UPLOAD

#### Level

globalobject+modify

**History** 

Appears in 3 0 0

#### **Description**

Upload CSV file in order to import global objects

#### Remark

Has to be followed by config global object import activate

#### Example

config global object import upload

### CONFIG GLOBAL OBJECT **IPREPGROUP**

#### Level

base

#### **History**

Appears in 3 0 0

#### **Description**

Global iprepgroups category administration

#### Remark

### CONFIG GLOBAL OBJECT IPREPGROUP ADDTO

#### Level

object+modify

#### **History**

Appears in 3 0 0

#### **Description**

Add iprep object to global iprep group

### Usage

group=<iprepgroup name> node=<node to add name>  $[update=<0|1|2>]$ 

#### Remark

node must be a iprep object this comment returns an error if: "group" or "node" don't exist

"node" is an object already included in "group"(no error if update>0)

#### Example

CONFIG GLOBAL OBJECT IPREPGROUP ADDTO group=ipreproup1 node=iprep1 CACHE\_CATEGORY objects

#### CONFIG GLOBAL OBJECT IPREPGROUP CHECK

#### Level

object

#### **History**

Appears in 3 0 0

#### **Description**

Check global iprep group

#### Usage

name=<iprepgroupname>

### Returns

[Configuration] module=<string> (slot=00-  $10$ > line=<int> section=<string>|profile=<00- 03> section=<string>)

#### Format

section line

#### Example

CONFIG GLOBAL OBJECT IPREPGROUP CHECK name=iprepgroup1 [Configuration] module=Filter slot=04 line=1

#### CONFIG GLOBAL OBJECT IPREPGROUP DELETE

#### Level

object+modify

#### **History**

Appears in 3 0 0

#### **Description**

Remove a global iprep group

#### Usage

name=<iprepgroup name> [force=1]

### Remark

returns an error if no group with this name exist

#### Example

CONFIG GLOBAL OBJECT IPREPGROUP DELETE name=iprepgroup1 CACHE\_ CATEGORY objects

#### CONFIG GLOBAL OBJECT IPREPGROUP NEW

#### Level

object+modify

### **History**

Appears in 3 0 0

#### **Description**

Create new global empty iprep group category

#### Usage

name=<iprepgroupname> [comment=<iprepgroup comment>] [update=<0|1>]

#### Remark

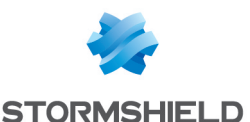

returns an error if a iprep group with identical name exists

#### Example

CONFIG GLOBAL OBJECT IPREPGROUP NEW name=iprepgroup1 CACHE\_ CATEGORY objects

#### CONFIG GLOBAL OBJECT IPREPGROUP REMOVEFROM

#### Level

object+modify

**History** 

Appears in 3 0 0

### **Description**

Remove iprep object from global iprep group

#### Usage

group=<iprepgroup name> node=<node to remove name>

#### Remark

node must be an iprep object this command returns an error if : "group" or "node" don't exist "node" is not in "group"

### Example

CONFIG GLOBAL OBJECT IPREPGROUP REMOVEFROM group=iprepgroup1 node=iprep1 CACHE\_ CATEGORY objects

### CONFIG GLOBAL OBJECT IPREPGROUP SHOW

#### Level

base

#### **History**

Appears in 3 0 0

### **Description**

Show global iprep group

### Usage

name=<iprepgroupname>

[start=<int> [limit=<int>] [dir=<ASC|

**Description** >] [search=<pattern>] [searchfield=<token>] [sort=<token>] [refresh=<0|1>]]

### Returns

[<iprepgroup name>] name=<nodename>

Format

section line

### Example

CONFIG GLOBAL OBJECT IPREPGROUP SHOW name=bad [bad] name=malware name=botnet name=spam name=scanner CACHE CATEGORY objects

# CONFIG GLOBAL OBJECT **NETWORK**

Level

base

**History** 

Appears in 6 0 0

### **Description**

Global network object administration

#### CONFIG GLOBAL OBJECT NETWORK CHECK

#### Level

globalobject

#### **History**

Appears in 6 1 0 level globalobject Appears in 6 1 3 level object deprecated in 6 1 3 Format Appears in 9 0 0

### **Description**

Check global network object

### Usage

name=<network name>

### Returns

[Configuration] module=<string> (slot=<00-  $10$  > line=<int> section=<string>|profile=<00- 03> section=<string>)

#### Format

section line

### Example

CONFIG GLOBAL OBJECT NETWORK CHECK name=network1 [Configuration] module=DNS section=Clients module=Filter slot=04 line=1

#### CONFIG GLOBAL OBJECT NETWORK DELETE

### Level

globalobject+modify

**History** 

force Appears in 6 1 0

# **Description**

Remove global network object

# Usage

name=<netname> [force=1]

### Remark

this command returns an error code if object is in a group this command returns a warning code if specified object does not exist

### Example

CONFIG GLOBAL OBJECT NET DELETE name=net1 CACHE\_ CATEGORY objects

# CONFIG GLOBAL OBJECT NETWORK NEW

### Level

globalobject+modify **History** 

Appears in 6 0 0

### **Description**

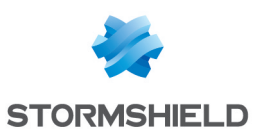

SNS - CLI SERVERD COMMANDS REFERENCE GUIDE - V 4 CONFIG

Add global network object

#### Usage

name=<netname> [ip=<network IPV4 address> mask=<netmask>|prefixlen= <prefixlen>] [ipv6=<network IPv6 address> prefixlenv6=<prefixlen>] [localfirst=0|1] [color=xxxxxx] [comment=<comment>]  $[update=<0|1|2>$ ]

#### Remark

At least one ip (v4 or v6) must be specified without update parameter, command will return an error if an object with the same name exists 0 0 0 0 and 255 255 255 255 IPv4 netmasks are not allowed /0 and /32 IPv4 prefix len are not allowed /0 and /128 IPv6 prefix len are not allowed With update=2, modules which use the object are not reloaded

#### Example

CONFIG GLOBAL OBJECT NETWORK NEW name=net0 ip=10 0 0 0 prefixlen=16 localfirst=1 comment="Global IPv4 only network" CONFIG GLOBAL OBJECT NETWORK NEW name=net1 ip=10 0 0 0 mask=255 0 0 0 localfirst=1 comment="Global IPv4 only network" CONFIG GLOBAL OBJECT NETWORK NEW name=net2 ipv6=fe80:: prefixlenv6=64 localfirst=1 comment="Global IPv6 only network" CONFIG GLOBAL OBJECT NETWORK NEW name=net3 ip=10 0 0 0 mask=255 0 0 0 ipv6=fe80:: prefixlenv6=64 localfirst=1 comment="Global

IPv4v6 network" CACHE\_ CATEGORY objects

### CONFIG GLOBAL OBJECT **PROTOCOL**

#### Level

base

**History** 

Appears in 6 0 0

#### **Description**

Global protocol object administration

#### Remark

most of the code is shared with CONFIG GLOBAL OBJECT NETWORK and CONFIG OBJECT HOST

#### CONFIG GLOBAL OBJECT PROTOCOL CHECK

#### Level

globalobject

#### **History**

Appears in 6 1 0 level globalobject Appears in 6 1 3 level object deprecated in 6 1 3

Format Appears in 9 0 0

#### **Description**

Check global protocol object

#### Usage

name=<protocol name>

#### Returns

[Configuration] module=<string> (slot=<00-  $10$ > line= $\langle$ int> $|$ section=<string>|profile=<00- 03> section=<string>)

#### Format

section line

#### Example

CONFIG GLOBAL OBJECT PROTOCOL CHECK

name=proto1 [Configuration] module=Filter slot=04 line=1

### CONFIG GLOBAL OBJECT PROTOCOL DELETE

### Level

globalobject+modify

#### **History**

force Appears in 6 1 0

### **Description**

Delete global protocol object

### Usage

name=<protocolname> [force=1]

#### Remark

this command returns an error code if object is in a group this command returns a warning code if specified object does not exist

#### Example

CONFIG GLOBAL OBJECT PROTOCOL DELETE name=chaos CACHE\_CATEGORY objects

### CONFIG GLOBAL OBJECT PROTOCOL **NEW**

#### Level

globalobject+modify

#### **History**

Appears in 6 0 0 value replaced by protonumber in 9 0 0

### **Description**

Add global protocol object

#### Usage

name=<protocolname> protonumber=<IP protocol number> [color=xxxxxx] [comment=<comment>]  $[update=<0|1|2>]$ 

#### Remark

Without update parameter, command will return an error if

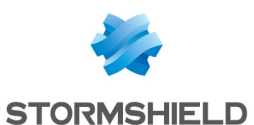

an object with the same name exists With update=2, modules which use the object are not reloaded

### Example

CONFIG GLOBAL OBJECT PROTOCOL NEW name=chaos protonumber=16 color=123456 comment="CHAOS protocol" CACHE CATEGORY objects

# CONFIG GLOBAL OBJECT RENAME

#### Level

globalobject+modify

**History** 

Appears in 9 0 0

#### **Description**

Rename global objects

#### Usage

type=<host|range|network|s ervice|time|group|servicegro up> oldname=<old\_objname> newname=<new\_objname>

#### Remark

rename all the occurences of old objname to new objname in the configuration files this command returns an error code if : old objname is not found new objname already exists

### Example

config global object rename type=host oldname=foo newname=bar CACHE\_ CATEGORY objects+filter CACHE CATEGORY CLONE objects+filter

### CONFIG GLOBAL OBJECT ROUTER

# Level

base

**History** 

Appears in 3 1 0

# **Description**

Global Router object administration

### CONFIG GLOBAL OBJECT ROUTER CHECK

Level

object

History

Appears in 3 1 0

#### **Description**

Check where a global router object is used

### Usage

name=<router name>

### Returns

[Configuration] module=<string> (slot=<00-  $10$ > line=<int> section=<string>)

### Format

section line

#### Example

CONFIG GLOBAL OBJECT ROUTER CHECK name=myrouter [Configuration] module=Filter slot=04 line=1 module=Route section=DefaultRoute

#### CONFIG GLOBAL OBJECT ROUTER DELETE

#### Level

object+modify

**History** 

Appears in 3 1 0

#### **Description**

Remove global router object

#### Usage

name=<name> [force=1]

#### Remark

SNS - CLI SERVERD COMMANDS REFERENCE GUIDE - V 4 CONFIG

> this command returns a warning code if specified object does not exist

# Example

CONFIG GLOBAL OBJECT ROUTER delete name=myrouter CACHE\_ CATEGORY objects

### CONFIG GLOBAL OBJECT ROUTER **GATEWAY**

# Level

base

**History** 

Appears in 3 1 0

# **Description**

Command to manage global router object gateways

### CONFIG GLOBAL OBJECT ROUTER GATEWAY ADD

#### Level

object+modify

### **History**

Appears in 3 1 0

### **Description**

Add a new gateway (principal or backup) to a global router object

### Usage

name=<routername> type= (principalgateway|backupgate way) host=<host> [check=<host|group>] [pos=<position> (0 or default: end of list]]  $[weight=]$ [monitor=(none|icmp)] [comment=<comment>]

#### Returns

Error Code

### Example

CONFIG GLOBAL OBJECT ROUTER GATEWAY ADD name=my\_router host=my\_gw Type=principalgateway check=host\_behind\_my\_gw

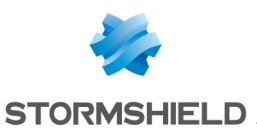

### CONFIG GLOBAL OBJECT ROUTER GATEWAY MOVE

#### Level

object+modify

### **History**

Appears in 3 1 0

#### **Description**

Move a gateway (principal or backup) in a global router object

### Usage

name=<routername> type= (principalgateway|backupgat eway) pos=<int> offset=<+/num>

#### Returns

Error Code

### Example

CONFIG GLOBAL OBJECT ROUTER GATEWAY MOVE name=my\_router type=principalgateway pos=1 offset=+1

### CONFIG GLOBAL OBJECT ROUTER GATEWAY REMOVE

#### Level

object+modify

### **History**

Appears in 3 1 0

### **Description**

Remove one or all gateway(s) (principal or backup) from a global router object

### Usage

name=<routername> type= (principalgateway|backupgat eway)  $[pos=[|all|]$ host=(<gateway name|any>))

### Returns

Error Code

### Example

#### CONFIG GLOBAL OBJECT

ROUTER GATEWAY REMOVE name=my\_router type=principalgateway pos=all CONFIG GLOBAL OBJECT ROUTER GATEWAY REMOVE name=my\_router type=principalgateway host=MyGatewayHost

### CONFIG GLOBAL OBJECT ROUTER GATEWAY UPDATE

### Level

object+modify

#### **History**

Appears in 3 1 0

### **Description**

Update a gateway (principal or backup) from a global router object

### Usage

name=<routername> type= (principalgateway|backupgat eway) pos=<position>  $[host=]$ [check=<host|group>] [weight=<int>] [monitor= (none|icmp)] [comment=<comment>]

#### Returns

Error Code

#### Example

CONFIG GLOBAL OBJECT ROUTER GATEWAY UPDATE name=my\_router type=principalgateway pos=3 check=host\_behind\_my\_gw

CONFIG GLOBAL OBJECT ROUTER NEW Level object+modify **History** Appears in 3 1 0 **Description** Add global router object

### Usage

name=<router name> [comment=<comment>] [tries=<int>] [wait=<seconds>] [frequency=<seconds>] [gatewaythreshold=<int>] [activateallbackup=(on|off)] [loadbalancing=<none|connha sh|srchash>] [onfailpolicy= (pass|block)]  $[update=<0|1|2>]$ 

### Remark

With update=2, modules which use the object are not reloaded When load balancing is enabled, if there are less than GatewayThreshold principals active, backups will be used Gatewaythreshold=0 means to use backups when at least one principal is down Gatewaythreshold=1 means to use backups when all principals are down

### Example

CONFIG GLOBAL OBJECT ROUTER NEW name=myrouter comment="My router object" gatewaythreshold=1 tries=3 wait=2 frequency=15 loadbalancing=none onfailpolicy=pass CACHE\_ CATEGORY objects

### CONFIG GLOBAL OBJECT ROUTER SHOW

#### Level

base

### **History**

Appears in 3 1 0

### **Description**

Show a global router object

### Usage

name=<router name>

### Format

section line

#### Example

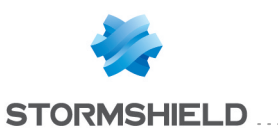

CONFIG GLOBAL OBJECT ROUTER SHOW name=myrouter [Config] name=myrouter comment="nice comment" gatewaythreshold=1 activateallbackup=0 frequency=15 tries=3 wait=2 loadbalancing=connhash onfailpolicy=Pass

[PrincipalGateway] pos=1 host=host1 check=www google com comment="First router" pos=2 host=host2 check=www google com comment="Second router" pos=2 host=Global\_host1 check=www google com comment="Global router"

[BackupGateway] pos=1 host=host3 check=www google com comment=""

### CONFIG GLOBAL OBJECT SERVICE

#### Level

base

### **History**

Appears in 6 0 0

#### **Description**

Global service object administration

#### Remark

most of the code is shared with CONFIG GLOBAL OBJECT NETWORK and CONFIG OBJECT HOST

### CONFIG GLOBAL OBJECT SERVICE CHECK

#### Level

globalobject

**History** 

Appears in 6 1 0 level globalobject Appears in 6 1 3 level object deprecated in 6 1 3

Format Appears in 9 0 0

### **Description**

Check global service object

### Usage

name=<service name>

### **Returns**

[Configuration] module=<string> (slot=<00-  $10$ > line=<int> section=<string>|profile=<00- 03> section=<string>)

#### Format

section line

#### Example

CONFIG GLOBAL OBJECT SERVICE CHECK name=service1 [Configuration] module=Filter slot=04 line=1

### CONFIG GLOBAL OBJECT SERVICE DELETE

Level

globalobject+modify

#### **History**

force Appears in 6 1 0

### **Description**

Delete global service object

#### Usage

name=<servicename> [force=1]

#### Remark

this command returns an error code if object is in a group this command returns a warning code if specified object does not exist

#### Example

SNS - CLI SERVERD COMMANDS REFERENCE GUIDE - V 4 CONFIG

> CONFIG GLOBAL OBJECT SERVICE DELETE name=dns CACHE CATEGORY objects

### CONFIG GLOBAL OBJECT SERVICE NEW

# Level

globalobject+modify

#### **History**

Appears in 6 0 0 Removed plugin attribute in 9 0 0

#### **Description**

Add global service object

#### Usage

name=<servicename> port=<port number> proto=<tcp|udp|any> [toport=<porthigh>] [color=xxxxxx] [comment=<comment>]  $[update=<0|1|2>]$ 

### Remark

Without update parameter, command will return an error if an object with the same name exists With update=2, modules which use the object are not reloaded

#### Example

CONFIG GLOBAL OBJECT SERVICE NEW name=dns port=53 proto=tcp comment="DNS service" CACHE\_ CATEGORY objects

### CONFIG GLOBAL OBJECT **SERVICEGROUP**

#### Level

base

### **History**

Appears in 6 0 0

#### **Description**

Global service groups administration

### Remark

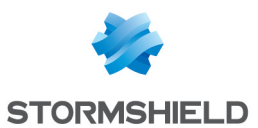

most of the code is shared with CONFIG GLOBAL OBJECT OBJECTGROUP

### CONFIG GLOBAL OBJECT SERVICEGROUP ADDTO

#### Level

globalobject+modify

### **History**

Appears in 6 0 0 arg Update appears in 2 4 0

### **Description**

Add service object to global service group

### Usage

group=<servicegroup name> node=<node to add name>  $[update=<0|1|2>]$ 

### Remark

node must be a service this command returns an error if: "group" or "node" don't exist "node" is an object already included in "group"(no error if update>0)

### Example

CONFIG OBJECT SERVICEGROUP ADDTO group=group1 node=dns CACHE CATEGORY objects

### CONFIG GLOBAL OBJECT SERVICEGROUP CHECK

#### Level

globalobject

#### **History**

Appears in 6 1 0 level globalobject Appears in 6 1 3 level object deprecated in 6 1 3 Format Appears in 9 0 0

### **Description**

Check global service group

Usage

name=<service group name>

### Returns

[Configuration] module=<string> (slot=<00-  $10$  line= $\langle$ int $\rangle$ section=<string>|profile=<00- 03> section=<string>)

### Format

section line

### Example

CONFIG GLOBAL OBJECT SERVICEGROUP CHECK name=servicegroup1 [Configuration] module=Filter slot=04 line=1

# CONFIG GLOBAL OBJECT SERVICEGROUP DELETE

### Level

globalobject+modify

**Historu** 

force Appears in 6 1 0

**Description** 

Remove service group

### Usage

name=<servicegroup name> [force=1]

#### Remark

returns an error if no group with this name exist

#### Example

CONFIG GLOBAL OBJECT SERVICEGROUP DELETE name=servicegroup1 CACHE\_ CATEGORY objects

#### CONFIG GLOBAL OBJECT SERVICEGROUP NEW

Level globalobject+modify **History** Appears in 6 0 0 **Description** 

Create new empty global service group

### Usage

name=<servicegroupname> [comment=<servicegroup comment>] [update=<0|1>]

### Remark

returns an error if a service group with identical name exists

### Example

CONFIG GLOBAL OBJECT SERVICEGROUP NEW name=servicegroup1 CACHE\_ CATEGORY objects

### CONFIG GLOBAL OBJECT SERVICEGROUP REMOVEFROM

#### Level

globalobject+modify

### **History**

Appears in 6 0 0

### **Description**

Remove service object from global service group

### Usage

group=<servicegroup name> node=<node to remove name>

### Remark

node must be a service this command returns an error if :

"group" or "node" don't exist "node" is not in "group"

### Example

CONFIG OBJECT GLOBAL SERVICEGROUP REMOVEFROM group=servcegroup1 node=dns CACHE CATEGORY objects

### CONFIG GLOBAL OBJECT SERVICEGROUP SHOW

Level base **History** 

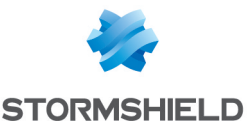

Appears in 6 0 0 Format Appears in 9 0 0 all disappears in 9 0 0

#### **Description**

Show global service group

#### Usage

name=<servicegroup name> [start=<int> [limit=<int>] [dir=<ASC|

#### **Description**

> [search=<pattern>] [searchfield=<token>]  $[sort =$ ] $[refresh = <0|1>$ ]]

#### Returns

[<servicegroup name>] name=<nodename>

#### Format

section line

#### Example

CONFIG GLOBAL OBJECT SERVICEGROUP SHOW name=web [web] name=dns\_udp name=http name=https

### CONFIG GLOBAL OBJECT TIME

#### Level

base

#### **History**

Appears in 9 0 0

#### **Description**

GlobalTime object administration

### CONFIG GLOBAL OBJECT TIME CHECK

Level

globalobject

#### **History**

Appears in 9 0 0

**Description** 

Check global time object

### Usage

name=<timeobject name>

### Returns

[Configuration] module=<string> (slot=<00-  $10$  > line= $\langle$ int $\rangle$ section=<string>|profile=<00- 03> section=<string>)

#### Format

section line

#### Example

config global object host check name=daysoff [Configuration] module=Filter slot=04 line=1

#### CONFIG GLOBAL OBJECT TIME DELETE

# Level

globalobject+modify

**History** 

Appears in 9 0 0

#### **Description**

Remove global time object

#### Usage

name=<timeobject name> [force=1]

### Remark

this command returns a warning code if specified object does not exist

#### Example

config global object host delete name=daysoff CACHE\_ CATEGORY objects

CONFIG GLOBAL OBJECT TIME NEW

### Level

globalobject+modify

#### **History**

Appears in 9 0 0

#### **Description**

Add a global time object

### Usage

name=<timeobject name> time=(""|hh:mm-hh:mm [;hh:mm-hh:mm] ) weekday= (""|dow[-dow][;dow[-dow]] ) yearday=(""|mm:dd[-mm:dd] [;mm:dd[-mm:dd]] ) date= (""|yyyy:mm:dd[:hh:mm][ yyyy:mm:dd[:hh:mm]]) [color=xxxxxx] [comment=<comment>]  $[update=<0|1|2>]$ 

### Remark

Without update parameter, command will return an error if an object with the same name exists With update=2, modules which use the object are not reloaded

#### Example

config global object time new name=work time=08:00- 12:00;14:00-19:00 weekday=1;3;5-7 comment="working hours" config global object time new name=daysoff yearday=01:01;05:01;05:08;0 7:14;08:15;11:11;12:25 CACHE\_ CATEGORY objects

# CONFIG HA

#### Level

base

# **Description**

Configure HA functions

# CONFIG HA ACTIVATE

Level maintenance+modify **Description** Activate HA configuration Returns Error code
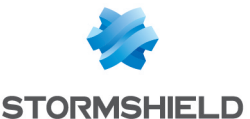

### Remark

May start a full config file sync in order to apply changes also on peers at the same time

### Example

CONFIG HA ACTIVATE

# CONFIG HA CREATE

### Level

maintenance+modify

### **History**

sendarp Appears in 9 0 0 interfaceslipflop appears in 9 0 1 tokentimeout appears in 9 0 4 MulticastAddr appears in 2 0 0 LACPWhenPassive appears in 2 6 0 ConnOlderThan appears in 3 2 0 SynchronizationDelay appears in 3 5 0 DelayConnUpd replaces ConnOlderThan in 4 0 0 Forward=Assoc appears in 3 9 0

# **Description**

Initialize an HA cluster

# Usage

password=<ha password> ifname=<interface user name> [ifname2=<interface user name>] [priority=<0-9999>] [waitingpeertimeout=<0- 9999>] [SynchronizationDelay=<0- 9999>] [purgearp=<0|1>]  $[sendarp=<0|1>$ [sendarpperiod=<1-9999>] [secure=<0|1>] [nbping=(0- 300)] [interfacesflipflop=<0- 20000>] [tokentimeout=<199999>] [MulticastAddr=<multicast  $IPv4>1$ [LACPWhenPassive=<0|1>] [DelayConnUpd=<integer>]

### Returns

Error code

### Remark

Interfaces are expected to be ethernet or vlan interfaces

Argument "peer waiting timeout" indicates how long each firewall must wait at boot before considering their peer as offline is given in seconds Default value for "peer\_ waiting timeout" is 10s

Argument "purge arp" indicates if the ARP table must be purged when the firewall becomes active (default is 0)

send arp and send arp period defines if an ARP packet must be send periodically by the active firewall as a reminder for other machines (default: 0, default period: 5s)

If secure is set to 1, connections sync packets will be encrypted However you may experience reduced performances (default is 0)

nbping indicates how many ICMP requests must be sent once Corosync consider the peer to be dead This is used to confirm that the Corosync notification wasn't a falsepositive due to an overload on the peer ICMP requests are sent with an interval of 50ms Set this value to 0 to disable the confirmation mechanism interfacesflipflop indicates how long, in milliseconds, non-HA interfaces must go

down when the firewall becomes passive This is intended to reduce issues with the ARP tables of switchs during user-requested HA swaps when using a bridged network configuration Bringing non-HA interfaces down should force the switchs to flush their ARP tables This approach does not work with all switchs (default is 1000, 0 to disable) tokentimeout indicates how long Corosync must wait when it doesn't get any message from the peer(s) Once this delay is passed, Corosync will notify Stated Stated will then try to ping the peer If Stated doesn't get any reply either, the local firewall will become active MulticastAddr indicates the multicast address used for Corosync communication between firewalls

LACPWhenPassive indicates if the passive firewall should take part to the lacp negociation or re-negociate lacp when swap happens

DelayConnUpd indicates that connections living less than this value (in seconds) won't be synchronized

### Example

CONFIG HA CREATE password=password ifname=vlan0

# CONFIG HA JOIN

### Level

maintenance+modify

### **History**

Command appears in 9 0 0

### **Description**

Make the firewall joins an existing HA cluster

### Usage

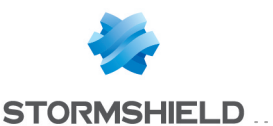

password=<ha password> ip=<ip master> [priority=<0- 9999>]

#### Returns

Error code

### Example

CONFIG HA JOIN password=password ip=192 168 0 1

# CONFIG HA SHOW

#### Level

base

### **Description**

Display firewall HA configuration

### Returns

[Global] State=0|1 : Is HA activated ? Initialized=0|1 : HA initialization

Forward=All|None|Connection s|Tcp|Udp|SIP|Assoc : synchronized data types (separated by commas) SendARP=0|1 : SendARP state SendARPPeriod=<sec>: delay (sec) between 2 ARPs Secure=0|1 : Crypto state on the HA link InterfacesFlipFlop=<0- 20000> : How long, in milliseconds, non-HA interfaces must go down when the firewall becomes passive (0=disabled) LACPWhenPassive=1 : Maintain LACP negotiations while being passive DelayConnUpd=10 : Connections living less than this value (in seconds) won't be synchronized

[Communication] ifname=<interf>: HA interface ifname2=<interf> : HA backup interface

### [ICMP]

NbPing=(0-300): Number of death confirmation pings [Corosync] TokenTimeout=2000 : Timeout for peer loss detection by Corosync (in milliseconds) MulticastAddr=226 94 1 1 : Multicast address used for Corosync communication between firewalls

Example

CONFIG HA SHOW

# CONFIG HA STATE

Level base **Description** Get/set firewall HA state Usage [on|off] Returns Error code Remark

Changing state need Ha or Mainteance and Modify levels

Example CONFIG HA STATE on

# CONFIG HA UPDATE

### Level

maintenance+modify+ha

**History** level maintenance Appears in 6 0 0 level admin deprecated in 6 0 0 interf2 deprecated in 6 1 0 interf2 Appears in 6 1 2

option serial0 for interf deprecated in 6 1 2 sendarp Appears in 9 0 0 sendarpperiod Appears in 9 0 0 purgearp Appears in 9 0 0 nbping appears in 9 0 0 ip and ip2 removed in 9 0 0 timeout removed in 9 0 0 period removed in 9 0 0 foperiod removed in 9 0 0 limit removed in 9 0 0 interfacesflipflop appears in 9 0 1 tokentimeout appears in 9 0 4 secure removed in 2 0 0 LACPWhenPassive appears in 2 6 0 ConnOlderThan appears in 3 2 0 SynchronizationDelay appears in 3 5 0 DelayConnUpd replaces ConnOlderThan in 4 0 0 Forward=Assoc appears in 3 9 0

CONFIG

### **Description**

SNS - CLI SERVERD COMMANDS REFERENCE GUIDE - V 4

Update HA configuration

### Usage

 $[p$ assword=<ha password> [ifname=<ethernet|vlan>] [ifname2=(""|<ethernet|vlan>)]

```
[forward=<All|None|Connection
s|Tcp|Udp|SIP|Assoc>]
[waitingpeertimeout=<0-
9999>]
[SynchronizationDelay=<0-
9999>]
[purgearp=<0-1>]
[sendarp=<0|1>]
[sendarpperiod=<1-9999>]
[nbping=(0-300)]
[interfacesflipflop=<0-20000>]
[tokentimeout=<1-99999>]
[LACPWhenPassive=<0|1>]
[DelayConnUpd=<integer>]
```
### Returns

Error code

#### Example

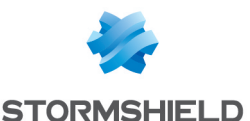

CONFIG HA UPDATE password=newpassword

# CONFIG HA WEIGHT

### Level

base

#### **Description**

Change HA weights on each network interface to influence HA quality computation

### CONFIG HA WEIGHT ACTIVATE

#### Level

maintenance+modify

**Description** 

Activate changes on weights

Returns

Error code

Example CONFIG HA WEIGHT ACTIVATE

### CONFIG HA WEIGHT SHOW

### Level

base

### **Description**

Display current weights on network interfaces

### Returns

[Weights] ethernet<X>=<0-9999> ethernet<Y>=<0-9999>  $\prod$ 

### Example

CONFIG HA WEIGHT SHOW [Weights] ethernet0=0 ethernet1=0 ethernet2=100 ethernet3=100

### CONFIG HA WEIGHT UPDATE

Level

maintenance+modify

### **Description**

Update a weight on a specific interface

Usage

ifname=<user name> weight=<0-9999>

Returns

Error code

Example

CONFIG HA WEIGHT UPDATE ifname=dmz3 weight=0

# CONFIG HOSTREP

Level base **Description** Configure host reputation

## CONFIG HOSTREP ACTIVATE

#### Level

base+modify **History** 

Appears in 3 0 0

### **Description**

Activate host reputation configuration

#### Implementation notes

Activate the host reputation configuration

### Usage

[CANCEL|NEXTBOOT] - no argument: changes are activated immediately; - CANCEL: changes are discarded; - NEXTBOOT: changes will be activated on next boot

### Returns

Error code

### Example

SNS - CLI SERVERD COMMANDS REFERENCE GUIDE - V 4 CONFIG

> CONFIG HOSTREP ACTIVATE CONFIG HOSTREP ACTIVATE cancel

# CONFIG HOSTREP HOSTLIST

Level

base

**History** 

Appears in 3 0 0

### **Description**

Configure monitored hosts for hostreputation

# CONFIG HOSTREP HOSTLIST ADD

#### Level

base+modify

**History** 

Appears in 3 0 0

### **Description**

Add a machine in one of the hostreputation lists IPv6 adresses are ignored

### Usage

Host=<host|network|group> [Type=<included|excluded>]

Returns

Error code

### Example

CONFIG HOSTREP HOSTLIST ADD host=network\_internals Type=included CONFIG HOSTREP HOSTLIST ADD Type=excluded Host=my\_mail\_ server

# CONFIG HOSTREP HOSTLIST CLEAR

Level base+modify **History** Appears in 3 0 0 **Description** 

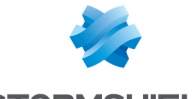

**STORMSHIELD...** 

Clear the included list or the excluded list

#### Usage

Type=<included|excluded>

### Returns

Error code

Example

CONFIG HOSTREP HOSTLIST CLEAR Type=included

### CONFIG HOSTREP HOSTLIST REMOVE

#### Level

base+modify

#### **History**

Appears in 3 0 0

#### **Description**

Remove an object from the included list or the excluded list

#### Usage

Host=<host|network|group> [Type=<included|excluded>]

#### Returns

Error code

#### Example

CONFIG HOSTREP HOSTLIST REMOVE Type=included Host=host\_x CONFIG HOSTREP HOSTLIST REMOVE Host=range\_y

### CONFIG HOSTREP HOSTLIST **SHOW**

### Level

base

#### **History**

Appears in 3 0 0

#### **Description**

Show the list of included and excluded hosts

Returns

host : object name that represent a host, a range, a network or a group

Format

#### list

#### Example

CONFIG HOSTREP HOSTLIST **SHOW** 101 code=00a01000 msg="Début" [included] host 1 host 2 [excluded] host 3

### CONFIG HOSTREP SHOW

Level

base

History

Appears in 3 0 0

### **Description**

Display current configuration for host reputation

#### Format

section

### Example

CONFIG HOSTREP SHOW [Global] State=1/0 [Alarm] Minor=value Major=value [Sandboxing] Suspicious=value Malicious=value [Antivirus] infected=value unknown=value failed=value

### CONFIG HOSTREP UPDATE

Level base+modify

#### **History**

Appears in 3 0 0

#### **Description**

Update host reputation configuration

#### Implementation notes

write in /usr/Firewall/ConfigFiles/hostre p the configuration

#### Usage

 $[State=(1|0)]$ [AlarmMinor=<integer>] [AlarmMajor=<integer>]

[SandboxingSuspicious=<inte ger>] [SandboxingMalicious=<intege r>] [SandboxingFailed=<integer>] [AntivirusInfected=<integer>] [AntivirusUnknown=<integer>] [AntivirusFailed=<integer>]

### **Returns**

Error code

#### Example

CONFIG HOSTREP UPDATE State=1 AlarmMinor=10 AlarmMajor=50 SandboxingMalicious=250 AntivirusInfected=500 CONFIG HOSTREP UPDATE State=0

# CONFIG IPSEC

### Level

base

**History** 

Appears in 9 0 0

**Description** 

IPsec management

### CONFIG IPSEC ACTIVATE

Level

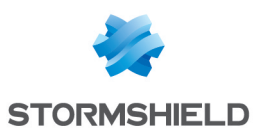

vpn+modify

**History** Appears in 9 0 0

**Description** 

Activate/cancel modifications of IPsec configuration

### Usage

[CANCEL|NEXTBOOT] - no argument: changes are activated immediately; - CANCEL: changes are discarded; - NEXTBOOT: changes will be activated on next boot

### Returns

Error code

### Example

CONFIG IPSEC ACTIVATE CACHE CATEGORY ipsec peer,ipsec\_pgateway,ipsec\_ pmobile,ipsec\_psk CACHE\_ CATEGORY\_CLONE ipsec\_ peer,ipsec\_pgateway,ipsec\_ pmobile,ipsec\_psk

# CONFIG IPSEC CA

Level

base

**History** Appears in 9 0 0

**Description** 

CA management

# CONFIG IPSEC CA ADD

Level vpn+modify

**History** Appears in 9 0 0

**Description** Add trusted certificate authority

Usage

name=<caname>  $[g$ lobal=<0 $|1>$ ]

Example CONFIG IPSEC CA ADD name=myca

# CONFIG IPSEC CA LIST

Level vpn\_read **History** 

Appears in 9 0 0

**Description** 

List trusted certificate authorities

Usage  $[g$ lobal=<0 $|1>$ ]

Example CONFIG IPSEC CA LIST

Format section line

# CONFIG IPSEC CA REMOVE

Level vpn+modify

**History** Appears in 9 0 0

**Description** Remove trusted certificate

authority Usage

name=<caname>  $[g$ lobal=<0 $|1$ >]

Example CONFIG IPSEC CA REMOVE name=myca

# CONFIG IPSEC CHECK

Level vpn\_read **History** Appears in 2 0 Usage index=<policy idx>

 $[g$ lobal=<0 $|1>$ ] **Description** 

Check the current (nonactivated) IPsec rules

Example CONFIG IPSEC CHECK index=1

Format

section line

# CONFIG IPSEC LDAPLOOKUP

Level

base

**History** 

Appears in 3 3 0

**Description** Configure the Ldap lookup order

# CONFIG IPSEC LDAPLOOKUP LIST

Level

vpn\_read

**History** 

Appears in 3 3 0

**Description** Configure the Ldap lookup order

Example

CONFIG AUTH LDAPLOOKUP LIST [ldap] domain=ldap\_entry\_1, ldap\_entry\_2

### CONFIG IPSEC LDAPLOOKUP **METHOD**

Level

vpn+modify

**History** 

Appears in 3 3 0

**Description** 

Configure the Ldap lookup method

Usage

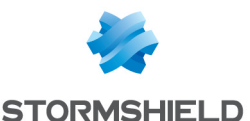

lookup=<default|multildap\_ lookup>

#### Example

CONFIG IPSEC LDAPLOOKUP METHOD lookup=default

### CONFIG IPSEC LDAPLOOKUP **SHOW**

#### Level

vpn\_read

**History** Appears in 3 3 0

### **Description**

Display the Ldap lookup method

#### Usage

Example

CONFIG IPSEC LDAPLOOKUP **SHOW** 

### CONFIG IPSEC LDAPLOOKUP UPDATE

#### Level

vpn+modify

#### **History**

Appears in 3 3 0

### **Description**

Configure the Ldap lookup order

### Usage

domain=<ldap\_1, ldap\_2, >

### Example

CONFIG IPSEC LDAPLOOKUP UPDATE domain=ldap1 CONFIG IPSEC LDAPLOOKUP UPDATE domain=ldap1, ldap2 CONFIG IPSEC LDAPLOOKUP UPDATE domain=

# CONFIG IPSEC PEER

#### Level

base

**History** Appears in 9 0 0 **Description** IPsec peers

# CONFIG IPSEC PEER CHECK

Level

vpn\_read

**History** 

Appears in 9 0 0

### **Description**

Check if peer is used by policies

### Usage

name=<profilename>  $[g$ lobal=<0 $|1$ >]

#### Example

CONFIG IPSEC PEER CHECK name=mypeer

### CONFIG IPSEC PEER LIST

### Level

vpn\_read

### **History**

Appears in 9 0 0 ikeversion appears in 2 0 0

### **Description**

List IPsec peers

#### Usage

[type=<anonymous|gateway|all>] [global=<0|1>] [ikeversion=<1|2>] [start=<int> [limit=<int>] [dir=<ASC|

**Description**  $>$ ] [search=<pattern>] [sort=<0|1>]  $[refresh=<0|1>]]$ 

### Example

CONFIG IPSEC PEER LIST type=anonymous

### Format

section line CACHE CATEGORY ipsec\_peer CACHE\_CATEGORY\_ CLONE ipsec\_peer

### CONFIG IPSEC PEER NEW

### Level

vpn+modify

#### **History**

Appears in 9 0 0 auto mode appears in 9 0 1 ikeversion appears in 2 0 0 peeridentifier appears in 3 0 0 reauth appears in 3 5 0 inactivity appears in 3 8 0 ikedscp appears in 3 10 0

#### **Description**

Create a new peer

#### Implementation notes

If mode is not defined, it is calculated automatically according to type and identifier xauth and xauth\_pki authentication methods are IKEv1 only Default IKE version is 1

### Usage

name=<peername> dst=<host|any> src=<host|any> conf=<phase1profile> [comment=<str>]  $[g$ lobal=<0 $|1>$ ] [ikeversion=<1|2>] [specific mandatory/optionnal tokens for this authentication method] [specific mandatory/optional tokens for this ike version] IKEV1 TOKENS method=<psk|pki|xauth|xauth\_ pki>  $\int d\rho d$ mode=<off|passive|low|high>) | (dpd\_mode=manual dpd\_ delay=<num> dpd\_ retry=<num> dpd\_ maxfail=<num>]]

[mode=<auto|main|aggressiv e>]

[backupmode=<temporary|per manent>] [backuppeer=<peername>]

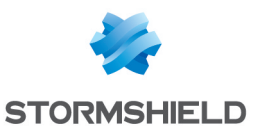

SNS - CLI SERVERD COMMANDS REFERENCE GUIDE - V 4 CONFIG

 $[respondernly=<0|1>]$ [natt=<none|auto|force>]

[checkmode=<strict|claim|ob ey|exact>] [ike\_frag= $<0|1>$ ]  $[sharedsa=<0|1>]$ IKEV2 TOKENS method=<psk|pki>  $\mathsf{d}$ mode=<passive|low|high>] [natt=<auto|force>]  $[responder only=<0|1>]$ [ike frag= $<0|1>$ ]  $[$ reauth=<0 $|1$ > $]$  : Enable the IKE SA reauthentication when it is about to expire (default is 1) [inactivity=<num>] PSK TOKENS  $[psk=$ [identifier=<asn1dn|user\_ fqdn|fqdn|ip>]

[peeridentifier=<asn1dn|use r fqdn $|q$ dn $|ip\rangle$ psk is forbiden for anonymous peer psk can be specified in roadwarrior psks instead of here PKI TOKENS cert=<certname> [identifier=<asn1dn|user\_ fqdn|fqdn|ip>]

[peeridentifier=<asn1dn|use r fqdn $|q$ dn $|ip\rangle$ [peercert=<certname>]  $[sender=<0|1>]$  $[sender=<0|1>]$ in IKEv2, the identifiers have to be confirmed by the certificates XAUTH/XAUTH\_PKI TOKENS cert=<certname> TOS TOKENS  $[ikedscp=['''] <0.56>]$ 

### Example

CONFIG IPSEC PEER NEW name=mypeer type=pki dst=host1 src=Firewall\_Out conf=myph1 cert=mycert CACHE CATEGORY CLONE ipsec peer

### CONFIG IPSEC PEER REMOVE

# Level

vpn+modify **History** Appears in 9 0 0 **Description** 

Remove IPsec peer if not used

### Usage

name=<profilename>  $[g$ lobal=<0 $|1>$ ]

### Example

CONFIG IPSEC PEER name=mypeer CACHE\_ CATEGORY\_CLONE ipsec\_peer

# CONFIG IPSEC PEER RENAME

### Level

vpn+modify

**History** 

Appears in 3 0 0

**Description** 

Rename a peer

### Usage

name=<profilename> newname=<newprofilename>  $[g$ lobal=<0 $|1>$ 

### Example

CONFIG IPSEC PEER RENAME name=mypeer newname=mynewpeer

# CONFIG IPSEC PEER SHOW

Level vpn\_read **History** Appears in 9 0 0 **Description** Show information about peer

#### Usage

name=<peername>  $[g$ lobal=<0 $|1>$ ]

### Example

CONFIG IPSEC PEER SHOW name=mypeer

### CONFIG IPSEC PEER UPDATE

#### Level

vpn+modify

### **History**

Appears in 9 0 0 auto mode appears in 9 0 1 ikeversion appears in 2 0 0 peeridentifier appears in 3 0 0 reauth appears in 3 5 0 inactivity appears in 3 8 0 ikedscp appears in 3 10 0

### **Description**

Update a peer

### Implementation notes

If token 'peer' is any, it can't be changed to a host and vice versa

Modification of identifier can change automatically mode Anonymous peers have responderonly set to 1 Please see the PEER NEW command to see token specifications

### Usage

name=<peername> [method=<psk|pki|xauth|xaut h pki $>$ ] [mode=<auto|main|aggressiv e>] [dst=<host|any>] [src=<host|any>]  $[responder only=<0|1>]$ [natt=<none|auto|force>] [checkmode=<strict|claim|obe y|exact>] [(dpd\_ mode=<off|passive|low|high>)  $\mid$  (dpd mode=manual dpd delay=<num> dpd\_ retry=<num> dpd\_ maxfail=<num>)] [ike\_

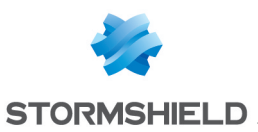

 $frac=-0|1|$  $[sharedsa=<0|1>]$ [identifier=<asn1dn|user\_ fqdn|fqdn|ip>] [peeridentifier=<asn1dn|use  $r$  fqdn $|f$ qdn $|ip$ > $|$ [peercert=<certname>] [cert=<certname>]  $[sender=<0|1>]$  $[s$ endcr=<0 $|1>$ ] [psk=<key>] [conf=<phase1profile>] [comment=<str>] [backuppeer=<peername>] [backupmode=<temporary|p ermanent>][global=<0|1>] [ikeversion= $<1$ |2>]  $[$ reauth=<0 $|1>$ ] [inactivity=<num>] [ikedscp=(""|<0-56>)]

### Example

CONFIG IPSEC PEER UPDATE name=mypeer natt=force

# CONFIG IPSEC POLICY

### Level

base

### **History**

Appears in 9 0 0

### **Description**

IPsec policy

### CONFIG IPSEC POLICY GATEWAY

#### Level

base

**History** 

Appears in 9 0 0

#### **Description**

IPsec gateway policy

# CONFIG IPSEC POLICY GATEWAY

# ADD

Level

vpn+modify

## **History**

Appears in 9 0 0 GRE protocol appears in 2 0 name appears in 3 4

### **Description**

Add gateway-gateway policy To add bypass policy, peer must be 'none'

### Usage

 $slot=<1-10>state=$ local=<object|all> remote=<object|all> (peer=<peername> conf=<phase2profile> | peer=none) [proto=<any|tcp|udp|icmp|gr  $e >$ [keepalive=<0|30|60|120|30 0|600>] [comment=<str>]  $[position=|$ name=<string>]  $[g$ lobal=<0 $|1>$ ]

### Example

CONFIG IPSEC POLICY GATEWAY ADD slot=01 state=on local=net remote remote=host\_remote peer=mypeer conf=myph2 CACHE CATEGORY CLONE ipsec pgateway

#### CONFIG IPSEC POLICY GATEWAY ADDSEP

#### Level

vpn+modify

#### History

Appears in 9 0 0

### **Description**

Add/update separator

### Usage

slot=<1-10> color=<hexa color> collapse=<0|1> comment=<str>  $[update=<0|1>]$ [position=<pos>]  $[g$ lobal=<0 $|1$ >]

### Example

CONFIG IPSEC POLICY GATEWAY ADDSEP slot=01 position=5 color="#557788" collapse=0 comment="a comment" CACHE\_ CATEGORY\_CLONE ipsec\_ pgateway

### CONFIG IPSEC POLICY GATEWAY COLLAPSE

#### Level

vpn+modify

### History

Appears in 9 0 0

### **Description**

Collapse/uncollapse all separators

### Usage

slot=<1-10> action=<all|none>  $[g$ lobal=<0 $|1>$ ]

### Example

CONFIG IPSEC POLICY GATEWAY COLLAPSE slot=01 action=all CACHE CATEGORY CLONE ipsec pgateway

### CONFIG IPSEC POLICY GATEWAY LIST

### Level

vpn\_read

#### **History**

Appears in 9 0 0

### **Description**

List gateway-gateway policies and separators

### Usage

 $s$ lot=<1-10>  $[useclone=<0|1>$  $[g$ lobal=<0 $|1$ >] [start=<int>  $[$ limit=<int> $]$  $[$ dir=<ASC $]$ 

### **Description**

> [search=<pattern>] [searchfield=<token>] [sort=<token>]  $[refresh=<0|1>]]$ 

### Example

CONFIG IPSEC POLICY GATEWAY LIST slot=01

### Format

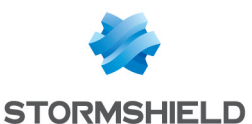

section line CACHE CATEGORY ipsec\_pgateway CACHE\_ CATEGORY\_CLONE ipsec\_ pgateway

### CONFIG IPSEC POLICY GATEWAY MOVE

#### Level

vpn+modify

### **History**

Appears in 9 0 0

### **Description**

Move gateway-gateway policy or seperator

### Usage

slot=<1-10> position=<pos> offset=<+/-num>  $[g$ lobal=<0 $|1\rangle$ 

### Example

CONFIG IPSEC POLICY GATEWAY MOVE slot=01 position=1 offset=-1 CACHE\_ CATEGORY\_CLONE ipsec\_ pgateway

### CONFIG IPSEC POLICY GATEWAY REMOVE

### Level

vpn+modify

### **History**

Appears in 9 0 0 name appears in 3 4

### **Description**

Remove gateway-gateway policy or separator

### Usage

slot= $<$ 1-10 $>$ [  $position < pos$ name=<string> )  $[g$ lobal=<0 $|1$ >]

### Example

CONFIG IPSEC POLICY GATEWAY REMOVE slot=01 position=1 CONFIG IPSEC POLICY GATEWAY REMOVE slot=01 name=rule\_a CACHE\_

CATEGORY\_CLONE ipsec\_ pgateway

### CONFIG IPSEC POLICY GATEWAY UPDATE

Level

# vpn+modify

### **History**

Appears in 9 0 0 GRE protocol appears in 2 0 name appears in 3 4 rulename appears in 3 4

### **Description**

Update gateway-gateway policy

### Usage

slot=<1-10> [ position=<pos> | name=<string> ) [state=<on|off>] [local=<object|all>] [remote=<object|all>] [peer=<peername|none>] [conf=<phase2profile>] [proto=<any|tcp|udp|icmp|gr  $e >$ [keepalive=<0|30|60|120|30 0|600>] [comment=<str>]  $[g$ lobal=<0 $|1>$ ] [rulename=<string>] - name: the name of the rule - rulename: the new name for the rule

### Example

CONFIG IPSEC POLICY GATEWAY UPDATE slot=01 position=1 proto=tcp CONFIG IPSEC POLICY GATEWAY UPDATE slot=01 name=rule\_a rulename=rule\_b CACHE\_ CATEGORY\_CLONE ipsec\_ pgateway

# CONFIG IPSEC POLICY MOBILE

Level base **History** Appears in 9 0 0 **Description** 

### CONFIG IPSEC POLICY MOBILE ADD

## Level

vpn+modify

### **History**

Appears in 9 0 0 GRE protocol appears in 2 0 0 group and domain appear in 3 8 0

### **Description**

Add mobile policy All mobile policies must have the same anonymous peer Only one mobile policy can use mode config

### Usage

 $slot=<1-10>state=$ local=<object|all|any> remote=<object|all|any> peer=<peername> conf=<phase2profile> [proto=<any|tcp|udp|icmp|gr e>] [keepalive=<0|30|60|120|300|  $600$ >] [modeconfig=<0|1>] [comment=<str>] [position=<pos> name=<string>] [domain=<string> [group=<string>]]  $[g$ lobal=<0 $|1$ >

### Example

CONFIG IPSEC POLICY MOBILE ADD slot=01 state=on local=net\_ remote remote=any peer=myanonymouspeer conf=myph2 CACHE\_CATEGORY\_ CLONE ipsec\_pmobile

### CONFIG IPSEC POLICY MOBILE ADDSEP

Level vpn+modify **History** Appears in 9 0 0 **Description** Add/update separator

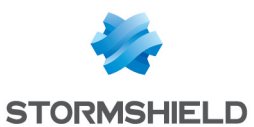

#### Usage

slot=<1-10> color=<hexa color> collapse=<0|1> comment=<str>  $[update=<0|1>]$ [position=<pos>]  $[g$ lobal= $<$ 0 $|1$ > $|$ 

#### Example

CONFIG IPSEC POLICY MOBILE ADDSEP slot=01 position=5 color="#557788" collapse=0 comment="a comment" CACHE CATEGORY CLONE ipsec\_pmobile

### CONFIG IPSEC POLICY MOBILE COLLAPSE

#### Level

vpn+modify

#### **History**

Appears in 9 0 0

#### **Description**

Collapse/uncollapse all separators

#### Usage

 $slot=<1-10>$ action=<all|none>  $[g$ lobal=<0 $|1>$ ]

#### Example

CONFIG IPSEC POLICY MOBILE COLLAPSE slot=01 action=all CACHE CATEGORY CLONE ipsec\_pmobile

#### CONFIG IPSEC POLICY MOBILE GETPEER

### Level

vpn\_read

### **History**

Appears in 9 0 0

### **Description**

Get peer used by all mobile policies

### Usage

 $s$ lot=<1-10>  $[g$ lobal=<0 $|1$ >]

### CONFIG IPSEC POLICY MOBILE LIST

### Level

vpn\_read

### **History**

Appears in 9 0 0

#### **Description**

List mobile policies and separators

### Usage

slot=<1-10>  $[g$ lobal=<0|1>] [start=<int> [limit=<int>] [dir=<ASC|

#### **Description**

>] [search=<pattern>] [searchfield=<token>] [sort=<token>] [refresh=<0|1>]]

#### Example

CONFIG IPSEC POLICY MOBILE LIST slot=01

#### Format

section line CACHE CATEGORY ipsec\_pmobile CACHE\_ CATEGORY\_CLONE ipsec\_ pmobile

### CONFIG IPSEC POLICY MOBILE MOVE

#### Level

vpn+modify

#### History

Appears in 9 0 0

#### **Description**

Move mobile policy or separator

#### Usage

slot=<1-10> position=<pos> offset=<+/-num>  $[g$ lobal=<0 $|1>$ ]

#### Example

CONFIG IPSEC POLICY MOBILE MOVE slot=01 position=1 offset=-1 CACHE CATEGORY CLONE ipsec\_pmobile

#### CONFIG IPSEC POLICY MOBILE **REMOVE**

#### Level

vpn+modify

### **History**

Appears in 9 0 0

#### **Description**

Remove mobile policy or seperator

#### Usage

 $s$ lot=<1-10>  $\left\{$  position=<pos> $\left\|$ name=<string> )  $[g$ lobal=<0 $|1>$ ]

#### Example

CONFIG IPSEC POLICY MOBILE REMOVE slot=01 position=1 CONFIG IPSEC POLICY MOBILE REMOVE slot=01 name=rule\_a CACHE CATEGORY CLONE ipsec pmobile

#### CONFIG IPSEC POLICY MOBILE SETPEER

#### Level

vpn+modify

### **History**

Appears in 9 0 0

#### **Description**

Update peer used by all mobile policies

### Usage

slot=<1-10> peer=<peername>  $[g$ lobal=<0 $|1\rangle$ 

#### Example

CONFIG IPSEC POLICY MOBILE SETPEER slot=01 peer=peerx CACHE CATEGORY CLONE ipsec pmobile

### CONFIG IPSEC POLICY MOBILE UPDATE

Level

vpn+modify

#### **History**

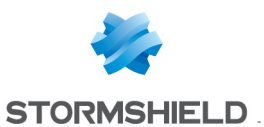

Appears in 9 0 0 GRE protocol appears in 2 0 0 group and domain appear in 3 6 0

### **Description**

Update mobile policy

### Usage

slot=<1-10> ( position=<pos> | name=<string> ) [state=<on|off>] [local=<object|all|any>] [remote=<object|all|any>] [peer=<peername>] [conf=<phase2profile>] [proto=<any|tcp|udp|icmp|gr e>] [keepalive=<0|30|60|120|30 0|600>]  $[modeconfig=<0|1>]$ [group=<string> domain=<string>] [comment=<str>] [rulename=<string>]  $[g$ lobal=<0 $|1$ >]

# Example

CONFIG IPSEC POLICY MOBILE UPDATE slot=01 position=1 proto=tcp CONFIG IPSEC POLICY MOBILE UPDATE slot=01 name=rule a rulename=rule\_b CACHE\_ CATEGORY\_CLONE ipsec\_ pmobile

# CONFIG IPSEC PROFILE

### Level

base

## **History**

Appears in 9 0 0

### **Description**

IPsec profiles

### CONFIG IPSEC PROFILE PHASE1

Level

base

# **History**

Appears in 9 0 0

**Description** 

IPsec phase 1 profiles

### CONFIG IPSEC PROFILE PHASE1 ADDPROP

### Level

vpn+modify

**History** 

Appears in 9 0 0

**Description** 

Add a proposition

### Implementation notes

no position => add at the end position  $== 1 =>$  add a the beginning

### Usage

name=<profilename> enc=<algo[/size]> auth=<algo[/size]>  $[dh=\]$  [position=<pos>]  $[update=<0|1>]$  $[g$ lobal=<0 $|1>$ ]

### Example

CONFIG IPSEC PROFILE PHASE1 ADDPROP name=myp1 enc=aes/256 auth=sha1 dh=3

CONFIG IPSEC PROFILE PHASE1 CHECK

# Level

vpn\_read

## **History**

Appears in 9 0 0

### **Description**

Check if profile is used by peers

# Usage

name=<profilename>  $[g$ lobal=<0 $|1>$ 

### Example

CONFIG IPSEC PROFILE PHASE1 CHECK name=myp1

### CONFIG IPSEC PROFILE PHASE1 **GETDEFAULT**

### Level

vpn\_read

# **History**

Appears in 9 0 0

### **Description**

Get default phase1 profile

### Usage

 $[g$ lobal=<0 $|1>$ ]

## Example

CONFIG IPSEC PROFILE PHASE1 GETDEFAULT

### CONFIG IPSEC PROFILE PHASE1 **LIST**

Level

vpn\_read

# **History**

Appears in 9 0 0

### **Description**

List phase 1 profiles

# Usage

 $[g$ lobal=<0 $|1>$ ]

# Example

CONFIG IPSEC PROFILE PHASE1 LIST

# Format

section line

### CONFIG IPSEC PROFILE PHASE1 **MOVEPROP**

### Level

vpn+modify

### **History**

Appears in 9 0 0

### **Description**

Move a proposition

### Usage

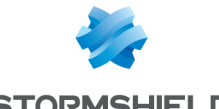

**STORMSHIELD** 

name=<profilename> position=<pos> offset=<+/  $num$ >  $[global=<0|1>$ ]

### Example

CONFIG IPSEC PROFILE PHASE1 MOVEPROP name=myp1 position=2 offset=+1

### CONFIG IPSEC PROFILE PHASE1 NEW

#### Level

vpn+modify

**History** 

Appears in 9 0 0

### **Description**

Create IPsec phase 1 profile

### Usage

name=<profilename> defaultdh=<dh> [lifetime=<seconds>] enc=<algo[/size]> auth=<algo[/size]> [dh=<dh>] [comment=<str>]  $[g$ lobal=<0 $|1\rangle$ 

### Example

CONFIG IPSEC PROFILE PHASE1 NEW name=myph1 defaultdh=1 enc=aes/128 auth=md5

### CONFIG IPSEC PROFILE PHASE1 REMOVE

### Level

vpn+modify

**History** 

Appears in 9 0 0

### **Description**

Remove IPsec phase 1 profile if not used

# Usage

name=<profilename>  $[g$ lobal=<0 $|1>$ 

### Example

CONFIG IPSEC PROFILE PHASE1 REMOVE name=myph1

## CONFIG IPSEC PROFILE PHASE1 REMOVEPROP

## Level

vpn+modify

**History** 

Appears in 9 0 0

**Description** 

Remove a proposition

### Usage

name=<profilename> position=<pos>  $[g$ lobal=<0 $|1$ >]

### Example

CONFIG IPSEC PROFILE PHASE1 REMOVEPROP name=myp1 position=2

### CONFIG IPSEC PROFILE PHASE1 SETDEFAULT

### Level

vpn+modify

**History** 

Appears in 9 0 0

**Description** Set default phase1 profile

Usage

name=<profilename>  $[g$ lobal=<0 $|1>$ ]

### Example

CONFIG IPSEC PROFILE PHASE1 SETDEFAULT name=myp1

CONFIG IPSEC PROFILE PHASE1 **SHOW** 

# Level vpn\_read

**History** Appears in 9 0 0 **Description** 

Show information about phase 1

### Usage

name=<profilename>  $[g$ lobal=<0 $|1>$ 

### Example

CONFIG IPSEC PROFILE PHASE1 SHOW name=myph1

Format

section line

### CONFIG IPSEC PROFILE PHASE1 UPDATE

Level

vpn+modify

**History** 

Appears in 9 0 0

### **Description**

Update default dh, lifetime or comment

### Implementation notes

lifetime  $== 0 =>$  remove lifetime

### Usage

name=<profilename> [defaultdh=<dh>] [lifetime=<seconds>] [comment=<str>]  $[g$ lobal=<0 $|1\rangle$ 

### Example

CONFIG IPSEC PROFILE PHASE1 UPDATE name=myp1 lifetime=21600

# CONFIG IPSEC PROFILE PHASE2

### Level

base

History

Appears in 9 0 0

**Description** 

IPsec phase 2 profiles

CONFIG IPSEC PROFILE PHASE2 CHECK

### Level

SNS - CLI SERVERD COMMANDS REFERENCE GUIDE - V 4 CONFIG

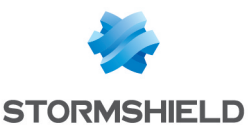

**SETDEFAULT** Level

**History** 

Usage

Example

**SHOW** 

Level

vpn\_read

vpn+modify

**Description** 

Appears in 9 0 0

Set default phase2 profile

CONFIG IPSEC PROFILE PHASE2 SETDEFAULT name=myp1 CONFIG IPSEC PROFILE PHASE2

name=<profilename>  $[g$ lobal=<0 $|1>$ ]

CONFIG IPSEC PROFILE PHASE2

REMOVE name=myph2 CONFIG IPSEC PROFILE PHASE2

vpn\_read

# **History** Appears in 9 0 0

**Description** 

Check if profile is used by peers

### Usage

name=<profilename>  $[g$ lobal=<0 $|1>$ ]

### Example

CONFIG IPSEC PROFILE PHASE2 CHECK name=myph2

### CONFIG IPSEC PROFILE PHASE2 **GETDEFAULT**

### Level

vpn\_read

**History** 

Appears in 9 0 0

**Description** 

Get default phase2 profile

Usage

 $[g$ lobal=<0 $|1\rangle$ 

### Example

CONFIG IPSEC PROFILE PHASE2 GETDEFAULT

### CONFIG IPSEC PROFILE PHASE2 LIST

### Level

vpn\_read

**History** Appears in 9 0 0

# **Description**

List phase 2 profiles

### Usage

 $[g$ lobal=<0 $|1>$ 

### Example

CONFIG IPSEC PROFILE PHASE2 LIST

Format

#### section line

### CONFIG IPSEC PROFILE PHASE2 NEW

### Level

vpn+modify

### **History**

Appears in 9 0 0 replaywsize appears in 9 0 5

### **Description**

Create IPsec phase 2 profile

### Usage

name=<profilename> enc=<algo[/size],algo[/size], > auth=<algo[/size],algo  $[\text{/size}]$ ,  $>$   $[\text{pfs}=\text{}]$ [lifetime=<seconds>] [replaywsize=<from 0 to 33554400 in steps of 8>] [comment=<str>]  $[g$ lobal=<0 $|1>$ ]

replaywsize: the size should be a power of 2 less 32  $(2^x)$ 32) to optimize memory use Set to 0 to deactivate antireplay protection

### Example

CONFIG IPSEC PROFILE PHASE2 NEW name=myph2 pfs=1 enc=aes/256,aes/128 auth=md5

### CONFIG IPSEC PROFILE PHASE2 **REMOVE**

### Level

vpn+modify

### **History**

Appears in 9 0 0

### **Description**

Remove IPsec phase 2 profile if not used

### Usage

name=<profilename>  $[g$ lobal=<0 $|1$ >]

### Example

**History** 

Appears in 9 0 0

### **Description**

Show information about phase 2

# Usage

name=<profilename>  $[g$ lobal=<0 $|1>$ ]

### Example

CONFIG IPSEC PROFILE PHASE2 SHOW name=myph2

### CONFIG IPSEC PROFILE PHASE2 UPDATE

Level

vpn+modify

### **History**

Appears in 9 0 0 replaywsize appears in 9 0 5

**Description** Update phase 2 profile

Usage

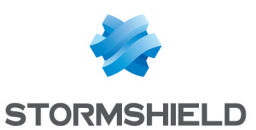

name=<profilename> [enc=<algo[/size],algo  $[}/size], >]$  [auth=<algo]  $[$ /size],algo $[$ /size], > $\overline{]}$ [pfs=<dh>] [lifetime=<seconds>] [replaywsize=<from 0 to 33554400 in steps of 8>] [comment=<str>]  $[g$ lobal= $<$ 0 $|1$ > $]$ replaywsize: the size should be a power of 2 less 32 (2^x-32) to optimize memory use Set to 0 to deactivate antireplay protection

### Example

CONFIG IPSEC PROFILE PHASE2 UPDATE name=myph2 lifetime=21600

# CONFIG IPSEC PROPERTY

#### Level

vpn\_read

**History** 

Appears in 9 0 0

### **Description**

Display global information about IPsec for this firewall

Example

CONFIG IPSEC PROPERTY

Format

section line

# CONFIG IPSEC PSK

### Level

base

**History** 

Appears in 9 0 0

### **Description**

Preshared keys management

### CONFIG IPSEC PSK ADD

# Level

vpn+modify

**History** Appears in 9 0 0

**Description** 

Add a key of update it if exists

### Usage

id=<id> psk=<hex value>  $[g$ lobal=<0 $|1$ >

### Returns

Error code

#### Example

CONFIG IPSEC PSK ADD id=toto psk=0x01010101 global=1 CACHE CATEGORY CLONE ipsec psk

# CONFIG IPSEC PSK LIST

Level

vpn\_read

**History** 

Appears in 9 0 0

**Description** 

Lists keys

# Usage

 $[g$ lobal=<0 $|1$ > $]$  [start=<int>  $[\text{limit}=\text{cint}\left| \text{dir}=\text{cASC} \right|]$ 

**Description** >] [search=<pattern>] [sort=<0|1>]  $[refresh=<0|1>]]$ 

### Returns

id=<id> psk=<hex value> global= $<$ 0 $|1>$ 

#### Example

CONFIG IPSEC PSK LIST id="10 60 3 101" psk="0x61646D696E61646D 696E" id="admin@global conf"

psk="0x61646D696E61646D6  $96F$ 

#### Format

section line CACHE CATEGORY ipsec\_psk CACHE\_CATEGORY\_ CLONE ipsec\_psk

### CONFIG IPSEC PSK REMOVE

Level

vpn+modify

### **History**

Appears in 9 0 0

**Description** 

Dels a key

Usage

 $id = < id > [global = <0|1>]$ 

Returns

Error code

#### Example

CONFIG IPSEC PSK REMOVE id=testkey CACHE\_CATEGORY\_ CLONE ipsec\_psk

# CONFIG IPSEC RELOAD

Level

vpn+pki+modify

**History** 

Appears in 3 7 0

**Description** 

Force ipsec configuration reload with 'envpn -u'

# CONFIG IPSEC SHOW

### Level

vpn\_read

**History** 

Appears in 9 0 0

# **Description**

Display global information about a slot

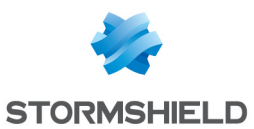

### Usage

 $s$ lot=<1-10> [global=<0|1>]

# Example

CONFIG IPSEC SHOW slot=01

# CONFIG IPSEC UPDATE

### Level

vpn+modify

### **History**

Appears in 9 0 0 CRLrequired appears in 9 0 1 cfg\_domain appears in 9 0 1 DoSProtection appears in 2 3  $\Omega$ CookieThreshold appears in 2 3 0 BlockThreshold appears in 2 3 0 RetransmitTries appears in 2 3 0 RetransmitTimeout appears in 2 3 0 RetransmitBase appears in 2 3 0 MakeBeforeBreak appears in 3 0 0 NATKeepalive appears in 3 0 0 FragmentSize appears in 3 2 0 IKEDaemon appears in 3 3 0 CheckDuplicatePh1 appears in 4 0 0 CryptoLoadBalance appears in 2 7 3

# **Description**

Update global information about a slot

# Usage

slot=<1-10> [cfg\_ dns=<host>] [cfg domain=<domain1,domain2,  $>$  [useoldsa=<0 $|1>$ ] [retry=<num>] [interval=<num>] [ph1delay=<num>] [ph2delay=<num>]

 $[\text{bindall}=<0|1>$ [certNID=<num>] [LdapField=<str>] [CRLrequired=<0|1>] [UACServCert=<0|1>] [DoSProtection=<0|1>] [CookieThreshold=<num>] [BlockThreshold=<num>] [RetransmitTries=<num>] [RetransmitTimeout=<num>] [RetransmitBase=<float>] [MakeBeforeBreak=<0|1>] [NATKeepalive=<num>] [FragmentSize=<num>] [IKEDaemon=<auto|charon|ra coon>] [BypassLocalTraffic=<0|1>]  $[g$ lobal=<0 $|1>$ ] [CheckDuplicatePh1=<0|1>] [CryptoLoadBalance=<0|1>] - cfg\_domain: 32 domains max - RetransmitBase: min is 1 - NATKeepalive: period in seconds between keepalive packets when NAT is detected (0 to disable) - FragmentSize: min is 512 - BypassLocalTraffic: set to 1 to generate a bypass policy for each local IP addresses that are included in the remote IP addresses - CRLRequired: certificate is checked with OCSP if available and CRL if needed If all checks failed, no tunnel is

negociated - CheckDuplicatePh1: each time a phase1 is up on StrongSwan, we check if an old one should be deleted

# Example

CONFIG IPSEC UPDATE slot=01 dnscfg=host5

# CONFIG KEY

Level base **History**  SNS - CLI SERVERD COMMANDS REFERENCE GUIDE - V 4 CONFIG

> Appears in 6 0 0 deprecated in 9 0 0

### **Description**

Keys management

# CONFIG KEY ADD

### Level

vpn+modify

### **History**

Appears in 6 0 0 deprecated in 9 0 0

### **Description**

Add a key

### Usage

(type=psk name=<keyname> (fqdn=<fqdn>|user\_ fqdn=<user\_ fqdn>|address=<address>) psk=<Hexadecimal presharedkey>)| (type=static name=<keyname> key=<Hexadecimal statickey>)

### **Returns**

Error code

### Example

CONFIG KEY ADD type=psk name=testkey fqdn=toto stormshield eu psk=0x63646364

# CONFIG KEY LIST

### Level

vpn

# **History**

Appears in 6 0 0 deprecated in 9 0 0

### **Description**

Lists keys with type filter (optional)

### Usage

[type=psk|static]

### Returns

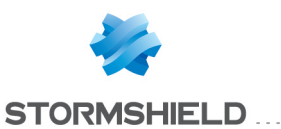

[PSK] Id=[ADDRESS|FQDN|USER\_ FQDN],<identifier>,<hex value> [Static\_VPN]

### Example

CONFIG KEY LIST type=psk [PSK] fw peer=ADDRESS, fwpeer obj,0x61616161 fw other=ADDRESS,192 168 2 2,0x666F6F626172 otherpeer=FQDN,other example com,0x6364636463646364

# CONFIG KEY REMOVE

### Level

vpn+modify

### **History**

Appears in 6 0 0 deprecated in 9 0 0

### **Description**

Dels a key

Usage

type=psk|static name=<keyname>

### Returns

Error code

# Example CONFIG KEY REMOVE type=psk name=testkey

# CONFIG LCD

Level

base **History** Appears in 3 8 0 **Description** 

LCD configuration

# CONFIG LCD ACTIVATE

Level maintenance+modify

**History** Appears in 3 8 0

### **Description**

Activates the LCD configuration

### Usage

[CANCEL] - no argument: changes are activated immediately; - CANCEL: changes are discarded

### Returns

Error code

Example CONFIG LCD ACTIVATE CONFIG LCD ACTIVATE CANCEL

# CONFIG LCD SHOW

Level base **History** Appears in 3 8 0 **Description** Show LCD state Returns  $LCD=[on]$ off] Example CONFIG LCD SHOW

# CONFIG LCD UPDATE

Level maintenance+modify **History** Appears in 3 8 0 **Description** Enable/Disable LCD display Usage state=(On|Off) **Returns** Warning/Error messages or ok Example SYSTEM LCD UPDATE state=Off

# CONFIG LDAP

Level base **Description** LDAP management functions

# CONFIG LDAP ACTIVATE

Level

admin+modify

**History** 

Appears in 9 0 0

### Remark

You can not do a "ACTIVATE NEXTBOOT" if you initialize a local or remote server

### **Description**

Activate the LDAP server with lastest configuration

Implementation notes

Execute ensl

### Usage

[CANCEL|NEXTBOOT] - no argument: changes are activated immediately; - CANCEL: changes are discarded; - NEXTBOOT: changes will be activated on next boot

# Returns

Error code

Example CONFIG LDAP ACTIVATE

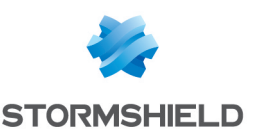

# CONFIG LDAP CHECK

#### Level

base

### **History**

Add possibility to check any LDAP server in 9 0 0 Add possibility to check a server being created "in the clone"(before an ACTIVATE command)

### **Description**

Try to connect to the LDAP server, but perform no operation If there are no argument, this command checks the ldap configuration on firewall, else checks ldap server specified by arguments

### Implementation notes

Just try to bind by libfwldap, and return the error code

### Usage

[domainname=<domain>] [host=<Host IP> basedn=<Base DN> [port=<Port>] [user=<LDAP User> [password=<LDAP password>] [auth=Simple|SSL]  $\lbrack version=2|3]\rbrack$ [useclone=on|off]

### Returns

Error code

### Example

CONFIG LDAP CHECK CONFIG LDAP CHECK host="ldap intranet int" basedn="o=stormshield,dc= eu" user="cn=StormshieldAdmin" password="LDAPadmin"

# CONFIG LDAP COUNT

Level

#### base

**History** 

Appears in 3 0 0

### **Description**

Count the LDAP (internal/external) on the UTM

### Returns

The number of LDAP on the UTM, activated or not

Example CONFIG LDAP COUNT

# CONFIG LDAP DEFAULT

### Level

admin+modify

**History** 

Appears in 3 0 0

### **Description**

Set the default LDAP If domainname parameter isn't supplied, return the current default LDAP

### Usage

[domainname=<domain>]

Returns

Error code

### Example

CONFIG LDAP DEFAULT domainname=my\_ldap CONFIG LDAP DEFAULT

# CONFIG LDAP DELMAP

### Level

admin+modify

### **Description**

Delete a LDAP attribute map Delete ALL LDAP attributes maps if none is given

### **History**

Attribute appears in 3 0 0

### Usage

[domainname=<domain>] [attribute=cn|sn|uid|mail|userP assword|userCertificate;binary| userPKCS12|givenName|userPri ncipalName|telephoneNumber| serialNumber]

### Returns

Error code

### Remark

All maps will be deleted if no attribute is given

### Example

CONFIG LDAP DELMAP attribute=mail CONFIG LDAP DELMAP domainname=external de attribute=userPassword CONFIG LDAP DELMAP

# CONFIG LDAP EXTERNAL

### Level

admin+modify

### **History**

firewallid Appears in 6 0 0 cndn Appears in 6 2 3 protectchars Appears in 6 3 0 readonly Appears in 9 0 0 serversdn and serversfilter Appears in 9 0 0 GroupSchema appears in 1 2 0 realbind and FullAdminDN appear in 3 0 0 protectchars removed in 3 4 0

### **Description**

Specify parameters for an external LDAP server

# Usage

domainname=<domain> basedn=<Base DN> host=<Host IP> [port=<Port>] [backuphost=<host IP> [backupport=<Port>]] [user=<LDAP User> [password=<LDAP password>]] [auth=Simple|SSL]

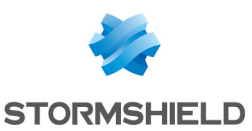

[cacert=<certname>] [usersdn=<users dn>] [serversdn=<servers dn>] [groupsdn=<groups dn>] [confdn=<config dn>] [usersfilter=<LDAP filter for users>] [serversfilter=<LDAP filter for servers>] [groupsfilter=<LDAP filter for groups>]  $[{\rm cndn=0} | 1]$   $[{\rm readonly=0} | 1]$ [groupschema=groupofmem ber|posixgroup] [realbind=on|off] [FullAdminDN=0|1]

### Returns

Error code

### Remark

Internal LDAP base will be destroyed if exists usersdn, groupsdn and confdn are required for(resp) users, groups and configs creation cacert use external CA to check the LDAP server certificate (in SSL mode) With SSL mode, the server host name MUST exist in DNS and match certifcate subject name Default value for GroupSchema is GroupOfMember

### Example

CONFIG LDAP EXTERNAL domainname=external basedn="o=stormshield,dc=f r" host="ldap intranet int" user="cn=StormshieldAdmin" password="LDAPadmin" CONFIG LDAP EXTERNAL domainname=external basedn="o=stormshield,dc=f r" host="ldap intranet int" user="cn=StormshieldAdmin" password="LDAPadmin" auth=SSL cacert="trust\_ca" CONFIG LDAP EXTERNAL domainname=ororo munroe

basedn="o=stormshield,dc=e u" host="ldap ororo int" user="cn=StormshieldAdmin" password="adminadmin" realbind=off

# CONFIG LDAP INITIALIZE

### Level

admin+modify

### **History**

firewallid Appears in 6 0 0 db disappears in 9 0 0 realbind appears in 3 0 0

### **Description**

Initialize the local LDAP server LICENCE Service/LdapBase

### Usage

domainname=<domain> o=<Organization name> dc=<Domain Country> password=<adminpassword> [realbind=on|off]

### Returns

Error code

### Remark

Generate a new internal LDAP database in /usr/Firewall/Data/Ldapbase Create an database administrator with login "cn=StormshieldAdmin" and password value The backend is BDB

### Example

CONFIG LDAP INITIALIZE domain=stormshield eu o=stormshield dc=france password="LDAPAdmin"

# CONFIG LDAP LIST

Level base **History** Appears in 3 0 0

### **Description**

List the LDAP on the UTM

**Returns** The list of LDAP on the UTM, activated or not

Example CONFIG LDAP LIST

Format section line

# CONFIG LDAP PASSWORD

### Level

admin+modify

**History** 

firewallid Appears in 6 0 0 Password appears in 3 0 0

**Description** 

Update the LDAP password

## Usage

[domainname=<domain>] Password=<password>

### Returns

Error code

### Remark

Update password of administrator (StormshieldAdmin)

### Example

CONFIG LDAP PASSWORD password="LdapAdmin"

# CONFIG LDAP PUBLIC

Level admin+modify **Description** Modify local server's access **History** realbind appears in 3 0 0 Usage

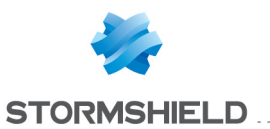

[plain=0|1] [serverkey=<keyname>] [realbind=on|off]

#### Returns

#### Error code

#### Remark

Configure LDAP server to public access with SSL or not Keyname is a couple key and cert in external certificate list Send token "serverkey" empty to disable SSL

#### Example

The server key is a certificat with its private key present in the PKI The name is like : 'authority name:certificate name' CONFIG LDAP PUBLIC serverkey='authority:certifica te with privkey'

### CONFIG LDAP REMOVE

#### Level

admin+modify

#### **History**

Appears in 3 0 0

**Description** Remove a LDAP from the UTM

#### Usage

domainname=<domain> [force=on|off]

#### Returns

Error code

#### Example

CONFIG LDAP REMOVE domain=ldap\_1 CONFIG LDAP REMOVE domain=used\_ldap force=on

# CONFIG LDAP RENAME

#### Level

admin+modify

**History** Appears in 3 0 0

**Description** Rename a LDAP

#### Usage

domainname=<old domain name> newname=<new\_ domain\_name>

### Returns

Error code

#### Example

CONFIG LDAP RENAME domainname="my\_ldap" newname="their Idap"

# CONFIG LDAP SETMAP

#### Level

base

**History** 

Format Appears in 9 0 0

### **Description**

Set LDAP attributes maps, or shows mappable attributes list if no map given

#### Usage

[domainname=<domain>] <attribute>=<value>

#### **Returns**

Error code

#### Remark

Admin and modify flags needed to set a map

#### Format

list

### Example

CONFIG LDAP SETMAP mail=emailaddress

### CONFIG LDAP SHOW

#### Level

base

### **History**

cndn Appears in 6 2 3 readonly Appears in 9 0 0 Format Appears in 9 0 0 GroupSchema appears in 1 2 0

#### **Description**

Show the LDAP configuration

#### Usage

[domainname=<domain>]

#### Format

section line

#### Returns

The LDAP configuration for internal server: [LDAP] o : Organization dc : Domain component RealBind : RealBind to LDAP state : ldap daemon state method : Authentication method for new user hash : Hash method for new user password

firewallid : optionnal FirewallID for per firewall attributes Plain : Plain acces from network ServerKey : X509 Certificate for SSL network access The LDAP configuration for external server: [EXT\_LDAP] host : Server host name port : Server port (default 389 and 636 with SSL) basedn : Base dn of LDAP hierarchu RealBind : RealBind to LDAP user : Login use by Firewall to manage LDAP external server fwca : Distinguished name of the CA certificat use in PKI auth : LDAP protocol (LDAP or LDAPS) state : ldap daemon state

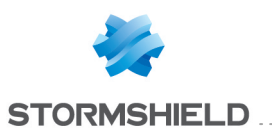

method : Authentication method for new user hash : Hash method for new user password firewallid : optionnal FirewallID for per firewall attributes cndn : 1 if CN must be used in DNs for config entries readonly : 1 if configuration restricts LDAP access to read only mode groupschema : groupofmember or posixgroup

### Example

CONFIG LDAP SHOW [LDAP]

 $0=$ 

### Example

Dc=COM RealBind=1 Plain=1 State=1 Method=None Hash=SSHA

# CONFIG LDAP STATE

### Level

base

### **Description**

Get/set the status of the LDAP server

### **History**

State token appears in 3 0 0

### Usage

[domainname=<domain>] State=[On|Off]

### Returns

The state of the server

### Remark

Changing state need admin and modify level

### Example

### CONFIG LDAP STATE state=off

# CONFIG LDAP UPDATE

### Level

admin+modify

### **Description**

Update the LDAP configuration

### **History**

realbind and FullAdminDN appear in 3 0 0 protectchars removed in 3 4  $\Omega$ 

### Usage

internal LDAP: [domainname=<domain>]  $[HASH=<$ hash $>$ ] [FWCA=<fwca>] [FirewallID=<firewallid>] [nestedgroups=0|1] external LDAP: [domainname=<domain>] [HASH=<hash>] [FWCA=<fwca>] [FirewallID=<firewallid>] [basedn=<Base DN>] [host=<Host IP>] [port=<Port>] [backuphost=<host IP> [backupport=<Port>]] [user=<LDAP User> [password=<LDAP password>]] [auth=Simple|SSL] [cacert=<certname>] [usersdn=<users dn>] [serversdn=<servers dn>] [groupsdn=<groups dn>] [confdn=<config dn>] [usersfilter=<LDAP filter for users>] [serversfilter=<LDAP filter for servers>] [groupsfilter=<LDAP filter for groups>] [cndn=0|1]  $[ReadOnly=<0|1>]$ 

[groupschema=groupofmemb er|posixgroup]

[realbind=on|off] [realbindaddr=<IP>] [FullAdminDN=0|1] [nestedgroups=0|1]

### Returns

Error code

## Remark

method and hash are method used for a new user fwca is the path of the CA certificat (Only in an EXTERNAL LDAP database) FirewallID update does NOT updates LDAP existing objects !

### Example

CONFIG LDAP UPDATE hash=SSHA CONFIG LDAP UPDATE fwca="cn=autority, ou=cas, o=stormshield, dc=eu" CONFIG LDAP UPDATE FWID=Main\_Firewall CONFIG LDAP UPDATE domainname=ororo munroe realbind=0

# CONFIG LDAP USAGE

### Level

base

# **History**

Appears in 3 0 0

### **Description**

Verify that the given LDAP is in use within the conf

### Usage

name=<domain>

### **Returns**

Error code

### Example

CONFIG LDAP USAGE name="my\_ ldap"

### Format

section line

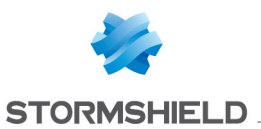

# CONFIG LOG

Level

base

### **Description**

Log Configuration

# CONFIG LOG ACTIVATE

### Level

log+modify

### **History**

Syslog removed in 3 0 0 CANCEL Appears in 6 0 0 NEXTBOOT Appears in 6 0 0 level changes from other+modify to log+modify in 9 0 0

### **Description**

Reload logd configuration

### Implementation notes

write in ConfigFiles/log and run enasq

# Usage

[CANCEL|NEXTBOOT] - no argument: changes are activated immediately; - CANCEL: changes are discarded; - NEXTBOOT: changes will be activated on next boot

### Returns

Error code

Example CONFIG LOG ACTIVATE

# CONFIG LOG ALARM

### Level

log+modify

# **History**

BlockOverFlow Appears in 6 1  $\Omega$ BlockOverFlow moved to

#### CONFIG ASQ LOG ALARM in 9 0  $\Omega$

level changes from other+modify to log+modify in 9 0 0 state appears in 9 0 0 Syslog removed in 3 0 0

## **Description**

Configure alarm log

# Usage

 $[Full=(0|1|2)]$ [MaxSize=<Integer>] [Delay=<Integer>] [State=  $[0|1]$ where : - Full=0 means that log files rotate when they are full; - Full=1 means that no more logs are written when log files are full; - Full=2 means that firewall is halted when log files are full - MaxSize is the percentage of these logs among all logs (sum of all MaxSizes must be 100)

# Returns

Error code

# Example

CONFIG LOG ALARM Full=1 MaxSize=13 Delay=3

# CONFIG LOG AUTH

### Level

log+modify

# **History**

Full Appears in 6 0 0 MaxSize Appears in 6 0 0 level changes from other+modify to log+modify in 9 0 0 state appears in 9 0 0 Syslog removed in 3 0 0

# **Description**

Configure authentication log Usage

[Full=(0|1|2)] [MaxSize=<Integer>] [State= (0|1)] where :

- Full=0 means that log files rotate when they are full;

- Full=1 means that no more logs are written when log files are full;

- Full=2 means that firewall is halted when log files are full - MaxSize is the percentage of these logs among all logs (sum of all MaxSizes must be 100)

### **Returns**

Error code

### Example

CONFIG LOG AUTH full=0 maxsize=10 CONFIG LOG AUTH full=0 maxsize=10

# CONFIG LOG COMMUNICATION

### Level

base

# **Description**

Specify if log are sent by SMTP and/or snmp

### CONFIG LOG COMMUNICATION EMAIL

# Level

log+modify

### **History**

Appears in 7 0 0 level changes from other+modify to log+modify in 9 0 0

# **Description**

Specify if log are sent by mail and specify mail recipient

# Usage

Event=(sysevent|asq) State=  $[0|1]$  [SendMinor= $[0|1]$ ]

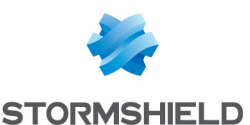

[MailGroup=<Mail\_Group\_ Name>]

#### Returns

Error code

### Example

CONFIG LOG COMMUNICATION EMAIL Event=asq State=0 SendMinor=1 MailGroup=MyMailGroup

### CONFIG LOG COMMUNICATION SNMP

### Level

log+modify

### **History**

Appears in 8 0 0 level changes from other+modify to log+modify in 9 0 0

### **Description**

Specify which log are sent by SNMP (according to the level and the type)

### Usage

Event=(sysevent|asq) State=  $[0|1]$  [SendMinor= $[0|1]$ ]

### Returns

Error code

### Example

CONFIG LOG COMMUNICATION SNMP Event=asq State=0 SendMinor=1

# CONFIG LOG CONNECTION

### Level

log+modify

### **History**

level changes from other+modify to log+modify in 9 0 0 state appears in 9 0 0 Syslog removed in 3 0 0

**Description** 

Configure connection log

### Usage

[Full=(0|1|2)] [MaxSize=<Integer>] [State=  $(0|1]$ where : - Full=0 means that log files rotate when they are full; - Full=1 means that no more logs are written when log files are full; - Full=2 means that firewall is halted when log files are full - MaxSize is the percentage of these logs among all logs (sum of all MaxSizes must be 100)

### Returns

Error code

### Example

CONFIG LOG CONNECTION FULL=0 MAXSIZE=20

# CONFIG LOG FILTER

### Level

log+modify

### **History**

level changes from other+modify to log+modify in 9 0 0 state appears in 9 0 0 Syslog removed in 3 0 0

### **Description**

Configure filter log

### Usage

 $[Full=(0|1|2)]$ [MaxSize=<Integer>] [State=  $[0|1]$ where : - Full=0 means that log files rotate when they are full; - Full=1 means that no more logs are written when log files are full; - Full=2 means that firewall is halted when log files are full - MaxSize is the percentage of these logs among all logs (sum of all MaxSizes must be 100)

#### **Returns**

Error code

### Example

CONFIG LOG FILTER Full=1 MaxSize=13

# CONFIG LOG FTP

#### Level

log+modify

### **History**

level changes from other+modify to log+modify in 9 0 0 state appears in 9 0 0 Syslog removed in 3 0 0

### **Description**

Configure FTP proxy log

# Usage

 $[Full=(0|1|2)]$ [MaxSize=<Integer>] [State=  $[0|1]$ where : - Full=0 means that log files rotate when they are full; - Full=1 means that no more logs are written when log files are full; - Full=2 means that firewall is halted when log files are full

- MaxSize is the percentage of these logs among all logs (sum of all MaxSizes must be 100)

### Returns

Error code

### Example

CONFIG LOG FTP Full=1 MaxSize=15

# CONFIG LOG MONITOR

### Level

log+modify

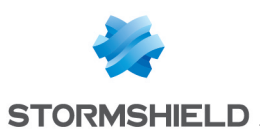

### **History**

Appears in 6 1 0 level changes from other+modify to log+modify in 9 0 0 state appears in 9 0 0 Syslog removed in 3 0 0

### **Description**

Configure statistical monitoring log

### Usage

[Full=(0|1|2)] [MaxSize=<Integer>] [State=  $[0|1]$ where : - Full=0 means that log files rotate when they are full; - Full=1 means that no more logs are written when log files are full; - Full=2 means that firewall is halted when log files are full - MaxSize is the percentage of these logs among all logs (sum of all MaxSizes must be 100)

### Returns

Error code

### Example

CONFIG LOG MONITOR full=0 maxsize=12 CONFIG LOG MONITOR full=2 maxsize=12

# CONFIG LOG PLUGIN

### Level

log+modify

### **History**

level changes from other+modify to log+modify  $in 900$ state appears in 9 0 0 Syslog removed in 3 0 0

### **Description**

Configure Plugins ASQ log

Usage

[Full=(0|1|2)] [MaxSize=<Integer>] [State= (0|1)] where : - Full=0 means that log files rotate when they are full; - Full=1 means that no more logs are written when log files are full; - Full=2 means that firewall is halted when log files are full - MaxSize is the percentage of these logs among all logs (sum of all MaxSizes must be 100)

### Returns

Error code

### Example

CONFIG LOG PLUGIN Full=1 MaxSize=12

# CONFIG LOG POP3

### Level

log+modify

### **History**

Appears in 6 0 0 level changes from other+modify to log+modify in 9 0 0 state appears in 9 0 0 Syslog removed in 3 0 0

### **Description**

Configure Pop3 proxy log

### Usage

 $[Full=(0|1|2)]$ [MaxSize=<Integer>] [State=  $[0|1]$ where : - Full=0 means that log files rotate when they are full; - Full=1 means that no more logs are written when log files are full; - Full=2 means that firewall is halted when log files are full - MaxSize is the percentage of

these logs among all logs

(sum of all MaxSizes must be 100)

### **Returns**

Error code

### Example

CONFIG LOG POP3 Full=0 MaxSize=10

# CONFIG LOG PVM

### Level

log+modify

### **History**

level changes from other+modify to log+modify in 9 0 0 state appears in 9 0 0 Syslog removed in 3 0 0

### **Description**

Configure PVM log

# Usage

[Full=(0|1|2)] [MaxSize=<Integer>] [State=  $[0|1]$ where : - Full=0 means that log files rotate when they are full; - Full=1 means that no more logs are written when log files are full; - Full=2 means that firewall is halted when log files are full - MaxSize is the percentage of these logs among all logs (sum

of all MaxSizes must be 100)

# Returns

Error code

### Example

CONFIG LOG PVM Full=0 MaxSize=12

# CONFIG LOG SANDBOXING

### Level

log+modify

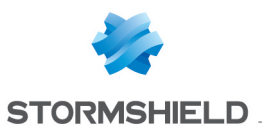

### **History**

appears in 2 3 0

### **Description**

Configure sandboxing proxy log

# Usage

[Full=(0|1|2)] [MaxSize=<Integer>] [State= (0|1)] where : - Full=0 means that log files rotate when they are full; - Full=1 means that no more logs are written when log files are full; - Full=2 means that firewall is halted when log files are full - MaxSize is the percentage of these logs among all logs (sum of all MaxSizes must be

Returns

100)

Error code

### Example

CONFIG LOG SANDBOXING Full=2 MaxSize=14

# CONFIG LOG SERVER

### Level

log+modify

### **History**

Full Appears in 6 0 0 MaxSize Appears in 6 0 0 level changes from other+modify to log+modify in 9 0 0 state appears in 9 0 0 Syslog removed in 3 0 0

### **Description**

Configure server log

### Usage

 $[Full=(0|1|2)]$ [MaxSize=<Integer>] [State=  $(0|1]$ where : - Full=0 means that log files

rotate when theu are full: - Full=1 means that no more logs are written when log files are full; - Full=2 means that firewall is halted when log files are full - MaxSize is the percentage of these logs among all logs (sum of all MaxSizes must be 100)

### Returns

Error code

### Example

CONFIG LOG SERVER full=0 maxsize=2

# CONFIG LOG SHOW

### Level

base

### **History**

Output changed in 7 0 0 to take in account the mail groups nat statistic disappears in 9 0 0

### **Description**

Dump the log configuration

### Returns

[EmailSysEvent] State=1 SendMinor=1 MailGroup=AdminsSys [EmailASQ] State=1 SendMinor=1 MailGroup=AdminSecu [LogConnection] Full=1 MaxSize=25  $Udp=1$ [LogSystem] Full=0 MaxSize=2 [LogAlarm] Full=0 MaxSize=40 Delay=0 [LogWeb]

Full=1 MaxSize=10 [LogPlugin] Full=0 MaxSize=15 [LogSmtp] Full=0 MaxSize=8 [LogFilter] Full=2 MaxSize=5 [LogVPN] Full=1 MaxSize=5 [LogXVPN] Full=0 MaxSize=5 [LogMonitor] Full=0 MaxSize=1 [LogPvm] Full=0 MaxSize=10 [Statistic] Filter=15m Count=15m [LogSsl] Full=0 MaxSize=4

# Example

CONFIG LOG SHOW

# CONFIG LOG SMTP

### Level

log+modify

### **History**

level changes from other+modify to log+modify in 9 0 0 state appears in 9 0 0 Syslog removed in 3 0 0

### **Description**

Configure Smtp proxy log

### Usage

 $[Full=(0|1|2)]$ [MaxSize=<Integer>] [State= (0|1)] where : - Full=0 means that log files

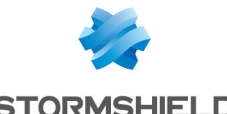

**STORMSHIELD** 

rotate when theu are full: - Full=1 means that no more logs are written when log files are full; - Full=2 means that firewall is

halted when log files are full - MaxSize is the percentage of these logs among all logs (sum of all MaxSizes must be 100)

### Returns

Error code

### Example

CONFIG LOG SMTP Full=0 MaxSize=12

# CONFIG LOG SSL

### Level

log+modify

### **History**

level changes from other+modify to log+modify in 9 0 0 appears in 9 0 0 Syslog removed in 3 0 0

### **Description**

Configure ssl proxy log

# Usage

 $[Full=(0|1|2)]$ [MaxSize=<Integer>] [State=  $[0|1]$ where : - Full=0 means that log files rotate when they are full; - Full=1 means that no more logs are written when log files are full; - Full=2 means that firewall is halted when log files are full - MaxSize is the percentage of these logs among all logs (sum of all MaxSizes must be 100)

### Returns

Error code

Example

CONFIG LOG SSL Full=2 MaxSize=14

# CONFIG LOG STAT

### Level

log+modify

### **History**

monitor Appears in 6 1 0 nat disappears in 9 0 0 level changes from other+modify to log+modify in 9 0 0 monitor disappears in 3 0 0

### **Description**

Configure the filter statistic

### Usage

[filter=<string>] [count=<string>]

### Returns

Error code

### Example

CONFIG LOG STAT filter=1d count=30m

# CONFIG LOG SYSTEM

### Level

log+modify

### **History**

level changes from other+modify to log+modify in 9 0 0 state appears in 9 0 0 Syslog removed in 3 0 0

### **Description**

Configure system log

### Usage

 $[Full=(0|1|2)]$ [MaxSize=<Integer>] [State=  $[0|1]$ where : - Full=0 means that log files rotate when they are full; - Full=1 means that no more

logs are written when log files are full;

- Full=2 means that firewall is halted when log files are full - MaxSize is the percentage of these logs among all logs (sum of all MaxSizes must be 100)

# Returns

Error code

### Example

CONFIG LOG SYSTEM Full=1 MaxSize=12

# CONFIG LOG VPN

### Level

log+modify

### **History**

level changes from other+modify to log+modify in 9 0 0 state appears in 9 0 0 Syslog removed in 3 0 0

### **Description**

Configure VPN log

# Usage

 $[Full=(0|1|2)]$ [MaxSize=<Integer>] [State=  $[0|1]$ where : - Full=0 means that log files rotate when they are full; - Full=1 means that no more logs are written when log files are full; - Full=2 means that firewall is halted when log files are full - MaxSize is the percentage of these logs among all logs (sum

of all MaxSizes must be 100)

# **Returns**

Error code

### Example

CONFIG LOG VPN Full=1 MaxSize=5

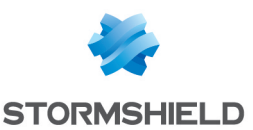

# CONFIG LOG WEB

#### Level

log+modify

### **History**

level changes from other+modify to log+modify in 9 0 0 state appears in 9 0 0 Syslog removed in 3 0 0

### **Description**

Configure Web proxy log

### Usage

 $[Full=(0|1|2)]$ [MaxSize=<Integer>] [State=  $[0|1]$ where : - Full=0 means that log files rotate when they are full; - Full=1 means that no more logs are written when log files are full; - Full=2 means that firewall is halted when log files are full - MaxSize is the percentage of these logs among all logs (sum of all MaxSizes must be 100)

### Returns

Error code

### Example

CONFIG LOG WEB Full=2 MaxSize=14

# CONFIG LOG XVPN

### Level

log+modify

### **History**

Appears in 6 0 0 level changes from other+modify to log+modify in 9 0 0 state appears in 9 0 0 Syslog removed in 3 0 0

### **Description**

Configure VPN-SSL log

### Usage

[Full=(0|1|2)] [MaxSize=<Integer>] [State=  $(0|1]$ where : - Full=0 means that log files rotate when they are full; - Full=1 means that no more logs are written when log files are full; - Full=2 means that firewall is halted when log files are full - MaxSize is the percentage of these logs among all logs (sum of all MaxSizes must be 100)

### Returns

Error code

### Example

CONFIG LOG XVPN full=0 maxsize=12 CONFIG LOG XVPN full=2 maxsize=12

# CONFIG MAILFILTERING

### Level

base+contentfilter

History

Appears in 9 0 0

### **Description**

MAIL rules and profile files management

## CONFIG MAILFILTERING **ACTIVATE**

# Level

contentfilter+modify

### **History**

Appears in 9 0 0

### **Description**

Activate : Copy all clones in real profiles

### Usage

#### [CANCEL]

- no argument: changes are activated immediately; - CANCEL: changes are discarded

### Returns

Error code

### Example

CONFIG MAILFILTERING ACTIVATE CONFIG MAILFILTERING ACTIVATE cancel

# CONFIG MAILFILTERING COPY

### Level

contentfilter+modify

#### **History**

Appears in 9 0 0

### **Description**

Copy profile X to Y

### Usage

index=<profile idx> to=<profile idx>

### Returns

Error code

### Example

CONFIG MAILFILTERING COPY index=2 to=3

# CONFIG MAILFILTERING DEFAULT

### Level

contentfilter+modify

**History** Appears in 9 0 0

# **Description**

Set profile X with the default rules

Usage index=<profile idx>

### Returns

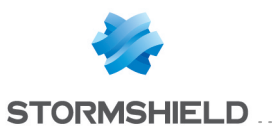

SNS - CLI SERVERD COMMANDS REFERENCE GUIDE - V 4 CONFIG

Error code

#### Example

CONFIG MAILFILTERING DEFAULT index=9

### CONFIG MAILFILTERING LIST

#### Level

base

**History** 

Appears in 9 0 0

#### **Description**

List the specified profile of MAIL filtering rules If profile is not specified, then list all the profiles

#### Usage

 $[index = **profile**  $idx$ ] $$$ 

#### Returns

Error code

#### Example

[index] name=<policy name> lastmod=<last modified date> comment=blabla

### CONFIG MAILFILTERING RULE

#### Level

base+contentfilter

#### **History**

Appears in 9 0 0

#### **Description**

Manage mailfiltering rules of a profile

### CONFIG MAILFILTERING RULE **INSERT**

#### Level

contentfilter+modify

**History** Appears in 9 0 0

### **Description**

Insert new rule at given line or Insert at the end if no ruleid is define

#### Usage

index=<profile idx> [ruleid=<digit>] state=on|off action=pass|block from=<sender> to=<recipient> [comment=<string>] Insert at the end if no ruleid is define state : enable or disable the rule index : profile number ruleid : rule line number action : action to apply from : address mail of the sender to : address mail of the recipient comment : comment for the rule

#### Returns

Error code

#### Remark

ruleid : insert a rule before the line index 'ruleid'

#### Example

CONFIG MAILFILTERING RULE INSERT index=0 ruleid=3 action=pass from=\*@stormshield eu to=\* comment="Pass all mail from STORMSHIELD" CONFIG MAILFILTERING RULE INSERT index=0 ruleid=3 action=block from=\*@\*spam  $com to =<sup>*</sup>$ 

### CONFIG MAILFILTERING RULE **MOVE**

Level contentfilter+modify **History** Appears in 9 0 0

#### **Description**

Move rule from an line to another line

#### Usage

index=<profile idx> ruleid=<digit> to=<digit> index : profile number ruleid : rule line number to move from to : rule line number to move to

#### Example

CONFIG MAILFILTERING RULE MOVE index=0 ruleid=2 to=3

### CONFIG MAILFILTERING RULE REMOVE

#### Level

contentfilter+modify

**History** 

Appears in 9 0 0

**Description** 

Remove a rule

#### Usage

config=<profile idx> index : profile number ruleid : (all|<digit>)

#### Example

CONFIG MAILFILTERING RULE REMOVE index=0 ruleid=3

### CONFIG MAILFILTERING RULE **SHOW**

### Level

contentfilter

**History** 

Appears in 9 0 0

#### **Description**

Show all rules of a profile

### Usage

index=<profile idx>

### Returns

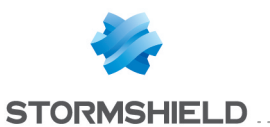

index=<profile idx> [ruleid=<digit>] state=on|off action=pass|block from=<sender> to=<recipient> [comment=<string>]

### Format

section line

### Example

CONFIG MAILFILTERING RULE SHOW index=9 101 code=00a01000 msg="Begin" format="section\_ line" ruleid=1 state=on action=pass from=\*@stormshield eu to=\* comment="bla bla bla " ruleid=2 state=on action=block from=\*@\*spam\*to=\* comment="" 100 code=00a01000 msg="Ok"

### CONFIG MAILFILTERING RULE **UPDATE**

### Level

contentfilter+modify

### **History**

Appears in 9 0 0

### **Description**

Modify a rule in configuration file at given line

### Usage

index=<profile idx> ruleid=<digit> [state=on|off] [action=pass|block] [from=<sender>] [to=<recipient>] [comment=<string>] state : enable or disable the rule index : profile number ruleid : rule line number action : action to apply from : address mail of the sender to : address mail of the

recipient comment : comment for the rule

### Example

CONFIG MAILFILTERING RULE UPDATE index=0 ruleid=3 action=block CONFIG MAILFILTERING RULE UPDATE index=0 ruleid=3 to=\*@stormshield eu

# CONFIG MAILFILTERING UPDATE

### Level

contentfilter+modify

### **History**

Appears in 9 0 0

### **Description**

Change name and comment of profile X

### Usage

index=<profile idx> [name=<profile name>] [comment=<profile description>]

### Returns

Error code

### Example

CONFIG MAILFILTERING UPDATE index=9 name="pass all" comment="Just a pass all"

# CONFIG MODEM

Level

base

### **History**

Appears in 2 5 0

### **Description**

Commands to configure the modems

# CONFIG MODEM ACTIVATE

### Level

maintenance+modify

# **History**

Appears in 2 5 0

### **Description**

Activates the modem configuration

# Usage

[CANCEL] - no argument: changes are activated immediately; - CANCEL: changes are discarded

Returns

Error code

### Example

CONFIG MODEM ACTIVATE CONFIG MODEM ACTIVATE CANCEL

# CONFIG MODEM SHOW

### Level

base

### **History**

Appears in 2 5 0

### **Description**

Show the specified modem If index is not specified, then list all the modems

### Usage

[index=<modem\_idx>]

### **Returns**

[index] State: The modem state Name :The modem user name Model :The modem model VendorId :The modem vendor id (hexa) ProductIdInit: The modem product initialization id (hexa) ModeSwitchString: An hexa

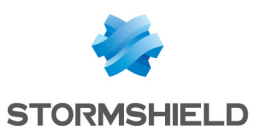

string to switch the device from a disk storage to a modem device ProductId :The modem product id (hexa) CommandPort : The modem command port MonitoringPort : The modem monitoring port InitString1 :The modem initialization string 1 InitString2 : The modem initialization string 2 InitString3 : The modem initialization string 3

### Example

CONFIG MODEM SHOW index=0

# CONFIG MODEM UPDATE

#### Level

maintenance+modify

**History** 

Appears in 2 5 0

### **Description**

Configure a modem

### Implementation notes

write in /usr/Firewall/ConfigFiles/mod em the modem conf

### Usage

Index=<modem\_idx> [State= (1|0)] [Name=<modem user name>] [Model=(<string>|"")] [VendorId=(<hex string>|"")] [ProductIdInit=(<hex string>|"")] [ModeSwitchString=<hex string>|""] [ProductId=<hex string>|""] [CommandPort=<integer>|""] [MonitoringPort=<integer>|""] [InitString1=(<string>|"")] [InitString2=(<string>|"")] [InitString3=(<string>|"")] where : - Name is the user name of

the modem (may be the operator name) - Model is the string which represents the model of the modem

### Returns

Error code

#### Example

CONFIG MODEM UPDATE Index=0 State=1 Name="My 4G Operator" Model="My 4G Key Model" VendorId=01ab ProductId=08ff CONFIG MODEM UPDATE Index=0 State=0

# CONFIG NETWORK

Level

base **Description** Command to manage network

# CONFIG NETWORK ACTIVATE

### Level

network+modify

Format

section line

**History** 

Appears in 6 0 0 Format appears in 4 0 0

### **Description**

Checks network conf changes and activates all network configuration

### Implementation notes

Calls ennetwork

### Usage

[CANCEL|NEXTBOOT|RESET] - no argument: changes are activated immediately; - CANCEL: changes are discarded; - NEXTBOOT: changes will be activated on next boot; - RESET: changes are activated immediately and resets the protected and activated interface

### Returns

Error code

#### Example

CONFIG NETWORK ACTIVATE CONFIG NETWORK ACTIVATE Reset CONFIG NETWORK ACTIVATE Cancel CONFIG NETWORK ACTIVATE Nextboot CACHE\_CATEGORY objects

# CONFIG NETWORK CHECK

Level base Format section line **History** Appears in 4 0 0 **Description** Checks network configuration Usage [useclone=0|1] Returns List of errors or warnings about network configuration

### Example

[Check] type=error code=6 interface=vlan2 msg="This VLAN has no physical interface" type=error code=7 interface=dialup0 msg="This PPPoE dialup has no physical interface" type=error code=8 interface=dialup1 msg="This PPTP dialup has no modem IP" type=warning code=2 interface=bridge0 msg="The

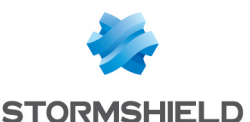

Bridge 'bridge0' is composed of 0 interface" value=0

# CONFIG NETWORK **DEFAULTROUTE**

#### Level

base

**History** 

Appears in 2 0 0

#### **Description**

Commands to manage default route

### CONFIG NETWORK DEFAULTROUTE ACTIVATE

#### Level

route+modify

**History** 

Appears in 2 0 0

**Description** 

Apply default route configuration

### Usage

[CANCEL|NEXTBOOT] - no argument: changes are activated immediately; - CANCEL: changes are discarded; - NEXTBOOT: changes will be activated on next boot

### Returns

Error code

### Example

CONFIG NETWORK DEFAULTROUTE ACTIVATE

# CONFIG NETWORK DEFAULTROUTE SET

### Level

route+modify

**History** 

Appears in 2 0 0

**Description** 

Set the default router for IPv4 or IPv6

#### Usage

name=<routername|host|""> type=(ipv4|ipv6)

### Returns

Error Code

### Example

CONFIG NETWORK DEFAULTROUTE SET type=ipv4 name=my\_obj\_router

### CONFIG NETWORK DEFAULTROUTE **SHOW**

Level

base

**History** 

Appears in 2 0 0

**Description** 

Show default routes

#### Returns

[Defaultroute] IPv4=my obj router IPv6=ipv6\_gateway

# CONFIG NETWORK GATEWAY

Level

base

### **History**

Appears in 7 0 0 Removed in 2 0 0

### **Description**

Command to manage gateways

### CONFIG NETWORK GATEWAY ACTIVATE

Level route+modify

**History** Appears in 7 0 0 Removed in 2 0 0

#### **Description**

Flush and reload gateways configuration

### Implementation notes

run enevent

### Usage

[CANCEL|NEXTBOOT] - no argument: changes are activated immediately; - CANCEL: changes are discarded; - NEXTBOOT: changes will be activated on next boot

Returns

Error code

Example

CONFIG NETWORK GATEWAY ACTIVATE

# CONFIG NETWORK GATEWAY ADD

### Level

route+modify

### **History**

Appears in 7 0 0 Check Appears in 7 0 4 Force appears in 9 0 2 Force deprecated in 9 0 5 Removed in 2 0 0

### **Description**

Add a new gateway in the corresponding list (principal or backup)

### Usage

Host=<Host> Type= (PrincipalGateway|BackupGate way) [Check=<Host|Group>] [pos=<position> (default: end of list)] [comment=<comment>]

Returns

Error Code

Example

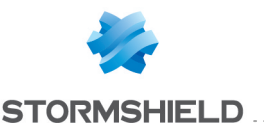

CONFIG NETWORK GATEWAY ADD Host=HOST\_ROUTER\_ NEXT\_2 Type=PrincipalGateway Check=HOST\_BEHIND\_ROUTER\_ NEXT\_2

### CONFIG NETWORK GATEWAY IPV6

#### Level

base

### **History**

Appears in 9 0 1 Removed in 2 0 0

### **Description**

Command to manage IPv6 gateway

#### CONFIG NETWORK GATEWAY IPV6 ADD

### Level

route+modify

### **History**

Appears in 9 0 1 Type, Check, Pos and Comment appear in 1 0 0 Removed in 2 0 0

### **Description**

Add an IPv6 gateway

### Usage

Host=<Host> Type= (PrincipalGateway|BackupGa teway) [Check=<Host|Group>] [pos=<position> (default: end of list)] [comment=<comment>]

### Returns

Error code

### CONFIG NETWORK GATEWAY IPV6 REMOVE

### Level

route+modify

### **History**

Appears in 9 0 1 Host and Type appear in 1 0  $\Omega$ Removed in 2 0 0

**Description** 

Remove an IPv6 gateway

### Usage

Host=(<Host>|Any)Type= (PrincipalGateway|BackupGat ewau)

#### Returns

Error code

CONFIG NETWORK GATEWAY IPV6 SET

Level route+modify

**History** 

Appears in 1 0 0 Removed in 2 0 0

### **Description**

Change IPv6 gateway configuration

### Usage

 $[Tries=]$ [Wait=<seconds>] [Frequency=<seconds>] [GatewayThreshold=<int>] [ActivateallBackup=(on|off)]

### Returns

Error Code

### Example

CONFIG NETWORK GATEWAY IPV6 SET Tries=1 Wait=5 Frequency=10 GatewayThreshold=3 ActivateallBackup=On

#### CONFIG NETWORK GATEWAY IPV6 **SHOW**

Level

#### base

### **History**

Appears in 9 0 1 Format changes in 1 0 0 Removed in 2 0 0

#### **Description**

Show IPv6 gateways and their configuration

#### Format

section line

### **Returns**

[Config] State=1 GatewayThreshold=1 Tries=3 Wait=5 Frequency=60 ActivateAllBackup=0

[PrincipalGateway] Pos=1 Host=Host Default IPv6Router Check=Host\_Behind\_ Default\_Router Comment="default" Pos=2 Host=Host Router Next Comment=""

[BackupGateway] Pos=1 Host=Host\_Bkp\_Router Comment="" Pos=2 Host=Host Bkp\_Router Next Comment=""

### CONFIG NETWORK GATEWAY IPV6 UPDATE

### Level

route+modify

### **History**

Appears in 1 0 0 Removed in 2 0 0

### **Description**

Update a gateway in the list

### Usage

pos=<position nb> type= (PrincipalGateway|BackupGate way) [Host=<Host>] [Check=<Host|Group>] [comment=<comment>]

### Returns

Error Code

Example

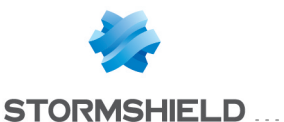

CONFIG NETWORK GATEWAY IPV6 UPDATE pos=3 type=PrincipalGateway Host=HOST\_ROUTER\_NEXT\_2

### CONFIG NETWORK GATEWAY REMOVE

#### Level

route+modify

#### **History**

Appears in 7 0 0 Removed in 2 0 0

### **Description**

Remove a gateway anywhere in the list

### Usage

Host=(<Host>|Any)Type= (PrincipalGateway|BackupGa teway)

#### Returns

Error Code

### Example

CONFIG NETWORK GATEWAY REMOVE Host=HOST\_ROUTER\_ NEXT\_2 Type=PrincipalGateway

### CONFIG NETWORK GATEWAY SET

#### Level

route+modify

#### **History**

Appears in 7 0 0 State deprecated in 9 1 0 Removed in 2 0 0

#### **Description**

Change gateway configuration

#### Usage

[Tries=<int>] [Wait=<seconds>] [Frequency=<seconds>] [GatewayThreshold=<int>] [ActivateallBackup=(on|off)]

#### Returns

Error Code

### Example

CONFIG NETWORK GATEWAY SET Tries=1 Wait=5 Frequency=10 GatewayThreshold=3 ActivateallBackup=On

### CONFIG NETWORK GATEWAY **SHOW**

#### Level

base

#### **History**

Appears in 7 0 0 Check Appears in 7 0 4 Removed in 2 0 0

#### **Description**

Show complete gateway configuration

#### Format

section line

### **Returns**

[Config] State=1 GatewayThreshold=1 Tries=3 Wait=5 Frequency=60 ActivateAllBackup=0

[PrincipalGateway] Pos=1 Host=Host Default Router Check=Host\_Behind\_ Default Router Comment="default" Pos=2 Host=Host Router Next Comment=""

[BackupGateway] Pos=1 Host=Host\_Bkp\_Router Comment="" Pos=2 Host=Host Bkp Router Next Comment=""

### CONFIG NETWORK GATEWAY UPDATE

Level

### route+modify

#### **History**

Force appears in 9 0 2 Force deprecated in 9 0 5 Removed in 2 0 0

#### **Description**

Update a gateway in the list

#### Usage

pos=<position nb> type= (PrincipalGateway|BackupGate way) [Host=<Host>] [Check=<Host|Group>] [comment=<comment>]

#### **Returns**

Error Code

### Example

CONFIG NETWORK GATEWAY UPDATE pos=3 type=PrincipalGateway Host=HOST ROUTER NEXT 2

# CONFIG NETWORK INTERFACE

### Level

base

**History** 

Appears in 6 0 0

### **Description**

Commands to manage interfaces

### CONFIG NETWORK INTERFACE ACTIVATE

### Level

network+modify

### Format

section line

#### **History**

Appears in 6 1 0 Format appears in 4 0 0

### **Description**

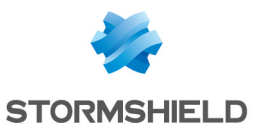

Checks network conf changes and activates interfaces configuration

#### Implementation notes

Sync clone file then calls ennetwork -i

### Usage

[CANCEL|NEXTBOOT] - no argument: changes are activated immediately; - CANCEL: changes are discarded; - NEXTBOOT: changes will be activated on next boot

### Returns

Error code

### Example

CONFIG NETWORK INTERFACE ACTIVATE CONFIG NETWORK INTERFACE ACTIVATE Cancel CONFIG NETWORK INTERFACE ACTIVATE Nextboot CACHE\_ CATEGORY objects

### CONFIG NETWORK INTERFACE ADDRESS

### Level

base

### **History**

Appears in 6 0 0

### **Description**

Commands to manage interfaces addresses

#### CONFIG NETWORK INTERFACE ADDRESS ADD

### Level

network+modify

### **History**

Appears in 6 0 0 RequestDNS Appears in 6 1 0

### **Description**

Add an address/mask to an interface

### Usage

ifname=<interface name> (address=<address>  $mask =$ [addresscomment=<commen t>] |address=DHCP [dhcpleasetime=<lease time>] [DHCPHostName=<name>] [RequestDNS=<0|1>])

### Returns

Error code

### Remark

All existing interface addresses and all existing DHCP options will be deleted if address=DHCP specified Mask must not be specified if address=DHCP DHCP options will NOT be parsed if address=DHCP is not specified (even if already in DHCP mode)

### Example

CONFIG NETWORK INTERFACE ADDRESS ADD ifname=bridge5 address=192 168 1 1 mask=255 255 255 0 CONFIG NETWORK INTERFACE ADDRESS ADD ifname=bridge5 address=192 168 1 1 mask=255 255 255 0 addresscomment="My Address" CONFIG NETWORK INTERFACE ADDRESS ADD ifname=bridge5 address=DHCP DHCPLeaseTime=3600 DHCPHostname=stormshield CONFIG NETWORK INTERFACE ADDRESS ADD ifname=GreTun0 address=192 168 1 1 mask=255 255 255 252

### CONFIG NETWORK INTERFACE ADDRESS REMOVE

Level

### network+modify

### **History**

Appears in 6 0 0

### **Description**

Remove an address/mask to an interface

### Usage

ifname=<interface name> address=<address>

### **Returns**

Error code

### Remark

Addresses with an higher number will be updated (address5=>address4, etc )

### Example

CONFIG NETWORK INTERFACE ADDRESS REMOVE ifname=bridge5 address=192 168 1 1

### CONFIG NETWORK INTERFACE ADDRESS UPDATE

### Level

network+modify

### **History**

Appears in 6 0 0

### **Description**

Update an address/mask of an interface

### Usage

ifname=<interface name> (refaddress=<old address> | addrnb=<index>) address=<new address> mask=<new mask> [addresscomment=<commen t>]

### Returns

Error code

### Remark

Only "real" addresses are allowed DHCP mode must be set

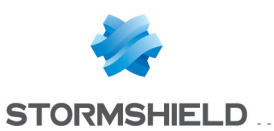

SNS - CLI SERVERD COMMANDS REFERENCE GUIDE - V 4 CONFIG

with CONFIG NETWORK INTERFACE ADDRESS ADD command

### Example

CONFIG NETWORK INTERFACE ADDRESS UPDATE ifname=bridge5 refaddress=192 168 1 1 address=192 168 1 2 mask=255 255 255 128 CONFIG NETWORK INTERFACE ADDRESS UPDATE ifname=bridge5 refaddress=192 168 1 1 address=192 168 1 2 mask=255 255 255 128 addresscomment="My Address" CONFIG NETWORK INTERFACE ADDRESS UPDATE ifname=GreTun0 addrnb=0 address=192 168 1 2 mask=255 255 255 252

# CONFIG NETWORK INTERFACE AGGREGATE

#### Level

network+modify

#### **History**

Appears in 1 0 0

#### **Description**

Create an Agg interface from an Ethernet interface

#### Usage

ifname=<Ethernet or Gretap interface name>

#### Returns

The new section for the Ethernet or Gretap interface

#### Example

[Ethernet1] State=1 Name=Ethernet\_1 Media=0 Color=408080 Agg=agg1

#### CONFIG NETWORK INTERFACE **CAPABILITIES**

### Level

base

### **Historu**

Appears in 9 0 4

#### **Description**

Indicates what the interfaces are capable of

### **Returns**

For each interface, indicates a list of capabilities

#### Format

list

#### Example

[Ethernet1]

[Ethernet2] EEE

### CONFIG NETWORK INTERFACE **CHECK**

#### Level

network

### **History**

Appears in 6 2 0 Format Appears in 9 0 0

#### **Description**

Checks all generated objects for an interface

#### Usage

ifname=<interface name> [IgnoreGeneratedGroupMemb ership= $[0|1]$ ]

### Remark

if parameter IgnoreGeneratedGroupMembe rship is set to 1 (default is 0) the usage of the interface through generated groups (Firewall\_all, Network\_ internals) won't be returned

### Returns

[Configuration] module=<string> (slot=<00-  $10$  line= $\langle$ int $\rangle$ section=<string>|profile=<00- 03> section=<string>)

#### Format

section line

#### Example

CONFIG NETWORK INTERFACE CHECK ifname=bridge0

### CONFIG NETWORK INTERFACE **CREATE**

### Level

network+modify

#### **History**

Appears in 6 0 0 DHCPRequestGW and dialdefault deprecated in 7 0 0 Dialtype GPRS appears in 9 0 1 LocalARP (for bridges only) appears in 9 1 2 Interface Agg appears in 1 0 0 UseSTP, STPPriority, STPForwardDelay, STPMaxAgeTime and STPHelloTime (for bridges only) appear in 2 0 0 MSTConfigIDFormatSelector, MSTConfigName, MSTConfigRevision (for bridges only) appear in 2 0 0 GRETUN and GRETAP interface type appear in 2 0 0 USBETHERNET interface type appear in 3 2 0 Priority for VLANs appear in 3 3 0 MigrateRarp for bridged interfaces appears in 3 7 0

### **Description**

Create a new interface

#### Implementation notes

INTERFACE GENERIC TOKENS RequestDNS: retrieve the DNS from the remote host MTU: value

DIALUP GENERIC TOKENS

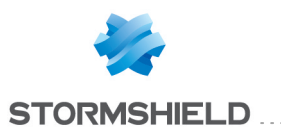

DialAuthname: account login DialAuthkey: account password DialIdle: idle timeout before hang up DialMode: auto/ddial DialType: PPP|PPTP|PPPOE|L2TP DIALUP PPP TOKENS All interface generic and dialup generic tokens apply for PPP dialups DialPhone: phone number DialString: modem initialisation string DIALUP PPTP TOKENS All interface generic and dialup generic tokens apply for PPTP dialups DialModemIP: ip address of the PPTP modem DIALUP PPPOE TOKENS All interface generic and dialup generic tokens apply for PPPOE dialups DialInterface: name of the interface to use to send PPPOE packets DialService: service field (use by ISP to identify group of users)>] DIALUP L2TP TOKENS All interface generic, dialup generic and PPP tokens apply for L2TP dialups DialL2TPLNS: LNS server object DialL2TPSecret: tunnel shared secret DialL2TPBackupLNS: backup LNS server object DialL2TPRedialTimeout: time between two redials DialL2TPMaxRedial: number of redials DialL2TPLengthBit: use the Length BIT in L2TP packets DialL2TPHiddenAvp: enforce the exchange of sensible data (required a shared secret) DialL2TPChallengeAuth: challenge the authentication

of the peer LOOPBACK AND IPSEC TOKENS \* Loopback0 and Ipsec are reserved for internal use \*

#### Usage

ifname=<interface name> name=<username> [comment=<comment>] [color=<color>] [type=  $[0|1|2]$ [DynamicDNS=<existing DynDNS conf>] (if Address=DHCP)  $+$  specific mandatory/optional tokens=values for interface type

\* PARAMETERS FOR VLAN, AGG AND GRETAP INTERFACES: Protected=(0|1) [Address=(<IPv4 address>|DHCP)[Mask=<IPv4 mask>]] [IPv6Address=<IPv6 address|DHCP|SLAAC> [IPv6Mask=(1-128)[eui64=  $[0|1$ ]]] [gateway=<gateway>] [State=(0|1)] [Bridge=<bridge name>] [FastRoute=(0|1)  $[KeepVLANID=[0|1]]$  (if interface is in a bridge) [MigrateRarp=(0|1)] (if interface is in a bridge)  $[Forward$ ForwardIPX= $[0|1]$ ] (if interface is in a bridge) [ForwardNetbios=(0|1)] (if interface is in a bridge) [ForwardAppletalk=(0|1)] (if interface is in a bridge)  $[ForwardPPPoE=[0|1]]$  (if interface is in a bridge)  $[ForwardPV6 = [0|1] ]$  (if interface is in a bridge) [ForwardCustomLLC=0- 65535[,0-65535]\*] (if interface is in a bridge) [ForwardCustomEther=0- 65535[,0-65535]\*] (if interface is in a bridge) [MTU=(140-MTUmax)] (if

interface is NOT in a bridge; MTUmax displayed by SYSTEM PROPERTY)

CONFIG

SNS - CLI SERVERD COMMANDS REFERENCE GUIDE - V 4

\* PARAMETERS FOR VLAN INTERFACES: Physical=<eth/vlan interface name> Tag=(1-4094) [MaxThroughput=<int>] [KeepVLANPriority=(0|1)]  $[Priority=(0-7)]$ 

\* PARAMETERS FOR AGG INTERFACES: Interfaces=<list of aggregated ethernet interfaces>

[MACAddress=xx:xx:xx:xx:xx:x x] (if agg is NOT in a bridge)

\* PARAMETERS FOR GRETAP INTERFACES: LocalTunnel=<Firewall XXX object> RemoteTunnel=<Host object>

[MACAddress=xx:xx:xx:xx:xx:x x] (if gretap is NOT in a bridge)

\* PARAMETERS FOR BRIDGE INTERFACES: Interfaces=<list of bridged interfaces> [Address=(<IPv4 address>|DHCP)[Mask=<IPv4 mask>]] [IPv6Address=<IPv6 address|DHCP|SLAAC> [IPv6Mask=(1-128)] [eui64=  $[0|1]]]$ 

[MACAddress=xx:xx:xx:xx:xx:x x] [AddressComment=<commen t>] [gateway=<gateway>]  $[LocalARP=[0|1]]$  $[UseSTP=[0|1|2]]$  [STPPriority= (0-61440 step 4096)] [STPForwardDelay=(4-30)] [STPMaxAgeTime=(4-30)] [STPHelloTime=(1-10)] [MSTConfigIdFormatSelector= (0-255)] [MSTConfigName=<str>]

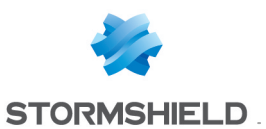

[MSTConfigRevision=(0- 65535)] [MaxThroughput=<int>]  $[MTU=[140-MTUmax]]$ (MTUmax is displayed by SYSTEM PROPERTY) \* PARAMETERS FOR DIALUP INTERFACES: DialAuthName=<login> DialAuthKey=<passwd> DialMode=(ddial|auto) DialType= (PPP|L2TP|PPTP|PPPoE|GPRS) [State=(0|1)] [RequestDNS=  $[0|1]$ [DynamicDNS=<existing DynDNS conf>]  $|Dialld$ e= $<$ int $>$ | [MaxThroughput=<int>] DialType=PPP DialPhone=<dial number> [DialString=<dial string>] DialType=L2TP DialL2TPLNS=<server> [DialL2TPSecret=<passwd>] [DialL2TPBackupLNS=<serve r>] [DialL2TPRedialTimeout=<in t>] [DialL2TPMaxRedial=<int>] [DialL2TPLengthBit=(0|1)] [DialL2TPHiddenAVP=(0|1)] [DialL2TPChallengeAuth=<in t>] DialType=PPTP DialModemIP=<ip> DialType=PPPoE DialInterface=<eth/vlan interface username> [DialService=<service>] DialType=GPRS DialPhone=<dial number> DialAPN=<string> DialDefPeer=<IP>  $\lfloor$ DialAPNum=<int> $\rfloor$ [DialSimPin=<PIN code>] [DialSimWait=<int>] [DialModem=<string>]

\* PARAMETERS FOR LOOPBACK AND IPSEC INTERFACES:  $[State=<0|1>]$  $[Protected=<0|1>]$ [Address=<IPv4 address> Mask=<IPv4 mask>] [IPv6Address=IPv6 address IPv6Mask=(1-128)] [MTU=(140-16384)] \* PARAMETERS FOR GRETUN INTERFACES:  $[State=<0|1>]$  $[Protected=<0|1>]$ [Address=<IPv4 address> Mask=<IPv4 mask>] [IPv6Address=IPv6 address IPv6Mask=(1-128)] LocalTunnel=<Firewall XXX object> RemoteTunnel=<Host object> [MTU=(140-16384)] \* PARAMETERS FOR WIFI INTERFACES: ifname=<interface name>

name=<username> SSID=<ssid name> (only printable characters, at least 5 characters and at max 31 characters long)  $[WPA=<0|1|2>]$   $[0=open, 1]$  $=$  wpa1, 2 = wpa2)  $[{\sf Aplsolate}=<0|1>]$ [PassPhrase=<passphrase>] (when wpa  $=$  <1|2>, only printable characters, at least 8 characters and at max 63 characters long) [color=<color>] [type=  $[0|1|2]$  $[State=<0|1>]$  $[Protected=<0|1>]$ [Address=<IPv4 address> Mask=<IPv4 mask>] [IPv6Address=IPv6 address IPv6Mask=(1-128)] | [Bridge=<bridge name>] (maximum 1 wifi interface per bridge) [gateway=<gateway>]  $[MTU=[140-7951]$ 

\* PARAMETERS FOR

SNS - CLI SERVERD COMMANDS REFERENCE GUIDE - V 4 CONFIG

> USBETHERNET INTERFACES: ifname=<interface name> name=<username>  $[State=<0|1>]$ [Address=(<IPv4 address>|DHCP)[Mask=<IPv4 mask>]]  $[Protected=<0|1>]$

### Returns

Error code

### Example

CONFIG NETWORK INTERFACE CREATE ifname=Vlan0 Name=VLANNetwork Address=DHCP DHCPLeaseTime=3600 Tag=123 MTU=1496 Physical=Ethernet1 Color=C0C0C0 Protected=1 Type=0 Comment="VLAN Network" CONFIG NETWORK INTERFACE CREATE ifname=bridge0 Name=Bridge Address=192 168 1 1 Mask=255 255 255 0 Interfaces=Ethernet0,VLANNet work CONFIG NETWORK INTERFACE CREATE ifname=dialup0 Name=Test DialAuthName=test DialAuthKey=test DialMode=auto DialType=L2TP DialL2TPLNS=Ins host DialL2TPSecret=secret DialL2TPBackupLNS=bckp\_lns\_ host CONFIG NETWORK INTERFACE CREATE ifname=Loopback1 Name=TunnelAg1 Address=192 168 255 254 Mask=255 255 255 255 IPv6Address=fc00::4 IPv6Mask=128 MTU=1400 CONFIG NETWORK INTERFACE CREATE ifname=GreTun0 Name=TunGreHQ Address=192 168 255 254 RemoteAddress=172 31 128 254 IPv6Address=fc00::5 MTU=1400 LocalTunnel=Firewall out
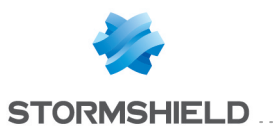

RemoteTunnel=Peer CONFIG NETWORK INTERFACE CREATE ifname=GreTap0 Name=VPNBRIDGE Address=192 168 255 254 Mask=255 255 255 255 IPv6Address=fc00::4 IPv6Mask=128 MTU=1400 LocalTunnel=Firewall out RemoteTunnel=Peer CONFIG NETWORK INTERFACE CREATE ifname=usbethernet0 Name=MyUsbModem Address=192 168 8 2 Mask=255 255 255 0 Protected=0 Comment="4G USB modem"

### CONFIG NETWORK INTERFACE IPSEC

#### Level

network+modify

#### **History**

Appears in 9 0 0

### **Description**

Set the default ipsec networks as internal or not

### Usage

protected=<0|1>

#### Returns

Error code

### Remark

This command replaces old "InternalPeers" token used in VPN configuration file

### CONFIG NETWORK INTERFACE IPV6

### Level

base

#### **Description**

Commands to manage IPv6 on interfaces

#### CONFIG NETWORK INTERFACE IPV6 ADDRESS

Level

#### base

**History** 

Appears in 9 0 1

### **Description**

Commands to manage IPv6 addresses on interfaces

### CONFIG NETWORK INTERFACE IPV6 ADDRESS ADD

#### Level

network+modify

#### **History**

Appears in 9 0 1 dhcpleasetime, DHCPHostName and RequestDNS appear in 1 0 0

#### **Description**

Add an IPv6 address to an interface

### Usage

ifname=<interface name> (address=<IPv6 address> mask=(1-128)[eui64=(0|1)] | address=<DHCP|SLAAC> [dhcpleasetime=<lease time>] [DHCPHostName=<name>] [RequestDNS=<0|1>]) [addresscomment=<commen  $t$ 

### Returns

Error code

### CONFIG NETWORK INTERFACE IPV6 ADDRESS REMOVE

#### Level

network+modify

#### **History**

Appears in 9 0 1

#### **Description**

Remove an IPv6 address from an interface

### Usage

ifname=<interface name> address=<IPv6 address>

#### Returns

#### Error code

### CONFIG NETWORK INTERFACE IPV6 ADDRESS UPDATE

### Level

network+modify

#### **History**

Appears in 9 0 1 dhcpleasetime, DHCPHostName and RequestDNS appear in 1 0 0

### **Description**

Update an IPv6 address of an interface

### Usage

ifname=<interface name> (refaddress=<old address> | addrnb=<index>] (address=<new IPv6 address> mask= $(1-128)$ [eui64= $[0|1]$ ] | address=<DHCP|SLAAC> [dhcpleasetime=<lease time>] [DHCPHostName=<name>]  $[RequestDNS=<0|1>]]$ [addresscomment=<commen t>]

#### **Returns**

Error code

### CONFIG NETWORK INTERFACE IPV6 ROUTERADV

### Level

base

#### **History**

Appears in 9 0 1

#### **Description**

Commands to configure Router Advertisement

### CONFIG NETWORK INTERFACE IPV6 ROUTERADV CONFIG

### Level

network+modify

### **History**

Appears in 9 0 1 sendprefix and

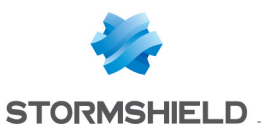

RouterPreference appear in 1  $n<sub>0</sub>$ 

### **Description**

Configure general parameters for Router Advertisement

### Usage

```
ifname=<interface name>
[state=(on|off|auto)]
[sendprefix=0|1]]
[MinInterval=<int>]
[MaxInterval=[4-1800]]
[CurHopLimit=<int>]
[ManagedFlag=(0|1)]
[OtherConfigFlag=(0|1)]
[RouterLifetime=<int>]
[ReachableTime=<int>]
[RetransTimer=<int>]
[MTU = <int >][RDNSSLifetime=<int>]
[RDNSS1=<first dns ipv6
object>] [RDNSS2=<second
dns ipv6 object>]
[DNSSLLifetime=<int>]
[DNSSL=<domain name>]
[RouterPreference=""|low|me
dium|high|]
```
### Remark

if SendPrefix is 0 or not specified, no prefix will be sent at all (even if some IPv6 prefixes are configured) if RouterPreference is not specified or empty, the default router preference is medium

### Returns

Error code

### CONFIG NETWORK INTERFACE IPV6 ROUTERADV PREFIX

Level

base

### **Description**

Commands to configure IPv6 prefixes to advertise

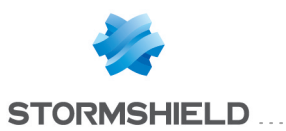

# CONFIG NETWORK INTERFACE IPV6 **ROUTERADV** PREFIX ADD

### Level

network+modify

### **History**

Appears in 9 0 1

### **Description**

Add a prefix on interface

# Usage

ifname=<interface name> address=<prefix address> [AutonomousFlag=0|1] [OnlinkFlag=0|1] [ValidLifetime=<seconds>] [PreferredLifetime=<second s>] [comment=<comment>]

### Returns

Error code

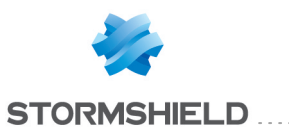

# CONFIG NETWORK INTERFACE IPV6 ROUTERADV PREFIX REMOVE

### Level

network+modify

### **History**

Appears in 9 0 1

### **Description**

Remove a prefix on interface

### Usage

ifname=<interface name> address=<prefix address>

### Returns

Error code

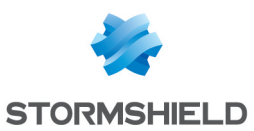

# CONFIG NETWORK INTERFACE IPV6 **ROUTERADV** PREFIX UPDATE

### Level

network+modify

### **History**

Appears in 9 0 1

### **Description**

Update a prefix on interface

### Usage

ifname=<interface name> (refaddress=<address> | prefixnb=<index>] [address=<prefix address>] [AutonomousFlag=0|1] [OnlinkFlag=0|1] [ValidLifetime=<seconds>] [PreferredLifetime=<second s>] [comment=<comment>]

### Returns

Error code

### CONFIG NETWORK INTERFACE LIMIT

### Level

base

### **Description**

Commands to configure various limits related to network interfaces like number of vlans and pptps

### CONFIG NETWORK INTERFACE LIMIT SHOW

### Level

base

### **History**

Appears in 8 0 0

### **Description**

Show interface network limits

# SNS - CLI SERVERD COMMANDS REFERENCE GUIDE - V 4 CONFIG NETWORK INTERFACE IPV6 ROUTERADV PREFIX UPDATE

### Returns

One section for each kind interface limits

# Example

CONFIG NETWORK INTERFACE LIMIT SHOW [Interface] ModelLimit=32 [Bridge] ModelLimit=32

### CONFIG NETWORK INTERFACE **MSTI**

### Level

base

### **History**

Appears in 2 0 0

### **Description**

Commands for Multiple Spanning Tree configuration

# CONFIG NETWORK INTERFACE MSTI ADD

Level

network+modify

# **History**

Appears in 2 0 0

### **Description**

Add a MSTI to bridge

### Usage

ifname=<br/>>bridge name> mstinb=<MSTID index> MSTID=<comma separated list of VLAN tags> [MSTIDPriority= (0-61440 step 4096)]

### Returns

Error code

### CONFIG NETWORK INTERFACE MSTI REMOVE

Level network+modify

**History** Appears in 2 0 0

### **Description**

Remove a MSTI from a bridge

Usage

ifname=<bridge name> mstinb=<MSTID index>

Returns

Error code

### CONFIG NETWORK INTERFACE MSTI UPDATE

Level

network+modify

**History** 

Appears in 4 0 0

**Description** 

Update a bridge MSTI

### Usage

ifname=<bridge name> mstinb=<MSTID index> [MSTID=<comma separated list of VLAN tags>] [MSTIDPriority= (0-61440 step 4096)]

# Returns

Error code

### CONFIG NETWORK INTERFACE **REMOVE**

Level

network+modify

### **History**

Appears in 6 0 0

**Description** 

Remove an interface

### Usage

ifname=<interface name>  $[force=[0|1]]$ 

### Returns

Error code

### Remark

Interfaces of the same type with an higher number will be updated (bridge6=>bridge5,

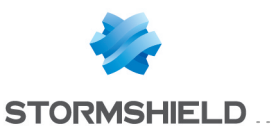

etc )

Parameter 'force' is useful onlu to remove a VLAN used by a PPPoE dialup

### Example

CONFIG NETWORK INTERFACE REMOVE ifname=bridge5

### CONFIG NETWORK INTERFACE RENAME

#### Level

network+modify

#### **History**

Appears in 9 0 2

#### **Description**

Rename an interface

### Usage

ifname=<interface name> name=<string>

#### Returns

Error code

#### Remark

Change is made immediately: there must be no clone file in use

#### Example

CONFIG NETWORK INTERFACE RENAME ifname=dialup0 name=modem CACHE\_ CATEGORY objects,route+filter

### CONFIG NETWORK INTERFACE **SHOW**

#### Level

base

### **History**

Appears in 6 0 0 useclone appears in 4 0 0

### **Description**

Show interfaces' configurations

#### Usage

 $[useclone=<0|1>]$ [ifname=<interface name>|filter=<comma,separat ed,types,of,interfaces>] -The filter accept the type: Bridge, Ethernet, Wifi, Vlan, Dialup, Agg, Ipsec, Openvpn, Loopback, Gretun, Gretap, UsbEthernet

- by default, the filter is set to Bridge,Ethernet,Wifi,Vlan,Dialu p,Agg,Gretap,UsbEthernet

#### Returns

One section for each interface, with its parameters

#### Example

CONFIG NETWORK INTERFACE SHOW filter=Bridge,Ethernet [ethernet0]

[ethernet1]

[Bridge0]

CONFIG NETWORK INTERFACE SHOW ifname=ethernet0 [ethernet0] Name="out" State="1" Protected="0" Gateway="" Media="0" Type="0" Color="111111" Bridge="bridge0" comment="Out interface"

### CONFIG NETWORK INTERFACE UPDATE

### Level

network+modify

#### **History**

Appears in 6 0 0 Dialtype GPRS appears in 9 0 1 Name deprecated in 9 0 2: use CONFIG NETWORK INTERFACE RENAME instead LocalARP (for bridges only)

appears in 9 1 2 Interface Agg appears in 1 0 0 UseSTP, STPPriority, STPForwardDelay, STPMaxAgeTime and STPHelloTime (for bridges only) appear in 2 0 0 MSTConfigIDFormatSelector, MSTConfigName, MSTConfigRevision (for bridges only) appear in 2 0 0 GRETUN and GRETAP interface type appear in 2 0 0 USBETHERNET interface type appear in 3 2 0 Priority for VLANs appear in 3 3  $\Omega$ MigrateRarp for bridged interfaces appears in 3 7 0

#### **Description**

Update an interface

### Usage

ifname=<interface name> [comment=<comment>] [color=<color>] [type=(0|1|2)] (0=unknown, 1=machine, 2=server) [name=<new name>] (works only if interface is not enabled)

\* PARAMETERS FOR ETHERNET, AGG, VLAN and GRETAP INTERFACES: [gateway=<gateway>]  $[Protected=(0|1)]$   $[State=(0|1)]$ [Bridge=<bridge name>] [FastRoute=(0|1)  $[KeepVLANID = [0|1]]$ ] (if interface is in a bridge) [MigrateRarp=(0|1)] (if interface is in a bridge)  $[Forward$ PX= $[0|1]$ ] (if interface is in a bridge) [ForwardNetbios=(0|1)] (if interface is in a bridge) [ForwardAppletalk=(0|1)] (if interface is in a bridge)  $[ForwardPPPoE=[0|1]]$  (if interface is in a bridge)  $[ForwardIPv6 = [0|1]]$  [if interface is in a bridge) [ForwardCustomLLC=0-65535

### SNS - CLI SERVERD COMMANDS REFERENCE GUIDE - V 4 CONFIG NETWORK INTERFACE IPV6 ROUTERADV PREFIX UPDATE

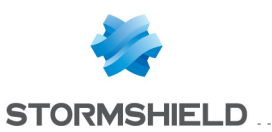

 $[0.65535]$ <sup>\*</sup>] (if interface is in a bridge) [ForwardCustomEther=0- 65535[,0-65535]\*] (if interface is in a bridge)  $[MTU=[140-MTUmax]]$ (MTUmax is displayed by SYSTEM PROPERTY) [DynamicDNS=<existing DynDNS conf>] (if interface is NOT in a bridge and has Address=DHCP) [DHCPLeaseTime=<new DHCP Lease Time>] (if interface has Address=DHCP) [DHCPHostName=<new DHCP hostname>] (if interface has Address=DHCP)  $[RequestDNS=[0|1]]$ 

\* PARAMETERS FOR ETHERNET INTERFACES: [Media=(0-10)] [MaxThroughput=<int>]

[MACAddress=xx:xx:xx:xx:xx: xx] (if interface is NOT in a bridge and NOT in Agg)  $[EEE=[0|1)]$  [FlowControl=  $[0|1]$ 

\* PARAMETERS FOR AGG INTERFACES: [Interfaces=<list of aggregated interfaces>]

\* PARAMETERS FOR VLAN INTERFACES: [Physical=<eth/vlan interface name>] [Tag=(1- 4094)] [MaxThroughput=<int>] [KeepVLANPriority=(0|1)] [Priority=(0-7)]

\* PARAMETERS FOR BRIDGE INTERFACES: [Interfaces=<list of bridged interfaces>] [MACAddress=xx:xx:xx:xx:xx: xx] [gateway=<gateway>]  $[LocalARP = [0|1]]$  $[UsersTP=[0|1|2]]$ 

[STPPriority=(0-61440 step 4096)] [STPForwardDelay=(4- 30)] [STPMaxAgeTime=(4- 30)] [STPHelloTime=(1-10)] [MSTConfigIdFormatSelector= (0-255)] [MSTConfigName=<str>] [MSTConfigRevision=(0- 65535)] [MaxThroughput=<int>] [MTU=(140-MTUmax)] (MTUmax is displayed by SYSTEM PROPERTY) [DynamicDNS=<existing DynDNS conf>] (if Address=DHCP) [DHCPLeaseTime=<new DHCP Lease Time>] (if bridge has Address=DHCP) [DHCPHostName=<new DHCP hostname>] (if bridge has Address=DHCP) [RequestDNS=(0|1)]

\* PARAMETERS FOR DIALUP INTERFACES: [State=(0|1)] [RequestDNS=  $[0|1]$ [DynamicDNS=<existing DynDNS conf>] [MaxThroughput=<int>] [DialAuthName=<login>] [DialAuthKey=<passwd>] [DialMode=(ddial|auto)]  $[Dialldle=]$ [DialType=PPP [DialPhone=<dial number>] [DialString=<dial string>]] [DialType=L2TP [DialL2TPLNS=<server>] [DialL2TPSecret=<passwd>] [DialL2TPBackupLNS=<serve r>] [DialL2TPRedialTimeout=<in t>] [DialL2TPMaxRedial=<int>] [DialL2TPLengthBit=(0|1)] [DialL2TPHiddenAVP=(0|1)] [DialL2TPChallengeAuth=<in  $t>$ || [DialType=PPTP [DialModemIP=<ip>]] [DialType=PPPoE

DialInterface=<eth/vlan interface username> [DialService=<service>]] [DialType=GPRS DialPhone=<dial number> DialAPN=<string> [DialAPNum=<int>] [DialDefPeer=<IP>] [DialSimPin=<PIN code>] [DialSimWait=<int>] [DialModem=<string>]]

\* PARAMETERS FOR WIFI INTERFACES: [SSID=<ssid name>] (only printable characters, at least 5 characters and at max 31 characters long)  $[WPA=<0|1|2>]$   $[0=open, 1=$ wpa1,  $2 = wpa2$  $[ApIsolate=<0|1>$ [PassPhrase=<passphrase>] (when wpa =  $<$ 1 $|$ 2>, only printable characters, at least 8 characters and at max 63 characters long)

\* PARAMETERS FOR LOOPBACK AND IPSEC INTERFACES:  $[State=<0|1>]$  $[MTU=[140-16384]$  $[Protected=<0|1>]$ [gateway=<gateway>] [Address=<IPv4 address> Mask=<IPv4 mask>] [IPv6Address=IPv6 address IPv6Mask=(1-128)] \* PARAMETERS FOR GRETUN INTERFACES:  $[State=<0|1>]$ [LocalTunnel=<Firewall\_XXX object>] [RemoteTunnel=<Host object>]  $[MTU=(140-16384)]$  $[Protected=<0|1>]$ [Address=<IPv4 address> Mask=<IPv4 mask>] [IPv6Address=IPv6 address IPv6Mask=(1-128)] \* PARAMETERS FOR GRETAP INTERFACES:  $[State=<0|1>]$ 

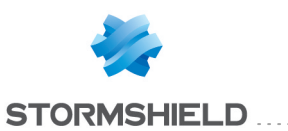

[MACAddress=xx:xx:xx:xx:xx: xx] (if interface is NOT in a bridge and NOT in Agg) [MaxThroughput=<int>] [LocalTunnel=<Firewall\_XXX object>] [RemoteTunnel=<Host object>]  $[Protected=<0|1>]$ 

\* PARAMETERS FOR USBETHERNET INTERFACES:  $[State=<0|1>]$  $[Protected=<0|1>]$ 

#### Returns

Error code

#### Remark

Addresses (including DHCP and DHCP options, and SLAAC) must be updated via ADDRESS ADD and ADDRESS DEL Dialup parameters specific to a dialtype will only be parsed if this dialtype is specified on the command All addresses will be removed if a bridge is specified All configuration (except Name, Color, State, Media and MaxThroughput) will be removed if an Agg is specified

### Example

CONFIG NETWORK INTERFACE UPDATE ifname=bridge3 gateway=net\_host2 color=AB12E3 maxthroughput=1234567 CONFIG NETWORK INTERFACE UPDATE ifname=Dialup4 DialType="PPP" DialPhone="0123456789" DialAuthName="name@provi der" CONFIG NETWORK INTERFACE UPDATE ifname=Dialup4 DialType="PPTP"

DialModemIP=10 2 9 223 CONFIG NETWORK INTERFACE UPDATE ifname=Dialup4 DialType="PPPoE" DialInterface=in DialService="mod\_str" CONFIG NETWORK INTERFACE UPDATE ifname=Dialup4 DialType="L2TP" DialL2TPLNS="LNS1" DialL2TPChallengeAuth="1" CONFIG NETWORK INTERFACE UPDATE ifname=ethernet3 name="my\_eth" color=AB12E3 DynamicDNS="dyndns\_ network" state=1 CONFIG NETWORK INTERFACE UPDATE ifname=vlan0 ForwardCustomLLC=5,0,6553 5 ForwardPPPoE=1 ForwardIPv6=1 CONFIG NETWORK INTERFACE UPDATE ifname=vlan3 tag=44 physical=ethernet3 name="my\_vlan" gateway=10 2 9 10 CONFIG NETWORK INTERFACE UPDATE ifname=Loopback1 Name=TunnelAg1 Address=192 168 255 254 Mask=255 255 255 255 IPv6Address=fc00::4 IPv6Mask=128 MTU=1400 CONFIG NETWORK INTERFACE UPDATE ifname=GreTun0 Name=TunGreHQ Address=192 168 255 254 RemoteAddress=172 31 128 254 IPv6Address=fc00::5 MTU=1400 LocalTunnel=Firewall out RemoteTunnel=Peer CONFIG NETWORK INTERFACE UPDATE ifname=GreTap0 Name=TapGreHQ Address=192 168 255 254 Mask=255 255 255 254 IPv6Address=fc00::5 MTU=1400 LocalTunnel=Firewall out RemoteTunnel=Peer

MACAddress=50:60:70:80:90:a  $\Omega$ CONFIG NETWORK INTERFACE UPDATE ifname=usbethernet0 Name=MyUsbModem Address=192 168 8 2 Mask=255 255 255 0 CONFIG NETWORK INTERFACE UPDATE ifname=Vlan0 DHCPLeaseTime=5400  $MTU=1514$ DHCPHostName=stormshield RequestDNS=0

# CONFIG NETWORK IPV6

### Level

base

#### **Description**

Commands for global IPv6 configuration

### CONFIG NETWORK IPV6 STATE

### Level

base

### **History**

Appears in 9 0 1

### **Description**

Change or display IPv6 activation state

### Usage

#### [ON|OFF]

- no argument: display status
- ON: enables IPv6
- OFF: disables IPv6

#### Remark

Changing state requires levels network and modify

### Returns

State=on|off or error code

#### Example

CONFIG NETWORK IPV6 STATE on CONFIG NETWORK IPV6 STATE off CONFIG NETWORK IPV6 STATE

# CONFIG NETWORK ROUTE

#### Level

base

### **Description**

Command to manage routing

# CONFIG NETWORK ROUTE ACTIVATE

#### Level

route+modify

### **Description**

Flush and reload routing configuration

#### Implementation notes

call ennetwork with -r flag

### Usage

[CANCEL|NEXTBOOT] - no argument: changes are activated immediately; - CANCEL: changes are discarded; - NEXTBOOT: changes will be activated on next boot

### Returns

#### Error code

### Example

CONFIG NETWORK ROUTE ACTIVATE CONFIG NETWORK ROUTE ACTIVATE Cancel CONFIG NETWORK ROUTE ACTIVATE Nextboot CACHE\_ CATEGORY route,objects CACHE CATEGORY CLONE route

### CONFIG NETWORK ROUTE ADD

### Level

route+modify

### **History**

Appears in 6 0 0 option remote=default removed in 9 0 0 state appears in 9 1 0

### **Description**

Add an IPv4 static route

### Usage

remote=<remote object> interface=<ifname> [gateway=<gateway>] [color=<color>] [comment=<comment>]  $[state=[0|1]]$ 

### Returns

Error code

### Example

CONFIG NETWORK ROUTE ADD remote=net-remote-1 gateway=router1 interface=in color=acc0ac comment="route to remote network 1" CACHE CATEGORY CLONE route

# CONFIG NETWORK ROUTE IPV6

Level

base

# **History**

Appears in 9 0 1

### **Description**

Commands to manage IPv6 routing

### CONFIG NETWORK ROUTE IPV6 ADD

### Level

route+modify

#### **History**

Appears in 9 0 1 state appears in 9 1 0

### **Description**

Add a static IPv6 route

### Usage

remote=<remote object> interface=<ifname> [gateway=<host>] [color=<color>] [comment=<comment>]  $[state=[0|1]]$ 

#### Returns

Error code CACHE\_CATEGORY\_ CLONE route

### CONFIG NETWORK ROUTE IPV6 REMOVE

Level

route+modify

### **History**

Appears in 9 0 1

### **Description**

Remove a static IPv6 route

### Usage

remote=<remote object>

### **Returns**

Error code CACHE\_CATEGORY\_ CLONE route

### CONFIG NETWORK ROUTE IPV6 REVERSE

Level

base

### **History**

Appears in 2 0 0

### **Description**

Commands to manage IPv6 reverse routes

### CONFIG NETWORK ROUTE IPV6 REVERSE ADD

Level

route+modify

**History** Appears in 2 0 0

# **Description**

Add a IPv6 reverse route

### Usage

interface=<ifname> gateway=<host> [comment=<comment>]  $[state=[0|1]]$ 

### Returns

Error code

# SNS - CLI SERVERD COMMANDS REFERENCE GUIDE - V 4 CONFIG NETWORK INTERFACE IPV6 ROUTERADV PREFIX UPDATE

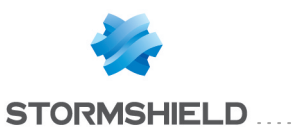

# CONFIG NETWORK ROUTE IPV6 REVERSE REMOVE

#### Level

route+modify

#### **History**

Appears in 2 0 0

### **Description**

Remove a IPv6 reverse route

### Usage

interface=<ifname> gateway=<host>

### Returns

Error code

### CONFIG NETWORK ROUTE IPV6 REVERSE SHOW

### Level

base

### **History**

Appears in 2 0 0

### **Description**

Show reverse IPv6 routers

### Returns

[ReverseRoutes] Interface=name Gateway=host State=0|1 Comment="comment"

### Format

section line

### CONFIG NETWORK ROUTE IPV6 REVERSE UPDATE

### Level

route+modify

### **History**

Appears in 2 0 0 Argument name newinterface and newgateway appears in 3 8 0

### **Description**

Update a IPv6 reverse route

### Usage

interface=<ifname> gateway=<gateway> [newinterface=<ifname>] [newgateway=<gateway>] [comment=<comment>]  $[state=[0|1]]$ 

### Returns

Error code

### CONFIG NETWORK ROUTE IPV6 **SHOW**

### Level

base

**History** 

Appears in 9 0 1

### **Description**

Show static IPv6 routes

### Returns

[StaticRoutes] Remote=<remote object> Interface=<ifname> [Gateway=<host>] [Color=<color>] Protected=0|1 State=0|1 Comment="<comment>"

### Format

section line CACHE CATEGORY route CACHE CATEGORY CLONE route

### CONFIG NETWORK ROUTE IPV6 UPDATE

### Level

route+modify

### **History**

Appears in 9 0 1 state appears in 9 1 0

### **Description**

Update a static IPv6 route

### Usage

remote=<remote object> [newRemote=<remote object>] [interface=<ifname>] [gateway=<host>] [color=<color>]

[comment=<comment>]  $[state = [0|1]]$ 

### Returns

Error code CACHE CATEGORY CLONE route

# CONFIG NETWORK ROUTE REMOVE

Level

route+modify

### **History**

Appears in 6 0 0 option remote=default removed in 9 0 0

### **Description**

Remove a route

Usage

remote=<remote object>

### Returns

Error code

### Example

CONFIG NETWORK ROUTE REMOVE remote=net-remote-1 CONFIG NETWORK ROUTE REMOVE remote=192 168 200 0/255 255 255 0 CACHE\_ CATEGORY\_CLONE route

### CONFIG NETWORK ROUTE REVERSE

### Level

base

### **History**

Appears in 2 0 0

### **Description**

Commands to manage reverse routers

### CONFIG NETWORK ROUTE REVERSE ADD

Level

route+modify

### **History**

Appears in 2 0 0

**Description** 

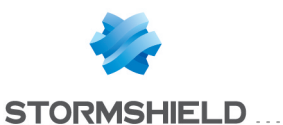

#### Add an IPv4 reverse route

#### Usage

interface=<ifname> gateway=<gateway> [comment=<comment>]  $[state=[0|1]]$ 

#### Returns

Error code

#### Example

CONFIG NETWORK ROUTE REVERSE ADD interface=in gateway=router1 comment="reverse router for interface in"

### CONFIG NETWORK ROUTE REVERSE REMOVE

#### Level

route+modify

#### **History**

Appears in 2 0 0

**Description** 

Remove a reverse route

#### Usage

interface=<ifname> gateway=<gateway>

#### Returns

Error code

#### Example

CONFIG NETWORK ROUTE REVERSE REMOVE interface=out gateway=MyRouter

#### CONFIG NETWORK ROUTE REVERSE SHOW

#### Level

base

#### **History**

Appears in 2 0 0

### **Description**

Show IPv4 reverse routes

#### Usage

 $[useclone=<0|1>]$ 

### Returns

[ReverseRoutes] Interface=name Gateway=host State=0|1 Comment="comment"

### Format

section line

#### Example

CONFIG NETWORK ROUTE REVERSE SHOW 101 code=00a01000 msg="Début" [ReverseRoutes] Interface=out Gateway=MyRouter State=1 Comment="test route" 100 code=00a00100 msg="Ok"

# CONFIG NETWORK ROUTE REVERSE UPDATE

Level

route+modify

### **History**

Appears in 2 0 0 Argument name newinterface and newgateway appears in 3 8 0

### **Description**

Update a reverse route

### Usage

interface=<ifname> gateway=<gateway> [newinterface=<ifname>] [newgateway=<gateway>] [comment=<comment>]  $[state=[0|1]]$ 

#### Returns

Error code

#### Example

CONFIG NETWORK ROUTE REVERSE UPDATE interface=in gateway=router1 newinterface=out newgateway=router2 comment="route updated"

### CONFIG NETWORK ROUTE SHOW

### Level

base

#### **History**

Appears in 6 0 0 [Router] removed in 9 0 0 FORMAT appears in 9 0 0 pagination appears in 9 0 0

#### **Description**

Show IPv4 static routes

#### Usage

 $[useclone=<0|1>]$   $[start=$ [limit=<int>] [dir=<ASC|

#### **Description**

>] [search=<pattern>] [searchfield=<token>] [sort=<token>]  $[refresh=<0|1>]]$ 

#### Returns

[StaticRoutes] Remote=host Address=ip Interface=name [Gateway=gw] [Color=color] Protected=0|1 State=0|1 Comment="comment" Remote=range Begin=start End=end Interface=name [Gateway=gw] [Color=color] Protected=0|1 State=0|1 Comment="comment" Remote=network Address=ip/prefix Interface=name [Gateway=gw] [Color=color] Protected=0|1 State=0|1 Comment="comment" Remote=ip/mask Interface=name [Gateway=gw] [Color=color] Protected=0|1 State=0|1 Comment="comment"

### Format

section line

#### Example

CONFIG NETWORK ROUTE SHOW 101 code=00a01000 msg="Début" [StaticRoutes] Remote=mynet Address=172 168 100 0/24 Interface=out

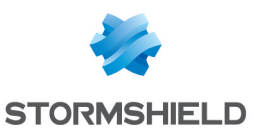

Gateway=10 2 0 1 Color=000c0a Protected=0 State=0 Comment="" Remote=192 168 100 0/255 255 255 0 Interface=in Gateway=10 2 2 1 Color=0a0c0a Protected=1 State=1 Comment="test route" 100 code=00a00100 msg="0k" CACHE CATEGORY route CACHE CATEGORY CLONE route

# CONFIG NETWORK ROUTE UPDATE

#### Level

route+modify

### **Description**

Update a route

### Usage

remote=<remote object> [newRemote=<remote object>] [interface=<ifname>] [gateway=<gateway>] [color=<color>] [comment=<comment>]  $[state=[0|1]]$ 

### Returns

Error code

### Example

CONFIG NETWORK ROUTE UPDATE remote=net-remote-1 newRemote=net-remote-2 gateway=router1 interface=in color=acc0ac comment="route updated" CACHE CATEGORY CLONE route

# CONFIG NETWORK SWITCH

#### Level

base

### **History**

Appears in 7 0 3 1 Removed  $in 902$ 

#### **Description**

Commands to manage switch configuration

# CONFIG NETWORK SWITCH ACTIVATE

### Level

network+modify

**History** 

Appears in 7 0 3 1 Removed in 9 0 2

### **Description**

Flush and reload switch configuration

### Implementation notes

call enswitch

### Usage

[CANCEL] - no argument: changes are activated immediately; - CANCEL: changes are discarded

### Returns

Error code

### Example

CONFIG NETWORK SWITCH ACTIVATE CONFIG NETWORK SWITCH ACTIVATE Cancel

### CONFIG NETWORK SWITCH ADD

### Level

network+modify

### **History**

Appears in 7 0 3 1 Removed in 9 0 2

### **Description**

Configure ports used by given interface

### Usage

ifname=<interface name> ports=<number or range of

### numbers (min-max) separated by commas>

### **Returns**

Error code

### Example

CONFIG NETWORK SWITCH ADD ifname="Ethernet0" ports="1,3- 5"

# CONFIG NETWORK SWITCH MODIFY

### Level

network+modify

### **History**

Appears in 7 0 3 1 Removed in 9 0 2

### **Description**

Modify ports used by given interface

### Usage

ifname=<interface name> ports=<number or range of numbers (min-max) separated by commas>

### Returns

Error code

### Example

CONFIG NETWORK SWITCH MODIFY ifname="Ethernet0" ports="1-6"

### CONFIG NETWORK SWITCH SHOW

### Level

base

### **History**

Appears in 7 0 3 1 Removed in 9 0 2

### **Description**

Display current switch configuration

# CONFIG NTP

### **History**

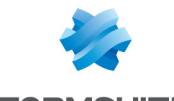

**STORMSHIELD** 

LICENCE deprecated in 9 0 0

#### Level

base

### **Description**

Command to manage NTP client

# CONFIG NTP ACTIVATE

### Level

maintenance+modify

### **History**

CANCEL/NEXTBOOT Appears in 9 0 0 level changes from other+modify to maintenance+modify in 9 0 0

### **Description**

Activate NTP configuration

### Implementation notes

Run enntp script and start service depending on state field

# Usage

[CANCEL|NEXTBOOT] - no argument: changes are activated immediately; - CANCEL: changes are discarded; - NEXTBOOT: changes will be activated on next boot

### Returns

Error code

Example

CONFIG NTP ACTIVATE CONFIG NTP ACTIVATE cancel

# CONFIG NTP ADVANCED

### Level

base

**Description** 

Get/set NTP advanced settings : allow unauthenticated servers

### Usage

[allowUnauth=on|off]

### Returns

allowUnauth=(on|off) nb\_nokey\_server=number

### Remark

Maintenance and Modify levels are required to update the value

### Example

CONFIG NTP ADVANCED CONFIG NTP ADVANCED allowUnauth=on

# CONFIG NTP KEY

Level base **Description** Configure NTP keys

# CONFIG NTP KEY ADD

Level maintenance+modify

**History** level changes from other+modify to maintenance+modify in 9 0 0

### **Description**

Add a NTP key in md5 ascii format

### Usage

md5-ascii=<key data> keynum=<unique key number>

### Returns

Error code

### Example

CONFIG NTP KEY ADD md5 ascii=AA keynum=1

# CONFIG NTP KEY LIST

### Level

maintenance

### **History**

Format Appears in 9 0 0 level changes from other to maintenance in 9000

### **Description**

List NTP keys

### Implementation notes

load section, get s->count and print each value

### **Returns**

keynum=<key id> keytype=<key type> data=<key data>

### Format

section line

### Example

CONFIG NTP KEY LIST keynum=1 keytype=md5-ascii data="AA"

# CONFIG NTP KEY REMOVE

Level

maintenance+modify

# History

level changes from other+modify to maintenance+modify in 9 0 0

**Description** 

Remove a NTP key from list

Usage

<key number>

Returns

Error code

Example CONFIG NTP KEY REMOVE 1

# CONFIG NTP SERVER

Level

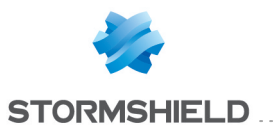

#### base

**Description** Configure NTP servers

### CONFIG NTP SERVER ADD

#### Level

maintenance+modify

### History

option groupname for name Appears in 6 0 0 level changes from other+modify to maintenance+modify in 9 0 0

#### **Description**

Add a NTP server

### Usage

name=<hostname groupname> keynum=authentication key number for this server

#### Returns

Error code

### Example

CONFIG NTP SERVER ADD name=ntp\_1 keynum=1 CONFIG NTP SERVER ADD name=ntp\_2

# CONFIG NTP SERVER LIST

#### Level

maintenance

### **History**

type Appears in 6 0 0 Format Appears in 9 0 0 level changes from other to maintenance in 9 0 0

### **Description**

List NTP servers

### Implementation notes

load section, get s->count and print each value

### Returns

list of servers in the form : name=<name of server>

keynum=[1-16]|none type=<host|range|group>

#### Format

section line

### Example

CONFIG NTP SERVER LIST name=ntp\_1 keynum=1 tupe=host name=ntp\_2 keynum=none type=host

### CONFIG NTP SERVER REMOVE

Level maintenance+modify

### **History**

option groupname for name Appears in 6 0 0 level changes from other+modify to maintenance+modify in 9 0 0

**Description** Remove a NTP server from list

Usage <hostname|groupname>

### Returns

Error code

### Example

CONFIG NTP SERVER REMOVE name=ntp\_1

# CONFIG NTP SHOW

#### Level

base

### **Description**

Show NTP configuration

### Returns

[Config] State=(on|off) allowUnauth=(on|off)

### Example

CONFIG NTP SHOW [Config]

State=on allowUnauth=off

# CONFIG NTP STATE

### Level

base

**Description** Get/set NTP daemon state

### Usage

[On|Off]

**Returns** 

State=(on|off)

### Remark

Maintenance and Modify levels are required to update the state value

### Example

CONFIG NTP STATE On CONFIG NTP STATE Off

# CONFIG OBJECT

### Level

base

**History** 

Appears in 6 0 0

### **Description**

Object administration

### Remark

Invalid name for objects are (case unsensitive): Firewall\* Network\* Global\* ephemeral\* broadcast anonymous any

object commands update object configuration files and serverd memory structure

### SNS - CLI SERVERD COMMANDS REFERENCE GUIDE - V 4 CONFIG NETWORK INTERFACE IPV6 ROUTERADV PREFIX UPDATE

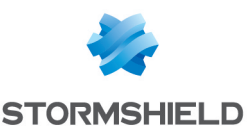

# CONFIG OBJECT ACTIVATE

#### Level

object+globalobject+modify **History** 

Appears in 6 0 0

**Description** Update object resolution file

# CONFIG OBJECT **CNCATEGORYGROUP**

### Level

base

**History** 

Appears in 9 1 0

### **Description**

Cn group category administration

### Remark

most of the code is shared with CONFIG OBJECT **OBJECTGROUP** 

### CONFIG OBJECT CNCATEGORYGROUP ADDTO

### Level

object+modify

### **History**

Appears in 9 1 0 arg Update appears in 2 4 0

### **Description**

Add service object to cn group category

### Usage

group=<cncategorygroup name> node=<node to add name>  $[u$ pdate=<0 $|1|2$ >]

### Remark

node must be a cn group this command returns an error if: "group" or "node" don't exist

"node" is an object already

included in "group"(no error if update>0)

### Example

CONFIG OBJECT CNCATEGORYGROUP ADDTO group=group1 node=cngroup1 CACHE\_ CATEGORY objects

### CONFIG OBJECT CNCATEGORYGROUP CHECK

### Level

object **History** 

Appears in 9 1 0

### **Description**

Check cn group category

### Usage

name=<cncategorygroupnam e>

### Returns

[Configuration] module=<string> (slot=<00-  $10$ > line=<int> section=<string>|profile=<00- 03> section=<string>)

### Format

section line

### Example

CONFIG OBJECT CNCATEGORYGROUP CHECK name=cncategorygroup1 [Configuration] module=Filter slot=04 line=1

### CONFIG OBJECT CNCATEGORYGROUP DELETE

Level object+modify **History** Appears in 9 1 0 **Description** Remove an cn category group

### Usage

name=<cngroup category name> [force=1]

### Remark

returns an error if no group with this name exist

### Example

CONFIG OBJECT CNCATEGORYGROUP DELETE name=cncategorygroup1 CACHE CATEGORY objects

### CONFIG OBJECT CNCATEGORYGROUP NEW

Level

object+modify

**History** 

Appears in 9 1 0

### **Description**

Create new empty cn group category

### Usage

name=<cncategorygroupnam e> [comment=<cncategorygroup comment>]  $[update=<0|1>]$ 

### Remark

returns an error if an cn category group with identical name exists

### Example

CONFIG OBJECT SERVICEGROUP NEW name=cncategorygroup1 CACHE CATEGORY objects

# CONFIG OBJECT CNCATEGORYGROUP REMOVEFROM

### Level

object+modify **History** Appears in 9 1 0 **Description** 

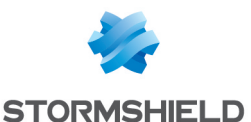

Remove service object from cn group category

### Usage

group=<cncategorygroupna me> node=<node to remove name>

### Remark

node must be a cn group or a cn group category this command returns an error if : "group" or "node" don't exist "node" is not in "group"

### Example

CONFIG OBJECT CNCATEGORYGROUP REMOVEFROM group=cncategorygroup1 node=cngroup1 CACHE\_ CATEGORY objects

### CONFIG OBJECT CNCATEGORYGROUP SHOW

### Level

base

# **History**

Appears in 9 1 0

### **Description**

Show cn group category

### Usage

name=<cncategorygroupname> [start=<int> [limit=<int>] [dir=<ASC|

### **Description**

>] [search=<pattern>] [searchfield=<token>] [sort=<token>] [refresh=<0|1>]]

### Returns

[<cncategorygroup name>] name=<nodename>

### Format

section line

Example

CONFIG OBJECT CNCATEGORYGROUP SHOW name=web [web] name=cngroup1 name=cngroup2 name=cncategorygroup3 CACHE CATEGORY objects

# CONFIG OBJECT EXPORT

Level

object **History** 

Appears in 3 0 0

# **Description**

Export objects into a CSV file

### Usage

type=<all|[host][,range] [+network][,protocol] [,service][,group] [,servicegroup]>

# Format

raw

### Remark

Export objects to CSV file this command returns an error code if : No object is found

### Example

config object export type=host

# CONFIG OBJECT FQDN

Level

base **History** Appears in 3 0 0

**Description** Fqdn object administration Remark

# CONFIG OBJECT FODN CHECK

### Level

object

#### **History**

Appears in 3 0 0

Format

### **Description**

Check fqdn object

### Usage

name=<fqdn>

### **Returns**

[Configuration] module=<string> (slot=<00-  $10$  > line= $\langle$ int> $|$ section=<string>|profile=<00- 03> section=<string>)

### Format

section line

### Example

CONFIG OBJECT FQDN CHECK name=fqdn com [Configuration] module=Filter slot=04 line=1

# CONFIG OBJECT FODN DELETE

Level

object+modify

**History** 

Appears in 3 0 0

# **Description**

Remove fqdn object

### Usage

name=<fqdn> [force=1]

### Remark

this command returns a warning code if specified object does not exist

### Example

CONFIG OBJECT FQDN DELETE name=fqdn com CACHE\_ CATEGORY objects

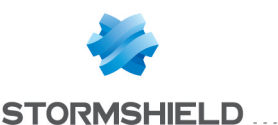

### CONFIG OBJECT FQDN NEW

#### Level

object+modify

# **History**

Appears in 3 0 0

### **Description**

Add fqdn object

### Usage

name=<fqdn> [ip=<ipaddress>] [ipv6=<ipv6address>] [color=xxxxxx] [comment=<comment>]  $[update=<0|1|2>]$ 

At least one ip (v4 or v6) must be specified

### Remark

Without update parameter, command will return an error if an object with the same name exists With update=2, modules which use the object are not reloaded

### Example

CONFIG OBJECT FQDN NEW name=fqdn com ipv4=10 0 0 1 comment="IPv4 only fqdn" CACHE CATEGORY objects

# CONFIG OBJECT FODN SHOW

### Level

base

**History** Appears in 3 0 0

### Format

### **Description**

Show one object fqdn

# Usage

name=<fqdn> [start=<int> [limit=<int>] [dir=<ASC|

**Description** >] [search=<pattern>] [searchfield=<token>] [sort=<token>] [refresh=<0|1>]]

### Returns

[<fqdnname>]  $ip =$ ipv6=<ipv6>

### Format

section line

### Example

CONFIG OBJECT FQDN SHOW name=fqdn com [fqdn com] ip="216 58 211 100" ip="216 58 208 196" ipv6="b1a::b1a" ipv6="b1a::b1a:b1a" CACHE\_ CATEGORY objects

# CONFIG OBJECT GEOGROUP

Level

base

**History** 

Appears in 3 0 0

# **Description**

Geogroups category administration

Remark

### CONFIG OBJECT GEOGROUP ADDTO

Level object+modify

**History** 

Appears in 3 0 0 **Description** 

Add geo object to geo group

### Usage

group=<geogroup name> node=<node to add name>  $[update=<0|1|2>]$ 

### Remark

node must be a geo object this comment returns an error if:

"group" or "node" don't exist "node" is an object already included in "group"(no error if update>0)

# Example

CONFIG OBJECT GEOGROUP ADDTO group=geogroup1 node=geo1 CACHE\_CATEGORY objects

# CONFIG OBJECT GEOGROUP CHECK

### Level

object

**History** 

Appears in 3 0 0

**Description** 

Check geo group

Usage

name=<geogroupname>

### **Returns**

[Configuration] module=<string> (slot=00-10>  $line =$ section=<string>|profile=<00- 03> section=<string>)

Format

section line

Example

CONFIG OBJECT GEOGROUP CHECK name=geogroup1 [Configuration] module=Filter slot=04 line=1

# CONFIG OBJECT GEOGROUP DELETE

Level object+modify **History** Appears in 3 0 0 **Description** Remove a geo group Usage

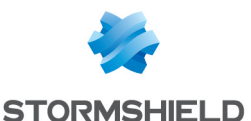

name=<geogroup name>

# [force=1] Remark

returns an error if no group with this name exist

### Example

CONFIG OBJECT GEOGROUP DELETE name=geogroup1 CACHE CATEGORY objects

### CONFIG OBJECT GEOGROUP NEW

### Level

object+modify

**History** 

Appears in 3 0 0

### **Description**

Create new empty geo group

### Usage

name=<geogroupname> [comment=<geogroup comment> $\vert$  [update=<0|1>]

### Remark

returns an error if a geo group with identical name exists

### Example

CONFIG OBJECT GEOGROUP NEW name=geogroup1 CACHE CATEGORY objects

# CONFIG OBJECT GEOGROUP **REMOVEFROM**

### Level

object+modify

**History** 

Appears in 3 0 0

# **Description**

Remove geo object from geo group

# Usage

group=<geogroup name> node=<node to remove name>

Remark

node must be a geo object this command returns an error if : "group" or "node" don't exist "node" is not in "group"

### Example

CONFIG OBJECT GEOGROUP **REMOVEFROM** group=geogroup1 node=geo1 CACHE CATEGORY objects

### CONFIG OBJECT GEOGROUP **SHOW**

### Level

base

# **History**

Appears in 3 0 0

**Description** 

Show geo group

Usage

name=<geogroupname> [start=<int> [limit=<int>] [dir=<ASC|

### **Description**

>] [search=<pattern>] [searchfield=<token>]  $[sort =$ ] $[refresh = <0|1>$ ]]

# Returns

[<geogroup name>] name=<nodename>

Format

section line

### Example

CONFIG OBJECT GEOGROUP SHOW name=eu6 [eu6] name=eu:de name=eu:lu name=eu:be name=eu:nl name=eu:it name=eu:fr CACHE CATEGORY objects

# CONFIG OBJECT GET

### Level

base

### **History**

appears in 9 0 0 router type appears in 2 0 0 fqdn appears in 3 0 0

### **Description**

Return a unique object from its name

### Usage

type=<host|range|fqdn|networ k|router|group|protocol|service| time|servicegroup|urlgroup|cng roup|oemgroup> name=<objname>

### **Returns**

Return one line with the object properties: [Object] type=host global=<0|1> modify= $<$ 0|1> comment=<comment> name=<hostname> ip=<ip> ipv6=<ipv6> resolve=<static|dynamic> type=range global= $<0$ |1> modify= $<$ 0|1> comment=<comment> name=<rangename> begin=<firstip> end=<lastip> beginv6=<firstipv6> endv6=<lastipv6> type=network global=<0|1> modify= $<$ 0|1> comment=<comment> name=<rangename> ip=<ip> mask=<netmask> prefixlen=<ipv4 prefix len> ipv6=<ipv6> prefixlenv6=<ipv6 prefix len> type=router global=0 modify= $<$ 0 $|1>$ name=<routername> comment=<comment> gatewaythreshold=<int> activateallbackup=<0|1>

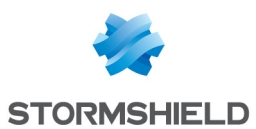

frequency=<int> wait=<int> tries=<int> loadbalancing=<none|connh ash|srchash> onfailpolicy=<pass|block> type=protocol global=<0|1>  $modifu=<0|1>$ comment=<comment> name=<protocolname> protonumber=<ip protocol number> type=service global= $<0|1>$ modify= $< 0$ |1> comment=<comment> name=<servicename> port=<port> toport=<""|lastport> proto=<protocolname> type=time global= $<$ 0|1> modify= $< 0$ |1> comment=<comment> name=<timename> time=<time> weekday=<weekdays> yearday=<yearday> date=<date> type=group global= $<0$ |1> modify= $<$ 0|1> comment=<comment> name=<groupname> type=servicegroup global=<0 $|1>$  modify= $<0|1>$ comment=<comment> name=<groupname> type=urlgroup global=0 modify=1 comment=<comment> name=<groupname> type=cngroup global=0 modify=1 comment=<comment> name=<groupname> type=oemgroup global=0 modify=0 comment=<comment> name=<groupname>

#### Format

section line

### Example

config object get type=host name=mycomputer [Object]

type=host modify=1 global=0 comment="" name=mycomputer ip=10 0 0 0 ipv6=fe80::1 resolve=static CACHE CATEGORY objects

# CONFIG OBJECT GROUP

Level base

**History** 

Appears in 6 0 0

**Description** 

Object groups administration

### Remark

most of the code is shared with CONFIG OBJECT **SERVICEGROUP** 

# CONFIG OBJECT GROUP ADDTO

Level object+modify

### **History**

Appears in 6 0 0 added position arg in 9 0 0 added update arg in 2 4 0

# **Description**

Add object to group

# Usage

group=<groupname> node=<node to add name>  $[pos=<$ position $>$ ]  $[update=<0|1|2>]$ 

### Remark

node might be an object or a group this command returns an error if: "group" or "node" don't exist "node" is an object already included in "group"(no error if update>0) "node" is an object included in a subgroup of "group" "node" is a group and

contains common element(s) with "group" "node" is a group and contains an other group which contains "group"(it creates a loop) "node" is a group and contains an other group which has common element(s) with "group" or another node

### Example

CONFIG OBJECT GROUP ADDTO group=group1 node=host1 CACHE CATEGORY objects

# CONFIG OBJECT GROUP CHECK

### Level

object

### **History**

Appears in 6 1 0 Format Appears in 9 0 0

# **Description**

Check object group

# Usage

name=<group name>

# Returns

[Configuration] module=<string> (slot=<00-  $10$ > line=<int> $|$ section=<string>|profile=<00- 03> section=<string>)

# Format

section line

# Example

CONFIG OBJECT GROUP CHECK name=group1 [Configuration] module=Filter slot=04 line=1

# CONFIG OBJECT GROUP DELETE

# Level

object+modify

# **History**

Appears in 6 0 0 force Appears in 6 1 0

### **Description**

# SNS - CLI SERVERD COMMANDS REFERENCE GUIDE - V 4 CONFIG NETWORK INTERFACE IPV6 ROUTERADV PREFIX UPDATE

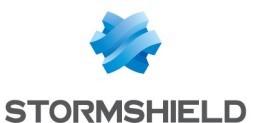

Delete object group

#### Usage

name=<groupname> [force=1]

#### Remark

returns an error if no group with this name exist

#### Example

CONFIG OBJECT GROUP DELETE name=group1 CACHE\_ CATEGORY objects

### CONFIG OBJECT GROUP NEW

#### Level

object+modify

**History** 

Appears in 6 0 0

#### **Description**

Create new empty object group

### Usage

name=<groupname> [comment=<group comment> $\left[\text{update}=<0|1>\right]$ 

#### Remark

returns an error if a group with identical name exists

### Example

CONFIG OBJECT GROUP NEW name=group1 CACHE\_ CATEGORY objects

### CONFIG OBJECT GROUP **REMOVEFROM**

### Level

object+modify

**History** 

Appears in 6 0 0

#### **Description**

Remove object from group

Usage

group=<groupname> node=<node to remove name>

### Remark

node might be an object or a group this command returns an error if : "group" or "node" don't exist "node" is not in "group"

### Example

CONFIG OBJECT GROUP REMOVEFROM group=group1 node=host1 CACHE\_CATEGORY objects

### CONFIG OBJECT GROUP SHOW

Level

base

#### **History**

Appears in 6 0 0 Format Appears in 9 0 0 all disappears in 9 0 0

### **Description**

Show one object group

### Usage

name=<groupname> [start=<int> [limit=<int>] [dir=<ASC|

#### **Description** >] [search=<pattern>] [searchfield=<token>] [sort=<token>] [refresh=<0|1>]]

### Returns

[<groupname>] name=<nodename>

### Format

section line

### Example

CONFIG OBJECT GROUP SHOW name=group1 [group1] name=host1 CACHE\_ CATEGORY objects

## CONFIG OBJECT HOST

#### Level

base

### **History**

Appears in 6 0 0

### **Description**

Host object administration

#### Remark

most of the code is shared with CONFIG OBJECT NETWORK and CONFIG OBJECT SERVICE

### CONFIG OBJECT HOST CHECK

### Level

object

### **History**

Appears in 6 1 0 Format Appears in 9 0 0

**Description** 

Check host object

### Usage

name=<hostname>

### **Returns**

[Configuration] module=<string> (slot=<00-  $10$ > line=<int> section=<string>|profile=<00- 03> section=<string>)

### Format

section line

### Example

config object host check name=host1 [Configuration] module=DNS section=Servers module=Filter slot=04 line=1 module=DHCP section=Server

### CONFIG OBJECT HOST DELETE

Level object+modify **History** 

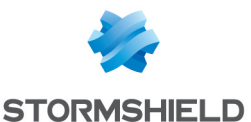

force Appears in 6 1 0

#### **Description**

Remove host object

### Usage

name=<hostname> [force=1]

### Remark

this command returns an error code if object is in a group this command returns a warning code if specified object does not exist

#### Example

config object host delete name=host1 CACHE\_ CATEGORY objects

### CONFIG OBJECT HOST NEW

#### Level

object+modify

### **History**

Appears in 6 0 0

### **Description**

Add host object

### Usage

```
name=<hostname>
[ip=<ipaddress>]
[ipv6=<ipv6address>]
[type=router|server|host]
[resolve=static|dynamic|man
ual] [mac=xx:xx:xx:xx:xx:xx]
[color=xxxxxx]
[comment=<comment>]
[update=<0|1|2>]
name=<rangename>
[begin=<range first ip>
end=<range last ip>]
[beginv6=<range first ipv6>
endv6=<range last ipv6>]
[color=xxxxxx]
[comment=<comment>]
[update=<0|1|2>]
```
For single host at least one address (ipv4 or ipv6 or mac) must be specified For range at least one begin and end (v4 or v6) must be specified

#### Remark

Without update parameter, command will return an error if an object with the same name exists With update=2, modules which use the object are not reloaded

#### Example

CONFIG OBJECT HOST NEW name=host4 ip=10 0 0 1 resolve=static comment="IPv4 only host" mac=11:22:33:44:55:66 CONFIG OBJECT HOST NEW name=host6 ipv6=fe80::1 resolve=static comment="IPv6 only host" CONFIG OBJECT HOST NEW name=host46 ip=10 0 0 1 ipv6=fe80::1 resolve=static comment="IPv4v6 host" CONFIG OBJECT HOST NEW name=range4 begin=10 0 0 1 end=10 0 0 10 comment="IPv4 only range" CONFIG OBJECT HOST NEW name=range6 beginv6=fe80::1 endv6=fe80::10 comment="IPv6 only range" CONFIG OBJECT HOST NEW name=range46 begin=10 0 0 1 end=10 0 0 10 beginv6=fe80::1 endv6=fe80::10 comment="IPv4v6 range" CONFIG OBJECT HOST NEW name=hostmac mac=11:22:33:44:55:66 comment="mac only host" CACHE CATEGORY objects

# CONFIG OBJECT IMPORT

Level

object+modify

#### **History**

Appears in 3 0 0

**Description** 

Objects import functions

# CONFIG OBJECT IMPORT ACTIVATE

### Level

object+modify

#### **History**

Appears in 3 0 0

#### **Description**

Import objects from CSV uploaded

#### Remark

Import objects from CSV file this command returns an error code if : At least one object can't be imported There are too many objects to import

### Example

config object import activate

### CONFIG OBJECT IMPORT CANCEL

Level

object+modify

### **History**

Appears in 3 0 0

### **Description**

Cancel current import process

### Remark

Called by user action or end of session

### Example

config object import cancel

# CONFIG OBJECT IMPORT STATUS

### Level

base

### **History**

Appears in 3 0 0

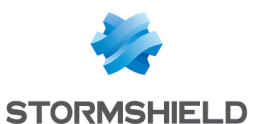

**Description** 

Show the status of the last import

#### Example

config object import status

### CONFIG OBJECT IMPORT UPLOAD

#### Level

object+modify

**History** 

Appears in 3 0 0

### **Description**

Upload CSV file in order to import objects

#### Remark

Has to be followed by config object import activate

Example config global object import upload

# CONFIG OBJECT INTERNET

#### Level

base

### **History**

Appears in 9 0 0

**Description** handling of the object 'Internet'

### CONFIG OBJECT INTERNET SHOW

Level

base

# **History**

Appears in 9 0 0

### **Description**

Show to which object the object 'internet' points to

### Returns

[Internet] operator=(ne|eq) object= (host|range|net|group)

# Example

CONFIG OBJECT INTERNET SHOW [Internet] operator=ne object=Network\_internals

### CONFIG OBJECT INTERNET UPDATE

Level object+modify **History** 

Appears in 9 0 0

**Description** 

Update the object 'internet'

# Usage

[operator=(ne|eq)] [object= (host|range|net|group)]

#### Example

CONFIG OBJECT INTERNET UPDATE operator=ne object=Network\_internals CACHE CATEGORY filter

# CONFIG OBJECT IPREPGROUP

Level

base **History** 

Appears in 3 0 0

### **Description**

IPreps category administration

### Remark

### CONFIG OBJECT IPREPGROUP ADDTO

Level object+modify **History** Appears in 3 0 0 **Description** 

Add iprep object to an iprep group

### Usage

group=<iprepgroup name> node=<node to add name>  $[update=<0|1|2>]$ 

### Remark

node must be a iprep object this comment returns an error if: "group" or "node" don't exist

"node" is an object already included in "group"(no error if update>0)

### Example

CONFIG OBJECT IPREPGROUP ADDTO group=iprepgroup1 node=iprep1 CACHE\_CATEGORY objects

### CONFIG OBJECT IPREPGROUP CHECK

### Level

object

**History** 

Appears in 3 0 0

### **Description**

Check iprep group

### Usage

name=<iprepgroupname>

### Returns

[Configuration] module=<string> (slot=00-10>  $line =$ section=<string>|profile=<00- 03> section=<string>)

Format

section line

### Example

CONFIG OBJECT IPREPGROUP CHECK name=iprepgroup1 [Configuration] module=Filter slot=04 line=1

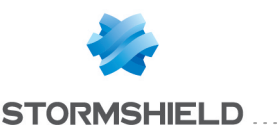

### CONFIG OBJECT IPREPGROUP DELETE

#### Level

object+modify

**History** Appears in 3 0 0

**Description** Remove an iprep group

Usage

name=<iprepgroup name> [force=1]

### Remark

returns an error if no group with this name exist

### Example

CONFIG OBJECT IPREPGROUP DELETE name=iprepgroup1 CACHE\_CATEGORY objects

### CONFIG OBJECT IPREPGROUP NEW

### Level

object+modify

**History** 

Appears in 3 0 0

### **Description**

Create new empty iprep group

### Usage

name=<iprepgroupname> [comment=<iprepgroup comment> $\left[\text{update}=&0|1>\right]$ 

### Remark

returns an error if an iprep group with identical name exists

### Example

CONFIG OBJECT IPREPGROUP NEW name=iprepgroup1 CACHE CATEGORY objects

### CONFIG OBJECT IPREPGROUP **REMOVEFROM**

### Level

object+modify

# **History**

Appears in 3 0 0

#### **Description**

Remove iprep object from iprep group

### Usage

group=<iprepgroup name> node=<node to remove name>

#### Remark

node must be a iprep object this command returns an error if : "group" or "node" don't exist "node" is not in "group"

### Example

CONFIG OBJECT IPREPGROUP REMOVEFROM group=iprepgroup1 node=iprep1 CACHE\_CATEGORY objects

### CONFIG OBJECT IPREPGROUP **SHOW**

#### Level

base

### **History**

Appears in 3 0 0

### **Description**

Show iprep group

### Usage

name=<iprepgroupname> [start=<int> [limit=<int>] [dir=<ASC|

#### **Description**

> [search=<pattern>] [searchfield=<token>] [sort=<token>] [refresh=<0|1>]]

### Returns

[<iprepgroup name>] name=<nodename>

#### Format

section line

#### Example

CONFIG OBJECT IPREPGROUP SHOW name=bad [bad] name=malware name=botnet name=spam name=scanner CACHE CATEGORY objects

# CONFIG OBJECT LIST

### Level

base

### **History**

appears in 9 0 0 havingipversion appears in 1 0 0 router type appears in 2 0 0 usage appears in 3 0 0 geo and geogroup appear in 3 0 0 iprep and iprepgroup appear in 3 0 0 fqdn appears in 3 0 0

### **Description**

List and search objects

### Usage

type=<all|[host][,range][,fqdn] [+network][,router][,group][,protocol] [,service][,time][,servicegroup] [,urlgroup][,cngroup][,oemgroup] [,urlcategorygroup] [,cncategorygroup][,geo][,geogroup] [,iprep][,iprepgroup]> [havingipversion=<4|6|any|none>] [usage=<off|used|unused|any>] [start=<int> [limit=<int>] [dir=<ASC|

### **Description**

>] [search=<pattern>] [searchfield=<token>] [sort=<token>]  $[refresh=<0|1>$ ]

### Returns

[Object] type=host global=<0|1> modify= $<0|1>$ 

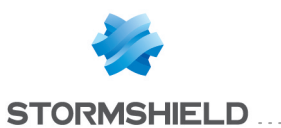

comment=<comment> name=<hostname> ip=<ip>  $i$ pv6= $ipv6 $>$$ resolve=<static|dynamic> used= $<0|1>$ type=range global= $<0|1>$  $modifu=<0|1>$ comment=<comment> name=<rangename> begin=<firstip> end=<lastip> beginv6=<firstipv6> endv6=<lastipv6>  $used = <0|1>$ type=network global= $<$ 0|1> modify= $< 0|1>$ comment=<comment> name=<rangename> ip=<ip> mask=<netmask> prefixlen=<ipv4 prefix len> ipv6=<ipv6> prefixlenv6=<ipv6 prefix  $len$  > used =  $<$ 0|1 > type=router global=0 modify= $< 0|1>$ name=<routername> comment=<comment> gatewaythreshold=<int> activateallbackup=<0|1> frequency=<int> wait=<int> tries=<int> loadbalancing=<none|connh ash|srchash> onfailpolicy=<pass|block> used= $<$ 0|1 $>$ type=protocol global=<0|1> modify= $< 0|1>$ comment=<comment> name=<protocolname> protonumber=<ip protocol number> used= $<0$ |1> type=service global= $<0$ |1> modify= $< 0|1>$ comment=<comment> name=<servicename> port=<port> toport=<""|lastport> proto=<protocolname>  $used=<0|1>$ type=time global= $<0|1>$ modify= $< 0|1>$ comment=<comment> name=<timename>

time=<time> weekday=<weekdays> yearday=<yearday> date=<date> used=<0|1> type=group global= $<0|1>$  $modify=<0|1>$ comment=<comment> name=<groupname>  $used=<0|1>$ type=servicegroup global=<0 $|1>$  modify=<0 $|1>$ comment=<comment> name=<groupname> used= $<0|1>$ type=urlgroup global=0 modify=1 comment=<comment> name=<groupname> used= $<$ 0 $|1>$ type=cngroup global=0 modify=1 comment=<comment> name=<groupname> used= $<0|1>$ type=oemgroup global=0 modify=0 comment=<comment> name=<groupname> used= $<$ 0 $|1>$ 

### Format

section line

### Example

CONFIG OBJECT LIST type=host,range usage=used start=1 search=\*com\* searchfield=name [Object] type=host modify=1 global=0 comment="" name=mycomputer ip=10 0 0 1 resolve=static used=1 CACHE CATEGORY objects

# CONFIG OBJECT NETWORK

Level base **History** Appears in 6 0 0

### SNS - CLI SERVERD COMMANDS REFERENCE GUIDE - V 4 CONFIG NETWORK INTERFACE IPV6 ROUTERADV PREFIX UPDATE

#### **Description**

Network object administration

#### Remark

most of the code is shared with CONFIG OBJECT HOST and CONFIG OBJECT SERVICE

### CONFIG OBJECT NETWORK CHECK

### Level

object

#### **History**

Appears in 6 1 0 Format Appears in 9 0 0

#### **Description**

Check network object

#### Usage

name=<network name>

#### Returns

[Configuration] module=<string> (slot=<00-  $10$ > line=<int> section=<string>|profile=<00- 03> section=<string>)

### Format

section line

### Example

config object network check name=network1 [Configuration] module=DNS section=Clients module=Filter slot=04 line=1

### CONFIG OBJECT NETWORK DELETE

### Level

object+modify **History** force Appears in 6 1 0 **Description** Remove network object Usage name=<netname> [force=1] Remark

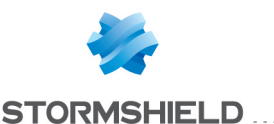

this command returns an error code if object is in a group this command returns a warning code if specified object does not exist

#### Example

config object net delete name=net1 CACHE\_CATEGORY objects

### CONFIG OBJECT NETWORK NEW

#### Level

object+modify

#### **History**

Appears in 6 0 0

#### **Description**

Add network object

#### Usage

name=<netname> [ip=<network IPV4 address> mask=<netmask>|prefixlen= <prefixlen>] [ipv6=<network IPv6 address> prefixlenv6=<prefixlen>] [color=xxxxxx] [comment=<comment>]  $[update=<0|1|2>]$ 

#### Remark

at least one ip (v4 or v6) must be specified Without update parameter, command will return an error if an object with the same name exists 0 0 0 0 and 255 255 255 255 IPv4 netmasks are not allowed /0 and /32 IPv4 prefix len are not allowed /0 and /128 IPv6 prefix len are not allowed With update=2, modules which use the object are not reloaded

#### Example

### CONFIG OBJECT NETWORK

NEW name=net0 ip=10 0 0 0 prefixlen=16 comment="IPv4 only network" CONFIG OBJECT NETWORK NEW name=net1 ip=10 0 0 0 mask=255 0 0 0 comment="IPv4 only network" CONFIG OBJECT NETWORK NEW name=net2 ipv6=fe80:: prefixlenv6=64 comment="IPv6 only network" CONFIG OBJECT NETWORK NEW name=net3 ip=10 0 0 0 mask=255 0 0 0 ipv6=fe80:: prefixlenv6=64 comment="IPv4v6 network" CACHE CATEGORY objects

### CONFIG OBJECT PROTOCOL

#### Level

base

**History** 

Appears in 6 0 0

#### **Description**

Protocol object administration

#### Remark

most of the code is shared with CONFIG OBJECT NETWORK and CONFIG OBJECT HOST

### CONFIG OBJECT PROTOCOL CHECK

#### Level

object

#### **History**

Appears in 6 1 0 Format Appears in 9 0 0

#### **Description**

Check protocol object

### Usage

name=<protocol name>

#### Returns

[Configuration] module=<string> (slot=<00 $10$  > line= $\langle$ int $\rangle$ section=<string>|profile=<00- 03> section=<string>)

#### Format

section line

### Example

CONFIG OBJECT PROTOCOL CHECK name=proto1 [Configuration] module=Filter slot=04 line=1

### CONFIG OBJECT PROTOCOL DELETE

#### Level

object+modify

**History** 

force Appears in 6 1 0

### **Description**

Remove protocol object

#### Usage

name=<protocolname> [force=1]

#### Remark

this command returns an error code if object is in a group this command returns a warning code if specified object does not exist

#### Example

CONFIG OBJECT PROTOCOL DELETE name=chaos CACHE\_ CATEGORY objects

# CONFIG OBJECT PROTOCOL NEW

#### Level

object+modify

#### **History**

Appears in 6 0 0 value replaced by protonumber in 9 0 0

### **Description**

Add protocol object

#### Usage

### SNS - CLI SERVERD COMMANDS REFERENCE GUIDE - V 4 CONFIG NETWORK INTERFACE IPV6 ROUTERADV PREFIX UPDATE

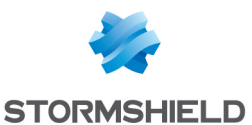

name=<protocolname> protonumber=<IP protocol number> [color=xxxxxx] [comment=<comment>]  $[update=<0|1|2>]$ 

### Remark

Without update parameter, command will return an error if an object with the same name exists With update=2, modules which use the object are not reloaded

#### Example

CONFIG GLOBAL OBJECT PROTOCOL NEW name=chaos protonumber=16 color=123456 comment="CHAOS protocol" CACHE\_CATEGORY objects

### CONFIG OBJECT QOS

# Level base **History** Appears in 6 1 0 **Description** QoS configuration

### CONFIG OBJECT QOS ACTIVATE

#### Level

filter+modify

### **History**

Appears in 6 2 0 level changes from object+globalobject+modify to filter+modify in 9 0 0

#### **Description**

Update active rules

#### Returns

Error code

### CONFIG OBJECT QOS DROP

Level

#### base

**History** 

Appears in 6 1 0

### **Description**

List drop policies

#### Returns

<inc number>=<policy name>

#### Example

101 code=00a01000 msg="Begin" [Drop] 0=TailDrop  $1 = BLI$ 100 code=00a00100 msg="Ok"

### CONFIG OBJECT QOS QID

Level base

**History** 

Appears in 6 1 0

### **Description**

QoS qid management

### CONFIG OBJECT QOS QID ADD

#### Level

filter+modify

#### **History**

Appears in 6 1 0 level filter Appears in 6 1 4 level network deprecated in 6 1 4 level other deprecated in 6 1 4 'prioritize ack' and 'prioritize lowdelay' become 'prioritizeack' and 'prioritizelowdelay' in Sicilia **Description** 

Add a qid

### Usage

qid=<qid> [comment=<comment>]

 $[tupe=CB0 min=min$ rev=<minrev> max=<max>  $max$  rev= $<$ maxrev $>$ ] (type=<PRIQ> pri=<pri>) [color=<color>] [length=<queue length>] [prioritizeack=<on|off>] [prioritizelowdelay=<on|off>] [update=<on|off>]

#### Remark

In order to use a percentage as bandwidth for CBQ, a reference bandwidth must be set using CONFIG OBJECT QOS SET

#### Example

CONFIG OBJECT QOS QID ADD qid=HTTP comment="web" type=CBQ min="65536" min\_ rev="16384" max="0" max\_ rev="0" CONFIG OBJECT QOS QID ADD qid=SSH comment="ssh" type=PRIQ pri=1 CONFIG OBJECT QOS QID ADD qid=SMTP comment="mail" type=CBQ min="131072" max="262144" min rev="0" max\_rev="0"

### CONFIG OBJECT QOS QID CHECK

#### Level

base

#### **History**

Appears in 6 1 0 Format Appears in 9 0 0

#### **Description**

Check a qid

### Usage

name=<qid>

#### Format

section line

#### CONFIG OBJECT QOS QID LIST

- Level
- base

# **History**

Appears in 6 1 0

## SNS - CLI SERVERD COMMANDS REFERENCE GUIDE - V 4 CONFIG NETWORK INTERFACE IPV6 ROUTERADV PREFIX UPDATE

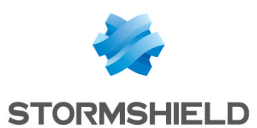

# SNS - CLI SERVERD COMMANDS REFERENCE GUIDE - V 4 CONFIG NETWORK INTERFACE IPV6 ROUTERADV PREFIX UPDATE

#### **Description**

List qids

### CONFIG OBJECT QOS QID REMOVE

#### Level

filter+modify

### **History**

Appears in 6 1 0 level filter Appears in 6 1 4 level network deprecated in 6 1 4 level other deprecated in 6 1 4

# **Description**

Remove a qid

### Usage

qid=<qid> [force=1]

#### Returns

Error code

### CONFIG OBJECT QOS QID RENAME

Level

filter+modify

**History** 

Appears in 9 0 0

### **Description**

Rename a qid

### Usage

oldname=<old\_qidname> newname=<new\_qidname>

### Remark

rename all the occurences of old qidname to new qidname in the configuration files this command returns an error code if : old qidname is not found new qidname already exists

### Returns

Error code

### CONFIG OBJECT QOS SET

Level filter+modify

### **History**

Appears in 6 1 0 level filter Appears in 6 1 4 level network deprecated in 6 1 4 level other deprecated in 6 1 4 defaultqueue Appears in 9 0  $\Omega$ 

**Description** Set global QoS parameters

### Usage

[bandwidth=<bw> drop= $<0|1>$ defaultqueue=<qid|bypass>]

# Returns

Error code

# CONFIG OBJECT QOS SHOW

Level base **History** 

Appears in 6 1 0

### **Description**

Show global QoS parameters

### Example

CONFIG QOS SHOW 101 code=00a01000 msg="Begin" [QoS] Bandwidth=0 Drop=0 Max\_Qids=98 Default\_QLen=200 Max QLen=500 100 code=00a00100 msg="Ok"

# CONFIG OBJECT RENAME

Level object+modify **History** Appears in 9 0 0 **Description** 

Rename objects

### Usage

type=<host|range|network|rout er|service|time|group|servicegr oup|urlgroup|cngroup|urlcateg orygroup|cncategorygroup|geo group|iprepgroup> oldname=<old obiname> newname=<new\_objname>

### Remark

rename all the occurences of old\_objname to new\_objname in the configuration files this command returns an error code if : old objname is not found new objname already exists

### Example

config object rename type=host oldname=foo newname=bar CACHE\_CATEGORY objects+filter CACHE CATEGORY CLONE objects+filter

# CONFIG OBJECT ROUTER

Level

base

**History** 

Appears in 2 0 0

**Description** 

Router object administration

### CONFIG OBJECT ROUTER CHECK

### Level

object

**History** 

Appears in 2 0 0

#### **Description**

Check where a router object is used

Usage

name=<router name>

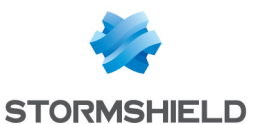

[Configuration] module=<string> (slot=<00-  $10$  line= $\langle$ int $\rangle$ section=<string>)

#### Format

section line

#### Example

CONFIG OBJECT ROUTER CHECK name=myrouter [Configuration] module=Filter slot=04 line=1 module=Route section=DefaultRoute

### CONFIG OBJECT ROUTER DELETE

### Level

object+modify

#### **History**

Appears in 2 0 0

#### **Description**

Remove router object

#### Usage

name=<name> [force=1]

#### Remark

this command returns a warning code if specified object does not exist

#### Example

CONFIG OBJECT ROUTER delete name=myrouter CACHE CATEGORY objects

### CONFIG OBJECT ROUTER **GATEWAY**

#### Level

base

#### History

Appears in 2 0 0

#### **Description**

Command to manage router object gateways

#### CONFIG OBJECT ROUTER GATEWAY ADD

### Level

object+modify

#### **History**

Appears in 2 0 0

#### **Description**

Add a new gateway (principal or backup) to a router object

#### Usage

name=<routername> type= (principalgateway|backupgat eway) host=<host>  $[check=<$ host $|groups]$ [pos=<position> (0 or default: end of list)] [weight=<int>] [monitor=(none|icmp)] [comment=<comment>]

#### Returns

Error Code

#### Example

CONFIG OBJECT ROUTER GATEWAY ADD name=my\_ router host=my\_gw Type=principalgateway check=host behind my gw

### CONFIG OBJECT ROUTER GATEWAY MOVE

#### Level

object+modify

#### **History**

Appears in 2 0 0

#### **Description**

Move a gateway (principal or backup) in a router object

#### Usage

name=<routername> type= (principalgateway|backupgat eway) pos=<int> offset=<+/num>

#### Returns

Error Code

Example

CONFIG OBJECT ROUTER GATEWAY MOVE name=my\_ router type=principalgateway pos=1 offset=+1

### CONFIG OBJECT ROUTER GATEWAY REMOVE

#### Level

object+modify

#### **History**

Appears in 2 0 0

#### **Description**

Remove one or all gateway(s) (principal or backup) from a router object

#### Usage

name=<routername> type= (principalgateway|backupgate way)  $[pos=[|all|]$  host= (<gateway name|any>))

#### Returns

Error Code

#### Example

CONFIG OBJECT ROUTER GATEWAY REMOVE name=my\_ router type=principalgateway pos=all CONFIG OBJECT ROUTER GATEWAY REMOVE name=my\_ router type=principalgateway host=MyGatewayHost

### CONFIG OBJECT ROUTER GATEWAY UPDATE

#### Level

object+modify

### **History**

Appears in 2 0 0

#### **Description**

Update a gateway (principal or backup) from a router object

#### Usage

name=<routername> type= (principalgateway|backupgate way)  $pos = <$ position $>$ [host=<host>]

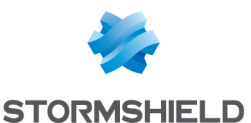

[check=<host|group>] [weight=<int>] [monitor= (none|icmp)] [comment=<comment>]

#### Returns

Error Code

### Example

CONFIG OBJECT ROUTER GATEWAY UPDATE name=my\_ router type=principalgateway pos=3 check=host\_behind\_ my\_gw

### CONFIG OBJECT ROUTER NEW

#### Level

object+modify

### **History**

Appears in 2 0 0

### **Description**

Add router object

### Usage

```
name=<router name>
[comment=<comment>]
[tries=<int>][wait=<seconds>]
[frequency=<seconds>]
[gatewaythreshold=<int>]
[activateallbackup=(on|off)]
[loadbalancing=<none|conn
hash|srchash>]
[onfailpolicy=(pass|block)]
[update=<0|1|2>]
```
### Remark

With update=2, modules which use the object are not reloaded When load balancing is enabled, if there are less than GatewayThreshold principals active, backups will be used Gatewaythreshold=0 means to use backups when at least one principal is down Gatewaythreshold=1 means to use backups when all principals are down

Example

# CONFIG OBJECT ROUTER NEW

name=myrouter comment="My router object" gatewaythreshold=1 tries=3 wait=2 frequency=15 loadbalancing=none onfailpolicy=pass CACHE\_ CATEGORY objects

## CONFIG OBJECT ROUTER SHOW

### Level

base **History** 

Appears in 2 0 0

# **Description**

Show a router object

### Usage

name=<router name>

### Format

section line

### Example

CONFIG OBJECT ROUTER SHOW name=myrouter [Config] name=myrouter comment="nice comment" gatewaythreshold=1 activateallbackup=0 frequency=15 tries=3 wait=2 loadbalancing=connhash onfailpolicy=Pass

[PrincipalGateway] pos=1 host=host1 check=www google com comment="First router" pos=2 host=host2 check=www google com comment="Second router"

[BackupGateway] pos=1 host=host3 check=www google com comment=""

# CONFIG OBJECT SERVICE

#### Level

base

### **History**

Appears in 6 0 0

### **Description**

Service object administration

#### Remark

most of the code is shared with CONFIG OBJECT NETWORK and CONFIG OBJECT HOST

### CONFIG OBJECT SERVICE CHECK

### Level

object

### **History**

Appears in 6 1 0 Format Appears in 9 0 0

**Description** 

Check service object

### Usage

name=<service name>

### **Returns**

[Configuration] module=<string> (slot=<00-  $10$  > line=<int> section=<string>|profile=<00- 03> section=<string>)

### Format

section line

### Example

config object service check name=service1 [Configuration] module=Filter slot=04 line=1

### CONFIG OBJECT SERVICE DELETE

### Level

object+modify **History** force Appears in 6 1 0 **Description** 

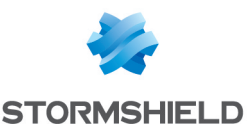

Remove service object

#### Usage

name=<servicename> [force=1]

### Remark

this command returns an error code if object is in a group this command returns a warning code if specified object does not exist

### Example

config object service delete name=dns CACHE\_CATEGORY objects

### CONFIG OBJECT SERVICE NEW

### Level

object+modify

### **History**

Appears in 6 0 0 Removed plugin attribute in 9 0 0

### **Description**

Add service object

### Usage

name=<servicename> port=<port number> proto=<tcp|udp|any> [toport=<porthigh>] [color=xxxxxx] [comment=<comment>]  $[update=<0|1|2>]$ 

### Remark

without update parameter, command will return an error if an object with the same name exists With update=2, modules which use the object are not reloaded

### Example

CONFIG OBJECT SERVICE NEW name=dns port=53 proto=tcp comment="DNS service" CACHE CATEGORY objects

# CONFIG OBJECT SERVICEGROUP

### Level

base **History** Appears in 6 0 0 **Description** 

Service groups administration

Remark

most of the code is shared with CONFIG OBJECT OBJECTGROUP

### CONFIG OBJECT SERVICEGROUP ADDTO

### Level

object+modify

### **History**

Appears in 6 0 0 arg Update appears in 2 4 0

### **Description**

Add service object to service group

### Usage

group=<servicegroup name> node=<node to add name>  $[update=<0|1|2>]$ 

### Remark

node must be a service this command returns an error if: "group" or "node" don't exist "node" is an object already included in "group"(no error if update>0)

### Example

CONFIG OBJECT SERVICEGROUP ADDTO group=group1 node=dns CACHE CATEGORY objects

# CONFIG OBJECT SERVICEGROUP **CHECK**

# Level

object

### **Historu**

Appears in 6 1 0 Format Appears in 9 0 0

### **Description**

Check service group

### Usage

name=<service group name>

### Returns

[Configuration] module=<string> (slot=<00-  $10$  line= $\langle$ int $\rangle$ section=<string>|profile=<00- 03> section=<string>)

### Format

section line

### Example

CONFIG OBJECT SERVICEGROUP CHECK name=servicegroup1 [Configuration] module=Filter slot=04 line=1

### CONFIG OBJECT SERVICEGROUP DELETE

### Level

object+modify

### **History**

force Appears in 6 1 0

### **Description**

Remove service group

### Usage

name=<servicegroup name> [force=1]

### Remark

returns an error if no group with this name exist

### Example

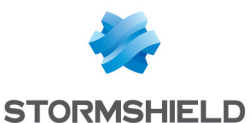

CONFIG OBJECT SERVICEGROUP DELETE name=servicegroup1 CACHE\_ CATEGORY objects

### CONFIG OBJECT SERVICEGROUP NEW

#### Level

object+modify

#### **History**

Appears in 6 0 0

### **Description**

Create new empty service group

#### Usage

name=<servicegroupname> [comment=<servicegroup comment>] [update=<0|1>]

#### Remark

returns an error if a service group with identical name exists

### Example

CONFIG OBJECT SERVICEGROUP NEW name=servicegroup1 CACHE\_ CATEGORY objects

### CONFIG OBJECT SERVICEGROUP **REMOVEFROM**

Level

object+modify

**History** 

Appears in 6 0 0

### **Description**

Remove service object from service group

### Usage

group=<servicegroup name> node=<node to remove name>

### Remark

node must be a service this command returns an error if : "group" or "node" don't exist "node" is not in "group"

### Example

CONFIG OBJECT SERVICEGROUP REMOVEFROM group=servcegroup1 node=dns CACHE\_CATEGORY objects

### CONFIG OBJECT SERVICEGROUP **SHOW**

### Level

base

# **History**

Appears in 6 0 0 Format Appears in 9 0 0 all disappears in 9 0 0

### **Description**

Show service group

#### Usage

name=<servicegroup name> [start=<int> [limit=<int>] [dir=<ASC|

**Description** >] [search=<pattern>] [searchfield=<token>] [sort=<token>] [refresh=<0|1>]]

### Returns

[<servicegroup name>] name=<nodename>

### Format

section line

#### Example

CONFIG OBJECT SERVICEGROUP SHOW name=web [web] name=dns\_udp name=http name=https CACHE CATEGORY objects

# CONFIG OBJECT TIME

Level

# SNS - CLI SERVERD COMMANDS REFERENCE GUIDE - V 4 CONFIG NETWORK INTERFACE IPV6 ROUTERADV PREFIX UPDATE

base

**History** Appears in 9 0 0 **Description** Time object administration

# CONFIG OBJECT TIME CHECK

Level object **History** 

Appears in 9 0 0

**Description** 

Check time object

Usage

name=<timeobject name>

### **Returns**

[Configuration] module=<string> (slot=<00-  $10$ > line=<int> section=<string>|profile=<00- 03> section=<string>)

### Format

section line

### Example

config object host check name=daysoff [Configuration] module=Filter slot=04 line=1

### CONFIG OBJECT TIME DELETE

Level

object+modify

**History** force Appears in 9 0 0

**Description** 

Remove time object

### Usage

name=<timeobject name> [force=1]

### Remark

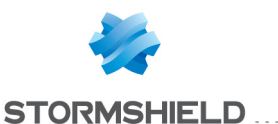

this command returns a warning code if specified object does not exist

#### Example

config object host delete name=daysoff CACHE\_ CATEGORY objects

### CONFIG OBJECT TIME NEW

### Level

object+modify

**History** 

Appears in 9 0 0

#### **Description**

Add a time object

### Usage

name=<timeobject name> time=(""|hh:mm-hh:mm [;hh:mm-hh:mm] ) weekday= (""|dow[-dow][;dow[-dow]] ) yearday=(""|mm:dd[-mm:dd] [;mm:dd[-mm:dd]] ) date= (""|yyyy:mm:dd[:hh:mm][ yyyy:mm:dd[:hh:mm]]) [color=xxxxxx] [comment=<comment>]  $[update=<0|1|2>]$ 

### Remark

Without update parameter, command will return an error if an object with the same name exists With update=2, modules which use the object are not reloaded

### Example

config object time new name=work time=08:00- 12:00;14:00-19:00 weekday="1;3;5-7" yearday="" date="" comment="working hours" config object time new name=daysoff time="" weekday="" yearday="01:01;05:01;05:08 ;07:14;08:15;11:11;12:25"

date="" CACHE\_CATEGORY objects

# CONFIG OBJECT URLCATEGORYGROUP

Level

base

**History** 

Appears in 9 1 0

#### **Description**

Url category groups administration

#### Remark

most of the code is shared with CONFIG OBJECT **OBJECTGROUP** 

### CONFIG OBJECT URLCATEGORYGROUP ADDTO

### Level

object+modify

### **History**

Appears in 9 1 0 arg Update appears in 2 4 0

### **Description**

Add url group object to url group category

### Usage

group=<urlcategorygroup name> node=<node to add name>  $[update=<0|1|2>]$ 

### Remark

node must be an url group this command returns an error if: "group" or "node" don't exist "node" is an object already included in "group"(no error if update>0)

### Example

CONFIG OBJECT URLCATEGORYGROUP ADDTO group=group1 node=dns CACHE CATEGORY objects

### CONFIG OBJECT URLCATEGORYGROUP CHECK

### Level

object

**History** 

Appears in 9 1 0

#### **Description**

Check url group category

Usage

name=<urlcategorygroupnam e>

### **Returns**

[Configuration] module=<string> (slot=<00-  $10$  > line=<int> section=<string>|profile=<00- 03> section=<string>)

### Format

section line

### Example

CONFIG OBJECT URLCATEGORYGROUP CHECK name=urlcategorygroup1 [Configuration] module=Filter slot=04 line=1

### CONFIG OBJECT URLCATEGORYGROUP DELETE

### Level

object+modify

**History** 

Appears in 9 1 0

**Description** 

Remove an url group category

### Usage

name=<servicegroup name> [force=1]

### Remark

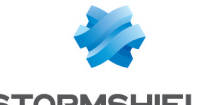

**STORMSHIELD** 

returns an error if no group with this name exist

#### Example

CONFIG OBJECT URLCATEGORYGROUP DELETE name=urlcategorygroup1 CACHE CATEGORY objects

### CONFIG OBJECT URLCATEGORYGROUP NEW

#### Level

object+modify

#### **History**

Appears in 9 1 0

#### **Description**

Create new empty url group category

#### Usage

name=<urlcategorygroupna me> [comment=<urlcategorygrou p comment>]  $[update=<0|1>]$ 

#### Remark

returns an error if an url category group with identical name exists

### Example

CONFIG OBJECT SERVICEGROUP NEW name=urlcategorygroup1 CACHE CATEGORY objects

### CONFIG OBJECT URLCATEGORYGROUP **REMOVEFROM**

### Level

object+modify

**History** 

Appears in 9 1 0

#### **Description**

Remove service object from url group category

#### Usage

group=<urlcategorygroupnam e> node=<node to remove name>

### Remark

node must be a service this command returns an error if : "group" or "node" don't exist "node" is not in "group"

### Example

CONFIG OBJECT URLCATEGORYGROUP REMOVEFROM group=urlcategorygroup1 node=dns CACHE\_CATEGORY objects

### CONFIG OBJECT URLCATEGORYGROUP SHOW

#### Level

base

**History** 

Appears in 9 1 0

#### **Description**

Show url group category

### Usage

name=<urlcategorygroupname> [start=<int> [limit=<int>] [dir=<ASC|

#### **Description**

>] [search=<pattern>] [searchfield=<token>] [sort=<token>] [refresh=<0|1>]]

#### **Returns**

[<urlcategorygroup name>] name=<nodename>

#### Format

section line

#### Example

CONFIG OBJECT URLCATEGORYGROUP SHOW name=web [web] name=dns\_udp

name=http name=https CACHE CATEGORY objects

# CONFIG OBJECT URLGROUP

#### Level

base

### **History**

appears on 9 0 0

#### **Description**

URL and CN groups administration

# CONFIG OBJECT URLGROUP ADDTO

### Level

contentfilter+modify

#### **History**

appears on 9 0 0 comment and update appear in 2 0 0

#### **Description**

Add an url to an URL/CN group

#### Usage

group=<groupname> type= (urlgroup|cngroup) url=<url> [comment=<comment>]  $[update=<0|1>]$ group : group name to use for filter type : type of urlgroup (urlgroup or cngroup) url : url to add to urlgroup comment : comment for the url update : indicate if the commment should be updated

### Returns

Error code

#### Example

CONFIG OBJECT URLGROUP ADDTO group=antivirus\_bypass type=urlgroup url=\* stormshield eu/\* CONFIG OBJECT URLGROUP ADDTO group=antivirus\_bypass

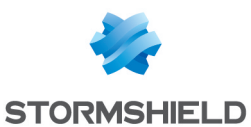

tupe=urlgroup  $url="$ stormshield eu/\* comment="stormshield" update=1 CONFIG OBJECT URLGROUP ADDTO group=bank\_bypass type=cngroup url=www bank com CACHE CATEGORY objects

### CONFIG OBJECT URLGROUP **CHECK**

#### Level

base

### **History**

appears in 9 0 0

### **Description**

Check an URL/CN/OEM group object

### Usage

name=<groupname> type= (urlgroup|cngroup|oemgrou p)

### Returns

[Configuration] module=<string> (slot=<00-  $10$  line= $\langle$ int $\rangle$ section=<string>|profile=<0 0-03> section=<string>)

### Format

section line

### Example

CONFIG OBJECT URLGROUP CHECK name=antivirus\_ bypass type=urlgroup CONFIG OBJECT URLGROUP CHECK name=bank\_bypass type=cngroup CONFIG OBJECT URLGROUP CHECK name=ads type=oemgroup

### CONFIG OBJECT URLGROUP **CLASSIFY**

#### Level

base

# **History**

appears in 9 1

### **Description**

Show which groups the specified URL belongs to

### Usage

url=<url to check>

Format

section

Returns

[groups]

<oemgroup|urlgroup>=group 1

<oemgroup|urlgroup>=group 2

<oemgroup|urlgroup>=group N

Example

CONFIG OBJECT URLGROUP CLASSIFY url=www stormshield eu

### CONFIG OBJECT URLGROUP DELETE

### Level

contentfilter+modify

**History** 

appears on 9 0 0

**Description** 

Delete an URL/CN group

### Usage

name=<groupname> type= (urlgroup|cngroup)[force=1]

### Returns

Error code

### Example

CONFIG OBJECT URLGROUP DELETE name=antivirus\_ bypass type=urlgroup CONFIG OBJECT URLGROUP DELETE name=bank\_bypass type=cngroup CACHE CATEGORY objects

### CONFIG OBJECT URLGROUP NEW

### Level

contentfilter+modify

**History** 

appears on 9 0 0

### **Description**

Create a new empty URL/CN group

### Usage

name=<groupname> type= (urlgroup|cngroup) [comment=<comment>]  $[update=<0|1>]$ 

### Returns

Error code

### Example

CONFIG OBJECT URLGROUP NEW name=antivirus\_bypass type=urlgroup CONFIG OBJECT URLGROUP NEW name=bank\_bypass type=cngroup CACHE\_CATEGORY objects

## CONFIG OBJECT URLGROUP **REMOVEFROM**

Level

contentfilter+modify

# **History**

appears on 9 0 0

**Description** 

Delete an url from an URL/CN group

### Usage

group=<groupname> type= (urlgroup|cngroup) url=<url>

### Returns

Error code

Example

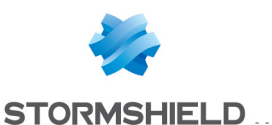

CONFIG OBJECT URLGROUP **REMOVEFROM** group=antivirus\_bypass type=urlgroup url=\* stormshield eu/\* CONFIG OBJECT URLGROUP REMOVEFROM group=antivirus\_bypass type=cngroup url=www bank com CACHE CATEGORY objects

### CONFIG OBJECT URLGROUP **SETBASE**

#### Level

base

### **History**

FORMAT appears in 9 0 0 modify name on 9 0 0 was CONFIG OBJECT URL **SETBASE** appears in 6 2 0

### **Description**

Switch the OEM group database used by URL/SSL Filtering, or display the actual used one

### Implementation notes

URL and SSL Filtering databases are the same

### Usage

[base=<NONE|NETASQ|CLOU DURL>]

### Returns

Without args: [Config] URLFiltering=<br/>base name> When setting a base: Error code

### Remark

contentfilter and modify levels needed to set a base

### Format

section

Example

CONFIG OBJECT URLGROUP SETBASE base=NETASQ CACHE CATEGORY objects

### CONFIG OBJECT URLGROUP **SHOW**

### Level

base

### **History**

modify on 9 0 0 FORMAT appears on 9 0 0 appears in 6 0 0

### **Description**

Show one or all custom URL/CN groups

### Usage

name=<groupname> type= (urlgroup|cngroup)[start=<int>  $[\text{limit}=\text{cint}\left| \text{dir}=\text{cASC} \right|]$ 

**Description**  $>$ ] [refresh=<0|1 $>$ ]]

### Returns

A list of URLs/CNs of matching custom group [<groupname>] <url> <url>

### Format

section line

### Example

CONFIG OBJECT URLGROUP SHOW name=antivirus\_ bypass type=urlgroup [antivirus\_bypass] \* windowsupdate com/\* \* windowsupdate microsoft com/\* CACHE\_CATEGORY objects

# CONFIG OPENVPN

Level base **History** Appears in 1 0 0 **Description** Openvpn related functions

# CONFIG OPENVPN ACTIVATE

### Level

vpn+modify+network

**Historu** 

Appears in 1 0 0

### **Description**

Apply openvpn configuration and reload openvpn service with this new configuration

### Usage

[CANCEL] : changes are discarded

Returns

Error code

# CONFIG OPENVPN DEFAULT

### Level

vpn+modify+network

**History** 

Appears in 1 0 0

### **Description**

Set the default configuration (in clone file) for openvpn server

### Returns

Error code

# CONFIG OPENVPN DOWNLOAD

### Level

vpn+maintenance+network

### **History**

Appears in 2 0 0 usb disappears in 4 0 0

### **Description**

Download openvpn config file

### Format

raw

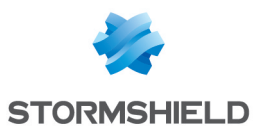

#### Returns

Error code

#### Example

CONFIG OPENVPN DOWNLOAD

# CONFIG OPENVPN LIST

### Level

base

### **History**

Appears in 3 5 0

### **Description**

List the available TLS/Ciphers/Digests/Curves

### Usage

type= [tls|ciphers|digests|curves] type=tls: Show all TLS ciphers (TLS used only as a control channel) type=ciphers: Show cipher algorithms type=digests: Show message digest algorithms type=curves: Show Diffie– Hellman's elliptic curve (For ECDHE-XXXXXXX tls)

### Usage

type= [tls|ciphers|digests|curves]

### Returns

Error code

# CONFIG OPENVPN SHOW

# Level

base **History** Appears in 1 0 0 **Description** Display openvpn information Usage

[[useclone=0|1]| [crypto=authAlgo|cipher|tlsCi pher]] useclone : specify if displayed configuration comes from clone file or not crypto=authAlgo : display available Auth algorithms crypto=cipher : display available Cipher algorithms crypto=tlsCipher : display available TLS algorithms

### Returns

[Config] state= : openvpn activation state pool= : IP addresses pool Port= : public listening port for the service route= : pushed routes on openvpn client serverPublicAddr= : public address to contact openvpn server timeout= : renegociation time of channel serverCertificate= : server certificate clientCertificate= : client certificate cipher= : used encrypt algorithm tlsCipher= : used encrypt algorithm for tls authAlgo= : message digest algorithm persist= : client IP persistency primaryDns= : pushed primary dns on openvpn client secondaryDns= : pushed secondary dns on openvpn client domainName= : pushed domain name on openvpn client verbose= : verbose activation level verboseFile= : used verbose file udpBindAddr= : Firewall local

IP used to bind the OpenVPN UDP server Compress= : enable/disable LZ4 compression

> StrictCert= : enable/disable strict server certificate check (type server and name)

### Example

CONFIG OPENVPN SHOW CONFIG OPENVPN SHOW useclone=1 CONFIG OPENVPN SHOW crypto=authAlgo

# CONFIG OPENVPN UPDATE

### Level

vpn+modify+network

### **History**

Appears in 1 0 0 RegisterDNS and BlockOutDNS appear in 3 0 0 udppool appears in 3 2 0 udpBindAddr appears in 3 4 0 Compress and StrictCert appear in 3 8 0

### **Description**

Update OpenVPN configuration (in clone file) for openvpn server

### Usage

 $[state=0|1]$ : openvpn server state [pool=<network\_object>] : IP tcp pool allocated to openvpn clients [udppool=<network\_object>] : IP udp pool allocated to openvpn clients [udpport=<port>] : public listening udp port for the service

[route=<any|host|network|grou p\_object>] : Networks pushed on openvpn clients [timeout=<seconds>] : period of data channel renegociation [serverCertificate=<cert\_
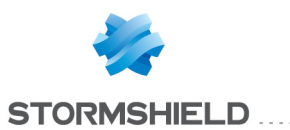

[clientCertificate=<cert\_ name>] : certificate of client [cipher=<algo>] : specify algorithm to encrypt packets [tlsCipher=<algo>] : specify algorithm to encrypt packets for tls [authAlgo=<algo>] : specify algorithm for message digest  $[persistlp=0|1]$  : client IP address persistency [serverPublicAddr=<ip> or <hostname>] : public address to contact openvpn server  $[pot=$ ] : public listening port for the service [primaryDns=<host object>] : pushed primary dns on openvpn client [secondaryDns=<host\_ object>] : pushed secondary dns on openvpn client [domainName=<domain name>] : pushed domain name on openvpn client

name>] : certificate of server

 $[ping = < ping time]$ : Interval in seconds between 2 ping requests

[pingrestart=<no response timer>] : Timeout in seconds after which the connection will be restarted if no ping response was received [RegisterDNS=<on|off>] : On connection initiation, run Windows commands that will force to recognize pushed DNS servers [BlockOutDNS=<on|off>] : Block DNS servers on other network adapters to prevent DNS leaks [udpBindAddr=(<firewall\_ip\_ object>|"")] : Firewall local IP used to bind the OpenVPN UDP server  $[Compress=0|1]$ : enable/disable LZ4 compression [StrictCert=0|1] :

enable/disable strict server certificate check (type server and name)

Returns

Error code

# CONFIG PASSWDPOLICY

Level

base

**History** 

Appears in 2 0 0

**Description** 

Commands related to passwords criteria

# CONFIG PASSWDPOLICY **ACTIVATE**

Level

maintenance+modify

**History** 

Appears in 2 0 0

#### **Description**

Apply passwords criteria configuration

Usage

[CANCEL] : changes are discarded

Returns

Error code

# CONFIG PASSWDPOLICY SET

Level maintenance+modify **History** Appears in 2 0 0 **Description** Update passwords criteria Usage

MinLength=<int> MinSet0fChars= (None|AlphaNum|AlphaSpecial)

Returns Error code

# CONFIG PASSWDPOLICY SHOW

Level

base

**History** 

Appears in 2 0 0

**Description** Display passwords criteria

Returns

[PasswordPolicy] MinLength=<int>

MinSetOfChars=None|AlphaNu m|AlphaSpecial

# Example

[PasswordPolicy] MinLength=4 MinSetOfChars=None

# CONFIG PPTP

Level base **Description** PPTP server configuration

# CONFIG PPTP ACTIVATE

Level vpn+modify **History** CANCEL/NEXTBOOT Appears in 9 0 0 level changes from other+modify to vpn+modify in 9 0 0

**Description** 

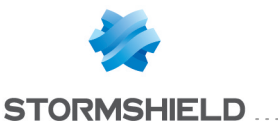

Reload PPTP server with lastest configuration or cancel modifications

#### Implementation notes

Execute endialup

#### Usage

[CANCEL|NEXTBOOT] - no argument: changes are activated immediately; - CANCEL: changes are discarded; - NEXTBOOT: changes will be activated on next boot

#### Returns

Error code

#### Remark

check licence PPTP flag before activate

#### Example

CONFIG PPTP ACTIVATE CONFIG PPTP ACTIVATE cancel

# CONFIG PPTP ADVANCED

#### Level

vpn+modify

#### **History**

level changes from other+modify to vpn+modify in 9 0 0 ReloadFilteringPolicy appears in 9 1 0

#### **Description**

Advanced parameters configuration

#### Usage

[DNS=<ip address>] [NBDNS=<ip address>] [ReloadFilteringPolicy=0|1]

#### Returns

Error code

Remark

DNS and NBDNS should be empty

#### Example

CONFIG PPTP ADVANCED dns=dns\_1 CONFIG PPTP ADVANCED dns= ReloadFilteringPolicy=1

# CONFIG PPTP METHOD

Level

vpn+modify

**History** 

level changes from other+modify to vpn+modify in 9 0 0

# **Description**

Specify authorized encryption methods

#### Implementation notes

if none set cryptorequired=0, else set cryptorequired=1 AND MPPE choosed keysize flags

#### Usage

allowed=none|[mppe40], [mppe56],[mppe128], [mppesl]

### Returns

Error code

#### Remark

check licence VPN flag for MPPE 128 bits encryption

#### Example

CONFIG PPTP METHOD allowed=mppe40,mppe128

# CONFIG PPTP POOL

Level vpn+modify **History** 

level changes from other+modify to vpn+modify in 9 0 0

#### **Description**

Specify Ip address pool used in client IP allocation

#### Implementation notes

Pool can be an host, a range, an host/range group name

#### Usage

<hostgroupname>

#### Returns

Error code

#### Remark

You must set an IP address pool to activate PPTP server

#### Example

CONFIG PPTP POOL pptp\_add

# CONFIG PPTP SHOW

#### Level

vpn\_read

#### **Historu**

level changes from base to vpn\_ read in 9 0 0

#### **Description**

Show PPTP server config

# Returns

[Global] State=0|1 : PPTP server state Pool=<hostgroup> : Host group name CryptoRequired=0|1 : Accept only request with encryption MPPE40=0|1 : Accept MPPE 40 bits proposition MPPE56=0|1 : Accept MPPE 56 bits proposition MPPE128=0|1 : Accept MPPE 128 bits proposition MPPESL=0|1 : Accept MPPE stateless proposition DNS=<ip address> : DNS IP

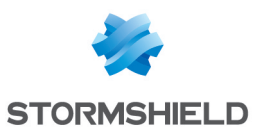

address sent to the client NBDNS=<ip address> : WINS IP address sent to the client ReloadFilteringPolicy=0|1: reload policy when a client connects or disconnects

# Example

CONFIG PPTP SHOW **[Global]** Pool=pptp\_add State=1 CryptoRequired=1  $MPPE40=0$ MPPE56=0  $MPPE128=1$ MPPESL=1  $DNS=$ NBDNS= ReloadFilteringPolicy=0

# CONFIG PPTP STATE

# Level

vpn\_read

# **History**

level changes from base to vpn read in 9 0 0

# **Description**

Get/set the status of the PPTP server

#### Implementation notes

Change ConfigFiles/pptpserver state boolean value

#### Usage

[On|Off]

### Returns

The state of the server

# Remark

check licence PPTP flag before activate Vpn level needed to update state value

#### Example

CONFIG PPTP STATE on CONFIG PPTP STATE off

# CONFIG PPTP USER

Level base **Description** PPTP user configuration **History** Appears in 9 0 0

# CONFIG PPTP USER ACTIVATE

Level vpn+modify

**History** 

Appears in 9 0 0

# **Description**

Reload PPTP users with lastest configuration or cancel modifications

# Implementation notes

Execute endialup

#### Usage

[CANCEL|NEXTBOOT] - no argument: changes are activated immediately; - CANCEL: changes are discarded; - NEXTBOOT: changes will be activated on next boot

# Returns

Error code

# Remark

check licence PPTP flag before activate

#### Example

CONFIG PPTP USERS ACTIVATE CONFIG PPTP USERS ACTIVATE cancel

# CONFIG PPTP USER ADD

Level vpn+modify **Description** Allow a user to connect pptp

# **Historu**

Appears in 9 0 0

Usage

user=<username> password=<password>

# CONFIG PPTP USER LIST

Level

vpn\_read

**Description** 

List PPTP users how have access to PPTP

**History** Appears in 9 0 0

# CONFIG PPTP USER REMOVE

Level

vpn+modify

**Description** Denied a user to connect PPTP

**Historu** 

Appears in 9 0 0

Usage

<username>

# CONFIG PROTOCOL

#### Level

base+asq

#### **History**

Appears in 9 0 0

# **Description**

Commands to configure protocol profiles

# CONFIG PROTOCOL ACTIVATE

Level asq+modify **History** Appears in 9 0 0 Usage

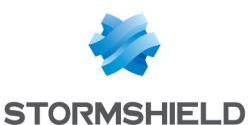

[CANCEL|NEXTBOOT] - no argument: changes are activated immediately; - CANCEL: changes are discarded; - NEXTBOOT: changes will be activated on next boot

#### **Description**

Activate the protocol's configuration

#### Returns

Error code

#### Example

CONFIG PROTOCOL <protocol name> ACTIVATE CACHE\_ CATEGORY alarms

# CONFIG PROTOCOL BACNETIP

#### Level

base+asq

#### **Description**

Commands for the BACNETIP protocol

# CONFIG PROTOCOL BACNETIP **ACTIVATE**

#### Level

asq+modify

Usage [CANCEL|NEXTBOOT]

#### **Description**

Activate the BACNETIP protocol's configuration

### Returns

Error code

#### CONFIG PROTOCOL BACNETIP **COMMON**

#### Level

base+asq

#### **Description**

BACNETIP protocol's common settings

# CONFIG PROTOCOL BACNETIP COMMON CONFIG

# Level

asq+modify

# Usage

[DefaultPort=<list of obj services>]

#### **Description**

Set BACNETIP protocol's common settings

#### Returns

Error code

#### CONFIG PROTOCOL BACNETIP COMMON DEFAULT

#### Level

asq+modify

Usage

#### **Description**

Reset BACNETIP protocol's common settings to default

## Returns

Error code

#### CONFIG PROTOCOL BACNETIP COMMON SHOW

#### Level

base+asq

Usage

#### **Description**

Show BACNETIP protocol's common settings

#### Returns

[Common]

#### [IPS]

# CONFIG PROTOCOL BACNETIP PROFILE

Level base+asq **Description**  BACNETIP protocol's profile settings

# CONFIG PROTOCOL BACNETIP PROFILE ALARM

#### Level

base+asq

#### **Description**

Alarm commands for the BACNETIP protocol

### CONFIG PROTOCOL BACNETIP PROFILE ALARM DEFAULT

#### Level

asq+modify

#### Usage

index=<profile index> template= (high|medium|low|internet|"")  $[reset=0|1]$ 

#### **Description**

Reset to a default template alarms for the BACNETIP protocol

#### Returns

Error code

# CONFIG PROTOCOL BACNETIP PROFILE ALARM SHOW

#### Level

base+asq

# Usage

index=<profile idx> [context= (protocol|<ASQ context name>)] [extended=0|1]

#### **Description**

Dump the alarm configuration for the BACNETIP protocol

#### Returns

context=(protocol|<ASQ context name>) id=<alarmid> action= (block|pass)level= (major|minor|ignore) dump=  $[0|1]$  new= $[0|1]$  origin= (user|profile\_template|config\_ template|new] [blacklist=on

# SNS - CLI SERVERD COMMANDS REFERENCE GUIDE - V 4 CONFIG NETWORK INTERFACE IPV6 ROUTERADV PREFIX UPDATE

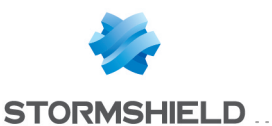

blduration=<int>] [email=on emailduration=<int> emailcount=<int>] msg=<alarm message> modify=(0|1) sensible=(0|1)  $legacy = [0|1]$ category=<category> comment=<string>

#### CONFIG PROTOCOL BACNETIP PROFILE ALARM UPDATE

#### Level

asq+modify

#### Usage

index=<profile index> id=<int> context= (protocol|<ASQ context name>] [action= (pass|block)] [level= (minor|major|ignore)]  $[dump=[0|1]]$   $[email=off]$ email=on emailduration=<seconds> emailcount=<int>] [blacklist=off | blacklist=on blduration=<minutes>] [comment=<string>] [qid=<Queue name>]

#### **Description**

Configure ASQ alarm (IPS alarm) for the BACNETIP protocol

#### Returns

Error code

# CONFIG PROTOCOL BACNETIP PROFILE CHECK

#### Level

base+asq

#### Usage

index=<profile\_idx>

#### **Description**

List all the config referring to the profile specified by index for the BACNETIP protocol

#### Returns

Config=00

# CONFIG PROTOCOL BACNETIP PROFILE COPY

#### Level

asq+modify

# Usage

index=<profile idx> to=<0 9>

# **Description**

Copy a BACNETIP protocol's profile to another profile

# Returns

Error code

# CONFIG PROTOCOL BACNETIP PROFILE DEFAULT

#### Level

asq+modify

Usage

- index=<profile\_idx>
- **Description**
- Reset BACNETIP protocol's profile settings to default

#### Returns

Error code

# CONFIG PROTOCOL BACNETIP PROFILE IPS

#### Level

base+asq

#### **Description**

BACNETIP protocol's IPS settings

# CONFIG PROTOCOL BACNETIP PROFILE IPS CONFIG

#### Level

asq+modify

#### Usage

[AllowConfirmedService=<stri  $nq$ [AllowUnconfirmedService=<s tring>]

[DenyConfirmedService=<strin  $g$  $>$ ] [DenyUnconfirmedService=<str ing>] [Log=On|Off] [Probe=On|Off] [State=On|Off] [TemplateAlarm=<low|medium| high|internet>]

# **Description**

Set the BACNETIP protocol profile's IPS settings

#### Returns

Error code

# CONFIG PROTOCOL BACNETIP PROFILE LIST

# Level

base+asq

# Usage

 $[index = *profile*  $idx$ ]$ 

# **Description**

List all available profiles or a specific profile for the BACNETIP protocol

### Returns

[00] name="default" lastmod="2011-02-23 10:47:45"

# CONFIG PROTOCOL BACNETIP PROFILE SHOW

#### Level

base+asq

# Usage

index=<profile idx>

#### **Description**

Show BACNETIP protocol profile's settings

# **Returns**

[Common]

[IPS] State=1  $Log=1$ Probe=1

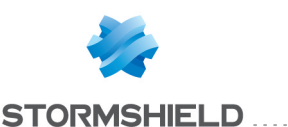

#### CONFIG PROTOCOL BACNETIP PROFILE UPDATE

#### Level

asq+modify

# Usage

index=<profile idx> [name=<string>] [comment=<string>]

# **Description**

Update the BACNETIP protocol profile's informations

# Returns

Error code

# CONFIG PROTOCOL COMMON

# Level

base+asq

**History** 

Appears in 9 0 0

**Description** 

Protocol's common settings

# CONFIG PROTOCOL COMMON CONFIG

# Level

asq+modify

# **Description**

Set protocol's common settings

# Usage

[DefaultPort=<service\_group\_  $\textsf{list}\texttt{&}<$ service list $\textsf{&}$ ] [SSLDefaultPort=<service\_ list>]

**History** Appears in 9 0 0

# Returns

Error code

# CONFIG PROTOCOL COMMON DEFAULT

Level

asq+modify

**Description** Reset protocol's common settings to default

**History** Appears in 9 0 0

Returns

Error code

# CONFIG PROTOCOL COMMON IPS

Level

base+asq **Description** 

Protocol's common IPS settings

# CONFIG PROTOCOL COMMON IPS CONFIG

Level asq+modify

**Description** Set protocol's common IPS settings

# Returns

Error code

# CONFIG PROTOCOL COMMON **SHOW**

#### Level

base+asq

#### **Description**

Show protocol's common settings

# **History**

Appears in 9 0 0

# Returns

Error code

# CONFIG PROTOCOL COTP

Level base+asq **Description** 

# Commands for the COTP protocol

# CONFIG PROTOCOL COTP ACTIVATE

Level asq+modify

Usage [CANCEL|NEXTBOOT]

**Description** 

Activate the COTP protocol's configuration

Returns

Error code

# CONFIG PROTOCOL COTP COMMON

# Level

base+asq

**Description** 

COTP protocol's common settings

# CONFIG PROTOCOL COTP COMMON CONFIG

# Level

asq+modify

# Usage

[DefaultPort=<list of obj services>]

# **Description**

Set COTP protocol's common settings

# **Returns**

Error code

# CONFIG PROTOCOL COTP COMMON DEFAULT

# Level

asq+modify

#### Usage

**Description** Reset COTP protocol's common settings to default

# Returns

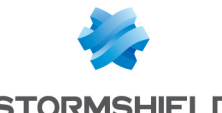

#### Error code

#### CONFIG PROTOCOL COTP COMMON SHOW

# Level

base+asq

#### Usage

# **Description**

Show COTP protocol's common settings

#### Returns

[Common]

# [IPS]

# CONFIG PROTOCOL COTP PROFILE

#### Level

base+asq

#### **Description**

COTP protocol's profile settings

# CONFIG PROTOCOL COTP PROFILE ALARM

#### Level

base+asq

#### **Description**

Alarm commands for the COTP protocol

#### CONFIG PROTOCOL COTP PROFILE ALARM DEFAULT

#### Level

asq+modify

#### Usage

index=<profile index> template= (high|medium|low|internet|"")  $[reset=0|1]$ 

#### **Description**

Reset to a default template alarms for the COTP protocol

# Returns

Error code

# CONFIG PROTOCOL COTP PROFILE ALARM SHOW

### Level

base+asq

#### Usage

index=<profile idx> [context= (protocol|<ASQ context name>)] [extended=0|1]

#### **Description**

Dump the alarm configuration for the COTP protocol

#### Returns

context=(protocol|<ASQ context name> id=<alarmid> action=(block|pass) level= (major|minor|ignore) dump=  $[0|1]$  new= $[0|1]$  origin= (user|profile\_template|config\_ template|new)[blacklist=on blduration=<int>] [email=on emailduration=<int> emailcount=<int>] msg=<alarm message> modify= $[0|1]$  sensible= $[0|1]$  $legacy = [0|1]$ category=<category> comment=<string>

# CONFIG PROTOCOL COTP PROFILE ALARM UPDATE

#### Level

asq+modify

#### Usage

index=<profile index> id=<int> context= (protocol|<ASQ context name>] [action= (pass|block)] [level= (minor|major|ignore)] [dump=  $[0|1]$ ] [email=off | email=on emailduration=<seconds> emailcount=<int>] [blacklist=off | blacklist=on blduration=<minutes>] [comment=<string>] [qid=<Queue name>]

# **Description**

Configure ASQ alarm (IPS alarm) for the COTP protocol

#### **Returns**

Error code

# CONFIG PROTOCOL COTP PROFILE CHECK

### Level

base+asq

## Usage

index=<profile idx>

# **Description**

List all the config referring to the profile specified by index for the COTP protocol

#### Returns

Config=00

# CONFIG PROTOCOL COTP PROFILE COPY

# Level

asq+modify

#### Usage

index=<profile idx> to=<0 9>

#### **Description**

Copy a COTP protocol's profile to another profile

#### **Returns**

Error code

# CONFIG PROTOCOL COTP PROFILE DEFAULT

#### Level

asq+modify

# Usage

 $index$ =<profile  $idx$ >

#### **Description**

Reset COTP protocol's profile settings to default

#### Returns

Error code

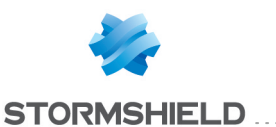

# CONFIG PROTOCOL COTP PROFILE

# IPS

Level

base+asq

### **Description**

COTP protocol's IPS settings

# CONFIG PROTOCOL COTP PROFILE IPS CONFIG

Level

asq+modify

# Usage

[AllowTCPUrg=On|Off] [Log=On|Off] [Probe=On|Off] [State=On|Off] [TemplateAlarm=<low|mediu m|high|internet>]

# **Description**

Set the COTP protocol profile's IPS settings

#### Returns

Error code

# CONFIG PROTOCOL COTP PROFILE LIST

#### Level

base+asq

#### Usage

 $[index=  
profile  $idx>$ ]$ 

#### **Description**

List all available profiles or a specific profile for the COTP protocol

#### Returns

[00] name="default" lastmod="2011-02-23 10:47:45"

# CONFIG PROTOCOL COTP PROFILE SHOW

#### Level

base+asq

#### Usage

index=<profile idx>

# **Description**

Show COTP protocol profile's settings

# Returns

[Common]

[IPS] State=1 Log=1 Probe=1

#### CONFIG PROTOCOL COTP PROFILE UPDATE

Level

asq+modify

# Usage

index=<profile idx> [name=<string>] [comment=<string>]

# **Description**

Update the COTP protocol profile's informations

#### Returns

Error code

# CONFIG PROTOCOL DCERPC\_TCP

Level

base+asq

# **Description**

Commands for the DCERPC\_TCP protocol

# CONFIG PROTOCOL DCERPC\_TCP ACTIVATE

# Level

asq+modify

# Usage

[CANCEL|NEXTBOOT]

#### **Description**

Activate the DCERPC\_TCP protocol's configuration

#### Returns

Error code

# CONFIG PROTOCOL DCERPC\_TCP **COMMON**

# Level

base+asq

#### **Description**

DCERPC\_TCP protocol's common settings

#### CONFIG PROTOCOL DCERPC\_TCP COMMON CONFIG

# Level

asq+modify

# Usage

[DefaultPort=<list of obj services>]

#### **Description**

Set DCERPC\_TCP protocol's common settings

# **Returns**

Error code

# CONFIG PROTOCOL DCERPC\_TCP COMMON DEFAULT

# Level

asq+modify

#### Usage

# **Description**

Reset DCERPC\_TCP protocol's common settings to default

#### **Returns**

Error code

# CONFIG PROTOCOL DCERPC\_TCP COMMON SHOW

#### Level

base+asq

#### Usage

#### **Description**

Show DCERPC\_TCP protocol's common settings

# Returns

[Common]

# [IPS]

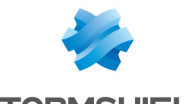

**STORMSHIELD** 

#### CONFIG PROTOCOL DCERPC\_TCP PROFILE

#### Level

base+asq

# **Description**

DCERPC\_TCP protocol's profile settings

#### CONFIG PROTOCOL DCERPC\_TCP PROFILE ALARM

Level

base+asq

# **Description**

Alarm commands for the DCERPC TCP protocol

# CONFIG PROTOCOL DCERPC\_ TCP PROFILE ALARM DEFAULT

#### Level

asq+modify

# Usage

index=<profile index> template= (high|medium|low|internet|"")  $[reset=0|1]$ 

#### **Description**

Reset to a default template alarms for the DCERPC TCP protocol

#### Returns

Error code

# CONFIG PROTOCOL DCERPC\_ TCP PROFILE ALARM SHOW

#### Level

base+asq

#### Usage

 $index =$  profile  $idx$ >  $[context=$ (protocol|<ASQ context name>)] [extended=0|1]

# **Description**

Dump the alarm configuration for the DCERPC TCP protocol

# Returns

context=(protocol|<ASQ context name>) id=<alarmid> action=(block|pass) level= (major|minor|ignore) dump=  $[0|1]$  new= $[0|1]$  origin= (user|profile\_template|config\_ template|new) [blacklist=on blduration=<int>] [email=on emailduration=<int> emailcount=<int>] msg=<alarm message> modify= $[0|1]$  sensible= $[0|1]$  $legacy=[0|1]$ category=<category> comment=<string>

## CONFIG PROTOCOL DCERPC\_TCP PROFILE ALARM UPDATE

#### Level

asq+modify

# Usage

index=<profile index> id=<int> context= (protocol|<ASQ context name>] [action= (pass|block)] [level= (minor|major|ignore)] [dump=  $[0|1]$ ] [email=off | email=on emailduration=<seconds> emailcount=<int>] [blacklist=off | blacklist=on blduration=<minutes>] [comment=<string>] [qid=<Queue name>]

#### **Description**

Configure ASQ alarm (IPS alarm) for the DCERPC TCP protocol

#### Returns

Error code

# CONFIG PROTOCOL DCERPC\_TCP PROFILE CHECK

#### Level

base+asq

Usage index=<profile idx>

**Description** 

List all the config referring to the profile specified by index for the DCERPC TCP protocol

### Returns

Config=00

# CONFIG PROTOCOL DCERPC\_TCP PROFILE COPY

#### Level

asq+modify

# Usage

index=<profile idx> to=<0 9>

# **Description**

Copy a DCERPC\_TCP protocol's profile to another profile

# Returns

Error code

#### CONFIG PROTOCOL DCERPC\_TCP PROFILE DEFAULT

# Level

asq+modify

#### Usage

index=<profile idx>

#### **Description**

Reset DCERPC\_TCP protocol's profile settings to default

#### **Returns**

Error code

# CONFIG PROTOCOL DCERPC\_TCP PROFILE IPS

# Level

base+asq

# **Description**

DCERPC\_TCP protocol's IPS settings

# CONFIG PROTOCOL DCERPC\_TCP PROFILE IPS CONFIG

# Level

asq+modify

#### Usage

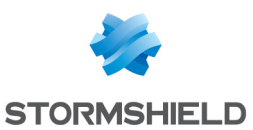

[AllowTCPUrg=On|Off] [EnforceUser=On|Off] [Log=On|Off] [MsdcomIActivation=Pass|Bl ock] [MsdcomIActivationPropertie sIn=Pass|Block] [MsdcomIActivationPropertie sOut=Pass|Block] [MsdcomIConnectionPoint=P ass|Block] [MsdcomIConnectionPointCo ntainer=Pass|Block] [MsdcomIContext=Pass|Bloc k] [MsdcomIEnumGUID=Pass|Bl ock] [MsdcomIEnumString=Pass| Block] [MsdcomIEnumUnknown=Pa ss|Block] [MsdcomIObjectExporter=Pas s|Block] [MsdcomIRemUnknown=Pas s|Block] [MsdcomIRemUnknown2=Pa ss|Block] [MsdcomIRemoteSCMActivat or=Pass|Block] [MsdcomIUnknown=Pass|Blo ck] [MsrpcAsyncEmsmdb=Pass| Block] [MsrpcAtsvc=Pass|Block] [MsrpcAudiosrv=Pass|Block] [MsrpcBrowser=Pass|Block] [MsrpcDavclntrpc=Pass|Bloc k] [MsrpcDnsserver=Pass|Bloc k] [MsrpcEmsmdb=Pass|Block] [MsrpcEpmp=Pass|Block] [MsrpcEventlog=Pass|Block] [MsrpcGetusertoken=Pass|Bl ock] [MsrpcHydrals=Pass|Block] [MsrpcIRemoteWinspool=Pas s|Block] [MsrpcIcertpassage=Pass|Bl ock] [MsrpcIcertprotect=Pass|Bloc k]

[MsrpcIkeysvc=Pass|Block] [MsrpcInitshutdown=Pass|Bl ock] [MsrpcIpstoreprov=Pass|Bloc k] [MsrpcIseclogon=Pass|Block] [MsrpcLlsrpc=Pass|Block] [MsrpcLsarpc=Pass|Block] [MsrpcMsDfr=Pass|Block] [MsrpcMsDtc=Pass|Block] [MsrpcMsExchDatabase=Pas s|Block] [MsrpcMsExchDirectory=Pass |Block] [MsrpcMsExchInfostore=Pass |Block] [MsrpcMsExchSysatd=Pass| Block] [MsrpcMsFrs=Pass|Block] [MsrpcMsIISCom=Pass|Block] [MsrpcMsIISImap4=Pass|Blo ck] [MsrpcMsIISInetinfo=Pass|Bl ock] [MsrpcMsIISNntp=Pass|Bloc k] [MsrpcMsIISPop3=Pass|Bloc k] [MsrpcMsIISSmtp=Pass|Bloc k] [MsrpcMsIsmServ=Pass|Bloc k] [MsrpcMsMessenger=Pass|Bl ock] [MsrpcMsMqqm=Pass|Block] [MsrpcMsNetlogon=Pass|Bloc k] [MsrpcMsScheduler=Pass|Blo ck] [MsrpcMsadBr=Pass|Block] [MsrpcMsadDrsuapi=Pass|Blo ck] [MsrpcMsadDsrole=Pass|Bloc k] [MsrpcMsadDssetup=Pass|Bl ock] [MsrpcNddeapi=Pass|Block] [MsrpcNetdfs=Pass|Block] [MsrpcNsis=Pass|Block] [MsrpcPmapapi=Pass|Block] [MsrpcPnp=Pass|Block]

[MsrpcPolicyagent=Pass|Block] [MsrpcRpcManagement=Pass| Block] [MsrpcRras=Pass|Block] [MsrpcSamr=Pass|Block] [MsrpcScesvc=Pass|Block] [MsrpcSfcapi=Pass|Block] [MsrpcSpoolss=Pass|Block] [MsrpcSrvsvc=Pass|Block] [MsrpcSsdpsrv=Pass|Block] [MsrpcSvcctl=Pass|Block] [MsrpcTapsrv=Pass|Block] [MsrpcTrkwks=Pass|Block] [MsrpcW32time=Pass|Block] [MsrpcWinreg=Pass|Block] [MsrpcWinsif=Pass|Block] [MsrpcWinstationrpc=Pass|Blo ck] [MsrpcWkssvc=Pass|Block] [NbSkeletonPerIp=<1 10>] [OpcaeIopcEventAreaBrowser= Pass|Block] [OpcaeIopcEventServer=Pass|B lock] [OpcaeIopcEventServer2=Pass| Block] [OpcaeIopcEventSink=Pass|Blo ck] [OpcaeIopcEventSubscriptionM gt=Pass|Block] [OpcaeIopcEventSubscriptionM gt2=Pass|Block] [OpcaeOpcEventServerCategory Id=Pass|Block] [OpcaeTypeLib10=Pass|Block] [OpcdaIEnumOpcItemAttributes =Pass|Block] [OpcdaIopcAsyncIo=Pass|Bloc k] [OpcdaIopcAsyncIo2=Pass|Blo ck] [OpcdaIopcAsyncIo3=Pass|Blo ck] [OpcdaIopcBrowse=Pass|Bloc k] [OpcdaIopcBrowseAddressSpa ce=Pass|Block] [OpcdaIopcCommon=Pass|Bloc k] [OpcdaIopcDataCallback=Pass| Block] [OpcdaIopcEnumGuid=Pass|Bl ock]

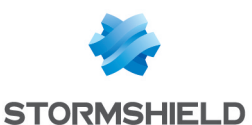

[OpcdaIopcGroupStateMgt=P ass|Block] [OpcdaIopcGroupStateMgt2= Pass|Block] [OpcdaIopcItemDeadBandMg t=Pass|Block] [OpcdaIopcItemIo=Pass|Bloc k] [OpcdaIopcItemMgt=Pass|Bl ock] [OpcdaIopcItemProperties=P ass|Block] [OpcdaIopcItemSamplingMgt =Pass|Block] [OpcdaIopcPublicGroupState Mgt=Pass|Block] [OpcdaIopcServer=Pass|Bloc k] [OpcdaIopcServerList=Pass| Block] [OpcdaIopcServerList2=Pass |Block] [OpcdaIopcServerPublicGrou ps=Pass|Block] [OpcdaIopcShutdown=Pass| Block] [OpcdaIopcSyncIo=Pass|Blo ck] [OpcdaIopcSyncIo2=Pass|Bl ock] [OpcdaOpcComnTypeLib=Pa ss|Block] [OpcdaServer10=Pass|Block] [OpcdaServer20=Pass|Block] [OpcdaServer30=Pass|Block] [OpcdaTypeLib20=Pass|Bloc k] [OpcdaTypeLib30=Pass|Bloc k] [OpcdaXmldaServer10=Pass| Block] [OpchdaCatidServer10=Pass| Block] [OpchdaIopcAsyncAnnotatio ns=Pass|Block] [OpchdaIopcAsyncRead=Pas s|Block] [OpchdaIopcAsyncUpdate=P ass|Block] [OpchdaIopcBrowser=Pass|B lock]

[OpchdaIopcDataCallback=Pa ss|Block] [OpchdaIopcPlayback=Pass| Block] [OpchdaIopcServer=Pass|Blo ck] [OpchdaIopcSyncAnnotation s=Pass|Block] [OpchdaIopcSyncRead=Pass |Block] [OpchdaIopcSyncUpdate=Pa ss|Block] [OpchdaTypeLib10=Pass|Blo ck] [Probe=On|Off] [Skeleton=On|Off] [SkeletonTimeout=<0 600>] [State=On|Off] [TemplateAlarm=<low|mediu m|high|internet>]

#### **Description**

Set the DCERPC\_TCP protocol profile's IPS settings

# Returns

Error code

#### CONFIG PROTOCOL DCERPC\_TCP PROFILE IPS NBEPMAP

#### Level

base+asq

#### **History**

Appears in 4 0 0

#### **Description**

Commands to manipulate IPSNbEpmap section

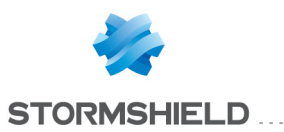

# CONFIG **PROTOCOL** DCERPC TCP PROFILE IPS NBEPMAP CONFIG

#### Level

asq+modify

#### **History**

Appears in 4 0 0

#### **Description**

Commands to configure token of IPSNbEpmap section

# Usage

```
index=<profile index>
[SkeletonOnlyLocalAddr=<on
|off>|[SkeletonOnlyMsExchangeU
UID=<on|off>]
```
#### Returns

Error code

#### Example

```
CONFIG PROTOCOL DCERPC_
TCP PROFILE NBEPMAP
CONFIG index=1
SkeletonOnlyLocalAddr=on
SkeletonOnlyMsExchangeUUI
D=off
```
#### CONFIG PROTOCOL DCERPC\_ TCP PROFILE IPS UUID

#### **History**

Appears in 3 2 0

#### Level

base+asq

#### **Description**

Commands to manipulate uuid rules in IPSUUID section

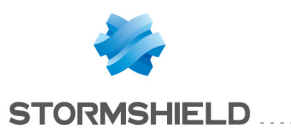

# CONFIG **PROTOCOL** DCERPC TCP PROFILE IPS UUID INSERT

#### Level

asq+modify

#### **History**

Appears in 3 2 0

#### **Description**

add a new uuid rule to IPSUUID section

#### Usage

index=<profile index> uuid=<string> action=pass|block [group=<string>]

# Returns

Error code

#### Example

CONFIG PROTOCOL DCERPC\_ TCP PROFILE IPS UUID INSERT index=0 uuid="00000000- 0000-0000-0000- 000000000000" action=pass group="group1"

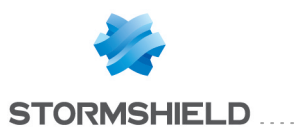

# CONFIG **PROTOCOL** DCERPC TCP PROFILE IPS UUID **REMOVE**

#### Level

asq+modify

#### **History**

Appears in 3 2 0

#### **Description**

 $remove$  an uuid rule $(s)$  from IPSUUID section

#### Usage

index=<profile index> ruleid=  $[<sub>nb</sub>$ |all]

# Returns

Error code

# Example

CONFIG PROTOCOL DCERPC\_ TCP PROFILE IPS UUID add index=0 rule=1

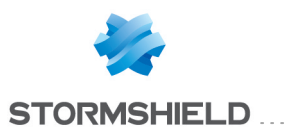

# CONFIG **PROTOCOL** DCERPC TCP PROFILE IPS UUID **SHOW**

# Level

base+asq

**History** 

Appears in 3 2 0

Format

section\_line

# **Description**

dump the uuid rules list from IPSUUID section

#### Usage

index=<profile index>

# Returns

the list in the format : ruleid=nb uuid=<string> action=pass|block group=<string>

# Example

CONFIG PROTOCOL DCERPC\_ TCP PROFILE IPS UUID SHOW index=0

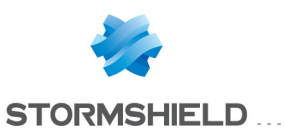

# CONFIG PROTOCOL DCERPC TCP PROFILE IPS UUID UPDATE

#### Level

asq+modify

#### **History**

Appears in 3 2 0

#### **Description**

update an uuid rule in the IPSUUID section

#### Usage

index=<profile index> ruleid=<nb> [uuid=<string>] [action=pass|block] [group=<string>]

#### Returns

Error code

#### Example

CONFIG PROTOCOL DCERPC\_ TCP PROFILE IPS UUID UPDATE index=0 rule=1 uuid="00000000-0000- 0000-0000-000000000000" action=block group="group2"

# CONFIG PROTOCOL DCERPC\_TCP PROFILE LIST

#### Level

base+asq

#### Usage

 $[index = **profile**  $idx$ ] $$$ 

#### **Description**

List all available profiles or a specific profile for the DCERPC\_TCP protocol

#### Returns

[00] name="default"

lastmod="2011-02-23 10:47:45"

# CONFIG PROTOCOL DCERPC\_TCP PROFILE SHOW

#### Level

base+asq

Usage

index=<profile idx>

#### **Description**

Show DCERPC\_TCP protocol profile's settings

#### Returns

[Common]

[IPS] State=1 Log=1 Probe=1

# CONFIG PROTOCOL DCERPC\_TCP PROFILE UPDATE

Level

asq+modify

#### Usage

index=<profile idx> [name=<string>] [comment=<string>]

#### **Description**

Update the DCERPC\_TCP protocol profile's informations

#### Returns

Error code

# CONFIG PROTOCOL DNS\_TCP

#### Level

base+asq

#### **Description**

Commands for the DNS\_TCP protocol

# CONFIG PROTOCOL DNS TCP **ACTIVATE**

Level

# SNS - CLI SERVERD COMMANDS REFERENCE GUIDE - V 4 CONFIG PROTOCOL DCERPC TCP PROFILE IPS UUID UPDATE

asq+modify

# Usage

[CANCEL|NEXTBOOT]

# **Description**

Activate the DNS\_TCP protocol's configuration

# Returns

Error code

# CONFIG PROTOCOL DNS TCP **COMMON**

#### Level

base+asq

#### **Description**

DNS\_TCP protocol's common settings

# CONFIG PROTOCOL DNS\_TCP COMMON CONFIG

#### Level

asq+modify

#### Usage

[DefaultPort=<list of obj services>]

#### **Description**

Set DNS TCP protocol's common settings

#### **Returns**

Error code

#### CONFIG PROTOCOL DNS\_TCP COMMON DEFAULT

#### Level

asq+modify

# Usage

#### **Description**

Reset DNS\_TCP protocol's common settings to default

#### Returns

Error code

# CONFIG PROTOCOL DNS\_TCP COMMON SHOW

Level

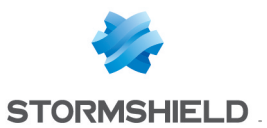

#### base+asq

#### Usage

#### **Description**

Show DNS TCP protocol's common settings

#### Returns

[Common]

[IPS]

# CONFIG PROTOCOL DNS TCP PROFILE

#### Level

base+asq

#### **Description**

DNS\_TCP protocol's profile settings

#### CONFIG PROTOCOL DNS\_TCP PROFILE ALARM

#### Level

base+asq

#### **Description**

Alarm commands for the DNS\_ TCP protocol

#### CONFIG PROTOCOL DNS\_TCP PROFILE ALARM DEFAULT

#### Level

asq+modify

#### Usage

index=<profile index> template= (high|medium|low|internet|"")  $[reset=0|1]$ 

#### **Description**

Reset to a default template alarms for the DNS\_TCP protocol

#### Returns

#### Error code

CONFIG PROTOCOL DNS\_TCP PROFILE ALARM SHOW

Level

#### base+asq

#### Usage

 $index =$ <profile  $idx$ >  $[context=$ (protocol|<ASQ context name>)] [extended=0|1]

#### **Description**

Dump the alarm configuration for the DNS\_TCP protocol

#### Returns

context=(protocol|<ASQ context name>) id=<alarmid> action=(block|pass)level= (major|minor|ignore) dump=  $[0|1]$  new= $[0|1]$  origin=  $[user]$ profile template $|conf$ g template|new)[blacklist=on blduration=<int>] [email=on emailduration=<int> emailcount=<int>l msg=<alarm message> modify= $[0|1]$  sensible= $[0|1]$  $legacy=[0|1]$ category=<category> comment=<string>

## CONFIG PROTOCOL DNS\_TCP PROFILE ALARM UPDATE

#### Level

asq+modify

#### Usage

index=<profile index> id=<int> context= (protocol|<ASQ context name>] [action= (pass|block)] [level= (minor|major|ignore)] [dump=  $[0|1]$ ] [email=off | email=on emailduration=<seconds> emailcount=<int>] [blacklist=off | blacklist=on blduration=<minutes>] [comment=<string>] [qid=<Queue name>]

#### **Description**

Configure ASQ alarm (IPS alarm) for the DNS TCP protocol

Returns

#### Error code

#### CONFIG PROTOCOL DNS\_TCP PROFILE CHECK

#### Level

base+asq

#### Usage

index=<profile idx>

#### **Description**

List all the config referring to the profile specified by index for the DNS TCP protocol

#### **Returns**

Config=00

#### CONFIG PROTOCOL DNS\_TCP PROFILE COPY

#### Level

asq+modify

#### Usage

index=<profile\_idx> to=<0 9>

#### **Description**

Copy a DNS\_TCP protocol's profile to another profile

#### Returns

Error code

#### CONFIG PROTOCOL DNS\_TCP PROFILE DEFAULT

#### Level

asq+modify

#### Usage

index=<profile idx>

#### **Description**

Reset DNS\_TCP protocol's profile settings to default

#### Returns

Error code

# CONFIG PROTOCOL DNS\_TCP PROFILE IPS

#### Level

base+asq

#### **Description**

# SNS - CLI SERVERD COMMANDS REFERENCE GUIDE - V 4 CONFIG PROTOCOL DCERPC TCP PROFILE IPS UUID UPDATE

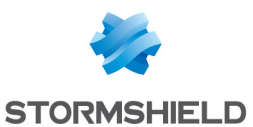

DNS\_TCP protocol's IPS settings

# CONFIG PROTOCOL DNS\_TCP PROFILE IPS CONFIG

#### Level

asq+modify

### Usage

[DenyNsType=<string>] [DetectLargeMsg=On|Off] [DetectTunneling=On|Off] [InternalDomain=<string>] [LargeMsgSize=<0 65535>] [NameBuffer=<10 2048>] [RegisterName=On|Off] [RequestTimeout=<1 60>] [State=On|Off] [TemplateAlarm=<low|mediu m|high|internet>]

#### **Description**

Set the DNS TCP protocol profile's IPS settings

### Returns

Error code

# CONFIG PROTOCOL DNS\_TCP PROFILE LIST

#### Level

base+asq

#### Usage

 $[index = *profile*  $idx$ ]$ 

# **Description**

List all available profiles or a specific profile for the DNS\_ TCP protocol

# Returns

[00] name="default" lastmod="2011-02-23 10:47:45"

# CONFIG PROTOCOL DNS\_TCP PROFILE SHOW

#### Level

base+asq

#### Usage

index=<profile idx>

### **Description**

Show DNS\_TCP protocol profile's settings

# Returns

[Common]

[IPS] State=1 Log=1 Probe=1

### CONFIG PROTOCOL DNS\_TCP PROFILE UPDATE

# Level

asq+modify

# Usage

index=<profile idx> [name=<string>] [comment=<string>]

# **Description**

Update the DNS\_TCP protocol profile's informations

#### Returns

Error code

# CONFIG PROTOCOL DNS\_UDP

Level

base+asq

# **Description**

Commands for the DNS\_UDP protocol

# CONFIG PROTOCOL DNS\_UDP ACTIVATE

# Level

asq+modify

# Usage

[CANCEL|NEXTBOOT]

#### **Description**

Activate the DNS\_UDP protocol's configuration

#### Returns

Error code

# CONFIG PROTOCOL DNS\_UDP **COMMON**

# Level

# base+asq

# **Description**

DNS\_UDP protocol's common settings

### CONFIG PROTOCOL DNS\_UDP COMMON CONFIG

# Level

asq+modify

# Usage

[DefaultPort=<list of obj services>]

# **Description**

Set DNS UDP protocol's common settings

# **Returns**

Error code

# CONFIG PROTOCOL DNS\_UDP COMMON DEFAULT

# Level

asq+modify

#### Usage

# **Description**

Reset DNS\_UDP protocol's common settings to default

#### **Returns**

Error code

# CONFIG PROTOCOL DNS\_UDP COMMON SHOW

#### Level

base+asq

#### Usage

# **Description**

Show DNS\_UDP protocol's common settings

# Returns

[Common]

# [IPS]

#### CONFIG PROTOCOL DNS UDP PROFILE

#### Level

base+asq

# **Description**

DNS\_UDP protocol's profile settings

#### CONFIG PROTOCOL DNS\_UDP PROFILE ALARM

#### Level

base+asq

# **Description**

Alarm commands for the DNS\_ UDP protocol

# CONFIG PROTOCOL DNS\_UDP PROFILE ALARM DEFAULT

#### Level

asq+modify

# Usage

index=<profile index> template= (high|medium|low|internet|"")  $[reset=0|1]$ 

#### **Description**

Reset to a default template alarms for the DNS\_UDP protocol

#### Returns

Error code

# CONFIG PROTOCOL DNS\_UDP PROFILE ALARM SHOW

#### Level

base+asq

# Usage

 $index =$  profile  $idx$ >  $[context=$ (protocol|<ASQ context name>)] [extended=0|1]

# **Description**

Dump the alarm configuration for the DNS\_UDP protocol

# Returns

context=(protocol|<ASQ context name>) id=<alarmid> action=(block|pass) level= (major|minor|ignore) dump=  $[0|1]$  new= $[0|1]$  origin= (user|profile\_template|config\_ template|new)[blacklist=on blduration=<int>] [email=on emailduration=<int> emailcount=<int>] msg=<alarm message> modify= $[0|1]$  sensible= $[0|1]$  $legacy = (0|1)$ category=<category> comment=<string>

### CONFIG PROTOCOL DNS\_UDP PROFILE ALARM UPDATE

#### Level

asq+modify

# Usage

index=<profile index> id=<int> context= (protocol|<ASQ context name>] [action= (pass|block)] [level= (minor|major|ignore)] [dump=  $[0|1]$ ] [email=off | email=on emailduration=<seconds> emailcount=<int>] [blacklist=off | blacklist=on blduration=<minutes>] [comment=<string>] [qid=<Queue name>]

#### **Description**

Configure ASQ alarm (IPS alarm) for the DNS UDP protocol

#### Returns

Error code

#### CONFIG PROTOCOL DNS\_UDP PROFILE CHECK

#### Level

base+asq

Usage index=<profile idx>

**Description** 

List all the config referring to the profile specified by index for the DNS\_UDP protocol

# Returns

Config=00

# CONFIG PROTOCOL DNS\_UDP PROFILE COPY

# Level

asq+modify

# Usage

index=<profile\_idx> to=<0 9>

# **Description**

Copy a DNS\_UDP protocol's profile to another profile

#### Returns

Error code

#### CONFIG PROTOCOL DNS\_UDP PROFILE DEFAULT

# Level

asq+modify

#### Usage

 $index$ =<profile  $idx$ >

#### **Description**

Reset DNS\_UDP protocol's profile settings to default

#### **Returns**

Error code

# CONFIG PROTOCOL DNS\_UDP PROFILE IPS

# Level

base+asq

# **Description**

DNS\_UDP protocol's IPS settings

# CONFIG PROTOCOL DNS\_UDP PROFILE IPS CONFIG

# Level

asq+modify

# Usage

[DenyNsType=<string>] [DetectLargeMsg=On|Off]

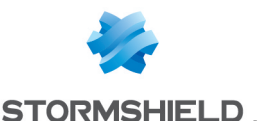

[DetectTunneling=On|Off] [InternalDomain=<string>] [LargeMsgSize=<0 65535>] [NameBuffer=<10 2048>] [RegisterName=On|Off] [RequestTimeout=<1 60>] [State=On|Off] [TemplateAlarm=<low|mediu m|high|internet>]

#### **Description**

Set the DNS\_UDP protocol profile's IPS settings

#### Returns

Error code

# CONFIG PROTOCOL DNS\_UDP PROFILE LIST

#### Level

base+asq

#### Usage

 $[index = **profile**  $idx$ ] $$$ 

#### **Description**

List all available profiles or a specific profile for the DNS\_ UDP protocol

#### Returns

[00] name="default" lastmod="2011-02-23 10:47:45"

#### CONFIG PROTOCOL DNS\_UDP PROFILE SHOW

Level

base+asq

Usage

index=<profile idx>

# **Description**

Show DNS\_UDP protocol profile's settings

#### Returns

[Common]

[IPS] State=1 Log=1 Probe=1

# CONFIG PROTOCOL DNS\_UDP PROFILE UPDATE

Level

asq+modify

#### Usage

index=<profile idx> [name=<string>] [comment=<string>]

#### **Description**

Update the DNS\_UDP protocol profile's informations

Returns

Error code

# CONFIG PROTOCOL EDONKEY

Level

base+asq

#### **Description**

Commands for the EDONKEY protocol

# CONFIG PROTOCOL EDONKEY ACTIVATE

Level

asq+modify

Usage [CANCEL|NEXTBOOT]

**Description** Activate the EDONKEY protocol's configuration

Returns

Error code

# CONFIG PROTOCOL EDONKEY **COMMON**

Level

base+asq

#### **Description**

EDONKEY protocol's common settings

# CONFIG PROTOCOL EDONKEY COMMON CONFIG

#### Level

asq+modify

#### Usage

[DefaultPort=<list of obj services>] [SSLDefaultPort=<list of obj services>]

#### **Description**

Set EDONKEY protocol's common settings

Returns

Error code

### CONFIG PROTOCOL EDONKEY COMMON DEFAULT

Level

asq+modify

# Usage

#### **Description**

Reset EDONKEY protocol's common settings to default

#### Returns

#### Error code

CONFIG PROTOCOL EDONKEY COMMON SHOW

#### Level

base+asq

Usage

#### **Description**

Show EDONKEY protocol's common settings

Returns

[Common]

[IPS]

# CONFIG PROTOCOL EDONKEY PROFILE

Level

base+asq

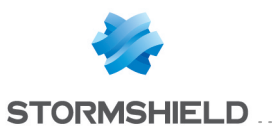

# **Description**

EDONKEY protocol's profile settings

# CONFIG PROTOCOL EDONKEY PROFILE ALARM

#### Level

base+asq

#### **Description**

Alarm commands for the EDONKEY protocol

# CONFIG PROTOCOL EDONKEY PROFILE ALARM DEFAULT

#### Level

asq+modify

# Usage

index=<profile index> template= (high|medium|low|internet|"")  $[reset=0|1]$ 

#### **Description**

Reset to a default template alarms for the EDONKEY protocol

#### Returns

#### Error code

# CONFIG PROTOCOL EDONKEY PROFILE ALARM SHOW

#### Level

base+asq

# Usage

 $index =$ <profile  $idx$ >  $[context=$ (protocol|<ASQ context name>]] [extended=0|1]

#### **Description**

Dump the alarm configuration for the EDONKEY protocol

#### Returns

context=(protocol|<ASQ context name>) id=<alarmid> action=(block|pass)level= (major|minor|ignore) dump=  $[0|1]$  new= $[0|1]$  origin= (user|profile\_template|config\_

template new) [blacklist=on blduration=<int>] [email=on emailduration=<int> emailcount=<int>] msg=<alarm message> modify=(0|1) sensible=(0|1)  $legacy = [0|1]$ category=<category> comment=<string>

# CONFIG PROTOCOL EDONKEY PROFILE ALARM UPDATE

## Level

asq+modify

#### Usage

index=<profile index> id=<int> context= (protocol|<ASQ context name>] [action= (pass|block)] [level= (minor|major|ignore)] [dump= (0|1)] [email=off | email=on emailduration=<seconds> emailcount=<int>] [blacklist=off | blacklist=on blduration=<minutes>] [comment=<string>] [qid=<Queue name>]

# **Description**

Configure ASQ alarm (IPS alarm) for the EDONKEY protocol

#### Returns

Error code

#### CONFIG PROTOCOL EDONKEY PROFILE CHECK

#### Level

base+asq

#### Usage

 $index$ =<profile  $idx$ >

#### **Description**

List all the config referring to the profile specified by index for the EDONKEY protocol

#### Returns

Config=00

# CONFIG PROTOCOL EDONKEY

# PROFILE COPY

#### Level

asq+modify

# Usage

index=<profile idx> to=<0 9>

#### **Description**

Copy a EDONKEY protocol's profile to another profile

#### Returns

Error code

### CONFIG PROTOCOL EDONKEY PROFILE DEFAULT

# Level

asq+modify

# Usage

index=<profile idx>

# **Description**

Reset EDONKEY protocol's profile settings to default

#### Returns

Error code

#### CONFIG PROTOCOL EDONKEY PROFILE IPS

# Level

base+asq

#### **Description**

EDONKEY protocol's IPS settings

# CONFIG PROTOCOL EDONKEY PROFILE IPS CONFIG

# Level

asq+modify

# Usage

[AllowTCPUrg=On|Off] [Log=On|Off] [Probe=On|Off] [State=On|Off] [TemplateAlarm=<low|medium| high|internet>]

# **Description**

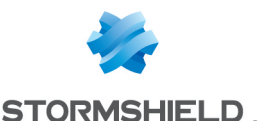

Set the EDONKEY protocol profile's IPS settings

#### Returns

Error code

# CONFIG PROTOCOL EDONKEY PROFILE LIST

Level

base+asq

#### Usage

 $[index =$ 

# **Description**

List all available profiles or a specific profile for the EDONKEY protocol

# Returns

[00] name="default" lastmod="2011-02-23 10:47:45"

# CONFIG PROTOCOL EDONKEY PROFILE SHOW

Level

base+asq

Usage index=<profile idx>

# **Description**

Show EDONKEY protocol profile's settings

#### Returns

[Common]

[IPS] State=1 Log=1 Probe=1

#### CONFIG PROTOCOL EDONKEY PROFILE UPDATE

Level

asq+modify

#### Usage

index=<profile idx> [name=<string>] [comment=<string>]

# **Description**

Update the EDONKEY protocol profile's informations

Returns Error code

# CONFIG PROTOCOL ENIP TCP

# Level

base+asq

# **Description**

Commands for the ENIP\_TCP protocol

# CONFIG PROTOCOL ENIP TCP ACTIVATE

Level asq+modify

Usage

[CANCEL|NEXTBOOT]

# **Description**

Activate the ENIPTCP protocol's configuration

Returns

Error code

# CONFIG PROTOCOL ENIP TCP **COMMON**

#### Level

base+asq

#### **Description**

ENIP TCP protocol's common settings

#### CONFIG PROTOCOL ENIP TCP COMMON CONFIG

Level asq+modify

Usage

# [DefaultPort=<list of obj services>]

#### **Description**

Set ENIP TCP protocol's common settings

# Returns

Error code

# CONFIG PROTOCOL ENIP TCP COMMON DEFAULT

Level

asq+modify

Usage

# **Description**

Reset ENIP TCP protocol's common settings to default

**Returns** 

Error code

### CONFIG PROTOCOL ENIP TCP COMMON SHOW

Level

base+asq

Usage

# **Description**

Show ENIPTCP protocol's common settings

# Returns

[Common]

[IPS]

# CONFIG PROTOCOL ENIP TCP PROFILE

Level

base+asq

**Description** 

ENIP TCP protocol's profile settings

# CONFIG PROTOCOL ENIP TCP PROFILE ALARM

Level

base+asq

# SNS - CLI SERVERD COMMANDS REFERENCE GUIDE - V 4 CONFIG PROTOCOL DCERPC TCP PROFILE IPS UUID UPDATE

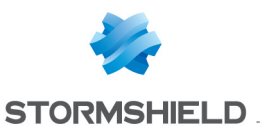

## **Description**

Alarm commands for the ENIP\_ TCP protocol

# CONFIG PROTOCOL ENIP TCP PROFILE ALARM DEFAULT

#### Level

asq+modify

# Usage

index=<profile index> template= (high|medium|low|internet|"")  $[reset=0|1]$ 

# **Description**

Reset to a default template alarms for the ENIPTCP protocol

# Returns

Error code

#### CONFIG PROTOCOL ENIP TCP PROFILE ALARM SHOW

#### Level

base+asq

#### Usage

index=<profile idx> [context= (protocol|<ASQ context name>]] [extended=0|1]

# **Description**

Dump the alarm configuration for the ENIP TCP protocol

#### Returns

context=(protocol|<ASQ context name>) id=<alarmid> action=(block|pass)level= (major|minor|ignore) dump=  $[0|1]$  new= $[0|1]$  origin=  $[user]$ profile template $|conf$ g template|new)[blacklist=on blduration=<int>] [email=on emailduration=<int> emailcount=<int>] msg=<alarm message> modify= $[0|1]$  sensible= $[0|1]$  $legacy = [0|1]$ category=<category> comment=<string>

# CONFIG PROTOCOL ENIP TCP PROFILE ALARM UPDATE

# Level

asq+modify

# Usage

index=<profile index> id=<int> context= (protocol|<ASQ context name>] [action= (pass|block)] [level= (minor|major|ignore)] [dump=  $[0|1]$ ] [email=off | email=on emailduration=<seconds> emailcount=<int>] [blacklist=off | blacklist=on blduration=<minutes>] [comment=<string>] [qid=<Queue name>]

# **Description**

Configure ASQ alarm (IPS alarm) for the ENIPTCP protocol

#### Returns

Error code

#### CONFIG PROTOCOL ENIP TCP PROFILE CHECK

#### Level

base+asq

#### Usage

index=<profile idx>

#### **Description**

List all the config referring to the profile specified by index for the ENIP\_TCP protocol

# Returns

Config=00

# CONFIG PROTOCOL ENIP TCP PROFILE COPY

#### Level

asq+modify

#### Usage

index=<profile idx> to=<0 9>

# **Description**

Copy a ENIP\_TCP protocol's profile to another profile

#### **Returns**

Error code

# CONFIG PROTOCOL ENIPTCP PROFILE DEFAULT

# Level

asq+modify

# Usage

index=<profile idx>

# **Description**

Reset ENIP TCP protocol's profile settings to default

# **Returns**

Error code

#### CONFIG PROTOCOL ENIP TCP PROFILE IPS

# Level

base+asq

# **Description**

ENIP TCP protocol's IPS settings

# CONFIG PROTOCOL ENIP TCP PROFILE IPS CIPSERVICE

#### **History**

Appears in 3 5 0

# Level

base+asq

# **Description**

Commands to manipulate CIP service rules in CIPSERVICE section

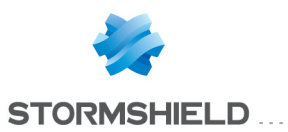

# CONFIG PROTOCOL ENIP\_ TCP PROFILE IPS **CIPSERVICE** INSERT

#### Level

asq+modify

**History** 

Appears in 3 5 0

#### **Description**

add a new CIP service rule to CIPSERVICE section

# Usage

index=<profile index> [ruleid=nb] class=<string> DenyService=<string> AllowService=<string> [Comment=<string>]

#### Returns

Error code

# Example

CONFIG PROTOCOL ENIP TCP PROFILE IPS CIPSERVICE INSERT index=0 class="5- 20,250" DenyService="15,20,50-255" AllowService="" Comment="No custom services allowed"

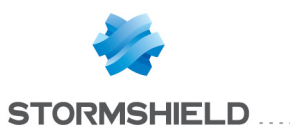

# CONFIG PROTOCOL ENIP\_ TCP PROFILE IPS **CIPSERVICE REMOVE**

#### Level

asq+modify

**History** 

Appears in 3 5 0

#### **Description**

remove an CIP service rule(s) from CIPSERVICE section

#### Usage

index=<profile index> ruleid=  $[<sub>nb</sub>$ |all]

# Returns

Error code

# Example

CONFIG PROTOCOL ENIP TCP PROFILE IPS CIPSERVICE remove index=0 rule=1

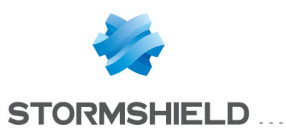

# CONFIG PROTOCOL ENIP\_ TCP PROFILE IPS **CIPSERVICE SHOW**

# Level

base+asq

**History** 

Appears in 3 5 0

Format

section\_line

# **Description**

dump the CIP service rules list from CIPSERVICE section

#### Usage

index=<profile index>

#### Returns

the list in the format : ruleid=nb class=<string> DenyService=<string> AllowService=<string> Comment=<string>

# Example

CONFIG PROTOCOL ENIP TCP PROFILE IPS CIPSERVICE SHOW index=0

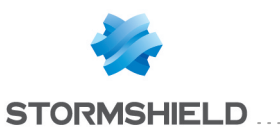

# CONFIG PROTOCOL ENIP\_ TCP PROFILE IPS **CIPSERVICE** UPDATE

#### Level

asq+modify

#### **History**

Appears in 3 5 0

#### **Description**

update an CIP service rule in the CIPSERVICE section

#### Usage

index=<profile index> ruleid=<nb> [class=<string>] [DenyService=<string>] [AllowService=<string>] [Comment=<string>]

#### Returns

Error code

#### Example

CONFIG PROTOCOL ENIP TCP PROFILE IPS CIPSERVICE UPDATE index=0 rule=1 class="30" DenyService="" AllowService="5-40,60" Comment="custom allowed services"

#### CONFIG PROTOCOL ENIP TCP PROFILE IPS CONFIG

#### Level

asq+modify

#### Usage

[AllowCommand=<string>] [AllowTCPUrg=On|Off] [CipMaxMultipleService=<1 65535>] [DenyCommand=<string>] [Log=On|Off] [MaxPendingRequest=<1

512>] [MsgBuffer=<24 65535>] [Probe=On|Off] [RequestTimeout=<1 3600>] [State=On|Off] [TemplateAlarm=<low|mediu m|high|internet>]

#### **Description**

Set the ENIPTCP protocol profile's IPS settings

#### **Returns**

Error code

CONFIG PROTOCOL ENIP TCP PROFILE LIST

#### Level

base+asq

Usage

 $[index = **profile**  $idx$ ] $$$ 

#### **Description**

List all available profiles or a specific profile for the ENIP\_ TCP protocol

#### Returns

[00] name="default" lastmod="2011-02-23 10:47:45"

### CONFIG PROTOCOL ENIP TCP PROFILE SHOW

#### Level

base+asq

Usage

index=<profile idx>

#### **Description**

Show ENIPTCP protocol profile's settings

# **Returns**

[Common]

[IPS] State=1 Log=1 Probe=1

## CONFIG PROTOCOL ENIP TCP PROFILE UPDATE

#### Level

asq+modify

#### Usage

index=<profile idx> [name=<string>] [comment=<string>]

#### **Description**

Update the ENIP\_TCP protocol profile's informations

#### Returns

Error code

## CONFIG PROTOCOL ENIP UDP

#### Level

base+asq

#### **Description**

Commands for the ENIP\_UDP protocol

#### CONFIG PROTOCOL ENIP UDP ACTIVATE

#### Level

asq+modify

#### Usage

[CANCEL|NEXTBOOT]

#### **Description**

Activate the ENIP UDP protocol's configuration

#### Returns

Error code

#### CONFIG PROTOCOL ENIP UDP **COMMON**

#### Level

base+asq

#### **Description**

ENIP\_UDP protocol's common settings

# CONFIG PROTOCOL ENIP UDP COMMON CONFIG

Level

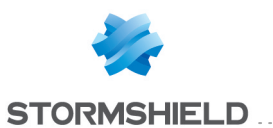

asq+modify

#### Usage

[DefaultPort=<list of obj services>]

# **Description**

Set ENIP UDP protocol's common settings

#### Returns

Error code

#### CONFIG PROTOCOL ENIP\_UDP COMMON DEFAULT

#### Level

asq+modify

# Usage

# **Description**

Reset ENIP UDP protocol's common settings to default

# Returns

Error code

# CONFIG PROTOCOL ENIP UDP COMMON SHOW

#### Level

base+asq

# Usage

## **Description**

Show ENIP UDP protocol's common settings

#### Returns

[Common]

[IPS]

# CONFIG PROTOCOL ENIP UDP **PROFILE**

#### Level

base+asq

### **Description**

ENIP UDP protocol's profile settings

### Level

base+asq

# **Description**

Alarm commands for the ENIP\_ UDP protocol

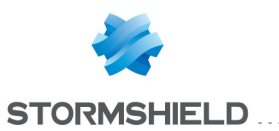

# CONFIG PROTOCOL ENIP\_ UDP PROFILE ALARM DEFAULT

# Level

asq+modify

# Usage

index=<profile index> template= (high|medium|low|internet|"")  $[reset=0|1]$ 

# **Description**

Reset to a default template alarms for the ENIP UDP protocol

# Returns

Error code

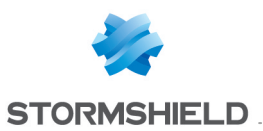

# CONFIG PROTOCOL ENIP\_ UDP PROFILE ALARM SHOW

# Level

base+asq

# Usage

index=<profile idx> [context= (protocol|<ASQ context name>)] [extended=0|1]

# **Description**

Dump the alarm configuration for the ENIP UDP protocol

# Returns

context=(protocol|<ASQ context name>) id=<alarmid> action=(block|pass)level= (major|minor|ignore) dump=  $[0|1]$  new= $[0|1]$  origin= (user|profile\_template|config\_ template|new)[blacklist=on blduration=<int>] [email=on emailduration=<int> emailcount=<int>] msg=<alarm message> modify= $[0|1)$  sensible= $[0|1]$  $legacy=[0|1]$ category=<category> comment=<string>

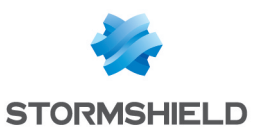

# CONFIG PROTOCOL ENIP\_ UDP PROFILE ALARM UPDATE

# Level

asq+modify

# Usage

index=<profile index> id=<int> context= (protocol|<ASQ context name>] [action= (pass|block)] [level= (minor|major|ignore)]  $[dump=[0|1]]$   $[email=off]$ email=on emailduration=<seconds> emailcount=<int>] [blacklist=off | blacklist=on blduration=<minutes>] [comment=<string>] [qid=<Queue name>]

# **Description**

Configure ASQ alarm (IPS alarm) for the ENIP\_UDP protocol

# Returns

Error code

# CONFIG PROTOCOL ENIP UDP PROFILE CHECK

#### Level

base+asq

Usage

index=<profile\_idx>

#### **Description**

List all the config referring to the profile specified by index for the ENIP UDP protocol

# Returns

Config=00

# CONFIG PROTOCOL ENIP UDP PROFILE COPY

#### Level

asq+modify

# Usage

index=<profile idx> to=<0 9>

# **Description**

Copy a ENIP\_UDP protocol's profile to another profile

# Returns

Error code

### CONFIG PROTOCOL ENIP UDP PROFILE DEFAULT

#### Level

asq+modify

# Usage

index=<profile idx>

# **Description**

Reset ENIP UDP protocol's profile settings to default

# Returns

Error code

# CONFIG PROTOCOL ENIP UDP PROFILE IPS

#### Level

base+asq

#### **Description**

ENIP UDP protocol's IPS settings

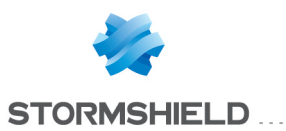

# CONFIG PROTOCOL ENIP\_ UDP PROFILE IPS **CIPSERVICE**

# **History**

Appears in 3 5 0

Level

base+asq

# **Description**

Commands to manipulate CIP service rules in CIPSERVICE section

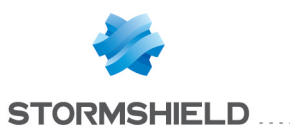

# CONFIG PROTOCOL ENIP\_ UDP PROFILE IPS **CIPSERVICE** INSERT

#### Level

asq+modify

## **History**

Appears in 3 5 0

#### **Description**

add a new CIP service rule to CIPSERVICE section

# Usage

index=<profile index> [ruleid=nb] class=<string> DenyService=<string> AllowService=<string> [Comment=<string>]

### Returns

Error code

# Example

CONFIG PROTOCOL ENIP UDP PROFILE IPS CIPSERVICE INSERT index=0 class="5- 20,250" DenyService="15,20,50-255" AllowService="" Comment="No custom services allowed"

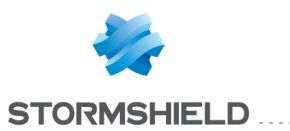

# CONFIG PROTOCOL ENIP\_ UDP PROFILE IPS **CIPSERVICE REMOVE**

#### Level

asq+modify

**History** 

Appears in 3 5 0

#### **Description**

remove an CIP service rule(s) from CIPSERVICE section

#### Usage

index=<profile index> ruleid=  $[<sub>nb</sub>$ |all]

# Returns

Error code

# Example

CONFIG PROTOCOL ENIP UDP PROFILE IPS CIPSERVICE remove index=0 rule=1

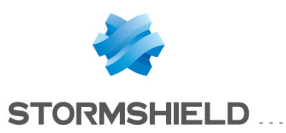

# CONFIG PROTOCOL ENIP\_ UDP PROFILE IPS **CIPSERVICE SHOW**

# Level

base+asq

**History** 

Appears in 3 5 0

Format

section\_line

# **Description**

dump the CIP service rules list from CIPSERVICE section

#### Usage

index=<profile index>

#### Returns

the list in the format : ruleid=nb class=<string> DenyService=<string> AllowService=<string> Comment=<string>

# Example

CONFIG PROTOCOL ENIP UDP PROFILE IPS CIPSERVICE SHOW index=0

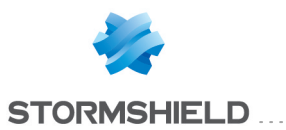

# CONFIG PROTOCOL ENIP\_ UDP PROFILE IPS **CIPSERVICE** UPDATE

#### Level

asq+modify

**History** 

Appears in 3 5 0

#### **Description**

update an CIP service rule in the CIPSERVICE section

#### Usage

```
index=<profile index>
ruleid=<nb> [class=<string>]
[DenyService=<string>]
[AllowService=<string>]
[Comment=<string>]
```
### Returns

Error code

#### Example

CONFIG PROTOCOL ENIP UDP PROFILE IPS CIPSERVICE UPDATE index=0 rule=1 class="30" DenyService="" AllowService="5-40,60" Comment="custom allowed services"
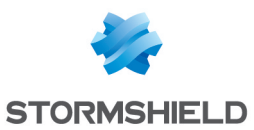

# CONFIG PROTOCOL ENIP\_ UDP PROFILE IPS CONFIG

#### Level

asq+modify

#### Usage

[AllowCommand=<string>] [CipMaxMultipleService=<1 65535>] [DenyCommand=<string>] [Log=On|Off] [MaxPendingRequest=<1 512>] [MsgBuffer=<24 65535>] [Probe=On|Off] [RequestTimeout=<1 3600>] [State=On|Off] [TemplateAlarm=<low|mediu m|high|internet>]

# **Description**

Set the ENIP UDP protocol profile's IPS settings

#### Returns

Error code

#### CONFIG PROTOCOL ENIP UDP PROFILE LIST

Level

base+asq

#### Usage

 $[index = **profile**  $idx$ ] $$$ 

#### **Description**

List all available profiles or a specific profile for the ENIP\_ UDP protocol

#### Returns

[00] name="default" lastmod="2011-02-23 10:47:45"

# CONFIG PROTOCOL ENIP UDP PROFILE SHOW

#### Level

base+asq

#### Usage

index=<profile idx>

#### **Description**

Show ENIP UDP protocol profile's settings

#### Returns

[Common]

[IPS] State=1 Log=1 Probe=1

#### CONFIG PROTOCOL ENIP UDP PROFILE UPDATE

Level

asq+modify

Usage

index=<profile idx> [name=<string>] [comment=<string>]

# **Description**

Update the ENIP\_UDP protocol profile's informations

Returns

Error code

# CONFIG PROTOCOL FTP

Level

base+asq

**Description** 

Commands for the FTP protocol

#### CONFIG PROTOCOL FTP ACTIVATE

Level asq+modify Usage [CANCEL|NEXTBOOT]

#### **Description**

Activate the FTP protocol's configuration

Returns

Error code

# CONFIG PROTOCOL FTP COMMON

Level

base+asq

#### **Description**

FTP protocol's common settings

#### CONFIG PROTOCOL FTP COMMON CONFIG

Level

asq+modify

#### Usage

[DefaultPort=<list of obj services>] [SSLDefaultPort=<list of obj services>]

#### **Description**

Set FTP protocol's common settings

Returns

Error code

#### CONFIG PROTOCOL FTP COMMON DEFAULT

Level

asq+modify

Usage

#### **Description**

Reset FTP protocol's common settings to default

**Returns** 

Error code

#### CONFIG PROTOCOL FTP COMMON PROXY

Level base+asq **History** Appears in 9 0 4

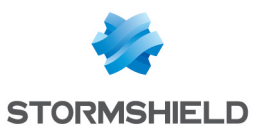

#### **Description**

FTP common proxy configuration

### CONFIG PROTOCOL FTP COMMON PROXY CONFIG

#### Level

asq+modify

#### History

Appears in 9 0 4

#### **Description**

Common parameters configuration

#### Usage

ApplyNat= $<$ 0|1> ApplyNat : Allow outbound connections from proxies to match any NAT rule instead of just dst-only

#### Returns

Error code

#### Example

CONFIG PROTOCOL FTP COMMON PROXY CONFIG ApplyNat=0

# CONFIG PROTOCOL FTP COMMON SHOW

#### Level

base+asq

#### Usage

#### **Description**

Show FTP protocol's common settings

#### Returns

[Common]

# [IPS]

# CONFIG PROTOCOL FTP PROFILE

#### Level

base+asq

#### **Description**

FTP protocol's profile settings

# CONFIG PROTOCOL FTP PROFILE ALARM

# Level

base+asq

#### **Description**

Alarm commands for the FTP protocol

#### CONFIG PROTOCOL FTP PROFILE ALARM DEFAULT

#### Level

asq+modify

#### Usage

index=<profile index> template= (high|medium|low|internet|"")  $[reset=0|1]$ 

#### **Description**

Reset to a default template alarms for the FTP protocol

#### Returns

Error code

# CONFIG PROTOCOL FTP PROFILE ALARM SHOW

#### Level

base+asq

#### Usage

 $index =$ <profile  $idx$ >  $[context=$ (protocol|<ASQ context name>)] [extended=0|1]

#### **Description**

Dump the alarm configuration for the FTP protocol

#### Returns

context=(protocol|<ASQ context name>) id=<alarmid> action=(block|pass)level= (major|minor|ignore) dump=  $[0|1]$  new= $[0|1]$  origin= (user|profile\_template|config\_ template|new)[blacklist=on blduration=<int>] [email=on emailduration=<int> emailcount=<int>] msg=<alarm message>

modify=(0|1) sensible=(0|1)  $legacy = [0|1]$ category=<category> comment=<string>

### CONFIG PROTOCOL FTP PROFILE ALARM UPDATE

#### Level

asq+modify

#### Usage

index=<profile index> id=<int> context=(protocol|<ASQ context name>)[action=(pass|block)] [level=(minor|major|ignore)]  $[dump=(0|1)]$   $[email=off]$ email=on emailduration=<seconds> emailcount=<int>] [blacklist=off | blacklist=on blduration=<minutes>] [comment=<string>] [qid=<Queue name>]

#### **Description**

Configure ASQ alarm (IPS alarm) for the FTP protocol

#### Returns

Error code

### CONFIG PROTOCOL FTP PROFILE CHECK

#### Level

base+asq

#### Usage

index=<profile idx>

#### **Description**

List all the config referring to the profile specified by index for the FTP protocol

#### Returns

Config=00

CONFIG PROTOCOL FTP PROFILE COPY

#### Level

asq+modify

#### Usage

index=<profile idx> to=<0 9>

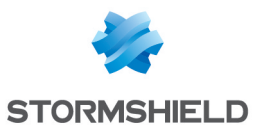

Copy a FTP protocol's profile to another profile

#### Returns

Error code

CONFIG PROTOCOL FTP PROFILE DEFAULT

#### Level

asq+modify

#### Usage

index=<profile\_idx>

#### **Description**

Reset FTP protocol's profile settings to default

#### Returns

Error code

CONFIG PROTOCOL FTP PROFILE IPS

#### Level

base+asq

#### **Description**

FTP protocol's IPS settings

#### CONFIG PROTOCOL FTP PROFILE IPS CONFIG

#### Level

asq+modify

#### Usage

[AllowOp=<string>] [AllowTCPUrg=On|Off] [AllowUser=<string>] [AuthSSL=On|Off] [DenyOp=<string>] [DenyUser=<string>] [LineBuffer=<10 2048>] [Log=On|Off] [NoAuth=On|Off] [PassBuffer=<10 2048>] [PathBuffer=<10 2048>] [Probe=On|Off] [RFC775=On|Off] [SiteBuffer=<10 2048>] [SkeletonTimeout=<0 600>] [State=On|Off]

[TemplateAlarm=<low|mediu m|high|internet>] [UserBuffer=<10 2048>]

#### **Description**

Set the FTP protocol profile's IPS settings

#### Returns

Error code

### CONFIG PROTOCOL FTP PROFILE

# **LIST**

Level

base+asq

#### Usage

 $[index = **profile**  $idx$ ] $$$ 

#### **Description**

List all available profiles or a specific profile for the FTP protocol

#### Returns

[00] name="default" lastmod="2011-02-23 10:47:45"

# CONFIG PROTOCOL FTP PROFILE PROXY

Level

base

#### **History**

Appears in 9 0 0

#### **Description**

Commands to configure ftp profile settings

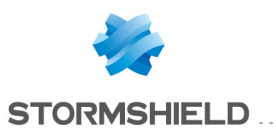

# CONFIG PROTOCOL FTP PROFILE PROXY ANTIVIRUS

# Level

asq+modify

# **History**

Appears in 9 0 0

# **Description**

Configure the antivirus part of the ftp profile

# Usage

index=<profile index> [OnInfectedPolicy=<pass|blo ck>] [OnFailedPolicy=<pass|bloc  $k$  $>$ ] [ftpAvMode=<upload|downlo ad|both>]

# Returns

Error code

# Example

CONFIG PROTOCOL FTP PROFILE PROXY ANTIVIRUS index=1 OnInfectedPolicy=pass OnFailedPolicy=pass ftpAvMode=both

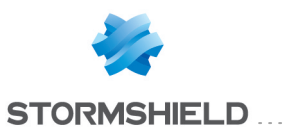

# CONFIG PROTOCOL FTP PROFILE PROXY **CMD**

# Level

asq+modify

#### **History**

Appears in 9 0 0

#### **Description**

Configure the authorized cmd of the ftp profile

#### Usage

index=<profile index> <ABOR|ACCT|ADAT|ALLO|APPE| AUTH|CCC|CDUP|CONF|CWD|DE LE|ENC|EPRT|EPSV|FEAT|HELP |LIST|MDTM|MIC|MKD|MLSD|M LST|MODE|NLST|NOOP|OPTS|P ASS|PASV|PBSZ|PORT|PROT|P WD|QUIT|REIN|REST|RETR|RM D|RNFR|RNTO|SITE|SIZE|SMN T|STAT|STOR|STOU|STRU|SYST |TYPE|USER|XCUP|XCWD|XMKD |XPWD|XRMD>=<block|pass|f ilter>

#### Returns

Error code

#### Example

CONFIG PROTOCOL FTP PROFILE PROXY CMD index=1 ABOR=filter ACCT=block ADAT=pass

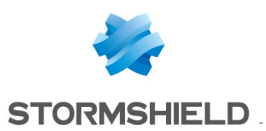

# CONFIG PROTOCOL FTP PROFILE PROXY CONFIG

# Level

asq+modify

### **History**

Appears in 9 0 0

# **Description**

Configure the ftp profile

# Usage

```
index=<profile index>
[BindAddr=<binding ip
addr>]
[WelcomeMsgFiltering=on|of
f]
[ClientMode=any|active|pass
ive]
[ServerMode=any|active|pas
sive] [BounceCheck=on|off]
[FullTransparent=on|off]
```
# Returns

Error code

# Example

CONFIG PROTOCOL FTP PROFILE PROXY CONFIG index=1 BindAddr=MyObject WelcomeMsgFiltering=off ClientMode=any ServerMode=any BounceCheck=on=on

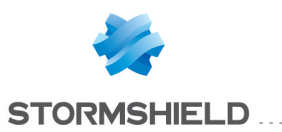

# CONFIG PROTOCOL FTP PROFILE PROXY **EXTRACMD**

Level

base+asq

**History** 

Appears in 9 0 0

**Description** 

Commands to configure extracmd profile settings

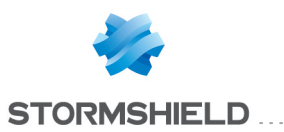

# CONFIG PROTOCOL FTP PROFILE PROXY EXTRACMD ADD

#### Level

asq+modify

#### **History**

Appears in 9 0 0

#### **Description**

Add additional authorized cmd of the ftp profile

### Usage

index=<profile index> <commandname>

#### Returns

Error code

#### Example

CONFIG PROTOCOL FTP PROFILE PROXY EXTRACMD ADD index=1 NEWCOMMAND

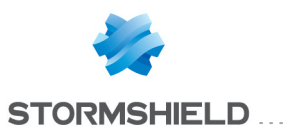

# CONFIG PROTOCOL FTP PROFILE PROXY EXTRACMD LIST

#### Level

base+asq

#### **History**

Appears in 9 0 0

Format

list

#### **Description**

List additional authorized cmd of the ftp profile

#### Usage

index=<profile index>

### Returns

List of all authorized cmds

### Example

CONFIG PROTOCOL FTP PROFILE PROXY EXTRACMD LIST index=1

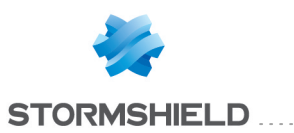

# CONFIG PROTOCOL FTP PROFILE PROXY **EXTRACMD REMOVE**

#### Level

asq+modify

**History** 

Appears in 9 0 0

#### **Description**

Remove additional authorized cmd of the ftp profile

#### Usage

index=<profile index> <commandname>

# Returns

Error code

### Example

CONFIG PROTOCOL FTP PROFILE PROXY EXTRACMD REMOVE index=1 NEWCOMMAND

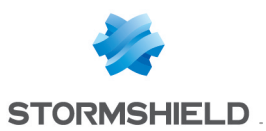

# CONFIG PROTOCOL FTP PROFILE PROXY POSTPROC

# Level

asq+modify

# **History**

Appears in 9 0 0

# **Description**

Configure post processing of the ftp profile

# Usage

index=<profile index> [policy=<block|pass>] [size=<MaxDataSize in KB>] [keepalive=<nb of seconds>]

# Returns

Error code

# Example

CONFIG PROTOCOL FTP PROFILE PROXY POSTPROC index=1 policy=pass size=4000 keepalive=20

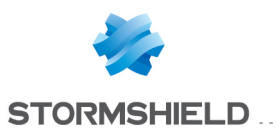

# CONFIG PROTOCOL FTP PROFILE PROXY **SANDBOXING**

# **History**

Appears in 2 3 0

Level

base+asq

#### **Description**

Commands to configure the sandboxing part of the ftp profile

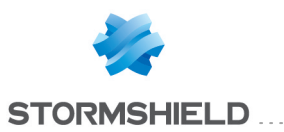

# CONFIG PROTOCOL FTP PROFILE PROXY **SANDBOXING** POLICY

#### Level

asq+modify

#### **History**

Appears in 2 3 0

#### **Description**

Configure policy for sandboxing in ftp profile

#### Usage

index=<profile index> [OnInfectedPolicy=<pass|blo ck>] [OnFailedPolicy=<pass|bloc  $k$  $>$ ]

#### Returns

Error code

#### Example

CONFIG PROTOCOL FTP PROFILE PROXY SANDBOXING POLICY index=1 OnInfectedPolicy=pass OnFailedPolicy=pass

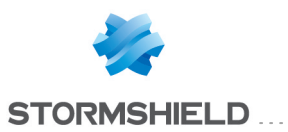

# CONFIG PROTOCOL FTP PROFILE PROXY **SANDBOXING TYPE** . . . . . . . . . . .

**History** 

Appears in 2 3 0

Level

base+asq

#### **Description**

Commands to configure the sandboxing types of the ftp profile

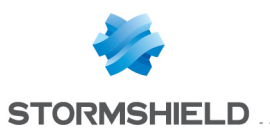

# CONFIG PROTOCOL FTP PROFILE PROXY **SANDBOXING** TYPE SHOW

#### Level

base+asq

**History** 

Appears in 2 3 0

Format

section\_line

#### **Description**

Show sandboxing type configuration of ftp profile

#### Usage

index=<profile index>

#### Returns

```
[SandboxingType]
state=<on|off>
type="archive"
maxsize=<MaxDataSize in
KB>
state=<on|off>
type="document"
maxsize=<MaxDataSize in
KB>
state=<on|off>
type="executable"
maxsize=<MaxDataSize in
KB>
state=<on|off> type="pdf"
maxsize=<MaxDataSize in
KB>
```
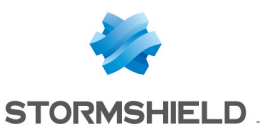

# CONFIG PROTOCOL FTP PROFILE PROXY SANDBOXING TYPE UPDATE

#### Level

asq+modify

**History** 

Appears in 2 3 0

#### **Description**

Configure files specifications for sandboxing in ftp profile

#### Usage

index=<profile index>

type=<Archive|Document|Ex ecutable|Pdf>  $[state=[0|1]$ [maxsize=<MaxDataSize in KB>]

#### Returns

Error code

#### Example

CONFIG PROTOCOL FTP PROFILE PROXY SANDBOXING TYPE UPDATE index=1 type=Archive state=1 maxsize=1000

#### CONFIG PROTOCOL FTP PROFILE **SHOW**

#### Level

base+asq

#### Usage

index=<profile idx>

#### **Description**

Show FTP protocol profile's settings

#### Returns

[Common]

[IPS] State=1 Log=1 Probe=1

# CONFIG PROTOCOL FTP PROFILE UPDATE

#### Level

asq+modify

#### Usage

index=<profile idx> [name=<string>] [comment=<string>]

### **Description**

Update the FTP protocol profile's informations

Returns Error code

# CONFIG PROTOCOL H245

#### Level

base+asq

**Description** 

Commands for the H245 protocol

### CONFIG PROTOCOL H245 ACTIVATE

# Level

asq+modify

Usage

[CANCEL|NEXTBOOT]

#### **Description**

Activate the H245 protocol's configuration

#### Returns

Error code

# CONFIG PROTOCOL H245 **COMMON**

Level base+asq **Description** 

SNS - CLI SERVERD COMMANDS REFERENCE GUIDE - V 4 CONFIG PROTOCOL FTP PROFILE PROXY SANDBOXING TYPE UPDATE

> H245 protocol's common settings

#### CONFIG PROTOCOL H245 COMMON DEFAULT

#### Level

asq+modify

Usage

#### **Description**

Reset H245 protocol's common settings to default

#### Returns

Error code

#### CONFIG PROTOCOL H245 COMMON **SHOW**

Level

base+asq

Usage

#### **Description**

Show H245 protocol's common settings

Returns

[Common]

[IPS]

# CONFIG PROTOCOL H245 PROFILE

#### Level

base+asq

**Description** 

H245 protocol's profile settings

# CONFIG PROTOCOL H245 PROFILE ALARM

Level

base+asq

#### **Description**

Alarm commands for the H245 protocol

CONFIG PROTOCOL H245 PROFILE ALARM DEFAULT

#### Level

asq+modify

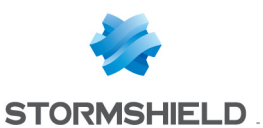

#### Usage

index=<profile index> template= (high|medium|low|internet|"")  $[reset=0|1]$ 

#### **Description**

Reset to a default template alarms for the H245 protocol

#### Returns

Error code

#### CONFIG PROTOCOL H245 PROFILE ALARM SHOW

#### Level

base+asq

#### Usage

index=<profile idx> [context= (protocol|<ASQ context name>]] [extended=0|1]

#### **Description**

Dump the alarm configuration for the H245 protocol

#### Returns

context=(protocol|<ASQ context name> id=<alarmid> action=(block|pass) level= (major|minor|ignore) dump=  $[0|1]$  new= $[0|1]$  origin=  $[user]$ profile template $|config|$ template|new)[blacklist=on blduration=<int>] [email=on emailduration=<int> emailcount=<int>] msg=<alarm message> modify= $[0|1]$  sensible= $[0|1]$  $legacy = [0|1]$ category=<category> comment=<string>

#### CONFIG PROTOCOL H245 PROFILE ALARM UPDATE

#### Level

asq+modify

#### Usage

index=<profile index> id=<int> context= (protocol|<ASQ context name>] [action= (pass|block)] [level= (minor|major|ignore)] [dump= (0|1)] [email=off | email=on emailduration=<seconds> emailcount=<int>] [blacklist=off | blacklist=on blduration=<minutes>] [comment=<string>] [qid=<Queue name>]

# **Description**

Configure ASQ alarm (IPS alarm) for the H245 protocol

#### Returns

Error code

### CONFIG PROTOCOL H245 PROFILE CHECK

Level

base+asq

Usage

index=<profile idx>

#### **Description**

List all the config referring to the profile specified by index for the H245 protocol

#### Returns

Config=00

# CONFIG PROTOCOL H245 PROFILE COPY

Level

asq+modify

#### Usage

index=<profile idx> to=<0 9>

#### **Description**

Copy a H245 protocol's profile to another profile

#### Returns

Error code

#### CONFIG PROTOCOL H245 PROFILE DEFAULT

#### Level

asq+modify

#### Usage

index=<profile idx>

#### **Description**

Reset H245 protocol's profile settings to default

#### **Returns**

Error code

#### CONFIG PROTOCOL H245 PROFILE IPS

#### Level

base+asq

#### **Description**

H245 protocol's IPS settings

# CONFIG PROTOCOL H245 PROFILE IPS CONFIG

#### Level

asq+modify

#### Usage

[State=On|Off] [TemplateAlarm=<low|medium| high|internet>]

#### **Description**

Set the H245 protocol profile's IPS settings

#### **Returns**

Error code

#### CONFIG PROTOCOL H245 PROFILE LIST

#### Level

base+asq

#### Usage

 $[index = **profile**  $\frac{idx}{ }$$ 

#### **Description**

List all available profiles or a specific profile for the H245 protocol

#### Returns

[00] name="default" lastmod="2011-02-23 10:47:45"

# SNS - CLI SERVERD COMMANDS REFERENCE GUIDE - V 4 CONFIG PROTOCOL FTP PROFILE PROXY SANDBOXING TYPE UPDATE

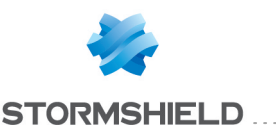

#### CONFIG PROTOCOL H245 PROFILE **SHOW**

# Level

base+asq

# Usage

index=<profile idx>

#### **Description**

Show H245 protocol profile's settings

#### Returns

[Common]

#### [IPS] State=1 Log=1 Probe=1

### CONFIG PROTOCOL H245 PROFILE UPDATE

#### Level

asq+modify

# Usage

index=<profile idx> [name=<string>] [comment=<string>]

# **Description**

Update the H245 protocol profile's informations

#### Returns

Error code

# CONFIG PROTOCOL H323

#### Level

base+asq

# **Description**

Commands for the H323 protocol

# CONFIG PROTOCOL H323 ACTIVATE

#### Level

asq+modify

Usage

# [CANCEL|NEXTBOOT]

**Description** 

Activate the H323 protocol's configuration

# **Returns**

Error code

# CONFIG PROTOCOL H323 **COMMON**

Level

base+asq

#### **Description**

H323 protocol's common settings

# CONFIG PROTOCOL H323 COMMON CONFIG

Level

asq+modify

# Usage

[DefaultPort=<list of obj services>] [SSLDefaultPort=<list of obj services>]

# **Description**

Set H323 protocol's common settings

#### Returns

Error code

# CONFIG PROTOCOL H323 COMMON DEFAULT Level

asq+modify

# Usage

# **Description**

Reset H323 protocol's common settings to default

# Returns

Error code

# CONFIG PROTOCOL H323 COMMON **SHOW**

Level

# base+asq

Usage

# **Description**

Show H323 protocol's common settings

Returns

[Common]

[IPS]

# CONFIG PROTOCOL H323 PROFILE

# Level

base+asq

# **Description**

H323 protocol's profile settings

# CONFIG PROTOCOL H323 PROFILE ALARM

# Level

base+asq

# **Description**

Alarm commands for the H323 protocol

# CONFIG PROTOCOL H323 PROFILE ALARM DEFAULT

# Level

asq+modify

# Usage

index=<profile index> template= (high|medium|low|internet|"")  $[reset=0|1]$ 

# **Description**

Reset to a default template alarms for the H323 protocol

#### Returns

Error code

# CONFIG PROTOCOL H323 PROFILE ALARM SHOW

# Level

base+asq

#### Usage

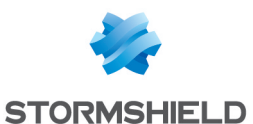

 $index =$ <profile  $idx$ >  $[context=$ (protocol|<ASQ context name>)] [extended=0|1]

#### **Description**

Dump the alarm configuration for the H323 protocol

#### Returns

context=(protocol|<ASQ context name>) id=<alarmid>  $action = [block|pases]$  level= (major|minor|ignore) dump=  $[0|1]$  new= $[0|1]$  origin=  $[user]$ profile template $|config|$ template|new)[blacklist=on blduration=<int>] [email=on emailduration=<int> emailcount=<int> msg=<alarm message> modify= $[0|1]$  sensible= $[0|1]$  $legacy = [0|1]$ category=<category> comment=<string>

#### CONFIG PROTOCOL H323 PROFILE ALARM UPDATE

#### Level

asq+modify

#### Usage

index=<profile index> id=<int> context= (protocol|<ASQ context name>] [action= (pass|block)] [level= (minor|major|ignore)]  $\lceil$ dump= $\lceil 0 \rceil$ 1)  $\lceil$ email=off  $\lceil$ email=on emailduration=<seconds> emailcount=<int>] [blacklist=off | blacklist=on blduration=<minutes>] [comment=<string>] [qid=<Queue name>]

# **Description**

Configure ASQ alarm (IPS alarm) for the H323 protocol

#### Returns

Error code

# CONFIG PROTOCOL H323 PROFILE CHECK

#### Level

base+asq

#### Usage

index=<profile idx>

#### **Description**

List all the config referring to the profile specified by index for the H323 protocol

#### Returns

Config=00

#### CONFIG PROTOCOL H323 PROFILE COPY

#### Level

asq+modify

Usage

index=<profile idx> to=<0 9>

# **Description**

Copy a H323 protocol's profile to another profile

#### Returns

Error code

#### CONFIG PROTOCOL H323 PROFILE DEFAULT

#### Level

asq+modify

#### Usage

index=<profile idx>

#### **Description**

Reset H323 protocol's profile settings to default

#### Returns

Error code

# CONFIG PROTOCOL H323 PROFILE IPS

#### Level

base+asq

# **Description**

H323 protocol's IPS settings

# CONFIG PROTOCOL H323 PROFILE IPS CONFIG

#### Level

asq+modify

#### Usage

[AllowTCPUrg=On|Off] [Probe=On|Off] [SkeletonTimeout=<0 600>] [State=On|Off] [TemplateAlarm=<low|medium| high|internet>]

#### **Description**

Set the H323 protocol profile's IPS settings

#### Returns

Error code

#### CONFIG PROTOCOL H323 PROFILE **LIST**

#### Level

base+asq

### Usage

 $[index=  
profile  $idx>$ ]$ 

#### **Description**

List all available profiles or a specific profile for the H323 protocol

#### Returns

[00] name="default" lastmod="2011-02-23 10:47:45"

# CONFIG PROTOCOL H323 PROFILE **SHOW**

#### Level

base+asq

#### Usage

index=<profile idx>

# **Description**

Show H323 protocol profile's settings

# Returns

[Common]

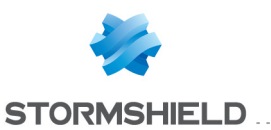

[IPS] State=1 Log=1 Probe=1

#### CONFIG PROTOCOL H323 PROFILE UPDATE

#### Level

asq+modify

#### Usage

index=<profile idx> [name=<string>] [comment=<string>]

#### **Description**

Update the H323 protocol profile's informations

#### Returns

Error code

# CONFIG PROTOCOL HASYNC

#### Level

base+asq

#### **Description**

Commands for the HASYNC protocol

#### CONFIG PROTOCOL HASYNC ACTIVATE

#### Level

asq+modify

Usage

[CANCEL|NEXTBOOT]

**Description** 

Activate the HASYNC protocol's configuration

#### Returns

Error code

# CONFIG PROTOCOL HASYNC COMMON

#### Level

base+asq

**Description** 

HASYNC protocol's common settings

### CONFIG PROTOCOL HASYNC COMMON CONFIG

#### Level

asq+modify

### Usage

[DefaultPort=<list of obj services>] [SSLDefaultPort=<list of obj services>]

#### **Description**

Set HASYNC protocol's common settings

#### Returns

Error code

#### CONFIG PROTOCOL HASYNC COMMON DEFAULT

Level

asq+modify

#### Usage

# **Description**

Reset HASYNC protocol's common settings to default

# Returns

Error code

#### CONFIG PROTOCOL HASYNC COMMON IPS

#### Level

base+asq

# **Description**

HASYNC protocol's IPS settings

#### CONFIG PROTOCOL HASYNC COMMON IPS CONFIG

#### Level

asq+modify

#### Usage

[BulkLimitAssoc=<1 1000>] [BulkLimitConn=<1 1000>] [BulkLimitHost=<1 100>]

[BulkLimitIPState=<1 100>] [BulkLimitRouter=<1 100>] [BulkLimitSIP=<1 100>] [BulkLimitUser=<1 100>] [BulkPauseDuration=<1 1000>] [DelayConnUpd=<0 4294967294>] [DynamicLimit=<0 65535>]

#### **Description**

Set the HASYNC protocol profile's IPS settings

#### Returns

Error code

#### CONFIG PROTOCOL HASYNC COMMON SHOW

#### Level

base+asq

#### Usage

#### **Description**

Show HASYNC protocol's common settings

# **Returns**

[Common]

[IPS]

# CONFIG PROTOCOL HASYNC PROFILE

# Level

base+asq

### **Description**

HASYNC protocol's profile settings

#### CONFIG PROTOCOL HASYNC PROFILE ALARM

Level

base+asq

**Description** 

Alarm commands for the HASYNC protocol

CONFIG PROTOCOL HASYNC PROFILE ALARM DEFAULT

Level

# SNS - CLI SERVERD COMMANDS REFERENCE GUIDE - V 4 CONFIG PROTOCOL FTP PROFILE PROXY SANDBOXING TYPE UPDATE

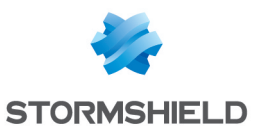

asq+modify

#### Usage

index=<profile index> template= (high|medium|low|internet|"")  $[reset=0|1]$ 

#### **Description**

Reset to a default template alarms for the HASYNC protocol

#### Returns

Error code

### CONFIG PROTOCOL HASYNC PROFILE ALARM SHOW

#### Level

base+asq

#### Usage

 $index =$ <profile  $idx$ >  $[context=$ (protocol|<ASQ context name>)] [extended=0|1]

### **Description**

Dump the alarm configuration for the HASYNC protocol

#### Returns

context=(protocol|<ASQ context name>) id=<alarmid> action=(block|pass)level= (major|minor|ignore) dump=  $[0|1]$  new= $[0|1]$  origin=  $[user]$ profile template $|conf$ g template|new)[blacklist=on blduration=<int>] [email=on emailduration=<int> emailcount=<int>] msg=<alarm message> modify= $[0|1]$  sensible= $[0|1]$  $legacy = [0|1]$ category=<category> comment=<string>

#### CONFIG PROTOCOL HASYNC PROFILE ALARM UPDATE

#### Level

asq+modify

Usage

index=<profile index>  $id = *int* > context =$ (protocol|<ASQ context name>] [action= (pass|block)] [level= (minor|major|ignore)] [dump= (0|1)] [email=off | email=on emailduration=<seconds> emailcount=<int>l [blacklist=off | blacklist=on blduration=<minutes>] [comment=<string>] [qid=<Queue name>]

#### **Description**

Configure ASQ alarm (IPS alarm) for the HASYNC protocol

#### Returns

Error code

#### CONFIG PROTOCOL HASYNC PROFILE CHECK

#### Level

base+asq

Usage

index=<profile idx>

#### **Description**

List all the config referring to the profile specified by index for the HASYNC protocol

#### Returns

Config=00

#### CONFIG PROTOCOL HASYNC PROFILE COPY

#### Level

asq+modify

Usage

index=<profile\_idx> to=<0 9>

#### **Description**

Copy a HASYNC protocol's profile to another profile

#### Returns

Error code

### CONFIG PROTOCOL HASYNC PROFILE DEFAULT

#### Level

asq+modify

#### Usage

index=<profile idx>

#### **Description**

Reset HASYNC protocol's profile settings to default

#### Returns

Error code

#### CONFIG PROTOCOL HASYNC PROFILE IPS

#### Level

base+asq

#### **Description**

HASYNC protocol's IPS settings

#### CONFIG PROTOCOL HASYNC PROFILE IPS CONFIG

#### Level

asq+modify

#### Usage

[AllowTCPUrg=On|Off] [Log=On|Off] [Probe=On|Off] [State=On|Off] [TemplateAlarm=<low|medium| high|internet>]

#### **Description**

Set the HASYNC protocol profile's IPS settings

#### Returns

Error code

# CONFIG PROTOCOL HASYNC PROFILE **LIST**

#### Level

base+asq

# Usage

 $[index=]$ 

#### **Description**

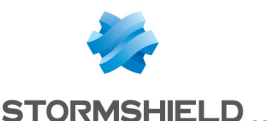

List all available profiles or a specific profile for the HASYNC protocol

#### Returns

[00] name="default" lastmod="2011-02-23 10:47:45"

# CONFIG PROTOCOL HASYNC PROFILE SHOW

#### Level

base+asq

#### Usage

index=<profile idx>

#### **Description**

Show HASYNC protocol profile's settings

#### Returns

[Common]

[IPS] State=1 Log=1 Probe=1

#### CONFIG PROTOCOL HASYNC PROFILE UPDATE

#### Level

asq+modify

#### Usage

index=<profile idx> [name=<string>] [comment=<string>]

#### **Description**

Update the HASYNC protocol profile's informations

#### Returns

Error code

# CONFIG PROTOCOL HTTP

#### Level

base+asq **Description**  Commands for the HTTP protocol

#### CONFIG PROTOCOL HTTP-**WEBSOCKET**

Level

base+asq

**Description** 

Commands for the HTTP-WEBSOCKET protocol

#### CONFIG PROTOCOL HTTP-WEBSOCKET ACTIVATE

Level

asq+modify

#### Usage

[CANCEL|NEXTBOOT]

#### **Description**

Activate the HTTP-WEBSOCKET protocol's configuration

#### Returns

Error code

#### CONFIG PROTOCOL HTTP-WEBSOCKET COMMON

#### Level

base+asq

#### **Description**

HTTP-WEBSOCKET protocol's common settings

#### CONFIG PROTOCOL HTTP-WEBSOCKET COMMON DEFAULT

Level

asq+modify

#### Usage

#### **Description**

Reset HTTP-WEBSOCKET protocol's common settings to default

#### Returns

Error code

#### CONFIG PROTOCOL HTTP-WEBSOCKET COMMON SHOW

#### Level

base+asq

#### Usage

#### **Description**

Show HTTP-WEBSOCKET protocol's common settings

#### Returns

[Common]

[IPS]

# CONFIG PROTOCOL HTTP-WEBSOCKET PROFILE

#### Level

base+asq

#### **Description**

HTTP-WEBSOCKET protocol's profile settings

# CONFIG PROTOCOL HTTP-WEBSOCKET PROFILE ALARM

# Level

base+asq

#### **Description**

Alarm commands for the HTTP-WEBSOCKET protocol

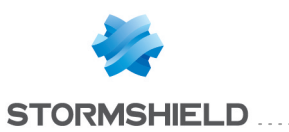

# CONFIG PROTOCOL HTTP-**WEBSOCKET** PROFILE ALARM **DEFAULT**

#### Level

asq+modify

#### Usage

index=<profile index> template= (high|medium|low|internet|"")  $[reset=0|1]$ 

# **Description**

Reset to a default template alarms for the HTTP-WEBSOCKET protocol

### Returns

Error code

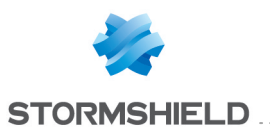

# CONFIG PROTOCOL HTTP-**WEBSOCKET** PROFILE ALARM **SHOW**

#### Level

base+asq

#### Usage

index=<profile idx> [context= (protocol|<ASQ context name>)] [extended=0|1]

#### **Description**

Dump the alarm configuration for the HTTP-WEBSOCKET protocol

#### Returns

context=(protocol|<ASQ context name>) id=<alarmid> action=(block|pass) level= (major|minor|ignore) dump=  $[0|1]$  new= $[0|1]$  origin= (user|profile\_template|config\_ template|new)[blacklist=on blduration=<int>] [email=on emailduration=<int> emailcount=<int>] msg=<alarm message> modify= $[0|1)$  sensible= $[0|1]$  $legacy = (0|1)$ category=<category> comment=<string>

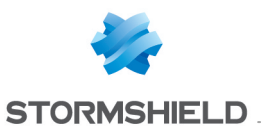

# CONFIG PROTOCOL HTTP-**WEBSOCKET** PROFILE ALARM UPDATE

#### Level

asq+modify

#### Usage

index=<profile index> id=<int> context= (protocol|<ASQ context name>] [action= (pass|block)] [level= (minor|major|ignore)]  $[dump=[0|1]]$   $[email=off]$ email=on emailduration=<seconds> emailcount=<int>] [blacklist=off | blacklist=on blduration=<minutes>] [comment=<string>] [qid=<Queue name>]

#### **Description**

Configure ASQ alarm (IPS alarm) for the HTTP-WEBSOCKET protocol

#### Returns

Error code

# CONFIG PROTOCOL HTTP-WEBSOCKET PROFILE CHECK

#### Level

base+asq

#### Usage

index=<profile idx>

#### **Description**

List all the config referring to the profile specified by index for the HTTP-WEBSOCKET protocol

#### Returns

Config=00

# CONFIG PROTOCOL HTTP-WEBSOCKET PROFILE COPY

#### Level

asq+modify

#### Usage

index=<profile idx> to=<0 9>

#### **Description**

Copy a HTTP-WEBSOCKET protocol's profile to another profile

#### Returns

Error code

#### CONFIG PROTOCOL HTTP-WEBSOCKET PROFILE DEFAULT

#### Level

asq+modify

#### Usage

index=<profile idx>

### **Description**

Reset HTTP-WEBSOCKET protocol's profile settings to default

#### Returns

Error code

#### CONFIG PROTOCOL HTTP-WEBSOCKET PROFILE IPS

#### Level

base+asq

#### **Description**

HTTP-WEBSOCKET protocol's IPS settings

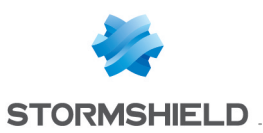

# CONFIG PROTOCOL HTTP-**WEBSOCKET** PROFILE IPS CONFIG

#### Level

asq+modify

#### Usage

[AllowTCPUrg=On|Off] [Log=On|Off] [State=On|Off] [TemplateAlarm=<low|mediu m|high|internet>]

#### **Description**

Set the HTTP-WEBSOCKET protocol profile's IPS settings

### Returns

Error code

# CONFIG PROTOCOL HTTP-WEBSOCKET PROFILE LIST

Level

base+asq

# Usage

 $[index = **profile**  $idx$ ] $$$ 

# **Description**

List all available profiles or a specific profile for the HTTP-WEBSOCKET protocol

# Returns

[00] name="default" lastmod="2011-02-23 10:47:45"

#### CONFIG PROTOCOL HTTP-WEBSOCKET PROFILE SHOW

#### Level

base+asq

Usage index=<profile idx>

#### **Description**

Show HTTP-WEBSOCKET protocol profile's settings

#### Returns

[Common]

[IPS] State=1 Log=1 Probe=1

#### CONFIG PROTOCOL HTTP-WEBSOCKET PROFILE UPDATE

#### Level

asq+modify

#### Usage

index=<profile idx> [name=<string>] [comment=<string>]

# **Description**

Update the HTTP-WEBSOCKET protocol profile's informations

#### Returns

Error code

# CONFIG PROTOCOL HTTP ACTIVATE

#### Level

asq+modify

# Usage [CANCEL|NEXTBOOT]

**Description** 

Activate the HTTP protocol's configuration

# Returns

Error code

# CONFIG PROTOCOL HTTP COMMON

Level base+asq **Description** HTTP protocol's common settings

# CONFIG PROTOCOL HTTP COMMON CONFIG

### Level

asq+modify

### Usage

[DefaultPort=<list of obj services>] [SSLDefaultPort=<list of obj services>]

#### **Description**

Set HTTP protocol's common settings

#### Returns

Error code

#### CONFIG PROTOCOL HTTP COMMON DEFAULT

# Level

asq+modify

# Usage

# **Description**

Reset HTTP protocol's common settings to default

Returns

# Error code

CONFIG PROTOCOL HTTP COMMON PROXY

# Level

base+asq

**History** 

Appears in 9 0 4

**Description** 

HTTP common proxy configuration

### CONFIG PROTOCOL HTTP COMMON PROXY CONFIG

Level

asq+modify

# **History**

Appears in 9 0 4 HTTPCodeOnFail appears in 3 1 0

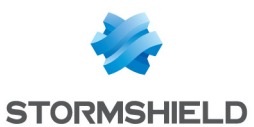

#### **Description**

Common parameters configuration

### Usage

 $[ApplyNat=<0|1>]$ [HTTPCodeOnFail=<200- 599>] ApplyNat : Allow outbound connections from proxies to match any NAT rule instead of just dst-only HTTPCodeOnFail : HTTP Header code on fail: 202|403|451|

# CONFIG PROTOCOL HTTP COMMON SHOW

#### Level

base+asq

#### Usage

#### **Description**

Show HTTP protocol's common settings

#### Returns

[Common]

[IPS]

# CONFIG PROTOCOL HTTP PROFILE

#### Level

base+asq

#### **Description**

HTTP protocol's profile settings

#### CONFIG PROTOCOL HTTP PROFILE ALARM

#### Level

base+asq

#### **Description**

Alarm commands for the HTTP protocol

# CONFIG PROTOCOL HTTP PROFILE ALARM DEFAULT

Level

asq+modify

#### Usage

index=<profile index> template= (high|medium|low|internet|"")  $[reset=0|1]$ 

#### **Description**

Reset to a default template alarms for the HTTP protocol

### Returns

Error code

### CONFIG PROTOCOL HTTP PROFILE ALARM SHOW

#### Level

base+asq

#### Usage

 $index =$ <profile  $idx$ >  $[context=$ (protocol|<ASQ context name>)] [extended=0|1]

#### **Description**

Dump the alarm configuration for the HTTP protocol

#### Returns

context=(protocol|<ASQ context name>) id=<alarmid>  $action = [block|pases]$  level= (major|minor|ignore) dump=  $[0|1]$  new= $[0|1]$  origin= (user|profile\_template|config\_ template|new)[blacklist=on blduration=<int>] [email=on emailduration=<int> emailcount=<int>] msg=<alarm message> modify= $[0|1]$  sensible= $[0|1]$  $legacy = [0|1]$ category=<category> comment=<string>

#### CONFIG PROTOCOL HTTP PROFILE ALARM UPDATE

#### Level

asq+modify

Usage

index=<profile index> id=<int> context=(protocol|<ASQ context name>) [action=(pass|block)] [level=(minor|major|ignore)]  $[dump=[0|1]]$   $[email=off]$ email=on emailduration=<seconds> emailcount=<int>] [blacklist=off | blacklist=on blduration=<minutes>] [comment=<string>] [qid=<Queue name>]

#### **Description**

Configure ASQ alarm (IPS alarm) for the HTTP protocol

#### Returns

Error code

# CONFIG PROTOCOL HTTP PROFILE CHECK

Level

base+asq

### Usage

index=<profile idx>

# **Description**

List all the config referring to the profile specified by index for the HTTP protocol

# **Returns**

Config=00

CONFIG PROTOCOL HTTP PROFILE COPY

#### Level

asq+modify

#### Usage

index=<profile idx> to=<0 9>

#### **Description**

Copy a HTTP protocol's profile to another profile

#### Returns

Error code

CONFIG PROTOCOL HTTP PROFILE DEFAULT Level

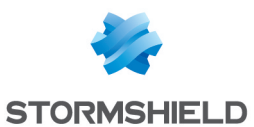

asq+modify

#### Usage

index=<profile idx>

#### **Description**

Reset HTTP protocol's profile settings to default

#### Returns

Error code

# CONFIG PROTOCOL HTTP PROFILE IPS

#### Level

base+asq

#### **Description**

HTTP protocol's IPS settings

### CONFIG PROTOCOL HTTP PROFILE IPS CONFIG

#### Level

asq+modify

# Usage

[Allow8Bit=<string>] [AllowOp=<string>] [AllowOverflow=<string>] [AllowTCPUrg=On|Off] [ArgumentBuffer=<128 4096>] [ArgumentCount=<128 512>] [AuthorizationBearerBuffer=< 128 4096>] [AuthorizationBuffer=<128 4096>] [AuthorizationNegotiateBuffer  $=$  < 128 4096 >  $\vert$ [AuthorizationNtlmBuffer=<1 28 4096>] [BodyBuffer=<128 4096>] [ContentSecurityPolicyBuffer =<128 65535>] [ContentTypeBuffer=<128 4096>] [CookieBuffer=<128 65535>] [DenyOp=<string>] [EnforceUser=On|Off] [HTMLAttrValueBuffer=<128 65536>] [HTMLCleaning=On|Off] [HTMLContext=On|Off]

[HTMLDebug=On|Off] [HostBuffer=<128 4096>] [Inflate=On|Off] [InflateRatioLimit=<10 1024>] [JavascriptAliases=<string>] [JavascriptContext=On|Off] [Log=On|Off] [MaxClientHeader=<16 512>] [MaxRanges=<0 1024>] [MaxServerHeader=<16 512>] [Probe=On|Off] [QueryBuffer=<128 4096>] [RequestTimeout=<1 600>] [SafeSearch=On|Off] [Shoutcast=On|Off] [State=On|Off] [TemplateAlarm=<low|mediu m|high|internet>] [UAForce10=<string>] [UrlBuffer=<128 4096>] [WebDAV=On|Off] [XGoogAppsAllowedDomains= <string>] [YoutubeRestrict=<string>]

# **Description**

Set the HTTP protocol profile's IPS settings

#### Returns

Error code

#### CONFIG PROTOCOL HTTP PROFILE LIST

#### Level

base+asq

#### Usage

 $[index = *profile*  $idx$ ]$ 

#### **Description**

List all available profiles or a specific profile for the HTTP protocol

#### Returns

[00] name="default" lastmod="2011-02-23 10:47:45"

# CONFIG PROTOCOL HTTP PROFILE

# PROXY

# Level

base+asq

# **History**

Appears in 9 0 0

#### **Description**

Commands to configure proxy settings for HTTP protocol

#### CONFIG PROTOCOL HTTP PROFILE PROXY ANTIVIRUS

#### Level

asq+modify

#### **History**

Appears in 9 0 0

#### **Description**

Configure the antivirus part of the http profile

# Usage

index=<profile index> [OnInfectedPolicy=<pass|bloc  $k>$ ] [OnFailedPolicy=<pass|block>]

# **Returns**

Error code

# Example

CONFIG PROTOCOL HTTP PROFILE PROXY ANTIVIRUS index=1 OnInfectedPolicy=pass OnFailedPolicy=pass

# CONFIG PROTOCOL HTTP PROFILE PROXY CONFIG

#### Level

asq+modify

# **History**

Appears in 9 0 0

# **Description**

Configure the http profile

# Usage

index=<profile index> [BindAddr=<binding ip addr>]

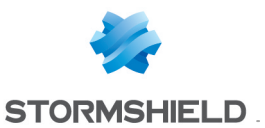

[CheckEncoding=<on|off>] [Connect=<on|off>] [ConnectPort=<service>] [KeepAlive=<on|off>] [MaxDataSize=<maximum download data size (0=unlimited)>]

[PartialDownload=<block|filte r|pass>] [ProxyAuth=<on|off>] [WebDAV=<on|off>] [EncodingFilter=<on|off>] [TimeoutConnectSrv=<int>] [FullTransparent=on|off] [Proxy407=on|off]

[BypassAuthOnConnect=on| off] [BypassCors=on|off]

#### Returns

Error code

#### Example

CONFIG PROTOCOL HTTP PROFILE PROXY CONFIG index=1 BindAddr=addr CheckEncoding=on Connect=off ConnectPort=port KeepAlive=off MaxDataSize=0 PartialDownload=off ProxyAuth=on WebDAV=off EncodingFilter=on TimeoutConnectSrv=20 Proxy407=off BypassAuthOnConnect=off

# CONFIG PROTOCOL HTTP PROFILE PROXY ICAPEXCLUDE

#### **History**

Appears in 9 0 0

#### Level

base+asq

#### **Description**

Commands for protocol HTTP ICAPEXCLUDE

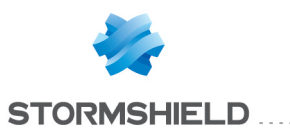

# CONFIG PROTOCOL HTTP PROFILE PROXY **ICAPEXCLUDE** ADD

#### Level

asq+modify

#### **Description**

Add a host/range/network in the exclude list

#### Usage

index=<profile index> host=<host|range|network>

#### Returns

Error code

#### Example

CONFIG PROTOCOL HTTP PROFILE PROXY ICAPEXCLUDE ADD index=0 host=hostname

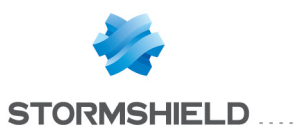

# CONFIG PROTOCOL HTTP PROFILE PROXY **ICAPEXCLUDE LIST**

Level

base+asq

**History** 

Appears in 9 0 0

### **Description**

dump the icap exclude list

#### Usage

index=<profile index>

#### Returns

The list

### Example

CONFIG PROTOCOL HTTP PROFILE PROXY ICAPEXCLUDE LIST index=0

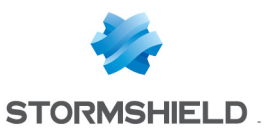

# CONFIG PROTOCOL HTTP PROFILE PROXY **ICAPEXCLUDE REMOVE**

#### Level

asq+modify

#### **History**

Appears in 9 0 0

#### **Description**

Remove a host/range/network from the exclude list

#### Usage

index=<profile index> host=<host|range|network>

#### Returns

Error code

#### Example

CONFIG PROTOCOL HTTP PROFILE PROXY ICAPEXCLUDE REMOVE index=0 host=hostname

#### CONFIG PROTOCOL HTTP PROFILE PROXY ICAPREQMOD

#### Level

asq+modify

#### **History**

Appears in 9 0 0

#### **Description**

Configure icap reqmod service

#### Usage

index=<profile index> state=<on|off> host=<hostname|hostgroup> port=<reqmod port service> [loadbalancing=<roundrobin| random|srchash>]

service=<string> LdapAuth=<on|off> IPAuth=<on|off> [HttpPost=<on|off>]

#### Returns

Error code

#### Example

CONFIG PROTOCOL HTTP PROFILE PROXY ICAPREQMOD index=0 state=on host=hostname port=icap loadbalancing=roundrobin service=string LdapAuth=off IPAuth=off HttpPost=on

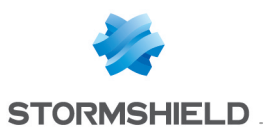

# CONFIG PROTOCOL HTTP PROFILE PROXY ICAPRESPMOD

# Level

asq+modify

# **History**

Appears in 9 0 0

# **Description**

Configure icap respmod service

# Usage

```
index=<profile index>
state=<on|off>
host=<hostname|hostgroup>
port=<respmod port service>
[loadbalancing=<roundrobin|
random|srchash>]
service=<string>
LdapAuth=<on|off>
IPAuth=<on|off>
```
# Returns

Error code

# Example

CONFIG PROTOCOL HTTP PROFILE PROXY ICAPRESPMOD index=0 state=on host=hostname port=icap loadbalancing=roundrobin service=string LdapAuth=off IPAuth=off

# CONFIG PROTOCOL HTTP PROFILE PROXY MIME

# **History**

Appears in 9 0 0

# Level

base+asq

# **Description**

Commands for protocol HTTP MIME

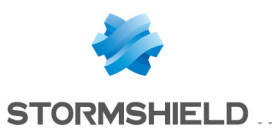

# CONFIG PROTOCOL HTTP PROFILE PROXY MIME INSERT

# Level

asq+modify

# **History**

Appears in 9 0 0

# **Description**

add a mime in the mime list

# Usage

index=<profile index> [ruleid=<nb>] [state=on|off] [action=pass|block|checkvir us] [mime=<string>] [comment=<string>]

# Returns

Error code

# Example

CONFIG PROTOCOL HTTP PROFILE PROXY MIME INSERT index=0 ruleid=1 state=on action=checkvirus mime="text/plain"

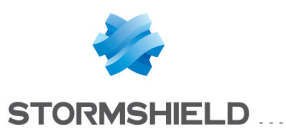

# CONFIG PROTOCOL HTTP PROFILE PROXY MIME MOVE

# Level

asq+modify

#### **History**

Appears in 9 0 0

#### **Description**

move a mime in the mime list

#### Usage

index=<profile index> ruleid=<nb> to=<nb>

#### Returns

Error code

#### Example

CONFIG PROTOCOL HTTP PROFILE PROXY MIME MOVE index=0 rule=1 to=5

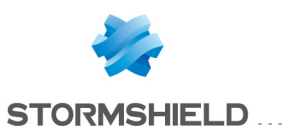

# CONFIG PROTOCOL HTTP PROFILE PROXY MIME REMOVE

### Level

asq+modify

#### **History**

Appears in 9 0 0

#### **Description**

remove mime rules in the mime list

#### Usage

index=<profile index> ruleid=  $[\langle nb \rangle|$ all]

#### Returns

Error code

#### Example

CONFIG PROTOCOL HTTP PROFILE PROXY MIME REMOVE index=0 rule=1
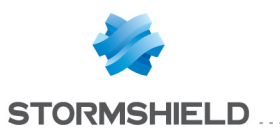

# CONFIG PROTOCOL HTTP PROFILE PROXY MIME SHOW

## Level

base+asq

**History** 

Appears in 9 0 0

Format

section line

## **Description**

dump the mime list

Usage

index=<profile index>

## Returns

the list in the format : rule=nb state=on|off action=pass|block|checkviru s mime=<string>

## Example

CONFIG PROTOCOL HTTP PROFILE PROXY MIME SHOW index=0

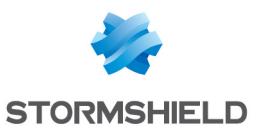

# SNS - CLI SERVERD COMMANDS REFERENCE GUIDE - V 4 CONFIG PROTOCOL HTTP PROFILE PROXY MIME UPDATE

# CONFIG PROTOCOL HTTP PROFILE PROXY MIME UPDATE

## Level

asq+modify

## **History**

Appears in 9 0 0

## **Description**

update a mime in the mime list

## Usage

index=<profile index> ruleid=<nb> [state=on|off] [action=pass|block|checkvir us] [mime=<string>] [comment=<string>]

## Returns

Error code

## Example

CONFIG PROTOCOL HTTP PROFILE PROXY MIME UPDATE index=0 rule=1 state=on action=checkvirus mime="text/plain"

## CONFIG PROTOCOL HTTP PROFILE PROXY POSTPROC

## Level

asq+modify

## **History**

Appears in 9 0 0

## **Description**

Configure post processing limit, policy and bypass

# Usage

index=<profile index> [policy=<block|pass>] [size=<MaxDataSize in KB>] [keepalive=<nb of seconds>] [bypass=<urlgroup name>]

## Returns

Error code

## Example

CONFIG PROTOCOL HTTP PROFILE PROXY POSTPROC index=1 policy=pass size=4000 keepalive=20 bypass=antivirus\_bypass

## CONFIG PROTOCOL HTTP PROFILE PROXY SANDBOXING

## **History**

Appears in 2 3 0

## Level

base+asq

## **Description**

Commands to configure the sandboxing part of the http profile

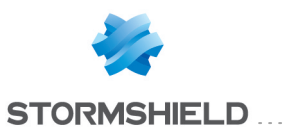

# CONFIG PROTOCOL HTTP PROFILE PROXY **SANDBOXING** POLICY

#### Level

asq+modify

#### **History**

Appears in 2 3 0

#### **Description**

Configure policy for sandboxing in http profile

#### Usage

index=<profile index> [OnInfectedPolicy=<pass|blo ck>] [OnFailedPolicy=<pass|bloc  $k$  $>$ ]

## Returns

Error code

## Example

CONFIG PROTOCOL HTTP PROFILE PROXY SANDBOXING POLICY index=1 OnInfectedPolicy=pass OnFailedPolicy=pass

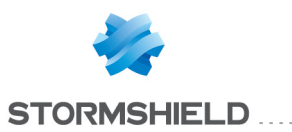

# CONFIG PROTOCOL HTTP PROFILE PROXY **SANDBOXING TYPE** . . . . . . . . . . .

## **History**

Appears in 2 3 0

Level

base+asq

## **Description**

Commands to configure the sandboxing types of the http profile

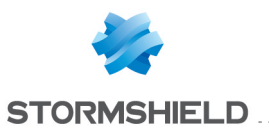

# CONFIG PROTOCOL HTTP PROFILE PROXY **SANDBOXING** TYPE SHOW

#### Level

base+asq

**History** 

Appears in 2 3 0

Format

section\_line

## **Description**

Show sandboxing type configuration of http profile

## Usage

index=<profile index>

## Returns

```
[SandboxingType]
state=<on|off>
type="archive"
maxsize=<MaxDataSize in
KB>
state=<on|off>
type="document"
maxsize=<MaxDataSize in
KB>
state=<on|off>
type="executable"
maxsize=<MaxDataSize in
KB>
state=<on|off> type="pdf"
maxsize=<MaxDataSize in
KB>
```
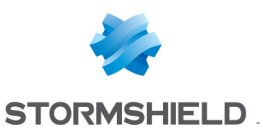

# CONFIG PROTOCOL HTTP PROFILE PROXY SANDBOXING TYPE UPDATE

#### Level

asq+modify

**History** 

Appears in 2 3 0

## **Description**

Configure files specifications for sandboxing in http profile

## Usage

index=<profile index>

type=<Archive|Document|Ex ecutable|Pdf>  $[state=[0|1]$ [maxsize=<MaxDataSize in KB>]

## Returns

Error code

## Example

CONFIG PROTOCOL HTTP PROFILE PROXY SANDBOXING TYPE UPDATE index=1 type=Archive state=1 maxsize=1000

## CONFIG PROTOCOL HTTP PROFILE PROXY URLFILTERING

#### Level

asq+modify

## **History**

Appears in 9 1 0 AllowIP appears in 1 0 0

## **Description**

Configure the URLFiltering part of the HTTP proxy

## Usage

index=<profile index> [OnFailedPolicy=<pass|bloc k>] [CheckHostHeader=<0|1>]  $[AllowIP=<0|1>]$ 

## Returns

Error code

## Example

CONFIG PROTOCOL HTTP PROFILE PROXY URLFILTERING index=1 OnFailedPolicy=block CheckHostHeader=1 AllowIP=0

## CONFIG PROTOCOL HTTP PROFILE **SHOW**

Level

base+asq

Usage

index=<profile idx>

**Description** Show HTTP protocol profile's settings

## Returns

[Common]

[IPS] State=1 Log=1 Probe=1

## CONFIG PROTOCOL HTTP PROFILE UPDATE

Level

asq+modify

## Usage

index=<profile idx> [name=<string>] [comment=<string>]

## **Description**

Update the HTTP protocol profile's informations

## Returns

Error code

# CONFIG PROTOCOL ICMP

Level

base+asq

**Description** Commands for the ICMP protocol

# CONFIG PROTOCOL ICMP ACTIVATE

Level

asq+modify

Usage

[CANCEL|NEXTBOOT]

## **Description**

Activate the ICMP protocol's configuration

Returns

Error code

# CONFIG PROTOCOL ICMP COMMON

## Level

base+asq

## **Description**

ICMP protocol's common settings

## CONFIG PROTOCOL ICMP COMMON DEFAULT

## Level

asq+modify

Usage

## **Description**

Reset ICMP protocol's common settings to default

Returns

Error code

## CONFIG PROTOCOL ICMP COMMON IPS

## Level

base+asq

**Description** ICMP protocol's IPS settings

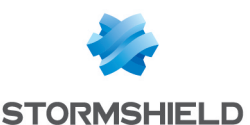

## CONFIG PROTOCOL ICMP COMMON IPS CONFIG

## Level

asq+modify

## Usage

[AutoICMPErrorRate=<0 100000000>]

## **Description**

Set the ICMP protocol profile's IPS settings

#### Returns

Error code

## CONFIG PROTOCOL ICMP COMMON SHOW

#### Level

base+asq

## Usage

## **Description**

Show ICMP protocol's common settings

## Returns

[Common]

[IPS]

## CONFIG PROTOCOL ICMP PROFILE

## Level

base+asq

## **Description**

ICMP protocol's profile settings

## CONFIG PROTOCOL ICMP PROFILE ALARM

## Level

base+asq

## **Description**

Alarm commands for the ICMP protocol

## CONFIG PROTOCOL ICMP PROFILE ALARM DEFAULT

Level

asq+modify

## Usage

index=<profile index> template= (high|medium|low|internet|"")  $[reset=0|1]$ 

## **Description**

Reset to a default template alarms for the ICMP protocol

## Returns

Error code

## CONFIG PROTOCOL ICMP PROFILE ALARM SHOW

## Level

base+asq

## Usage

index=<profile idx> [context= (protocol|<ASQ context name>)] [extended=0|1]

## **Description**

Dump the alarm configuration for the ICMP protocol

## Returns

context=(protocol|<ASQ context name> id=<alarmid> action=(block|pass) level= (major|minor|ignore) dump=  $[0|1]$  new= $[0|1]$  origin= (user|profile\_template|config\_ template|new) [blacklist=on] blduration=<int>] [email=on emailduration=<int> emailcount=<int>] msg=<alarm message> modify= $[0|1]$  sensible= $[0|1]$  $legacy = [0|1]$ category=<category> comment=<string>

## CONFIG PROTOCOL ICMP PROFILE ALARM UPDATE

## Level

asq+modify

Usage

index=<profile index> id=<int> context=(protocol|<ASQ context name>)[action=(pass|block)] [level=(minor|major|ignore)]  $[dump=[0|1]]$   $[email=off]$ email=on emailduration=<seconds> emailcount=<int>] [blacklist=off | blacklist=on blduration=<minutes>] [comment=<string>] [qid=<Queue name>]

## **Description**

Configure ASQ alarm (IPS alarm) for the ICMP protocol

## Returns

Error code

# CONFIG PROTOCOL ICMP PROFILE CHECK

## Level

base+asq

## Usage

index=<profile idx>

## **Description**

List all the config referring to the profile specified by index for the ICMP protocol

## **Returns**

Config=00

CONFIG PROTOCOL ICMP PROFILE COPY

## Level

asq+modify

## Usage

index=<profile idx> to=<0 9>

## **Description**

Copy a ICMP protocol's profile to another profile

## Returns

Error code

CONFIG PROTOCOL ICMP PROFILE DEFAULT Level

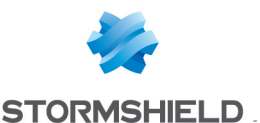

asq+modify

## Usage

index=<profile idx>

## **Description**

Reset ICMP protocol's profile settings to default

#### Returns

#### Error code

# CONFIG PROTOCOL ICMP PROFILE IPS

#### Level

base+asq

## **Description**

ICMP protocol's IPS settings

# CONFIG PROTOCOL ICMP PROFILE IPS CONFIG

#### Level

asq+modify

## Usage

[AutoICMP=On|Off] [PostResponseTimeout=<1 5>] [StateTimeout=<2 60>] [TemplateAlarm=<low|mediu m|high|internet>]

## **Description**

Set the ICMP protocol profile's IPS settings

## Returns

Error code

## CONFIG PROTOCOL ICMP PROFILE LIST

#### Level

base+asq

## Usage

 $[index = **profile**  $idx$ ] $$$ 

## **Description**

List all available profiles or a specific profile for the ICMP protocol

## Returns

[00] name="default"

lastmod="2011-02-23 10:47:45"

## CONFIG PROTOCOL ICMP PROFILE **SHOW**

Level base+asq

Usage

index=<profile idx>

## **Description**

Show ICMP protocol profile's settings

## Returns

[Common]

[IPS] State=1 Log=1 Probe=1

# CONFIG PROTOCOL ICMP PROFILE UPDATE

Level

asq+modify

## Usage

index=<profile idx> [name=<string>] [comment=<string>]

## **Description**

Update the ICMP protocol profile's informations

## Returns

Error code

# CONFIG PROTOCOL IEC104

## Level

base+asq

## **Description**

Commands for the IEC104 protocol

## CONFIG PROTOCOL IEC104 **ACTIVATE**

Level

## asq+modify

Usage [CANCEL|NEXTBOOT]

## **Description**

Activate the IEC104 protocol's configuration

## Returns

Error code

## CONFIG PROTOCOL IEC104 **COMMON**

Level

base+asq

## **Description**

IEC104 protocol's common settings

## CONFIG PROTOCOL IEC104 COMMON CONFIG

Level

asq+modify

## Usage

[DefaultPort=<list of obj services>]

## **Description**

Set IEC104 protocol's common settings

## Returns

Error code

## CONFIG PROTOCOL IEC104 COMMON DEFAULT

## Level

asq+modify

## Usage

## **Description**

Reset IEC104 protocol's common settings to default

## Returns

Error code

CONFIG PROTOCOL IEC104 COMMON **SHOW** 

Level

# SNS - CLI SERVERD COMMANDS REFERENCE GUIDE - V 4 CONFIG PROTOCOL HTTP PROFILE PROXY SANDBOXING TYPE UPDATE

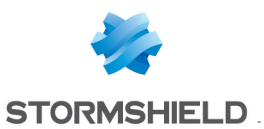

#### base+asq

#### Usage

## **Description**

Show IEC104 protocol's common settings

#### Returns

[Common]

[IPS]

## CONFIG PROTOCOL IEC104 PROFILE

#### Level

base+asq

#### **Description**

IEC104 protocol's profile settings

#### CONFIG PROTOCOL IEC104 PROFILE ALARM

#### Level

base+asq

#### **Description**

Alarm commands for the IEC104 protocol

#### CONFIG PROTOCOL IEC104 PROFILE ALARM DEFAULT

#### Level

asq+modify

#### Usage

index=<profile index> template= (high|medium|low|internet|"")  $[reset=0|1]$ 

#### **Description**

Reset to a default template alarms for the IEC104 protocol

#### Returns

#### Error code

CONFIG PROTOCOL IEC104 PROFILE ALARM SHOW

Level

#### Usage

 $index =$ <profile  $idx$ >  $[context=$ (protocol|<ASQ context name>)] [extended=0|1]

#### **Description**

Dump the alarm configuration for the IEC104 protocol

## Returns

context=(protocol|<ASQ context name>) id=<alarmid> action=(block|pass)level= (major|minor|ignore) dump=  $[0|1]$  new= $[0|1]$  origin=  $[user]$ profile template $|conf$ g template|new)[blacklist=on blduration=<int>] [email=on emailduration=<int> emailcount=<int>l msg=<alarm message> modify= $[0|1]$  sensible= $[0|1]$  $legacy = [0|1]$ category=<category> comment=<string>

## CONFIG PROTOCOL IEC104 PROFILE ALARM UPDATE

#### Level

asq+modify

#### Usage

index=<profile index> id=<int> context= (protocol|<ASQ context name>] [action= (pass|block)] [level= (minor|major|ignore)] [dump=  $[0|1]$ ] [email=off | email=on emailduration=<seconds> emailcount=<int>] [blacklist=off | blacklist=on blduration=<minutes>] [comment=<string>] [qid=<Queue name>]

#### **Description**

Configure ASQ alarm (IPS alarm) for the IEC104 protocol

#### Returns

Error code

## CONFIG PROTOCOL IEC104 PROFILE CHECK

#### Level

base+asq

## Usage

index=<profile idx>

#### **Description**

List all the config referring to the profile specified by index for the IEC104 protocol

#### Returns

Config=00

## CONFIG PROTOCOL IEC104 PROFILE COPY

#### Level

asq+modify

#### Usage

index=<profile idx> to=<0 9>

#### **Description**

Copy a IEC104 protocol's profile to another profile

#### Returns

Error code

## CONFIG PROTOCOL IEC104 PROFILE DEFAULT

#### Level

asq+modify

#### Usage

index=<profile idx>

#### **Description**

Reset IEC104 protocol's profile settings to default

#### Returns

Error code

## CONFIG PROTOCOL IEC104 PROFILE IPS

#### Level

base+asq

#### **Description**

IEC104 protocol's IPS settings

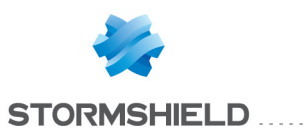

## CONFIG PROTOCOL IEC104 PROFILE IPS CAUSE

Level

base+asq

## **History**

Appears in 3 1 0

## **Description**

IPS commands for IEC104 protocol related to cause identification

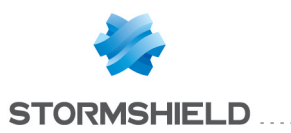

# CONFIG **PROTOCOL** IEC104 PROFILE IPS CAUSE CONFIG

## **History**

Appears in 3 1 0

Level

asq+modify

## **Description**

Set/Erase a list of accepted Causes for a type identification

## Usage

index=<profile index> TypeId=<TypeId> [Cause=CauseId]

## Returns

Error code

## Example

Add cause 34 and 56 for Type Id 12: CONFIG PROTOCOL IEC104 PROFILE IPS CAUSE CONFIG index=00 TypeId=12 Cause=34,56 Reset causes for type id 12: CONFIG PROTOCOL IEC104 PROFILE IPS CAUSE CONFIG index=00 Typeid=12

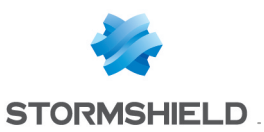

# CONFIG PROTOCOL IEC104 PROFILE IPS CAUSE LIST

## History

Appears in 3 1 0

## Usage

index=<profile idx>

Level

base+asq

## **Description**

Dump the list of accepted Causes by Type identification

## Returns

Type identification  $1 =$ Cause1,Cause2, Type identification $2 =$ Cause3,Cause4,

# Example

CONFIG PROTOCOL IEC104 PROFILE IPS CAUSE LIST index=00 101 code=00a01000 msg="Début" format="section"  $3 = 6$ 124=12 100 code=00a00100 msg="Ok"

## CONFIG PROTOCOL IEC104 PROFILE IPS CONFIG

## Level

asq+modify

## Usage

[AllowTCPUrg=On|Off] [AllowTypeId=<string>] [DenyTypeId=<string>] [Log=On|Off] [MaxPendingRequest=<1 32768>]

[MaxRedundancyGroup=<1 256>] [MaxRedundantConn=<1 256>] [MsgBuffer=<12 255>] [Probe=On|Off] [RequestTimeout=<1 255>] [State=On|Off] [TemplateAlarm=<low|mediu m|high|internet>]

## **Description**

Set the IEC104 protocol profile's IPS settings

## Returns

Error code

## CONFIG PROTOCOL IEC104 PROFILE LIST

Level

base+asq

Usage

 $[index = **profile**  $idx$ ] $$$ 

# **Description**

List all available profiles or a specific profile for the IEC104 protocol

## Returns

[00] name="default" lastmod="2011-02-23 10:47:45"

## CONFIG PROTOCOL IEC104 PROFILE SHOW

## Level

base+asq

## Usage

index=<profile idx>

## **Description**

Show IEC104 protocol profile's settings

## Returns

[Common]

[IPS] State=1 Log=1 Probe=1

# CONFIG PROTOCOL IEC104 PROFILE UPDATE

# Level

SNS - CLI SERVERD COMMANDS REFERENCE GUIDE - V 4

asq+modify

# Usage

index=<profile idx> [name=<string>] [comment=<string>]

# **Description**

Update the IEC104 protocol profile's informations

# Returns

Error code

# CONFIG PROTOCOL IGMP

## Level

base+asq

## **Description**

Commands for the IGMP protocol

# CONFIG PROTOCOL IGMP ACTIVATE

# Level

asq+modify

# Usage

[CANCEL|NEXTBOOT]

# **Description**

Activate the IGMP protocol's configuration

# Returns

Error code

# CONFIG PROTOCOL IGMP COMMON

## Level

base+asq

## **Description**

IGMP protocol's common settings

# CONFIG PROTOCOL IGMP COMMON CONFIG

Level

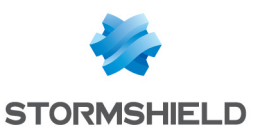

asq+modify

#### Usage

[DefaultPort=<list of obj services>] [SSLDefaultPort=<list of obj services>]

## **Description**

Set IGMP protocol's common settings

#### Returns

Error code

## CONFIG PROTOCOL IGMP COMMON DEFAULT

#### Level

asq+modify

#### Usage

## **Description**

Reset IGMP protocol's common settings to default

#### Returns

Error code

## CONFIG PROTOCOL IGMP COMMON SHOW

#### Level

base+asq

## Usage

## **Description**

Show IGMP protocol's common settings

#### Returns

[Common]

[IPS]

## CONFIG PROTOCOL IGMP PROFILE

## Level

base+asq

## **Description**

IGMP protocol's profile settings

## CONFIG PROTOCOL IGMP PROFILE ALARM

## Level

base+asq

#### **Description**

Alarm commands for the IGMP protocol

#### CONFIG PROTOCOL IGMP PROFILE ALARM DEFAULT

#### Level

asq+modify

#### Usage

index=<profile index> template= (high|medium|low|internet|"")  $[reset=0|1]$ 

## **Description**

Reset to a default template alarms for the IGMP protocol

#### Returns

Error code

## CONFIG PROTOCOL IGMP PROFILE ALARM SHOW

## Level

base+asq

## Usage

 $index =$  profile  $idx$ >  $[context=$ (protocol|<ASQ context name>)] [extended=0|1]

## **Description**

Dump the alarm configuration for the IGMP protocol

## Returns

context=(protocol|<ASQ context name>) id=<alarmid>  $action = [block|pases]$  level= (major|minor|ignore) dump=  $[0|1]$  new= $[0|1]$  origin=  $[user]$ profile template $|conf$ g template|new)[blacklist=on blduration=<int>] [email=on emailduration=<int> emailcount=<int>]

msg=<alarm message> modify= $[0|1]$  sensible= $[0|1]$  $legacy=[0|1]$ category=<category> comment=<string>

## CONFIG PROTOCOL IGMP PROFILE ALARM UPDATE

## Level

asq+modify

## Usage

index=<profile index> id=<int> context=(protocol|<ASQ context name>)[action=(pass|block)] [level=(minor|major|ignore)]  $[dump=[0|1]]$   $[email=off]$ email=on emailduration=<seconds> emailcount=<int>] [blacklist=off | blacklist=on blduration=<minutes>] [comment=<string>] [qid=<Queue name>]

## **Description**

Configure ASQ alarm (IPS alarm) for the IGMP protocol

## Returns

Error code

## CONFIG PROTOCOL IGMP PROFILE CHECK

## Level

base+asq

## Usage

index=<profile\_idx>

## **Description**

List all the config referring to the profile specified by index for the IGMP protocol

## Returns

Config=00

## CONFIG PROTOCOL IGMP PROFILE COPY

## Level

asq+modify

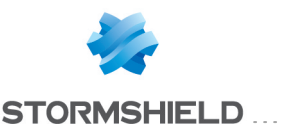

## SNS - CLI SERVERD COMMANDS REFERENCE GUIDE - V 4 CONFIG PROTOCOL IEC104 PROFILE IPS CAUSE LIST

#### Usage

index=<profile idx> to=<0 9>

#### **Description**

Copy a IGMP protocol's profile to another profile

## Returns

Error code

## CONFIG PROTOCOL IGMP PROFILE DEFAULT

#### Level

asq+modify

Usage index=<profile idx>

## **Description**

Reset IGMP protocol's profile settings to default

Returns

Error code

## CONFIG PROTOCOL IGMP PROFILE IPS

#### Level

base+asq

## **Description**

IGMP protocol's IPS settings

## CONFIG PROTOCOL IGMP PROFILE IPS CONFIG

Level

asq+modify

## Usage

[Log=On|Off] [Probe=On|Off] [State=On|Off] [TemplateAlarm=<low|mediu m|high|internet>]

## **Description**

Set the IGMP protocol profile's IPS settings

#### Returns

Error code

#### CONFIG PROTOCOL IGMP PROFILE LIST

# Level

base+asq

Usage  $[index=  
profile  $idx>$ ]$ 

## **Description**

List all available profiles or a specific profile for the IGMP protocol

## Returns

[00] name="default" lastmod="2011-02-23 10:47:45"

## CONFIG PROTOCOL IGMP PROFILE **SHOW**

Level base+asq

Usage index=<profile idx>

**Description** Show IGMP protocol profile's settings

## Returns

[Common]

[IPS] State=1 Log=1 Probe=1

# CONFIG PROTOCOL IGMP PROFILE UPDATE

Level

asq+modify

## Usage

index=<profile idx> [name=<string>] [comment=<string>]

#### **Description**

Update the IGMP protocol profile's informations

#### **Returns**

Error code

# CONFIG PROTOCOL IMAP4

Level

base+asq

#### **Description**

Commands for the IMAP4 protocol

# CONFIG PROTOCOL IMAP4 ACTIVATE

Level

asq+modify

Usage

[CANCEL|NEXTBOOT]

**Description** 

Activate the IMAP4 protocol's configuration

**Returns** 

Error code

# CONFIG PROTOCOL IMAP4 COMMON

## Level

base+asq

**Description** 

IMAP4 protocol's common settings

## CONFIG PROTOCOL IMAP4 COMMON CONFIG

Level

asq+modify

## Usage

[DefaultPort=<list of obj services>] [SSLDefaultPort=<list of obj services>]

## **Description**

Set IMAP4 protocol's common settings

## Returns

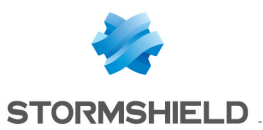

## SNS - CLI SERVERD COMMANDS REFERENCE GUIDE - V 4 CONFIG PROTOCOL IEC104 PROFILE IPS CAUSE LIST

#### Error code

#### CONFIG PROTOCOL IMAP4 COMMON DEFAULT

#### Level

asq+modify

## Usage

## **Description**

Reset IMAP4 protocol's common settings to default

#### Returns

Error code

## CONFIG PROTOCOL IMAP4 COMMON SHOW

#### Level

base+asq

#### Usage

## **Description**

Show IMAP4 protocol's common settings

## Returns

[Common]

# [IPS]

# CONFIG PROTOCOL IMAP4 PROFILE

## Level

base+asq

## **Description**

IMAP4 protocol's profile settings

#### CONFIG PROTOCOL IMAP4 PROFILE ALARM

## Level

base+asq

## **Description**

Alarm commands for the IMAP4 protocol

## CONFIG PROTOCOL IMAP4 PROFILE ALARM DEFAULT

Level

asq+modify

## Usage

index=<profile index> template= (high|medium|low|internet|"")  $[reset=0|1]$ 

## **Description**

Reset to a default template alarms for the IMAP4 protocol

## Returns

Error code

## CONFIG PROTOCOL IMAP4 PROFILE ALARM SHOW

## Level

base+asq

## Usage

index=<profile idx> [context= (protocol|<ASQ context name>)] [extended=0|1]

## **Description**

Dump the alarm configuration for the IMAP4 protocol

## Returns

context=(protocol|<ASQ context name> id=<alarmid>  $action = [block|pases]$  level= (major|minor|ignore) dump=  $[0|1]$  new= $[0|1]$  origin= (user|profile\_template|config\_ template|new)[blacklist=on blduration=<int>] [email=on emailduration=<int> emailcount=<int>] msg=<alarm message> modify= $[0|1]$  sensible= $[0|1]$  $legacy = [0|1]$ category=<category> comment=<string>

## CONFIG PROTOCOL IMAP4 PROFILE ALARM UPDATE

## Level

asq+modify

Usage

index=<profile index> id=<int> context=(protocol|<ASQ context name>) [action=(pass|block)] [level=(minor|major|ignore)]  $[dump=[0|1]]$   $[email=off]$ email=on emailduration=<seconds> emailcount=<int>] [blacklist=off | blacklist=on blduration=<minutes>] [comment=<string>] [qid=<Queue name>]

## **Description**

Configure ASQ alarm (IPS alarm) for the IMAP4 protocol

## Returns

Error code

## CONFIG PROTOCOL IMAP4 PROFILE CHECK

## Level

base+asq

## Usage

index=<profile idx>

## **Description**

List all the config referring to the profile specified by index for the IMAP4 protocol

## **Returns**

Config=00

CONFIG PROTOCOL IMAP4 PROFILE COPY

## Level

asq+modify

## Usage

index=<profile idx> to=<0 9>

## **Description**

Copy a IMAP4 protocol's profile to another profile

## Returns

Error code

CONFIG PROTOCOL IMAP4 PROFILE DEFAULT Level

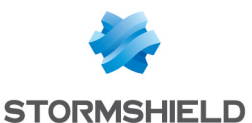

## asq+modify

## Usage

index=<profile idx>

## **Description**

Reset IMAP4 protocol's profile settings to default

## Returns

## Error code

# CONFIG PROTOCOL IMAP4 PROFILE IPS

## Level

base+asq

# **Description**

IMAP4 protocol's IPS settings

## CONFIG PROTOCOL IMAP4 PROFILE IPS CONFIG

## Level

asq+modify

# Usage

[AllowTCPUrg=On|Off] [Probe=On|Off] [State=On|Off] [TemplateAlarm=<low|mediu m|high|internet>]

## **Description**

Set the IMAP4 protocol profile's IPS settings

## Returns

Error code

## CONFIG PROTOCOL IMAP4 PROFILE LIST

## Level

base+asq

## Usage

 $[index = **profile**  $idx$ ] $$$ 

# **Description**

List all available profiles or a specific profile for the IMAP4 protocol

## Returns

[00] name="default"

lastmod="2011-02-23 10:47:45"

## CONFIG PROTOCOL IMAP4 PROFILE **SHOW**

Level base+asq

Usage

index=<profile idx>

## **Description**

Show IMAP4 protocol profile's settings

## Returns

[Common]

[IPS] State=1 Log=1 Probe=1

# CONFIG PROTOCOL IMAP4 PROFILE UPDATE

## Level

asq+modify

## Usage

index=<profile idx> [name=<string>] [comment=<string>]

## **Description**

Update the IMAP4 protocol profile's informations

## Returns

Error code

# CONFIG PROTOCOL IP

Level

base+asq

## **Description**

Commands for the IP protocol

# CONFIG PROTOCOL IP ACTIVATE

Level asq+modify Usage

# [CANCEL|NEXTBOOT]

# **Description**

Activate the IP protocol's configuration

**Returns** Error code

# CONFIG PROTOCOL IP COMMON

## Level

base+asq

## **Description**

IP protocol's common settings

## CONFIG PROTOCOL IP COMMON DEFAULT

## Level

asq+modify

## Usage

## **Description**

Reset IP protocol's common settings to default

## Returns

Error code

# CONFIG PROTOCOL IP COMMON INPUTLOADBALANCE

# Level

asq+modify

# **History**

Appears in 2 7 0 and 3 1 0, deprecate ESPLoadBalance option

# **Description**

Configure the IP input load balance mode

# Usage

[Type=<none|esp-rr|espspi|dscp>] [DSCPMap=< [dscp:isr[,dscp:isr[ ]]]] Type can take 4 values: - none: off - esp-rr : CPU round-robin for ESP flows - esp-spi: CPU dispatch based

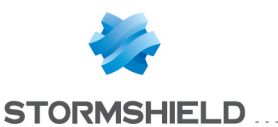

# on SPI

- dscp: CPU dispatch based on DSCPMap

## Returns

Error code

# Example

CONFIG PROTOCOL IP COMMON INPUTLOADBALANCE Type=dscp DSCPMap="40:0,41:1,42:2,48 :3"

# CONFIG PROTOCOL IP COMMON

## IPS

# Level

base+asq

# **Description**

IP protocol's IPS settings

## CONFIG PROTOCOL IP COMMON IPS CONFIG

## Level

asq+modify

# Usage

[ActiveHostTimeout=<5 36000>] [IpstateUseDscp=On|Off] [LearningHostTimeout=<5 2400>] [MTULimit=<0|140 65535>] [MiniHostTimeout=<5 24000>] [MulticastHostTimeout=<5 9600>] [OptimizeLargeTable=<0 2>] [OptimizeRuleMatch=<strin g>] [PurgeHostTimeout=<5 2400>] [RuleMatchCacheTableMinSiz e=<1 1000000>] [RuleMatchISLThreshold=<1 1024>] [UnanalyzedIpProto=<strin  $g$  $>$ ]

# **Description**

Set the IP protocol profile's IPS settings

## **Returns**

## Error code

## CONFIG PROTOCOL IP COMMON IPS FRAGMENT

Level

asq+modify

## **History**

Appears in 9 0 0

## **Description**

Configure common fragmentation settings for ip

# Usage

[FragLimit=<28 65535>] [KeepFrag=<On|Off>] [StateTimeout=<0|2 30>]

# Returns

Error code

# Example

CONFIG PROTOCOL IP COMMON IPS FRAGMENT PortScanRate=10 UserRemoveState=On

## CONFIG PROTOCOL IP COMMON **SHOW**

## Level

base+asq

# Usage

# **Description**

Show IP protocol's common settings

## Returns

[Common]

[IPS]

# CONFIG PROTOCOL IP PROFILE

# Level

base+asq

# **Description**

IP protocol's profile settings

# CONFIG PROTOCOL IP PROFILE ALARM

Level

# base+asq

## **Description**

Alarm commands for the IP protocol

## CONFIG PROTOCOL IP PROFILE ALARM DEFAULT

## Level

asq+modify

# Usage

index=<profile index> template= (high|medium|low|internet|"")  $[reset=0|1]$ 

## **Description**

Reset to a default template alarms for the IP protocol

## Returns

Error code

# CONFIG PROTOCOL IP PROFILE ALARM SHOW

# Level

base+asq

# Usage

 $index =$ <profile  $idx$ >  $[context=$ (protocol|<ASQ context name>)] [extended=0|1]

# **Description**

Dump the alarm configuration for the IP protocol

# Returns

context=(protocol|<ASQ context name>) id=<alarmid> action=  $[block|pass]$  level= (major|minor|ignore) dump=  $[0|1]$  new= $[0|1]$  origin=  $[user]$ profile template $|conf$ g template|new)[blacklist=on blduration=<int>] [email=on emailduration=<int> emailcount=<int>] msg=<alarm message> modify=(0|1) sensible= $[0|1]$  legacy= $[0|1]$ category=<category> comment=<string>

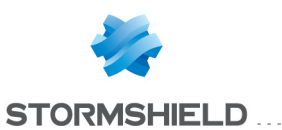

## CONFIG PROTOCOL IP PROFILE ALARM UPDATE

#### Level

asq+modify

## Usage

index=<profile index> id=<int> context= (protocol|<ASQ context name>] [action= (pass|block)] [level= (minor|major|ignore)]  $[dump=[0|1]]$   $[email=off]$ email=on emailduration=<seconds> emailcount=<int>] [blacklist=off | blacklist=on blduration=<minutes>] [comment=<string>] [qid=<Queue name>]

## **Description**

Configure ASQ alarm (IPS alarm) for the IP protocol

#### Returns

Error code

## CONFIG PROTOCOL IP PROFILE CHECK

#### Level

base+asq

#### Usage

index=<profile idx>

## **Description**

List all the config referring to the profile specified by index for the IP protocol

#### Returns

Config=00

## CONFIG PROTOCOL IP PROFILE COPY

Level asq+modify Usage index=<profile idx> to=<0 9> **Description** 

Copy a IP protocol's profile to another profile

#### Returns

Error code

## CONFIG PROTOCOL IP PROFILE DEFAULT

Level

asq+modify

Usage

index=<profile idx>

#### **Description**

Reset IP protocol's profile settings to default

#### Returns

Error code

## CONFIG PROTOCOL IP PROFILE IPS

Level

base+asq

**Description** 

IP protocol's IPS settings

## CONFIG PROTOCOL IP PROFILE IPS CONFIG

Level

asq+modify

#### Usage

[Log=On|Off] [Probe=On|Off] [State=On|Off] [TemplateAlarm=<low|mediu m|high|internet>]

#### **Description**

Set the IP protocol profile's IPS settings

## Returns

Error code

# CONFIG PROTOCOL IP PROFILE LIST

Level base+asq Usage

[index=<profile\_idx>]

## **Description**

List all available profiles or a specific profile for the IP protocol

#### Returns

[00] name="default" lastmod="2011-02-23 10:47:45"

## CONFIG PROTOCOL IP PROFILE SHOW

Level

base+asq

Usage

index=<profile idx>

#### **Description**

Show IP protocol profile's settings

## Returns

[Common]

[IPS] State=1 Log=1 Probe=1

## CONFIG PROTOCOL IP PROFILE UPDATE

Level

asq+modify

#### Usage

index=<profile idx> [name=<string>] [comment=<string>]

## **Description**

Update the IP protocol profile's informations

Returns

Error code

# CONFIG PROTOCOL KASPERSKY-**KSN**

Level base+asq

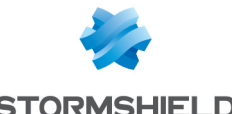

## **Description**

Commands for the KASPERSKY-KSN protocol

## CONFIG PROTOCOL KASPERSKY-KSN ACTIVATE

## Level

asq+modify

# Usage

[CANCEL|NEXTBOOT]

## **Description**

Activate the KASPERSKY-KSN protocol's configuration

## Returns

Error code

## CONFIG PROTOCOL KASPERSKY-KSN COMMON

## Level

base+asq

## **Description**

KASPERSKY-KSN protocol's common settings

## CONFIG PROTOCOL KASPERSKY-KSN COMMON DEFAULT

## Level

asq+modify

## Usage

## **Description**

Reset KASPERSKY-KSN protocol's common settings to default

## Returns

Error code

## CONFIG PROTOCOL KASPERSKY-KSN COMMON SHOW

## Level

base+asq

Usage

## **Description**

Show KASPERSKY-KSN protocol's common settings

# Returns

[Common]

[IPS]

## CONFIG PROTOCOL KASPERSKY-KSN PROFILE

## Level

base+asq

## **Description**

KASPERSKY-KSN protocol's profile settings

## CONFIG PROTOCOL KASPERSKY-KSN PROFILE ALARM

## Level

base+asq

## **Description**

Alarm commands for the KASPERSKY-KSN protocol

## CONFIG PROTOCOL KASPERSKY-KSN PROFILE ALARM DEFAULT

## Level

asq+modify

## Usage

index=<profile index> template= (high|medium|low|internet|"")  $[reset=0|1]$ 

## **Description**

Reset to a default template alarms for the KASPERSKY-KSN protocol

## Returns

Error code

## CONFIG PROTOCOL KASPERSKY-KSN PROFILE ALARM SHOW

## Level

base+asq

# SNS - CLI SERVERD COMMANDS REFERENCE GUIDE - V 4 CONFIG PROTOCOL IEC104 PROFILE IPS CAUSE LIST

 $index =$ <profile  $idx$ >  $[context=$ (protocol|<ASQ context name>)] [extended=0|1]

## **Description**

Dump the alarm configuration for the KASPERSKY-KSN protocol

# Returns

context=(protocol|<ASQ context name>) id=<alarmid> action=  $[block|pass]$  level= (major|minor|ignore) dump=  $[0|1]$  new= $[0|1]$  origin= (user|profile\_template|config\_ template|new)[blacklist=on blduration=<int>] [email=on emailduration=<int> emailcount=<int>] msg=<alarm message> modify=(0|1) sensible= $[0|1]$  legacy= $[0|1]$ category=<category> comment=<string>

## CONFIG PROTOCOL KASPERSKY-KSN PROFILE ALARM UPDATE

## Level

asq+modify

# Usage

index=<profile index> id=<int> context=(protocol|<ASQ context name>)[action=(pass|block)] [level=(minor|major|ignore)]  $[dump=[0|1]]$   $[email=off]$ email=on emailduration=<seconds> emailcount=<int>] [blacklist=off | blacklist=on blduration=<minutes>] [comment=<string>] [qid=<Queue name>]

# **Description**

Configure ASQ alarm (IPS alarm) for the KASPERSKY-KSN protocol

# Returns

Error code

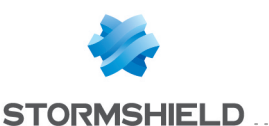

## CONFIG PROTOCOL KASPERSKY-KSN PROFILE CHECK

#### Level

base+asq

## Usage

index=<profile idx>

## **Description**

List all the config referring to the profile specified by index for the KASPERSKY-KSN protocol

#### Returns

Config=00

## CONFIG PROTOCOL KASPERSKY-KSN PROFILE COPY

#### Level

asq+modify

Usage

 $index =$ <profile  $idx$ > to=<0 9>

## **Description**

Copy a KASPERSKY-KSN protocol's profile to another profile

## Returns

Error code

#### CONFIG PROTOCOL KASPERSKY-KSN PROFILE DEFAULT

#### Level

asq+modify

Usage

index=<profile\_idx>

## **Description**

Reset KASPERSKY-KSN protocol's profile settings to default

## Returns

Error code

## CONFIG PROTOCOL KASPERSKY-KSN PROFILE IPS

#### Level

base+asq

#### **Description**

KASPERSKY-KSN protocol's IPS settings

#### CONFIG PROTOCOL KASPERSKY-KSN PROFILE IPS CONFIG

Level

asq+modify

## Usage

[AllowTCPUrg=On|Off] [Log=On|Off] [State=On|Off] [TemplateAlarm=<low|mediu m|high|internet>]

## **Description**

Set the KASPERSKY-KSN protocol profile's IPS settings

#### Returns

Error code

#### CONFIG PROTOCOL KASPERSKY-KSN PROFILE LIST

#### Level

base+asq

Usage

 $[index=  
profile  $idx>$ ]$ 

## **Description**

List all available profiles or a specific profile for the KASPERSKY-KSN protocol

## Returns

[00] name="default" lastmod="2011-02-23 10:47:45"

## CONFIG PROTOCOL KASPERSKY-KSN PROFILE SHOW

#### Level

base+asq

#### Usage

index=<profile idx>

#### **Description**

Show KASPERSKY-KSN protocol profile's settings

## **Returns**

[Common]

[IPS] State=1 Log=1 Probe=1

## CONFIG PROTOCOL KASPERSKY-KSN PROFILE UPDATE

## Level

asq+modify

## Usage

index=<profile idx> [name=<string>] [comment=<string>]

## **Description**

Update the KASPERSKY-KSN protocol profile's informations

#### **Returns**

Error code

# CONFIG PROTOCOL LDAP TCP

## Level

base+asq

## **Description**

Commands for the LDAP\_TCP protocol

## CONFIG PROTOCOL LDAP TCP ACTIVATE

## Level

asq+modify

## Usage

[CANCEL|NEXTBOOT]

## **Description**

Activate the LDAP TCP protocol's configuration

## Returns

Error code

## CONFIG PROTOCOL LDAPTCP **COMMON**

Level

# SNS - CLI SERVERD COMMANDS REFERENCE GUIDE - V 4 CONFIG PROTOCOL IEC104 PROFILE IPS CAUSE LIST

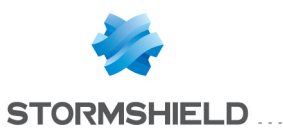

## base+asq

#### **Description**

LDAP TCP protocol's common settings

## CONFIG PROTOCOL LDAP TCP COMMON CONFIG

#### Level

asq+modify

#### Usage

[DefaultPort=<list of obj services>] [SSLDefaultPort=<list of obj services>]

#### **Description**

Set LDAP TCP protocol's common settings

#### Returns

Error code

## CONFIG PROTOCOL LDAP TCP COMMON DEFAULT

Level

asq+modify

Usage

## **Description**

Reset LDAP TCP protocol's common settings to default

#### Returns

Error code

## CONFIG PROTOCOL LDAP TCP COMMON SHOW

#### Level

base+asq

## Usage

#### **Description**

Show LDAP TCP protocol's common settings

#### Returns

[Common]

[IPS]

#### CONFIG PROTOCOL LDAPTCP PROFILE

## Level

base+asq

## **Description**

LDAP TCP protocol's profile settings

#### CONFIG PROTOCOL LDAP TCP PROFILE ALARM

#### Level

base+asq

## **Description**

Alarm commands for the LDAP\_ TCP protocol

## CONFIG PROTOCOL LDAP TCP PROFILE ALARM DEFAULT

#### Level

asq+modify

#### Usage

index=<profile index> template= (high|medium|low|internet|"")  $[reset=0|1]$ 

#### **Description**

Reset to a default template alarms for the LDAP TCP protocol

#### Returns

Error code

## CONFIG PROTOCOL LDAP TCP PROFILE ALARM SHOW

## Level

base+asq

#### Usage

 $index =$  profile  $idx$ >  $[context=$ (protocol|<ASQ context name>)] [extended=0|1]

## **Description**

Dump the alarm configuration for the LDAP TCP protocol

#### Returns

context=(protocol|<ASQ context name>) id=<alarmid> action=  $[block|pass]$  level= (major|minor|ignore) dump=  $[0|1]$  new= $[0|1]$  origin= (user|profile\_template|config\_ template|new) [blacklist=on] blduration=<int>] [email=on emailduration=<int> emailcount=<int>] msg=<alarm message> modify=(0|1) sensible= $[0|1]$  legacy= $[0|1]$ category=<category> comment=<string>

## CONFIG PROTOCOL LDAP TCP PROFILE ALARM UPDATE

#### Level

asq+modify

#### Usage

index=<profile index> id=<int> context=(protocol|<ASQ context name>) [action=(pass|block)] [level=(minor|major|ignore)]  $[dump=[0|1]]$   $[email=off]$ email=on emailduration=<seconds> emailcount=<int>] [blacklist=off | blacklist=on blduration=<minutes>] [comment=<string>] [qid=<Queue name>]

## **Description**

Configure ASQ alarm (IPS alarm) for the LDAP TCP protocol

#### Returns

Error code

#### CONFIG PROTOCOL LDAP TCP PROFILE CHECK

#### Level

base+asq

#### Usage

index=<profile idx>

#### **Description**

List all the config referring to the profile specified by index for the LDAP TCP protocol

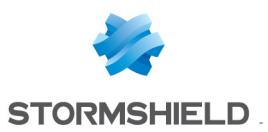

## SNS - CLI SERVERD COMMANDS REFERENCE GUIDE - V 4 CONFIG PROTOCOL IEC104 PROFILE IPS CAUSE LIST

#### Returns

Config=00

## CONFIG PROTOCOL LDAP TCP PROFILE COPY

#### Level

asq+modify

Usage index=<profile idx> to=<0 9>

**Description** 

Copy a LDAP\_TCP protocol's profile to another profile

#### Returns

Error code

CONFIG PROTOCOL LDAP TCP PROFILE DEFAULT

#### Level

asq+modify

Usage

 $index = index $=$$ 

## **Description**

Reset LDAP TCP protocol's profile settings to default

## Returns

Error code

## CONFIG PROTOCOL LDAP TCP PROFILE IPS

#### Level

base+asq

## **Description**

LDAP TCP protocol's IPS settings

## CONFIG PROTOCOL LDAP TCP PROFILE IPS CONFIG

#### Level

asq+modify

## Usage

[AllowTCPUrg=On|Off] [Log=On|Off] [Probe=On|Off] [State=On|Off] [TemplateAlarm=<low|mediu m|high|internet>]

**Description** 

Set the LDAP TCP protocol profile's IPS settings

## Returns

Error code

CONFIG PROTOCOL LDAP TCP PROFILE LIST

Level

base+asq

Usage

 $[index = *profile*  $idx$ ]$ 

#### **Description**

List all available profiles or a specific profile for the LDAP\_ TCP protocol

## Returns

[00] name="default" lastmod="2011-02-23 10:47:45"

CONFIG PROTOCOL LDAP TCP PROFILE SHOW

#### Level

base+asq

Usage

index=<profile idx>

#### **Description**

Show LDAP TCP protocol profile's settings

#### Returns

[Common]

[IPS] State=1 Log=1 Probe=1

#### CONFIG PROTOCOL LDAP TCP PROFILE UPDATE

Level asq+modify

Usage

index=<profile idx> [name=<string>] [comment=<string>]

## **Description**

Update the LDAP\_TCP protocol profile's informations

**Returns** Error code

# CONFIG PROTOCOL LIST

#### Level

base+asq

**History** 

Appears in 9 0 0

**Description** 

List all the supported protocols

# CONFIG PROTOCOL MGCP

#### Level

base+asq

#### **Description**

Commands for the MGCP protocol

# CONFIG PROTOCOL MGCP ACTIVATE

Level

asq+modify

## Usage

[CANCEL|NEXTBOOT]

#### **Description**

Activate the MGCP protocol's configuration

Returns

Error code

## CONFIG PROTOCOL MGCP COMMON

Level base+asq

**Description** 

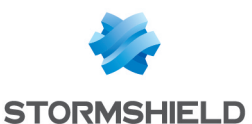

MGCP protocol's common settings

## CONFIG PROTOCOL MGCP COMMON CONFIG

#### Level

asq+modify

## Usage

[DefaultPort=<list of obj services>]

## **Description**

Set MGCP protocol's common settings

#### Returns

Error code

## CONFIG PROTOCOL MGCP COMMON DEFAULT

#### Level

asq+modify

#### Usage

## **Description**

Reset MGCP protocol's common settings to default

#### Returns

Error code

## CONFIG PROTOCOL MGCP COMMON SHOW

Level

base+asq

## Usage

## **Description**

Show MGCP protocol's common settings

## Returns

[Common]

## [IPS]

## CONFIG PROTOCOL MGCP PROFILE

#### Level

base+asq

#### **Description**

MGCP protocol's profile settings

## CONFIG PROTOCOL MGCP PROFILE ALARM

Level

base+asq

#### **Description**

Alarm commands for the MGCP protocol

## CONFIG PROTOCOL MGCP PROFILE ALARM DEFAULT

#### Level

asq+modify

#### Usage

index=<profile index> template= (high|medium|low|internet|"")  $[reset=0|1]$ 

#### **Description**

Reset to a default template alarms for the MGCP protocol

#### Returns

Error code

## CONFIG PROTOCOL MGCP PROFILE ALARM SHOW

#### Level

base+asq

#### Usage

index=<profile idx> [context= (protocol|<ASQ context name>)] [extended=0|1]

#### **Description**

Dump the alarm configuration for the MGCP protocol

#### Returns

context=(protocol|<ASQ context name>) id=<alarmid> action=(block|pass) level= (major|minor|ignore) dump=  $[0|1]$  new= $[0|1]$  origin= (user|profile\_template|config\_ template|new)[blacklist=on

blduration=<int>] [email=on emailduration=<int> emailcount=<int>] msg=<alarm message> modify=(0|1) sensible= $[0|1]$  legacy= $[0|1]$ category=<category> comment=<string>

## CONFIG PROTOCOL MGCP PROFILE ALARM UPDATE

## Level

asq+modify

## Usage

index=<profile index> id=<int> context=(protocol|<ASQ context name>)[action=(pass|block)] [level=(minor|major|ignore)]  $[dump=[0|1]]$   $[email=off]$ email=on emailduration=<seconds> emailcount=<int>] [blacklist=off | blacklist=on blduration=<minutes>] [comment=<string>] [qid=<Queue name>]

## **Description**

Configure ASQ alarm (IPS alarm) for the MGCP protocol

#### **Returns**

Error code

## CONFIG PROTOCOL MGCP PROFILE CHECK

#### Level

base+asq

## Usage

index=<profile idx>

#### **Description**

List all the config referring to the profile specified by index for the MGCP protocol

#### Returns

Config=00

CONFIG PROTOCOL MGCP PROFILE COPY

Level

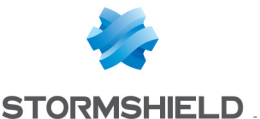

## asq+modify

#### Usage

index=<profile idx> to=<0 9>

#### **Description**

Copy a MGCP protocol's profile to another profile

#### Returns

Error code

# CONFIG PROTOCOL MGCP PROFILE DEFAULT

# Level

asq+modify

Usage

index=<profile idx>

#### **Description**

Reset MGCP protocol's profile settings to default

#### Returns

Error code

## CONFIG PROTOCOL MGCP PROFILE IPS

#### Level

base+asq

**Description** 

MGCP protocol's IPS settings

## CONFIG PROTOCOL MGCP PROFILE IPS CONFIG

#### Level

asq+modify

## Usage

[ChildTimeout=<60 604800>] [CommandBuffer=<32 1024>] [ParameterBuffer=<32 1024>] [Probe=On|Off] [SDPBuffer=<32 1024>] [SkeletonTimeout=<0 600>] [State=On|Off] [TemplateAlarm=<low|mediu m|high|internet>]

**Description** 

Set the MGCP protocol profile's IPS settings

## Returns

Error code

# CONFIG PROTOCOL MGCP PROFILE LIST

Level

base+asq

Usage

 $[index =$ 

#### **Description**

List all available profiles or a specific profile for the MGCP protocol

## Returns

[00] name="default" lastmod="2011-02-23 10:47:45"

# CONFIG PROTOCOL MGCP PROFILE **SHOW**

Level

base+asq

Usage index=<profile idx>

# **Description**

Show MGCP protocol profile's settings

#### Returns

[Common]

[IPS] State=1 Log=1 Probe=1

## CONFIG PROTOCOL MGCP PROFILE

UPDATE Level asq+modify

Usage

## index=<profile idx> [name=<string>] [comment=<string>]

## **Description**

Update the MGCP protocol profile's informations

Returns

Error code

# CONFIG PROTOCOL MODBUS

## Level

base+asq

## **Description**

Commands for the MODBUS protocol

## CONFIG PROTOCOL MODBUS ACTIVATE

## Level

asq+modify

Usage [CANCEL|NEXTBOOT]

## **Description**

Activate the MODBUS protocol's configuration

**Returns** 

Error code

## CONFIG PROTOCOL MODBUS **COMMON**

## Level

base+asq

## **Description**

MODBUS protocol's common settings

## CONFIG PROTOCOL MODBUS COMMON CONFIG

## Level

asq+modify

Usage

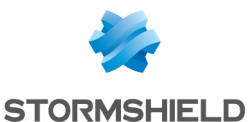

[DefaultPort=<list of obj services>]

## **Description**

Set MODBUS protocol's common settings

#### Returns

Error code

#### CONFIG PROTOCOL MODBUS COMMON DEFAULT

#### Level

asq+modify

Usage

#### **Description**

Reset MODBUS protocol's common settings to default

#### Returns

Error code

## CONFIG PROTOCOL MODBUS COMMON SHOW

Level

base+asq

## Usage

## **Description**

Show MODBUS protocol's common settings

#### Returns

[Common]

[IPS]

# CONFIG PROTOCOL MODBUS PROFILE

## Level

base+asq

## **Description**

MODBUS protocol's profile settings

# CONFIG PROTOCOL MODBUS PROFILE ALARM

#### Level

base+asq

#### **Description**

Alarm commands for the MODBUS protocol

## CONFIG PROTOCOL MODBUS PROFILE ALARM DEFAULT

Level

asq+modify

#### Usage

index=<profile index> template= (high|medium|low|internet|"")  $[reset=0|1]$ 

#### **Description**

Reset to a default template alarms for the MODBUS protocol

#### Returns

Error code

#### CONFIG PROTOCOL MODBUS PROFILE ALARM SHOW

#### Level

base+asq

#### Usage

index=<profile idx> [context= (protocol|<ASQ context name>)] [extended=0|1]

#### **Description**

Dump the alarm configuration for the MODBUS protocol

#### Returns

context=(protocol|<ASQ context name>) id=<alarmid> action=(block|pass)level= (major|minor|ignore) dump=  $[0|1]$  new= $[0|1]$  origin= (user|profile\_template|config\_ template|new)[blacklist=on blduration=<int>] [email=on emailduration=<int> emailcount=<int>] msg=<alarm message> modify=(0|1) sensible=(0|1)  $legacy = [0|1]$ category=<category> comment=<string>

# CONFIG PROTOCOL MODBUS PROFILE ALARM UPDATE

#### Level

asq+modify

#### Usage

index=<profile index> id=<int> context=(protocol|<ASQ context name>)[action=(pass|block)] [level=(minor|major|ignore)]  $[dump=[0|1]]$   $[email=off]$ email=on emailduration=<seconds> emailcount=<int>] [blacklist=off | blacklist=on blduration=<minutes>] [comment=<string>] [qid=<Queue name>]

#### **Description**

Configure ASQ alarm (IPS alarm) for the MODBUS protocol

#### Returns

Error code

#### CONFIG PROTOCOL MODBUS PROFILE CHECK

#### Level

base+asq

#### Usage

index=<profile\_idx>

## **Description**

List all the config referring to the profile specified by index for the MODBUS protocol

#### Returns

Config=00

## CONFIG PROTOCOL MODBUS PROFILE COPY

#### Level

asq+modify

#### Usage

index=<profile idx> to=<0 9>

#### **Description**

Copy a MODBUS protocol's profile to another profile

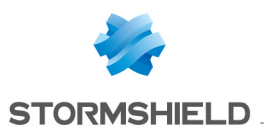

#### Returns

Error code

## CONFIG PROTOCOL MODBUS PROFILE DEFAULT

#### Level

asq+modify

#### Usage

index=<profile idx>

#### **Description**

Reset MODBUS protocol's profile settings to default

## Returns

Error code

## CONFIG PROTOCOL MODBUS PROFILE IPS

#### Level

base+asq

#### **Description**

MODBUS protocol's IPS settings

#### CONFIG PROTOCOL MODBUS PROFILE IPS CONFIG

#### Level

asq+modify

#### Usage

```
[AllowCode=<string>]
[AllowCodeUmas=<string>]
[AllowTCPUrg=On|Off]
[AllowUmas=On|Off]
[AllowedUnitId=<string>]
[DenyCode=<string>]
[DenyCodeUmas=<string>]
[Log=On|Off]
[MaxFileNumber=<1
65535>]
[MaxPendingRequest=<1
512>]
[MaxReservLifeTimeUmas=<0
4294967295>]
[MsgBuffer=<8 4096>]
[MsgBufferUmas=<10
4096>] [Probe=On|Off]
[RequestTimeout=<1 3600>]
[SerialGateway=On|Off]
```
[State=On|Off] [TemplateAlarm=<low|mediu m|high|internet>]

#### **Description**

Set the MODBUS protocol profile's IPS settings

#### Returns

Error code

## CONFIG PROTOCOL MODBUS PROFILE IPS MEMORYACCESS

#### Level

base+asq

#### **History**

Appears in 3 1 0

## **Description**

IPS commands for MODBUS protocol related to memory access management

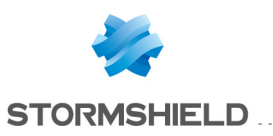

# CONFIG PROTOCOL MODBUS PROFILE IPS **MEMORYACCESS** CONFIG

## Level

asq+modify

## **History**

Appears in 3 1 0

## **Description**

Configure memory access by function code for MODBUS protocol

## Usage

index=<profile index> [01=<value,range\_min-range\_ max,  $>$ ] [02=<value, range min-range max,  $>$ ]  $[03=$ <value, range min-range max,  $>$ ] [04=<value, range min-range\_max, >] [05=<value,range\_min-range\_ max, >] [06=<value,range\_ min-range max,  $>$ ]  $[15=$ -value, range min-range max,  $>$   $[16=$  < value, range min-range max,  $>$ ] [22=<value,range\_min-range\_ max,  $>$ ] [23=<value, range min-range max,  $>$ ]  $[24=$ <value, range min-range max,  $>$ ] where value, range min and range max in [0 65535] and multiple address ranges and values can be defined

## Returns

Error code

Example

CONFIG PROTOCOL MODBUS PROFILE IPS MEMORYACCESS  $01=0.2000$  index=1

# CONFIG PROTOCOL MODBUS PROFILE LIST

Level

base+asq

Usage  $[index=]$ 

## **Description**

List all available profiles or a specific profile for the MODBUS protocol

## Returns

[00] name="default" lastmod="2011-02-23 10:47:45"

## CONFIG PROTOCOL MODBUS PROFILE SHOW

## Level

base+asq

Usage

index=<profile idx>

## **Description**

Show MODBUS protocol profile's settings

## Returns

[Common]

[IPS] State=1 Log=1 Probe=1

## CONFIG PROTOCOL MODBUS PROFILE UPDATE

## Level

asq+modify

## Usage

index=<profile idx> [name=<string>] [comment=<string>]

## **Description**

Update the MODBUS protocol profile's informations

#### **Returns**

Error code

# CONFIG PROTOCOL MSN

Level

base+asq

## **Description**

Commands for the MSN protocol

## CONFIG PROTOCOL MSN ACTIVATE

## Level

asq+modify

Usage

[CANCEL|NEXTBOOT]

**Description** 

Activate the MSN protocol's configuration

**Returns** 

Error code

# CONFIG PROTOCOL MSN COMMON

## Level

base+asq

## **Description**

MSN protocol's common settings

## CONFIG PROTOCOL MSN COMMON CONFIG

## Level

asq+modify

## Usage

[DefaultPort=<list of obj services>] [SSLDefaultPort=<list of obj services>]

## **Description**

Set MSN protocol's common settings

## Returns

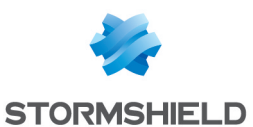

SNS - CLI SERVERD COMMANDS REFERENCE GUIDE - V 4 CONFIG PROTOCOL MODBUS PROFILE IPS MEMORYACCESS CONFIG

#### Error code

#### CONFIG PROTOCOL MSN COMMON DEFAULT

Level

asq+modify

## Usage

## **Description**

Reset MSN protocol's common settings to default

#### Returns

Error code

## CONFIG PROTOCOL MSN COMMON **SHOW**

#### Level

base+asq

#### Usage

## **Description**

Show MSN protocol's common settings

#### Returns

[Common]

## [IPS]

## CONFIG PROTOCOL MSN PROFILE

#### Level

base+asq

#### **Description**

MSN protocol's profile settings

## CONFIG PROTOCOL MSN PROFILE ALARM

#### Level

base+asq

## **Description**

Alarm commands for the MSN protocol

#### CONFIG PROTOCOL MSN PROFILE ALARM DEFAULT

#### Level

asq+modify

#### Usage

index=<profile index> template= (high|medium|low|internet|"") [reset=0|1]

## **Description**

Reset to a default template alarms for the MSN protocol

#### Returns

Error code

## CONFIG PROTOCOL MSN PROFILE ALARM SHOW

#### Level

base+asq

#### Usage

 $index =$ <profile  $idx$ >  $[context=$ (protocol|<ASQ context name>)] [extended=0|1]

## **Description**

Dump the alarm configuration for the MSN protocol

## Returns

context=(protocol|<ASQ context name>) id=<alarmid> action=(block|pass) level= (major|minor|ignore) dump=  $[0|1]$  new= $[0|1]$  origin=  $[user]$ profile template $|conf$ template|new)[blacklist=on blduration=<int>] [email=on emailduration=<int> emailcount=<int>] msg=<alarm message> modify= $[0|1]$  sensible= $[0|1]$  $legacy = [0|1]$ category=<category> comment=<string>

## CONFIG PROTOCOL MSN PROFILE ALARM UPDATE

#### Level

asq+modify

#### Usage

index=<profile index> id=<int> context= (protocol|<ASQ context name>)[action=(pass|block)] [level=(minor|major|ignore)]  $[dump=[0|1]]$   $[email=off]$ email=on emailduration=<seconds> emailcount=<int>] [blacklist=off | blacklist=on blduration=<minutes>] [comment=<string>] [qid=<Queue name>]

#### **Description**

Configure ASQ alarm (IPS alarm) for the MSN protocol

#### **Returns**

Error code

## CONFIG PROTOCOL MSN PROFILE CHECK

## Level

base+asq

## Usage

index=<profile\_idx>

#### **Description**

List all the config referring to the profile specified by index for the MSN protocol

#### **Returns**

Config=00

## CONFIG PROTOCOL MSN PROFILE COPY

#### Level

asq+modify

#### Usage

index=<profile idx> to=<0 9>

#### **Description**

Copy a MSN protocol's profile to another profile

#### Returns

Error code

## CONFIG PROTOCOL MSN PROFILE DEFAULT

Level

asq+modify

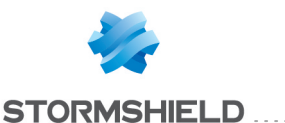

Usage

index=<profile idx>

## **Description**

Reset MSN protocol's profile settings to default

## Returns

Error code

# CONFIG PROTOCOL MSN PROFILE IPS

## Level

base+asq

**Description** 

MSN protocol's IPS settings

# CONFIG PROTOCOL MSN PROFILE IPS CONFIG

## Level

asq+modify

## Usage

[AllowTCPUrg=On|Off] [Log=On|Off] [Probe=On|Off] [SkeletonTimeout=<0 600>] [State=On|Off] [TemplateAlarm=<low|mediu m|high|internet>]

## **Description**

Set the MSN protocol profile's IPS settings

## Returns

Error code

# CONFIG PROTOCOL MSN PROFILE LIST

# Level

base+asq

# Usage

 $[index = **profile**  $idx$ ] $$$ 

# **Description**

List all available profiles or a specific profile for the MSN protocol

# Returns

[00] name="default"

lastmod="2011-02-23 10:47:45"

# CONFIG PROTOCOL MSN PROFILE **SHOW**

Level base+asq

Usage

index=<profile idx>

## **Description**

Show MSN protocol profile's settings

## Returns

[Common]

[IPS] State=1 Log=1 Probe=1

# CONFIG PROTOCOL MSN PROFILE UPDATE

Level

asq+modify

## Usage

index=<profile idx> [name=<string>] [comment=<string>]

## **Description**

Update the MSN protocol profile's informations

## Returns

Error code

# CONFIG PROTOCOL MYSQL

## Level

base+asq

# **Description**

Commands for the MYSQL protocol

## CONFIG PROTOCOL MYSQL **ACTIVATE**

Level

# Usage [CANCEL|NEXTBOOT]

**Description** 

# Activate the MYSQL protocol's configuration

# Returns

Error code

## CONFIG PROTOCOL MYSQL **COMMON**

Level

base+asq

## **Description**

MYSQL protocol's common settings

# CONFIG PROTOCOL MYSQL COMMON CONFIG

Level

asq+modify

# Usage

[DefaultPort=<list of obj services>] [SSLDefaultPort=<list of obj services>]

# **Description**

Set MYSQL protocol's common settings

# **Returns**

Error code

## CONFIG PROTOCOL MYSQL COMMON DEFAULT

Level

asq+modify

# Usage

**Description** 

Reset MYSQL protocol's common settings to default

# Returns

Error code

# SNS - CLI SERVERD COMMANDS REFERENCE GUIDE - V 4 CONFIG PROTOCOL MODBUS PROFILE IPS MEMORYACCESS CONFIG

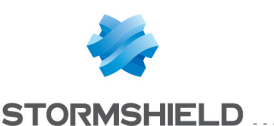

#### CONFIG PROTOCOL MYSQL COMMON SHOW

Level

base+asq

## Usage

## **Description**

Show MYSQL protocol's common settings

## Returns

[Common]

[IPS]

# CONFIG PROTOCOL MYSQL PROFILE

## Level

base+asq

## **Description**

MYSQL protocol's profile settings

## CONFIG PROTOCOL MYSQL PROFILE ALARM

## Level

base+asq

## **Description**

Alarm commands for the MYSQL protocol

## CONFIG PROTOCOL MYSQL PROFILE ALARM DEFAULT

#### Level

asq+modify

## Usage

index=<profile index> template= (high|medium|low|internet|"")  $[reset=0|1]$ 

## **Description**

Reset to a default template alarms for the MYSQL protocol

## Returns

Error code

## CONFIG PROTOCOL MYSQL PROFILE ALARM SHOW

## Level

base+asq

## Usage

 $index =$ <profile  $idx$ >  $[context=$ (protocol|<ASQ context name>)] [extended=0|1]

## **Description**

Dump the alarm configuration for the MYSQL protocol

## Returns

context=(protocol|<ASQ context name> id=<alarmid> action=(block|pass) level= (major|minor|ignore) dump=  $[0|1]$  new= $[0|1]$  origin=  $[user]$ profile template $|conf$ g template|new)[blacklist=on blduration=<int>] [email=on emailduration=<int> emailcount=<int>] msg=<alarm message> modify= $[0|1]$  sensible= $[0|1]$  $legacy = [0|1]$ category=<category> comment=<string>

## CONFIG PROTOCOL MYSQL PROFILE ALARM UPDATE

## Level

asq+modify

## Usage

index=<profile index> id=<int> context= (protocol|<ASQ context name>] [action= (pass|block)] [level= (minor|major|ignore)] [dump=  $[0|1]$ ] [email=off | email=on emailduration=<seconds> emailcount=<int>] [blacklist=off | blacklist=on blduration=<minutes>] [comment=<string>] [qid=<Queue name>]

## **Description**

Configure ASQ alarm (IPS alarm) for the MYSQL protocol

#### **Returns**

Error code

## CONFIG PROTOCOL MYSQL PROFILE CHECK

## Level

base+asq

## Usage

index=<profile idx>

## **Description**

List all the config referring to the profile specified by index for the MYSQL protocol

## Returns

Config=00

## CONFIG PROTOCOL MYSQL PROFILE COPY

## Level

asq+modify

## Usage

index=<profile idx> to=<0 9>

## **Description**

Copy a MYSQL protocol's profile to another profile

## **Returns**

Error code

## CONFIG PROTOCOL MYSQL PROFILE DEFAULT

## Level

asq+modify

## Usage

 $index$ =<profile  $idx$ >

## **Description**

Reset MYSQL protocol's profile settings to default

## Returns

Error code

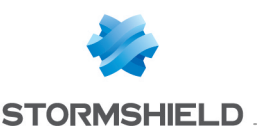

#### CONFIG PROTOCOL MYSQL PROFILE IPS

#### Level

base+asq

## **Description**

MYSQL protocol's IPS settings

## CONFIG PROTOCOL MYSQL PROFILE IPS CONFIG

#### Level

asq+modify

## Usage

[AllowTCPUrg=On|Off] [Probe=On|Off] [State=On|Off] [TemplateAlarm=<low|mediu m|high|internet>]

## **Description**

Set the MYSQL protocol profile's IPS settings

## Returns

Error code

## CONFIG PROTOCOL MYSQL PROFILE LIST

#### Level

base+asq

#### Usage

 $[index = **profile**  $idx$ ] $$$ 

## **Description**

List all available profiles or a specific profile for the MYSQL protocol

# Returns

[00] name="default" lastmod="2011-02-23 10:47:45"

## CONFIG PROTOCOL MYSQL PROFILE SHOW

#### Level

base+asq

Usage

index=<profile idx>

**Description** 

Show MYSQL protocol profile's settings

#### Returns

[Common]

[IPS] State=1 Log=1 Probe=1

## CONFIG PROTOCOL MYSQL PROFILE UPDATE

Level

asq+modify

#### Usage

index=<profile idx> [name=<string>] [comment=<string>]

## **Description**

Update the MYSQL protocol profile's informations

Returns

Error code

# CONFIG PROTOCOL NB-CIFS\_TCP

#### Level

base+asq

## **Description**

Commands for the NB-CIFS\_ TCP protocol

## CONFIG PROTOCOL NB-CIFS\_TCP ACTIVATE

#### Level

asq+modify

#### Usage

[CANCEL|NEXTBOOT]

#### **Description**

Activate the NB-CIFS\_TCP protocol's configuration

Returns

Error code

## CONFIG PROTOCOL NB-CIFS TCP **COMMON**

## Level

base+asq

## **Description**

NB-CIFS\_TCP protocol's common settings

## CONFIG PROTOCOL NB-CIFS\_TCP COMMON CONFIG

#### Level

asq+modify

## Usage

[DefaultPort=<list of obj services>] [SSLDefaultPort=<list of obj services>]

#### **Description**

Set NB-CIFS TCP protocol's common settings

## Returns

Error code

## CONFIG PROTOCOL NB-CIFS\_TCP COMMON DEFAULT

#### Level

asq+modify

## Usage

## **Description**

Reset NB-CIFS\_TCP protocol's common settings to default

## **Returns**

Error code

## CONFIG PROTOCOL NB-CIFS\_TCP COMMON SHOW

## Level

base+asq

Usage

## **Description**

Show NB-CIFS\_TCP protocol's common settings

#### Returns

## SNS - CLI SERVERD COMMANDS REFERENCE GUIDE - V 4 CONFIG PROTOCOL MODBUS PROFILE IPS MEMORYACCESS CONFIG

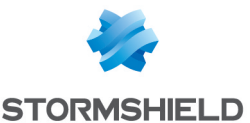

## [Common]

[IPS]

## CONFIG PROTOCOL NB-CIFS TCP PROFILE

## Level

base+asq

## **Description**

NB-CIFS\_TCP protocol's profile settings

## CONFIG PROTOCOL NB-CIFS\_TCP PROFILE ALARM

## Level

base+asq

## **Description**

Alarm commands for the NB-CIFS TCP protocol

## CONFIG PROTOCOL NB-CIFS\_ TCP PROFILE ALARM DEFAULT

## Level

asq+modify

## Usage

index=<profile index> template= (high|medium|low|internet|"")  $[reset=0|1]$ 

## **Description**

Reset to a default template alarms for the NB-CIFS\_TCP protocol

## Returns

Error code

## CONFIG PROTOCOL NB-CIFS\_ TCP PROFILE ALARM SHOW

## Level

base+asq

## Usage

 $index =$ <profile  $idx$ >  $[context=$ (protocol|<ASQ context name>)] [extended=0|1]

## **Description**

Dump the alarm configuration for the NB-CIFS TCP protocol

## Returns

context=(protocol|<ASQ context name>) id=<alarmid> action=(block|pass) level= (major|minor|ignore) dump=  $[0|1]$  new= $[0|1]$  origin= (user|profile\_template|config\_ template|new)[blacklist=on blduration=<int>] [email=on emailduration=<int> emailcount=<int>] msg=<alarm message> modify= $[0|1)$  sensible= $[0|1]$  $legacy = [0|1]$ category=<category> comment=<string>

## CONFIG PROTOCOL NB-CIFS\_ TCP PROFILE ALARM UPDATE

## Level

asq+modify

## Usage

index=<profile index> id=<int> context= (protocol|<ASQ context name>) [action= (pass|block)] [level= (minor|major|ignore)] [dump=  $[0|1]$  [email=off | email=on emailduration=<seconds> emailcount=<int>] [blacklist=off | blacklist=on blduration=<minutes>] [comment=<string>] [qid=<Queue name>]

## **Description**

Configure ASQ alarm (IPS alarm) for the NB-CIFS\_TCP protocol

## Returns

Error code

## CONFIG PROTOCOL NB-CIFS\_TCP PROFILE CHECK

## Level

base+asq

Usage

## index=<profile idx>

## **Description**

List all the config referring to the profile specified by index for the NB-CIFS TCP protocol

## Returns

Config=00

## CONFIG PROTOCOL NB-CIFS\_TCP PROFILE COPY

## Level

asq+modify

## Usage

index=<profile idx> to=<0 9>

## **Description**

Copy a NB-CIFS\_TCP protocol's profile to another profile

## **Returns**

Error code

## CONFIG PROTOCOL NB-CIFS\_TCP PROFILE DEFAULT

## Level

asq+modify

## Usage

index=<profile idx>

## **Description**

Reset NB-CIFS\_TCP protocol's profile settings to default

## **Returns**

Error code

## CONFIG PROTOCOL NB-CIFS\_TCP PROFILE IPS

## Level

base+asq

## **Description**

NB-CIFS\_TCP protocol's IPS settings

## CONFIG PROTOCOL NB-CIFS\_TCP PROFILE IPS CONFIG

## Level

asq+modify

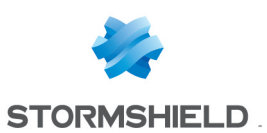

## Usage

[AllowTCPUrg=On|Off] [EnforceUser=On|Off] [InspectDcerpc=On|Off] [Probe=On|Off] [SMB2ReferralFileNameBuffer  $=$  <0 65536>]  $[State=On|Off]$ [TemplateAlarm=<low|mediu m|high|internet>]

## **Description**

Set the NB-CIFS\_TCP protocol profile's IPS settings

## Returns

Error code

CONFIG PROTOCOL NB-CIFS\_ TCP PROFILE IPS UUID

## **History**

Appears in 3 2 0 Deprecated in 400

## Level

base+asq

## **Description**

Commands to manipulate uuid rules in IPSUUID section

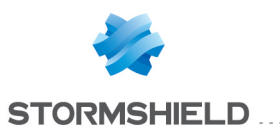

# CONFIG PROTOCOL NB-CIFS TCP PROFILE **IPS UUID INSERT**

## Level

asq+modify

## **History**

Appears in 3 2 0 Deprecated in 4 0 0

## **Description**

add a new uuid rule to IPSUUID section

## Usage

index=<profile index> uuid=<string> action=pass|block [group=<string>]

## Returns

Error code

## Example

CONFIG PROTOCOL NB-CIFS\_ TCP PROFILE IPS UUID INSERT index=0 uuid="00000000- 0000-0000-0000- 000000000000" action=pass group="group1"

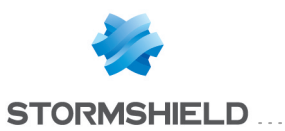

# CONFIG PROTOCOL NB-CIFS TCP PROFILE **IPS UUID REMOVE**

## Level

asq+modify

## **History**

Appears in 3 2 0 Deprecated in 4 0 0

## **Description**

 $remove$  an uuid rule $(s)$  from IPSUUID section

## Usage

index=<profile index> ruleid=  $[$  <nb >  $|$  all

## Returns

Error code

# Example

CONFIG PROTOCOL NB-CIFS\_ TCP PROFILE IPS UUID add index=0 rule=1

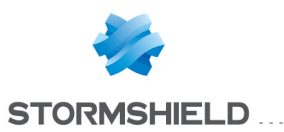

# CONFIG PROTOCOL NB-CIFS TCP PROFILE **IPS UUID SHOW**

## Level

base+asq

## **History**

Appears in 3 2 0 Deprecated in 4 0 0

## Format

section\_line

## **Description**

dump the uuid rules list from IPSUUID section

## Usage

index=<profile index>

## Returns

the list in the format : ruleid=nb uuid=<string> action=pass|block group=<string>

## Example

CONFIG PROTOCOL NB-CIFS\_ TCP PROFILE IPS UUID SHOW index=0
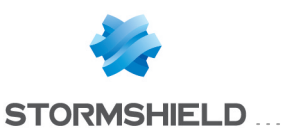

# CONFIG PROTOCOL NB-CIFS\_TCP PROFILE IPS UUID UPDATE

## Level

asq+modify

### **History**

Appears in 3 2 0 Deprecated in 4 0 0

## **Description**

update an uuid rule in the IPSUUID section

## Usage

index=<profile index> ruleid=<nb> [uuid=<string>] [action=pass|block] [group=<string>]

### Returns

Error code

### Example

CONFIG PROTOCOL NB-CIFS\_ TCP PROFILE IPS UUID UPDATE index=0 rule=1 uuid="00000000-0000- 0000-0000-000000000000" action=block group="group2"

## CONFIG PROTOCOL NB-CIFS\_TCP PROFILE LIST

Level

base+asq

### Usage

 $[index = **profile**  $idx$ ] $$$ 

## **Description**

List all available profiles or a specific profile for the NB-CIFS TCP protocol

### Returns

[00] name="default"

lastmod="2011-02-23 10:47:45"

# CONFIG PROTOCOL NB-CIFS\_TCP PROFILE SHOW

#### Level

base+asq

Usage

index=<profile idx>

### **Description**

Show NB-CIFS\_TCP protocol profile's settings

#### Returns

[Common]

[IPS] State=1 Log=1 Probe=1

## CONFIG PROTOCOL NB-CIFS\_TCP PROFILE UPDATE

Level

asq+modify

#### Usage

index=<profile idx> [name=<string>] [comment=<string>]

### **Description**

Update the NB-CIFS\_TCP protocol profile's informations

#### Returns

Error code

# CONFIG PROTOCOL NB-CIFS\_UDP

Level

base+asq

### **Description**

Commands for the NB-CIFS\_ UDP protocol

## CONFIG PROTOCOL NB-CIFS UDP ACTIVATE

Level

## asq+modify

Usage

[CANCEL|NEXTBOOT]

## **Description**

Activate the NB-CIFS\_UDP protocol's configuration

## Returns

Error code

## CONFIG PROTOCOL NB-CIFS UDP **COMMON**

### Level

base+asq

### **Description**

NB-CIFS\_UDP protocol's common settings

## CONFIG PROTOCOL NB-CIFS\_UDP COMMON CONFIG

## Level

asq+modify

# Usage

[DefaultPort=<list of obj services>]

## **Description**

Set NB-CIFS\_UDP protocol's common settings

### Returns

Error code

### CONFIG PROTOCOL NB-CIFS\_UDP COMMON DEFAULT

### Level

asq+modify

# Usage

### **Description**

Reset NB-CIFS\_UDP protocol's common settings to default

### Returns

Error code

## CONFIG PROTOCOL NB-CIFS\_UDP COMMON SHOW

Level

# SNS - CLI SERVERD COMMANDS REFERENCE GUIDE - V 4 CONFIG PROTOCOL NB-CIFS TCP PROFILE IPS UUID UPDATE

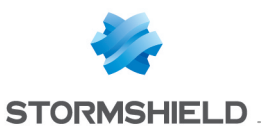

# SNS - CLI SERVERD COMMANDS REFERENCE GUIDE - V 4 CONFIG PROTOCOL NB-CIFS TCP PROFILE IPS UUID UPDATE

#### base+asq

#### Usage

## **Description**

Show NB-CIFS\_UDP protocol's common settings

#### Returns

[Common]

[IPS]

# CONFIG PROTOCOL NB-CIFS UDP PROFILE

### Level

base+asq

## **Description**

NB-CIFS\_UDP protocol's profile settings

### CONFIG PROTOCOL NB-CIFS\_UDP PROFILE ALARM

#### Level

base+asq

### **Description**

Alarm commands for the NB-CIFS\_UDP protocol

#### CONFIG PROTOCOL NB-CIFS\_ UDP PROFILE ALARM DEFAULT

### Level

asq+modify

### Usage

index=<profile index> template= (high|medium|low|internet|"")  $[reset=0|1]$ 

### **Description**

Reset to a default template alarms for the NB-CIFS\_UDP protocol

#### Returns

### Error code

CONFIG PROTOCOL NB-CIFS\_ UDP PROFILE ALARM SHOW

Level

### base+asq

#### Usage

index=<profile idx> [context= (protocol|<ASQ context name>)] [extended=0|1]

#### **Description**

Dump the alarm configuration for the NB-CIFS\_UDP protocol

#### Returns

context=(protocol|<ASQ context name>] id=<alarmid> action=(block|pass)level= (major|minor|ignore) dump=  $[0|1]$  new= $[0|1]$  origin=  $[user]$ profile template $|conf$ g template|new)[blacklist=on blduration=<int>] [email=on emailduration=<int> emailcount=<int>l msg=<alarm message> modify= $[0|1]$  sensible= $[0|1]$  $legacy=[0|1]$ category=<category> comment=<string>

## CONFIG PROTOCOL NB-CIFS\_ UDP PROFILE ALARM UPDATE

### Level

asq+modify

### Usage

index=<profile index> id=<int> context= (protocol|<ASQ context name>] [action= (pass|block)] [level= (minor|major|ignore)] [dump=  $[0|1]$ ] [email=off | email=on emailduration=<seconds> emailcount=<int>] [blacklist=off | blacklist=on blduration=<minutes>] [comment=<string>] [qid=<Queue name>]

### **Description**

Configure ASQ alarm (IPS alarm) for the NB-CIFS UDP protocol

#### Returns

#### CONFIG PROTOCOL NB-CIFS\_UDP PROFILE CHECK

#### Level

base+asq

#### Usage

index=<profile idx>

#### **Description**

List all the config referring to the profile specified by index for the NB-CIFS UDP protocol

### **Returns**

Config=00

## CONFIG PROTOCOL NB-CIFS\_UDP PROFILE COPY

#### Level

asq+modify

### Usage

index=<profile idx> to=<0 9>

### **Description**

Copy a NB-CIFS\_UDP protocol's profile to another profile

#### Returns

Error code

#### CONFIG PROTOCOL NB-CIFS\_UDP PROFILE DEFAULT

#### Level

asq+modify

#### Usage

index=<profile idx>

#### **Description**

Reset NB-CIFS\_UDP protocol's profile settings to default

#### Returns

Error code

## CONFIG PROTOCOL NB-CIFS\_UDP PROFILE IPS

### Level

base+asq

**Description** 

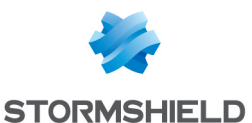

NB-CIFS\_UDP protocol's IPS settings

# CONFIG PROTOCOL NB-CIFS\_ UDP PROFILE IPS CONFIG

#### Level

asq+modify

#### Usage

[Probe=On|Off] [SMB2ReferralFileNameBuffer =<0 65536>] [State=On|Off] [TemplateAlarm=<low|mediu m|high|internet>]

## **Description**

Set the NB-CIFS UDP protocol profile's IPS settings

#### Returns

Error code

#### CONFIG PROTOCOL NB-CIFS\_UDP PROFILE LIST

#### Level

base+asq

Usage

 $[index = **profile**  $idx$ ] $$$ 

#### **Description**

List all available profiles or a specific profile for the NB-CIFS\_UDP protocol

#### Returns

[00] name="default" lastmod="2011-02-23 10:47:45"

## CONFIG PROTOCOL NB-CIFS\_UDP PROFILE SHOW

#### Level

base+asq

#### Usage

index=<profile idx>

#### **Description**

Show NB-CIFS\_UDP protocol profile's settings

#### Returns

[Common]

[IPS] State=1 Log=1 Probe=1

# CONFIG PROTOCOL NB-CIFS\_UDP PROFILE UPDATE

Level

asq+modify

#### Usage

index=<profile idx> [name=<string>] [comment=<string>]

#### **Description**

Update the NB-CIFS\_UDP protocol profile's informations

Returns

Error code

# CONFIG PROTOCOL NB-DGM

#### Level

base+asq

#### **Description**

Commands for the NB-DGM protocol

#### CONFIG PROTOCOL NB-DGM ACTIVATE

#### Level

asq+modify

Usage [CANCEL|NEXTBOOT]

#### **Description**

Activate the NB-DGM protocol's configuration

#### Returns

Error code

## CONFIG PROTOCOL NB-DGM **COMMON**

#### Level

base+asq

#### **Description**

NB-DGM protocol's common settings

## CONFIG PROTOCOL NB-DGM COMMON CONFIG

## Level

asq+modify

#### Usage

[DefaultPort=<list of obj services>]

#### **Description**

Set NB-DGM protocol's common settings

#### **Returns**

Error code

## CONFIG PROTOCOL NB-DGM COMMON DEFAULT

#### Level

asq+modify

Usage

## **Description**

Reset NB-DGM protocol's common settings to default

## Returns

Error code

## CONFIG PROTOCOL NB-DGM COMMON SHOW

#### Level

base+asq

Usage

## **Description**

Show NB-DGM protocol's common settings

Returns

[Common]

[IPS]

# CONFIG PROTOCOL NB-DGM PROFILE

Level

# SNS - CLI SERVERD COMMANDS REFERENCE GUIDE - V 4 CONFIG PROTOCOL NB-CIFS TCP PROFILE IPS UUID UPDATE

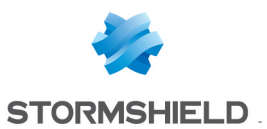

base+asq

## **Description**

NB-DGM protocol's profile settings

## CONFIG PROTOCOL NB-DGM PROFILE ALARM

#### Level

base+asq

#### **Description**

Alarm commands for the NB-DGM protocol

### CONFIG PROTOCOL NB-DGM PROFILE ALARM DEFAULT

#### Level

asq+modify

#### Usage

index=<profile index> template= (high|medium|low|internet|"")  $[reset=0|1]$ 

#### **Description**

Reset to a default template alarms for the NB-DGM protocol

#### Returns

Error code

## CONFIG PROTOCOL NB-DGM PROFILE ALARM SHOW

#### Level

base+asq

#### Usage

 $index =$  profile  $idx$  [context= (protocol|<ASQ context name>)] [extended=0|1]

#### **Description**

Dump the alarm configuration for the NB-DGM protocol

### Returns

context=(protocol|<ASQ context name>) id=<alarmid> action=(block|pass) level= (major|minor|ignore) dump=

 $[0|1]$  new= $[0|1]$  origin= (user|profile\_template|config\_ template|new)[blacklist=on blduration=<int>] [email=on emailduration=<int> emailcount=<int>] msg=<alarm message>  $modify=[0|1]$  sensible= $[0|1]$  $legacy=[0|1]$ category=<category> comment=<string>

### CONFIG PROTOCOL NB-DGM PROFILE ALARM UPDATE

#### Level

asq+modify

#### Usage

index=<profile index> id=<int> context= (protocol|<ASQ context name>] [action= (pass|block)] [level= (minor|major|ignore)] [dump=  $[0|1]$ ] [email=off | email=on emailduration=<seconds> emailcount=<int>] [blacklist=off | blacklist=on blduration=<minutes>] [comment=<string>] [qid=<Queue name>]

#### **Description**

Configure ASQ alarm (IPS alarm) for the NB-DGM protocol

#### Returns

Error code

#### CONFIG PROTOCOL NB-DGM PROFILE CHECK

#### Level

base+asq

#### Usage

index=<profile idx>

#### **Description**

List all the config referring to the profile specified by index for the NB-DGM protocol

#### Returns

#### Config=00

#### CONFIG PROTOCOL NB-DGM PROFILE COPY

#### Level

asq+modify

#### Usage

index=<profile idx> to=<0 9>

#### **Description**

Copy a NB-DGM protocol's profile to another profile

#### Returns

Error code

### CONFIG PROTOCOL NB-DGM PROFILE DEFAULT

#### Level

asq+modify

#### Usage

index=<profile idx>

#### **Description**

Reset NB-DGM protocol's profile settings to default

#### **Returns**

Error code

### CONFIG PROTOCOL NB-DGM PROFILE IPS

### Level

base+asq

#### **Description**

NB-DGM protocol's IPS settings

## CONFIG PROTOCOL NB-DGM PROFILE IPS CONFIG

#### Level

asq+modify

#### Usage

[Probe=On|Off] [State=On|Off] [TemplateAlarm=<low|medium| high|internet>]

#### **Description**

Set the NB-DGM protocol profile's IPS settings

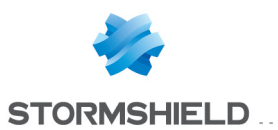

#### Returns

Error code

## CONFIG PROTOCOL NB-DGM PROFILE LIST

#### Level

base+asq

#### Usage

 $[index=  
profile  $idx>$ ]$ 

#### **Description**

List all available profiles or a specific profile for the NB-DGM protocol

## Returns

[00] name="default" lastmod="2011-02-23 10:47:45"

## CONFIG PROTOCOL NB-DGM PROFILE SHOW

#### Level

base+asq

### Usage

index=<profile idx>

### **Description**

Show NB-DGM protocol profile's settings

### Returns

[Common]

[IPS] State=1 Log=1 Probe=1

## CONFIG PROTOCOL NB-DGM PROFILE UPDATE

#### Level

asq+modify

### Usage

index=<profile idx> [name=<string>] [comment=<string>]

**Description** 

Update the NB-DGM protocol profile's informations

Returns Error code

# CONFIG PROTOCOL NB-EPMAP\_ TCP PROFILE IPS UUID

## **History**

Appears in 3 2 0 Deprecated in 4 0 0

Level

base+asq

# **Description**

Commands to manipulate uuid rules in IPSUUID section

# CONFIG PROTOCOL NB-EPMAP\_TCP PROFILE IPS UUID INSERT

Level

asq+modify

## **History**

Appears in 3 2 0 Deprecated in 4 0 0

### **Description**

add a new uuid rule to IPSUUID section

## Usage

index=<profile index> uuid=<string> action=pass|block [group=<string>]

#### Returns

Error code

## Example

CONFIG PROTOCOL NB-EPMAP\_ TCP PROFILE IPS UUID INSERT index=0 uuid="00000000- 0000-0000-0000- 000000000000" action=pass group="group1"

# CONFIG PROTOCOL NB-EPMAP\_TCP PROFILE IPS UUID REMOVE

## Level

asq+modify

**History** 

Appears in 3 2 0 Deprecated in 4 0 0

### **Description**

remove an uuid rule(s) from IPSUUID section

## Usage

index=<profile index> ruleid=  $[$  <nb > |all

## Returns

Error code

## Example

CONFIG PROTOCOL NB-EPMAP\_ TCP PROFILE IPS UUID add index=0 rule=1

# CONFIG PROTOCOL NB-EPMAP\_TCP PROFILE IPS UUID SHOW

### Level

base+asq

### **History**

Appears in 3 2 0 Deprecated in 4 0 0

### Format

section line

## **Description**

dump the uuid rules list from IPSUUID section

### Usage

index=<profile index>

## Returns

the list in the format : ruleid=nb uuid=<string> action=pass|block group=<string>

### Example

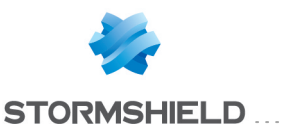

CONFIG PROTOCOL NB-EPMAP\_ TCP PROFILE IPS UUID SHOW index=0

# CONFIG PROTOCOL NB-EPMAP\_ TCP PROFILE IPS UUID UPDATE

#### Level

asq+modify

#### **History**

Appears in 3 2 0 Deprecated in 4 0 0

#### **Description**

update an uuid rule in the IPSUUID section

#### Usage

index=<profile index> ruleid=<nb> [uuid=<string>] [action=pass|block] [group=<string>]

#### Returns

Error code

#### Example

CONFIG PROTOCOL NB-EPMAP\_ TCP PROFILE IPS UUID UPDATE index=0 rule=1 uuid="00000000-0000- 0000-0000-000000000000" action=block group="group2"

# CONFIG PROTOCOL NB-SSN

#### Level

base+asq

#### **Description**

Commands for the NB-SSN protocol

## CONFIG PROTOCOL NB-SSN ACTIVATE

#### Level

asq+modify Usage [CANCEL|NEXTBOOT] **Description** 

Activate the NB-SSN protocol's configuration

## Returns

Error code

# CONFIG PROTOCOL NB-SSN **COMMON**

Level

base+asq

**Description** 

NB-SSN protocol's common settings

## CONFIG PROTOCOL NB-SSN COMMON CONFIG

#### Level

asq+modify

#### Usage

[DefaultPort=<list of obj services>] [SSLDefaultPort=<list of obj services>]

#### **Description**

Set NB-SSN protocol's common settings

#### Returns

Error code

#### CONFIG PROTOCOL NB-SSN COMMON DEFAULT

Level

asq+modify

#### Usage

#### **Description**

Reset NB-SSN protocol's common settings to default

## Returns

Error code

# CONFIG PROTOCOL NB-SSN COMMON SHOW

## Level

base+asq

Usage

#### **Description**

Show NB-SSN protocol's common settings

#### Returns

[Common]

[IPS]

#### CONFIG PROTOCOL NB-SSN PROFILE

#### Level

base+asq

#### **Description**

NB-SSN protocol's profile settings

#### CONFIG PROTOCOL NB-SSN PROFILE ALARM

#### Level

base+asq

#### **Description**

Alarm commands for the NB-SSN protocol

# CONFIG PROTOCOL NB-SSN PROFILE ALARM DEFAULT

# Level

asq+modify

#### Usage

index=<profile index> template= (high|medium|low|internet|"")  $[reset=0|1]$ 

#### **Description**

Reset to a default template alarms for the NB-SSN protocol

#### **Returns**

Error code

## CONFIG PROTOCOL NB-SSN PROFILE ALARM SHOW

#### Level

base+asq

#### Usage

## SNS - CLI SERVERD COMMANDS REFERENCE GUIDE - V 4 CONFIG PROTOCOL NB-CIFS TCP PROFILE IPS UUID UPDATE

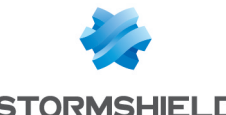

 $index =$ <profile  $idx$ >  $[context=$ (protocol|<ASQ context name>)] [extended=0|1]

## **Description**

Dump the alarm configuration for the NB-SSN protocol

## Returns

context=(protocol|<ASQ context name>) id=<alarmid>  $action = [block|pases]$  level= (major|minor|ignore) dump=  $[0|1]$  new= $[0|1]$  origin=  $[user]$ profile template $|config|$ template|new)[blacklist=on blduration=<int>] [email=on emailduration=<int> emailcount=<int>] msg=<alarm message> modify= $[0|1]$  sensible= $[0|1]$  $legacy = [0|1]$ category=<category> comment=<string>

## CONFIG PROTOCOL NB-SSN PROFILE ALARM UPDATE

### Level

asq+modify

# Usage

index=<profile index> id=<int> context= (protocol|<ASQ context name>] [action= (pass|block)] [level= (minor|major|ignore)]  $\lceil$ dump= $\lceil 0 \rceil$ 1)  $\lceil$ email=off  $\lceil$ email=on emailduration=<seconds> emailcount=<int>] [blacklist=off | blacklist=on blduration=<minutes>] [comment=<string>] [qid=<Queue name>]

# **Description**

Configure ASQ alarm (IPS alarm) for the NB-SSN protocol

# Returns

Error code

# CONFIG PROTOCOL NB-SSN PROFILE CHECK

#### Level

base+asq

## Usage

index=<profile idx>

## **Description**

List all the config referring to the profile specified by index for the NB-SSN protocol

## Returns

Config=00

## CONFIG PROTOCOL NB-SSN PROFILE COPY

Level

asq+modify

Usage

index=<profile idx> to=<0 9>

# **Description**

Copy a NB-SSN protocol's profile to another profile

# Returns

Error code

### CONFIG PROTOCOL NB-SSN PROFILE DEFAULT

### Level

asq+modify

### Usage

index=<profile idx>

### **Description**

Reset NB-SSN protocol's profile settings to default

# Returns

Error code

# CONFIG PROTOCOL NB-SSN PROFILE IPS

Level

base+asq

# **Description**

NB-SSN protocol's IPS settings

# CONFIG PROTOCOL NB-SSN PROFILE IPS CONFIG

## Level

asq+modify

# Usage

[AllowTCPUrg=On|Off] [InspectDcerpc=On|Off] [Probe=On|Off] [SMB2ReferralFileNameBuffer= <0 65536>] [State=On|Off] [TemplateAlarm=<low|medium| high|internet>]

# **Description**

Set the NB-SSN protocol profile's IPS settings

## Returns

Error code

# CONFIG PROTOCOL NB-SSN PROFILE IPS UUID

# **History**

Appears in 3 2 0 Deprecated in 4 0 0

# Level

base+asq

# **Description**

Commands to manipulate uuid rules in IPSUUID section

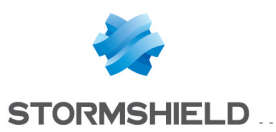

# CONFIG PROTOCOL NB-SSN PROFILE IPS UUID INSERT

# Level

asq+modify

# **History**

Appears in 3 2 0 Deprecated in 4 0 0

# **Description**

add a new uuid rule to IPSUUID section

# Usage

index=<profile index> uuid=<string> action=pass|block [group=<string>]

# Returns

Error code

# Example

CONFIG PROTOCOL NB-SSN PROFILE IPS UUID INSERT index=0 uuid="00000000- 0000-0000-0000- 000000000000" action=pass group="group1"

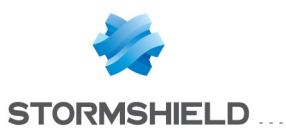

# CONFIG PROTOCOL NB-SSN PROFILE IPS UUID REMOVE

# Level

asq+modify

# **History**

Appears in 3 2 0 Deprecated in 4 0 0

# **Description**

 $remove$  an uuid rule $(s)$  from IPSUUID section

## Usage

index=<profile index> ruleid=  $[$  <nb >  $|$ all $]$ 

## Returns

Error code

# Example

CONFIG PROTOCOL NB-SSN PROFILE IPS UUID add index=0 rule=1

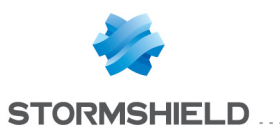

# CONFIG PROTOCOL NB-SSN PROFILE IPS UUID SHOW

## Level

base+asq

## **History**

Appears in 3 2 0 Deprecated in 4 0 0

## Format

section\_line

# **Description**

dump the uuid rules list from IPSUUID section

### Usage

index=<profile index>

## Returns

the list in the format : ruleid=nb uuid=<string> action=pass|block group=<string>

# Example

CONFIG PROTOCOL NB-SSN PROFILE IPS UUID SHOW index=0

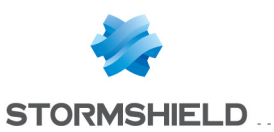

# CONFIG PROTOCOL NB-SSN PROFILE IPS UUID UPDATE

## Level

asq+modify

### **History**

Appears in 3 2 0 Deprecated in 4 0 0

# **Description**

update an uuid rule in the IPSUUID section

## Usage

index=<profile index> ruleid=<nb> [uuid=<string>] [action=pass|block] [group=<string>]

### Returns

Error code

# Example

CONFIG PROTOCOL NB-SSN PROFILE IPS UUID UPDATE index=0 rule=1 uuid="00000000-0000- 0000-0000-000000000000" action=block group="group2"

#### CONFIG PROTOCOL NB-SSN PROFILE LIST

Level

base+asq

### Usage

 $[index = **profile**  $idx$ ] $$$ 

# **Description**

List all available profiles or a specific profile for the NB-SSN protocol

# Returns

[00] name="default"

lastmod="2011-02-23 10:47:45"

# CONFIG PROTOCOL NB-SSN PROFILE SHOW

## Level

base+asq

Usage

index=<profile idx>

## **Description**

Show NB-SSN protocol profile's settings

### Returns

[Common]

[IPS] State=1 Log=1 Probe=1

## CONFIG PROTOCOL NB-SSN PROFILE UPDATE

Level

asq+modify

## Usage

index=<profile idx> [name=<string>] [comment=<string>]

### **Description**

Update the NB-SSN protocol profile's informations

## Returns

Error code

# CONFIG PROTOCOL NNTP

Level

base+asq

## **Description**

Commands for the NNTP protocol

# CONFIG PROTOCOL NNTP **ACTIVATE**

Level

# CONFIG PROTOCOL NB-SSN PROFILE IPS UUID UPDATE

SNS - CLI SERVERD COMMANDS REFERENCE GUIDE - V 4

asq+modify

# Usage

[CANCEL|NEXTBOOT]

**Description** 

Activate the NNTP protocol's configuration

## Returns

Error code

# CONFIG PROTOCOL NNTP COMMON

## Level

base+asq

## **Description**

NNTP protocol's common settings

## CONFIG PROTOCOL NNTP COMMON CONFIG

Level

asq+modify

## Usage

[DefaultPort=<list of obj services>] [SSLDefaultPort=<list of obj services>]

### **Description**

Set NNTP protocol's common settings

### Returns

Error code

# CONFIG PROTOCOL NNTP COMMON DEFAULT

Level

asq+modify

Usage

### **Description**

Reset NNTP protocol's common settings to default

Returns Error code

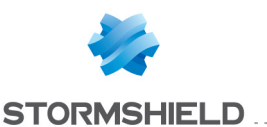

#### CONFIG PROTOCOL NNTP COMMON SHOW

Level

base+asq

### Usage

## **Description**

Show NNTP protocol's common settings

#### Returns

[Common]

[IPS]

# CONFIG PROTOCOL NNTP PROFILE

## Level

base+asq

### **Description**

NNTP protocol's profile settings

# CONFIG PROTOCOL NNTP PROFILE ALARM

### Level

base+asq

### **Description**

Alarm commands for the NNTP protocol

# CONFIG PROTOCOL NNTP PROFILE ALARM DEFAULT

#### Level

asq+modify

## Usage

index=<profile index> template= (high|medium|low|internet|"")  $[reset=0|1]$ 

### **Description**

Reset to a default template alarms for the NNTP protocol

### Returns

Error code

# CONFIG PROTOCOL NNTP

# PROFILE ALARM SHOW

#### Level

base+asq

### Usage

index=<profile idx> [context= (protocol|<ASQ context name>)] [extended=0|1]

## **Description**

Dump the alarm configuration for the NNTP protocol

### Returns

context=(protocol|<ASQ context name> id=<alarmid> action=(block|pass) level= (major|minor|ignore) dump=  $[0|1]$  new= $[0|1]$  origin= (user|profile\_template|config\_ template|new)[blacklist=on blduration=<int>] [email=on emailduration=<int> emailcount=<int>] msg=<alarm message> modify= $[0|1]$  sensible= $[0|1]$  $legacy = [0|1]$ category=<category> comment=<string>

## CONFIG PROTOCOL NNTP PROFILE ALARM UPDATE

### Level

asq+modify

### Usage

index=<profile index> id=<int> context= (protocol|<ASQ context name>] [action= (pass|block)] [level= (minor|major|ignore)] [dump=  $[0|1]$ ] [email=off | email=on emailduration=<seconds> emailcount=<int>] [blacklist=off | blacklist=on blduration=<minutes>] [comment=<string>] [qid=<Queue name>]

# **Description**

Configure ASQ alarm (IPS alarm) for the NNTP protocol

#### **Returns**

Error code

# CONFIG PROTOCOL NNTP PROFILE CHECK

## Level

base+asq

### Usage

index=<profile idx>

## **Description**

List all the config referring to the profile specified by index for the NNTP protocol

### Returns

Config=00

## CONFIG PROTOCOL NNTP PROFILE COPY

## Level

asq+modify

### Usage

index=<profile idx> to=<0 9>

### **Description**

Copy a NNTP protocol's profile to another profile

### **Returns**

Error code

# CONFIG PROTOCOL NNTP PROFILE DEFAULT

### Level

asq+modify

# Usage

 $index$ =<profile  $idx$ >

### **Description**

Reset NNTP protocol's profile settings to default

### Returns

Error code

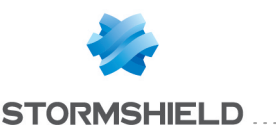

Level

base+asq **Description** 

# CONFIG PROTOCOL NNTP PROFILE

# IPS

Level

base+asq

### **Description**

NNTP protocol's IPS settings

## CONFIG PROTOCOL NNTP PROFILE IPS CONFIG

Level

asq+modify

### Usage

[AllowTCPUrg=On|Off] [Probe=On|Off] [State=On|Off] [TemplateAlarm=<low|mediu m|high|internet>]

## **Description**

Set the NNTP protocol profile's IPS settings

## Returns

Error code

## CONFIG PROTOCOL NNTP PROFILE LIST

#### Level

base+asq

### Usage

 $[index = **profile**  $idx$ ] $$$ 

### **Description**

List all available profiles or a specific profile for the NNTP protocol

## Returns

[00] name="default" lastmod="2011-02-23 10:47:45"

# CONFIG PROTOCOL NNTP PROFILE **SHOW**

### Level

base+asq

#### Usage

index=<profile idx>

**Description** 

Show NNTP protocol profile's settings

## Returns

[Common]

[IPS] State=1 Log=1 Probe=1

#### CONFIG PROTOCOL NNTP PROFILE UPDATE

Level

asq+modify

#### Usage

index=<profile idx> [name=<string>] [comment=<string>]

## **Description**

Update the NNTP protocol profile's informations

Returns

Error code

# CONFIG PROTOCOL NTP

Level

base+asq

### **Description**

Commands for the NTP protocol

# CONFIG PROTOCOL NTP ACTIVATE

Level asq+modify Usage

[CANCEL|NEXTBOOT]

**Description** 

Activate the NTP protocol's configuration

Returns Error code

# NTP protocol's common settings

# CONFIG PROTOCOL NTP COMMON CONFIG

CONFIG PROTOCOL NTP COMMON

Level

asq+modify

Usage

[DefaultPort=<list of obj services>]

**Description** 

Set NTP protocol's common settings

Returns

Error code

## CONFIG PROTOCOL NTP COMMON DEFAULT

Level

asq+modify

Usage

### **Description**

Reset NTP protocol's common settings to default

# Returns

Error code

CONFIG PROTOCOL NTP COMMON **SHOW** 

Level

base+asq

Usage

**Description** 

Show NTP protocol's common settings

# **Returns**

[Common]

[IPS]

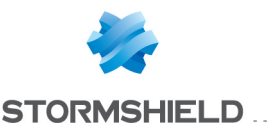

# CONFIG PROTOCOL NTP PROFILE

#### Level

base+asq

#### **Description**

NTP protocol's profile settings

#### CONFIG PROTOCOL NTP PROFILE ALARM

#### Level

base+asq

#### **Description**

Alarm commands for the NTP protocol

# CONFIG PROTOCOL NTP PROFILE ALARM DEFAULT

#### Level

asq+modify

#### Usage

index=<profile index> template= (high|medium|low|internet|"")  $[reset=0|1]$ 

## **Description**

Reset to a default template alarms for the NTP protocol

#### Returns

Error code

## CONFIG PROTOCOL NTP PROFILE ALARM SHOW

#### Level

base+asq

#### Usage

 $index =$  profile  $idx$ >  $[context=$ (protocol|<ASQ context name>)] [extended=0|1]

#### **Description**

Dump the alarm configuration for the NTP protocol

#### Returns

context=(protocol|<ASQ context name>) id=<alarmid> action=(block|pass) level=

(major|minor|ignore) dump=  $[0|1]$  new= $[0|1]$  origin= (user|profile\_template|config\_ template|new)[blacklist=on blduration=<int>] [email=on emailduration=<int> emailcount=<int>l msg=<alarm message>  $modify=[0|1]$  sensible= $[0|1]$  $legacy = [0|1]$ category=<category> comment=<string>

## CONFIG PROTOCOL NTP PROFILE ALARM UPDATE

#### Level

asq+modify

#### Usage

index=<profile index> id=<int> context= (protocol|<ASQ context name>) [action= (pass|block)] [level= (minor|major|ignore)] [dump=  $[0|1]$  [email=off | email=on emailduration=<seconds> emailcount=<int>] [blacklist=off | blacklist=on blduration=<minutes>] [comment=<string>] [qid=<Queue name>]

#### **Description**

Configure ASQ alarm (IPS alarm) for the NTP protocol

#### Returns

Error code

#### CONFIG PROTOCOL NTP PROFILE CHECK

#### Level

base+asq

#### Usage

index=<profile idx>

#### **Description**

List all the config referring to the profile specified by index for the NTP protocol

Returns

## Config=00

#### CONFIG PROTOCOL NTP PROFILE COPY

#### Level

asq+modify

#### Usage

index=<profile idx> to=<0 9>

#### **Description**

Copy a NTP protocol's profile to another profile

#### Returns

Error code

## CONFIG PROTOCOL NTP PROFILE DEFAULT

#### Level

asq+modify

#### Usage

index=<profile idx>

#### **Description**

Reset NTP protocol's profile settings to default

#### **Returns**

Error code

## CONFIG PROTOCOL NTP PROFILE IPS

### Level

base+asq

#### **Description**

NTP protocol's IPS settings

# CONFIG PROTOCOL NTP PROFILE IPS CONFIG

#### Level

asq+modify

### Usage

[AllowNTPv1Mode=<0 30>] [AllowNTPv2Mode=<0 255>] [AllowNTPv3Mode=<0 255>] [AllowNTPv4Mode=<0 255>] [BlacklistKoDNTPv4=<string>] [BlacklistRefidNTPv1=<string>] [BlacklistRefidNTPv2=<string>] [BlacklistRefidNTPv3=<string>]

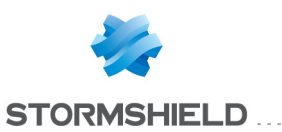

[BlacklistRefidNTPv4=<strin g>] [DenyNTPv1=On|Off] [DenyNTPv2=On|Off] [DenyNTPv3=On|Off] [DenyNTPv4=On|Off] [DriftThreshold=<0 1440>] [Log=On|Off] [MaxPendingRequest=<1 512>] [NTPv1Limit=<48 4096>] [NTPv2Limit=<48 4096>] [NTPv3Limit=<48 4096>] [NTPv4Limit=<48 4096>] [RequestTimeout=<1 3600>] [State=On|Off] [TemplateAlarm=<low|mediu m|high|internet>] [WhitelistKoDNTPv4=<strin  $g$  $>$ ] [WhitelistRefidNTPv4=<strin  $g$  $>$ ]

## **Description**

Set the NTP protocol profile's IPS settings

#### Returns

Error code

# CONFIG PROTOCOL NTP PROFILE LIST

#### Level

base+asq

### Usage

 $[index=  
profile  $idx>$ ]$ 

### **Description**

List all available profiles or a specific profile for the NTP protocol

### Returns

[00] name="default" lastmod="2011-02-23 10:47:45"

## CONFIG PROTOCOL NTP PROFILE SHOW

#### Level

base+asq

# Usage

index=<profile idx>

## **Description**

Show NTP protocol profile's settings

## Returns

[Common]

[IPS] State=1 Log=1 Probe=1

CONFIG PROTOCOL NTP PROFILE UPDATE

# Level

asq+modify

## Usage

index=<profile idx> [name=<string>] [comment=<string>]

### **Description**

Update the NTP protocol profile's informations

#### Returns

Error code

# CONFIG PROTOCOL OPCUA

Level

base+asq

# **Description**

Commands for the OPCUA protocol

## CONFIG PROTOCOL OPCUA ACTIVATE

### Level

asq+modify

### Usage

[CANCEL|NEXTBOOT]

### **Description**

Activate the OPCUA protocol's configuration

# Returns

Error code

# CONFIG PROTOCOL OPCUA **COMMON**

## Level

base+asq

## **Description**

OPCUA protocol's common settings

## CONFIG PROTOCOL OPCUA COMMON CONFIG

# Level

asq+modify

# Usage

[DefaultPort=<list of obj services>]

### **Description**

Set OPCUA protocol's common settings

## **Returns**

Error code

# CONFIG PROTOCOL OPCUA COMMON DEFAULT

# Level

asq+modify

## Usage

# **Description**

Reset OPCUA protocol's common settings to default

### **Returns**

Error code

# CONFIG PROTOCOL OPCUA COMMON **SHOW**

### Level

base+asq

### Usage

# **Description**

Show OPCUA protocol's common settings

# Returns

[Common]

[IPS]

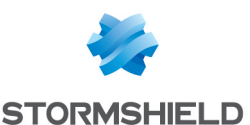

#### CONFIG PROTOCOL OPCUA PROFILE

#### Level

base+asq

## **Description**

OPCUA protocol's profile settings

# CONFIG PROTOCOL OPCUA PROFILE ALARM

#### Level

base+asq

## **Description**

Alarm commands for the OPCUA protocol

#### CONFIG PROTOCOL OPCUA PROFILE ALARM DEFAULT

### Level

asq+modify

# Usage

index=<profile index> template= (high|medium|low|internet|"")  $[reset=0|1]$ 

# **Description**

Reset to a default template alarms for the OPCUA protocol

### Returns

Error code

## CONFIG PROTOCOL OPCUA PROFILE ALARM SHOW

### Level

base+asq

# Usage

 $index =$ <profile  $idx$ >  $[context=$ (protocol|<ASQ context name>)] [extended=0|1]

# **Description**

Dump the alarm configuration for the OPCUA protocol

### Returns

context=(protocol|<ASQ context name>) id=<alarmid> action=(block|pass) level= (major|minor|ignore) dump=  $[0|1]$  new= $[0|1]$  origin= (user|profile\_template|config\_ template|new) [blacklist=on] blduration=<int>] [email=on emailduration=<int> emailcount=<int>] msg=<alarm message> modify= $[0|1]$  sensible= $[0|1]$  $legacy=[0|1]$ category=<category> comment=<string>

## CONFIG PROTOCOL OPCUA PROFILE ALARM UPDATE

### Level

asq+modify

## Usage

index=<profile index> id=<int> context= (protocol|<ASQ context name>] [action= (pass|block)] [level= (minor|major|ignore)] [dump=  $[0|1]$ ] [email=off | email=on emailduration=<seconds> emailcount=<int>] [blacklist=off | blacklist=on blduration=<minutes>] [comment=<string>] [qid=<Queue name>]

### **Description**

Configure ASQ alarm (IPS alarm) for the OPCUA protocol

### Returns

Error code

# CONFIG PROTOCOL OPCUA PROFILE CHECK

Level

base+asq

Usage

index=<profile idx>

### **Description**

# SNS - CLI SERVERD COMMANDS REFERENCE GUIDE - V 4 CONFIG PROTOCOL NB-SSN PROFILE IPS UUID UPDATE

List all the config referring to the profile specified by index for the OPCUA protocol

# Returns

Config=00

# CONFIG PROTOCOL OPCUA PROFILE COPY

# Level

asq+modify

# Usage

index=<profile\_idx> to=<0 9>

# **Description**

Copy a OPCUA protocol's profile to another profile

## **Returns**

Error code

## CONFIG PROTOCOL OPCUA PROFILE DEFAULT

## Level

asq+modify

### Usage

index=<profile idx>

### **Description**

Reset OPCUA protocol's profile settings to default

### Returns

Error code

# CONFIG PROTOCOL OPCUA PROFILE IPS

# Level

base+asq

**Description** 

OPCUA protocol's IPS settings

#### CONFIG PROTOCOL OPCUA PROFILE IPS CONFIG

### Level

asq+modify

### Usage

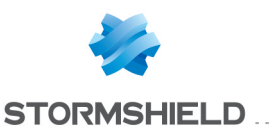

[AllowService=<string>] [AllowTCPUrg=On|Off] [ClientMsgBuffer=<8192 2147483647>] [DenyService=<string>] [Log=On|Off] [Probe=On|Off] [SecurityMandatory=On|Off] [ServerMsgBuffer=<8192 2147483647>] [State=On|Off] [TemplateAlarm=<low|mediu m|high|internet>]

### **Description**

Set the OPCUA protocol profile's IPS settings

## Returns

Error code

# CONFIG PROTOCOL OPCUA PROFILE LIST

#### Level

base+asq

#### Usage

[index=<profile\_idx>]

#### **Description**

List all available profiles or a specific profile for the OPCUA protocol

#### Returns

[00] name="default" lastmod="2011-02-23 10:47:45"

## CONFIG PROTOCOL OPCUA PROFILE SHOW

#### Level

base+asq

Usage index=<profile idx>

# **Description** Show OPCUA protocol profile's settings

Returns

## [Common]

[IPS] State=1 Log=1 Probe=1

## CONFIG PROTOCOL OPCUA PROFILE UPDATE

Level

asq+modify

Usage

index=<profile idx> [name=<string>] [comment=<string>]

#### **Description**

Update the OPCUA protocol profile's informations

#### Returns

Error code

# CONFIG PROTOCOL OPENVPN\_ TCP

#### Level

base+asq

#### **Description**

Commands for the OPENVPN\_ TCP protocol

## CONFIG PROTOCOL OPENVPN\_TCP ACTIVATE

#### Level

asq+modify

Usage

[CANCEL|NEXTBOOT]

#### **Description**

Activate the OPENVPN\_TCP protocol's configuration

# Returns Error code

# SNS - CLI SERVERD COMMANDS REFERENCE GUIDE - V 4 CONFIG PROTOCOL NB-SSN PROFILE IPS UUID UPDATE

## CONFIG PROTOCOL OPENVPN\_TCP **COMMON**

#### Level

base+asq

#### **Description**

OPENVPN\_TCP protocol's common settings

#### CONFIG PROTOCOL OPENVPN\_TCP COMMON DEFAULT

#### Level

asq+modify

Usage

#### **Description**

Reset OPENVPN\_TCP protocol's common settings to default

#### Returns

Error code

### CONFIG PROTOCOL OPENVPN\_TCP COMMON SHOW

#### Level

base+asq

## Usage

#### **Description**

Show OPENVPN\_TCP protocol's common settings

#### **Returns**

[Common]

[IPS]

## CONFIG PROTOCOL OPENVPN\_TCP PROFILE

#### Level

base+asq

## **Description**

OPENVPN\_TCP protocol's profile settings

# CONFIG PROTOCOL OPENVPN\_TCP PROFILE ALARM

### Level

base+asq

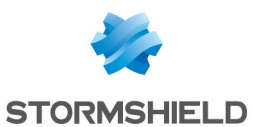

## **Description**

Alarm commands for the OPENVPN\_TCP protocol

# CONFIG PROTOCOL OPENVPN\_ TCP PROFILE ALARM DEFAULT

#### Level

asq+modify

## Usage

index=<profile index> template= (high|medium|low|internet|"")  $[reset=0|1]$ 

## **Description**

Reset to a default template alarms for the OPENVPN TCP protocol

## Returns

Error code

#### CONFIG PROTOCOL OPENVPN\_ TCP PROFILE ALARM SHOW

### Level

base+asq

### Usage

index=<profile idx> [context= (protocol|<ASQ context name>]] [extended=0|1]

# **Description**

Dump the alarm configuration for the OPENVPN\_TCP protocol

### Returns

context=(protocol|<ASQ context name>) id=<alarmid> action=(block|pass)level= (major|minor|ignore) dump=  $[0|1]$  new= $[0|1]$  origin=  $[user]$ profile template $|conf$ g template|new)[blacklist=on blduration=<int>] [email=on emailduration=<int> emailcount=<int>] msg=<alarm message> modify= $[0|1]$  sensible= $[0|1]$  $legacy = [0|1]$ category=<category> comment=<string>

# CONFIG PROTOCOL OPENVPN\_ TCP PROFILE ALARM UPDATE

## Level

asq+modify

## Usage

index=<profile index> id=<int> context= (protocol|<ASQ context name>] [action= (pass|block)] [level= (minor|major|ignore)] [dump=  $[0|1]$ ] [email=off | email=on emailduration=<seconds> emailcount=<int>] [blacklist=off | blacklist=on blduration=<minutes>] [comment=<string>] [qid=<Queue name>]

# **Description**

Configure ASQ alarm (IPS alarm) for the OPENVPN TCP protocol

### Returns

Error code

### CONFIG PROTOCOL OPENVPN\_TCP PROFILE CHECK

### Level

base+asq

### Usage

index=<profile idx>

### **Description**

List all the config referring to the profile specified by index for the OPENVPN\_TCP protocol

# Returns

Config=00

# CONFIG PROTOCOL OPENVPN\_TCP PROFILE COPY

### Level

asq+modify

### Usage

index=<profile idx> to=<0 9>

### **Description**

Copy a OPENVPN TCP protocol's profile to another profile

### **Returns**

Error code

# CONFIG PROTOCOL OPENVPN\_TCP PROFILE DEFAULT

# Level

asq+modify

## Usage

index=<profile idx>

## **Description**

Reset OPENVPN\_TCP protocol's profile settings to default

# **Returns**

Error code

## CONFIG PROTOCOL OPENVPN\_TCP PROFILE IPS

# Level

base+asq

# **Description**

OPENVPN\_TCP protocol's IPS settings

# CONFIG PROTOCOL OPENVPN\_TCP PROFILE IPS CONFIG

### Level

asq+modify

# Usage

[Probe=On|Off] [State=On|Off] [TemplateAlarm=<low|medium| high|internet>]

# **Description**

Set the OPENVPN TCP protocol profile's IPS settings

# **Returns**

Error code

## CONFIG PROTOCOL OPENVPN\_TCP PROFILE LIST

### Level

base+asq

### Usage

[index=<profile\_idx>]

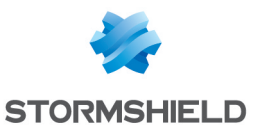

## **Description**

List all available profiles or a specific profile for the OPENVPN\_TCP protocol

## Returns

[00] name="default" lastmod="2011-02-23 10:47:45"

## CONFIG PROTOCOL OPENVPN\_TCP PROFILE SHOW

#### Level

base+asq

### Usage

index=<profile idx>

## **Description**

Show OPENVPN TCP protocol profile's settings

## Returns

[Common]

#### [IPS] State=1  $Log=1$ Probe=1

## CONFIG PROTOCOL OPENVPN\_TCP PROFILE UPDATE

### Level

asq+modify

### Usage

index=<profile idx> [name=<string>] [comment=<string>]

# **Description**

Update the OPENVPN\_TCP protocol profile's informations

### Returns

Error code

# CONFIG PROTOCOL OPENVPN\_ UDP

### Level

base+asq

## **Description**

Commands for the OPENVPN\_ UDP protocol

# CONFIG PROTOCOL OPENVPN\_UDP ACTIVATE

## Level

asq+modify

Usage [CANCEL|NEXTBOOT]

**Description** 

Activate the OPENVPN\_UDP protocol's configuration

### Returns

Error code

# CONFIG PROTOCOL OPENVPN\_UDP **COMMON**

## Level

base+asq

### **Description**

OPENVPN\_UDP protocol's common settings

# CONFIG PROTOCOL OPENVPN\_UDP COMMON DEFAULT

asq+modify

### Usage

# **Description**

Reset OPENVPN\_UDP protocol's common settings to default

### Returns

Error code

## CONFIG PROTOCOL OPENVPN\_UDP COMMON SHOW

### Level

base+asq

### Usage

# **Description**

Show OPENVPN\_UDP protocol's common settings

# Returns

[Common]

[IPS]

# CONFIG PROTOCOL OPENVPN\_UDP PROFILE

# Level

base+asq

## **Description**

OPENVPN\_UDP protocol's profile settings

## CONFIG PROTOCOL OPENVPN\_UDP PROFILE ALARM

## Level

base+asq

## **Description**

Alarm commands for the OPENVPN\_UDP protocol

# CONFIG PROTOCOL OPENVPN\_ UDP PROFILE ALARM DEFAULT

### Level

asq+modify

# Usage

index=<profile index> template= (high|medium|low|internet|"")  $[reset=0|1]$ 

### **Description**

Reset to a default template alarms for the OPENVPN UDP protocol

# Returns

Error code

# CONFIG PROTOCOL OPENVPN\_ UDP PROFILE ALARM SHOW

# Level

base+asq

# Usage

 $index =$ <profile  $idx$ >  $[context=$ (protocol|<ASQ context name>)] [extended=0|1]

## **Description**

Level

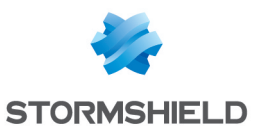

Dump the alarm configuration for the OPENVPN\_UDP protocol

#### Returns

context=(protocol|<ASQ context name> id=<alarmid> action=(block|pass)level= (major|minor|ignore) dump=  $[0|1]$  new= $[0|1]$  origin= (user|profile\_template|config\_ template|new)[blacklist=on blduration=<int>] [email=on emailduration=<int> emailcount=<int>] msg=<alarm message> modify= $[0|1)$  sensible= $[0|1]$  $legacy = [0|1]$ category=<category> comment=<string>

# CONFIG PROTOCOL OPENVPN\_ UDP PROFILE ALARM UPDATE

#### Level

asq+modify

### Usage

index=<profile index> id=<int> context= (protocol|<ASQ context name>) [action= (pass|block)] [level= (minor|major|ignore)]  $[dump=[0|1]]$   $[email=off]$ email=on emailduration=<seconds> emailcount=<int>] [blacklist=off | blacklist=on blduration=<minutes>] [comment=<string>] [qid=<Queue name>]

### **Description**

Configure ASQ alarm (IPS alarm) for the OPENVPN UDP protocol

#### Returns

Error code

# CONFIG PROTOCOL OPENVPN\_UDP PROFILE CHECK

#### Level

base+asq

#### Usage

index=<profile idx>

#### **Description**

List all the config referring to the profile specified by index for the OPENVPN UDP protocol

#### Returns

Config=00

#### CONFIG PROTOCOL OPENVPN\_UDP PROFILE COPY

#### Level

asq+modify

#### Usage

index=<profile idx> to=<0 9>

#### **Description**

Copy a OPENVPN\_UDP protocol's profile to another profile

#### Returns

Error code

## CONFIG PROTOCOL OPENVPN\_UDP PROFILE DEFAULT

#### Level

asq+modify

#### Usage

index=<profile idx>

#### **Description**

Reset OPENVPN\_UDP protocol's profile settings to default

#### Returns

Error code

#### CONFIG PROTOCOL OPENVPN\_UDP PROFILE IPS

### Level

base+asq

#### **Description**

OPENVPN\_UDP protocol's IPS settings

### CONFIG PROTOCOL OPENVPN\_ UDP PROFILE IPS CONFIG

Level

## asq+modify

#### Usage

[Probe=On|Off] [State=On|Off] [TemplateAlarm=<low|medium| high|internet>]

### **Description**

Set the OPENVPN\_UDP protocol profile's IPS settings

## Returns

Error code

#### CONFIG PROTOCOL OPENVPN\_UDP PROFILE LIST

#### Level

base+asq

#### Usage

 $[index = **profile**  $idx$ ]$ 

### **Description**

List all available profiles or a specific profile for the OPENVPN\_ UDP protocol

## **Returns**

[00] name="default" lastmod="2011-02-23 10:47:45"

# CONFIG PROTOCOL OPENVPN\_UDP PROFILE SHOW

### Level

base+asq

### Usage

index=<profile idx>

#### **Description**

Show OPENVPN\_UDP protocol profile's settings

### Returns

[Common]

[IPS] State=1 Log=1 Probe=1

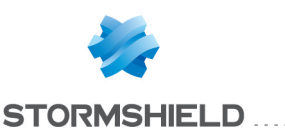

# SNS - CLI SERVERD COMMANDS REFERENCE GUIDE - V 4 CONFIG PROTOCOL NB-SSN PROFILE IPS UUID UPDATE

## CONFIG PROTOCOL OPENVPN\_UDP PROFILE UPDATE

#### Level

asq+modify

### Usage

index=<profile idx> [name=<string>] [comment=<string>]

#### **Description**

Update the OPENVPN\_UDP protocol profile's informations

#### Returns

Error code

# CONFIG PROTOCOL ORACLE-TNS

#### Level

base+asq

#### **Description**

Commands for the ORACLE-TNS protocol

## CONFIG PROTOCOL ORACLE-TNS ACTIVATE

#### Level

asq+modify

# Usage [CANCEL|NEXTBOOT]

# **Description**

Activate the ORACLE-TNS protocol's configuration

#### Returns

Error code

## CONFIG PROTOCOL ORACLE-TNS **COMMON**

#### Level

base+asq

#### **Description**

ORACLE-TNS protocol's common settings

# CONFIG PROTOCOL ORACLE-TNS COMMON CONFIG

## Level

asq+modify

# Usage

[DefaultPort=<list of obj services>]

#### **Description**

Set ORACLE-TNS protocol's common settings

## Returns

Error code

#### CONFIG PROTOCOL ORACLE-TNS COMMON DEFAULT

Level

asq+modify

Usage

### **Description**

Reset ORACLE-TNS protocol's common settings to default

## Returns

Error code

### CONFIG PROTOCOL ORACLE-TNS COMMON SHOW

#### Level

base+asq

Usage

#### **Description**

Show ORACLE-TNS protocol's common settings

### Returns

[Common]

## [IPS]

# CONFIG PROTOCOL ORACLE-TNS PROFILE

Level base+asq **Description**  ORACLE-TNS protocol's profile settings

## CONFIG PROTOCOL ORACLE-TNS PROFILE ALARM

#### Level

base+asq

# **Description**

Alarm commands for the ORACLE-TNS protocol

## CONFIG PROTOCOL ORACLE-TNS PROFILE ALARM DEFAULT

#### Level

asq+modify

#### Usage

index=<profile index> template= (high|medium|low|internet|"")  $[reset=0|1]$ 

## **Description**

Reset to a default template alarms for the ORACLE-TNS protocol

#### **Returns**

Error code

# CONFIG PROTOCOL ORACLE-TNS PROFILE ALARM SHOW

#### Level

base+asq

### Usage

index=<profile idx> [context= (protocol|<ASQ context name>)] [extended=0|1]

#### **Description**

Dump the alarm configuration for the ORACLE-TNS protocol

#### Returns

context=(protocol|<ASQ context name>) id=<alarmid> action= (block|pass)level= (major|minor|ignore) dump=  $[0|1]$  new= $[0|1]$  origin= (user|profile\_template|config\_ template|new] [blacklist=on

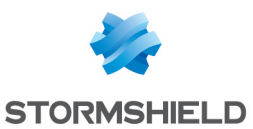

blduration=<int>] [email=on emailduration=<int> emailcount=<int>] msg=<alarm message> modify=(0|1) sensible=(0|1)  $legacy = [0|1]$ category=<category> comment=<string>

## CONFIG PROTOCOL ORACLE-TNS PROFILE ALARM UPDATE

#### Level

asq+modify

### Usage

index=<profile index> id=<int> context= (protocol|<ASQ context name>] [action= (pass|block)] [level= (minor|major|ignore)]  $[dump=[0|1]]$   $[email=off]$ email=on emailduration=<seconds> emailcount=<int>] [blacklist=off | blacklist=on blduration=<minutes>] [comment=<string>] [qid=<Queue name>]

### **Description**

Configure ASQ alarm (IPS alarm) for the ORACLE-TNS protocol

### Returns

Error code

# CONFIG PROTOCOL ORACLE-TNS PROFILE CHECK

# Level

base+asq

# Usage

 $index$ = $<$ profile  $idx$ >

# **Description**

List all the config referring to the profile specified by index for the ORACLE-TNS protocol

# Returns

Config=00

# CONFIG PROTOCOL ORACLE-TNS PROFILE COPY

# Level

asq+modify

## Usage

index=<profile idx> to=<0 9>

## **Description**

Copy a ORACLE-TNS protocol's profile to another profile

## Returns

Error code

## CONFIG PROTOCOL ORACLE-TNS PROFILE DEFAULT

### Level

asq+modify

### Usage

index=<profile idx>

## **Description**

Reset ORACLE-TNS protocol's profile settings to default

### Returns

Error code

### CONFIG PROTOCOL ORACLE-TNS PROFILE IPS

### Level

base+asq

# **Description**

ORACLE-TNS protocol's IPS settings

# CONFIG PROTOCOL ORACLE-TNS PROFILE IPS CONFIG

# Level

asq+modify

# Usage

[AllowTCPUrg=On|Off] [Log=On|Off] [Probe=On|Off] [State=On|Off] [TemplateAlarm=<low|mediu m|high|internet>]

# **Description**

Set the ORACLE-TNS protocol profile's IPS settings

## **Returns**

Error code

# CONFIG PROTOCOL ORACLE-TNS PROFILE IPS HOSTS

## Level

base+asq

## History

Appears in 3 4 0

## **Description**

IPS commands for ORACLE-TNS protocol in order to handle redirections

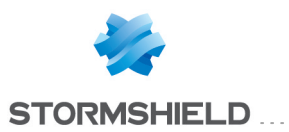

# CONFIG **PROTOCOL** ORACLE-TNS PROFILE IPS HOSTS INSERT

#### Level

asq+modify

## **History**

Appears in 3 4 0

#### **Description**

Register a new host for ORACLE-TNS protocol

### Usage

index=<profile index> host=<objhost>

## Returns

Error code

## Example

CONFIG PROTOCOL ORACLE-TNS PROFILE IPS HOSTS CONFIG INSERT index=1 host=some\_host\_object

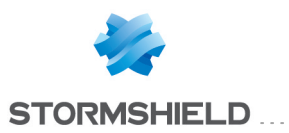

# CONFIG **PROTOCOL** ORACLE-TNS PROFILE IPS HOSTS REMOVE

#### Level

asq+modify

#### **History**

Appears in 3 4 0

### **Description**

Remove an existing host for ORACLE-TNS protocol

#### Usage

index=<profile index> host=<objhost>

## Returns

Error code

## Example

CONFIG PROTOCOL ORACLE-TNS PROFILE IPS HOSTS CONFIG REMOVE index=1 host=some\_host\_object

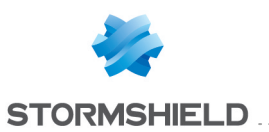

# CONFIG PROTOCOL ORACLE-TNS PROFILE IPS HOSTS SHOW

#### Level

base+asq

**History** 

Appears in 3 4 0

#### **Description**

List registered hosts for ORACLE-TNS protocol

#### Usage

index=<profile index>

#### Returns

objhost1 objhost2

## Example

CONFIG PROTOCOL ORACLE-TNS PROFILE IPS HOSTS CONFIG SHOW index=1

## CONFIG PROTOCOL ORACLE-TNS PROFILE LIST

#### Level

base+asq

#### Usage

[index= $<$ profile idx $>$ ]

#### **Description**

List all available profiles or a specific profile for the ORACLE-TNS protocol

#### Returns

[00] name="default" lastmod="2011-02-23 10:47:45"

# CONFIG PROTOCOL ORACLE-TNS PROFILE SHOW

Level

base+asq

# Usage

index=<profile idx>

#### **Description**

Show ORACLE-TNS protocol profile's settings

# Returns

[Common]

[IPS] State=1 Log=1 Probe=1

## CONFIG PROTOCOL ORACLE-TNS PROFILE UPDATE

Level

asq+modify

#### Usage

index=<profile idx> [name=<string>] [comment=<string>]

### **Description**

Update the ORACLE-TNS protocol profile's informations

#### Returns

Error code

# CONFIG PROTOCOL OSCAR

#### Level

base+asq

## **Description**

Commands for the OSCAR protocol

#### CONFIG PROTOCOL OSCAR ACTIVATE

Level asq+modify Usage

# [CANCEL|NEXTBOOT]

#### **Description**

Activate the OSCAR protocol's configuration

Returns

#### Error code

# CONFIG PROTOCOL OSCAR **COMMON**

#### Level

base+asq

#### **Description**

OSCAR protocol's common settings

## CONFIG PROTOCOL OSCAR COMMON CONFIG

#### Level

asq+modify

## Usage

[DefaultPort=<list of obj services>] [SSLDefaultPort=<list of obj services>]

**Description** 

Set OSCAR protocol's common settings

Returns

Error code

# CONFIG PROTOCOL OSCAR COMMON DEFAULT

#### Level

asq+modify

Usage

#### **Description**

Reset OSCAR protocol's common settings to default

## Returns

Error code

## CONFIG PROTOCOL OSCAR COMMON **SHOW**

Level

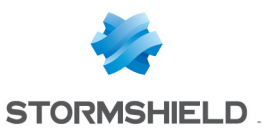

#### base+asq

#### Usage

## **Description**

Show OSCAR protocol's common settings

#### Returns

[Common]

[IPS]

# CONFIG PROTOCOL OSCAR PROFILE

#### Level

base+asq

### **Description**

OSCAR protocol's profile settings

#### CONFIG PROTOCOL OSCAR PROFILE ALARM

#### Level

base+asq

### **Description**

Alarm commands for the OSCAR protocol

#### CONFIG PROTOCOL OSCAR PROFILE ALARM DEFAULT

#### Level

asq+modify

#### Usage

index=<profile index> template= (high|medium|low|internet|"")  $[reset=0|1]$ 

#### **Description**

Reset to a default template alarms for the OSCAR protocol

### Returns

Error code

## CONFIG PROTOCOL OSCAR PROFILE ALARM SHOW

#### Level

base+asq

# Usage

 $index =$ <profile  $idx$ >  $[context=$ (protocol|<ASQ context name>)] [extended=0|1]

#### **Description**

Dump the alarm configuration for the OSCAR protocol

#### Returns

context=(protocol|<ASQ context name>) id=<alarmid>  $action = [block|pases]$  level= (major|minor|ignore) dump=  $[0|1]$  new= $[0|1]$  origin=  $[user]$ profile template $|conf$ g template|new)[blacklist=on blduration=<int>] [email=on emailduration=<int> emailcount=<int>] msg=<alarm message> modify= $[0|1]$  sensible= $[0|1]$  $legacy = (0|1)$ category=<category> comment=<string>

### CONFIG PROTOCOL OSCAR PROFILE ALARM UPDATE

### Level

asq+modify

### Usage

index=<profile index> id=<int> context= (protocol|<ASQ context name>] [action= (pass|block)] [level= (minor|major|ignore)] [dump=  $[0|1]$ ] [email=off | email=on emailduration=<seconds> emailcount=<int>] [blacklist=off | blacklist=on blduration=<minutes>] [comment=<string>] [qid=<Queue name>]

### **Description**

Configure ASQ alarm (IPS alarm) for the OSCAR protocol

#### Returns

Error code

## CONFIG PROTOCOL OSCAR PROFILE CHECK

# Level

base+asq

## Usage

index=<profile idx>

#### **Description**

List all the config referring to the profile specified by index for the OSCAR protocol

#### Returns

Config=00

## CONFIG PROTOCOL OSCAR PROFILE COPY

Level

asq+modify

### Usage

index=<profile idx> to=<0 9>

### **Description**

Copy a OSCAR protocol's profile to another profile

### Returns

Error code

# CONFIG PROTOCOL OSCAR PROFILE DEFAULT

Level

asq+modify

### Usage

index=<profile idx>

### **Description**

Reset OSCAR protocol's profile settings to default

### Returns

Error code

## CONFIG PROTOCOL OSCAR PROFILE IPS

### Level

base+asq

### **Description**

OSCAR protocol's IPS settings

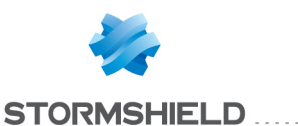

# CONFIG PROTOCOL OSCAR PROFILE IPS CONFIG

#### Level

asq+modify

## Usage

[AllowTCPUrg=On|Off] [Log=On|Off] [Probe=On|Off] [SkeletonTimeout=<0 600>] [State=On|Off] [TemplateAlarm=<low|mediu m|high|internet>]

## **Description**

Set the OSCAR protocol profile's IPS settings

### Returns

Error code

### CONFIG PROTOCOL OSCAR PROFILE LIST

#### Level

base+asq

Usage

 $[index=  
profile  $idx>$ ]$ 

### **Description**

List all available profiles or a specific profile for the OSCAR protocol

### Returns

[00] name="default" lastmod="2011-02-23 10:47:45"

## CONFIG PROTOCOL OSCAR PROFILE SHOW

Level

base+asq

### Usage

index=<profile idx>

### **Description**

Show OSCAR protocol profile's settings

### Returns

[Common]

[IPS] State=1 Log=1 Probe=1

## CONFIG PROTOCOL OSCAR PROFILE UPDATE

#### Level

asq+modify

Usage

index=<profile idx> [name=<string>] [comment=<string>]

## **Description**

Update the OSCAR protocol profile's informations

Returns

Error code

# CONFIG PROTOCOL PGSQL

#### Level

base+asq

#### **Description**

Commands for the PGSQL protocol

## CONFIG PROTOCOL PGSQL ACTIVATE

## Level

asq+modify

Usage

[CANCEL|NEXTBOOT]

#### **Description**

Activate the PGSQL protocol's configuration

#### Returns

Error code

## CONFIG PROTOCOL PGSQL **COMMON**

Level base+asq **Description** 

# SNS - CLI SERVERD COMMANDS REFERENCE GUIDE - V 4 CONFIG PROTOCOL ORACLE-TNS PROFILE IPS HOSTS SHOW

PGSQL protocol's common settings

## CONFIG PROTOCOL PGSQL COMMON CONFIG

### Level

asq+modify

## Usage

[DefaultPort=<list of obj services>] [SSLDefaultPort=<list of obj services>]

#### **Description**

Set PGSQL protocol's common settings

## Returns

Error code

### CONFIG PROTOCOL PGSQL COMMON DEFAULT

## Level

asq+modify

Usage

# **Description**

Reset PGSQL protocol's common settings to default

### **Returns**

Error code

### CONFIG PROTOCOL PGSQL COMMON **SHOW**

### Level

base+asq

## Usage

# **Description**

Show PGSQL protocol's common settings

# Returns

[Common]

[IPS]

# CONFIG PROTOCOL PGSQL PROFILE Level

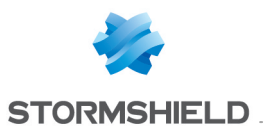

base+asq

## **Description**

PGSQL protocol's profile settings

## CONFIG PROTOCOL PGSQL PROFILE ALARM

#### Level

base+asq

#### **Description**

Alarm commands for the PGSQL protocol

### CONFIG PROTOCOL PGSQL PROFILE ALARM DEFAULT

#### Level

asq+modify

#### Usage

index=<profile index> template= (high|medium|low|internet|"")  $[reset=0|1]$ 

#### **Description**

Reset to a default template alarms for the PGSQL protocol

#### Returns

Error code

#### CONFIG PROTOCOL PGSQL PROFILE ALARM SHOW

#### Level

base+asq

#### Usage

index=<profile idx> [context= (protocol|<ASQ context name>)] [extended=0|1]

### **Description**

Dump the alarm configuration for the PGSQL protocol

### Returns

context=(protocol|<ASQ context name>) id=<alarmid> action=(block|pass) level= (major|minor|ignore) dump=  $[0|1]$  new= $[0|1]$  origin=

(user|profile\_template|config\_ template|new) [blacklist=on] blduration=<int>] [email=on emailduration=<int> emailcount=<int>] msg=<alarm message> modify=(0|1) sensible=(0|1)  $legacy = [0|1]$ category=<category> comment=<string>

## CONFIG PROTOCOL PGSQL PROFILE ALARM UPDATE

Level

asq+modify

#### Usage

index=<profile index> id=<int> context= (protocol|<ASQ context name>) [action= (pass|block)] [level= (minor|major|ignore)] [dump= (0|1)] [email=off | email=on emailduration=<seconds> emailcount=<int>] [blacklist=off | blacklist=on blduration=<minutes>] [comment=<string>] [qid=<Queue name>]

### **Description**

Configure ASQ alarm (IPS alarm) for the PGSQL protocol

#### Returns

Error code

#### CONFIG PROTOCOL PGSQL PROFILE CHECK

#### Level

base+asq

#### Usage

 $index$ =<profile  $idx$ >

#### **Description**

List all the config referring to the profile specified by index for the PGSQL protocol

#### Returns

Config=00

## CONFIG PROTOCOL PGSQL PROFILE COPY

#### Level

asq+modify

#### Usage

index=<profile idx> to=<0 9>

#### **Description**

Copy a PGSQL protocol's profile to another profile

#### Returns

Error code

#### CONFIG PROTOCOL PGSQL PROFILE DEFAULT

## Level

asq+modify

#### Usage

index=<profile idx>

#### **Description**

Reset PGSQL protocol's profile settings to default

#### Returns

Error code

### CONFIG PROTOCOL PGSQL PROFILE IPS

### Level

base+asq

#### **Description**

PGSQL protocol's IPS settings

### CONFIG PROTOCOL PGSQL PROFILE IPS CONFIG

### Level

asq+modify

#### Usage

[AllowTCPUrg=On|Off] [Probe=On|Off] [State=On|Off] [TemplateAlarm=<low|medium| high|internet>]

### **Description**

Set the PGSQL protocol profile's IPS settings

#### Returns

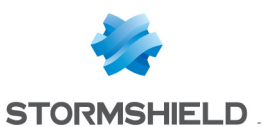

# Error code

# CONFIG PROTOCOL PGSQL PROFILE LIST

## Level

base+asq

# Usage

 $[index=]$ 

# **Description**

List all available profiles or a specific profile for the PGSQL protocol

# Returns

[00] name="default" lastmod="2011-02-23 10:47:45"

## CONFIG PROTOCOL PGSQL PROFILE SHOW

## Level

base+asq

Usage

index=<profile idx>

# **Description**

Show PGSQL protocol profile's settings

# Returns

[Common]

[IPS] State=1 Log=1 Probe=1

### CONFIG PROTOCOL PGSQL PROFILE UPDATE

### Level

asq+modify

# Usage

index=<profile idx> [name=<string>] [comment=<string>]

# **Description**

Update the PGSQL protocol profile's informations

Returns Error code

# CONFIG PROTOCOL PNIO-CM

Level

base+asq

**Description** 

Commands for the PNIO-CM protocol

# CONFIG PROTOCOL PNIO-CM ACTIVATE

Level

asq+modify

Usage [CANCEL|NEXTBOOT]

**Description** 

Activate the PNIO-CM protocol's configuration

# Returns

Error code

# CONFIG PROTOCOL PNIO-CM **COMMON**

### Level

base+asq

### **Description**

PNIO-CM protocol's common settings

# CONFIG PROTOCOL PNIO-CM COMMON CONFIG

Level

```
asq+modify
```
### Usage

[DefaultPort=<list of obj services>]

# **Description**

Set PNIO-CM protocol's common settings

# Returns

Error code

# CONFIG PROTOCOL PNIO-CM COMMON DEFAULT

## Level

asq+modify

Usage

# **Description**

Reset PNIO-CM protocol's common settings to default

## Returns

Error code

# CONFIG PROTOCOL PNIO-CM COMMON SHOW

## Level

base+asq

Usage

# **Description**

Show PNIO-CM protocol's common settings

Returns [Common]

[IPS]

# CONFIG PROTOCOL PNIO-CM PROFILE

# Level

base+asq

### **Description**

PNIO-CM protocol's profile settings

## CONFIG PROTOCOL PNIO-CM PROFILE ALARM

# Level

base+asq

### **Description**

Alarm commands for the PNIO-CM protocol

# SNS - CLI SERVERD COMMANDS REFERENCE GUIDE - V 4 CONFIG PROTOCOL ORACLE-TNS PROFILE IPS HOSTS SHOW

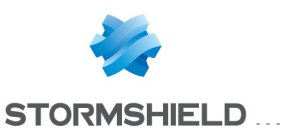

# SNS - CLI SERVERD COMMANDS REFERENCE GUIDE - V 4 CONFIG PROTOCOL ORACLE-TNS PROFILE IPS HOSTS SHOW

# CONFIG PROTOCOL PNIO-CM PROFILE ALARM DEFAULT

#### Level

asq+modify

# Usage

index=<profile index> template= (high|medium|low|internet|"")  $[reset=0|1]$ 

# **Description**

Reset to a default template alarms for the PNIO-CM protocol

## Returns

Error code

# CONFIG PROTOCOL PNIO-CM PROFILE ALARM SHOW

## Level

base+asq

# Usage

index=<profile idx> [context= (protocol|<ASQ context name>)] [extended=0|1]

# **Description**

Dump the alarm configuration for the PNIO-CM protocol

# Returns

context=(protocol|<ASQ context name> id=<alarmid> action=(block|pass) level= (major|minor|ignore) dump=  $[0|1]$  new= $[0|1]$  origin= (user|profile\_template|config\_ template|new)[blacklist=on blduration=<int>] [email=on emailduration=<int> emailcount=<int>] msg=<alarm message> modify= $[0|1]$  sensible= $[0|1]$  $legacy=[0|1]$ category=<category> comment=<string>

## CONFIG PROTOCOL PNIO-CM PROFILE ALARM UPDATE

Level

# asq+modify

## Usage

index=<profile index>  $id = *int* > *context* =$ (protocol|<ASQ context name>] [action= (pass|block)] [level= (minor|major|ignore)] [dump= (0|1)] [email=off | email=on emailduration=<seconds> emailcount=<int>] [blacklist=off | blacklist=on blduration=<minutes>] [comment=<string>] [qid=<Queue name>]

## **Description**

Configure ASQ alarm (IPS alarm) for the PNIO-CM protocol

## Returns

Error code

## CONFIG PROTOCOL PNIO-CM PROFILE CHECK

### Level

base+asq

Usage

index=<profile idx>

# **Description**

List all the config referring to the profile specified by index for the PNIO-CM protocol

### **Returns**

Config=00

# CONFIG PROTOCOL PNIO-CM PROFILE COPY

### Level

asq+modify

# Usage

index=<profile idx> to=<0 9>

# **Description**

Copy a PNIO-CM protocol's profile to another profile

# **Returns**

#### Error code

#### CONFIG PROTOCOL PNIO-CM PROFILE DEFAULT

## Level

asq+modify

## Usage

index=<profile idx>

## **Description**

Reset PNIO-CM protocol's profile settings to default

## Returns

Error code

# CONFIG PROTOCOL PNIO-CM PROFILE IPS

# Level

base+asq

## **Description**

PNIO-CM protocol's IPS settings

## CONFIG PROTOCOL PNIO-CM PROFILE IPS CONFIG

# Level

asq+modify

# Usage

[DenyCode=<string>] [Log=On|Off] [Probe=On|Off] [Skeleton=On|Off] [SkeletonEpmap=On|Off] [SkeletonTimeout=<0 600>] [State=On|Off] [TemplateAlarm=<low|medium| high|internet>] [UUID IO ControllerInterface=Pass|Block] [UUID\_IO\_ DeviceInterface=Pass|Block]  $|UU|D|O|$ EpmapInterface=Pass|Block] [UUID\_IO\_ ParameterServerInterface=Pass |Block] [UUID\_IO\_ SupervisorInterface=Pass|Bloc k]

# **Description**

Set the PNIO-CM protocol profile's IPS settings

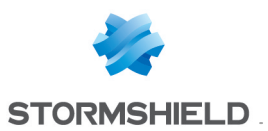

#### Returns

Error code

## CONFIG PROTOCOL PNIO-CM PROFILE LIST

#### Level

base+asq

Usage [index=<profile idx>]

## **Description**

List all available profiles or a specific profile for the PNIO-CM protocol

## Returns

[00] name="default" lastmod="2011-02-23 10:47:45"

## CONFIG PROTOCOL PNIO-CM PROFILE SHOW

#### Level

base+asq

Usage

index=<profile idx>

### **Description**

Show PNIO-CM protocol profile's settings

### Returns

[Common]

[IPS] State=1 Log=1 Probe=1

## CONFIG PROTOCOL PNIO-CM PROFILE UPDATE

### Level

asq+modify

### Usage

index=<profile idx> [name=<string>] [comment=<string>]

**Description** 

Update the PNIO-CM protocol profile's informations

Returns Error code

# CONFIG PROTOCOL POP3

Level base+asq

**Description** 

Commands for the POP3 protocol

# CONFIG PROTOCOL POP3 ACTIVATE

## Level

asq+modify

Usage [CANCEL|NEXTBOOT]

**Description** Activate the POP3 protocol's configuration

### Returns

Error code

## CONFIG PROTOCOL POP3 **COMMON**

### Level

base+asq

### **Description**

POP3 protocol's common settings

CONFIG PROTOCOL POP3 COMMON CONFIG

Level

asq+modify

### Usage

[DefaultPort=<list of obj services>] [SSLDefaultPort=<list of obj services>]

### **Description**

Set POP3 protocol's common settings

#### **Returns**

Error code

# CONFIG PROTOCOL POP3 COMMON DEFAULT

Level

asq+modify

Usage

## **Description**

Reset POP3 protocol's common settings to default

Returns

Error code

# CONFIG PROTOCOL POP3 COMMON **PROXY**

Level

base+asq

**History** 

Appears in 9 0 4

**Description** 

POP3 common proxy configuration

# CONFIG PROTOCOL POP3 COMMON PROXY CONFIG

# Level

asq+modify

**History** 

Appears in 9 0 4

### **Description**

Common parameters configuration

### Usage

ApplyNat=<0|1> ApplyNat : Allow outbound connections from proxies to match any NAT rule instead of just dst-only

## Returns

Error code

Example

# SNS - CLI SERVERD COMMANDS REFERENCE GUIDE - V 4 CONFIG PROTOCOL ORACLE-TNS PROFILE IPS HOSTS SHOW

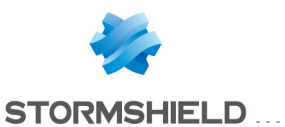

CONFIG PROTOCOL POP3 COMMON PROXY CONFIG ApplyNat=0

## CONFIG PROTOCOL POP3 COMMON **SHOW**

#### Level

base+asq

#### Usage

## **Description**

Show POP3 protocol's common settings

#### Returns

[Common]

[IPS]

## CONFIG PROTOCOL POP3 PROFILE

#### Level

base+asq

#### **Description**

POP3 protocol's profile settings

#### CONFIG PROTOCOL POP3 PROFILE ALARM

#### Level

base+asq

#### **Description**

Alarm commands for the POP3 protocol

## CONFIG PROTOCOL POP3 PROFILE ALARM DEFAULT

#### Level

asq+modify

#### Usage

index=<profile index> template= (high|medium|low|internet|"")  $[reset=0|1]$ 

#### **Description**

Reset to a default template alarms for the POP3 protocol

#### Returns

Error code

# CONFIG PROTOCOL POP3 PROFILE ALARM SHOW

#### Level

base+asq

#### Usage

 $index =$ <profile  $idx$ >  $[context=$ (protocol|<ASQ context name>)] [extended=0|1]

## **Description**

Dump the alarm configuration for the POP3 protocol

#### Returns

context=(protocol|<ASQ context name>) id=<alarmid> action=(block|pass)level= (major|minor|ignore) dump=  $[0|1]$  new= $[0|1]$  origin=  $[user]$ profile template $|conf$ template|new)[blacklist=on blduration=<int>] [email=on emailduration=<int> emailcount=<int>] msg=<alarm message> modify= $[0|1]$  sensible= $[0|1]$  $legacy = [0|1]$ category=<category> comment=<string>

#### CONFIG PROTOCOL POP3 PROFILE ALARM UPDATE

#### Level

asq+modify

#### Usage

index=<profile index> id=<int> context= (protocol|<ASQ context name>] [action= (pass|block)] [level= (minor|major|ignore)] [dump= (0|1)] [email=off | email=on emailduration=<seconds> emailcount=<int>] [blacklist=off | blacklist=on blduration=<minutes>]

[comment=<string>] [qid=<Queue name>]

#### **Description**

Configure ASQ alarm (IPS alarm) for the POP3 protocol

#### Returns

Error code

## CONFIG PROTOCOL POP3 PROFILE CHECK

#### Level

base+asq

#### Usage

index=<profile idx>

#### **Description**

List all the config referring to the profile specified by index for the POP3 protocol

#### **Returns**

Config=00

## CONFIG PROTOCOL POP3 PROFILE COPY

#### Level

asq+modify

#### Usage

index=<profile idx> to=<0 9>

#### **Description**

Copy a POP3 protocol's profile to another profile

## Returns

Error code

CONFIG PROTOCOL POP3 PROFILE DEFAULT

#### Level

asq+modify

#### Usage

index=<profile idx>

#### **Description**

Reset POP3 protocol's profile settings to default

#### Returns

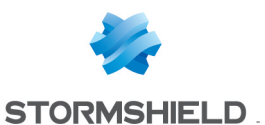

#### Error code

#### CONFIG PROTOCOL POP3 PROFILE IPS

Level

base+asq

### **Description**

POP3 protocol's IPS settings

## CONFIG PROTOCOL POP3 PROFILE IPS CONFIG

#### Level

asq+modify

## Usage

[AllowTCPUrg=On|Off] [Log=On|Off] [Probe=On|Off] [State=On|Off] [TemplateAlarm=<low|mediu m|high|internet>]

## **Description**

Set the POP3 protocol profile's IPS settings

### Returns

Error code

## CONFIG PROTOCOL POP3 PROFILE LIST

### Level

base+asq

### Usage

[index=<profile\_idx>]

### **Description**

List all available profiles or a specific profile for the POP3 protocol

### Returns

[00] name="default" lastmod="2011-02-23 10:47:45"

# CONFIG PROTOCOL POP3 PROFILE PROXY

#### Level

base+asq

**History** 

Appears in 9 0 0

## **Description**

Commands to configure pop3 profile settings

# CONFIG PROTOCOL POP3 PROFILE PROXY ANTIVIRUS

#### Level

asq+modify

### **Description**

Configure the antivirus part of the pop3 profile

### **History**

Appears in 9 0 0

## Usage

index=<profile index> [OnInfectedPolicy=<pass|blo ck>] [OnFailedPolicy=<pass|bloc  $k>$ ] [OnFragmentedEmailPolicy=< pass|block>]

### Returns

Error code

# Example

CONFIG PROTOCOL POP3 PROFILE PROXY ANTIVIRUS index=1 OnInfectedPolicy=pass OnFailedPolicy=pass OnFragmentedEmailPolicy=bl ock

## CONFIG PROTOCOL POP3 PROFILE PROXY CMD

### Level

asq+modify

### **History**

Appears in 9 0 0

### **Description**

Configure the authorized cmd of the pop3 profile

# Usage index=<profile index>

<QUIT|CAPA|USER|PASS|APOP|A UTH|STLS|STAT|LIST|RETR|DELE| NOOP|RSET|TOP|UIDL|LAST>=<b lock|pass|filter>

### Returns

Error code

## Example

CONFIG PROTOCOL POP3 PROFILE PROXY CMD index=1 QUIT=filter CAPA=filter USER=filter PASS=filter APOP=filter AUTH=filter STLS=block STAT=filter LIST=filter RETR=filter DELE=filter NOOP=filter RSET=filterTOP=filter UIDL=filter LAST=block

# CONFIG PROTOCOL POP3 PROFILE PROXY CONFIG

### Level

asq+modify

# **History**

Appears in 9 0 0

# **Description**

Configure the pop3 profile

# Usage

index=<profile index> [BindAddr=<binding ip addr>] [FullTransparent=on|off] [WelcomeMsgFiltering=<on|of  $f >$ 

# **Returns**

Error code

# Example

CONFIG PROTOCOL POP3 PROFILE PROXY CONFIG index=1 BindAddr=MyObject MaxDataSize=4096 MaxRecipient=1000 WelcomeMsgFiltering=on

# CONFIG PROTOCOL POP3 PROFILE PROXY EXTRACMD

## Level

base+asq

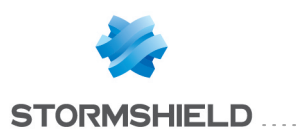

# **History**

Appears in 9 0 0

# **Description**

Commands to configure extracmd profile settings

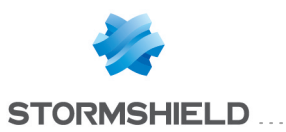

# CONFIG PROTOCOL POP3 PROFILE PROXY EXTRACMD ADD

## Level

asq+modify

### **Description**

Add additional authorized cmd of the pop3 profile

## Usage

index=<profile index> <commandname>

#### Returns

Error code

#### Example

CONFIG PROTOCOL POP3 PROFILE PROXY EXTRACMD ADD index=1 NEWCOMMAND

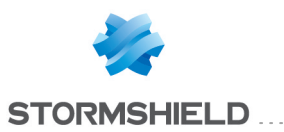

# CONFIG PROTOCOL POP3 PROFILE PROXY EXTRACMD LIST

# Level

base+asq

### **History**

Appears in 9 0 0

Format

list

# **Description**

List additional authorized cmd of the pop3 profile

# Usage

index=<profile index>

## Returns

List of all authorized cmds

## Example

CONFIG PROTOCOL POP3 PROFILE PROXY EXTRACMD LIST index=1
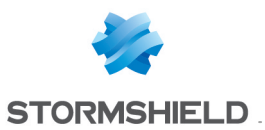

# CONFIG PROTOCOL POP3 PROFILE PROXY **EXTRACMD REMOVE**

#### Level

asq+modify

### **History**

Appears in 9 0 0

### **Description**

Remove additional authorized cmd of the pop3 profile

#### Usage

index=<profile index> <commandname>

### Returns

Error code

### Example

CONFIG PROTOCOL POP3 PROFILE PROXY EXTRACMD REMOVE index=1 NEWCOMMAND

### CONFIG PROTOCOL POP3 PROFILE PROXY POSTPROC

#### Level

asq+modify

### **History**

Appears in 9 0 0

### **Description**

Configure post processing of the pop3 profile

### Usage

index=<profile index> [policy=<block|pass>] [size=<MaxDataSize in KB>] [keepalive=<nb of seconds>]

### Returns

Error code

### Example

CONFIG PROTOCOL POP3 PROFILE PROXY POSTPROC index=1 policy=pass size=4000 keepalive=20

### CONFIG PROTOCOL POP3 PROFILE PROXY SANDBOXING

### **History**

Appears in 2 3 0

### Level

base+asq

#### **Description**

Commands to configure the sandboxing part of the pop3 profile

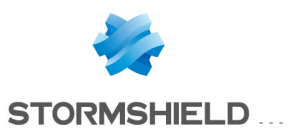

# CONFIG PROTOCOL POP3 PROFILE PROXY **SANDBOXING MAXSIZE**

### **History**

Appears in 2 4 0

Level

base+asq

### **Description**

Commands to configure the sandboxing mail maxsize of the pop3 profile

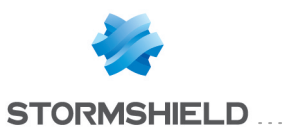

# CONFIG PROTOCOL POP3 PROFILE PROXY **SANDBOXING** MAXSIZE SET

#### Level

asq+modify

#### **History**

Appears in 2 4 0

### **Description**

Set sandboxing mail maxsize of pop3 profile

#### Usage

index=<profile index> maxsize=<MaxDataSize in KB>

### Returns

Error code

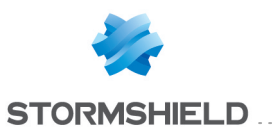

# CONFIG PROTOCOL POP3 PROFILE PROXY **SANDBOXING** MAXSIZE SHOW

Level

base+asq

**History** 

Appears in 2 4 0

### **Description**

Show sandboxing mail maxsize of pop3 profile

Usage

index=<profile index>

#### Returns

[Mail] maxsize=<MaxDataSize in KB>

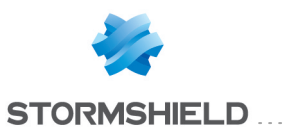

## CONFIG PROTOCOL POP3 PROFILE PROXY **SANDBOXING** POLICY

### Level

asq+modify

### **History**

Appears in 2 3 0

### **Description**

Configure policy for sandboxing in pop3 profile

### Usage

index=<profile index> [OnInfectedPolicy=<pass|blo ck>] [OnFailedPolicy=<pass|bloc  $k$  $>$ ]

### Returns

Error code

### Example

CONFIG PROTOCOL POP3 PROFILE PROXY SANDBOXING POLICY index=1 OnInfectedPolicy=pass OnFailedPolicy=pass

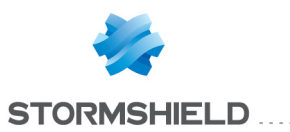

## CONFIG PROTOCOL POP3 PROFILE PROXY **SANDBOXING TYPE** . . . . . . . . . . .

**History** 

Appears in 2 3 0

Level

base+asq

### **Description**

Commands to configure the sandboxing types of the pop3 profile

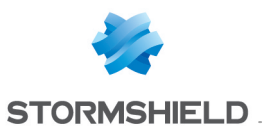

# CONFIG PROTOCOL POP3 PROFILE PROXY **SANDBOXING** TYPE SHOW

#### Level

base+asq

**History** 

Appears in 2 3 0

Format

section line

### **Description**

Show sandboxing type configuration of pop3 profile

### Usage

index=<profile index>

### Returns

```
[SandboxingType]
state=<on|off>
type="archive"
maxsize=<MaxDataSize in
KB>
state=<on|off>
type="document"
maxsize=<MaxDataSize in
KB>
state=<on|off>
type="executable"
maxsize=<MaxDataSize in
KB>
state=<on|off> type="pdf"
maxsize=<MaxDataSize in
KB>
```
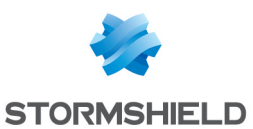

# CONFIG PROTOCOL POP3 PROFILE PROXY SANDBOXING TYPE UPDATE

#### Level

asq+modify

**History** 

Appears in 2 3 0

#### **Description**

Configure files specifications for sandboxing in pop3 profile

### Usage

index=<profile index>

type=<Archive|Document|Ex ecutable|Pdf>  $[state=[0|1]]$ [maxsize=<MaxDataSize in  $KB >$ 

### Returns

Error code

#### Example

CONFIG PROTOCOL POP3 PROFILE PROXY SANDBOXING TYPE UPDATE index=1 type=Archive state=1 maxsize=1000

### CONFIG PROTOCOL POP3 PROFILE SHOW

#### Level

base+asq

#### Usage

index=<profile idx>

#### **Description**

Show POP3 protocol profile's settings

#### **Returns**

### [Common]

[IPS] State=1 Log=1 Probe=1

### CONFIG PROTOCOL POP3 PROFILE UPDATE

Level

asq+modify

#### Usage

index=<profile idx> [name=<string>] [comment=<string>]

#### **Description**

Update the POP3 protocol profile's informations

#### Returns

Error code

### CONFIG PROTOCOL PROFILE

#### Level

base+asq **History** Appears in 9 0 0 **Description** Protocol's profile settings

### CONFIG PROTOCOL PROFILE

### ALARM

Level

base+asq

### **History**

Appears in 9 0 0

#### **Description**

Alarm commands for protocols

### CONFIG PROTOCOL PROFILE ALARM DEFAULT

Level asq+modify

**History** 

### Appears in 9 0 0

#### **Description**

Reset to a default template alarms for this protocol

#### Usage

index=<profile index> template= (high|medium|low|internet|"")  $[reset=0|1]$ 

#### Returns

Error code

#### Remark

if reset=0 or not specified, the command will not reset alarms already user defined

### CONFIG PROTOCOL PROFILE ALARM **SHOW**

#### Level

base+asq

### **History**

Appears in 9 0 0 Added extended parameter and added tokens longmsg and signatures in response in 9 1 0 reaction split to blacklist and email in 9 1 0 comment appears in 9 1 0 qid appears in 2 0 0

#### **Description**

Dump the alarm configuration for this protocol

#### Remark

if extended=0 or not specified, the command will not show the longmsg and signatures tokens

### Usage

index=<profile index> [context=(protocol|<ASQ context name>)] [extended=0|1]

### Returns

context=<asq context name> id=<alarmid> action= (block|pass)level=

### SNS - CLI SERVERD COMMANDS REFERENCE GUIDE - V 4 CONFIG PROTOCOL POP3 PROFILE PROXY SANDBOXING TYPE UPDATE

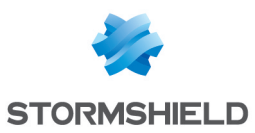

(major|minor|ignore) dump=  $[0|1]$  new= $[0|1]$  origin= (user|profile\_template|config\_ template|new)[qid=<queue name>] [email=on emailduration=<seconds> emailcount=<int>] [blacklist=on blduration=<minutes>] msg=<alarm message> modify= $[0|1]$  sensible= $[0|1]$  $legacy=[0|1]$ category=<category> comment="<comment>" [longmsg=<detailed message>] [signatures=<number of variants>]

### Format

section line

### Example

config protocol http profile alarm show index=1 [Alarm] context=http:url:decoded id=48 action=block level=major dump=0 new=1 origin=profile\_template msg="Windows : cmd exe use or access attempt" modify=1 sensible=0 legacy=1 category="" comment="" context=protocol id=53 action=block level=major dump=0 new=0 origin=profile\_template msg="Invalid HTTP protocol" modify=1 sensible=1 legacy=1 category="" comment="" context=http:client id=49 action=block level=major dump=0 new=1 origin=profile\_template msg="Malware : PonyDOS botnet detected" modify=1 sensible=0 legacy=1 category="" comment=""

### CONFIG PROTOCOL PROFILE ALARM UPDATE

#### Level

asq+modify

### **History**

Appears in 9 0 0 Reaction split to blacklist and email in 9 1 0 Comment appears in 9 1 0 qid appears in 2 0 0

### **Description**

Configure ASQ alarm (IPS alarm)

#### Usage

index=<profile index> id=<int> context= (protocol|<ASQ context name>) [action= (pass|block)] [level= (minor|major|ignore)] [dump=  $[0|1]$  [email=off | email=on emailduration=<seconds> emailcount=<int>] [blacklist=off | blacklist=on blduration=<minutes>] [comment=<string>] [qid=<Queue name>]

### Returns

Error code

### Example

CONFIG PROTOCOL xxx PROFILE ALARM UPDATE index=3 id=0 context=protocol action=block level=minor CONFIG PROTOCOL xxx PROFILE ALARM UPDATE index= $3$  id= $1$ context=protocol dump=1 CONFIG PROTOCOL xxx PROFILE ALARM UPDATE index=3 id=2 context=protocol email=on emailduration=20 emailcount=10 CONFIG PROTOCOL xxx PROFILE ALARM UPDATE index=3 id=3

context=protocol level=minor blacklist=on blduration=20 email=off CONFIG PROTOCOL xxx PROFILE ALARM UPDATE index=3 id=4 context=protocol action=pass comment="raised by our software"

### Format

section line

### CONFIG PROTOCOL PROFILE CHECK

#### Level

base+asq

### **History**

Appears in 9 0 0

### **Description**

List all the config referring to the profile specified by index for the given protocol

### Usage

index=<profile idx>

**Returns** 

Error code

### Example

CONFIG PROTOCOL HTTP PROFILE CHECK index=2

### CONFIG PROTOCOL PROFILE COPY

### Level

asq+modify

### **Description**

Copy profile

### Usage

index=<profile idx> to=<0 9>

### **History**

Appears in 9 0 0

#### Returns

Error code

### CONFIG PROTOCOL PROFILE DEFAULT

Level

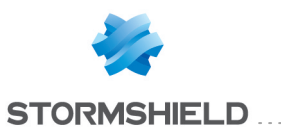

### SNS - CLI SERVERD COMMANDS REFERENCE GUIDE - V 4 CONFIG PROTOCOL POP3 PROFILE PROXY SANDBOXING TYPE UPDATE

### asq+modify

### **Description**

Reset protocol profile's settings to default

Usage index=<profile idx>

**History** Appears in 9 0 0

Returns Error code

### CONFIG PROTOCOL PROFILE IPS

#### Level

base+asq

**History** 

Appears in 9 0 0

**Description** 

Protocol's IPS

### CONFIG PROTOCOL PROFILE IPS CONFIG

Level

asq+modify

**History** 

Appears in 9 0 0

#### Usage

 $[index = **profile**  $idx$ ] $$$ [State=<On|Off>] [Probe=<On|Off>] [AllowTCPUrg=<On|Off>] [KeepTCPUrg=On|Off] [TemplateAlarm=<high|mediu m|low|internet>]

#### Remark

AllowTCPUrg argument is only available for protocol over TCP

#### **Description**

Set the protocol profile's IPS settings

### Returns

Error code

### CONFIG PROTOCOL PROFILE LIST

Level base+asq

**Description** 

List all available profiles or a specific profile

Usage  $[index = *profile*  $idx$ ]$ 

**History** Appears in 9 0 0

Returns Error code

### CONFIG PROTOCOL PROFILE **SHOW**

Level

base+asq

Usage index=<profile idx>

**Description** Show protocol profile's

settings

**History** 

Appears in 9 0 0

Returns

Error code

### CONFIG PROTOCOL PROFILE UPDATE

Level

asq+modify

**History** 

Appears in 9 0 0

#### Usage

index=<profile idx> [name=<string>] [comment=<string>]

#### **Description**

Update the protocol profile's informations

#### Returns

Error code

### CONFIG PROTOCOL PROFINET-DCP

#### Level

base+asq

### **Description**

Commands for the PROFINET-DCP protocol

### CONFIG PROTOCOL PROFINET-DCP ACTIVATE

#### Level

asq+modify

Usage

[CANCEL|NEXTBOOT]

### **Description**

Activate the PROFINET-DCP protocol's configuration

#### Returns

Error code

### CONFIG PROTOCOL PROFINET-DCP **COMMON**

#### Level

base+asq

#### **Description**

PROFINET-DCP protocol's common settings

#### CONFIG PROTOCOL PROFINET-DCP COMMON DEFAULT

#### Level

asq+modify

Usage

### **Description**

Reset PROFINET-DCP protocol's common settings to default

#### Returns

Error code

CONFIG PROTOCOL PROFINET-DCP COMMON SHOW

### Level

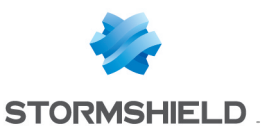

### base+asq

#### Usage

### **Description**

Show PROFINET-DCP protocol's common settings

#### Returns

[Common]

[IPS]

### CONFIG PROTOCOL PROFINET-DCP PROFILE

#### Level

base+asq

### **Description**

PROFINET-DCP protocol's profile settings

### CONFIG PROTOCOL PROFINET-DCP PROFILE ALARM

#### Level

base+asq

#### **Description**

Alarm commands for the PROFINET-DCP protocol

#### CONFIG PROTOCOL PROFINET-DCP PROFILE ALARM DEFAULT

#### Level

asq+modify

#### Usage

index=<profile index> template= (high|medium|low|internet|"")  $[reset=0|1]$ 

#### **Description**

Reset to a default template alarms for the PROFINET-DCP protocol

#### Returns

#### Error code

### CONFIG PROTOCOL PROFINET-DCP PROFILE ALARM SHOW

Level

#### base+asq

#### Usage

 $index =$ <profile  $idx$ >  $[context=$ (protocol|<ASQ context name>)] [extended=0|1]

### **Description**

Dump the alarm configuration for the PROFINET-DCP protocol

#### Returns

context=(protocol|<ASQ context name>) id=<alarmid> action=(block|pass)level= (major|minor|ignore) dump=  $[0|1]$  new= $[0|1]$  origin=  $[user]$ profile template $|conf$ g template|new)[blacklist=on blduration=<int>] [email=on emailduration=<int> emailcount=<int>l msg=<alarm message> modify= $[0|1]$  sensible= $[0|1]$  $legacy = [0|1]$ category=<category> comment=<string>

### CONFIG PROTOCOL PROFINET-DCP PROFILE ALARM UPDATE

#### Level

asq+modify

#### Usage

index=<profile index> id=<int> context= (protocol|<ASQ context name>] [action= (pass|block)] [level= (minor|major|ignore)] [dump=  $[0|1]$ ] [email=off | email=on emailduration=<seconds> emailcount=<int>] [blacklist=off | blacklist=on blduration=<minutes>] [comment=<string>] [qid=<Queue name>]

#### **Description**

Configure ASQ alarm (IPS alarm) for the PROFINET-DCP protocol

#### Returns

index=<profile idx> to=<0 9>

CONFIG PROTOCOL PROFINET-DCP

#### **Description**

asq+modify

Copy a PROFINET-DCP protocol's profile to another profile

#### Returns

Error code

#### CONFIG PROTOCOL PROFINET-DCP PROFILE DEFAULT

#### Level

asq+modify

#### Usage

index=<profile idx>

#### **Description**

Reset PROFINET-DCP protocol's profile settings to default

#### Returns

Error code

### CONFIG PROTOCOL PROFINET-DCP PROFILE IPS

#### Level

base+asq

#### **Description**

Error code

PROFILE CHECK Level

> base+asq Usage

**Description** 

**Returns** Config=00

PROFILE COPY Level

index=<profile idx>

List all the config referring to the profile specified by index for the PROFINET-DCP protocol

CONFIG PROTOCOL PROFINET-DCP

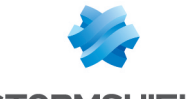

**STORMSHIELD** 

PROFINET-DCP protocol's IPS settings

### CONFIG PROTOCOL PROFINET-DCP PROFILE IPS CONFIG

#### Level

asq+modify

#### Usage

[Log=On|Off] [State=On|Off] [TemplateAlarm=<low|mediu m|high|internet>]

#### **Description**

Set the PROFINET-DCP protocol profile's IPS settings

### Returns

Error code

### CONFIG PROTOCOL PROFINET-DCP PROFILE LIST

### Level

base+asq

Usage

 $[index = **profile**  $idx$ ] $$$ 

### **Description**

List all available profiles or a specific profile for the PROFINET-DCP protocol

#### Returns

[00] name="default" lastmod="2011-02-23 10:47:45"

### CONFIG PROTOCOL PROFINET-DCP PROFILE SHOW

#### Level

base+asq

#### Usage

index=<profile idx>

#### **Description**

Show PROFINET-DCP protocol profile's settings

#### Returns

[Common]

[IPS] State=1 Log=1 Probe=1

### CONFIG PROTOCOL PROFINET-DCP PROFILE UPDATE

#### Level

asq+modify

#### Usage

index=<profile idx> [name=<string>] [comment=<string>]

### **Description**

Update the PROFINET-DCP protocol profile's informations

Returns

Error code

### CONFIG PROTOCOL PROFINET-IO

#### Level

base+asq

### **Description**

Commands for the PROFINET-IO protocol

### CONFIG PROTOCOL PROFINET-IO ACTIVATE

### Level

asq+modify

Usage

[CANCEL|NEXTBOOT]

### **Description**

Activate the PROFINET-IO protocol's configuration

### Returns

Error code

### CONFIG PROTOCOL PROFINET-IO **COMMON**

Level base+asq **Description**  PROFINET-IO protocol's common settings

### CONFIG PROTOCOL PROFINET-IO COMMON DEFAULT

### Level

asq+modify

Usage

### **Description**

Reset PROFINET-IO protocol's common settings to default

### **Returns**

Error code

### CONFIG PROTOCOL PROFINET-IO COMMON SHOW

#### Level

base+asq

Usage

#### **Description**

Show PROFINET-IO protocol's common settings

Returns

[Common]

[IPS]

### CONFIG PROTOCOL PROFINET-IO PROFILE

### Level

base+asq

### **Description**

PROFINET-IO protocol's profile settings

### CONFIG PROTOCOL PROFINET-IO PROFILE ALARM

### Level

base+asq

### **Description**

Alarm commands for the PROFINET-IO protocol

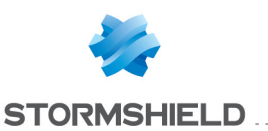

### CONFIG PROTOCOL PROFINET-IO PROFILE ALARM DEFAULT

#### Level

asq+modify

### Usage

index=<profile index> template= (high|medium|low|internet|"")  $[reset=0|1]$ 

### **Description**

Reset to a default template alarms for the PROFINET-IO protocol

### Returns

Error code

### CONFIG PROTOCOL PROFINET-IO PROFILE ALARM SHOW

### Level

base+asq

### Usage

index=<profile idx> [context= (protocol|<ASQ context name>)] [extended=0|1]

### **Description**

Dump the alarm configuration for the PROFINET-IO protocol

### Returns

context=(protocol|<ASQ context name> id=<alarmid> action=(block|pass)level= (major|minor|ignore) dump=  $[0|1]$  new= $[0|1]$  origin= (user|profile\_template|config\_ template|new)[blacklist=on blduration=<int>] [email=on emailduration=<int> emailcount=<int>] msg=<alarm message> modify= $[0|1]$  sensible= $[0|1]$  $legacy = [0|1]$ category=<category> comment=<string>

### CONFIG PROTOCOL PROFINET-IO PROFILE ALARM UPDATE

Level

### asq+modify

### Usage

index=<profile index>  $id = *int* > *context* =$ (protocol|<ASQ context name>] [action= (pass|block)] [level= (minor|major|ignore)] [dump= (0|1)] [email=off | email=on emailduration=<seconds> emailcount=<int>] [blacklist=off | blacklist=on blduration=<minutes>] [comment=<string>] [qid=<Queue name>]

### **Description**

Configure ASQ alarm (IPS alarm) for the PROFINET-IO protocol

### Returns

Error code

### CONFIG PROTOCOL PROFINET-IO PROFILE CHECK

### Level

base+asq

Usage

index=<profile idx>

### **Description**

List all the config referring to the profile specified by index for the PROFINET-IO protocol

### Returns

Config=00

### CONFIG PROTOCOL PROFINET-IO PROFILE COPY

Level

asq+modify

### Usage

index=<profile idx> to=<0 9>

### **Description**

Copy a PROFINET-IO protocol's profile to another profile

### **Returns**

Error code

### CONFIG PROTOCOL PROFINET-IO PROFILE DEFAULT

### Level

asq+modify

### Usage

index=<profile idx>

### **Description**

Reset PROFINET-IO protocol's profile settings to default

### Returns

Error code

### CONFIG PROTOCOL PROFINET-IO PROFILE IPS

### Level

base+asq

### **Description**

PROFINET-IO protocol's IPS settings

### CONFIG PROTOCOL PROFINET-IO PROFILE IPS CONFIG

### Level

asq+modify

### Usage

[Log=On|Off] [State=On|Off] [TemplateAlarm=<low|medium| high|internet>]

### **Description**

Set the PROFINET-IO protocol profile's IPS settings

### Returns

Error code

### CONFIG PROTOCOL PROFINET-IO PROFILE LIST

### Level

base+asq

### Usage

 $[index=]$ 

### **Description**

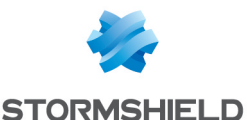

List all available profiles or a specific profile for the PROFINET-IO protocol

#### Returns

[00] name="default" lastmod="2011-02-23 10:47:45"

### CONFIG PROTOCOL PROFINET-IO PROFILE SHOW

#### Level

base+asq

#### Usage

index=<profile idx>

### **Description**

Show PROFINET-IO protocol profile's settings

#### Returns

[Common]

[IPS] State=1 Log=1 Probe=1

#### CONFIG PROTOCOL PROFINET-IO PROFILE UPDATE

#### Level

asq+modify

#### Usage

index=<profile idx> [name=<string>] [comment=<string>]

#### **Description**

Update the PROFINET-IO protocol profile's informations

#### Returns

Error code

### CONFIG PROTOCOL PROFINET-PTCP

#### Level

base+asq

**Description** 

Commands for the PROFINET-PTCP protocol

### CONFIG PROTOCOL PROFINET-PTCP ACTIVATE

### Level asq+modify

Usage [CANCEL|NEXTBOOT]

**Description** 

Activate the PROFINET-PTCP protocol's configuration

#### Returns

Error code

### CONFIG PROTOCOL PROFINET-PTCP COMMON

#### Level

base+asq

#### **Description**

PROFINET-PTCP protocol's common settings

### CONFIG PROTOCOL PROFINET-PTCP COMMON DEFAULT

#### Level

asq+modify

Usage

#### **Description**

Reset PROFINET-PTCP protocol's common settings to default

### Returns

Error code

### CONFIG PROTOCOL PROFINET-PTCP COMMON SHOW

#### Level

base+asq

### Usage

### **Description**

Show PROFINET-PTCP protocol's common settings

### Returns

[Common]

[IPS]

### CONFIG PROTOCOL PROFINET-PTCP PROFILE

### Level

base+asq

#### **Description**

PROFINET-PTCP protocol's profile settings

### CONFIG PROTOCOL PROFINET-PTCP PROFILE ALARM

#### Level

base+asq

#### **Description**

Alarm commands for the PROFINET-PTCP protocol

### CONFIG PROTOCOL PROFINET-PTCP PROFILE ALARM DEFAULT

### Level

asq+modify

#### Usage

index=<profile index> template= (high|medium|low|internet|"")  $[reset=0|1]$ 

#### **Description**

Reset to a default template alarms for the PROFINET-PTCP protocol

#### Returns

Error code

### CONFIG PROTOCOL PROFINET-PTCP PROFILE ALARM SHOW

#### Level

base+asq

#### Usage

 $index =$ <profile  $idx$ >  $[context=$ (protocol|<ASQ context name>)] [extended=0|1]

### **Description**

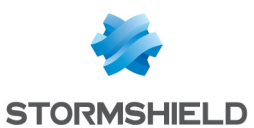

Dump the alarm configuration for the PROFINET-PTCP protocol

#### Returns

context=(protocol|<ASQ context name>) id=<alarmid> action=(block|pass)level= (major|minor|ignore) dump=  $[0|1]$  new= $[0|1]$  origin= (user|profile\_template|config\_ template|new)[blacklist=on blduration=<int>] [email=on emailduration=<int> emailcount=<int>] msg=<alarm message> modify= $[0|1]$  sensible= $[0|1]$  $legacy = (0|1)$ category=<category> comment=<string>

### CONFIG PROTOCOL PROFINET-PTCP PROFILE ALARM UPDATE

#### Level

asq+modify

### Usage

index=<profile index> id=<int> context= (protocol|<ASQ context name>] [action= (pass|block)] [level= (minor|major|ignore)]  $[dump=[0|1]]$   $[email=off]$ email=on emailduration=<seconds> emailcount=<int>] [blacklist=off | blacklist=on blduration=<minutes>] [comment=<string>] [qid=<Queue name>]

### **Description**

Configure ASQ alarm (IPS alarm) for the PROFINET-PTCP protocol

### Returns

Error code

#### CONFIG PROTOCOL PROFINET-PTCP PROFILE CHECK

Level

base+asq

Usage

index=<profile idx>

### **Description**

List all the config referring to the profile specified by index for the PROFINET-PTCP protocol

#### Returns

Config=00

CONFIG PROTOCOL PROFINET-PTCP PROFILE COPY

#### Level

asq+modify

Usage

index=<profile idx> to=<0 9>

#### **Description**

Copy a PROFINET-PTCP protocol's profile to another profile

#### Returns

Error code

### CONFIG PROTOCOL PROFINET-PTCP PROFILE DEFAULT

Level

asq+modify

Usage

index=<profile idx>

#### **Description**

Reset PROFINET-PTCP protocol's profile settings to default

#### Returns

Error code

#### CONFIG PROTOCOL PROFINET-PTCP PROFILE IPS

#### Level

base+asq

#### **Description**

PROFINET-PTCP protocol's IPS settings

### CONFIG PROTOCOL PROFINET-PTCP PROFILE IPS CONFIG

#### Level

asq+modify

#### Usage

[Log=On|Off] [State=On|Off] [TemplateAlarm=<low|medium| high|internet>]

#### **Description**

Set the PROFINET-PTCP protocol profile's IPS settings

#### Returns

Error code

### CONFIG PROTOCOL PROFINET-PTCP PROFILE LIST

#### Level

base+asq

#### Usage

 $[index = **profile**  $idx$ ]$ 

#### **Description**

List all available profiles or a specific profile for the PROFINET-PTCP protocol

#### **Returns**

[00] name="default" lastmod="2011-02-23 10:47:45"

#### CONFIG PROTOCOL PROFINET-PTCP PROFILE SHOW

### Level

base+asq

#### Usage

index=<profile idx>

#### **Description**

Show PROFINET-PTCP protocol profile's settings

### **Returns**

[Common]

[IPS] State=1

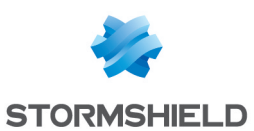

Log=1  $Prohe=1$ 

### CONFIG PROTOCOL PROFINET-PTCP PROFILE UPDATE

#### Level

asq+modify

### Usage

index=<profile idx> [name=<string>] [comment=<string>]

### **Description**

Update the PROFINET-PTCP protocol profile's informations

### Returns

Error code

### CONFIG PROTOCOL PROFINET-RT

### Level

base+asq

### **Description**

Commands for the PROFINET-RT protocol

### CONFIG PROTOCOL PROFINET-RT ACTIVATE

### Level

asq+modify

Usage

[CANCEL|NEXTBOOT]

### **Description**

Activate the PROFINET-RT protocol's configuration

### Returns

Error code

### CONFIG PROTOCOL PROFINET-RT **COMMON**

#### Level

base+asq

**Description** 

PROFINET-RT protocol's common settings

### CONFIG PROTOCOL PROFINET-RT COMMON DEFAULT

#### Level

asq+modify

### Usage

### **Description**

Reset PROFINET-RT protocol's common settings to default

### Returns

Error code

### CONFIG PROTOCOL PROFINET-RT COMMON SHOW

Level

base+asq

Usage

### **Description**

Show PROFINET-RT protocol's common settings

### Returns

[Common]

### [IPS]

### CONFIG PROTOCOL PROFINET-RT PROFILE

### Level

base+asq

#### **Description**

PROFINET-RT protocol's profile settings

#### CONFIG PROTOCOL PROFINET-RT PROFILE ALARM

### Level

base+asq

### **Description**

Alarm commands for the PROFINET-RT protocol

### CONFIG PROTOCOL PROFINET-RT PROFILE ALARM DEFAULT

#### Level

asq+modify

### Usage

index=<profile index> template= (high|medium|low|internet|"")  $[reset=0|1]$ 

### **Description**

Reset to a default template alarms for the PROFINET-RT protocol

### **Returns**

Error code

### CONFIG PROTOCOL PROFINET-RT PROFILE ALARM SHOW

### Level

base+asq

### Usage

 $index =$ <profile  $idx$ >  $[context=$ (protocol|<ASQ context name>)] [extended=0|1]

### **Description**

Dump the alarm configuration for the PROFINET-RT protocol

### Returns

context=(protocol|<ASQ context name>) id=<alarmid> action= (block|pass)level= (major|minor|ignore) dump=  $[0|1]$  new= $[0|1]$  origin=  $[user]$ profile template $|conf$ g template|new)[blacklist=on blduration=<int>] [email=on emailduration=<int> emailcount=<int>] msg=<alarm message> modify= $[0|1]$ sensible= $[0|1]$  legacy= $[0|1]$ category=<category> comment=<string>

### CONFIG PROTOCOL PROFINET-RT PROFILE ALARM UPDATE

### Level

asq+modify

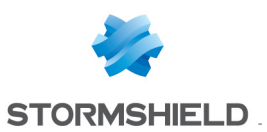

### Usage

index=<profile index> id=<int> context= (protocol|<ASQ context name>] [action= (pass|block)] [level= (minor|major|ignore)]  $[dump=[0|1]]$   $[email=off]$ email=on emailduration=<seconds>  $emailcount =$ [blacklist=off | blacklist=on blduration=<minutes>] [comment=<string>] [qid=<Queue name>]

### **Description**

Configure ASQ alarm (IPS alarm) for the PROFINET-RT protocol

#### Returns

Error code

### CONFIG PROTOCOL PROFINET-RT PROFILE CHECK

#### Level

base+asq

#### Usage

index=<profile idx>

#### **Description**

List all the config referring to the profile specified by index for the PROFINET-RT protocol

#### Returns

Config=00

### CONFIG PROTOCOL PROFINET-RT PROFILE COPY

#### Level

asq+modify

### Usage

index=<profile idx> to=<0 9>

### **Description**

Copy a PROFINET-RT protocol's profile to another profile

Returns

#### Error code

### CONFIG PROTOCOL PROFINET-RT PROFILE DEFAULT

#### Level

asq+modify

#### Usage

index=<profile idx>

#### **Description**

Reset PROFINET-RT protocol's profile settings to default

#### Returns

Error code

### CONFIG PROTOCOL PROFINET-RT PROFILE IPS

Level

base+asq

#### **Description**

PROFINET-RT protocol's IPS settings

#### CONFIG PROTOCOL PROFINET-RT PROFILE IPS CONFIG

### Level

asq+modify

#### Usage

[EtherTimeout=<2 604800>] [Log=On|Off] [State=On|Off] [TemplateAlarm=<low|mediu m|high|internet>]

### **Description**

Set the PROFINET-RT protocol profile's IPS settings

#### Returns

Error code

### CONFIG PROTOCOL PROFINET-RT PROFILE LIST

#### Level

base+asq

### Usage  $[index = **profile**  $idx$ ] $$$

### **Description**

SNS - CLI SERVERD COMMANDS REFERENCE GUIDE - V 4 CONFIG PROTOCOL POP3 PROFILE PROXY SANDBOXING TYPE UPDATE

> List all available profiles or a specific profile for the PROFINET-RT protocol

#### **Returns**

[00] name="default" lastmod="2011-02-23 10:47:45"

#### CONFIG PROTOCOL PROFINET-RT PROFILE SHOW

### Level

base+asq

### Usage

index=<profile idx>

### **Description**

Show PROFINET-RT protocol profile's settings

#### **Returns**

[Common]

[IPS] State=1  $Log=1$ Probe=1

#### CONFIG PROTOCOL PROFINET-RT PROFILE UPDATE

### Level

asq+modify

### Usage

index=<profile idx> [name=<string>] [comment=<string>]

### **Description**

Update the PROFINET-RT protocol profile's informations

Returns

Error code

### CONFIG PROTOCOL PROXY\_TCP

Level base+asq **Description** 

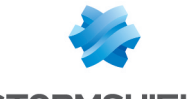

**STORMSHIELD** 

Commands for the PROXY\_TCP protocol

### CONFIG PROTOCOL PROXY TCP ACTIVATE

#### Level

asq+modify

### Usage [CANCEL|NEXTBOOT]

**Description** 

Activate the PROXY\_TCP protocol's configuration

#### Returns

Error code

### CONFIG PROTOCOL PROXY TCP **COMMON**

### Level

base+asq

### **Description**

PROXY TCP protocol's common settings

### CONFIG PROTOCOL PROXY TCP COMMON CONFIG

### Level

asq+modify

### Usage

[DefaultPort=<list of obj services>] [SSLDefaultPort=<list of obj services>]

### **Description**

Set PROXY TCP protocol's common settings

### Returns

Error code

### CONFIG PROTOCOL PROXY\_TCP COMMON DEFAULT

#### Level

asq+modify

Usage

**Description** 

Reset PROXY\_TCP protocol's common settings to default

### Returns

Error code

### CONFIG PROTOCOL PROXY\_TCP COMMON SHOW

Level

base+asq

Usage

### **Description**

Show PROXY TCP protocol's common settings

### Returns

[Common]

### [IPS]

### CONFIG PROTOCOL PROXY TCP PROFILE

### Level

base+asq

### **Description**

PROXY TCP protocol's profile settings

### CONFIG PROTOCOL PROXY\_TCP PROFILE ALARM

### Level

base+asq

### **Description**

Alarm commands for the PROXY TCP protocol

### CONFIG PROTOCOL PROXY\_TCP PROFILE ALARM DEFAULT

### Level

asq+modify

### Usage

index=<profile index> template= (high|medium|low|internet|"")  $[reset=0|1]$ 

### **Description**

Reset to a default template alarms for the PROXY TCP protocol

#### Returns

Error code

### CONFIG PROTOCOL PROXY\_TCP PROFILE ALARM SHOW

### Level

base+asq

### Usage

 $index =$ <profile  $idx$ >  $[context=$ (protocol|<ASQ context name>)] [extended=0|1]

### **Description**

Dump the alarm configuration for the PROXY TCP protocol

### Returns

context=(protocol|<ASQ context name>) id=<alarmid> action=  $[block|p$ ass) level= (major|minor|ignore) dump=  $[0|1]$  new= $[0|1]$  origin= (user|profile\_template|config\_ template|new)[blacklist=on blduration=<int>] [email=on emailduration=<int> emailcount=<int>] msg=<alarm message> modify=(0|1) sensible= $[0|1]$  legacy= $[0|1]$ category=<category> comment=<string>

### CONFIG PROTOCOL PROXY\_TCP PROFILE ALARM UPDATE

### Level

asq+modify

### Usage

index=<profile index> id=<int> context=(protocol|<ASQ context name>)[action=(pass|block)] [level=(minor|major|ignore)]  $\lceil$ dump= $\lceil 0 \rceil$ 1)  $\lceil$ email=off  $\lceil$ email=on emailduration=<seconds> emailcount=<int>] [blacklist=off | blacklist=on blduration=<minutes>]

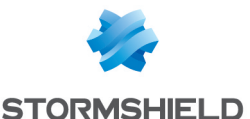

[comment=<string>] [qid=<Queue name>]

#### **Description**

Configure ASQ alarm (IPS alarm) for the PROXY TCP protocol

#### Returns

Error code

#### CONFIG PROTOCOL PROXY\_TCP PROFILE CHECK

#### Level

base+asq

Usage

index=<profile idx>

#### **Description**

List all the config referring to the profile specified by index for the PROXY TCP protocol

#### Returns

Config=00

#### CONFIG PROTOCOL PROXY\_TCP PROFILE COPY

#### Level

asq+modify

#### Usage

index=<profile idx> to=<0 9>

#### **Description**

Copy a PROXY\_TCP protocol's profile to another profile

#### Returns

Error code

### CONFIG PROTOCOL PROXY\_TCP PROFILE DEFAULT

Level

asq+modify

### Usage

index=<profile idx>

#### **Description**

Reset PROXY\_TCP protocol's profile settings to default

Returns

Error code

#### CONFIG PROTOCOL PROXY\_TCP PROFILE IPS

Level

base+asq

### **Description**

PROXY TCP protocol's IPS settings

### CONFIG PROTOCOL PROXY\_TCP PROFILE IPS CONFIG

#### Level

asq+modify

#### Usage

[State=On|Off] [TemplateAlarm=<low|mediu m|high|internet>]

### **Description**

Set the PROXY TCP protocol profile's IPS settings

### Returns

Error code

#### CONFIG PROTOCOL PROXY\_TCP PROFILE LIST

Level

base+asq

#### Usage

 $[index = *profile*  $idx$ ]$ 

#### **Description**

List all available profiles or a specific profile for the PROXY\_ TCP protocol

#### Returns

[00] name="default" lastmod="2011-02-23 10:47:45"

#### CONFIG PROTOCOL PROXY\_TCP PROFILE SHOW

#### Level

base+asq

#### Usage

index=<profile idx>

#### **Description**

Show PROXY TCP protocol profile's settings

#### Returns

[Common]

[IPS] State=1  $Log=1$ Probe=1

#### CONFIG PROTOCOL PROXY\_TCP PROFILE UPDATE

#### Level

asq+modify

### Usage

index=<profile idx> [name=<string>] [comment=<string>]

#### **Description**

Update the PROXY\_TCP protocol profile's informations

**Returns** 

Error code

### CONFIG PROTOCOL PROXY\_UDP

#### Level

base+asq

#### **Description**

Commands for the PROXY\_UDP protocol

### CONFIG PROTOCOL PROXY\_UDP ACTIVATE

### Level

asq+modify

### Usage

[CANCEL|NEXTBOOT]

### **Description**

Activate the PROXY\_UDP protocol's configuration

### Returns

Error code

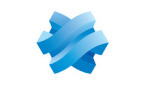

#### CONFIG PROTOCOL PROXY UDP **COMMON**

### Level

base+asq

### **Description**

PROXY UDP protocol's common settings

### CONFIG PROTOCOL PROXY\_UDP COMMON CONFIG

#### Level

asq+modify

### Usage

[DefaultPort=<list of obj services>] [SSLDefaultPort=<list of obj services>]

### **Description**

Set PROXY UDP protocol's common settings

### Returns

Error code

### CONFIG PROTOCOL PROXY\_UDP COMMON DEFAULT

### Level

asq+modify

### Usage

### **Description**

Reset PROXY\_UDP protocol's common settings to default

### Returns

Error code

### CONFIG PROTOCOL PROXY\_UDP COMMON SHOW

### Level

base+asq

### Usage

### **Description**

Show PROXY UDP protocol's common settings

### Returns

[Common]

[IPS]

### CONFIG PROTOCOL PROXY UDP PROFILE

### Level

base+asq

### **Description**

PROXY UDP protocol's profile settings

#### CONFIG PROTOCOL PROXY\_UDP PROFILE ALARM

### Level

base+asq

### **Description**

Alarm commands for the PROXY UDP protocol

### CONFIG PROTOCOL PROXY\_UDP PROFILE ALARM DEFAULT

### Level

asq+modify

### Usage

index=<profile index> template= (high|medium|low|internet|"")  $[reset=0|1]$ 

### **Description**

Reset to a default template alarms for the PROXY UDP protocol

### Returns

Error code

### CONFIG PROTOCOL PROXY\_UDP PROFILE ALARM SHOW

### Level

base+asq

### Usage

 $index =$ <profile  $idx$ >  $[context=$ (protocol|<ASQ context name>)] [extended=0|1]

### **Description**

Dump the alarm configuration for the PROXY UDP protocol

### **Returns**

context=(protocol|<ASQ context name>) id=<alarmid> action= (block | pass) level= (major|minor|ignore) dump=  $[0|1]$  new= $[0|1]$  origin= (user|profile\_template|config\_ template|new)[blacklist=on blduration=<int>] [email=on emailduration=<int> emailcount=<int>] msg=<alarm message> modify= $[0|1]$ sensible= $[0|1]$  legacy= $[0|1]$ category=<category> comment=<string>

### CONFIG PROTOCOL PROXY\_UDP PROFILE ALARM UPDATE

### Level

asq+modify

### Usage

index=<profile index> id=<int> context=(protocol|<ASQ context name>) [action=(pass|block)] [level=(minor|major|ignore)]  $[dump=(0|1)]$   $[email=off]$ email=on emailduration=<seconds> emailcount=<int>] [blacklist=off | blacklist=on blduration=<minutes>] [comment=<string>] [qid=<Queue name>]

### **Description**

Configure ASQ alarm (IPS alarm) for the PROXY UDP protocol

### Returns

Error code

### CONFIG PROTOCOL PROXY\_UDP PROFILE CHECK

### Level

base+asq

### Usage

index=<profile idx>

### **Description**

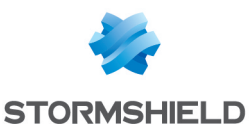

List all the config referring to the profile specified by index for the PROXY UDP protocol

#### Returns

Config=00

#### CONFIG PROTOCOL PROXY\_UDP PROFILE COPY

#### Level

asq+modify

Usage

index=<profile idx> to=<0 9>

#### **Description**

Copy a PROXY\_UDP protocol's profile to another profile

#### Returns

Error code

### CONFIG PROTOCOL PROXY\_UDP PROFILE DEFAULT

#### Level

asq+modify

Usage

index=<profile idx>

#### **Description**

Reset PROXY\_UDP protocol's profile settings to default

#### Returns

Error code

### CONFIG PROTOCOL PROXY UDP PROFILE IPS

Level

base+asq

#### **Description**

PROXY UDP protocol's IPS settings

#### CONFIG PROTOCOL PROXY\_UDP PROFILE IPS CONFIG

#### Level

asq+modify

Usage

[State=On|Off] [TemplateAlarm=<low|mediu m|high|internet>]

### **Description**

Set the PROXY UDP protocol profile's IPS settings

#### Returns

Error code

#### CONFIG PROTOCOL PROXY\_UDP PROFILE LIST

#### Level

base+asq

Usage

 $[index = *profile*  $idx$ ]$ 

#### **Description**

List all available profiles or a specific profile for the PROXY\_ UDP protocol

### Returns

[00] name="default" lastmod="2011-02-23 10:47:45"

### CONFIG PROTOCOL PROXY\_UDP PROFILE SHOW

Level

base+asq

Usage

 $index$ = $<$ profile  $idx$ 

#### **Description**

Show PROXY UDP protocol profile's settings

#### Returns

[Common]

[IPS] State=1 Log=1 Probe=1

#### CONFIG PROTOCOL PROXY\_UDP PROFILE UPDATE

Level

asq+modify

### Usage

index=<profile idx> [name=<string>] [comment=<string>]

**Description** 

Update the PROXY\_UDP protocol profile's informations

#### Returns

Error code

### CONFIG PROTOCOL QQIM\_TCP

#### Level

base+asq

#### **Description**

Commands for the QQIM\_TCP protocol

### CONFIG PROTOCOL QQIM\_TCP ACTIVATE

#### Level

asq+modify

### Usage

[CANCEL|NEXTBOOT]

#### **Description**

Activate the QQIM\_TCP protocol's configuration

#### Returns

Error code

### CONFIG PROTOCOL QQIM\_TCP **COMMON**

#### Level

base+asq

#### **Description**

QQIM\_TCP protocol's common settings

#### CONFIG PROTOCOL QQIM\_TCP COMMON DEFAULT

#### Level

asq+modify

#### Usage

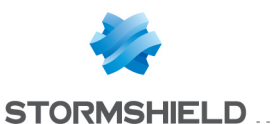

### **Description**

Reset QQIM\_TCP protocol's common settings to default

#### Returns

Error code

### CONFIG PROTOCOL QQIM\_TCP COMMON SHOW

#### Level

base+asq

### Usage

#### **Description**

Show QQIM TCP protocol's common settings

#### Returns

[Common]

### [IPS]

### CONFIG PROTOCOL QQIM\_TCP PROFILE

#### Level

base+asq

#### **Description**

QQIM\_TCP protocol's profile settings

#### CONFIG PROTOCOL QQIM\_TCP PROFILE ALARM

#### Level

base+asq

#### **Description**

Alarm commands for the QQIM\_TCP protocol

### CONFIG PROTOCOL QQIM\_TCP PROFILE ALARM DEFAULT

#### Level

asq+modify

### Usage

index=<profile index> template= (high|medium|low|internet|"")  $[reset=0|1]$ 

**Description** 

Reset to a default template alarms for the QQIM TCP protocol

#### Returns

Error code

### CONFIG PROTOCOL QQIM\_TCP PROFILE ALARM SHOW

#### Level

base+asq

#### Usage

 $index =$ <profile  $idx$ >  $[context=$ (protocol|<ASQ context name>)] [extended=0|1]

#### **Description**

Dump the alarm configuration for the QQIM\_TCP protocol

#### Returns

context=(protocol|<ASQ context name>) id=<alarmid> action=(block|pass)level= (major|minor|ignore) dump=  $[0|1]$  new= $[0|1]$  origin= (user|profile\_template|config\_ template|new)[blacklist=on blduration=<int>] [email=on emailduration=<int> emailcount=<int>] msg=<alarm message> modify= $[0|1]$  sensible= $[0|1]$  $legacy = [0|1]$ category=<category> comment=<string>

### CONFIG PROTOCOL QQIM\_TCP PROFILE ALARM UPDATE

#### Level

asq+modify

#### Usage

index=<profile index> id=<int> context= (protocol|<ASQ context name>] [action= (pass|block)] [level= (minor|major|ignore)] [dump= (0|1)] [email=off | email=on emailduration=<seconds> emailcount=<int>l

[blacklist=off | blacklist=on blduration=<minutes>] [comment=<string>] [qid=<Queue name>]

#### **Description**

Configure ASQ alarm (IPS alarm) for the QQIM TCP protocol

#### **Returns**

Error code

### CONFIG PROTOCOL QQIM\_TCP PROFILE CHECK

### Level

base+asq

### Usage

index=<profile idx>

#### **Description**

List all the config referring to the profile specified by index for the QQIM TCP protocol

### Returns

Config=00

### CONFIG PROTOCOL QQIM\_TCP PROFILE COPY

#### Level

asq+modify

### Usage

index=<profile idx> to=<0 9>

### **Description**

Copy a QQIM\_TCP protocol's profile to another profile

#### Returns

Error code

#### CONFIG PROTOCOL QQIM\_TCP PROFILE DEFAULT

#### Level

asq+modify

#### Usage

index=<profile idx>

#### **Description**

Reset QQIM TCP protocol's profile settings to default

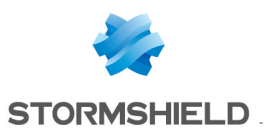

#### Returns

Error code

### CONFIG PROTOCOL QQIM\_TCP PROFILE IPS

#### Level

base+asq

#### **Description**

QQIM\_TCP protocol's IPS settings

### CONFIG PROTOCOL QQIM\_TCP PROFILE IPS CONFIG

#### Level

asq+modify

### Usage

[Probe=On|Off] [State=On|Off] [TemplateAlarm=<low|mediu m|high|internet>]

### **Description**

Set the QQIM TCP protocol profile's IPS settings

### Returns

Error code

### CONFIG PROTOCOL QQIM\_TCP PROFILE LIST

#### Level

base+asq

### Usage

 $[index = *profile*  $idx$ ]$ 

### **Description**

List all available profiles or a specific profile for the QQIM\_ TCP protocol

### Returns

[00] name="default" lastmod="2011-02-23 10:47:45"

### CONFIG PROTOCOL QQIM\_TCP PROFILE SHOW

Level

base+asq

Usage

SNS - CLI SERVERD COMMANDS REFERENCE GUIDE - V 4 CONFIG PROTOCOL POP3 PROFILE PROXY SANDBOXING TYPE UPDATE

index=<profile idx>

#### **Description**

Show QQIM TCP protocol profile's settings

### Returns

[Common]

[IPS] State=1 Log=1 Probe=1

### CONFIG PROTOCOL QQIM\_TCP PROFILE UPDATE

#### Level

asq+modify

#### Usage

index=<profile idx> [name=<string>] [comment=<string>]

### **Description**

Update the QQIM\_TCP protocol profile's informations

#### Returns

Error code

### CONFIG PROTOCOL QQIM\_UDP

#### Level

base+asq

### **Description**

Commands for the QQIM\_UDP protocol

### CONFIG PROTOCOL QQIM\_UDP ACTIVATE

### Level

asq+modify

## Usage

[CANCEL|NEXTBOOT]

### **Description**

Activate the QQIM\_UDP protocol's configuration

### Returns

Error code

### CONFIG PROTOCOL QQIM\_UDP **COMMON**

### Level

base+asq

### **Description**

QQIM\_UDP protocol's common settings

### CONFIG PROTOCOL QQIM\_UDP COMMON DEFAULT

Level

asq+modify

Usage

### **Description**

Reset QQIM\_UDP protocol's common settings to default

### **Returns**

Error code

### CONFIG PROTOCOL QQIM\_UDP COMMON SHOW

### Level

base+asq

Usage

### **Description**

Show QQIM UDP protocol's common settings

### Returns

[Common]

[IPS]

### CONFIG PROTOCOL QQIM\_UDP PROFILE

### Level

base+asq

### **Description**

QQIM\_UDP protocol's profile settings

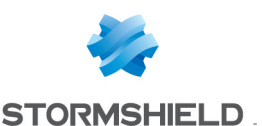

#### CONFIG PROTOCOL QQIM\_UDP PROFILE ALARM

#### Level

base+asq

### **Description**

Alarm commands for the QQIM\_UDP protocol

### CONFIG PROTOCOL QQIM\_UDP PROFILE ALARM DEFAULT

### Level

asq+modify

### Usage

index=<profile index> template= (high|medium|low|internet|"")  $[reset=0|1]$ 

### **Description**

Reset to a default template alarms for the QQIM\_UDP protocol

### Returns

Error code

### CONFIG PROTOCOL QQIM\_UDP PROFILE ALARM SHOW

### Level

base+asq

### Usage

index=<profile idx> [context= (protocol|<ASQ context name>)] [extended=0|1]

### **Description**

Dump the alarm configuration for the QQIM UDP protocol

### Returns

context=(protocol|<ASQ context name> id=<alarmid> action=(block|pass)level= (major|minor|ignore) dump=  $[0|1]$  new= $[0|1]$  origin=  $[user]$ profile template $|conf$ ig template|new)[blacklist=on blduration=<int>] [email=on emailduration=<int> emailcount=<int>]

msg=<alarm message> modify=(0|1) sensible=(0|1)  $legacy = [0|1]$ category=<category> comment=<string>

### CONFIG PROTOCOL QQIM\_UDP PROFILE ALARM UPDATE

### Level

asq+modify

### Usage

index=<profile index>  $id = *int* > context =$ (protocol|<ASQ context name>] [action= (pass|block)] [level= (minor|major|ignore)] [dump= (0|1)] [email=off | email=on emailduration=<seconds> emailcount=<int>] [blacklist=off | blacklist=on blduration=<minutes>] [comment=<string>] [qid=<Queue name>]

### **Description**

Configure ASQ alarm (IPS alarm) for the QQIM UDP protocol

### Returns

Error code

### CONFIG PROTOCOL QQIM\_UDP PROFILE CHECK

### Level

base+asq

### Usage

index=<profile idx>

### **Description**

List all the config referring to the profile specified by index for the QQIM\_UDP protocol

### Returns

Config=00

### CONFIG PROTOCOL QQIM\_UDP PROFILE COPY

Level

asq+modify

### Usage

index=<profile idx> to=<0 9>

### **Description**

Copy a QQIM\_UDP protocol's profile to another profile

### Returns

Error code

### CONFIG PROTOCOL QQIM\_UDP PROFILE DEFAULT

### Level

asq+modify

### Usage

index=<profile idx>

### **Description**

Reset QQIM\_UDP protocol's profile settings to default

### Returns

Error code

### CONFIG PROTOCOL QQIM\_UDP PROFILE IPS

### Level

base+asq

### **Description**

QQIM\_UDP protocol's IPS settings

### CONFIG PROTOCOL QQIM\_UDP PROFILE IPS CONFIG

### Level

asq+modify

### Usage

[Probe=On|Off] [State=On|Off] [TemplateAlarm=<low|medium| high | internet > ]

### **Description**

Set the QQIM UDP protocol profile's IPS settings

### Returns

Error code

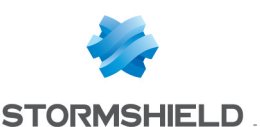

### CONFIG PROTOCOL QQIM\_UDP PROFILE LIST

#### Level

base+asq

Usage  $[index=]$ 

**Description** 

List all available profiles or a specific profile for the QQIM\_ UDP protocol

#### Returns

[00] name="default" lastmod="2011-02-23 10:47:45"

#### CONFIG PROTOCOL QQIM\_UDP PROFILE SHOW

#### Level

base+asq

Usage index=<profile\_idx>

#### **Description**

Show QQIM UDP protocol profile's settings

#### Returns

[Common]

[IPS] State=1 Log=1 Probe=1

### CONFIG PROTOCOL QQIM\_UDP PROFILE UPDATE

#### Level

asq+modify

### Usage

index=<profile idx> [name=<string>] [comment=<string>]

#### **Description**

Update the QQIM\_UDP protocol profile's informations

Returns

### CONFIG PROTOCOL RDP

### Level

base+asq

**Description** 

Commands for the RDP protocol

### CONFIG PROTOCOL RDP ACTIVATE

Level asq+modify

Usage [CANCEL|NEXTBOOT]

**Description** Activate the RDP protocol's configuration

Returns Error code

### CONFIG PROTOCOL RDP COMMON

#### Level

base+asq

### **Description**

RDP protocol's common settings

### CONFIG PROTOCOL RDP COMMON CONFIG

### Level

asq+modify

#### Usage

[DefaultPort=<list of obj services>] [SSLDefaultPort=<list of obj services>]

#### **Description**

Set RDP protocol's common settings

## Returns

Error code

### CONFIG PROTOCOL RDP COMMON DEFAULT

#### Level

asq+modify

#### Usage

### **Description**

Reset RDP protocol's common settings to default

### Returns

Error code

### CONFIG PROTOCOL RDP COMMON **SHOW**

### Level

base+asq

Usage

#### **Description**

Show RDP protocol's common settings

Returns

[Common]

[IPS]

### CONFIG PROTOCOL RDP PROFILE

Level

base+asq

### **Description**

RDP protocol's profile settings

### CONFIG PROTOCOL RDP PROFILE ALARM

#### Level

base+asq

#### **Description**

Alarm commands for the RDP protocol

### CONFIG PROTOCOL RDP PROFILE ALARM DEFAULT

#### Level

asq+modify

Usage

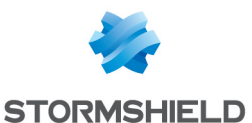

index=<profile index> template= (high|medium|low|internet|"")  $[reset=0|1]$ 

### **Description**

Reset to a default template alarms for the RDP protocol

#### Returns

Error code

### CONFIG PROTOCOL RDP PROFILE ALARM SHOW

#### Level

base+asq

#### Usage

 $index =$  profile  $idx$ >  $[context=$ (protocol|<ASQ context name>)] [extended=0|1]

#### **Description**

Dump the alarm configuration for the RDP protocol

#### Returns

context=(protocol|<ASQ context name>) id=<alarmid> action=(block|pass)level= (major|minor|ignore) dump=  $[0|1]$  new= $[0|1]$  origin= (user|profile\_template|config\_ template|new)[blacklist=on blduration=<int>] [email=on emailduration=<int> emailcount=<int>] msg=<alarm message> modify= $[0|1]$  sensible= $[0|1]$ legacy= $[0|1]$ category=<category> comment=<string>

### CONFIG PROTOCOL RDP PROFILE ALARM UPDATE

#### Level

asq+modify

#### Usage

index=<profile index> id=<int> context= (protocol|<ASQ context name>] [action=

(pass|block)] [level= (minor|major|ignore)] [dump= (0|1)] [email=off | email=on emailduration=<seconds> emailcount=<int>] [blacklist=off | blacklist=on blduration=<minutes>] [comment=<string>] [qid=<Queue name>]

#### **Description**

Configure ASQ alarm (IPS alarm) for the RDP protocol

#### Returns

Error code

### CONFIG PROTOCOL RDP PROFILE CHECK

Level

base+asq

Usage

index=<profile idx>

#### **Description**

List all the config referring to the profile specified by index for the RDP protocol

#### Returns

Config=00

CONFIG PROTOCOL RDP PROFILE COPY

#### Level

asq+modify

#### Usage

index=<profile idx> to=<0 9>

#### **Description**

Copy a RDP protocol's profile to another profile

### Returns

Error code

### CONFIG PROTOCOL RDP PROFILE DEFAULT

Level asq+modify

Usage

### index=<profile idx>

#### **Description**

Reset RDP protocol's profile settings to default

#### **Returns**

Error code

### CONFIG PROTOCOL RDP PROFILE IPS

#### Level

base+asq

#### **Description**

RDP protocol's IPS settings

### CONFIG PROTOCOL RDP PROFILE IPS CONFIG

#### Level

asq+modify

#### Usage

[State=On|Off] [TemplateAlarm=<low|medium| high|internet>]

### **Description**

Set the RDP protocol profile's IPS settings

#### Returns

Error code

### CONFIG PROTOCOL RDP PROFILE LIST

### Level

base+asq

### Usage

 $[index = **profile**  $idx$ ]$ 

### **Description**

List all available profiles or a specific profile for the RDP protocol

### Returns

[00] name="default" lastmod="2011-02-23 10:47:45"

### SNS - CLI SERVERD COMMANDS REFERENCE GUIDE - V 4 CONFIG PROTOCOL POP3 PROFILE PROXY SANDBOXING TYPE UPDATE

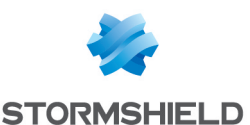

#### CONFIG PROTOCOL RDP PROFILE **SHOW**

Level

base+asq

### Usage

index=<profile idx>

#### **Description**

Show RDP protocol profile's settings

#### Returns

[Common]

### [IPS] State=1 Log=1 Probe=1

### CONFIG PROTOCOL RDP PROFILE UPDATE

#### Level

asq+modify

### Usage

index=<profile idx> [name=<string>] [comment=<string>]

### **Description**

Update the RDP protocol profile's informations

#### Returns

Error code

### CONFIG PROTOCOL RIP

#### Level

base+asq

#### **Description**

Commands for the RIP protocol

### CONFIG PROTOCOL RIP ACTIVATE

Level

asq+modify

#### Usage

[CANCEL|NEXTBOOT]

#### **Description**

Activate the RIP protocol's configuration

### Returns

Error code

### CONFIG PROTOCOL RIP COMMON

Level

base+asq

**Description** 

RIP protocol's common settings

### CONFIG PROTOCOL RIP COMMON CONFIG

#### Level

asq+modify

#### Usage

[DefaultPort=<list of obj services>]

## **Description**

Set RIP protocol's common settings

### Returns

Error code

#### CONFIG PROTOCOL RIP COMMON DEFAULT

#### Level

asq+modify

Usage

#### **Description**

Reset RIP protocol's common settings to default

### Returns

Error code

### CONFIG PROTOCOL RIP COMMON SHOW

### Level

base+asq

Usage

#### **Description**

Show RIP protocol's common settings

#### Returns

[Common]

[IPS]

### CONFIG PROTOCOL RIP PROFILE

#### Level

base+asq

#### **Description**

RIP protocol's profile settings

### CONFIG PROTOCOL RIP PROFILE ALARM

#### Level

base+asq

#### **Description**

Alarm commands for the RIP protocol

### CONFIG PROTOCOL RIP PROFILE ALARM DEFAULT

#### Level

asq+modify

### Usage

index=<profile index> template= (high|medium|low|internet|"")  $[reset=0|1]$ 

#### **Description**

Reset to a default template alarms for the RIP protocol

#### Returns

Error code

### CONFIG PROTOCOL RIP PROFILE ALARM SHOW

#### Level

base+asq

#### Usage

 $index =$ <profile  $idx$ >  $[context=$ (protocol|<ASQ context name>)] [extended=0|1]

#### **Description**

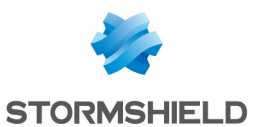

Dump the alarm configuration for the RIP protocol

### Returns

context=(protocol|<ASQ context name>) id=<alarmid> action=(block|pass) level= (major|minor|ignore) dump=  $[0|1]$  new= $[0|1]$  origin= (user|profile\_template|config\_ template|new)[blacklist=on blduration=<int>] [email=on emailduration=<int> emailcount=<int>] msg=<alarm message> modify= $[0|1)$  sensible= $[0|1]$  $legacy = [0|1]$ category=<category> comment=<string>

### CONFIG PROTOCOL RIP PROFILE ALARM UPDATE

#### Level

asq+modify

### Usage

index=<profile index> id=<int> context= (protocol|<ASQ context name>) [action= (pass|block)] [level= (minor|major|ignore)]  $[dump=[0|1]]$   $[email=off]$ email=on emailduration=<seconds> emailcount=<int>] [blacklist=off | blacklist=on blduration=<minutes>] [comment=<string>] [qid=<Queue name>]

### **Description**

Configure ASQ alarm (IPS alarm) for the RIP protocol

### Returns

Error code

### CONFIG PROTOCOL RIP PROFILE CHECK

Level

base+asq

Usage

index=<profile idx>

### **Description**

List all the config referring to the profile specified by index for the RIP protocol

### Returns

Config=00

### CONFIG PROTOCOL RIP PROFILE COPY

### Level

asq+modify

### Usage

 $index =$ <profile  $idx$ > to=<0 9>

#### **Description**

Copy a RIP protocol's profile to another profile

### Returns

Error code

#### CONFIG PROTOCOL RIP PROFILE DEFAULT

Level

asq+modify

#### Usage

index=<profile idx>

### **Description**

Reset RIP protocol's profile settings to default

### Returns

Error code

### CONFIG PROTOCOL RIP PROFILE IPS

Level

base+asq

### **Description**

RIP protocol's IPS settings

### CONFIG PROTOCOL RIP PROFILE IPS CONFIG

Level

asq+modify

Usage

### SNS - CLI SERVERD COMMANDS REFERENCE GUIDE - V 4 CONFIG PROTOCOL POP3 PROFILE PROXY SANDBOXING TYPE UPDATE

[Probe=On|Off] [State=On|Off] [TemplateAlarm=<low|medium| high|internet>]

### **Description**

Set the RIP protocol profile's IPS settings

**Returns** 

Error code

### CONFIG PROTOCOL RIP PROFILE LIST

### Level

base+asq

Usage

 $[index = **profile**  $idx$ ]$ 

### **Description**

List all available profiles or a specific profile for the RIP protocol

### **Returns**

[00] name="default" lastmod="2011-02-23 10:47:45"

### CONFIG PROTOCOL RIP PROFILE SHOW

Level

base+asq

Usage

index=<profile idx>

### **Description**

Show RIP protocol profile's settings

#### Returns

[Common]

[IPS] State=1  $Log=1$ Probe=1

### CONFIG PROTOCOL RIP PROFILE UPDATE

Level

asq+modify

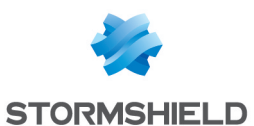

### Usage

index=<profile idx> [name=<string>] [comment=<string>]

#### **Description**

Update the RIP protocol profile's informations

Returns

Error code

### CONFIG PROTOCOL RTCP

### Level

base+asq

### **Description**

Commands for the RTCP protocol

### CONFIG PROTOCOL RTCP ACTIVATE

#### Level

asq+modify

Usage [CANCEL|NEXTBOOT]

### **Description**

Activate the RTCP protocol's configuration

#### Returns

Error code

### CONFIG PROTOCOL RTCP **COMMON**

#### Level

base+asq

### **Description**

RTCP protocol's common settings

### CONFIG PROTOCOL RTCP COMMON DEFAULT

#### Level

asq+modify

Usage

### **Description**

Reset RTCP protocol's common settings to default

Returns

Error code

### CONFIG PROTOCOL RTCP COMMON **SHOW**

Level

base+asq

Usage

### **Description**

Show RTCP protocol's common settings

#### Returns

[Common]

### [IPS]

### CONFIG PROTOCOL RTCP PROFILE

Level

base+asq

### **Description**

RTCP protocol's profile settings

### CONFIG PROTOCOL RTCP PROFILE ALARM

### Level

base+asq

### **Description**

Alarm commands for the RTCP protocol

### CONFIG PROTOCOL RTCP PROFILE ALARM DEFAULT

#### Level

asq+modify

### Usage

index=<profile index> template= (high|medium|low|internet|"")  $[reset=0|1]$ 

### **Description**

Reset to a default template alarms for the RTCP protocol

#### **Returns**

Error code

### CONFIG PROTOCOL RTCP PROFILE ALARM SHOW

### Level

base+asq

### Usage

 $index =$  profile  $idx$ >  $[context=$ (protocol|<ASQ context name>)] [extended=0|1]

### **Description**

Dump the alarm configuration for the RTCP protocol

### **Returns**

context=(protocol|<ASQ context name>) id=<alarmid> action= (block|pass)level= (major|minor|ignore) dump=  $[0|1]$  new= $[0|1]$  origin=  $[user]$ profile template $|conf$ g template|new)[blacklist=on blduration=<int>] [email=on emailduration=<int> emailcount=<int>] msg=<alarm message> modify=(0|1) sensible= $[0|1]$  legacy= $[0|1]$ category=<category> comment=<string>

### CONFIG PROTOCOL RTCP PROFILE ALARM UPDATE

### Level

asq+modify

### Usage

index=<profile index> id=<int> context=(protocol|<ASQ context name>)[action=(pass|block)] [level=(minor|major|ignore)]  $[dump=[0|1)]$   $[email=off]$ email=on emailduration=<seconds> emailcount=<int>] [blacklist=off | blacklist=on blduration=<minutes>]

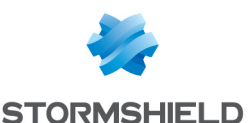

[comment=<string>] [qid=<Queue name>]

### **Description**

Configure ASQ alarm (IPS alarm) for the RTCP protocol

#### Returns

Error code

### CONFIG PROTOCOL RTCP PROFILE CHECK

#### Level

base+asq

### Usage

index=<profile idx>

### **Description**

List all the config referring to the profile specified by index for the RTCP protocol

#### Returns

Config=00

### CONFIG PROTOCOL RTCP PROFILE COPY

#### Level

asq+modify

### Usage

index=<profile idx> to=<0 9>

#### **Description**

Copy a RTCP protocol's profile to another profile

#### Returns

Error code

### CONFIG PROTOCOL RTCP PROFILE DEFAULT

#### Level

asq+modify

### Usage

index=<profile idx>

### **Description**

Reset RTCP protocol's profile settings to default

### Returns

Error code

### CONFIG PROTOCOL RTCP PROFILE

IPS Level

base+asq

### **Description**

RTCP protocol's IPS settings

#### CONFIG PROTOCOL RTCP PROFILE IPS CONFIG

Level

asq+modify

#### Usage

[AllowOp=<string>] [DenyOp=<string>] [State=On|Off] [TemplateAlarm=<low|mediu m|high|internet>]

#### **Description**

Set the RTCP protocol profile's IPS settings

#### Returns

Error code

### CONFIG PROTOCOL RTCP PROFILE LIST

#### Level

base+asq

### Usage [index=<profile\_idx>]

**Description** 

List all available profiles or a specific profile for the RTCP protocol

### Returns

[00] name="default" lastmod="2011-02-23 10:47:45"

### CONFIG PROTOCOL RTCP PROFILE **SHOW**

Level

base+asq

index=<profile idx>

#### **Description**

Show RTCP protocol profile's settings

### **Returns**

[Common]

[IPS] State=1  $Log=1$ Probe=1

### CONFIG PROTOCOL RTCP PROFILE UPDATE

### Level

asq+modify

### Usage

index=<profile idx> [name=<string>] [comment=<string>]

### **Description**

Update the RTCP protocol profile's informations

### Returns

Error code

### CONFIG PROTOCOL RTP

#### Level

base+asq

#### **Description**

Commands for the RTP protocol

### CONFIG PROTOCOL RTP ACTIVATE

### Level

asq+modify

### Usage

[CANCEL|NEXTBOOT]

### **Description**

Activate the RTP protocol's configuration

## Returns

Error code

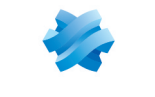

### CONFIG PROTOCOL RTP COMMON

#### Level

base+asq

### **Description**

RTP protocol's common settings

### CONFIG PROTOCOL RTP COMMON DEFAULT

#### Level

asq+modify

### Usage

### **Description**

Reset RTP protocol's common settings to default

#### Returns

Error code

### CONFIG PROTOCOL RTP COMMON SHOW

#### Level

base+asq

### Usage

### **Description**

Show RTP protocol's common settings

### Returns

[Common]

[IPS]

### CONFIG PROTOCOL RTP PROFILE

Level

base+asq

### **Description**

RTP protocol's profile settings

### CONFIG PROTOCOL RTP PROFILE ALARM

### Level

base+asq

**Description** 

### CONFIG PROTOCOL RTP PROFILE ALARM DEFAULT

### Level

asq+modify

### Usage

index=<profile index> template= (high|medium|low|internet|"")  $[reset=0|1]$ 

### **Description**

Reset to a default template alarms for the RTP protocol

### Returns

Error code

### CONFIG PROTOCOL RTP PROFILE ALARM SHOW

### Level

base+asq

### Usage

 $index =$ <profile  $idx$ >  $[context=$ (protocol|<ASQ context name>)] [extended=0|1]

### **Description**

Dump the alarm configuration for the RTP protocol

### Returns

context=(protocol|<ASQ context name>) id=<alarmid>  $action = [block|pases]$  level= (major|minor|ignore) dump=  $[0|1]$  new= $[0|1]$  origin=  $[user]$ profile template $|conf$ g template|new)[blacklist=on blduration=<int>] [email=on emailduration=<int> emailcount=<int>] msg=<alarm message> modify= $[0|1]$  sensible= $[0|1]$  $legacy=[0|1]$ category=<category> comment=<string>

### CONFIG PROTOCOL RTP PROFILE ALARM UPDATE

### Level

asq+modify

### Usage

index=<profile index> id=<int> context=(protocol|<ASQ context name>)[action=(pass|block)] [level=(minor|major|ignore)]  $[dump=[0|1]]$   $[email=off]$ email=on emailduration=<seconds> emailcount=<int>] [blacklist=off | blacklist=on blduration=<minutes>] [comment=<string>] [qid=<Queue name>]

### **Description**

Configure ASQ alarm (IPS alarm) for the RTP protocol

### Returns

Error code

### CONFIG PROTOCOL RTP PROFILE CHECK

### Level

base+asq

### Usage

index=<profile idx>

### **Description**

List all the config referring to the profile specified by index for the RTP protocol

### **Returns**

Config=00

### CONFIG PROTOCOL RTP PROFILE COPY

### Level

asq+modify

### Usage

index=<profile idx> to=<0 9>

### **Description**

Copy a RTP protocol's profile to another profile

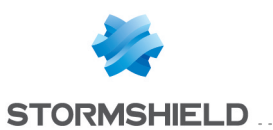

#### Returns

Error code

### CONFIG PROTOCOL RTP PROFILE DEFAULT

#### Level

asq+modify

#### Usage

index=<profile idx>

#### **Description**

Reset RTP protocol's profile settings to default

#### Returns

Error code

### CONFIG PROTOCOL RTP PROFILE IPS

### Level

base+asq

**Description** 

RTP protocol's IPS settings

### CONFIG PROTOCOL RTP PROFILE IPS CONFIG

#### Level

asq+modify

### Usage

[AllowCodec=<string>] [State=On|Off] [TemplateAlarm=<low|mediu m|high|internet>]

### **Description**

Set the RTP protocol profile's IPS settings

### Returns

Error code

### CONFIG PROTOCOL RTP PROFILE LIST

#### Level

base+asq

Usage

 $[index = **profile**  $idx$ ] $$$ 

**Description** 

List all available profiles or a specific profile for the RTP protocol

### Returns

[00] name="default" lastmod="2011-02-23 10:47:45"

### CONFIG PROTOCOL RTP PROFILE **SHOW**

Level

base+asq

Usage

index=<profile idx>

### **Description**

Show RTP protocol profile's settings

#### Returns

[Common]

[IPS] State=1 Log=1 Probe=1

#### CONFIG PROTOCOL RTP PROFILE UPDATE

### Level

asq+modify

#### Usage

index=<profile idx> [name=<string>] [comment=<string>]

### **Description**

Update the RTP protocol profile's informations

Returns

Error code

### CONFIG PROTOCOL RTP\_RTCP

Level base+asq **Description**  Commands for the RTP\_RTCP protocol

### CONFIG PROTOCOL RTP RTCP ACTIVATE

### Level

asq+modify

Usage

[CANCEL|NEXTBOOT]

**Description** 

Activate the RTP RTCP protocol's configuration

#### Returns

Error code

### CONFIG PROTOCOL RTP RTCP **COMMON**

#### Level

base+asq

#### **Description**

RTP RTCP protocol's common settings

### CONFIG PROTOCOL RTP\_RTCP COMMON DEFAULT

### Level

asq+modify

### Usage

**Description** 

Reset RTP RTCP protocol's common settings to default

#### **Returns**

Error code

### CONFIG PROTOCOL RTP RTCP COMMON SHOW

### Level

base+asq

Usage

#### **Description**

Show RTP RTCP protocol's common settings

### Returns

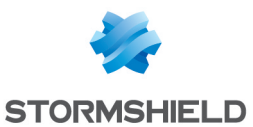

### [Common]

[IPS]

### CONFIG PROTOCOL RTP RTCP PROFILE

#### Level

base+asq

### **Description**

RTP RTCP protocol's profile settings

#### CONFIG PROTOCOL RTP RTCP PROFILE ALARM

#### Level

base+asq

### **Description**

Alarm commands for the RTP\_ RTCP protocol

### CONFIG PROTOCOL RTP RTCP PROFILE ALARM DEFAULT

#### Level

asq+modify

### Usage

index=<profile index> template= (high|medium|low|internet|"")  $[reset=0|1]$ 

### **Description**

Reset to a default template alarms for the RTP RTCP protocol

### Returns

Error code

### CONFIG PROTOCOL RTP RTCP PROFILE ALARM SHOW

### Level

base+asq

### Usage

 $index =$ <profile  $idx$ >  $[context=$ (protocol|<ASQ context name>)] [extended=0|1]

### **Description**

Dump the alarm configuration for the RTP RTCP protocol

#### Returns

context=(protocol|<ASQ context name>) id=<alarmid> action=(block|pass) level= (major|minor|ignore) dump=  $[0|1]$  new= $[0|1]$  origin= (user|profile\_template|config\_ template|new)[blacklist=on blduration=<int>] [email=on emailduration=<int> emailcount=<int>] msg=<alarm message> modify= $[0|1)$  sensible= $[0|1]$  $legacy = [0|1]$ category=<category> comment=<string>

### CONFIG PROTOCOL RTP RTCP PROFILE ALARM UPDATE

#### Level

asq+modify

### Usage

index=<profile index> id=<int> context= (protocol|<ASQ context name>) [action= (pass|block)] [level= (minor|major|ignore)] [dump=  $[0|1]$  [email=off | email=on emailduration=<seconds> emailcount=<int>] [blacklist=off | blacklist=on blduration=<minutes>] [comment=<string>] [qid=<Queue name>]

### **Description**

Configure ASQ alarm (IPS alarm) for the RTP\_RTCP protocol

### Returns

Error code

### CONFIG PROTOCOL RTP RTCP PROFILE CHECK

### Level

base+asq

Usage

### index=<profile idx>

### **Description**

List all the config referring to the profile specified by index for the RTP RTCP protocol

### Returns

Config=00

### CONFIG PROTOCOL RTP\_RTCP PROFILE COPY

### Level

asq+modify

### Usage

index=<profile idx> to=<0 9>

### **Description**

Copy a RTP\_RTCP protocol's profile to another profile

### **Returns**

Error code

### CONFIG PROTOCOL RTP RTCP PROFILE DEFAULT

### Level

asq+modify

### Usage

index=<profile idx>

### **Description**

Reset RTP RTCP protocol's profile settings to default

### Returns

Error code

### CONFIG PROTOCOL RTP RTCP PROFILE IPS

### Level

base+asq

### **Description**

RTP RTCP protocol's IPS settings

### CONFIG PROTOCOL RTP RTCP PROFILE IPS CONFIG

### Level

asq+modify

#### Usage

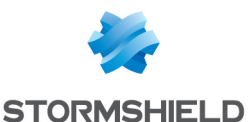

[State=On|Off] [TemplateAlarm=<low|mediu m|high|internet>]

#### **Description**

Set the RTP RTCP protocol profile's IPS settings

#### Returns

Error code

#### CONFIG PROTOCOL RTP RTCP PROFILE LIST

#### Level

base+asq

Usage  $[index = **profile**  $idx$ ] $$$ 

### **Description**

List all available profiles or a specific profile for the RTP\_ RTCP protocol

### Returns

[00] name="default" lastmod="2011-02-23 10:47:45"

### CONFIG PROTOCOL RTP RTCP PROFILE SHOW

#### Level

base+asq

### Usage

 $index$ = $<$ profile  $idx$ 

### **Description**

Show RTP RTCP protocol profile's settings

#### Returns

[Common]

[IPS] State=1 Log=1 Probe=1

### CONFIG PROTOCOL RTP RTCP PROFILE UPDATE

#### Level

asq+modify

### Usage

index=<profile idx> [name=<string>] [comment=<string>]

### **Description**

Update the RTP\_RTCP protocol profile's informations

Returns Error code

### CONFIG PROTOCOL RTSP

### Level

base+asq

### **Description**

Commands for the RTSP protocol

### CONFIG PROTOCOL RTSP ACTIVATE

Level asq+modify

Usage [CANCEL|NEXTBOOT]

### **Description**

Activate the RTSP protocol's configuration

### Returns

Error code

### CONFIG PROTOCOL RTSP COMMON

#### Level

base+asq

#### **Description**

RTSP protocol's common settings

### CONFIG PROTOCOL RTSP COMMON CONFIG

Level

asq+modify

### Usage

[DefaultPort=<list of obj services>]

[SSLDefaultPort=<list of obj services>]

#### **Description**

Set RTSP protocol's common settings

Returns

Error code

### CONFIG PROTOCOL RTSP COMMON DEFAULT

### Level

asq+modify

Usage

### **Description**

Reset RTSP protocol's common settings to default

#### **Returns**

Error code

#### CONFIG PROTOCOL RTSP COMMON **SHOW**

Level

base+asq

Usage

### **Description**

Show RTSP protocol's common settings

### Returns

[Common]

[IPS]

### CONFIG PROTOCOL RTSP PROFILE

### Level

base+asq

### **Description**

RTSP protocol's profile settings

#### CONFIG PROTOCOL RTSP PROFILE ALARM

Level base+asq **Description** 

### SNS - CLI SERVERD COMMANDS REFERENCE GUIDE - V 4 CONFIG PROTOCOL POP3 PROFILE PROXY SANDBOXING TYPE UPDATE

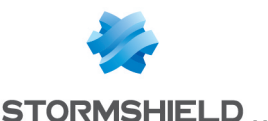

Alarm commands for the RTSP protocol

### CONFIG PROTOCOL RTSP PROFILE ALARM DEFAULT

#### Level

asq+modify

### Usage

index=<profile index> template= (high|medium|low|internet|"")  $[reset=0|1]$ 

### **Description**

Reset to a default template alarms for the RTSP protocol

### Returns

Error code

### CONFIG PROTOCOL RTSP PROFILE ALARM SHOW

#### Level

base+asq

### Usage

 $index =$ <profile  $idx$ >  $[context=$ (protocol|<ASQ context name>)] [extended=0|1]

### **Description**

Dump the alarm configuration for the RTSP protocol

### Returns

context=(protocol|<ASQ context name>) id=<alarmid> action=(block|pass)level= (major|minor|ignore) dump=  $[0|1]$  new= $[0|1]$  origin=  $[user]$ profile template $|conf$ g template|new)[blacklist=on blduration=<int>] [email=on emailduration=<int> emailcount=<int>] msg=<alarm message> modify= $[0|1]$  sensible= $[0|1]$  $legacy = [0|1]$ category=<category> comment=<string>

### CONFIG PROTOCOL RTSP PROFILE ALARM UPDATE

### Level

asq+modify

### Usage

index=<profile index> id=<int> context= (protocol|<ASQ context name>] [action= (pass|block)] [level= (minor|major|ignore)] [dump=  $[0|1]$ ] [email=off | email=on emailduration=<seconds> emailcount=<int>] [blacklist=off | blacklist=on blduration=<minutes>] [comment=<string>] [qid=<Queue name>]

### **Description**

Configure ASQ alarm (IPS alarm) for the RTSP protocol

### Returns

Error code

### CONFIG PROTOCOL RTSP PROFILE CHECK

### Level

base+asq

### Usage

index=<profile idx>

### **Description**

List all the config referring to the profile specified by index for the RTSP protocol

### Returns

Config=00

### CONFIG PROTOCOL RTSP PROFILE COPY

### Level

asq+modify

### Usage

index=<profile idx> to=<0 9> **Description** 

Copy a RTSP protocol's profile to another profile

#### **Returns**

Error code

### CONFIG PROTOCOL RTSP PROFILE DEFAULT

### Level

asq+modify

### Usage

index=<profile idx>

### **Description**

Reset RTSP protocol's profile settings to default

### Returns

Error code

### CONFIG PROTOCOL RTSP PROFILE IPS

### Level

base+asq

**Description** 

RTSP protocol's IPS settings

### CONFIG PROTOCOL RTSP PROFILE IPS CONFIG

### Level

asq+modify

### Usage

[AllowContentInErrors=On|Off] [AllowInterleaving=On|Off] [AllowMediaRenegociation=On| Off] [AllowOp=<string>] [AllowTCPUrg=On|Off] [ContentTypeBuffer=<64 4096>] [DenyOp=<string>] [HeaderBuffer=<64 4096>]  $[Log=On|Off]$ [MaxPendingRequest=<1 512>] [Probe=On|Off] [RequestBuffer=<64 4096>] [RequestTimeout=<10 3600>] [SDPBuffer=<64 4096>] [SessionTimeout=<60 604800>] [State=On|Off] [TemplateAlarm=<low|medium| high|internet>]

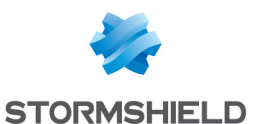

**Description** 

Set the RTSP protocol profile's IPS settings

### Returns

Error code

### CONFIG PROTOCOL RTSP PROFILE LIST

### Level

base+asq

Usage  $[index=  
profile<sub>i</sub>dx>$ 

### **Description**

List all available profiles or a specific profile for the RTSP protocol

### Returns

[00] name="default" lastmod="2011-02-23 10:47:45"

### CONFIG PROTOCOL RTSP PROFILE **SHOW**

Level

base+asq

### Usage

index=<profile idx>

### **Description**

Show RTSP protocol profile's settings

### Returns

[Common]

### [IPS] State=1 Log=1 Probe=1

### CONFIG PROTOCOL RTSP PROFILE UPDATE

### Level

asq+modify

Usage

index=<profile idx> [name=<string>] [comment=<string>]

## **Description**

Update the RTSP protocol profile's informations

Returns Error code

### CONFIG PROTOCOL S7

Level base+asq **Description** Commands for the S7 protocol

### CONFIG PROTOCOL S7 ACTIVATE

Level asq+modify

Usage [CANCEL|NEXTBOOT]

### **Description**

Activate the S7 protocol's configuration

### Returns

Error code

### CONFIG PROTOCOL S7 COMMON

### Level

base+asq

### **Description**

S7 protocol's common settings

CONFIG PROTOCOL S7 COMMON DEFAULT

### Level

asq+modify

### Usage

### **Description**

Reset S7 protocol's common settings to default

### Returns

Error code

### CONFIG PROTOCOL S7 COMMON **SHOW**

### Level

base+asq

Usage

### **Description**

Show S7 protocol's common settings

### Returns

[Common]

[IPS]

### CONFIG PROTOCOL S7 PROFILE

### Level

base+asq

**Description** 

### S7 protocol's profile settings

### CONFIG PROTOCOL S7 PROFILE ALARM

Level

base+asq

### **Description**

Alarm commands for the S7 protocol

### CONFIG PROTOCOL S7 PROFILE ALARM DEFAULT

### Level

asq+modify

### Usage

index=<profile index> template= (high|medium|low|internet|"")  $[reset=0|1]$ 

### **Description**

Reset to a default template alarms for the S7 protocol

### Returns

Error code
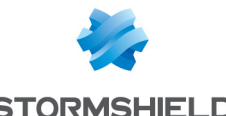

**STORMSHIELD** 

# CONFIG PROTOCOL S7 PROFILE ALARM SHOW

## Level

base+asq

# Usage

index=<profile idx> [context= (protocol|<ASQ context name>)] [extended=0|1]

# **Description**

Dump the alarm configuration for the S7 protocol

# Returns

context=(protocol|<ASQ context name> id=<alarmid>  $action = [block|pases]$  level= (major|minor|ignore) dump=  $[0|1]$  new= $[0|1]$  origin= (user|profile\_template|config\_ template|new)[blacklist=on blduration=<int>] [email=on emailduration=<int> emailcount=<int>] msg=<alarm message> modify= $[0|1]$  sensible= $[0|1]$  $legacy = [0|1]$ category=<category> comment=<string>

# CONFIG PROTOCOL S7 PROFILE ALARM UPDATE

# Level

asq+modify

# Usage

index=<profile index> id=<int> context= (protocol|<ASQ context name>] [action= (pass|block)] [level= (minor|major|ignore)]  $[dump=[0|1]]$   $[email=off]$ email=on emailduration=<seconds> emailcount=<int>] [blacklist=off | blacklist=on blduration=<minutes>] [comment=<string>] [qid=<Queue name>]

**Description** 

Configure ASQ alarm (IPS alarm) for the S7 protocol

# Returns

Error code

# CONFIG PROTOCOL S7 PROFILE CHECK

Level

base+asq

Usage

index=<profile idx>

# **Description**

List all the config referring to the profile specified by index for the S7 protocol

# Returns

Config=00

CONFIG PROTOCOL S7 PROFILE COPY

# Level

asq+modify

# Usage

index=<profile idx> to=<0 9>

# **Description**

Copy a S7 protocol's profile to another profile

# Returns

Error code

# CONFIG PROTOCOL S7 PROFILE DEFAULT

Level

asq+modify

# Usage

 $index$ =<profile  $idx$ >

# **Description**

Reset S7 protocol's profile settings to default

# Returns

Error code

# CONFIG PROTOCOL S7 PROFILE IPS

# Level

base+asq

# **Description**

S7 protocol's IPS settings

# CONFIG PROTOCOL S7 PROFILE IPS CONFIG

# Level

asq+modify

# Usage

[AllowTCPUrg=On|Off] [DenyCode=<string>] [DenyGroup=<string>] [Log=On|Off] [MaxPendingRequest=<1 512>] [MsgBuffer=<11 3837>] [RequestTimeout=<1 3600>] [State=On|Off] [TemplateAlarm=<low|medium| high | internet > ]

# **Description**

Set the S7 protocol profile's IPS settings

# Returns

Error code

# CONFIG PROTOCOL S7 PROFILE LIST

# Level

base+asq

# Usage

 $[index = **profile**  $idx$ ] $$$ 

# **Description**

List all available profiles or a specific profile for the S7 protocol

# **Returns**

[00] name="default" lastmod="2011-02-23 10:47:45"

# CONFIG PROTOCOL S7 PROFILE **SHOW**

Level

base+asq

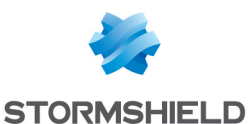

#### Usage

index=<profile idx>

# **Description**

Show S7 protocol profile's settings

## Returns

[Common]

[IPS] State=1 Log=1 Probe=1

# CONFIG PROTOCOL S7 PROFILE UPDATE

# Level

asq+modify

### Usage

index=<profile idx> [name=<string>] [comment=<string>]

#### **Description**

Update the S7 protocol profile's informations

## Returns

Error code

# CONFIG PROTOCOL SCTP

#### Level

base+asq

#### **Description**

Commands for the SCTP protocol

# CONFIG PROTOCOL SCTP ACTIVATE

### Level

asq+modify

Usage [CANCEL|NEXTBOOT]

# **Description**

Activate the SCTP protocol's configuration

Returns

# Error code

# CONFIG PROTOCOL SCTP COMMON

# Level

base+asq

### **Description**

SCTP protocol's common settings

# CONFIG PROTOCOL SCTP COMMON DEFAULT

#### Level

asq+modify

#### Usage

### **Description**

Reset SCTP protocol's common settings to default

### Returns

Error code

# CONFIG PROTOCOL SCTP COMMON **SHOW**

# Level

base+asq

# Usage

# **Description**

Show SCTP protocol's common settings

# Returns

[Common]

# [IPS]

# CONFIG PROTOCOL SCTP PROFILE

## Level

base+asq

# **Description**

SCTP protocol's profile settings

# CONFIG PROTOCOL SCTP PROFILE ALARM DEFAULT

Level asq+modify

# Usage

index=<profile index> template= (high|medium|low|internet|"") [reset=0|1]

# **Description**

Reset to a default template alarms for the SCTP protocol

# **Returns**

Error code

# CONFIG PROTOCOL SCTP PROFILE ALARM SHOW

# Level

base+asq

# Usage

 $index =$  profile  $idx$ >  $[context=$ (protocol|<ASQ context name>)] [extended=0|1]

# **Description**

Dump the alarm configuration for the SCTP protocol

# **Returns**

context=(protocol|<ASQ context name>) id=<alarmid> action= (block|pass)level= (major|minor|ignore) dump=  $[0|1]$  new= $[0|1]$  origin= (user|profile\_template|config\_ template|new)[blacklist=on blduration=<int>] [email=on emailduration=<int> emailcount=<int> msg=<alarm message> modify=(0|1) sensible= $[0|1]$  legacy= $[0|1]$ category=<category> comment=<string>

# CONFIG PROTOCOL SCTP PROFILE ALARM UPDATE

# Level

asq+modify

# Usage

index=<profile index> id=<int> context=(protocol|<ASQ context name>) [action=(pass|block)] [level=(minor|major|ignore)]

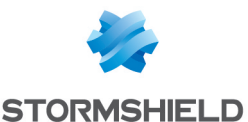

 $[dump=[0|1]]$   $[email=off]$ email=on emailduration=<seconds> emailcount=<int>] [blacklist=off | blacklist=on blduration=<minutes>] [comment=<string>] [qid=<Queue name>]

### **Description**

Configure ASQ alarm (IPS alarm) for the SCTP protocol

#### Returns

Error code

# CONFIG PROTOCOL SCTP PROFILE ALARM

#### Level

base+asq

## **Description**

Alarm commands for the SCTP protocol

# CONFIG PROTOCOL SCTP PROFILE CHECK

#### Level

base+asq

Usage

index=<profile idx>

# **Description**

List all the config referring to the profile specified by index for the SCTP protocol

#### Returns

Config=00

CONFIG PROTOCOL SCTP PROFILE COPY

# Level

asq+modify

# Usage

index=<profile idx> to=<0 9>

# **Description**

Copy a SCTP protocol's profile to another profile

#### Returns

Error code

# CONFIG PROTOCOL SCTP PROFILE

DEFAULT

# Level

asq+modify

# Usage

index=<profile idx>

# **Description**

Reset SCTP protocol's profile settings to default

## Returns

Error code

# CONFIG PROTOCOL SCTP PROFILE

# IPS

Level

base+asq

**Description** 

SCTP protocol's IPS settings

# CONFIG PROTOCOL SCTP PROFILE IPS ASSOCIATION

# Level

base+asq

#### **History**

Appears in 3 9 0

# **Description**

IPS commands for SCTP protocol related to associations management

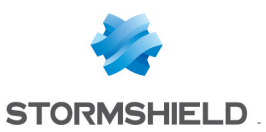

# CONFIG PROTOCOL SCTP PROFILE IPS **ASSOCIATION** CONFIG

# Level

asq+modify

**History** 

Appears in 3 9 0

# **Description**

Configure profile settings for sctp IPS association

# Usage

[HandshakeTimeout=<2 60>] [DataTimeout=<30 604800>] [CloseTimeout=<2 60>] [NbIpMultihomed=<1 8>]

# Returns

Error code

# Example

CONFIG PROTOCOL SCTP PROFILE IPS ASSOCIATION DataTimeout=42

# CONFIG PROTOCOL SCTP PROFILE IPS CONFIG

# Level

asq+modify

# Usage

[Log=On|Off] [State=On|Off] [TemplateAlarm=<low|mediu m|high|internet>]

# **Description**

Set the SCTP protocol profile's IPS settings

# Returns

Error code

# CONFIG PROTOCOL SCTP PROFILE LIST

# Level

base+asq

# Usage

 $[index = **profile**  $idx$ ] $$$ 

# **Description**

List all available profiles or a specific profile for the SCTP protocol

# Returns

[00] name="default" lastmod="2011-02-23 10:47:45"

#### CONFIG PROTOCOL SCTP PROFILE **SHOW**

Level

Usage

base+asq

index=<profile\_idx>

**Description** 

Show SCTP protocol profile's settings

# Returns

[Common]

[IPS] State=1 Log=1 Probe=1

CONFIG PROTOCOL SCTP PROFILE UPDATE

Level

asq+modify

# Usage

index=<profile idx> [name=<string>] [comment=<string>]

# **Description**

Update the SCTP protocol profile's informations

# Returns

Error code

# CONFIG PROTOCOL SHOW

# Level

base+asq

**History** 

Appears in 9 0 0

Usage  $[index = **profile**  $idx$ ] $$$ 

# **Description**

Show detailed information about protocols (index=1 if omitted)

Example

CONFIG PROTOCOL SHOW index=0

# CONFIG PROTOCOL SIP TCP

# Level

base+asq

# **Description**

Commands for the SIP\_TCP protocol

# CONFIG PROTOCOL SIP TCP ACTIVATE

# Level

asq+modify

Usage

[CANCEL|NEXTBOOT]

# **Description**

Activate the SIPTCP protocol's configuration

Returns

Error code

CONFIG PROTOCOL SIP TCP **COMMON** 

> Level base+asq **Description**

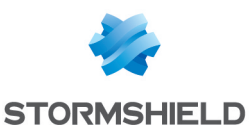

SIP TCP protocol's common settings

# CONFIG PROTOCOL SIP TCP COMMON CONFIG

#### Level

asq+modify

# Usage

[DefaultPort=<list of obj services>] [SSLDefaultPort=<list of obj services>]

#### **Description**

Set SIPTCP protocol's common settings

#### Returns

Error code

# CONFIG PROTOCOL SIP TCP COMMON DEFAULT

#### Level

asq+modify

Usage

## **Description**

Reset SIP TCP protocol's common settings to default

### Returns

Error code

# CONFIG PROTOCOL SIP TCP COMMON SHOW

#### Level

base+asq

Usage

## **Description**

Show SIPTCP protocol's common settings

## Returns

[Common]

[IPS]

# CONFIG PROTOCOL SIP TCP PROFILE

# Level

base+asq

#### **Description**

SIPTCP protocol's profile settings

### CONFIG PROTOCOL SIP TCP PROFILE ALARM

Level

base+asq

# **Description**

Alarm commands for the SIP\_ TCP protocol

# CONFIG PROTOCOL SIP TCP PROFILE ALARM DEFAULT

### Level

asq+modify

#### Usage

index=<profile index> template= (high|medium|low|internet|"")  $[reset=0|1]$ 

# **Description**

Reset to a default template alarms for the SIP\_TCP protocol

# Returns

Error code

# CONFIG PROTOCOL SIP TCP PROFILE ALARM SHOW

# Level

base+asq

#### Usage

 $index =$  profile  $idx$ >  $[context=$ (protocol|<ASQ context name>)] [extended=0|1]

## **Description**

Dump the alarm configuration for the SIPTCP protocol

## Returns

# SNS - CLI SERVERD COMMANDS REFERENCE GUIDE - V 4 CONFIG PROTOCOL SCTP PROFILE IPS ASSOCIATION CONFIG

context=(protocol|<ASQ context name>) id=<alarmid> action=  $[block|pass]$  level= (major|minor|ignore) dump=  $[0|1]$  new= $[0|1]$  origin= (user|profile\_template|config\_ template|new) [blacklist=on] blduration=<int>] [email=on emailduration=<int> emailcount=<int>] msg=<alarm message> modify=(0|1) sensible= $[0|1]$  legacy= $[0|1]$ category=<category> comment=<string>

# CONFIG PROTOCOL SIP TCP PROFILE ALARM UPDATE

#### Level

asq+modify

## Usage

index=<profile index> id=<int> context=(protocol|<ASQ context name>)[action=(pass|block)] [level=(minor|major|ignore)]  $[dump=[0|1]]$   $[email=off]$ email=on emailduration=<seconds> emailcount=<int>] [blacklist=off | blacklist=on blduration=<minutes>] [comment=<string>] [qid=<Queue name>]

# **Description**

Configure ASQ alarm (IPS alarm) for the SIPTCP protocol

#### Returns

Error code

# CONFIG PROTOCOL SIP TCP PROFILE CHECK

# Level

base+asq

#### Usage

index=<profile idx>

#### **Description**

List all the config referring to the profile specified by index for the SIPTCP protocol

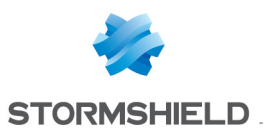

## Returns

Config=00

# CONFIG PROTOCOL SIP TCP PROFILE COPY

#### Level

asq+modify

#### Usage

index=<profile idx> to=<0 9>

#### **Description**

Copy a SIPTCP protocol's profile to another profile

#### Returns

Error code

## CONFIG PROTOCOL SIP TCP PROFILE DEFAULT

#### Level

asq+modify

Usage

 $index = index $=$$ 

#### **Description**

Reset SIP TCP protocol's profile settings to default

#### Returns

Error code

## CONFIG PROTOCOL SIP TCP PROFILE IPS

#### Level

base+asq

#### **Description**

SIP TCP protocol's IPS settings

# CONFIG PROTOCOL SIP TCP PROFILE IPS CONFIG

#### Level

asq+modify

# Usage

[AllowOp=<string>] [AllowTCPUrg=On|Off] [DenyOp=<string>] [HeaderBuffer=<64 4096>]

[KeepAliveCommand=<strin g>] [Log=On|Off] [MaxPendingRequest=<1 512>] [Messenger=On|Off] [PINT=On|Off] [PassOnFail=On|Off] [Probe=On|Off] [RFC2976=On|Off] [RFC3262=On|Off] [RFC3265=On|Off] [RFC3311=On|Off] [RFC3428=On|Off] [RFC3515=On|Off] [RFC3903=On|Off] [RequestBuffer=<64 4096>] [RequestTimeout=<10 3600>] [SDPBuffer=<64 4096>] [SessionTimeout=<60 604800>] [SkeletonTimeout=<0 600>] [State=On|Off] [TemplateAlarm=<low|mediu m|high|internet>]

# **Description**

Set the SIPTCP protocol profile's IPS settings

#### Returns

Error code

### CONFIG PROTOCOL SIP TCP PROFILE LIST

#### Level

base+asq

#### Usage

 $[index = *profile*  $idx$ ]$ 

#### **Description**

List all available profiles or a specific profile for the SIPTCP protocol

#### Returns

[00] name="default" lastmod="2011-02-23 10:47:45"

# CONFIG PROTOCOL SIP TCP PROFILE SHOW

Level

# SNS - CLI SERVERD COMMANDS REFERENCE GUIDE - V 4 CONFIG PROTOCOL SCTP PROFILE IPS ASSOCIATION CONFIG

base+asq

### Usage

index=<profile idx>

# **Description**

Show SIPTCP protocol profile's settings

#### **Returns**

[Common]

- [IPS] State=1
- Log=1 Probe=1

# CONFIG PROTOCOL SIP TCP PROFILE UPDATE

### Level

asq+modify

### Usage

index=<profile idx> [name=<string>] [comment=<string>]

# **Description**

Update the SIP\_TCP protocol profile's informations

# Returns

Error code

# CONFIG PROTOCOL SIP UDP

#### Level

base+asq

# **Description**

Commands for the SIP\_UDP protocol

# CONFIG PROTOCOL SIP UDP ACTIVATE

# Level

asq+modify

#### Usage

- [CANCEL|NEXTBOOT]
- **Description**

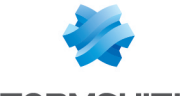

**STORMSHIELD** 

Activate the SIP UDP protocol's configuration

#### Returns

Error code

# CONFIG PROTOCOL SIP UDP **COMMON**

#### Level

base+asq

**Description** 

SIP UDP protocol's common settings

# CONFIG PROTOCOL SIP UDP COMMON CONFIG

#### Level

asq+modify

#### Usage

[DefaultPort=<list of obj services>]

#### **Description**

Set SIP\_UDP protocol's common settings

#### Returns

Error code

## CONFIG PROTOCOL SIP UDP COMMON DEFAULT

#### Level

asq+modify

Usage

#### **Description**

Reset SIP UDP protocol's common settings to default

#### Returns

Error code

### CONFIG PROTOCOL SIP UDP COMMON SHOW

Level

base+asq

Usage

**Description** 

Show SIP UDP protocol's common settings

# Returns

[Common]

[IPS]

# CONFIG PROTOCOL SIP UDP PROFILE

### Level

base+asq

#### **Description**

SIP UDP protocol's profile settings

## CONFIG PROTOCOL SIP UDP PROFILE ALARM

#### Level

base+asq

**Description** 

Alarm commands for the SIP\_ UDP protocol

# CONFIG PROTOCOL SIP UDP PROFILE ALARM DEFAULT

### Level

asq+modify

#### Usage

index=<profile index> template= (high|medium|low|internet|"")  $[reset=0|1]$ 

#### **Description**

Reset to a default template alarms for the SIP UDP protocol

# Returns

Error code

# CONFIG PROTOCOL SIP UDP PROFILE ALARM SHOW

Level

base+asq

Usage

 $index =$ <profile  $idx$ >  $[context=$ (protocol|<ASQ context name>)] [extended=0|1]

#### **Description**

Dump the alarm configuration for the SIP UDP protocol

# Returns

context=(protocol|<ASQ context name>) id=<alarmid> action=  $[block|pass]$  level= (major|minor|ignore) dump=  $[0|1]$  new= $[0|1]$  origin=  $[user]$ profile template $|conf$ g template|new)[blacklist=on blduration=<int>] [email=on emailduration=<int> emailcount=<int>] msg=<alarm message> modify=(0|1) sensible= $[0|1]$  legacy= $[0|1]$ category=<category> comment=<string>

# CONFIG PROTOCOL SIP UDP PROFILE ALARM UPDATE

#### Level

asq+modify

#### Usage

index=<profile index> id=<int> context=(protocol|<ASQ context name>)[action=(pass|block)] [level=(minor|major|ignore)]  $[dump=(0|1)]$  [email=off | email=on emailduration=<seconds> emailcount=<int>] [blacklist=off | blacklist=on blduration=<minutes>] [comment=<string>] [qid=<Queue name>]

# **Description**

Configure ASQ alarm (IPS alarm) for the SIP UDP protocol

# Returns

Error code

CONFIG PROTOCOL SIP UDP PROFILE CHECK

Level

base+asq

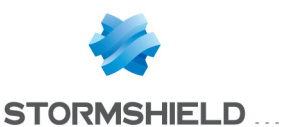

SNS - CLI SERVERD COMMANDS REFERENCE GUIDE - V 4 CONFIG PROTOCOL SCTP PROFILE IPS ASSOCIATION CONFIG

#### Usage

index=<profile idx>

#### **Description**

List all the config referring to the profile specified by index for the SIP UDP protocol

### Returns

Config=00

# CONFIG PROTOCOL SIP UDP PROFILE COPY

### Level

asq+modify

Usage

index=<profile idx> to=<0 9>

# **Description**

Copy a SIP\_UDP protocol's profile to another profile

# Returns

Error code

# CONFIG PROTOCOL SIP UDP PROFILE DEFAULT

# Level

asq+modify

#### Usage

index=<profile idx>

# **Description**

Reset SIP UDP protocol's profile settings to default

#### Returns

Error code

# CONFIG PROTOCOL SIP UDP PROFILE IPS

#### Level

base+asq

# **Description**

SIP UDP protocol's IPS settings

## CONFIG PROTOCOL SIP UDP PROFILE IPS CONFIG

Level

# asq+modify

# Usage

[AllowOp=<string>] [DenyOp=<string>] [HeaderBuffer=<64 4096>] [KeepAliveCommand=<strin g>] [Log=On|Off] [MaxPendingRequest=<1 512>] [Messenger=On|Off] [PINT=On|Off] [PassOnFail=On|Off] [Probe=On|Off] [RFC2976=On|Off] [RFC3262=On|Off] [RFC3265=On|Off] [RFC3311=On|Off] [RFC3428=On|Off] [RFC3515=On|Off] [RFC3903=On|Off] [RequestBuffer=<64 4096>] [RequestTimeout=<10 3600>] [SDPBuffer=<64 4096>] [SessionTimeout=<60 604800>] [SkeletonTimeout=<0 600>] [State=On|Off] [TemplateAlarm=<low|mediu m|high|internet>]

# **Description**

Set the SIP UDP protocol profile's IPS settings

# Returns

Error code

CONFIG PROTOCOL SIP UDP PROFILE LIST

#### Level

base+asq

#### Usage

 $[index = **profile**  $idx$ ] $$$ 

# **Description**

List all available profiles or a specific profile for the SIP UDP protocol

# Returns

[00] name="default"

lastmod="2011-02-23 10:47:45"

# CONFIG PROTOCOL SIP UDP PROFILE **SHOW**

# Level

base+asq

## Usage

index=<profile idx>

# **Description**

Show SIP UDP protocol profile's settings

# **Returns**

[Common]

[IPS] State=1  $Log=1$ Probe=1

# CONFIG PROTOCOL SIP UDP PROFILE UPDATE

### Level

asq+modify

# Usage

index=<profile idx> [name=<string>] [comment=<string>]

# **Description**

Update the SIP\_UDP protocol profile's informations

# Returns

Error code

# CONFIG PROTOCOL SKYPE TCP

# Level

base+asq

# **Description**

Commands for the SKYPE\_TCP protocol

# CONFIG PROTOCOL SKYPE TCP ACTIVATE

Level

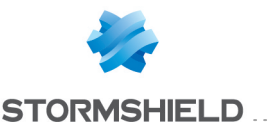

asq+modify

# Usage

[CANCEL|NEXTBOOT]

# **Description**

Activate the SKYPE TCP protocol's configuration

### Returns

Error code

# CONFIG PROTOCOL SKYPE TCP **COMMON**

# Level

base+asq

# **Description**

SKYPE TCP protocol's common settings

# CONFIG PROTOCOL SKYPE TCP COMMON DEFAULT

### Level

asq+modify

# Usage

# **Description**

Reset SKYPE TCP protocol's common settings to default

#### Returns

Error code

# CONFIG PROTOCOL SKYPE TCP COMMON SHOW

#### Level

base+asq

# Usage

# **Description**

Show SKYPE TCP protocol's common settings

# Returns

[Common]

[IPS]

# CONFIG PROTOCOL SKYPE TCP PROFILE

# Level

base+asq

## **Description**

SKYPE TCP protocol's profile settings

## CONFIG PROTOCOL SKYPE TCP PROFILE ALARM

# Level

base+asq

# **Description**

Alarm commands for the SKYPE TCP protocol

# CONFIG PROTOCOL SKYPE TCP PROFILE ALARM DEFAULT

# Level

asq+modify

# Usage

index=<profile index> template= (high|medium|low|internet|"")  $[reset=0|1]$ 

# **Description**

Reset to a default template alarms for the SKYPE TCP protocol

# Returns

Error code

# CONFIG PROTOCOL SKYPE TCP PROFILE ALARM SHOW

# Level

base+asq

# Usage

 $index =$  profile  $idx$ >  $[context=$ (protocol|<ASQ context name>)] [extended=0|1]

# **Description**

Dump the alarm configuration for the SKYPE TCP protocol

# Returns

context=(protocol|<ASQ context name>) id=<alarmid> action=  $[block|pass]$  level= (major|minor|ignore) dump=  $[0|1]$  new= $[0|1]$  origin= (user|profile\_template|config\_ template|new) [blacklist=on] blduration=<int>] [email=on emailduration=<int> emailcount=<int>] msg=<alarm message> modify=(0|1) sensible= $[0|1]$  legacy= $[0|1]$ category=<category> comment=<string>

# CONFIG PROTOCOL SKYPE TCP PROFILE ALARM UPDATE

# Level

asq+modify

# Usage

index=<profile index> id=<int> context=(protocol|<ASQ context name>)[action=(pass|block)] [level=(minor|major|ignore)]  $[dump=[0|1]]$   $[email=off]$ email=on emailduration=<seconds> emailcount=<int>] [blacklist=off | blacklist=on blduration=<minutes>] [comment=<string>] [qid=<Queue name>]

# **Description**

Configure ASQ alarm (IPS alarm) for the SKYPE TCP protocol

# Returns

Error code

# CONFIG PROTOCOL SKYPE TCP PROFILE CHECK

# Level

base+asq

# Usage

index=<profile idx>

# **Description**

List all the config referring to the profile specified by index for the SKYPE TCP protocol

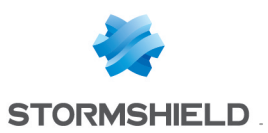

# Returns

Config=00

# CONFIG PROTOCOL SKYPE TCP PROFILE COPY

#### Level

asq+modify

Usage index=<profile idx> to=<0 9>

#### **Description**

Copy a SKYPE\_TCP protocol's profile to another profile

### Returns

Error code

# CONFIG PROTOCOL SKYPE TCP PROFILE DEFAULT

#### Level

asq+modify

Usage

 $index = index $=$$ 

# **Description**

Reset SKYPE\_TCP protocol's profile settings to default

#### Returns

Error code

### CONFIG PROTOCOL SKYPE TCP PROFILE IPS

#### Level

base+asq

### **Description**

SKYPE TCP protocol's IPS settings

## CONFIG PROTOCOL SKYPE TCP PROFILE IPS CONFIG

#### Level

asq+modify

# Usage

[Probe=On|Off] [State=On|Off] [TemplateAlarm=<low|mediu m|high|internet>]

**Description** 

Set the SKYPE TCP protocol profile's IPS settings

Returns

Error code

CONFIG PROTOCOL SKYPE TCP PROFILE LIST

### Level

base+asq

Usage

 $[index = index= $\frac{1}{2}$$ 

### **Description**

List all available profiles or a specific profile for the SKYPE\_ TCP protocol

# Returns

[00] name="default" lastmod="2011-02-23 10:47:45"

## CONFIG PROTOCOL SKYPE TCP PROFILE SHOW

#### Level

base+asq

# Usage

index=<profile idx>

# **Description**

Show SKYPE TCP protocol profile's settings

# Returns

[Common]

[IPS] State=1 Log=1 Probe=1

## CONFIG PROTOCOL SKYPE TCP PROFILE UPDATE

Level asq+modify

Usage

# SNS - CLI SERVERD COMMANDS REFERENCE GUIDE - V 4 CONFIG PROTOCOL SCTP PROFILE IPS ASSOCIATION CONFIG

index=<profile idx> [name=<string>] [comment=<string>]

# **Description**

Update the SKYPE\_TCP protocol profile's informations

**Returns** 

Error code

# CONFIG PROTOCOL SKYPE UDP

# Level

base+asq

# **Description**

Commands for the SKYPE\_UDP protocol

# CONFIG PROTOCOL SKYPE UDP ACTIVATE

# Level

asq+modify

Usage [CANCEL|NEXTBOOT]

# **Description**

Activate the SKYPE UDP protocol's configuration

# **Returns**

Error code

# CONFIG PROTOCOL SKYPE\_UDP **COMMON**

# Level

base+asq

# **Description**

SKYPE UDP protocol's common settings

# CONFIG PROTOCOL SKYPE UDP COMMON DEFAULT

# Level

asq+modify

Usage

#### **Description**

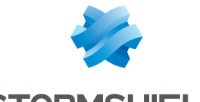

**STORMSHIELD** 

Reset SKYPE\_UDP protocol's common settings to default

#### Returns

Error code

# CONFIG PROTOCOL SKYPE UDP COMMON SHOW

#### Level

base+asq

# Usage

#### **Description**

Show SKYPE UDP protocol's common settings

# Returns

[Common]

#### [IPS]

# CONFIG PROTOCOL SKYPE UDP PROFILE

#### Level

base+asq

#### **Description**

SKYPE UDP protocol's profile settings

## CONFIG PROTOCOL SKYPE UDP PROFILE ALARM

#### Level

base+asq

#### **Description**

Alarm commands for the SKYPE UDP protocol

# CONFIG PROTOCOL SKYPE UDP PROFILE ALARM DEFAULT

#### Level

asq+modify

#### Usage

index=<profile index> template= (high|medium|low|internet|"")  $[reset=0|1]$ 

#### **Description**

Reset to a default template alarms for the SKYPE UDP protocol

### Returns

Error code

# CONFIG PROTOCOL SKYPE UDP PROFILE ALARM SHOW

#### Level

base+asq

#### Usage

 $index =$ <profile  $idx$ >  $[context=$ (protocol|<ASQ context name>)] [extended=0|1]

#### **Description**

Dump the alarm configuration for the SKYPE UDP protocol

#### Returns

context=(protocol|<ASQ context name>) id=<alarmid> action=(block|pass)level= (major|minor|ignore) dump=  $[0|1]$  new= $[0|1]$  origin= (user|profile\_template|config\_ template|new)[blacklist=on blduration=<int>] [email=on emailduration=<int> emailcount=<int>] msg=<alarm message> modify= $[0|1]$  sensible= $[0|1]$  $legacy = [0|1]$ category=<category> comment=<string>

# CONFIG PROTOCOL SKYPE UDP PROFILE ALARM UPDATE

#### Level

asq+modify

#### Usage

index=<profile index> id=<int> context= (protocol|<ASQ context name>] [action= (pass|block)] [level= (minor|major|ignore)] [dump= (0|1)] [email=off | email=on emailduration=<seconds> emailcount=<int>]

[blacklist=off | blacklist=on blduration=<minutes>] [comment=<string>] [qid=<Queue name>]

#### **Description**

Configure ASQ alarm (IPS alarm) for the SKYPE UDP protocol

#### **Returns**

Error code

# CONFIG PROTOCOL SKYPE UDP PROFILE CHECK

# Level

base+asq

# Usage

index=<profile idx>

#### **Description**

List all the config referring to the profile specified by index for the SKYPE UDP protocol

#### **Returns**

Config=00

## CONFIG PROTOCOL SKYPE UDP PROFILE COPY

#### Level

asq+modify

#### Usage

index=<profile idx> to=<0 9>

#### **Description**

Copy a SKYPE\_UDP protocol's profile to another profile

#### Returns

Error code

## CONFIG PROTOCOL SKYPE UDP PROFILE DEFAULT

## Level

asq+modify

#### Usage

index=<profile idx>

#### **Description**

Reset SKYPE\_UDP protocol's profile settings to default

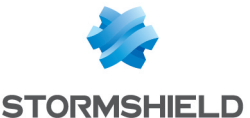

## Returns

Error code

# CONFIG PROTOCOL SKYPE UDP PROFILE IPS

#### Level

base+asq

## **Description**

SKYPE UDP protocol's IPS settings

# CONFIG PROTOCOL SKYPE UDP PROFILE IPS CONFIG

### Level

asq+modify

# Usage

[Probe=On|Off] [State=On|Off] [TemplateAlarm=<low|mediu m|high|internet>]

**Description** Set the SKYPE UDP protocol profile's IPS settings

# Returns

Error code

# CONFIG PROTOCOL SKYPE UDP PROFILE LIST

#### Level

base+asq

Usage  $[index = *profile*  $idx$ ]$ 

# **Description**

List all available profiles or a specific profile for the SKYPE\_ UDP protocol

# Returns

[00] name="default" lastmod="2011-02-23 10:47:45"

# CONFIG PROTOCOL SKYPE UDP PROFILE SHOW

Level

base+asq

Usage

index=<profile idx>

**Description** 

Show SKYPE UDP protocol profile's settings

# Returns

[Common]

[IPS] State=1 Log=1 Probe=1

# CONFIG PROTOCOL SKYPE UDP PROFILE UPDATE

# Level

asq+modify

# Usage

index=<profile idx> [name=<string>] [comment=<string>]

# **Description**

Update the SKYPE\_UDP protocol profile's informations

#### Returns

Error code

# CONFIG PROTOCOL SMTP

#### Level

base+asq

# **Description**

Commands for the SMTP protocol

# CONFIG PROTOCOL SMTP ACTIVATE

Level asq+modify

Usage [CANCEL|NEXTBOOT]

**Description** 

Activate the SMTP protocol's configuration

# Returns Error code

# CONFIG PROTOCOL SMTP COMMON

# Level

base+asq

# **Description**

SMTP protocol's common settings

# CONFIG PROTOCOL SMTP COMMON CONFIG

# Level

asq+modify

# Usage

[DefaultPort=<list of obj services>] [SSLDefaultPort=<list of obj services>]

# **Description**

Set SMTP protocol's common settings

# Returns

Error code

# CONFIG PROTOCOL SMTP COMMON DEFAULT

Level

asq+modify

# Usage

# **Description**

Reset SMTP protocol's common settings to default

# **Returns**

Error code

CONFIG PROTOCOL SMTP COMMON PROXY

# Level

base+asq

# **History**

Appears in 9 0 4

**Description** SMTP common proxy

configuration

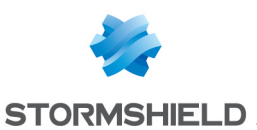

# COMMON PROXY CONFIG

#### Level

asq+modify

# **History**

Appears in 9 0 4

# **Description**

Common parameters configuration

# Usage

ApplyNat=<0|1> ApplyNat : Allow outbound connections from proxies to match any NAT rule instead of just dst-only

# Returns

Error code

# Example

CONFIG PROTOCOL SMTP COMMON PROXY CONFIG ApplyNat=0

# CONFIG PROTOCOL SMTP COMMON SHOW

# Level

base+asq

# Usage

# **Description**

Show SMTP protocol's common settings

# Returns

[Common]

# [IPS]

# CONFIG PROTOCOL SMTP PROFILE

# Level

base+asq

# **Description**

SMTP protocol's profile settings

# CONFIG PROTOCOL SMTP PROFILE ALARM

# Level

base+asq

# **Description**

Alarm commands for the SMTP protocol

# CONFIG PROTOCOL SMTP PROFILE ALARM DEFAULT

# Level

asq+modify

# Usage

index=<profile index> template= (high|medium|low|internet|"")  $[reset=0|1]$ 

# **Description**

Reset to a default template alarms for the SMTP protocol

# Returns

Error code

# CONFIG PROTOCOL SMTP PROFILE ALARM SHOW

# Level

base+asq

# Usage

 $index =$ <profile  $idx$ >  $[context=$ (protocol|<ASQ context name>)] [extended=0|1]

# **Description**

Dump the alarm configuration for the SMTP protocol

# Returns

context=(protocol|<ASQ context name>) id=<alarmid>  $action=[block|pass]|level=$ (major|minor|ignore) dump=  $[0|1]$  new= $[0|1]$  origin= (user|profile\_template|config\_ template|new)[blacklist=on blduration=<int>] [email=on emailduration=<int> emailcount=<int>] msg=<alarm message>

modify=(0|1) sensible=(0|1)  $legacy = [0|1]$ category=<category> comment=<string>

# CONFIG PROTOCOL SMTP PROFILE ALARM UPDATE

# Level

asq+modify

# Usage

index=<profile index> id=<int> context=(protocol|<ASQ context name>)[action=(pass|block)] [level=(minor|major|ignore)]  $[dump=(0|1)]$   $[email=off]$ email=on emailduration=<seconds> emailcount=<int>] [blacklist=off | blacklist=on blduration=<minutes>] [comment=<string>] [qid=<Queue name>]

# **Description**

Configure ASQ alarm (IPS alarm) for the SMTP protocol

# Returns

Error code

# CONFIG PROTOCOL SMTP PROFILE CHECK

# Level

base+asq

# Usage

index=<profile idx>

# **Description**

List all the config referring to the profile specified by index for the SMTP protocol

# Returns

Config=00

CONFIG PROTOCOL SMTP PROFILE COPY

# Level

asq+modify

# Usage

index=<profile idx> to=<0 9>

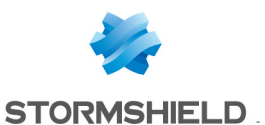

**Description** 

Copy a SMTP protocol's profile to another profile

#### Returns

Error code

CONFIG PROTOCOL SMTP PROFILE DEFAULT

#### Level

asq+modify

Usage

index=<profile\_idx>

#### **Description**

Reset SMTP protocol's profile settings to default

#### Returns

Error code

### CONFIG PROTOCOL SMTP PROFILE IPS

#### Level

base+asq

#### **Description**

SMTP protocol's IPS settings

# CONFIG PROTOCOL SMTP PROFILE IPS CONFIG

#### Level

asq+modify

## Usage

[AllowOp=<string>] [AllowTCPUrg=On|Off] [BdatSize=<102400 10485760>] [CommandLineLimit=<64 4096>] [DenyOp=<string>] [FilterChunkedExtension=On| Off] [FilterExchangeExtensions=O n|Off] [FilterPipeliningExtension=On  $|0$ ff $]$ [FilterTurningExtensions=On| Off] [HeaderLineLimit=<64 4096>] [Log=On|Off] [OutstandingPipelinedReque stLimit=<0 1024>]

[Probe=On|Off] [ServerLineLimit=<64 4096>] [State=On|Off] [TemplateAlarm=<low|mediu m|high|internet>] [Xexch50Size=<102400 1073741824>]

#### **Description**

Set the SMTP protocol profile's IPS settings

#### Returns

Error code

# CONFIG PROTOCOL SMTP PROFILE LIST

#### Level

base+asq

Usage

 $[index = **profile**  $idx$ ] $$$ 

# **Description**

List all available profiles or a specific profile for the SMTP protocol

#### Returns

[00] name="default" lastmod="2011-02-23 10:47:45"

# CONFIG PROTOCOL SMTP PROFILE PROXY

#### Level

base+asq

#### **History**

Appears in 9 0 0

#### **Description**

Commands to configure smtp profile settings

# CONFIG PROTOCOL SMTP PROFILE PROXY ANTIVIRUS

Level

asq+modify

**History** Appears in 9 0 0

#### **Description**

Configure the antivirus part of the smtp profile

#### Usage

index=<profile index> [OnInfectedPolicy=<pass|bloc k>] [OnFailedPolicy=<pass|block>] [OnFragmentedEmailPolicy=<p ass|block>]

#### Returns

Error code

#### Example

CONFIG PROTOCOL SMTP PROFILE PROXY ANTIVIRUS index=1 OnInfectedPolicy=pass OnFailedPolicy=pass OnFragmentedEmailPolicy=bloc k

# CONFIG PROTOCOL SMTP PROFILE PROXY CMD

## Level

asq+modify

#### **History**

Appears in 9 0 0

#### **Description**

Configure the authorized cmd of the smtp profile

#### Usage

index=<profile index> <HELO|MAIL|RCPT|DATA|RSET|S END|SOML|SAML|VRFY|EXPN|HE LP|NOOP|QUIT|TURN|EHLO|ETRN |AUTH|ATRN|BDAT|STARTTLS>=< block|pass|filter>

#### Returns

Error code

#### Example

CONFIG PROTOCOL SMTP PROFILE PROXY CMD index=1 HELO=filter MAIL=filter RCPT=filter DATA=filter RSET=filter SEND=block

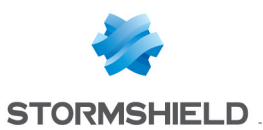

SOML=block SAML=block VRFY=block EXPN=block HELP=filter NOOP=filter QUIT=filterTURN=block EHLO=filter ETRN=filter AUTH=filter ATRN=block BDAT=block STARTTLS=block

# CONFIG PROTOCOL SMTP PROFILE PROXY CONFIG

# Level

asq+modify

# **History**

Appears in 9 0 0

# **Description**

Configure the smtp profile

# Usage

index=<profile index> [BindAddr=<binding ip addr>] [MaxDataSize=<mail data size limit(0=unlimited)>] [MaxRecipient=<max recipients(0=unlimited)>] [WelcomeMsgFiltering=<on|o  $ff$  $>$ ] [DomainEhloFiltering=<on|of f>] [ForceHeloIP=<on|off>] [MaxLineLength=<1000 2048>] [FullTransparent=on|off]

# Returns

Error code

# Example

CONFIG PROTOCOL SMTP PROFILE PROXY CONFIG index=1 BindAddr=MyObject MaxDataSize=4096 MaxRecipient=1000 WelcomeMsgFiltering=on DomainEhloFiltering=on ForceHeloIP=off MaxLineLength=1000

# CONFIG PROTOCOL SMTP PROFILE PROXY EXTRACMD

Level

base+asq

**History** 

# **Description**

Commands to configure extracmd profile settings

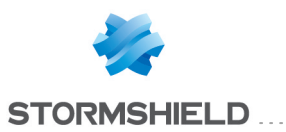

# CONFIG PROTOCOL SMTP PROFILE PROXY EXTRACMD ADD

# Level

asq+modify

# **History**

Appears in 9 0 0

# **Description**

Add additional authorized cmd of the smtp profile

# Usage

index=<profile index> <commandname>

### Returns

Error code

# Example

CONFIG PROTOCOL SMTP PROFILE PROXY EXTRACMD ADD index=1 NEWCOMMAND

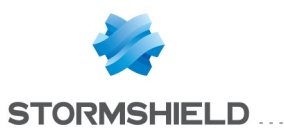

# CONFIG PROTOCOL SMTP PROFILE PROXY EXTRACMD LIST

# Level

base+asq

# **History**

Appears in 9 0 0

Format

list

# **Description**

List additional authorized cmd of the smtp profile

# Usage

index=<profile index>

# Returns

List of all authorized cmds

# Example

CONFIG PROTOCOL SMTP PROFILE PROXY EXTRACMD LIST index=1

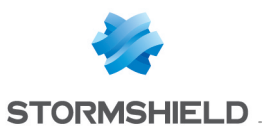

# CONFIG PROTOCOL SMTP PROFILE PROXY **EXTRACMD REMOVE**

### Level

asq+modify

#### **History**

Appears in 9 0 0

# **Description**

Remove additional authorized cmd of the smtp profile

### Usage

index=<profile index> <commandname>

# Returns

Error code

# Example

CONFIG PROTOCOL SMTP PROFILE PROXY EXTRACMD REMOVE index=1 NEWCOMMAND

# CONFIG PROTOCOL SMTP PROFILE PROXY POSTPROC

#### Level

asq+modify

#### **History**

Appears in 9 0 0

# **Description**

Configure post processing of the smtp profile

# Usage

index=<profile index> [policy=<block|pass>] [size=<MaxDataSize in KB>] [ServerKeepAlive=<nb of seconds>] [ClientKeepAlive=<nb of seconds>]

[ClientKeepAliveCode=<smtp code>]

## Returns

Error code

# Example

CONFIG PROTOCOL SMTP PROFILE PROXY POSTPROC index=1 policy=pass size=4000 ServerKeepAlive=20 CONFIG PROTOCOL SMTP PROFILE PROXY POSTPROC index=1 ClientKeepAlive=20 ClientKeepAliveCode=250

# CONFIG PROTOCOL SMTP PROFILE PROXY SANDBOXING

### **History**

Appears in 2 3 0

### Level

base+asq

# **Description**

Commands to configure the sandboxing part of the smtp profile

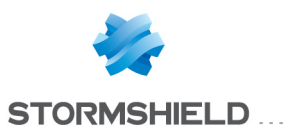

# CONFIG PROTOCOL SMTP PROFILE PROXY **SANDBOXING MAXSIZE**

# **History**

Appears in 2 4 0

Level

base+asq

# **Description**

Commands to configure the sandboxing mail maxsize of the smtp profile

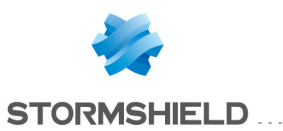

# CONFIG PROTOCOL SMTP PROFILE PROXY **SANDBOXING** MAXSIZE SET

### Level

asq+modify

**History** 

Appears in 2 4 0

# **Description**

Set sandboxing mail maxsize of smtp profile

## Usage

index=<profile index> maxsize=<MaxDataSize in KB>

# Returns

Error code

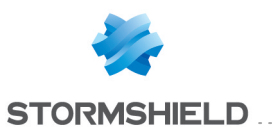

# CONFIG PROTOCOL SMTP PROFILE PROXY **SANDBOXING** MAXSIZE SHOW

Level

base+asq

**History** 

Appears in 2 4 0

# **Description**

Show sandboxing mail maxsize of smtp profile

Usage

index=<profile index>

#### Returns

[Mail] maxsize=<MaxDataSize in KB>

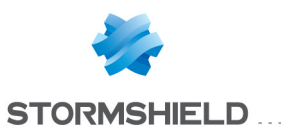

# CONFIG PROTOCOL SMTP PROFILE PROXY **SANDBOXING** POLICY

# Level

asq+modify

# **History**

Appears in 2 3 0

# **Description**

Configure policy for sandboxing in smtp profile

# Usage

index=<profile index> [OnInfectedPolicy=<pass|blo ck>] [OnFailedPolicy=<pass|bloc  $k$  $>$ ]

# Returns

Error code

# Example

CONFIG PROTOCOL SMTP PROFILE PROXY SANDBOXING POLICY index=1 OnInfectedPolicy=pass OnFailedPolicy=pass

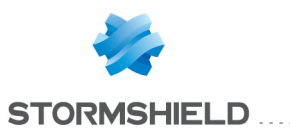

# CONFIG PROTOCOL SMTP PROFILE PROXY **SANDBOXING TYPE** . . . . . . . . . . .

**History** 

Appears in 2 3 0

Level

base+asq

# **Description**

Commands to configure the sandboxing types of the smtp profile

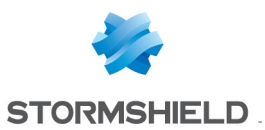

# CONFIG PROTOCOL SMTP PROFILE PROXY **SANDBOXING** TYPE SHOW

#### Level

base+asq

**History** 

Appears in 2 3 0

Format

section\_line

# **Description**

Show sandboxing type configuration of smtp profile

# Usage

index=<profile index>

# Returns

```
[SandboxingType]
state=<on|off>
type="archive"
maxsize=<MaxDataSize in
KB>
state=<on|off>
type="document"
maxsize=<MaxDataSize in
KB>
state=<on|off>
type="executable"
maxsize=<MaxDataSize in
KB>
state=<on|off> type="pdf"
maxsize=<MaxDataSize in
KB>
```
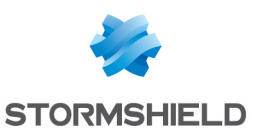

# CONFIG PROTOCOL SMTP PROFILE PROXY SANDBOXING TYPE UPDATE

### Level

asq+modify

**History** 

Appears in 2 3 0

## **Description**

Configure files specifications for sandboxing in smtp profile

# Usage

index=<profile index>

type=<Archive|Document|Ex ecutable|Pdf>  $[state=[0|1]]$ [maxsize=<MaxDataSize in  $KB >$ 

# Returns

Error code

# Example

CONFIG PROTOCOL SMTP PROFILE PROXY SANDBOXING TYPE UPDATE index=1 type=Archive state=1 maxsize=1000

# CONFIG PROTOCOL SMTP PROFILE **SHOW**

#### Level

base+asq

## Usage

index=<profile idx>

# **Description**

Show SMTP protocol profile's settings

# Returns

# [Common]

[IPS] State=1 Log=1 Probe=1

# CONFIG PROTOCOL SMTP PROFILE UPDATE

Level

asq+modify

# Usage

index=<profile idx> [name=<string>] [comment=<string>]

### **Description**

Update the SMTP protocol profile's informations

Returns

Error code

# CONFIG PROTOCOL SNMP

### Level

base+asq

# **Description**

Commands for the SNMP protocol

# CONFIG PROTOCOL SNMP

# ACTIVATE

# Level

asq+modify

Usage [CANCEL|NEXTBOOT]

# **Description**

Activate the SNMP protocol's configuration

#### Returns

Error code

# CONFIG PROTOCOL SNMP **COMMON**

#### Level

base+asq

# **Description**

SNMP protocol's common settings

# CONFIG PROTOCOL SNMP COMMON CONFIG

# Level

asq+modify

# Usage

[DefaultPort=<list of obj services>] [SSLDefaultPort=<list of obj services>]

# **Description**

Set SNMP protocol's common settings

# **Returns**

Error code

# CONFIG PROTOCOL SNMP COMMON DEFAULT

# Level

asq+modify

# Usage

# **Description**

Reset SNMP protocol's common settings to default

# Returns

Error code

# CONFIG PROTOCOL SNMP COMMON **SHOW**

# Level

base+asq

# Usage

# **Description**

Show SNMP protocol's common settings

# Returns

[Common]

[IPS]

# SNS - CLI SERVERD COMMANDS REFERENCE GUIDE - V 4 CONFIG PROTOCOL SMTP PROFILE PROXY SANDBOXING TYPE UPDATE

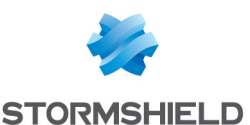

# CONFIG PROTOCOL SNMP PROFILE

# Level

base+asq

# **Description**

SNMP protocol's profile settings

# CONFIG PROTOCOL SNMP PROFILE ALARM

### Level

base+asq

# **Description**

Alarm commands for the SNMP protocol

# CONFIG PROTOCOL SNMP PROFILE ALARM DEFAULT

# Level

asq+modify

# Usage

index=<profile index> template= (high|medium|low|internet|"")  $[reset=0|1]$ 

# **Description**

Reset to a default template alarms for the SNMP protocol

# Returns

Error code

# CONFIG PROTOCOL SNMP PROFILE ALARM SHOW

# Level

base+asq

# Usage

index=<profile\_idx> [context= (protocol|<ASQ context name>)] [extended=0|1]

# **Description**

Dump the alarm configuration for the SNMP protocol

# Returns

context=(protocol|<ASQ context name>) id=<alarmid> action=(block|pass) level= (major|minor|ignore) dump=  $[0|1]$  new= $[0|1]$  origin= (user|profile\_template|config\_ template|new) [blacklist=on] blduration=<int>] [email=on emailduration=<int> emailcount=<int>] msg=<alarm message> modify= $[0|1]$  sensible= $[0|1]$  $legacy = [0|1]$ category=<category> comment=<string>

# CONFIG PROTOCOL SNMP PROFILE ALARM UPDATE

# Level

asq+modify

# Usage

index=<profile index> id=<int> context= (protocol|<ASQ context name>] [action= (pass|block)] [level= (minor|major|ignore)] [dump=  $[0|1]$ ] [email=off | email=on emailduration=<seconds> emailcount=<int>] [blacklist=off | blacklist=on blduration=<minutes>] [comment=<string>] [qid=<Queue name>]

# **Description**

Configure ASQ alarm (IPS alarm) for the SNMP protocol

# Returns

Error code

# CONFIG PROTOCOL SNMP PROFILE CHECK

# Level

base+asq

Usage index=<profile idx>

# **Description**

SNS - CLI SERVERD COMMANDS REFERENCE GUIDE - V 4 CONFIG PROTOCOL SMTP PROFILE PROXY SANDBOXING TYPE UPDATE

> List all the config referring to the profile specified by index for the SNMP protocol

# Returns

Config=00

# CONFIG PROTOCOL SNMP PROFILE COPY

# Level

asq+modify

# Usage

index=<profile idx> to=<0 9>

# **Description**

Copy a SNMP protocol's profile to another profile

# Returns

Error code

# CONFIG PROTOCOL SNMP PROFILE DEFAULT

# Level

asq+modify

# Usage

index=<profile idx>

# **Description**

Reset SNMP protocol's profile settings to default

# **Returns**

Error code

# CONFIG PROTOCOL SNMP PROFILE IPS

# Level

base+asq

# **Description**

SNMP protocol's IPS settings

# CONFIG PROTOCOL SNMP PROFILE IPS CONFIG

# Level

asq+modify

# Usage

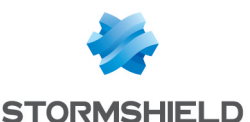

[BlacklistCommunityName=< string>] [BlacklistOID=<string>] [BlacklistUserName=<strin  $g$  $>$ ] [DenyEmptyField=<string>] [DenyOp=<string>] [DenyVersion=<string>] [Log=On|Off] [Probe=On|Off] [State=On|Off] [TemplateAlarm=<low|mediu m|high|internet>] [WhitelistCommunityName=< string>] [WhitelistOID=<string>] [WhitelistUserName=<strin  $g$  $>$ ]

# **Description**

Set the SNMP protocol profile's IPS settings

# Returns

Error code

## CONFIG PROTOCOL SNMP PROFILE LIST

#### Level

base+asq

#### Usage

 $[index = **profile**  $idx$ ] $$$ 

# **Description**

List all available profiles or a specific profile for the SNMP protocol

# Returns

[00] name="default" lastmod="2011-02-23 10:47:45"

# CONFIG PROTOCOL SNMP PROFILE **SHOW**

#### Level

base+asq

Usage

index=<profile idx>

**Description** 

Show SNMP protocol profile's settings

#### Returns

[Common]

[IPS] State=1 Log=1 Probe=1

CONFIG PROTOCOL SNMP PROFILE UPDATE

#### Level

asq+modify

#### Usage

index=<profile idx> [name=<string>] [comment=<string>]

### **Description**

Update the SNMP protocol profile's informations

Returns Error code

# CONFIG PROTOCOL SSH

#### Level

base+asq

#### **Description**

Commands for the SSH protocol

# CONFIG PROTOCOL SSH ACTIVATE

Level asq+modify Usage [CANCEL|NEXTBOOT]

**Description** 

Activate the SSH protocol's configuration

Returns Error code

# CONFIG PROTOCOL SSH COMMON

# Level

base+asq

# **Description**

SSH protocol's common settings

# CONFIG PROTOCOL SSH COMMON CONFIG

#### Level

asq+modify

### Usage

[DefaultPort=<list of obj services>] [SSLDefaultPort=<list of obj services>]

## **Description**

Set SSH protocol's common settings

# Returns

Error code

### CONFIG PROTOCOL SSH COMMON DEFAULT

Level

asq+modify

# Usage

## **Description**

Reset SSH protocol's common settings to default

#### **Returns**

Error code

CONFIG PROTOCOL SSH COMMON **SHOW** 

# Level

base+asq

Usage

**Description** Show SSH protocol's common settings

# Returns

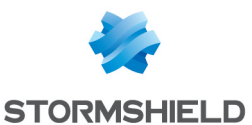

# SNS - CLI SERVERD COMMANDS REFERENCE GUIDE - V 4 CONFIG PROTOCOL SMTP PROFILE PROXY SANDBOXING TYPE UPDATE

# [Common]

[IPS]

# CONFIG PROTOCOL SSH PROFILE

# Level

base+asq

# **Description**

SSH protocol's profile settings

# CONFIG PROTOCOL SSH PROFILE ALARM

# Level

base+asq

# **Description**

Alarm commands for the SSH protocol

## CONFIG PROTOCOL SSH PROFILE ALARM DEFAULT

# Level

asq+modify

# Usage

index=<profile index> template= (high|medium|low|internet|"")  $[reset=0|1]$ 

# **Description**

Reset to a default template alarms for the SSH protocol

# Returns

Error code

# CONFIG PROTOCOL SSH PROFILE ALARM SHOW

# Level

base+asq

# Usage

index=<profile\_idx> [context= (protocol|<ASQ context name>)] [extended=0|1]

# **Description**

Dump the alarm configuration for the SSH protocol

# Returns

context=(protocol|<ASQ context name>) id=<alarmid> action=(block|pass) level= (major|minor|ignore) dump=  $[0|1]$  new= $[0|1]$  origin= (user|profile\_template|config\_ template|new)[blacklist=on blduration=<int>] [email=on emailduration=<int> emailcount=<int>l msg=<alarm message> modify= $[0|1]$  sensible= $[0|1]$  $legacy = [0|1]$ category=<category> comment=<string>

# CONFIG PROTOCOL SSH PROFILE ALARM UPDATE

# Level

asq+modify

# Usage

index=<profile index> id=<int> context= (protocol|<ASQ context name>] [action= (pass|block)] [level= (minor|major|ignore)] [dump=  $[0|1]$  [email=off | email=on emailduration=<seconds> emailcount=<int>] [blacklist=off | blacklist=on blduration=<minutes>] [comment=<string>] [qid=<Queue name>]

# **Description**

Configure ASQ alarm (IPS alarm) for the SSH protocol

# Returns

Error code

# CONFIG PROTOCOL SSH PROFILE CHECK

Level

base+asq

Usage

index=<profile idx>

**Description** 

List all the config referring to the profile specified by index for the SSH protocol

# Returns

Config=00

# CONFIG PROTOCOL SSH PROFILE COPY

# Level

asq+modify

# Usage

index=<profile idx> to=<0 9>

# **Description**

Copy a SSH protocol's profile to another profile

# Returns

Error code

# CONFIG PROTOCOL SSH PROFILE DEFAULT

# Level

asq+modify

# Usage

index=<profile idx>

# **Description**

Reset SSH protocol's profile settings to default

# **Returns**

Error code

# CONFIG PROTOCOL SSH PROFILE IPS

# Level

base+asq

# **Description**

SSH protocol's IPS settings

# CONFIG PROTOCOL SSH PROFILE IPS CONFIG

# Level

asq+modify

# Usage

[AllowTCPUrg=On|Off] [Probe=On|Off] [State=On|Off]

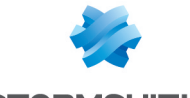

**STORMSHIELD** 

[TemplateAlarm=<low|mediu m|high|internet>]

# **Description**

Set the SSH protocol profile's IPS settings

# Returns

Error code

# CONFIG PROTOCOL SSH PROFILE LIST

# Level

base+asq

Usage  $[index = **profile**  $idx$ ] $$$ 

# **Description**

List all available profiles or a specific profile for the SSH protocol

# Returns

[00] name="default" lastmod="2011-02-23 10:47:45"

# CONFIG PROTOCOL SSH PROFILE **SHOW**

# Level

base+asq

Usage

index=<profile idx>

# **Description**

Show SSH protocol profile's settings

# Returns

[Common]

[IPS] State=1 Log=1 Probe=1

# CONFIG PROTOCOL SSH PROFILE UPDATE

Level

asq+modify

index=<profile idx> [name=<string>] [comment=<string>]

**Description** Update the SSH protocol profile's informations

Returns Error code

# CONFIG PROTOCOL SSL

# Level

base+asq

# **Description**

Commands for the SSL protocol

# CONFIG PROTOCOL SSL ACTIVATE

Level asq+modify

Usage [CANCEL|NEXTBOOT]

# **Description**

Activate the SSL protocol's configuration

# Returns

Error code

# CONFIG PROTOCOL SSL COMMON

# Level

base+asq

# **Description**

SSL protocol's common settings

# CONFIG PROTOCOL SSL COMMON CONFIG

Level asq+modify Usage [DefaultPort=?] **Description** 

Set SSL protocol's common settings

# **Returns**

Error code

# CONFIG PROTOCOL SSL COMMON DEFAULT

Level

asq+modify

Usage

# **Description**

Reset SSL protocol's common settings to default

Returns

Error code

# CONFIG PROTOCOL SSL COMMON PROXY

Level

base+asq

**Description** 

SSL common proxy configuration

# CONFIG PROTOCOL SSL COMMON PROXY CA

**History** 

Appears in 9 0 0

Level

base+asq

**Description** 

Certificates Authority Management

# SNS - CLI SERVERD COMMANDS REFERENCE GUIDE - V 4 CONFIG PROTOCOL SMTP PROFILE PROXY SANDBOXING TYPE UPDATE

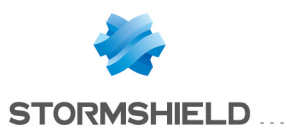

# CONFIG PROTOCOL SSL COMMON PROXY CA CUSTOM

# **Description**

Custom Certificates Authority Management

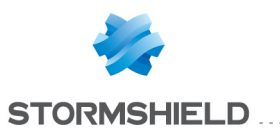

# CONFIG PROTOCOL SSL COMMON PROXY CA CUSTOM ADD

# Level

asq+modify

# **History**

Appears in 9 0 0

# **Description**

Add the specified custom certificate authority

# Usage

<custom certificate object to add>

#### Returns

Error code

# Example

CONFIG PROTOCOL SSL COMMON PROXY CA CUSTOM ADD CAStormshield pem

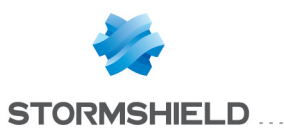

# CONFIG PROTOCOL SSL COMMON PROXY CA CUSTOM LIST

# Level

base+asq

# **History**

Appears in 9 0 0

Format

list

# **Description**

Show the Custom Certificates Authority list

# Usage

# Returns

Error Code

# Remark

show the list of all used Custom Certificates Authority

# Example

CONFIG PROTOCOL SSL COMMON PROXY CA CUSTOM LIST

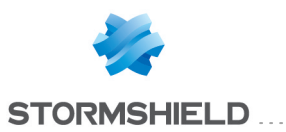

# CONFIG PROTOCOL SSL COMMON PROXY CA CUSTOM **REMOVE**

### Level

asq+modify

**History** 

Appears in 9 0 0

## **Description**

Remove specified custom certificates authority

## Usage

<custom certificate object to remove>

# Returns

Error Code

# Example

CONFIG PROTOCOL SSL COMMON PROXY CA CUSTOM REMOVE CAStormshield

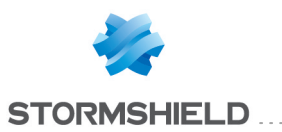

# CONFIG PROTOCOL SSL COMMON PROXY CA TRUSTED

**History** 

Appears in 9 0 0

Level

base+asq

**Description** 

Trusted Certificates Authority Management

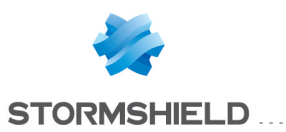

# CONFIG PROTOCOL SSL COMMON PROXY CA TRUSTED **DISABLE**

# Level

asq+modify

**History** 

Appears in 9 0 0

# **Description**

Disable all the trusted certificates authority, or just the specified certificate object

# Usage

all|<trusted certificate file name to disable> all : disable all trusted certificates authority for proxy ssl <trusted certificate file name> : disable the specified certificate file name

## Returns

Error Code

#### Example

CONFIG PROTOCOL SSL COMMON PROXY CA TRUSTED DISABLE all CONFIG PROTOCOL SSL COMMON PROXY CA TRUSTED DISABLE ddc328ff 0

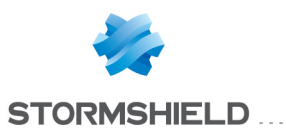

# CONFIG PROTOCOL SSL COMMON PROXY CA TRUSTED ENABLE

# Level

asq+modify

**History** 

Appears in 9 0 0

# **Description**

Enable all trusted certificates authority, or just the specified file

# Usage

all|<trusted certificate file name to enable> all : enable all trusted certificates authority for proxy ssl <trusted certificate file name> : enable the specified certificate file name

# Returns

Error Code

# Example

CONFIG PROTOCOL SSL COMMON PROXY CA TRUSTED ENABLE all CONFIG PROTOCOL SSL COMMON PROXY CA TRUSTED ENABLE ddc328ff 0
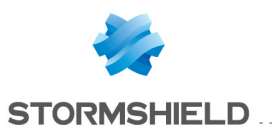

# CONFIG PROTOCOL SSL COMMON PROXY CA TRUSTED LIST

## Level

base+asq

#### Format

section line

## **History**

Appears in 9 0 0

## **Description**

Show the Trusted Certificates Authority list

## Usage

all|enabled|disabled The trusted list is already embedded on the IPS all : show the list of all available trusted Certificates Authority with a status before : Enabled or Disabled enabled : show the list of trusted Certificates Authority used by the proxy SSL disabled : show the list of trusted Certificates Authority not used by the proxy SSL

## Returns

Error Code

## CONFIG PROTOCOL SSL COMMON PROXY CERT

## **History**

Appears in 1 0 0

## Level

base+asq

## **Description**

SSL Proxy Certificates Management

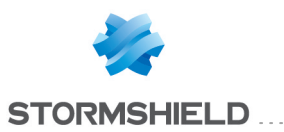

# CONFIG PROTOCOL SSL COMMON PROXY **CERT TRUSTED**

**History** 

Appears in 1 0 0

Level

base+asq

## **Description**

SSL Proxy Trusted Certificates Management

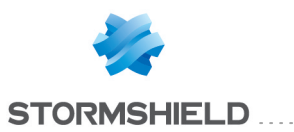

# CONFIG PROTOCOL SSL COMMON PROXY **CERT TRUSTED** ADD . . . . . . . . . . .

## **History**

Appears in 1 0 0

Level

asq+modify

## **Description**

Add a certificate in the trusted store

## Usage

cert=<trusted certificate file name>

## Returns

Error Code

## Example

CONFIG PROTOCOL SSL COMMON PROXY CERT TRUSTED ADD cert="An authority:Its certificate"

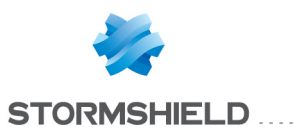

# CONFIG PROTOCOL SSL COMMON PROXY **CERT TRUSTED LIST**

## **History**

Appears in 1 0 0

Level

base+asq

### **Description**

List the trusted certificates Act as a whitelist for bypass SSL checks

## Format

list

## Example

CONFIG PROTOCOL SSL COMMON PROXY CERT TRUSTED LIST [Result] An authority:Its certificate A second authority:The second certificate

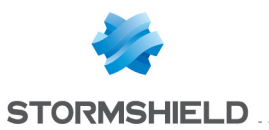

# CONFIG PROTOCOL SSL COMMON PROXY **CERT TRUSTED REMOVE**

## **History**

Appears in 1 0 0

#### Level

asq+modify

## **Description**

Remove a certificate from the trusted store

## Usage

cert=<trusted certificate file name>

## Returns

Error Code

## Example

CONFIG PROTOCOL SSL COMMON PROXY CERT TRUSTED REMOVE id=2

## CONFIG PROTOCOL SSL COMMON PROXY CONFIG

## Level

asq+modify

## **History**

Appears in 9 0 0 HTTPCodeOnFail appears in 3 1 0 NbMaxFakeCertif replaced by PercentFakeCertif in 3 3 0 CacheIpSize removed in 4 0  $\Omega$ PercentFakeCertif removed in 4 0 0

## **Description**

Common parameters configuration

## Usage

[CipherLevelAlgorithm=low|m edium|high] [FakeCertifValidityDate=<integ er>] [CaCustom=<0|1>] [CATrusted=<All|None|excepti on>] [CA=<authorityName> CAPassphrase=<pass>]  $[ApplyNat=<0|1>]$ [HTTPCodeOnFail=<200- 599>] CipherLevelAlgorithm : Cipherlevel is a combination of authorized cipher algorithm composed with : low, medium, high FakeCertifValidityDate : Nb of days for the fake-certificate validity CaCustom : Enable 1 | Disable 0 CATrusted : Copy the Trusted CA to the verify directory CA: The authority who sign the fake certificates CAPassphrase: The passphrase of the authority ApplyNat : Allow outbound connections from proxies to match any NAT rule instead of just dst-only HTTPCodeOnFail : HTTP Header code on fail: 202|403|451|

## CONFIG PROTOCOL SSL COMMON PROXY SSLPROTOCOL

## Level

asq+modify

## **History**

Appears in 1 2 0

## **Description**

Configure the ssl protocol used in proxy ssl

## Usage

 $[SSLv3=]$   $[TLSv1$  $0 =$ <on $|$ off> $|$  [TLSv1  $1 = \n<sub>con</sub> |off>$  [TLSv1  $2 =  $on$ |off>$ 

Returns

## SNS - CLI SERVERD COMMANDS REFERENCE GUIDE - V 4 CONFIG PROTOCOL SSL COMMON PROXY CERT TRUSTED REMOVE

Error code

## Example

CONFIG PROTOCOL SSL COMMON PROXY SSLPROTOCOL SSLv3=off TLSv1 0=on TLSv1 1=on TLSv1  $2=$ on

## CONFIG PROTOCOL SSL COMMON **SHOW**

## Level

base+asq

Usage

## **Description**

Show SSL protocol's common settings

## Returns

[Common]

[IPS]

## CONFIG PROTOCOL SSL PROFILE

## Level

base+asq

## **Description**

SSL protocol's profile settings

## CONFIG PROTOCOL SSL PROFILE ALARM

## Level

base+asq

## **Description**

Alarm commands for the SSL protocol

## CONFIG PROTOCOL SSL PROFILE ALARM DEFAULT

## Level

asq+modify

## Usage

index=<profile index> template= (high|medium|low|internet|"")  $[reset=0|1]$ 

## **Description**

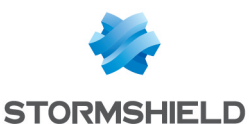

Reset to a default template alarms for the SSL protocol

#### Returns

#### Error code

## CONFIG PROTOCOL SSL PROFILE ALARM SHOW

#### Level

base+asq

## Usage

 $index =$  profile  $idx$ >  $[context=$ (protocol|<ASQ context name>)] [extended=0|1]

## **Description**

Dump the alarm configuration for the SSL protocol

## Returns

context=(protocol|<ASQ context name> id=<alarmid> action=(block|pass)level= (major|minor|ignore) dump=  $[0|1]$  new= $[0|1]$  origin=  $[user]$ profile template $|conf$ g template|new)[blacklist=on blduration=<int>] [email=on emailduration=<int> emailcount=<int>] msg=<alarm message> modify= $[0|1]$  sensible= $[0|1]$  $legacy = [0|1]$ category=<category> comment=<string>

## CONFIG PROTOCOL SSL PROFILE ALARM UPDATE

## Level

asq+modify

## Usage

index=<profile index> id=<int> context= (protocol|<ASQ context name>] [action= (pass|block)] [level= (minor|major|ignore)]  $[dump=[0|1]]$   $[email=off]$ email=on emailduration=<seconds> emailcount=<int>]

[blacklist=off | blacklist=on blduration=<minutes>] [comment=<string>] [qid=<Queue name>]

## **Description**

Configure ASQ alarm (IPS alarm) for the SSL protocol

## Returns

Error code

## CONFIG PROTOCOL SSL PROFILE CHECK

## Level

base+asq

## Usage

index=<profile idx>

## **Description**

List all the config referring to the profile specified by index for the SSL protocol

## Returns

Config=00

## CONFIG PROTOCOL SSL PROFILE COPY

## Level

asq+modify

## Usage

index=<profile idx> to=<0 9>

## **Description**

Copy a SSL protocol's profile to another profile

## Returns

Error code

## CONFIG PROTOCOL SSL PROFILE DEFAULT

## Level

asq+modify

## Usage

index=<profile idx>

## **Description**

Reset SSL protocol's profile settings to default

## Returns

Error code

## CONFIG PROTOCOL SSL PROFILE IPS

## Level

base+asq

## **Description**

SSL protocol's IPS settings

## CONFIG PROTOCOL SSL PROFILE IPS CONFIG

## Level

asq+modify

## Usage

[AllowTCPUrg=On|Off] [Blacklist=<string>] [Cipherlevel=<1 63>]  $[Log=On|Off]$ [MaxRenegotiate=<0 65535>] [PlainData=<1 3>] [Probe=On|Off] [SNIBuffer=<10 2048>] [State=On|Off] [TemplateAlarm=<low|medium| high | internet > ]

## **Description**

Set the SSL protocol profile's IPS settings

## **Returns**

Error code

## CONFIG PROTOCOL SSL PROFILE LIST

## Level

base+asq

## Usage

 $[index = **profile**  $idx$ ]$ 

## **Description**

List all available profiles or a specific profile for the SSL protocol

## Returns

[00] name="default" lastmod="2011-02-23 10:47:45"

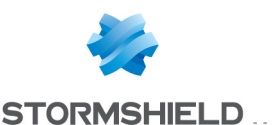

#### CONFIG PROTOCOL SSL PROFILE PROXY

## Level

base+asq

## **History**

Appears in 9 0 0

## **Description**

Commands to configure ssl profile settings

## CONFIG PROTOCOL SSL PROFILE PROXY CONFIG

## Level

asq+modify

## **History**

RevocCheckFailPolicy appears in 1 0 0 BadDomainPolicy appears in 2 0 0 AllowIpInSNI appears in 2 0 0

## **Description**

Configure the ssl profile

## Usage

index=<profile index> [BindAddr=<binding ip addr>] [OnFailedPolicy=<block|node crypt>] [UntrustedCAPolicy=<block|p ass|nodecrypt>] [SelfSignedCertifPolicy=<bloc k|pass|filter>] [ValidityDatePolicy=<block|p ass|filter>] [OnInvalidType=<block|pass |filter>] [FullTransparent=on|off] [ContentInspection=on|off] [OnInvalidName=<block|pas s|filter>] [RevocCheckFailPolicy=<bloc k|pass|filter>] [AllowIpInSNI=<on|off>] [BadDomainPolicy=<block|p ass|filter>] index : profile number BindAddr : bind the source IP address OnFailedPolicy : Block|Nodecrypt SSL policy for error cases OnInvalidName : Block|Pass|Filter SSL policy for invalid name cases UntrustedCAPolicy : Block|Pass|Nodecrypt SSL policy for untrusted CA SelfSignedCertifPolicy : Block|Pass|Filter Auto signed certificate Policy ValidityDatePolicy : Block|Pass|Filter Validity date **Policy** RevocCheckFailPolicy : Block|Pass|Filter Revocation check fails policy BadDomainPolicy : Block|Pass|Filter Certificate didn't match the requested domain OnInvalidType : Block|Pass|Filter Certificate does not have a valid type FullTransparent : Disable/enable full transparent mode ContentInspection : Enable/disable content inspection, disable implies bypass inspection analysis AllowIpInSNI : on/off Allow the use of IP in SNI (violation of RFC 6066)

## Returns

Error code

## Example

CONFIG PROTOCOL SSL PROFILE PROXY CONFIG index=1 OnFailedPolicy=block UntrustedCAPolicy=nodecrypt SelfSignedCertifPolicy=filter ValidityDatePolicy=block AllowIpInSNI=on

## CONFIG PROTOCOL SSL PROFILE PROXY SSLFILTERING

Level

## asq+modify

## **History**

Appears in 9 1 0

## **Description**

Configure the SSLFiltering part of the SSL proxy

## Usage

index=<profile index> OnFailedPolicy=<pass|block> OnFailedPolicy : Pass means continue with the next sslfiltering rules

## Returns

Error code

## Example

CONFIG PROTOCOL SSL PROFILE PROXY SSLFILTERING index=1 OnFailedPolicy=block

## CONFIG PROTOCOL SSL PROFILE **SHOW**

## Level

base+asq

## Usage

index=<profile idx>

## **Description**

Show SSL protocol profile's settings

## Returns

[Common]

[IPS] State=1 Log=1 Probe=1

## CONFIG PROTOCOL SSL PROFILE UPDATE

## Level

asq+modify

## Usage

index=<profile idx> [name=<string>] [comment=<string>]

## **Description**

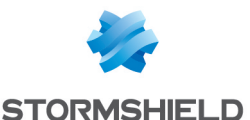

Update the SSL protocol profile's informations

#### Returns

Error code

## CONFIG PROTOCOL TCPUDP

#### Level

```
base+asq
```
## **Description**

Commands for the TCPUDP protocol

## CONFIG PROTOCOL TCPUDP ACTIVATE

#### Level

asq+modify

## Usage

[CANCEL|NEXTBOOT]

## **Description**

Activate the TCPUDP protocol's configuration

## Returns

Error code

## CONFIG PROTOCOL TCPUDP **COMMON**

## Level

base+asq

## **Description**

TCPUDP protocol's common settings

## CONFIG PROTOCOL TCPUDP COMMON DEFAULT

## Level

asq+modify

## Usage

## **Description**

Reset TCPUDP protocol's common settings to default

## Returns

Error code

## CONFIG PROTOCOL TCPUDP COMMON IPS

## Level

base+asq

## **Description**

TCPUDP protocol's IPS settings

## CONFIG PROTOCOL TCPUDP COMMON IPS CONFIG

Level

asq+modify

## Usage

[FastPathIPv4=<0 255>] [FastPathIPv6=<0 255>] [IpfixState=On|Off] [IpfixUpdateTimeout=<5 120>] [Pof=On|Off] [PortScanRate=<0 16>] [TCPReassemblyLimit=<0 4294967295>] [UserRemoveState=On|Off]

**Description** 

Set the TCPUDP protocol profile's IPS settings

## Returns

Error code

## CONFIG PROTOCOL TCPUDP COMMON IPS CONNECTION

## Level

asq+modify

## **History**

Appears in 9 0 0

## **Description**

Configure connection profile settings for tcp/udp

## Usage

[HalfOpen=On|Off] [PurgeTimeout=<2 172800>] [LogTCP=On|Off] [LogUDP=On|Off]

## Returns

Error code

## Example

## CONFIG PROTOCOL TCPUDP COMMON IPS CONNECTION LogTCP=On LogUDP=Off

## CONFIG PROTOCOL TCPUDP COMMON **SHOW**

## Level

base+asq

Usage

## **Description**

Show TCPUDP protocol's common settings

## Returns

[Common]

[IPS]

## CONFIG PROTOCOL TCPUDP PROFILE

## Level

base+asq

## **Description**

TCPUDP protocol's profile settings

## CONFIG PROTOCOL TCPUDP PROFILE ALARM

## Level

base+asq

## **Description**

Alarm commands for the TCPUDP protocol

## CONFIG PROTOCOL TCPUDP PROFILE ALARM DEFAULT

## Level

asq+modify

## Usage

index=<profile index> template= (high|medium|low|internet|"")  $[reset=0|1]$ 

## **Description**

Reset to a default template alarms for the TCPUDP protocol

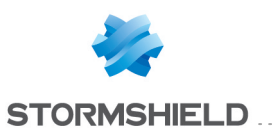

## Returns

Error code

## CONFIG PROTOCOL TCPUDP PROFILE ALARM SHOW

#### Level

base+asq

#### Usage

 $index =$ <profile  $idx$ >  $[context=$ (protocol|<ASQ context name>)] [extended=0|1]

## **Description**

Dump the alarm configuration for the TCPUDP protocol

#### Returns

context=(protocol|<ASQ context name>) id=<alarmid> action=(block|pass)level= (major|minor|ignore) dump=  $[0|1]$  new= $[0|1]$  origin=  $[user]$ profile template $|conf$ g template|new)[blacklist=on blduration=<int>] [email=on emailduration=<int> emailcount=<int>] msg=<alarm message> modify= $[0|1]$  sensible= $[0|1]$  $legacy=[0|1]$ category=<category> comment=<string>

#### CONFIG PROTOCOL TCPUDP PROFILE ALARM UPDATE

#### Level

asq+modify

## Usage

index=<profile index> id=<int> context= (protocol|<ASQ context name>] [action= (pass|block)] [level= (minor|major|ignore)]  $[dump=[0|1]]$   $[email=off]$ email=on emailduration=<seconds> emailcount=<int>] [blacklist=off | blacklist=on blduration=<minutes>]

[comment=<string>] [qid=<Queue name>]

#### **Description**

Configure ASQ alarm (IPS alarm) for the TCPUDP protocol

#### Returns

Error code

## CONFIG PROTOCOL TCPUDP PROFILE CHECK

#### Level

base+asq

## Usage

index=<profile idx>

## **Description**

List all the config referring to the profile specified by index for the TCPUDP protocol

#### Returns

Config=00

## CONFIG PROTOCOL TCPUDP PROFILE COPY

#### Level

asq+modify

## Usage

index=<profile idx> to=<0 9>

## **Description**

Copy a TCPUDP protocol's profile to another profile

### Returns

Error code

### CONFIG PROTOCOL TCPUDP PROFILE DEFAULT

## Level

asq+modify

## Usage

index=<profile idx>

## **Description**

Reset TCPUDP protocol's profile settings to default

#### Returns

### CONFIG PROTOCOL TCPUDP PROFILE IPS

## Level

base+asq

### **Description**

TCPUDP protocol's IPS settings

## CONFIG PROTOCOL TCPUDP PROFILE IPS CONFIG

## Level

asq+modify

## Usage

[AllowTCPUrg=On|Off] [KeepTCPUrg=On|Off] [State=On|Off] [TemplateAlarm=<low|medium| high | internet > ]

## **Description**

Set the TCPUDP protocol profile's IPS settings

## Returns

Error code

## CONFIG PROTOCOL TCPUDP PROFILE IPS CONNECTION

## Level

asq+modify

## **History**

Appears in 9 0 0 MaxSrcConn, MaxSrcConnRateNumber and MaxSrcConnRateInterval appear in 2 0 0 TrackApp appears in 3 2 0

## **Description**

Configure profile settings for tcp/udp IPS connection

## Usage

[ClosedTimeout=<0 60>] [SecureTCP=(On|Off)] [HalfCloseTimeout=<2 3600>] [MSSLimit=<0|100 65535>] [SeqRewrite=(On|Off)] [SkeletonTimeout=<2 60>]

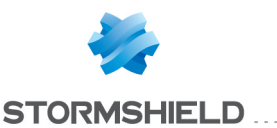

[SYNTimeout=<2 60>] [TCPDataTimeout=<30 604800>] [UDPDataTimeout=<30 604800>] [TCPSmallWindowTimeout=<5 604800>] [TCPClosedFastReuse= (On|Off)] [ProbeTimeout=<100 60000>] [StalledTimeout=<8 60480>] [MaxSrcConn=<0|1 2147483647>] [MaxSrcConnRateNumber=< 0|1 2147483647>] [MaxSrcConnRateInterval=<1 3600>] [UseSACK=(On|Off)] [DtrackAutoAdjust=(On|Off)] [TrackApp=(On|Off)]

#### Returns

### Error code

#### Example

CONFIG PROTOCOL TCPUDP PROFILE IPS CONNECTION ClosedTimeout=42

#### CONFIG PROTOCOL TCPUDP PROFILE IPS SYNPROXY

#### Level

asq+modify

#### **History**

Appears in 9 0 0

#### **Description**

Configure profile settings for tcp/udp synproxy

#### Usage

[State=On|Off] [Sack=On|Off] [MSSLimit=<0|100 65535>] [AllConn=On|Off]

#### Returns

Error code

### Example

CONFIG PROTOCOL TCPUDP PROFILE IPS SYNPROXY

## CONFIG PROTOCOL TCPUDP PROFILE LIST

Level

base+asq

## Usage

 $[index=]$ 

## **Description**

List all available profiles or a specific profile for the TCPUDP protocol

### Returns

[00] name="default" lastmod="2011-02-23 10:47:45"

#### CONFIG PROTOCOL TCPUDP PROFILE SHOW

Level

base+asq

Usage index=<profile idx>

# **Description**

Show TCPUDP protocol profile's settings

### Returns

[Common]

[IPS] State=1 Log=1 Probe=1

## CONFIG PROTOCOL TCPUDP PROFILE UPDATE

Level

asq+modify

#### Usage

index=<profile idx> [name=<string>] [comment=<string>]

## **Description**

Update the TCPUDP protocol profile's informations

## Returns

#### Error code

## CONFIG PROTOCOL TDS

#### Level

base+asq

#### **Description**

Commands for the TDS protocol

## CONFIG PROTOCOL TDS ACTIVATE

Level

asq+modify

## Usage

[CANCEL|NEXTBOOT]

### **Description**

Activate the TDS protocol's configuration

## Returns

Error code

## CONFIG PROTOCOL TDS COMMON

#### Level

base+asq

#### **Description**

TDS protocol's common settings

## CONFIG PROTOCOL TDS COMMON CONFIG

#### Level

asq+modify

## Usage

[DefaultPort=<list of obj services>]

## **Description**

Set TDS protocol's common settings

Returns

Error code

## CONFIG PROTOCOL TDS COMMON DEFAULT

#### Level

asq+modify

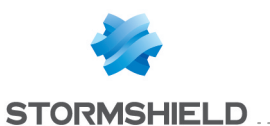

## Usage

## **Description**

Reset TDS protocol's common settings to default

## Returns

Error code

## CONFIG PROTOCOL TDS COMMON **SHOW**

#### Level

base+asq

## Usage

## **Description**

Show TDS protocol's common settings

## Returns

[Common]

[IPS]

## CONFIG PROTOCOL TDS PROFILE

## Level

base+asq

## **Description**

TDS protocol's profile settings

## CONFIG PROTOCOL TDS PROFILE ALARM

## Level

base+asq

## **Description**

Alarm commands for the TDS protocol

#### CONFIG PROTOCOL TDS PROFILE ALARM DEFAULT

## Level

asq+modify

## Usage

index=<profile index> template= (high|medium|low|internet|"")  $[reset=0|1]$ 

**Description** 

Reset to a default template alarms for the TDS protocol

#### Returns

Error code

## CONFIG PROTOCOL TDS PROFILE ALARM SHOW

## Level

base+asq

## Usage

 $index =$  profile  $idx$ >  $[context=$ (protocol|<ASQ context name>)] [extended=0|1]

## **Description**

Dump the alarm configuration for the TDS protocol

## Returns

context=(protocol|<ASQ context name> id=<alarmid> action=(block|pass) level= (major|minor|ignore) dump=  $[0|1]$  new= $[0|1]$  origin=  $[user]$ profile template $|conf$ g template|new)[blacklist=on blduration=<int>] [email=on emailduration=<int> emailcount=<int>] msg=<alarm message> modify= $[0|1]$  sensible= $[0|1]$  $legacy = [0|1]$ category=<category> comment=<string>

## CONFIG PROTOCOL TDS PROFILE ALARM UPDATE

## Level

asq+modify

## Usage

index=<profile index> id=<int> context= (protocol|<ASQ context name>] [action= (pass|block)] [level= (minor|major|ignore)] [dump=  $[0|1]$  [email=off | email=on emailduration=<seconds> emailcount=<int>l [blacklist=off | blacklist=on

blduration=<minutes>] [comment=<string>] [qid=<Queue name>]

## **Description**

Configure ASQ alarm (IPS alarm) for the TDS protocol

## **Returns**

Error code

## CONFIG PROTOCOL TDS PROFILE CHECK

## Level

base+asq

## Usage

index=<profile idx>

## **Description**

List all the config referring to the profile specified by index for the TDS protocol

## **Returns**

Config=00

## CONFIG PROTOCOL TDS PROFILE COPY

## Level

asq+modify

## Usage

index=<profile idx> to=<0 9>

## **Description**

Copy a TDS protocol's profile to another profile

## Returns

Error code

## CONFIG PROTOCOL TDS PROFILE DEFAULT

## Level

asq+modify

## Usage

index=<profile idx>

## **Description**

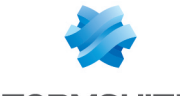

**STORMSHIELD** 

Reset TDS protocol's profile settings to default

#### Returns

Error code

## CONFIG PROTOCOL TDS PROFILE IPS

#### Level

base+asq

**Description** 

TDS protocol's IPS settings

## CONFIG PROTOCOL TDS PROFILE IPS CONFIG

#### Level

asq+modify

## Usage

[AllowTCPUrg=On|Off] [Log=On|Off] [Probe=On|Off] [State=On|Off] [TemplateAlarm=<low|mediu m|high|internet>]

## **Description**

Set the TDS protocol profile's IPS settings

## Returns

Error code

## CONFIG PROTOCOL TDS PROFILE LIST

Level

base+asq

## Usage

 $[index=  
profile  $idx>$ ]$ 

### **Description**

List all available profiles or a specific profile for the TDS protocol

## Returns

[00] name="default" lastmod="2011-02-23 10:47:45"

## CONFIG PROTOCOL TDS PROFILE **SHOW**

## Level

base+asq

Usage index=<profile idx>

**Description** 

Show TDS protocol profile's settings

## Returns

[Common]

[IPS] State=1 Log=1 Probe=1

## CONFIG PROTOCOL TDS PROFILE UPDATE

Level asq+modify

Usage

index=<profile idx> [name=<string>] [comment=<string>]

## **Description**

Update the TDS protocol profile's informations

Returns

Error code

## CONFIG PROTOCOL TELNET

#### Level

base+asq

#### **Description**

Commands for the TELNET protocol

## CONFIG PROTOCOL TELNET ACTIVATE

Level asq+modify

Usage

## [CANCEL|NEXTBOOT]

## **Description**

Activate the TELNET protocol's configuration

**Returns** Error code

## CONFIG PROTOCOL TELNET **COMMON**

## Level

base+asq

#### **Description**

TELNET protocol's common settings

## CONFIG PROTOCOL TELNET COMMON CONFIG

#### Level

asq+modify

## Usage

[DefaultPort=<list of obj services>] [SSLDefaultPort=<list of obj services>]

**Description** 

Set TELNET protocol's common settings

Returns

Error code

## CONFIG PROTOCOL TELNET COMMON DEFAULT

Level

asq+modify

Usage

## **Description**

Reset TELNET protocol's common settings to default

## Returns

Error code

## CONFIG PROTOCOL TELNET COMMON **SHOW**

Level

## SNS - CLI SERVERD COMMANDS REFERENCE GUIDE - V 4 CONFIG PROTOCOL SSL COMMON PROXY CERT TRUSTED REMOVE

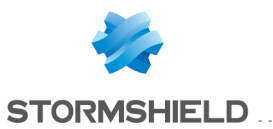

### base+asq

#### Usage

## **Description**

Show TELNET protocol's common settings

#### Returns

[Common]

[IPS]

## CONFIG PROTOCOL TELNET PROFILE

#### Level

base+asq

#### **Description**

TELNET protocol's profile settings

#### CONFIG PROTOCOL TELNET PROFILE ALARM

Level

base+asq

#### **Description**

Alarm commands for the TELNET protocol

#### CONFIG PROTOCOL TELNET PROFILE ALARM DEFAULT

#### Level

asq+modify

#### Usage

index=<profile index> template= (high|medium|low|internet|"")  $[reset=0|1]$ 

#### **Description**

Reset to a default template alarms for the TELNET protocol

#### Returns

Error code

## CONFIG PROTOCOL TELNET PROFILE ALARM SHOW

Level

## base+asq

## Usage

 $index =$ <profile  $idx$ >  $[context=$ (protocol|<ASQ context name>)] [extended=0|1]

#### **Description**

Dump the alarm configuration for the TELNET protocol

## Returns

context=(protocol|<ASQ context name>) id=<alarmid> action=(block|pass)level= (major|minor|ignore) dump=  $[0|1]$  new= $[0|1]$  origin=  $[user]$ profile template $|conf$ g template|new)[blacklist=on blduration=<int>] [email=on emailduration=<int> emailcount=<int>l msg=<alarm message> modify= $[0|1]$  sensible= $[0|1]$  $legacy = [0|1]$ category=<category> comment=<string>

## CONFIG PROTOCOL TELNET PROFILE ALARM UPDATE

#### Level

asq+modify

#### Usage

index=<profile index> id=<int> context= (protocol|<ASQ context name>] [action= (pass|block)] [level= (minor|major|ignore)] [dump=  $[0|1]$ ] [email=off | email=on emailduration=<seconds> emailcount=<int>] [blacklist=off | blacklist=on blduration=<minutes>] [comment=<string>] [qid=<Queue name>]

### **Description**

Configure ASQ alarm (IPS alarm) for the TELNET protocol

#### Returns

Error code

## CONFIG PROTOCOL TELNET PROFILE CHECK

## Level

base+asq

## Usage

index=<profile idx>

#### **Description**

List all the config referring to the profile specified by index for the TELNET protocol

### Returns

Config=00

## CONFIG PROTOCOL TELNET PROFILE COPY

#### Level

asq+modify

#### Usage

index=<profile idx> to=<0 9>

#### **Description**

Copy a TELNET protocol's profile to another profile

#### Returns

Error code

## CONFIG PROTOCOL TELNET PROFILE DEFAULT

#### Level

asq+modify

#### Usage

index=<profile idx>

#### **Description**

Reset TELNET protocol's profile settings to default

#### **Returns**

Error code

## CONFIG PROTOCOL TELNET PROFILE IPS

#### Level

base+asq

#### **Description**

TELNET protocol's IPS settings

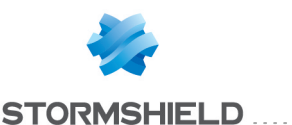

CONFIG PROTOCOL TELNET PROFILE IPS CONFIG

#### Level

asq+modify

## Usage

[AllowTCPUrg=On|Off] [Probe=On|Off] [State=On|Off] [TemplateAlarm=<low|mediu m|high|internet>]

## **Description**

Set the TELNET protocol profile's IPS settings

### Returns

Error code

## CONFIG PROTOCOL TELNET PROFILE LIST

#### Level

base+asq

Usage

 $[index = *profile*  $idx$ ]$ 

## **Description**

List all available profiles or a specific profile for the TELNET protocol

## Returns

[00] name="default" lastmod="2011-02-23 10:47:45"

## CONFIG PROTOCOL TELNET PROFILE SHOW

Level base+asq

Usage index=<profile idx>

## **Description**

Show TELNET protocol profile's settings

Returns

[Common]

[IPS] State=1 Log=1 Probe=1

CONFIG PROTOCOL TELNET PROFILE UPDATE

Level

asq+modify

## Usage

index=<profile idx> [name=<string>] [comment=<string>]

**Description** 

Update the TELNET protocol profile's informations

#### Returns

Error code

## CONFIG PROTOCOL TEREDO

Level

base+asq

**Description** 

Commands for the TEREDO protocol

## CONFIG PROTOCOL TEREDO ACTIVATE

## Level

asq+modify

Usage [CANCEL|NEXTBOOT]

**Description** Activate the TEREDO protocol's

# configuration

Returns

Error code

## CONFIG PROTOCOL TEREDO **COMMON**

Level base+asq **Description** 

## SNS - CLI SERVERD COMMANDS REFERENCE GUIDE - V 4 CONFIG PROTOCOL SSL COMMON PROXY CERT TRUSTED REMOVE

TEREDO protocol's common settings

## CONFIG PROTOCOL TEREDO COMMON CONFIG

## Level

asq+modify

Usage

[DefaultPort=<list of obj services>]

**Description** 

Set TEREDO protocol's common settings

Returns

Error code

## CONFIG PROTOCOL TEREDO COMMON DEFAULT

Level

asq+modify

Usage

## **Description**

Reset TEREDO protocol's common settings to default

**Returns** 

Error code

## CONFIG PROTOCOL TEREDO COMMON SHOW

Level

base+asq

Usage

## **Description**

Show TEREDO protocol's common settings

Returns

[Common]

[IPS]

CONFIG PROTOCOL TEREDO PROFILE

Level

base+asq

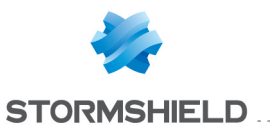

## **Description**

TEREDO protocol's profile settings

## CONFIG PROTOCOL TEREDO PROFILE ALARM

#### Level

base+asq

## **Description**

Alarm commands for the TEREDO protocol

## CONFIG PROTOCOL TEREDO PROFILE ALARM DEFAULT

## Level

asq+modify

## Usage

index=<profile index> template= (high|medium|low|internet|"")  $[reset=0|1]$ 

## **Description**

Reset to a default template alarms for the TEREDO protocol

## Returns

## Error code

## CONFIG PROTOCOL TEREDO PROFILE ALARM SHOW

## Level

base+asq

## Usage

 $index =$ <profile  $idx$ >  $[context=$ (protocol|<ASQ context name>]] [extended=0|1]

## **Description**

Dump the alarm configuration for the TEREDO protocol

## Returns

context=(protocol|<ASQ context name>) id=<alarmid> action=(block|pass) level= (major|minor|ignore) dump=  $[0|1]$  new= $[0|1]$  origin= (user|profile\_template|config\_

template new) [blacklist=on blduration=<int>] [email=on emailduration=<int> emailcount=<int>] msg=<alarm message> modify=(0|1) sensible=(0|1)  $legacy = [0|1]$ category=<category> comment=<string>

## CONFIG PROTOCOL TEREDO PROFILE ALARM UPDATE

## Level

asq+modify

## Usage

index=<profile index> id=<int> context= (protocol|<ASQ context name>] [action= (pass|block)] [level= (minor|major|ignore)] [dump= (0|1)] [email=off | email=on emailduration=<seconds> emailcount=<int>] [blacklist=off | blacklist=on blduration=<minutes>] [comment=<string>] [qid=<Queue name>]

## **Description**

Configure ASQ alarm (IPS alarm) for the TEREDO protocol

## Returns

Error code

#### CONFIG PROTOCOL TEREDO PROFILE CHECK

## Level

base+asq

Usage

index=<profile idx>

## **Description**

List all the config referring to the profile specified by index for the TEREDO protocol

## Returns

Config=00

## CONFIG PROTOCOL TEREDO PROFILE COPY

### Level

asq+modify

## Usage

index=<profile idx> to=<0 9>

### **Description**

Copy a TEREDO protocol's profile to another profile

## Returns

Error code

## CONFIG PROTOCOL TEREDO PROFILE DEFAULT

## Level

asq+modify

## Usage

index=<profile idx>

## **Description**

Reset TEREDO protocol's profile settings to default

## Returns

Error code

## CONFIG PROTOCOL TEREDO PROFILE IPS

## Level

base+asq

## **Description**

TEREDO protocol's IPS settings

## CONFIG PROTOCOL TEREDO PROFILE IPS CONFIG

## Level

asq+modify

## Usage

[Probe=On|Off] [State=On|Off] [TemplateAlarm=<low|medium| high|internet>]

## **Description**

Set the TEREDO protocol profile's IPS settings

## Returns

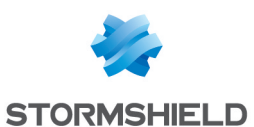

Error code

## CONFIG PROTOCOL TEREDO PROFILE LIST

Level

base+asq

## Usage

 $[index=]$ 

## **Description**

List all available profiles or a specific profile for the TEREDO protocol

## Returns

[00] name="default" lastmod="2011-02-23 10:47:45"

CONFIG PROTOCOL TEREDO PROFILE SHOW

## Level

base+asq

Usage

index=<profile idx>

## **Description**

Show TEREDO protocol profile's settings

## Returns

[Common]

[IPS] State=1 Log=1 Probe=1

## CONFIG PROTOCOL TEREDO PROFILE UPDATE

#### Level

asq+modify

## Usage

index=<profile idx> [name=<string>] [comment=<string>]

## **Description**

Update the TEREDO protocol profile's informations

Returns Error code

## CONFIG PROTOCOL TFTP

Level

base+asq

**Description** Commands for the TFTP protocol

## CONFIG PROTOCOL TFTP ACTIVATE

Level asq+modify

Usage [CANCEL|NEXTBOOT]

**Description** 

Activate the TFTP protocol's configuration

Returns Error code

## CONFIG PROTOCOL TFTP COMMON

Level

base+asq

## **Description**

TFTP protocol's common settings

CONFIG PROTOCOL TFTP COMMON CONFIG

Level

asq+modify

#### Usage

[DefaultPort=<list of obj services>]

## **Description**

Set TFTP protocol's common settings

## Returns

Error code

CONFIG PROTOCOL TFTP COMMON DEFAULT

## Level

asq+modify

Usage

## **Description**

Reset TFTP protocol's common settings to default

## Returns

Error code

## CONFIG PROTOCOL TFTP COMMON **SHOW**

## Level

base+asq

Usage

## **Description**

Show TFTP protocol's common settings

Returns

[Common]

[IPS]

## CONFIG PROTOCOL TFTP PROFILE

## Level

base+asq

**Description** 

TFTP protocol's profile settings

## CONFIG PROTOCOL TFTP PROFILE ALARM

## Level

base+asq

## **Description**

Alarm commands for the TFTP protocol

## CONFIG PROTOCOL TFTP PROFILE ALARM DEFAULT

Level

asq+modify

Usage

SNS - CLI SERVERD COMMANDS REFERENCE GUIDE - V 4 CONFIG PROTOCOL SSL COMMON PROXY CERT TRUSTED REMOVE

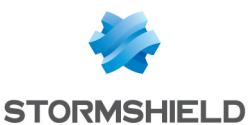

index=<profile index> template= (high|medium|low|internet|"")  $[reset=0|1]$ 

## **Description**

Reset to a default template alarms for the TFTP protocol

#### Returns

Error code

## CONFIG PROTOCOL TFTP PROFILE ALARM SHOW

#### Level

base+asq

#### Usage

 $index =$  profile  $idx$ >  $[context=$ (protocol|<ASQ context name>)] [extended=0|1]

#### **Description**

Dump the alarm configuration for the TFTP protocol

### Returns

context=(protocol|<ASQ context name>) id=<alarmid>  $action = [block|pases]$  level= (major|minor|ignore) dump=  $[0|1]$  new= $[0|1]$  origin= (user|profile\_template|config\_ template|new)[blacklist=on blduration=<int>] [email=on emailduration=<int> emailcount=<int>] msg=<alarm message> modify= $[0|1]$  sensible= $[0|1]$ legacy= $[0|1]$ category=<category> comment=<string>

## CONFIG PROTOCOL TFTP PROFILE ALARM UPDATE

#### Level

asq+modify

## Usage

index=<profile index> id=<int> context= (protocol|<ASQ context name>] [action=

(pass|block)] [level= (minor|major|ignore)] [dump= (0|1)] [email=off | email=on emailduration=<seconds> emailcount=<int>] [blacklist=off | blacklist=on blduration=<minutes>] [comment=<string>] [qid=<Queue name>]

#### **Description**

Configure ASQ alarm (IPS alarm) for the TFTP protocol

#### Returns

Error code

## CONFIG PROTOCOL TFTP PROFILE CHECK

Level

base+asq

Usage

 $index$ =<profile  $idx$ >

### **Description**

List all the config referring to the profile specified by index for the TFTP protocol

### Returns

Config=00

CONFIG PROTOCOL TFTP PROFILE COPY

#### Level

asq+modify

#### Usage

index=<profile idx> to=<0 9>

#### **Description**

Copy a TFTP protocol's profile to another profile

## Returns

Error code

## CONFIG PROTOCOL TFTP PROFILE DEFAULT

Level asq+modify

Usage

## index=<profile idx>

#### **Description**

Reset TFTP protocol's profile settings to default

#### **Returns**

Error code

## CONFIG PROTOCOL TFTP PROFILE IPS

#### Level

base+asq

**Description** 

TFTP protocol's IPS settings

## CONFIG PROTOCOL TFTP PROFILE IPS CONFIG

### Level

asq+modify

## Usage

[FileBuffer=<64 512>] [Log=On|Off] [PassOnFail=On|Off] [Probe=On|Off] [SkeletonTimeout=<0 600>] [State=On|Off] [TemplateAlarm=<low|medium| high|internet>]

## **Description**

Set the TFTP protocol profile's IPS settings

## Returns

Error code

## CONFIG PROTOCOL TFTP PROFILE LIST

## Level

base+asq

## Usage

 $[index=  
profile  $idx>$ ]$ 

## **Description**

List all available profiles or a specific profile for the TFTP protocol

## Returns

## SNS - CLI SERVERD COMMANDS REFERENCE GUIDE - V 4 CONFIG PROTOCOL SSL COMMON PROXY CERT TRUSTED REMOVE

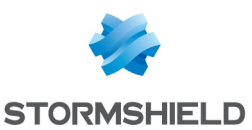

[00] name="default" lastmod="2011-02-23 10:47:45"

## CONFIG PROTOCOL TFTP PROFILE SHOW

#### Level

base+asq

#### Usage

index=<profile idx>

#### **Description**

Show TFTP protocol profile's settings

#### Returns

[Common]

[IPS] State=1 Log=1 Probe=1

## CONFIG PROTOCOL TFTP PROFILE UPDATE

#### Level

asq+modify

## Usage

index=<profile idx> [name=<string>] [comment=<string>]

#### **Description**

Update the TFTP protocol profile's informations

## Returns

Error code

## CONFIG PROTOCOL UTP

#### Level

base+asq

**Description** 

Commands for the UTP protocol

## CONFIG PROTOCOL UTP ACTIVATE

Level

asq+modify

Usage [CANCEL|NEXTBOOT]

## **Description** Activate the UTP protocol's configuration

## Returns

Error code

## CONFIG PROTOCOL UTP COMMON

Level

base+asq

## **Description**

UTP protocol's common settings

## CONFIG PROTOCOL UTP COMMON DEFAULT

Level

asq+modify

Usage

## **Description**

Reset UTP protocol's common settings to default

#### Returns

Error code

## CONFIG PROTOCOL UTP COMMON **SHOW**

#### Level

base+asq

## Usage

#### **Description**

Show UTP protocol's common settings

## Returns

[Common]

[IPS]

## CONFIG PROTOCOL UTP PROFILE

Level base+asq

#### **Description**

UTP protocol's profile settings

## CONFIG PROTOCOL UTP PROFILE ALARM

#### Level

base+asq

#### **Description**

Alarm commands for the UTP protocol

## CONFIG PROTOCOL UTP PROFILE ALARM DEFAULT

#### Level

asq+modify

## Usage

index=<profile index> template= (high|medium|low|internet|"")  $[reset=0|1]$ 

#### **Description**

Reset to a default template alarms for the UTP protocol

## Returns

Error code

## CONFIG PROTOCOL UTP PROFILE ALARM SHOW

## Level

base+asq

## Usage

 $index =$  profile  $idx$ >  $[context=$ (protocol|<ASQ context name>)] [extended=0|1]

## **Description**

Dump the alarm configuration for the UTP protocol

#### Returns

context=(protocol|<ASQ context name>) id=<alarmid> action=  $[block|pass]$  level= (major|minor|ignore) dump=  $[0|1]$  new= $[0|1]$  origin= (user|profile\_template|config\_ template|new)[blacklist=on blduration=<int>] [email=on

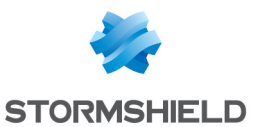

emailduration=<int> emailcount=<int>] msg=<alarm message> modify= $[0|1]$  sensible= $[0|1]$  $legacy = [0|1]$ category=<category> comment=<string>

## CONFIG PROTOCOL UTP PROFILE ALARM UPDATE

#### Level

asq+modify

## Usage

index=<profile index> id=<int> context= (protocol|<ASQ context name>] [action= (pass|block)] [level= (minor|major|ignore)]  $[dump=(0|1)]$  [email=off | email=on emailduration=<seconds> emailcount=<int>] [blacklist=off | blacklist=on blduration=<minutes>] [comment=<string>] [qid=<Queue name>]

## **Description**

Configure ASQ alarm (IPS alarm) for the UTP protocol

## Returns

Error code

## CONFIG PROTOCOL UTP PROFILE CHECK

#### Level

base+asq

Usage

index=<profile idx>

## **Description**

List all the config referring to the profile specified by index for the UTP protocol

## Returns

Config=00

## CONFIG PROTOCOL UTP PROFILE COPY

#### Level

asq+modify

### Usage

index=<profile idx> to=<0 9>

#### **Description**

Copy a UTP protocol's profile to another profile

#### Returns

Error code

## CONFIG PROTOCOL UTP PROFILE DEFAULT

Level

asq+modify

#### Usage

index=<profile idx>

#### **Description**

Reset UTP protocol's profile settings to default

## Returns

Error code

## CONFIG PROTOCOL UTP PROFILE

## IPS

Level

base+asq

## **Description**

UTP protocol's IPS settings

## CONFIG PROTOCOL UTP PROFILE IPS CONFIG

#### Level

asq+modify

## Usage

[Log=On|Off] [Probe=On|Off] [State=On|Off] [TemplateAlarm=<low|mediu m|high|internet>]

## **Description**

Set the UTP protocol profile's IPS settings

#### Returns

## Error code

### CONFIG PROTOCOL UTP PROFILE LIST

### Level

base+asq

### Usage

 $[index <$ profile $idx$  $>$ ]

## **Description**

List all available profiles or a specific profile for the UTP protocol

## Returns

[00] name="default" lastmod="2011-02-23 10:47:45"

## CONFIG PROTOCOL UTP PROFILE **SHOW**

## Level

base+asq

Usage

index=<profile idx>

## **Description**

Show UTP protocol profile's settings

## Returns

[Common]

[IPS] State=1 Log=1 Probe=1

## CONFIG PROTOCOL UTP PROFILE UPDATE

## Level

asq+modify

## Usage

index=<profile idx> [name=<string>] [comment=<string>]

## **Description**

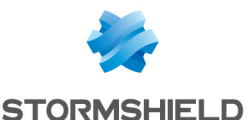

Update the UTP protocol profile's informations

#### Returns

Error code

## CONFIG PROTOCOL XMPP

#### Level

base+asq

**Description** 

Commands for the XMPP protocol

## CONFIG PROTOCOL XMPP ACTIVATE

#### Level

asq+modify

Usage [CANCEL|NEXTBOOT]

**Description** Activate the XMPP protocol's configuration

## Returns

Error code

## CONFIG PROTOCOL XMPP **COMMON**

#### Level

base+asq

#### **Description**

XMPP protocol's common settings

## CONFIG PROTOCOL XMPP COMMON CONFIG

## Level

asq+modify

## Usage

[DefaultPort=<list of obj services>] [SSLDefaultPort=<list of obj services>]

## **Description**

Set XMPP protocol's common settings

#### Returns

Error code

## CONFIG PROTOCOL XMPP COMMON DEFAULT

Level

asq+modify

Usage

## **Description**

Reset XMPP protocol's common settings to default

## Returns

Error code

## CONFIG PROTOCOL XMPP COMMON **SHOW**

Level

base+asq

Usage

## **Description**

Show XMPP protocol's common settings

## Returns

[Common]

## [IPS]

## CONFIG PROTOCOL XMPP PROFILE

Level

base+asq

## **Description**

XMPP protocol's profile settings

## CONFIG PROTOCOL XMPP PROFILE ALARM

## Level

base+asq

## **Description**

Alarm commands for the XMPP protocol

## CONFIG PROTOCOL XMPP PROFILE ALARM DEFAULT

### Level

asq+modify

## Usage

index=<profile index> template= (high|medium|low|internet|"")  $[reset=0|1]$ 

## **Description**

Reset to a default template alarms for the XMPP protocol

## Returns

Error code

## CONFIG PROTOCOL XMPP PROFILE ALARM SHOW

## Level

base+asq

## Usage

 $index =$  profile  $idx$ >  $[context=$ (protocol|<ASQ context name>)] [extended=0|1]

## **Description**

Dump the alarm configuration for the XMPP protocol

## **Returns**

context=(protocol|<ASQ context name>) id=<alarmid> action= (block|pass)level= (major|minor|ignore) dump=  $[0|1]$  new= $[0|1]$  origin=  $[user]$ profile template $|conf$ g template|new)[blacklist=on blduration=<int>] [email=on emailduration=<int> emailcount=<int> msg=<alarm message> modify=(0|1) sensible= $[0|1]$  legacy= $[0|1]$ category=<category> comment=<string>

## CONFIG PROTOCOL XMPP PROFILE ALARM UPDATE

Level

asq+modify

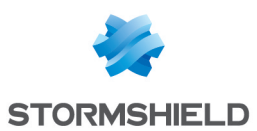

## Usage

index=<profile index> id=<int> context= (protocol|<ASQ context name>] [action= (pass|block)] [level= (minor|major|ignore)]  $[dump=[0|1]]$   $[email=off]$ email=on emailduration=<seconds>  $emailcount =$ [blacklist=off | blacklist=on blduration=<minutes>] [comment=<string>] [qid=<Queue name>]

## **Description**

Configure ASQ alarm (IPS alarm) for the XMPP protocol

#### Returns

Error code

## CONFIG PROTOCOL XMPP PROFILE CHECK

#### Level

base+asq

#### Usage

index=<profile idx>

#### **Description**

List all the config referring to the profile specified by index for the XMPP protocol

## Returns

Config=00

## CONFIG PROTOCOL XMPP PROFILE COPY

#### Level

asq+modify

#### Usage

 $index =$ <profile  $idx$ > to=<0 9>

#### **Description**

Copy a XMPP protocol's profile to another profile

#### Returns

Error code

### CONFIG PROTOCOL XMPP PROFILE DEFAULT

## Level

asq+modify

#### Usage

index=<profile idx>

#### **Description**

Reset XMPP protocol's profile settings to default

#### Returns

Error code

### CONFIG PROTOCOL XMPP PROFILE IPS

Level

base+asq

**Description** 

XMPP protocol's IPS settings

## CONFIG PROTOCOL XMPP PROFILE IPS CONFIG

Level

asq+modify

## Usage

[AllowTCPUrg=On|Off] [Probe=On|Off] [State=On|Off] [TemplateAlarm=<low|mediu m|high|internet>]

#### **Description**

Set the XMPP protocol profile's IPS settings

## Returns

Error code

### CONFIG PROTOCOL XMPP PROFILE LIST

Level

base+asq

#### Usage

 $[index = **profile**  $idx$ ] $$$ 

## **Description**

List all available profiles or a specific profile for the XMPP protocol

## Returns

[00] name="default" lastmod="2011-02-23 10:47:45"

## CONFIG PROTOCOL XMPP PROFILE **SHOW**

#### Level

base+asq

Usage

 $index$ =<profile  $idx$ >

#### **Description**

Show XMPP protocol profile's settings

Returns

[Common]

[IPS] State=1 Log=1 Probe=1

### CONFIG PROTOCOL XMPP PROFILE UPDATE

#### Level

asq+modify

#### Usage

index=<profile idx> [name=<string>] [comment=<string>]

#### **Description**

Update the XMPP protocol profile's informations

#### Returns

Error code

## CONFIG PROTOCOL YMSG

#### Level

base+asq

#### **Description**

Commands for the YMSG protocol

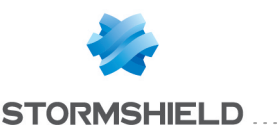

## CONFIG PROTOCOL YMSG ACTIVATE

### Level

asq+modify

Usage [CANCEL|NEXTBOOT]

**Description** Activate the YMSG protocol's configuration

## Returns

Error code

## CONFIG PROTOCOL YMSG **COMMON**

## Level

base+asq

#### **Description**

YMSG protocol's common settings

## CONFIG PROTOCOL YMSG COMMON CONFIG

#### Level

asq+modify

## Usage

[DefaultPort=<list of obj services>] [SSLDefaultPort=<list of obj services>]

## **Description**

Set YMSG protocol's common settings

## Returns

Error code

## CONFIG PROTOCOL YMSG COMMON DEFAULT

## Level

asq+modify

## Usage

## **Description**

Reset YMSG protocol's common settings to default

#### Returns

Error code

CONFIG PROTOCOL YMSG COMMON **SHOW** 

## Level

base+asq

Usage

#### **Description**

Show YMSG protocol's common settings

Returns

[Common]

[IPS]

## CONFIG PROTOCOL YMSG PROFILE

## Level

base+asq

#### **Description**

YMSG protocol's profile settings

#### CONFIG PROTOCOL YMSG PROFILE ALARM

## Level

base+asq

## **Description**

Alarm commands for the YMSG protocol

#### CONFIG PROTOCOL YMSG PROFILE ALARM DEFAULT

## Level

asq+modify

#### Usage

index=<profile index> template= (high|medium|low|internet|"")  $[reset=0|1]$ 

#### **Description**

Reset to a default template alarms for the YMSG protocol

#### Returns

Error code

## CONFIG PROTOCOL YMSG PROFILE ALARM SHOW

#### Level

base+asq

## Usage

index=<profile idx> [context= (protocol|<ASQ context name>)] [extended=0|1]

#### **Description**

Dump the alarm configuration for the YMSG protocol

## Returns

context=(protocol|<ASQ context name>) id=<alarmid> action= (block|pass)level= (major|minor|ignore) dump=  $[0|1]$  new= $[0|1]$  origin=  $[user]$ profile template $|conf$ g template|new) [blacklist=on] blduration=<int>] [email=on emailduration=<int> emailcount=<int>] msg=<alarm message> modify= $[0|1]$ sensible= $[0|1]$  legacy= $[0|1]$ category=<category> comment=<string>

## CONFIG PROTOCOL YMSG PROFILE ALARM UPDATE

## Level

asq+modify

## Usage

index=<profile index> id=<int> context=(protocol|<ASQ context name>)[action=(pass|block)] [level=(minor|major|ignore)]  $[dump=[0|1]]$   $[email=off]$ email=on emailduration=<seconds> emailcount=<int>] [blacklist=off | blacklist=on blduration=<minutes>] [comment=<string>] [qid=<Queue name>]

## **Description**

Configure ASQ alarm (IPS alarm) for the YMSG protocol

## Returns

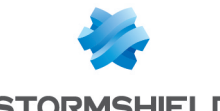

## SNS - CLI SERVERD COMMANDS REFERENCE GUIDE - V 4 CONFIG PROTOCOL SSL COMMON PROXY CERT TRUSTED REMOVE

#### Error code

### CONFIG PROTOCOL YMSG PROFILE CHECK

#### Level

base+asq

### Usage

index=<profile idx>

#### **Description**

List all the config referring to the profile specified by index for the YMSG protocol

#### Returns

Config=00

## CONFIG PROTOCOL YMSG PROFILE COPY

#### Level

asq+modify

Usage

index=<profile\_idx> to=<0 9>

#### **Description**

Copy a YMSG protocol's profile to another profile

#### Returns

Error code

#### CONFIG PROTOCOL YMSG PROFILE DEFAULT

#### Level

asq+modify

Usage

index=<profile idx>

## **Description**

Reset YMSG protocol's profile settings to default

#### Returns

Error code

#### CONFIG PROTOCOL YMSG PROFILE IPS

### Level

base+asq

**Description** 

YMSG protocol's IPS settings

## CONFIG PROTOCOL YMSG

PROFILE IPS CONFIG

## Level

asq+modify

## Usage

[AllowTCPUrg=On|Off] [Log=On|Off] [Probe=On|Off] [SkeletonTimeout=<0 600>] [State=On|Off] [TemplateAlarm=<low|mediu m|high|internet>]

## **Description**

Set the YMSG protocol profile's IPS settings

Returns

Error code

## CONFIG PROTOCOL YMSG PROFILE LIST

#### Level

base+asq

# Usage

 $[index = **profile**  $idx$ ] $$$ 

## **Description**

List all available profiles or a specific profile for the YMSG protocol

## Returns

[00] name="default" lastmod="2011-02-23 10:47:45"

## CONFIG PROTOCOL YMSG PROFILE **SHOW**

## Level

base+asq

## Usage

index=<profile idx>

## **Description**

Show YMSG protocol profile's settings

#### Returns

[Common]

[IPS] State=1 Log=1 Probe=1

## CONFIG PROTOCOL YMSG PROFILE UPDATE

Level

asq+modify

## Usage

index=<profile idx> [name=<string>] [comment=<string>]

#### **Description**

Update the YMSG protocol profile's informations

## **Returns**

Error code

## CONFIG PVM

## Level

base

### **History**

Appears in 7 0 0

## **Description**

Configure the proactive vulnerability management module

## CONFIG PVM ACTIVATE

## Level

pvm+modify

**History** 

Appears in 7 0 0

#### **Description**

Activate or discard changes of the last configuration operations

## Implementation notes

run enasq

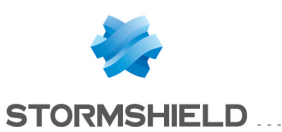

### Usage

[CANCEL] - no argument: changes are activated immediately; - CANCEL: changes are discarded

#### Returns

Error code

#### Example

> CONFIG PVM ACTIVATE 100 code=00a00100 msg="Ok"

## CONFIG PVM DATA

#### Level

base

#### **History**

Appears in 7 0 0

## **Description**

Get informations about vulnerabilities of the proactive vulnerability management module

## CONFIG PVM DATA FAMILY

### Level

pvm

## **History**

Appears in 7 0 0

## **Description**

Return the list of vulnerability family names with their id

## Returns

<family\_id>=<family\_name>

## Example

> CONFIG PVM DATA FAMILY 101 code=00a01000 msg="Début" 1="web server" 2="web client"

100 code=00a00100 msg="Ok"

## CONFIG PVM DATA SEVERITY

## Level

pvm

## **History**

Appears in 7 0 0

## **Description**

Return the list of vulnerability severity names with their id

#### Returns

<severity id>=<severity label>

## Example

> CONFIG PVM DATA **SEVERITYLIST** 101 code=00a01000 msg="Début" 0=null  $1 =$ low

100 code=00a00100 msg="Ok"

## CONFIG PVM DATA VULN

#### Level

pvm

## **History**

Appears in 7 0 0 Format Appears in 9 0 0

## **Description**

Return the list of informations about vulnerabilities of the proactive vulnerability management module

## Usage

[PvmId=<vuln\_id>]

## Returns

id : vulnerability id name : vulnerability's name family : vulnerability's family id severity : vulnerability's severity id date : vulnerability's discovery date targetclient : true if affected

product is a client targetserver : true if affected product is a server remote : true if the vulnerability could be exploited remotely

### Remark

if PvmId is not present, all vulnerabilities are returned

## Format

section line

#### Example

> CONFIG PVM DATA VULN 101 code=00a01000 msg="Début" id=x name=x family=x severity=x date=x targetclient=x targetserver=x remote=x id=x name=x family=x severity=x date=x targetclient=x targetserver=x remote=x 100 code=00a00100 msg="Ok"

## CONFIG PVM EMAIL

## Level

pvm

## **History**

Appears 9 0 0

#### **Description**

Set the mailgroups to which the pvm emails will be sent (set to empty to disable email)

#### Implementation notes

mail1 is the detailed mail mail2 is the summary mail

## Usage

[mail1=<email\_group>|""] [mail2=<email\_group>|""]

#### Returns

Error code

#### Remark

## CONFIG PVM HOSTLIST

#### Level

base

## **History**

Appears in 7 0 0

## **Description**

Configure monitored hosts and which profile must be used for them

## CONFIG PVM HOSTLIST ADD

## Level

pvm+modify

**History** 

Appears in 7 0 0

## **Description**

Associate a machine, network or group with a profile or exclude it from monitoring

## Usage

Host=<host|network|group> ( Type=included Profile=<profile name> | Type=excluded )

## Returns

Error code

## Example

> CONFIG PVM HOSTLIST ADD Type=included Host=x Profile=x 100 code=00a00100 msg="Ok" > CONFIG PVM HOSTLIST ADD Type=excluded Host=x 100 code=00a00100 msg="Ok"

## CONFIG PVM HOSTLIST CLEAR

## Level

pvm+modify

## **History**

Appears in 7 0 0

**Description** 

Clear the monitored list or the excluded list

## Usage

Type=included|excluded

## Returns

Error code

## Example

> CONFIG PVM HOSTLIST CLEAR Type=included 100 code=00a00100 msg="Ok"

## CONFIG PVM HOSTLIST REMOVE

## Level

pvm+modify

**History** 

Appears in 7 0 0

## **Description**

Remove the object from the monitored list or the excluded list

## Usage

Type=included|excluded Host=<host|network|group>

## Returns

Error code

## Example

> CONFIG PVM HOSTLIST REMOVE Type=included Host=x 100 code=00a00100 msg="Ok"

## CONFIG PVM HOSTLIST SHOW

Level

base

**History** 

Appears in 7 0 0 Format Appears in 9 0 0

## **Description**

Show the included list and the excluded list

## Returns

host : object name that represent the host, the network or the group profile : profile name associated with the oject

## Format

section line

## Example

> CONFIG PVM HOSTLIST SHOW 101 code=00a01000 msg="Début" [included] host=x profile=x host=x profile=x [excluded] host=x host=x 100 code=00a00100 msg="Ok"

## CONFIG PVM PROFILE

## Level

base

## **History**

Appears in 7 0 0

## **Description**

Set profiles which associate actions with vulnerability criterias

## CONFIG PVM PROFILE CLEAR

# Level

pvm+modify **History** 

Appears in 7 0 0

## **Description**

Remove all lines from a profile

Usage

Profile=<profile name>

## Returns

Error code

## Example

> CONFIG PVM PROFILE CLEAR Profile=x 100 code=00a00100 msg="Ok"

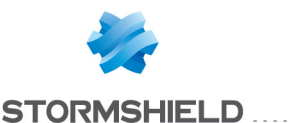

## CONFIG PVM PROFILE CREATE

#### Level

pvm+modify

**History** 

Appears in 7 0 0

#### **Description**

Create a new profile

#### Usage

Profile=<profile name> [Comment=<any\_comment>]

### Returns

Error code

#### Example

> CONFIG PVM PROFILE CREATE Profile=x 100 code=00a00100 msg="Ok"

## CONFIG PVM PROFILE LINE

#### Level

base

## **History**

Appears in 7 0 0

#### **Description**

Manage lines in profiles

## CONFIG PVM PROFILE LINE ADD

Level

pvm+modify

#### **History**

Appears in 7 0 0

## **Description**

Add a line to a profile

## Usage

Profile=<profile name> LineId=<line id> state=1|0  $($ vulnlist=1 | [ [family=<family  $id >$ [targetclient=1|0] [targetserver=1|0]  $[remote=1|0]$   $[severity=x]$   $]$ [level=<minor|major>] [mail1=<email\_group>]

[mail2=<email\_group>] [comment=x]

#### Returns

Error code

## Remark

LineId must be equal to the last line  $id + 1$ 

#### Example

> CONFIG PVM PROFILE LINE ADD Profile=x LineId=x state=1 family=x level=minor 100 code=00a00100 msg="Ok"

## CONFIG PVM PROFILE LINE **REMOVE**

Level

pvm+modify

**History** 

Appears in 7 0 0

**Description** Remove a line from a profile

#### Usage

Profile=<profile name> LineId=<line id>

#### Returns

Error code

## Remark

LineId must be equal to the last line id

## Example

> CONFIG PVM PROFILE LINE REMOVE Profile=x LineId=x 100 code=00a00100 msg="Ok"

### CONFIG PVM PROFILE LINE UPDATE

#### Level

pvm+modify

#### **History**

Appears in 7 0 0

#### **Description**

Update a line in a profile

## Usage

Profile=<profile name> LineId=<line id> state=1|0  $\lceil$ vulnlist=1 | [ [family=<family  $id >$ [targetclient=1|0] [targetserver=1|0]  $[remote=1|0]$   $[severity=x]$   $]$ [level=<minor|major>] [mail1=<email\_group>] [mail2=<email\_group>] [comment=x]

### Returns

Error code

## Remark

LineId must already exists

## Example

> CONFIG PVM PROFILE LINE UPDATE Profile=x LineId=x state=1 family=x alertlevel=minor 100 code=00a00100 msg="Ok"

## CONFIG PVM PROFILE LIST

### Level

base

## **History**

Appears in 7 0 0 Format Appears in 9 0 0

## **Description**

List all defined profiles

## Returns

profile : profile name comment : comment associated with the profile

#### Format

section line

## Example

> CONFIG PVM PROFILE LIST 101 code=00a01000 msg="Début" profile=profile1 comment=x profile=profile2 comment=x

## SNS - CLI SERVERD COMMANDS REFERENCE GUIDE - V 4 CONFIG PROTOCOL SSL COMMON PROXY CERT TRUSTED REMOVE

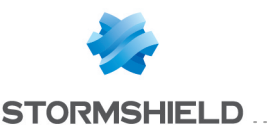

100 code=00a00100 msg="Ok"

## CONFIG PVM PROFILE REMOVE

#### Level

pvm+modify

#### **History**

Appears in 7 0 0

#### **Description**

Remove a profile

#### Usage

Profile=<profile\_name>

#### Returns

Error code

## Example

> CONFIG PVM PROFILE REMOVE Profile=x 100 code=00a00100 msg="Ok"

## CONFIG PVM PROFILE SHOW

## Level

pvm

## **History**

Appears in 7 0 0

## **Description**

Show a profile definition

## Usage

Profile=<profile name>

## Returns

 $\vert$  < line id >  $\vert$ state=1|0 family= $<$ family id $>$ targetclient=1|0 targetserver=1|0 remote=1|0 severity=x level=<minor|major> mail1=<email group> mail2=<email\_group> comment=x

 $\left[$  < line id >  $\right]$ state=1|0 vulnlist=1

level=<minor|major> mail1=<email group> mail2=<email\_group> comment=x

## Remark

vulnerability criteria (family, targetclient, targetserver, remote and severity) not present means any level not present means ignore mail1 and mail2 not present means no mail if vulnlist is present no vulnerability criteria could be present, vuln ids are retrieved by 'CONFIG PVM PROFILE VULN SHOW'

## Example

> CONFIG PVM PROFILE SHOW Profile=x 101 code=00a01000 msg="Début"  $\lceil 1 \rceil$ state=1 family=21 level=minor mail $1 = g1$ [2] state=1 vulnlist=1 level=major mail $1 = g1$ mail2=g1  $|3|$ state=1 severity=4 level=major 100 code=00a00100 msg="Ok"

## CONFIG PVM PROFILE UPDATE

Level pvm+modify **History** Appears in 7 0 0 **Description** Modify a profile Usage

## SNS - CLI SERVERD COMMANDS REFERENCE GUIDE - V 4 CONFIG PROTOCOL SSL COMMON PROXY CERT TRUSTED REMOVE

Profile=<profile name> Comment=<any\_comment>

#### **Returns**

Error code

### Example

> CONFIG PVM PROFILE CREATE Profile=x Comment=x 100 code=00a00100 msg="Ok"

## CONFIG PVM PROFILE VULN

## Level

base

## **History**

Appears in 7 0 0

#### **Description**

Manage vuln id explicitly associated with a line of a profile

## CONFIG PVM PROFILE VULN ADD

### Level

pvm+modify

#### **History**

Appears in 7 0 0

## **Description**

Associate a vulnerability id with a line of a profile

## Usage

Profile=<profile name> LineId=<line id> PvmId=<vuln id>

## Returns

Error code

## Remark

the profile line must have no vulnerability criteria set

## Example

> CONFIG PVM PROFILE VULN ADD profile=x LineId=x PvmId=x 100 code=00a00100 msg="Ok"

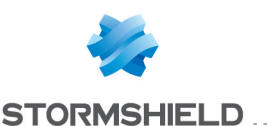

#### CONFIG PVM PROFILE VULN CLEAR

# Level

pvm+modify

## **History**

Appears in 7 0 0

## **Description**

Remove all vulnerability ids associated with a line of a profile

## Usage

Profile=<profile name> LineId=<line id>

## Returns

Error code

## Example

> CONFIG PVM PROFILE VULN CLEAR profile=x LineId=x 100 code=00a00100 msg="Ok"

## CONFIG PVM PROFILE VULN REMOVE

#### Level

pvm+modify

## **History**

Appears in 7 0 0

## **Description**

Remove a vulnerability id from the line of a profile association

## Usage

Profile=<profile name> LineId=<line id> PvmId=<vuln id>

## Returns

Error code

## Example

> CONFIG PVM PROFILE VULN REMOVE profile=x LineId=x PvmId=x 100 code=00a00100 msg="Ok"

## CONFIG PVM PROFILE VULN SHOW

### Level

pvm

## **History**

Appears in 7 0 0 Format Appears in 9 0 0

### **Description**

Return the list of vulnerability id associated with a line of a profile

#### Usage

Profile=<profile name> LineId=<line id>

#### Returns

list of vulnerability id

## Format

list

## Example

> CONFIG PVM PROFILE VULN SHOW profile=x LineId=x 101 code=00a01000 msg="Début" 100221 122333 100 code=00a00100 msg="Ok"

## CONFIG PVM SHOW

Level

base

## **History**

Appears in 7 0 0

## **Description**

Return the global proactive vulnerability management module configuration

#### Returns

state : the state of the module if there is no paramet eventttl : the value in seconds of the timeout of events

#### Example

> CONFIG PVM SHOW 101 code=00a01000 msg="Début" [Result] State=On EventTTL=86400 mail1=<email group> mail2=<email\_group> 100 code=00a00100 msg="Ok"

## CONFIG PVM STATE

#### Level

## pvm

## **History**

Appears in 7 0 0

#### **Description**

Enable, disable or return the state of the proactive vulnerability management module

### Usage

[On|Off]

## Returns

return the state of the module if there is no parameter

## Remark

Modify level is required to update the state value

## Example

> CONFIG PVM STATE On 100 code=00a00100 msg="Ok" > CONFIG PVM STATE 101 code=00a01000 msg="Début" [Result] State=On 100 code=00a00100 msg="Ok"

## CONFIG PVM TIMEOUT

Level

pvm

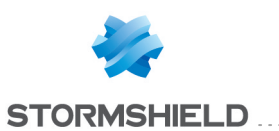

#### **History**

Appears in 7 0 0

### **Description**

Set how long vulnerabilities are stored in the proactive vulnerability management module

#### Implementation notes

if a vulnerability is detected again within this period, its countdown is reset if countdown reaches zero, the vulnerability is discarded

#### Usage

[EventTTL=<timeout\_in\_ seconds>]

#### Returns

return the value in seconds of the timeout of events

#### Remark

Modify level is required to update value

## Example

> CONFIG PVM TIMEOUT EventTTL=86400 100 code=00a00100 msg="Ok" > CONFIG PVM TIMEOUT 101 code=00a01000 msg="Début" [Result] EventTTL=86400 100 code=00a00100 msg="Ok"

## CONFIG RAID

#### Level

base

## **History**

level base Appears in 6 0 0 level other deprecated in 6 0 0

## **Description**

Command to manage raid

## CONFIG RAID CREATE

Level

maintenance+modify

## **History**

Appears in 8 1 0

## **Description**

Create raid array if it is not done automaticaly Reboot is needed after this operation

## CONFIG RAID HOTSPARE

#### Level

maintenance+modify

## **History**

level maintenance Appears in 6 0 0 level other deprecated in 6 0 0

## **Description**

Force the hotspare's status to be optimal

#### Usage

physical number of the drive  $(min = 1]$ 

## CONFIG RAID REBUILD

Level maintenance+modify **History** level maintenance Appears in 6 0 0 level other deprecated in 6 0  $\Omega$ 

## **Description**

Rebuild the array

## CONFIG REPORT

Level base **Description**  Configure reporting

## CONFIG REPORT ACTIVATE

#### Level

report+modify

**History** 

Appears in 9 1 0

#### **Description**

Activate report configuration changes

#### Usage

No arguments : changes are activated immediately CANCEL : Changes are discarded NEXTBOOT : Changes will be activated on next boot

Example

CONFIG REPORT ACTIVATE

## CONFIG REPORT SHOW

## Level

base

## **History**

Appears in 9 1 0 family appears in 3 0 0

## **Description**

Display reports configuration

## Usage

 $[report=<$ report id>  $|$  family= (report|linechart|all)] (default: family=report)  $[useclone=[0|1]]$   $(default: 0]$  $[extra=[0|1]]$  : if 1, will display additionnal informations that may take time to compute (default: 0)

## Returns

[Global] State= $[0|1]$ : global state of the reporting functionality Size=123456 : size of the report database

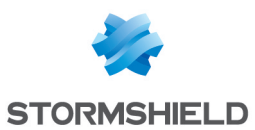

[<report id 1>] : report id Comment="" : description of the report State= $[0|1]$ : indicates if the report is enabled

## [<report id 2>] Comment=""

State= $[0|1]$ 

## $\left( \right)$

## Remark

if "report" is specified, only the configuration of this specific report will be displayed

## Example

CONFIG REPORT SHOW CONFIG REPORT SHOW report=top\_ips\_alarms CONFIG REPORT SHOW extra=1

## CONFIG REPORT STATE

## Level

base

## **History**

Appears in 9 1 0 linecharts appears in 3 0 0

## **Description**

Enable or disable reporting

## Usage

[reports=(on|off)] [linecharts=(on|off)]

## Returns

 $Reports=[0|1]$  LineCharts=  $(0|1)$ 

## Remark

If reporting is disabled, the report database will remain in place, untouched You have to delete the report database yourselves if you don't want

to keep the values (see REPORT RESET)

## Example

CONFIG REPORT STATE CONFIG REPORT STATE reports=off

## CONFIG REPORT UPDATE

## Level

report+modify

**History** Appears in 9 1 0

## **Description**

Change report configuration

## Usage

report=<report id> : report for which we want to update the configuration state= $[0|1]$ : new report state (disabled/enabled)

## Example

CONFIG REPORT UPDATE report=top ips alarms state=0

## CONFIG RESTORE

## Level

maintenance+modify

## **History**

level maintenance Appears in 6 0 0 level admin deprecated in 6 0 0 usb Appears in 6 1 0 refresh appears in 8 1 4 force appears in 2 3 0 global\_vpn appears in 2 5 0 global\_cert appears in 3 0 0 CheckBeforeRestore appears in 3 0 0 fwserial deprecated in 3 5 0 usb disappears in 4 0 0 option secure for list disappears in 4 0 0

## **Description**

Restores full or partial configuration (complete list of available items is provided by SYSTEM BACKUP command)

## Usage

list=<all|network|global|object| global\_ object|filter|filterslotxx|global\_ filter|global\_ filterslotxx|vpn|global\_ vpn|ldap|urlfiltering|sslfiltering| urlgroup|global|pattern|autoup date|services|mailfiltering|dhcp |ntp|dns|snmp|pvm|cert|global\_ cert|securityinspection|vpnssl|vpn-pptp|eventrules|qos|auth|webadmin|statu sweight|log|route|sysevent|bir d|antispam|mailgroup|commun ication|system|serverd|reports| fwadmin|access\_ tickets|monitor> [refresh=0|1] [password=<password protection>] [force=0|1] [CheckBeforeRestore=0|1]

## **Returns**

Error code

## Remark

refresh token (default 0), when set to 1, refresh all (except network) firewall configuration, and does not require user to reboot if services successfully restarted force set to 1 allows restoration

when a list item is missing in the backup file (default is 0)

## Example

CONFIG RESTORE list=all password=adminadmin CONFIG RESTORE list=all refresh=1 CONFIG RESTORE list=all

## CONFIG SANDBOXING

## Level

base

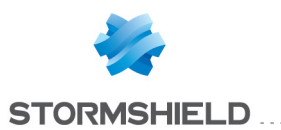

### **History**

Appears in 2 3 0 **Description** Sandboxing configuration

## CONFIG SANDBOXING ACTIVATE

#### Level

contentfilter+modify

#### **History**

Appears in 2 3 0

## **Description**

Copy all clones in real profiles

## Usage

- no argument: changes are activated immediately; - CANCEL: changes are discarded; - NEXTBOOT: changes will be activated on next boot

## Returns

Error code

## Example

CONFIG SANDBOXING ACTIVATE CONFIG SANDBOXING ACTIVATE CANCEL CONFIG SANDBOXING ACTIVATE NEXTBOOT

## CONFIG SANDBOXING SET

## Level

contentfilter+modify

**History** Appears in 2 3 0

**Description** 

Set sandboxing configuration

## Usage

 $[Upload=<0|1>]:$  Activate contexts and files uploads Default to 1 [LevelThreshold=<1-100>] : Score which will determine if a file is malicious, suspicious or clean - 0 (clean) < suspicious  $<$  X  $\leq$  malicious  $\leq$  100 [Port=<object>] : Object port config for every sandboxing servers used Default to 'https' [ConnectionTimeout=<int>] : (milliseconds) Opening connection to server timeout Valid for Hash, context and upload  $[$ IdleTimeout=<int> $]$ : (milliseconds)Timeout for inactivity during data transfer  $[HashTimeout = ]:$ (milliseconds)Timeout for response time to hash requests [UploadTimeout=<int>] : (milliseconds)Timeout for complete file upload [UploadBandwidth=<int>] : (bps) Limit bandwidth size on upload threads [CacheSize=<int>] : Midas lib cache size [HashRequestMaxCount] : Maximum hashes number during multiple requests Default to 50

## Returns

Error code

Example CONFIG SANDBOXING SET Upload=1 LevelThreshold=1

## CONFIG SANDBOXING SHOW

Level base **History** Appears in 2 3 0 **Description** Show sandboxing config Example CONFIG SANDBOXING SHOW

## CONFIG SECURE

#### Level

base

## **History**

Appears in 6 0 0 Removed in 4 0 0

## **Description**

Secure configuration with usb token configuration

## CONFIG SECURE ADD

## Level

maintenance+modify

## **History**

Appears in 6 0 0 level changes from other+modify to maintenance+modify in 9 0 0 Removed in 4 0 0

## **Description**

Add configuration file in secure mode

## Usage

<filename>

## Returns

Error code

## Remark

configuration must be loaded first

## Example

CONFIG SECURE ADD "/usr/Firewall/ConfigFiles/key"

## CONFIG SECURE BACKUP

Level maintenance

## **History**

Appears in 6 1 0 Removed in 4 0 0

## **Description**

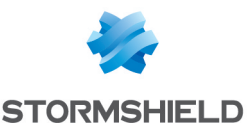

Create a backup ( na) of Secure Configuration

#### Usage

[comment=<a description>] [password=<password protection>]

### Returns

The backup file

#### Remark

configuration must be loaded before

#### Example

CONFIG SECURE BACKUP comment="backup of usb token key" CONFIG SECURE BACKUP password="mypassword"

## CONFIG SECURE INITIALIZE

#### Level

maintenance+modify

## **History**

Appears in 6 0 0 level changes from other+modify to maintenance+modify in 9 0 0 Removed in 4 0 0

## **Description**

Mount usb token (if found), initialize secure conf, generate and update key material on USB token

#### Implementation notes

Generate cryptographic material and put them on USB token

#### Returns

Error code

Remark

USB token is required

Example CONFIG SECURE INITIALIZE

## CONFIG SECURE LIST

#### Level

base

## **History**

Appears in 6 0 0 Removed in 4 0 0 Format Appears in 9 0 0

#### **Description**

List the file that may be added on secure mode

## Returns

the list of file (on category) that may be secured

Format

list

## Example

CONFIG SECURE LIST [network]

/usr/Firewall/ConfigFiles/netw ork

/usr/Firewall/ConfigFiles/obje ct

/usr/Firewall/ConfigFiles/Glob al/object

## [ha]

/usr/Firewall/ConfigFiles/high availability

[vpn] /usr/Firewall/ConfigFiles/key

## CONFIG SECURE LOAD

Level maintenance+modify **History** 

Appears in 6 1 0 level changes from other+modify to maintenance+modify in 9 0 0 Removed in 4 0 0

#### **Description**

Load configuration from usb token (if found)

#### Implementation notes

load cryptographic material from usb token and copy them to ramdrive (created if not exist)

#### Returns

Error code

Remark

USB token is required

Example

CONFIG SECURE LOAD

## CONFIG SECURE REMOVE

#### Level

maintenance+modify

## **History**

Appears in 6 0 0 all Appears in 6 1 0 level changes from other+modify to maintenance+modify in 9 0 0 Removed in 4 0 0

## **Description**

Remove one or all file $[s]$  from secure configuration mode

Usage

<filename>|all

Returns Error code

## Remark

configuration must be loaded first

#### Example

CONFIG SECURE REMOVE "/usr/Firewall/ConfigFiles/key" CONFIG SECURE REMOVE all

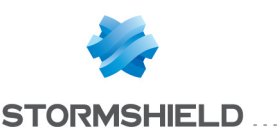

## CONFIG SECURE RESTORE

### Level

maintenance+modify

## **History**

Appears in 6 1 0 Removed in 4 0 0

## **Description**

Restore a backup ( na) of the Secure Configuration on usb token

## Usage

[password=<password protection>]

## Returns

Error code

## Remark

USB token is required (restore is doing on it)

Example CONFIG SECURE RESTORE

## CONFIG SECURE SHOW

## Level

base

## **History**

Appears in 6 1 0 level changes from other to base in 9 0 0 Removed in 4 0 0

## **Description**

Show the secured files and information of status

## Returns

[Config] IsLoaded=0|1 NbFile=<number of secure file>

UsbToken=NotInitialize|Initial ize|NotFound AutoSync=<number of minutes between each

sunchronisation>

[Files] path of file 1

## path of file n

## Example

CONFIG SECURE SHOW [Config] IsLoaded=0 UsbToken=NotFound NbFile=0 AutoSync=0

[Files]

## CONFIG SECURE STATE

## Level

maintenance

**History** 

Appears in 6 0 0 level changes from other to maintenance in 9 0 0 Removed in 4 0 0

## **Description**

Activate or desactivate use of secure mode

## Implementation notes

if state is on, we check usb token in boot sequence

## Usage

[On|Off]

## Returns

The current value (case of no arg) or error code

## Remark

if some file are in secure mode and state is off, this file are not loaded Modify level is required to update the state value

## Example

CONFIG SECURE STATE CONFIG SECURE STATE on

## CONFIG SECURE SYNC

Level

maintenance+modify

## **History**

Appears in 6 0 0 auto Appears in 6 1 0 level changes from other+modify to maintenance+modify in 9 0 0 Removed in 4 0 0

## **Description**

Synchronize file which are in secure mode (in automatic or manual mode)

## Implementation notes

check if plain version of file is different of secure version If yes, encrypt plain version and change secure version of file In automatic mode, the synchronization is perform each xx minutes

## Usage

[auto=0|<number of minutes>]

## Returns

Error code

## Remark

Configuration must be loaded first To stop automatic mode call with auto=0 THe number of minutes must be in [0, 1440[

## Example

CONFIG SECURE SYNC CONFIG SECURE SYNC auto=5

## CONFIG SECURE USBCONF

Level

maintenance

## **History**

Appears in 6 0 0 level changes from other to maintenance in 9 0 0

## **Description**

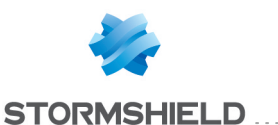

Activate or desactivate the installation of backup found on usb token

#### Implementation notes

if state is on, we search backup file on usb token during boot sequence and install them

#### Usage

[On|Off]

## Returns

The current value on token 'InstallUsbConf'(case of no arg) or error code

### Remark

when backup file are found and install, the state is automatically set to off Modify level is required to update the state value

## CONFIG SECURITYINSPECTION

#### Level

base+asq

## **History**

Appears in 9 0 0

## CONFIG SECURITYINSPECTION **ACTIVATE**

#### Level

asq+modify

#### Returns

Error code

#### **History**

Appears in 9 0 0

#### **Description**

Flush SecurityInspection configuration

## CONFIG SECURITYINSPECTION **COMMON**

## Level

base+asq

**History** 

Appears in 9 0 0

**Description** 

Commands for global ASQ configuration

## CONFIG SECURITYINSPECTION COMMON ADDRESSLIST

#### Level

base+asq

**History** 

Appears in 9 0 0

**Description** 

Static address list management

#### CONFIG SECURITYINSPECTION COMMON ADDRESSLIST ADD

#### Level

asq+modify

#### **History**

Appears in 9 0 0

#### **Description**

Add a host entry in the static address list

## Usage

Type=BlackList|BlackListExcl ude|WhiteList|WhiteListExclu de|SynProxyExclude Name1=<object> [Name2=<object>]

#### Returns

Error code

#### Example

CONFIG SECURITYINSPECTION COMMON ADDRESSLIST ADD Type=BlackList Name1=spamer

## CONFIG SECURITYINSPECTION COMMON ADDRESSLIST REMOVE

#### Level

asq+modify

## **History**

Appears in 9 0 0

#### **Description**

Remove a host entry from the static address list

#### Usage

Type=BlackList|BlackListExclu de|WhiteList|WhiteListExclude| SynProxyExclude Name1=<object> [Name2=<object>]

### Returns

Error code

#### Example

CONFIG SECURITYINSPECTION COMMON ADDRESSLIST REMOVE Type=BlackList Name1=spamer

#### CONFIG SECURITYINSPECTION COMMON ADDRESSLIST SHOW

#### Level

base+asq

#### **History**

Appears in 9 0 0

#### **Description**

Dump the static address list

### Usage

Type=BlackList|BlackListExclu de|WhiteList|WhiteListExclude| **SynProxyExclude** 

#### **Returns**

list all members

## Format

list

## Example

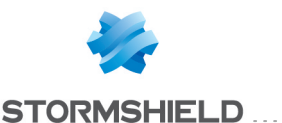

CONFIG SECURITYINSPECTION COMMON ADDRESSLIST SHOW Type=BlackList

## CONFIG SECURITYINSPECTION COMMON ALARM

#### Level

base+asq

**History** 

Appears in 9 0 0

**Description** 

Common alarms management

#### CONFIG SECURITYINSPECTION COMMON ALARM LIST

#### Level

base

#### **History**

Appears in 9 0 0

#### **Description**

List all available signature contexts, classifications, or alarm categories

#### Usage

type= (context|classification|catego ry)

#### Returns

List of all available classifications, signature contexts or alarm categories

#### Format

list

## Example

CONFIG SECURITYINSPECTION COMMON ALARM LIST type=context CONFIG SECURITYINSPECTION COMMON ALARM LIST type=category CONFIG SECURITYINSPECTION COMMON ALARM LIST type=classification

## SNS - CLI SERVERD COMMANDS REFERENCE GUIDE - V 4 CONFIG PROTOCOL SSL COMMON PROXY CERT TRUSTED REMOVE

## CONFIG SECURITYINSPECTION COMMON ALARM NEW

#### Level

base+asq

**History** 

Appears in 9 0 0

**Description** 

New alarms management

## CONFIG SECURITYINSPECTION COMMON ALARM NEW CONFIG

Level

base+asq

## **History**

Appears in 3 0

#### **Description**

List new alarms configuration

### Usage

index=<securityinspection\_ index>  $[category=]$ [classification=<classificatio n id>]  $[extended=0|1]$  $[start=$  $[limit=]$ 

## Returns

protocol=<proto> context=protocol|<asq\_ context name> id=<alarmid> action=(block|pass)level= (major|minor|ignore) dump=  $[0|1]$  new= $[0|1]$  origin=  $[user]$ profile template $|conf$ template|new)[legacy=(0|1)] [email=on emailduration=<seconds> emailcount=<int>] [blacklist=on blduration=<minutes>] msg=<alarm message> [longmsg=<detailed message>] [modify=(0|1)]  $[s$ ensible= $[0|1]$ ] category=  $\leq$  empty string> $\leq$ cat id  $\int$ , cat  $id$  > classification=<classification\_ id> [resource=<resource name>]

[signatures=<number of variants>]

#### Format

section line CACHE CATEGORY alarms

## CONFIG SECURITYINSPECTION COMMON ALARM NEW LIST

Level

base+asq

**History** 

Appears in 9 0 0

**Description** 

List new alarms

Usage

[context=<ASQ context>]

#### Returns

context=<asq context name> id=<alarmid>

#### Format

section line

## CONFIG SECURITYINSPECTION COMMON ALARM NEW REMOVE

#### Level

asq+modify

**History** 

Appears in 9 0 0

#### **Description**

Remove new state for new alarms

## Usage

context=(all|<ASQ context>)  $[id = alarmid>$ ]

#### Returns

Error code

## Example

CONFIG SECURITYINSPECTION COMMON ALARM NEW REMOVE context=http:url:decoded id=48 CONFIG SECURITYINSPECTION COMMON ALARM NEW REMOVE

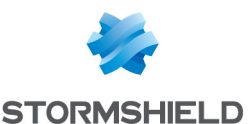

context=all CACHE\_CATEGORY alarms

## CONFIG SECURITYINSPECTION COMMON INIT

### Level

asq+modify

## **History**

Appears in 9 0 0 UseSSE appears in 2 0 0 CustomPatternsMatching has been added in 3 0 0

## **Description**

Configure ASQ init values

## Usage

[FilterRuleLimit=<0 MODEL\_ LIMIT>] [HostLimit=<0 MODEL\_LIMIT>] [UserLimit=<0 MODEL LIMIT>] [LogQueueSize=<0 MODEL\_ LIMIT>] [DataTracking=<0|1>] [PatternMatching=<0|1>] [CustomPatternsMatching=<  $0|1$  [UseSSE=<0|1 >]

## Returns

Error code

## Example

CONFIG SECURITYINSPECTION COMMON INIT UserLimit=0 DataTracking=1

## CONFIG SECURITYINSPECTION COMMON PROBE

#### Level

base+asq

## **History**

Appears in 9 0 0

## **Description**

Configuration of probe alarm

## CONFIG SECURITYINSPECTION COMMON PROBE ADD

Level

asq+modify

## **History**

Appears in 9 0 0

**Description** 

Add a probe

## Usage

portproto=<integer/tcp|udp> category=(0|1|2|3|4|5)  $msg = \frac{1}{1}$ 

#### Returns

Error code

## Example

CONFIG SECURITYINSPECTION COMMON PROBE ADD portproto=1214/tcp category=4 msg="kazaa" state=1

## CONFIG SECURITYINSPECTION COMMON PROBE MODIFY

Level

asq+modify

## **History**

Appears in 9 0 0

## **Description**

Modify a probe

## Usage

portproto=<integer/tcp|udp> category= $[0|1|2|3|4|5]$  $msg = \text{string} > \text{state} = [0|1]$ 

## Returns

Error code

## Example

CONFIG SECURITYINSPECTION COMMON PROBE MODIFY portproto=1214/tcp

## CONFIG SECURITYINSPECTION COMMON PROBE REMOVE

Level

asq+modify

## **History** Appears in 9 0 0 **Description**

Remove a probe

## Usage

portproto=<integer/tcp|udp>

### Returns

Error code

## Example

CONFIG SECURITYINSPECTION COMMON PROBE REMOVE portproto=1214/tcp

## CONFIG SECURITYINSPECTION COMMON PROBE SHOW

## Level

base+asq

**History** 

Appears in 9 0 0

## **Description**

Dump the probe configuration

## Returns

[PortProbe] port=<port number> proto= (TCP|UDP) category=(cat\_id) msg=<probe message> state=  $(0|1)$ 

## Format

section line

## Example

CONFIG SECURITYINSPECTION COMMON PROBE SHOW port=111 proto=TCP category=2 msg="rpc statd" state=1 port=137 proto=UDP category=1 msg="NetBios" state=1 port=1214 proto=TCP category=4 msg="Kazaa" state=1

## CONFIG SECURITYINSPECTION COMMON SHOW

Level base+asq **History** Appears in 9 0 0
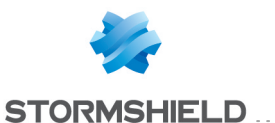

**Description** 

Dump the ASQ configuration

# Usage

[config=<config index>]

## Returns

[Init] DataTracking=1 FilterRuleLimit=0 HostLimit=0 LogQueueSize=0 UserLimit=0 PatternMatching=1

[Stateful] InspectMode=None, Ips, Ids, TptIds, Fw Reload=1 ReloadNAT=0 IncomingConfig=00 OutgoingConfig=01 Verbose=0 VerboseType=Host, User, Connection, Plugin, AlarmBlock, AlarmPacket, Nat, Filter, Conf

NewPatternConf=block,major, dump HostProperties=1

## Remark

if config is not specified, the command dump the configuration for the default profile

## Example

CONFIG SECURITYINSPECTION COMMON SHOW

# CONFIG SECURITYINSPECTION COMMON STATEFUL

## Level

asq+modify

## **History**

Appears in 9 0 0 HostProperties appears in 3 0 0 HostPropertiesOnFailPolicy

**Description** 

Configure ASQ stateful settings

## Usage

[Reload=(0|1)] [NATReload= (0|1)] [IncomingConfig=<0 9>] [OutgoingConfig=<0 9>] [StatelessLog=(0|1)]  $[Verbose = [0|1]$ ] [VerboseType=All,Host,User,C onnection,Plugin,AlarmBlock,A larmPass,AlarmPacket,Nat,Filt er,Bridge,Packet,Conf,Script,Po f,Qos] [NewPatternConf= (high|medium|low|internet)| ((pass|block), (major|minor|ignore) [,dump])|""] [HostProperties=  $[0|1]$ [HostPropertiesOnFailPolicy= (pass|block)]

# Returns

Error code

Example CONFIG SECURITYINSPECTION COMMON STATEFUL MTULimit=1492

# CONFIG SECURITYINSPECTION CONFIG

Level base+asq **History** Appears in 9 0 0 **Description** 

Command to configure ASQ

# CONFIG SECURITYINSPECTION CONFIG ALARM

Level base+asq **History** Appears in 9 0 0 **Description** 

Per configuration alarms configuration

# CONFIG SECURITYINSPECTION CONFIG ALARM LIST

# Level

base+asq

# **History**

Appears in 9 0 0 context appears in 9 1 0 Added extended parameter and added tokens longmsg and signatures in response in 9 1 0 id appears in 9 1 0

# **Description**

Per configuration alarm listing

# Remark

if extended=0 or not specified, the command will not show the longmsg and signatures tokens

# Usage

index=<securityinspection\_ index> [category=<cat\_id>]  $[context = < context$ id>] [classification=<classification\_  $id$  >]  $[id$  = < $id$  >]  $[extended$ =0 $|1]$  $[start = < int$ ] $[limit = < int$ ] $[dir = < ASC]$ 

# **Description**

>] [search=<pattern>] [searchfield=<token>] [sort=<token>]  $[refresh=<0|1>]$ 

# Returns

protocol=<proto> context=protocol|<asq\_context\_ name> id=<alarmid> action=  $[block|pass]$  level= (major|minor|ignore) dump=  $[0|1]$  new= $[0|1]$  origin= (user|profile\_template|config\_ template|new)[legacy=(0|1)] [email=on emailduration=<seconds> emailcount=<int>] [blacklist=on blduration=<minutes>] msg=<alarm message> [longmsg=<detailed message>]

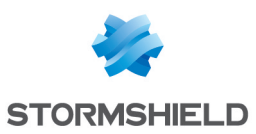

 $[modify=[0|1]]$   $[sensible=$ (0|1)] category=(<empty string>|<cat id[,cat id] >) classification=<classification\_ id> [resource=<resource name>] [signatures=<number of variants>]

#### Format

section line

#### Example

config securityinspection config alarm list index=1 [Alarm] protocol=http context=protocol id=53 action=block level=major dump=0 new=0 origin=profile\_template msg="Invalid HTTP protocol" modify=1 sensible=1 protocol=http context=http:client id=28 action=block level=minor dump=0 new=0 origin=config\_template msg="Apache: chunked encoding vulnerability" modify=1 sensible=0 legacy=1 category="0,3" classification=1 resource="apache" CACHE\_ CATEGORY alarms

#### CONFIG SECURITYINSPECTION CONFIG ALARM TEMPLATE

#### Level

asq+modify

#### Returns

Error code

#### **History**

Appears in 9 0 0

## Usage

index=<securityinspection\_ index> [template= (high|medium|low|internet)]  $[reset=0|1]$ 

**Description** 

Set the alarm template and remove overloaded alarms in profiles referenced by the configuration

#### Remark

activate is not required (the command checks that no changes are pending) if template is not specified, the command apply the internet template to the specified config if reset=0 or not specified, the command will not reset alarms already user defined

#### Example

CONFIG SECURITYINSPECTION CONFIG ALARM TEMPLATE index=1 CONFIG SECURITYINSPECTION CONFIG ALARM TEMPLATE index=1 template=internet CONFIG SECURITYINSPECTION CONFIG ALARM TEMPLATE index=1 template=high reset=1 CACHE CATEGORY alarms

# CONFIG SECURITYINSPECTION CONFIG COPY

Level

asq+modify

Returns

Error code

**History** 

Appears in 9 0 0

#### Usage

index=<securityinspection\_  $index > to = <1-10>$ 

#### **Description**

Configuration copy

## CONFIG SECURITYINSPECTION CONFIG DEFAULT

Level asq+modify

#### Returns

Error code

#### **History**

Appears in 9 0 0

#### Usage

index=<securityinspection\_ index>

#### **Description**

Set securityinspection configuration back to default settings

# CONFIG SECURITYINSPECTION CONFIG LIST

#### Level

base+asq

#### Returns

Error code

#### **History**

Appears in 9 0 0

## Usage

[index=<securityinspection\_ index>]

## **Description**

Display name and last modification time If index is omitted, display all Security Inspection profiles

# CONFIG SECURITYINSPECTION CONFIG PROTOCOL

#### Level

asq+modify

## Returns

Error code

#### **History**

Appears in 9 0 0

## Usage

index=<securityinspection\_ index> (allprotocol=<profile\_ index>|<protocol>=<profile\_ index>)

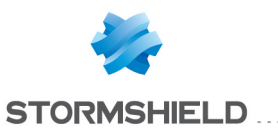

SNS - CLI SERVERD COMMANDS REFERENCE GUIDE - V 4 CONFIG PROTOCOL SSL COMMON PROXY CERT TRUSTED REMOVE

#### **Description**

Attribute protocol profile(s)

# CONFIG SECURITYINSPECTION CONFIG SHOW

#### Level

base+asq

#### Returns

Error code

**History** 

Appears in 9 0 0

#### Usage

index=<securityinspection\_ index>

#### **Description**

Display configuration

## CONFIG SECURITYINSPECTION CONFIG UPDATE

#### Level

asq+modify

Returns

Error code

## Usage

index=<securityinspection\_ index> [name=<string>] [comment=<string>]

**History** Appears in 9 0 0

**Description** 

# Rename configuration

# CONFIG SLOT

#### Level

base

#### **Description**

Slot management commands

# CONFIG SLOT ACTIVATE

Level

#### **History**

type Appears in 6 0 0 config Appears in 6 0 0 nat and url types disappear in 9 0 0 level changes from base+modify to filter+vpn+modify in 9 0 0

#### **Description**

Activate a slot

#### Usage

type=(filter|vpn) slot=<slotnumber> [global=  $[0|1]$ 

# Returns

Error code

#### Remark

Additionnal level flags may be needed (filter, vpn, globalfilter) according to the slot type

#### Example

CONFIG SLOT ACTIVATE type=filter slot=03

# CONFIG SLOT COPY

Level

filter+vpn+modify

#### **History**

Appears in 9 0 0 CACHE\_ CATEGORY filter,ipsec\_ pgateway,ipsec\_pmobile CACHE CATEGORY CLONE filter,ipsec\_pgateway,ipsec\_ pmobile

#### **Description**

Copy a slot

#### Usage

type=(filter|vpn) slot=<slotnumber> [global= (0|1)] to=<slotnumber>

## Returns

Error code

#### Example

CONFIG SLOT COPY type=filter global=0 slot=1 to=7

# CONFIG SLOT DEFAULT

Level

filter+vpn+modify

#### **History**

Appears in 9 0 0 CACHE\_ CATEGORY filter,ipsec\_ pgateway,ipsec\_pmobile CACHE\_ CATEGORY\_CLONE filter,ipsec\_ pgateway,ipsec\_pmobile

## **Description**

Replace a slot by its default value

## Usage

type=(filter|vpn)[global=(0|1)] slot=<slotnumber>

## **Returns**

Error code

# Example

CONFIG SLOT DEFAULT type=filter slot=7

# CONFIG SLOT DOWNLOAD

#### Level

filter read

#### **History**

type Appears in 6 0 0 config Appears in 6 0 0 FORMAT Appears in 9 0 0 type disappears in 9 0 0: can only download a filter slot level changes from base to filter read in 9 0 0

## **Description**

Download a filter slot file

## Usage

slot=<slotnumber> [global=  $[0|1]$ 

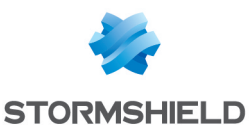

# SNS - CLI SERVERD COMMANDS REFERENCE GUIDE - V 4 CONFIG PROTOCOL SSL COMMON PROXY CERT TRUSTED REMOVE

#### Returns

the file to download

#### Remark

Additionnal level flags may be needed (filter, globalfilter) according to the slot type

#### Format

raw

## Example

CONFIG SLOT DOWNLOAD slot=02

# CONFIG SLOT LIST

## Level

base

# **History**

type Appears in 6 0 0 nat and url types disappear in 9 0 0

# **Description**

List slot content

# Usage

type=(filter|vpn)[global=  $[0|1]$ 

## **Returns**

id : Slot identifier name : Slot name progtime : Slot activation time progdays : Slot activation days (day number) lastmod : Date of last modification [Global] active=active slot number sync= active slot sync with conf ? [Slot number] name=name of slot lastmod=last modified date

## Remark

Additionnal level flags may be needed (filter, vpn, globalfilter) according to the slot type

# Example

CONFIG SLOT LIST type=filter 101 code=00a01000 msg="Begin" **[Global]** active=10  $sunc=1$ [01] name="block all" lastmod="2003-03-31 14:47:09" [08] name="trend" lastmod="2004-02-19 15:15:07" [09] name="log all" lastmod="2004-01-13 16:51:44"  $[10]$ name="pass all" lastmod="2003-03-31 14:47:09" 100 code=00a00100 msg="Ok"

# CONFIG SLOT REMOVE

## Level

filter+vpn+modify

# **History**

type Appears in 6 0 0 config Appears in 6 0 0 nat and url types disappear in 9 0 0 level changes from base+modify to filter+vpn+modify in 9 0 0 CACHE CATEGORY filter,ipsec pgateway,ipsec\_pmobile CACHE CATEGORY CLONE filter,ipsec\_pgateway,ipsec\_ pmobile

## **Description**

Remove a slot

## Usage

type=(filter|vpn) slot=<slotnumber>

Returns

# Error code

Example CONFIG SLOT REMOVE filter 04

# CONFIG SLOT STATE

# Level

filter read+vpn read

# **History**

type Appears in 6 0 0 nat and url types disappear in 9 0 0 level changes from base to filter read+vpn read in  $900$ 

# **Description**

Show slot status

# Usage

type=(filter|vpn)[global=(0|1)]

# Returns

active : Active slot number sync : Synchronization flag [Result] active=<number of active slot> sync=(0|1)

# Remark

Additionnal level flags may be needed (filter, vpn, globalfilter) according to the slot type

# Example

CONFIG SLOT STATE type=filter 101 [Result] active=10 sync=1

# CONFIG SLOT UPDATE

Level

filter+vpn+modify

# **History**

Appears in 9 0 0

# **Description**

Change the information attached to a slot

## Usage

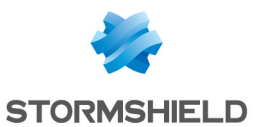

type=(filter|vpn) slot=<slotnumber> [global=  $[0|1]$ ] [name=<string>] [comment=<string>]

#### Returns

Error code

#### Example

CONFIG SLOT UPDATE type=filter slot=7 global=0 name="block all clone" comment="absolute security"

# CONFIG SLOT UPLOAD

#### Level

filter+modify CACHE\_ CATEGORY filter CACHE\_ CATEGORY\_CLONE filter

## **History**

type disappears in 9 0 0: can only download a filter slot level changes from base+modify to filter+modify in 9 0 0

## **Description**

Upload a filter slot file

## Usage

slot=<slotnumber> name=<name> [global=  $[0|1]$ [comment=<comment>]

#### Remark

Additionnal level flags may be needed (filter, globalfilter) according to the slot type

## Example

CONFIG SLOT UPLOAD slot=02 name="log all"

# CONFIG SMCROUTING

Level base **History**  Appears in 2 3 0

#### **Description**

Commands related to static multicast routing configuration

# CONFIG SMCROUTING ACTIVATE

Level

network+modify

**History** 

Appears in 2 3 0

#### **Description**

Activate multicast routing configuration

#### Usage

[CANCEL] : changes are discarded

## Example

CONFIG SMCROUTING ACTIVATE CONFIG SMCROUTING ACTIVATE CANCEL

# CONFIG SMCROUTING DEFAULT

Level

network+modify **History** 

Appears in 2 3 0

## **Description**

Update multicast routing configuration to default configuration

Example CONFIG SMCROUTING DEFAULT

# CONFIG SMCROUTING ROUTE

Level base **Description** Command to manage routes

# CONFIG SMCROUTING ROUTE ADD

#### Level

network+modify

#### **History**

Appears in 2 3 0

#### **Description**

Add a multicast route at a given position Rule is off by default if pos is not specified, add to the end

#### Usage

[pos=<digit>] [state=<on|off>] srcif=<interface[,interface, ]> mgroup=<object> dstif=<interface[,interface, ]> [comment=<comment>]

#### Example

CONFIG SMCROUTING ROUTE ADD pos=1 srcif=dmz1 mgroup=mreceivers dstif=dmz2,dmz3

# CONFIG SMCROUTING ROUTE IPV6

#### Level

base

## **History**

Appears in 2 3 0

## **Description**

Command to manage IPv6 routes

## CONFIG SMCROUTING ROUTE IPV6 ADD

## Level

network+modify

## **History**

Appears in 2 3 0

## **Description**

Add an IPv6 multicast route at a given position Rule is off by default if pos is not specified, add to the end

#### Usage

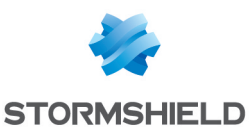

[pos=<digit>] [state=<on|off>] srcif=<interface[,interface, ]> mgroup=<object> dstif=<interface[,interface, ]> [comment=<comment>]

# Example

CONFIG SMCROUTING ROUTE IPV6 ADD pos=1 srcif=gre1 mgroup=mreceivers dstif=dmz2,dmz3 CONFIG SMCROUTING ROUTE IPv6 ADD srcif=dmz1 mgroup=mreceivers dstif=dmz2,dmz3

# CONFIG SMCROUTING ROUTE IPV6 MOVE

#### Level

network+modify

#### **History**

Appears in 2 3 0

## **Description**

Move an IPv6 multicast route at a given position

#### Usage

pos=<digit> to=<digit>

#### Example

CONFIG SMCROUTING ROUTE IPV6 MOVE pos=1 to=2

# CONFIG SMCROUTING ROUTE IPV6 REMOVE

#### Level

network+modify

#### **History**

Appears in 2 3 0

#### **Description**

Remove an IPv6 multicast route at a given position

## Usage

pos=<digit>

Example

CONFIG SMCROUTING ROUTE IPV6 REMOVE pos=1

## CONFIG SMCROUTING ROUTE IPV6 **SHOW**

Level base

**History** 

Appears in 2 3 0

**Description** 

List IPv6 multicast routes

Format

section line

# Example

CONFIG SMCROUTING ROUTE IPV6 SHOW

# CONFIG SMCROUTING ROUTE IPV6 UPDATE

#### Level

network+modify

**History** 

Appears in 2 3 0

## **Description**

Update an IPv6 multicast route at a given position

#### Usage

pos=<digit> [state=<on|off>] [srcif=<interface[,interface,  $]$ >] [mgroup=<object>] [dstif=<interface[,interface, ]>] [comment=<comment>]

#### Example

CONFIG SMCROUTING ROUTE IPV6 UPDATE pos=1 mgroup=mreceivers dstif=dmz2,dmz3

## CONFIG SMCROUTING ROUTE **MOVE**

Level network+modify **History** Appears in 2 3 0

#### **Description**

Move a multicast route at a given position

Usage

pos=<digit> to=<digit>

Example

CONFIG SMCROUTING ROUTE MOVE pos=1 to=2

# CONFIG SMCROUTING ROUTE REMOVE

Level

network+modify

**History** 

Appears in 2 3 0

#### **Description**

Remove a multicast route at a given position

Usage

pos=<digit>

Example

CONFIG SMCROUTING ROUTE REMOVE pos=1

# CONFIG SMCROUTING ROUTE SHOW

Level

base

**History** 

Appears in 2 3 0

**Description** 

List multicast routes

Format

section line

Example

CONFIG SMCROUTING ROUTE **SHOW** 

# CONFIG SMCROUTING ROUTE UPDATE

Level

network+modify

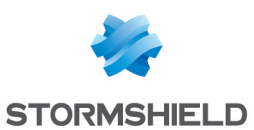

# SNS - CLI SERVERD COMMANDS REFERENCE GUIDE - V 4 CONFIG PROTOCOL SSL COMMON PROXY CERT TRUSTED REMOVE

#### **History**

Appears in 2 3 0

## **Description**

Update a multicast route at a given position

# Usage

pos=<digit> [state=<on|off>] [srcif=<interface[,interface, ]>] [mgroup=<object>] [dstif=<interface[,interface, ]>] [comment=<comment>]

## Example

CONFIG SMCROUTING ROUTE UPDATE pos=1 srcif=dmz1 mgroup=mreceivers dstif=dmz2,dmz3

# CONFIG SMCROUTING SHOW

#### Level

base

**History** 

Appears in 2 3 0

## **Description**

Display multicast routing configuration

#### Returns

[Global] State=1

Example CONFIG SMCROUTING SHOW

# CONFIG SMCROUTING UPDATE

# Level

network+modify

## **History**

Appears in 2 3 0 UpcallQueueLimit appears in 3 8 0

# **Description**

Update multicast routing configuration

# Usage

 $[state=<0|1>]:enable$  or disable multicast routing [CacheMaxEntries=<int>] : maximum size of the multicast route cache [CacheLifetime=<int>] : cache entry lifetime in seconds [UpcallQueueLimit=<int>]: number of packets to bufferize while the daemon answer to a routing upcall query

# Example

CONFIG SMCROUTING UPDATE state=0

# CONFIG SNMP

Level

base

## **Description**

Command to manage SNMP agent

# CONFIG SNMP ACCESS

## Level

base

## **Description**

Set acces information to the SNMP agent

# CONFIG SNMP ACCESS **COMMUNITY**

## Level

log+modify

## **History**

level changes from other+modify to log+modify in 9 0 0

# **Description**

Set the community name to use for SNMP V1 and V2c (read onlu)

## Usage

community=<community>

# Returns

Error code

## Example

CONFIG SNMP community=public

# CONFIG SNMP ACCESS USERV3

# Level

log+modify

# History

added AES in supported privtype in 7 0 0 level changes from other+modify to log+modify in 9 0 0

## **Description**

Create a snmpV3 user(read only)

# Usage

[clear] username=<username> authtype=(MD5|SHA) authpass=<passphrase> [privtype=(AES|DES)] [privpass=<passphrase>]

## Returns

Error code

## Remark

use clear to erase the current user if privpass is'nt specify, then passphrase = authpass privtype and privpass are optional

# Example

CONFIG SNMP USERV3 clear CONFIG SNMP USERV3 username=admin authtype=MD5 authpass=adminadmin

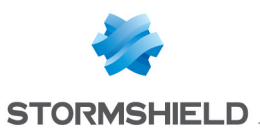

privtype=DES CONFIG SNMP USERV3 username=admin authtype=MD5 authpass=adminadmin privtype=DES privpass=nimdanimda CONFIG SNMP USERV3 username=admin authtype=MD5 authpass=adminadmin

# CONFIG SNMP ACTIVATE

# Level

log+modify

# **History**

CANCEL/NEXTBOOT Appears in 9 0 0 level changes from other+modify to log+modify in 9 0 0

# **Description**

Activate SNMP configuration

# Implementation notes

Run ensnmp script and start service depending on state field

# Usage

[CANCEL|NEXTBOOT] - no argument: changes are activated immediately; - CANCEL: changes are discarded; - NEXTBOOT: changes will be activated on next boot

# Returns

## Error code

# Example

CONFIG SNMP ACTIVATE CONFIG SNMP ACTIVATE cancel

# CONFIG SNMP SHOW

## Level

base+log\_read

# SNS - CLI SERVERD COMMANDS REFERENCE GUIDE - V 4 CONFIG PROTOCOL SSL COMMON PROXY CERT TRUSTED REMOVE

# **History**

added V2cState and V3State in 9 0 0 level log read added in 9 0 0

# **Description**

Show SNMP configuration

# Returns

[Config] State= $[0|1]$ authtrapenable=(0|1) [System] location=<string> contact=<email addresse> [Access] username=<login> authtype=SHA AuthPass=<password> privtype=des PrivPass=<password> Community=<string>

# Example

CONFIG SNMP SHOW

# CONFIG SNMP STATE

Level

base

**Description** 

Get/set snmpd state

# Implementation notes

load section Config, and return the State value

# Usage

[On|Off]

# Returns

State=(0|1) Error code

# Remark

Changing state need Log level Example CONFIG SNMP STATE On

# CONFIG SNMP SYSTEM

Level

# log+modify

# **History**

level changes from other+modify to log+modify in 9  $n<sub>0</sub>$ 

# **Description**

Set system information (location, name and contact)

# Usage

location=<systemlocation> contact=<string> [name=<string>]

# Returns

Error code

# Example

CONFIG SNMP SYSTEM location=Lille contact=admin@stormshield eu CONFIG SNMP SYSTEM location=Lille contact=admin@stormshield eu name=MyFirewall

# CONFIG SNMP TRAP

Level base **History** Format Appears in 9 0 0 **Description** Configure SNMP trap Format section line

# CONFIG SNMP TRAP AUTH

Level log+modify

# **History**

level changes from other+modify to log+modify in 9  $n<sub>0</sub>$ 

# **Description**

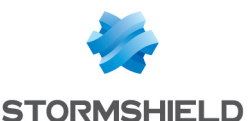

If AUTH on, then send trap on authentication failure

#### Usage

 $[on | off]$ 

# Returns

Error code

Example CONFIG SNMP TRAP AUTH on

# CONFIG SNMP TRAP V1

Level

base

# **Description**

Configure SNMP V1 trap

# CONFIG SNMP TRAP V1 ADD

## Level

log+modify

# **History**

port became an obj service on 6 1 1 level changes from other+modify to log+modify in 9 0 0

# **Description**

Add an host for sending SNMP V1 trap

# Usage

host=<obj host> community=<STRING> port=<obj service>

# Returns

Error code

## Example

CONFIG SNMP TRAP host=trapV1 community=public port=162

# CONFIG SNMP TRAP V1 MODIFY

## Level

log+modify

**History** 

port became an obj service on 6 1 1 level changes from other+modify to log+modify in 9 0 0

## **Description**

Modify a configuration for a host

# Usage

host=<obj host> community=<STRING> port=<obj service>

## Returns

Error code

# Example

CONFIG SNMP TRAP ipaddr=trapV1 community=public port=162

# CONFIG SNMP TRAP V1 REMOVE

## Level

log+modify

# **History**

level changes from other+modify to log+modify in 9 0 0

# **Description**

Remove a destination host for SNMP v1 trap

## Usage

host=obj\_host

## Returns

Error code

## Example

CONFIG SNMP TRAP V1 REMOVE host=trapV1

# CONFIG SNMP TRAP V1 SHOW

Level

# base+log\_read

**History** 

Format Appears in 9 0 0 level log read added in 9 0 0

# **Description**

Show SNMP configuration TRAP V1

# **Returns**

Host=<object> Port=<integer> Community=<string>

Format

section line

# CONFIG SNMP TRAP V2

Level

base

**Description** 

Configure SNMP V2 trap

# CONFIG SNMP TRAP V2 ADD

Level

log+modify

# **History**

level changes from other+modify to log+modify in 9 0 0

# **Description**

Specify the host and the port to send trap in V2

# Usage

host=<obj host> community=<STRING> port=<int>

Returns

Error code

## Example

CONFIG SNMP TRAP ipaddr=trapV2 community=public port=162

# CONFIG SNMP TRAP V2 MODIFY

Level

log+modify

# **History**

level changes from other+modify to log+modify in 9 0 0

## **Description**

# SNS - CLI SERVERD COMMANDS REFERENCE GUIDE - V 4 CONFIG PROTOCOL SSL COMMON PROXY CERT TRUSTED REMOVE

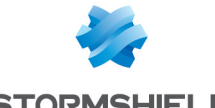

**STORMSHIELD** 

Modify a configuration for a host

#### Usage

host=<obj host> community=<STRING> port=<int>

#### Returns

Error code

#### Example

CONFIG SNMP TRAP ipaddr=trapV2 community=public port=162

# CONFIG SNMP TRAP V2 REMOVE

#### Level

log+modify

#### **History**

level changes from other+modify to log+modify in 9 0 0

#### **Description**

Remove a destination host for SNMP V2 trap

#### Usage

host=obj\_host

#### Returns

Error code

## CONFIG SNMP TRAP V2 SHOW

#### Level

base+log\_read

## **History**

Format Appears in 9 0 0 level log read added in 900

## **Description**

Show SNMP configuration TRAP V2

## Returns

Host=<object> Port=<integer> Community=<string>

#### Format

section line

## Example

Host=F-500 Port=162 Community=public Host=F-501 Port=162 Community=public Host=F-502 Port=162 Community=public

# CONFIG SNMP TRAP V3

Level

base

## **Description**

Configure SNMP V3 trap

# CONFIG SNMP TRAP V3 ADD

Level

log+modify

# **History**

added AES in supported privtype in 7 0 0 level changes from other+modify to log+modify in 9 0 0 engineID becomes optional in 9 1 0

## **Description**

Configure SNMP trap in V3

# Usage

host=<obj host> port=<INTEGER> SecurityName=<STRING> [engineID=<ENGINE\_ID>] SecurityLevel= (noAuthNoPriv|authNoPriv|aut hPriv) [authtype=<SHA|MD5>] [AuthPass=<STRING>] [privtype=(AES|DES)] [PrivPass=<STRING>]

## Returns

Error code

#### Example

CONFIG SNMP TRAP V3 ADD host=trapV3 port=162 AuthMethod=SHA AuthPass=passpass SecurityName=James

engineID=0x0102030405 SecurityLevel=authNoPriv PrivMethod=DES PrivPass=passpass

## CONFIG SNMP TRAP V3 MODIFY

#### Level

log+modify

## **History**

added AES in supported privtype in 7 0 0 level changes from other+modify to log+modify in 9 0 0 engineID becomes optional in 9 1 0

**Description** 

Modify a configuration for a host

# Usage

host=<obj host> port=<INTEGER> SecurityName=<STRING> [engineID=<ENGINE\_ID>] SecurityLevel= (noAuthNoPriv|authNoPriv|auth Priv)[authtype=(SHA|MD5)] [AuthPass=<STRING>] [privtype=(AES|DES)] [PrivPass=<STRING>]

## Returns

Error code

## Example

CONFIG SNMP TRAP V3 ADD host=trapV3 port=162 AuthMethod=SHA AuthPass=passpass SecurityName=James engineID=0x0102030405 SecurityLevel=authNoPriv PrivMethod=DES PrivPass=passpass

## CONFIG SNMP TRAP V3 REMOVE

## Level

log+modify

#### **History**

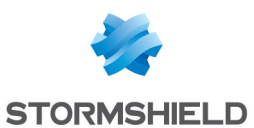

level changes from other+modify to log+modify in 9 0 0

#### **Description**

Remove a destination host for SNMP V3 trap

#### Usage

host=obj\_host

Returns

Error code

Example

CONFIG SNMP TRAP V3 REMOVE host=trapV3

## CONFIG SNMP TRAP V3 SHOW

#### Level

base+log\_read

## **History**

Format Appears in 9 0 0 level log read added in 9 0 0

# **Description**

Show SNMP configuration TRAP V2

## Returns

Host=<object> Port=<int> authtype=SHA AuthPass=<password> SecurityName=<login> EngineID=<engineID> SecurityLevel=noAuthNoPriv privtype=DES PrivPass=<password>

#### Format

section line

## Example

Host=F-500 Port=162 authtype=SHA AuthPass=adminadmin SecurityName=admin EngineID=0x0102030405 SecurityLevel=noAuthNoPriv privtype=DES PrivPass=adminadmin

Host=F-501 Port=162

authtupe=SHA AuthPass=adminadmin SecurityName=admin EngineID=0x0102030405 SecurityLevel=noAuthNoPriv privtype=DES PrivPass=adminadmin

Host=F-502 Port=162 authtype=SHA AuthPass=adminadmin SecurityName=admin EngineID=0x0102030405 SecurityLevel=noAuthNoPriv privtype=DES PrivPass=adminadmin

# CONFIG SNMP VERSION

Level

log+modify

**History** 

Appears in 9 0 0

# **Description**

Define the snmp version protocol to use

## Implementation notes

Define the V2cState and V3State in the Config section

## Usage

 $[v2cstate=0|1]$   $[v3state=0|1]$ 

#### Returns

Error code

#### Example

CONFIG SNMP STATE v2cstate=0 v3state=1

# CONFIG SSLFILTERING

Level base+contentfilter **History** Appears in 9 0 0 **Description** 

URL rules and profile files management

# CONFIG SSLFILTERING ACTIVATE

#### Level

contentfilter+modify

**History** 

Appears in 9 0 0

#### **Description**

Activate : Copy all clones in real profiles

# Usage

[CANCEL] - no argument: changes are activated immediately; - CANCEL: changes are discarded

#### Returns

Error code

#### Example

CONFIG SSLFILTERING ACTIVATE CONFIG SSLFILTERING ACTIVATE CANCEL

# CONFIG SSLFILTERING COPY

Level

contentfilter+modify

**History** 

Appears in 9 0 0

**Description** Copy profile X to Y

Usage

 $index =$ <profile  $idx$ > to=<profile idx>

# Returns

Error code

Example CONFIG SSLFILTERING COPY index=2 to=3

# SNS - CLI SERVERD COMMANDS REFERENCE GUIDE - V 4 CONFIG PROTOCOL SSL COMMON PROXY CERT TRUSTED REMOVE

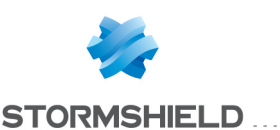

# SNS - CLI SERVERD COMMANDS REFERENCE GUIDE - V 4 CONFIG PROTOCOL SSL COMMON PROXY CERT TRUSTED REMOVE

# CONFIG SSLFILTERING DEFAULT

#### Level

contentfilter+modify

**History** 

# Appears in 9 0 0

## **Description**

Set profile X with the default rules

#### Usage

index=<profile idx>

## Returns

Error code

Example CONFIG SSLFILTERING DEFAULT index=9

# CONFIG SSLFILTERING LIST

#### Level

base

## **History**

Appears in 9 0 0

## **Description**

List the specified profile of SSL filtering rules If profile is not specified, then list all the profiles

## Usage

 $[index = index= $\frac{1}{2}$$ 

# Returns

Error code

## Example

[index] name=<policy name> lastmod=<last modified date> comment=blabla

# CONFIG SSLFILTERING RULE

## Level

base+contentfilter

# **History**

Appears in 9 0 0

## **Description**

Manage sslfiltering rules of a profile

# CONFIG SSLFILTERING RULE INSERT

## Level

contentfilter+modify

History

Appears in 9 0 0

#### **Description**

Insert new rule at given line or Insert at the end if no ruleid is define

# Usage

index=<profile idx> [ruleid=<digit>] state=on|off action=decrypt|nodecrypt|bl ock cngroup=<cngroup object|cncategorygroup object> [comment=<string>] Insert at the end if no ruleid is define state : enable or disable the rule index : profile number ruleid : rule line number action : action to apply cngroup : group name to use for filter comment : comment for the rule

## Example

CONFIG SSLFILTERING RULE INSERT index=0 ruleid=3 action=block cngroup=bank comment="block bank web site"

# CONFIG SSLFILTERING RULE **MOVE**

Level contentfilter+modify **History** 

## Appears in 9 0 0

## **Description**

Move rule from an line to another line

# Usage

index=<profile idx> ruleid=<digit> to=<digit> index : profile number ruleid : rule line number to move from to : rule line number to move to

# Example

CONFIG SSLFILTERING RULE MOVE index=0 ruleid=2 to=3

# CONFIG SSLFILTERING RULE REMOVE

# Level

contentfilter+modify

# **History**

Appears in 9 0 0

## **Description**

Remove a rule

# Usage

config=<profile idx> index : profile number ruleid : (all|<digit>)

## Example

CONFIG SSLFILTERING RULE REMOVE index=0 ruleid=3

# CONFIG SSLFILTERING RULE SHOW

## Level

contentfilter

**History** 

Appears in 9 0 0

# **Description**

Show all rules of a profile

# Usage

index=<profile idx>

## Returns

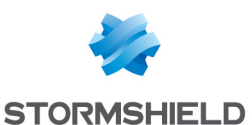

ruleid=<nb> invalid=0|1 state=on|off action=decrypt|nodecrypt|bl ock cngroup=<name> comment="bla bla bla "

#### Format

section line

## Example

CONFIG SSLFILTERING RULE  $SHOW=9$ 101 code=00a01000 msg="Begin" format="section\_ line' ruleid=1 invalid=0 state=on action=nodecrypt cngroup=bank comment="bla bla bla " 100 code=00a01000 msg="Ok"

# CONFIG SSLFILTERING RULE UPDATE

## Level

contentfilter+modify

**History** 

Appears in 9 0 0

## **Description**

Modify a rule in configuration file at given line

## Usage

index=<profile idx> ruleid=<digit> [state=on|off] [action=decrypt|nodecrypt|b lock] [cngroup=<cngroup object|cncategorygroup object>] [comment=<string>] state : enable or disable the rule index : profile number ruleid : rule line number action : action to apply cngroup : group name to use for filter comment : comment for the rule

#### Example

CONFIG SSLFILTERING RULE UPDATE index=0 ruleid=3 action=block cngroup=bank comment="block bank web site"

# CONFIG SSLFILTERING UPDATE

Level contentfilter+modify

**History** Appears in 9 0 0

**Description** 

Change name and comment of profile X

## Usage

index=<profile idx> [name=<profile name>] [comment=<profile description>]

#### Returns

Error code

# Example

CONFIG SSLFILTERING UPDATE index=9 name="pass all" comment="Just a pass all"

# CONFIG STATUS

Level

base

**History** 

Appears in 6 3 0

## **Description**

Commands to check configuration integrity

# CONFIG STATUS CHECK

Level

admin **History** Appears in 6 3 0 FORMAT Appears in 9 0 0

#### **Description**

Check if the configuration has been modified since last validation

#### Usage

[password=<password>]

# Returns

The list of modified files: [Files] file1 file2

Example CONFIG STATUS CHECK

Format list

# CONFIG STATUS REMOVE

Level admin+modify **History** Appears in 6 3 0 **Description** 

Uninstall integrity configuration

# Returns

Error code

## Example

CONFIG STATUS REMOVE

# CONFIG STATUS SHOW

## Level

admin

# **History**

Appears in 6 3 0 Format Appears in 9 0 0

# **Description**

Show all monitored configuration files

# Returns

The list of checked files [Files]

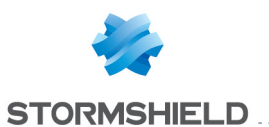

file1=hash1 file2=hash2 Format list Example

CONFIG STATUS SHOW

# CONFIG STATUS VALIDATE

Level admin+modify **History** Appears in 6 3 0 **Description** Validate actual configuration Usage [password=<password>] Returns Error code Example CONFIG STATUS CHECK

# CONFIG SYSEVENT

# Level

base

**History** 

Appears in 6 0 0

# **Description**

Configuration of system event (level and action)

# CONFIG SYSEVENT ACTIVATE

## Level

log+modify

## **History**

Appears in 6 0 0 level changes from other+modify to log+modify in 9 0 0

**Description** 

# SNS - CLI SERVERD COMMANDS REFERENCE GUIDE - V 4 CONFIG PROTOCOL SSL COMMON PROXY CERT TRUSTED REMOVE

Activate alarm configuration

Implementation notes write in ~/ConfigFiles/alarm [Reload] Alarm=1 run enasq

Returns

Error code

Example CONFIG SYSEVENT ACTIVATE

# CONFIG SYSEVENT DEFAULT

Level log+modify

**History** 

Appears in 6 0 0 level changes from other+modify to log+modify in 9 0 0

**Description** Restore default settings for system event

Returns Error code

Example CONFIG SYSEVENT DEFAULT

# CONFIG SYSEVENT MODIFY

Level log+modify

# **History**

Appears in 6 0 0 level changes from other+modify to log+modify in 9 0 0 email and blacklist appear in 9 1 0

## **Description**

Configure level and reactions for firewall event (ex : Firewall startup)

Usage

id=<INTEGER> [level= (minor|major|ignore|system)] [email=off | email=on emailduration=<seconds> emailcount=<int>] [blacklist=off | blacklist=on blduration=<minutes>]

# Returns

Error code

# Example

CONFIG SYSEVENT EVENT id=1 level=major

# CONFIG SYSEVENT SHOW

# Level

base

# **History**

Appears in 6 0 0 Format Appears in 9 0 0 id appears in 9 1 0

# **Description**

Dump the system event configuration

Usage

[id=<integer>]

# **Returns**

[EventLevel] id=<integer> Level= (minor|major|system|ignore) msg="string"[email=on emailduration=<seconds> emailcount=<int>] [blacklist=on blduration=<minutes>]

## Format

section line

Example CONFIG SYSEVENT SHOW

# CONFIG TELEMETRY

Level

base

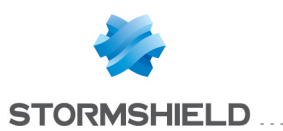

## **History**

Appears in 4 0 0

#### **Description**

Commands related to telemetry configuration

# CONFIG TELEMETRY ACTIVATE

#### Level

admin+modify

## **History**

Appears in 4 0 0

# **Description**

Activate telemetry configuration

# Usage

[CANCEL] : changes are discarded

## Example

CONFIG TELEMETRY ACTIVATE CONFIG TELEMETRY ACTIVATE CANCEL

# CONFIG TELEMETRY SHOW

## Level

base

## **History**

Appears in 4 0 0

## **Description**

Display the telemetry configuration

## Returns

[Global] State=1

# Example

CONFIG TELEMETRY SHOW

# CONFIG TELEMETRY UPDATE

Level admin+modify **History** 

Appears in 4 0 0

## **Description**

Update the telemetry configuration

## Usage

[state=<on|off>] : enable or disable the telemetry

# Example

CONFIG TELEMETRY UPDATE state=on

# CONFIG UPLOAD

# Level

base+modify

# **History**

userauth 00 appears in 3 5 0 userauth 01 appears in 3 5 0 userauth 02 appears in 3 5 0 userauth 03 appears in 3 5 0 userauth 04 appears in 3 5 0 userauth 05 appears in 3 5 0 userauth 06 appears in 3 5 0 userauth 07 appears in 3 5 0 userauth 08 appears in 3 5 0 userauth 09 appears in 3 5 0 sshd-banner appears in 3 5 0

# **Description**

Upload a file or reset a file (reset not available for all files)

## Implementation notes

Only allowed file can be uploaded : ldapmaps, app\_user\_req, rej\_ user req, app cert req, rej cert req, keytab, custom css, indexlogo jpg, custom\_disclaimer html, disclaimer pdf, wpad dat, httpproxy\_ blockpage0,httpproxy\_ blockpage1,httpproxy\_ blockpage2,httpproxy\_ blockpage, sslvpn connect bat, sslvpn\_

disconnect bat, bird conf, bird6 conf

Some files can be reset to their original state :

index-logo jpg, custom css, custom\_disclaimer html, disclaimer pdf, custom login disclaimer, sslvpn connect bat, sslvpn disconnect bat, bird conf, bird6 conf Admin rights are mandatory for: index-logo jpg, custom css, custom\_disclaimer html,

disclaimer pdf, custom login disclaimer, sslvpn\_connect bat, sslvpn disconnect bat

# Usage

<custom css | index-logo jpg | httpproxy blockpage0 httpproxy blockpage1 httpproxy blockpage2 httpproxy\_blockpage3 | algorithm | vpntunnel |  $ldapmaps | app userreq | rej$ user req  $|$  app cert req  $|$  rej cert req | keytab | wpad dat | custom disclaimer html | disclaimer pdf | sslvpn\_connect bat | sslvpn disconnect bat | bird conf | bird6 conf | userauth 00 | userauth 01 | userauth 02 | userauth 03 | userauth 04 userauth 05 | userauth 06 | userauth 07 | userauth 08 | userauth 09 | sshd-banner> RESET <index-logo jpg | custom css | custom\_disclaimer html | disclaimer pdf | custom login disclaimer | sslvpn connect bat | sslvpn disconnect bat | bird conf | bird6 conf | | userauth 00 | userauth 01 | userauth 02 | userauth 03 | userauth 04 userauth 05 | userauth 06 userauth 07 | userauth 08 | userauth 09>

# Returns

Error code Remark

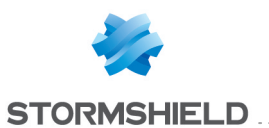

Additional rights may be needed to write files: app user req, rej user req, ldapmaps, keytab: user app cert req, rej cert req: pki custom disclaimer html, disclaimer pdf, custom login disclaimer, index-logo jpg, custom css: admin wpad dat, httpproxy\_ blockpage0,httpproxy\_ blockpage1,httpproxy\_ blockpage2,httpproxy\_ blockpage3: contentfilter bird conf, bird6 conf: network

## Example

CONFIG UPLOAD custom\_ disclaimer html CONFIG UPLOAD RESET index-logo jpg

# CONFIG URLFILTERING

## Level

base+contentfilter

**History** Appears in 9 0 0

**Description** URL rules and profile files management

# CONFIG URLFILTERING **ACTIVATE**

# Level

contentfilter+modify

**History** Appears in 9 0 0

# **Description**

Activate : Copy all clones in real profiles

# Usage

[CANCEL] - no argument: changes are activated immediately;

- CANCEL: changes are discarded

#### Returns

Error code

## Example

CONFIG URLFILTERING ACTIVATE CONFIG URLFILTERING ACTIVATE CANCEL

# CONFIG URLFILTERING BLOCKPAGE

Level base+contentfilter **History** Appears in 9 1 0 **Description** URL block pages configuration

# CONFIG URLFILTERING BLOCKPAGE DEFAULT

Level contentfilter+modify **History** 

Appears in 9 1 0

**Description** Reset block pages to default Usage

index=<blockpage idx>

Example CONFIG URLFILTERING BLOCKPAGE RESET index=2

Returns Error code

# CONFIG URLFILTERING BLOCKPAGE LIST

Level contentfilter+base **History** 

Appears in 9 1 0

**Description** 

List available block pages

## Example

CONFIG URLFILTERING BLOCKPAGE UPDATE index=2 name=blockpage1

Returns

Error code

# CONFIG URLFILTERING BLOCKPAGE UPDATE

Level

contentfilter+modify

**History** 

Appears in 9 1 0

**Description** 

Update information about block pages

# Usage

index=<profile idx> [name=<profile name>] [comment=<profile description>]

# Example

CONFIG URLFILTERING BLOCKPAGE UPDATE index=2 name=blockpage1

Returns

Error code

# CONFIG URLFILTERING COPY

Level

contentfilter+modify

**History** 

Appears in 9 0 0

**Description** 

Copy profile X to Y

Usage index=<profile idx> to=<profile idx>

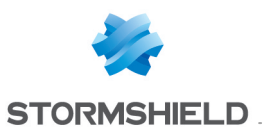

#### Returns

Error code

#### Example

CONFIG URLFILTERING COPY  $index=2$  to=3

# CONFIG URLFILTERING DEFAULT

## Level

contentfilter+modify

#### **History**

Appears in 9 0 0

## **Description**

Set profile X with the default rules

## Usage

index=<profile idx>

## Returns

Error code

## Example

CONFIG URLFILTERING DEFAULT index=9

# CONFIG URLFILTERING LIST

## Level

base

## **History**

Appears in 9 0 0

# **Description**

List the specified profile of URL filtering rules If profile is not specified, then list all the profiles

# Usage

 $[index = **profile**  $idx$ ] $$$ 

## Returns

Error code

Example

[index] name=<policy\_name> comment=blabla lastmod=<last modified date>

# CONFIG URLFILTERING RULE

## Level

base+contentfilter

**Historu** 

Appears in 9 0 0

## **Description**

Manage urlfiltering rules of a profile

# CONFIG URLFILTERING RULE **INSERT**

# Level

contentfilter+modify

**History** 

Appears in 9 0 0

# **Description**

Insert new rule at given line or Insert at the end if no ruleid is define

# Usage

index=<profile idx> [ruleid=<digit>] state=on|off action=pass|block|blockpage 0|blockpage1|blockpage2|blo ckpage3 urlgroup=<urlgroup object|urlcategory group object> [comment=<string>] state : enable or disable the rule index : profile number ruleid : rule line number action : action to apply urlgroup : group name to use for filter comment : comment for the rule

## Example

CONFIG URLFILTERING RULE INSERT index=0 ruleid=3 action=block

urlgroup=ecommerce comment="block ecommerce"

# CONFIG URLFILTERING RULE MOVE

# Level

contentfilter+modify

**History** 

Appears in 9 0 0

# **Description**

Move rule from an line to another line

# Usage

index=<profile idx> ruleid=<digit> to=<digit> index : profile number ruleid : rule line number to move from to : rule line number to move to

# Example

CONFIG URLFILTERING RULE MOVE index=0 ruleid=2 to=3

# CONFIG URLFILTERING RULE REMOVE

# Level

contentfilter+modify

## History

Appears in 9 0 0

## **Description**

Remove a rule at a given line

## Usage

index=<profile idx> ruleid=all|<digit> index : profile number ruleid : all or rule line number

# Example

CONFIG URLFILTERING RULE REMOVE index=0 ruleid=3

# CONFIG URLFILTERING RULE SHOW

Level contentfilter **History** 

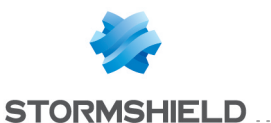

Appears in 9 0 0

## **Description**

Show all rules of a profile

# Usage

index=<profile idx>

# Returns

ruleid=<nb> invalid=0|1 state=on|off action=pass|block|blockpage urlgroup=<name> comment="bla bla bla "

# Format

section line

# Example

CONFIG URLFILTERING RULE SHOW=9 101 code=00a01000 msg="Begin" format="section\_ line" ruleid=1 invalid=0 state=on action=pass urlgroup=group comment="bla bla bla " 100 code=00a01000 msg="Ok"

# CONFIG URLFILTERING RULE UPDATE

## Level

contentfilter+modify

**History** 

Appears in 9 0 0

# **Description**

Modify a rule in configuration file at given line

# Usage

index=<profile idx> ruleid=<digit> [state=on|off] [action=pass|block|blockpag e0|blockpage1|blockpage2|b lockpage3] [urlgroup=<urlgroup object|urlcategorygroup object>] [comment=<string>] state : enable or disable the rule index : profile number

ruleid : rule line number action : action to apply urlgroup : group name to use for filter comment : comment for the rule

# Example

CONFIGURI FILTERING RULE UPDATE index=0 ruleid=3 action=block urlgroup=ecommerce comment="block ecommerce"

# CONFIG URLFILTERING UPDATE

# Level

contentfilter+modify

**History** 

Appears in 9 0 0

# **Description**

Change name and comment of profile X

# Usage

index=<profile idx> [name=<profile name>] [comment=<profile description>]

# Returns

Error code

# Example

CONFIG URLFILTERING UPDATE index=9 name="pass all" comment="Just a pass all"

# CONFIG WEBADMIN

Level

base

# **Description**

webadmin related functions

# CONFIG WEBADMIN ACCESS

Level base

# **Description**

access related functions

# CONFIG WEBADMIN ACCESS ADD

# Level

admin+modify

**History** level maintenance removed in 9  $n<sub>0</sub>$ 

# **Description**

Add an object to the list of authorized ip for webadmin

Usage

<Object name>

Returns

Error code

Example

CONFIG WEBADMIN ACCESS ADD MyNetwork

# CONFIG WEBADMIN ACCESS REMOVE

# Level

admin+modify

# **History**

level maintenance removed in 9  $0<sub>0</sub>$ 

# **Description**

Remove an object from the list of authorized ip for webadmin

# Usage

<Object name>

# Returns

Error code

# Example

CONFIG WEBADMIN ACCESS REMOVE MyNetwork

# CONFIG WEBADMIN ACCESS SHOW

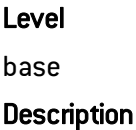

# SNS - CLI SERVERD COMMANDS REFERENCE GUIDE - V 4 CONFIG PROTOCOL SSL COMMON PROXY CERT TRUSTED REMOVE

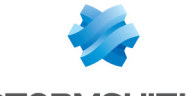

**STORMSHIELD** 

Show the list of authorized object for webadmin

#### Returns

Error code

## Example

CONFIG WEBADMIN ACCESS **SHOW** 

#### Format

list

# CONFIG WEBADMIN ACCESS **SSLONLY**

#### Level

admin+modify

#### **History**

level maintenance removed in 9 0 0

#### **Description**

Set if restricted mode is wanted (login/passwd authenticatin is then forbidden)

#### Usage

[0/1]

## Returns

Error code

Example CONFIG WEBADMIN ACCESS SSLONLY<sub>0</sub>

# CONFIG WEBADMIN ACTIVATE

## Level

admin+modify

**History** level maintenance removed in 9 0 0

## **Description**

Reload sld daemon with lastest configuration

#### Implementation notes

Execute ensl

# Usage

[CANCEL|NEXTBOOT] - no argument: changes are activated immediately; - CANCEL: changes are discarded; - NEXTBOOT: changes will be activated on next boot

## Returns

Error code

Example CONFIG WEBADMIN ACTIVATE

# CONFIG WEBADMIN ADMINACCOUNT

#### Level

admin+modify

# **History**

level maintenance removed in 9 0 0

# **Description**

Set if the admin account is authorized to access webadmin

#### Usage

[0/1]

## Returns

Error code

#### Example

CONFIG WEBADMIN ADMINACCOUNT 1

# CONFIG WEBADMIN **BRUTEFORCE**

Level admin+modify

# **Description**

bruteforce related functions

# CONFIG WEBADMIN BRUTEFORCE **NBATTEMPTS**

Level

# admin+modify

#### **History**

level maintenance removed in 9  $n<sub>0</sub>$ 

# **Description**

Set the number of attempt per minute before banish the ip

#### Usage

 $[nb]$ nb is the number of attempt per minute in the range of [1,20]

#### Returns

Error code

#### Example

CONFIG WEBADMIN BRUTEFORCE NBATTEMPTS 3

# CONFIG WEBADMIN BRUTEFORCE NBBRUTEFORCEENTRIES

#### Level

admin+modify

**History** 

Appears in 3 5 0

## **Description**

Set the number of IPs the bruteforce detection module can track

## Usage

[nb] nb is the number of entries to track in the range [25, 200]

# Returns

Error code

#### Example

CONFIG WEBADMIN BRUTEFORCE NBBRUTEFORCEENTRIES 50

# CONFIG WEBADMIN BRUTEFORCE **STATE**

Level admin+modify **History** 

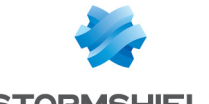

**STORMSHIELD...** 

level maintenance removed  $in 9 0 0$ 

#### **Description**

Set the state of protection against bruteforce

#### Usage

 $[0/1]$ 

Returns

Error code

Example

CONFIG WEBADMIN BRUTEFORCE STATE 1

# CONFIG WEBADMIN BRUTEFORCE TIME

## Level

admin+modify

## **History**

level maintenance removed in 9 0 0

## **Description**

Set the time (in sec) of banishment after the number of attempt per minute is reached

#### Usage

[nb] nb is the time (in sec) of banishment in the range [60,3600]

## Returns

Error code

Example CONFIG WEBADMIN BRUTEFORCE TIME 12002

# CONFIG WEBADMIN BRUTEFORCE **TRIESTIME**

Level admin+modify

**History** Appears in 9 1 0

**Description** 

Set the time (in sec) during the attempt are counted

# Usage

[nb] nb is the time (in sec) of attempt in the range [1,3600]

#### Returns

Error code

Example

CONFIG WEBADMIN BRUTEFORCE TRIESTIME 30

# CONFIG WEBADMIN IDLE

Level

admin+modify

**History** level maintenance removed in 9 0 0

**Description** Set the idle timeout

Usage [nb] nb is the idle timeout (in sec) in the range [60, 3600]

Returns

Error code

Example CONFIG WEBADMIN IDLE 300

# CONFIG WEBADMIN PORT

Level admin+modify

# **History** level maintenance removed in 9 0 0

**Description** 

Set the tcp port for webadmin service

Usage [port] port is the value of the port for webadmin service (default is **https** 

# Returns

Error code

Example CONFIG WEBADMIN PORT https

# CONFIG WEBADMIN SHOW

Level

base

**Description** 

Dump status of all webadmin parameters

**Returns** 

Error code

Example CONFIG WEBADMIN SHOW

# CONFIG WEBADMIN STATE

Level

admin+modify

**Historu** level maintenance removed in 9 0 0

**Description** 

Set state for web gui

Returns

Error code

Example CONFIG WEBADMIN STATE

# CONFIG WIFI

Level

base

**History** 

Appears in 3 0 0 CipherAllowUnsafe appears in 3 1 0

**Description** 

# SNS - CLI SERVERD COMMANDS REFERENCE GUIDE - V 4 CONFIG PROTOCOL SSL COMMON PROXY CERT TRUSTED REMOVE

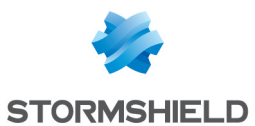

Wifi global configuration

# CONFIG WIFI ACTIVATE

#### Level

network+modify

# **History**

Appears in 3 0 0

# **Description**

Activate wifi global configuration

# Usage

[CANCEL] : changes are discarded

# Example

CONFIG WIFI ACTIVATE CONFIG WIFI ACTIVATE CANCEL

# CONFIG WIFI LIST

## Level

base

## **History**

Appears in 3 1 0

## **Description**

List some wifi related infos like available countrycodes and channels

# CONFIG WIFI LIST CHANNELS

## Level

base

**History** 

Appears in 3 1 0

# **Description**

List all available channels given a country, and a WIFI mode

# Usage

country=<country code>  $mode=$ 

 $ht=<0|1|on|off>$ : highthroughput mode

# Format

section line

## Remark

highthroughput is unavailable with mode **h** 

# Returns

Channel=1 TXPower=30 Channel=2 TXPower=30 Channel=3 TXPower=30 Channel=4 TXPower=30 Channel=5 TXPower=30 Channel=6 TXPower=30 Channel=7 TXPower=30 Channel=8 TXPower=30 Channel=9 TXPower=30 Channel=10 TXPower=30 Channel=11 TXPower=30 Channel=12 TXPower=30 Channel=13 TXPower=30

# Example

CONFIG WIFI LIST CHANNELS country=fr mode=a ht=1

# CONFIG WIFI LIST COUNTRYCODES

Level

base

# **History**

Appears in 3 1 0

## **Description**

List all available country codes

# Format

section line

## Returns

IsoName=DEBUG Name=Debug Isocode=0 IsoName=ZW Name=Zimbabwe Isocode=716 IsoName=YE Name=Yemen Isocode=887 IsoName=VN Name=Viet Nam Isocode=704

IsoName=VE Name=Venezuela Isocode=862

## Example

CONFIG WIFI LIST COUNTRYCODES

# CONFIG WIFI SHOW

#### Level

base

# **Historu**

Appears in 3 0 0 CipherAllowUnsafe appears in 3 1 0

# **Description**

Display wifi global configuration

# Returns

[Global] country=fr txpower=30 state=0 CipherAllowUnsafe=0 schedule=wifitime Mode=g  $HT=1$ ChannelModeA=100 ChannelModeBG=11 ChannelUsed=11

# CONFIG WIFI UPDATE

## Level

network+modify

# **History**

Appears in 3 0 0

# **Description**

Update wifi global configuration

# Usage

[state=on|off] [country=<country code>] [txpower=<power in db>] [schedule=<timerange object name>] [CipherAllowUnsafe=1|0] :

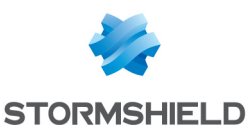

Allow unsafe cipher suites like TKIP for pairwaise encruption  $[mode=|b|g]$ [ht=<0|1>] : highthrougput mode [ChannelModeA=<channel for 5GHz mode>] [ChannelModeBG=<channel for 2 4GHz mode>]

## Example

CONFIG WIFI UPDATE state=0 country=us txpower=50 schedule=wifitime

# CONFIG XVPN

VPN/SSL

#### Level

base

#### **History**

Appears in 6 0 0

**Description** 

Xvpn related functions

# CONFIG XVPN ACCESS

#### Level

vpn+modify

## **History**

Appears in 6 1 0 level changes from other+modify to vpn+modify in 9 0 0

## **Description**

Set configuration for user access when using profile

## Usage

action=pass|block | action=default profile=<profile name>

#### Returns

Error code

Remark

action : action we will proceed when user xvpn profile is not defined profile name : xvpnd default profile in ldap

#### Example

CONFIG XVPN PROFILE ACCESS action=pass CONFIG XVPN PROFILE ACCESS action=default profile="my server profile"

# CONFIG XVPN ACTIVATE

#### Level

vpn+modify

## **History**

Appears in 6 0 0 level changes from other+modify to vpn+modify in 9 0 0

## **Description**

Reload xvpn daemon with lastest configuration

## Implementation notes

Execute ensl

## Usage

[CANCEL] - no argument: changes are activated immediately; - CANCEL: changes are discarded

#### Returns

Error code

Example

CONFIG XVPN ACTIVATE

# CONFIG XVPN ADVANCED

Level vpn+modify

## **History**

Appears in 6 0 0 checkcert Appears in 6 1 0 basic auth Appears in 6 1 0

owa compat Appears in 6 1 0 basic auth disAppears in 7 0 0 owa compat disAppears in 7 0  $\Omega$ startscript Appears in 6 1 0

endscript Appears in 6 1 0 level changes from other+modify to vpn+modify in 9 0 0 checkcert deprecated in 9 1 0

## **Description**

Customize some option

## Usage

[hide=<prefix tag used to hide original URL>] [login=<token used to send username information in http header>] [startscript=<command to execute on workstation when start client (base64 encoded)>] [endscript=<command to execute on workstation when stop client (base64 encoded)>]

## Returns

Error code

## Remark

accepted char for 'hide' and 'login' are : [a-z][A-Z][0-9][-][\_] startscript and endscript must be a base64 encoded command

# Example

CONFIG XVPN ADVANCED hide="stormshield" (URL http://10 13 13 13/index html may be rewrite in /stormshield0143/index html) CONFIG XVPN ADVANCED login="HttpStormshieldUserNa me"(add "HttpStormshieldUserName: login" in all HTTP header request"

# CONFIG XVPN PROFILE

Level

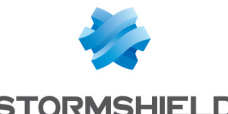

#### **STORMSHIELD**

base

**History** 

Appears in 6 1 0

## **Description**

Profile configuration for xvpn server

# CONFIG XVPN PROFILE ACTIVATE

## Level

vpn+modify

#### **History**

Appears in 9 0 0

# **Description**

Activate the lastest configuration

# Usage

[CANCEL|NEXTBOOT] - no argument: changes are activated immediately; - CANCEL: changes are discarded; - NEXTBOOT: changes will be activated on next boot

# Example

CONFIG XVPN PROFILE ACTIVATE CONFIG XVPN PROFILE ACTIVATE CANCEL

# CONFIG XVPN PROFILE CREATE

## Level

vpn+modify

## **History**

Appears in 6 1 0 level changes from other+modify to vpn+modify in 9 0 0

## **Description**

Create server template

## Usage

<profile name>

## Returns

Error code

## Example

CONFIG XVPN PROFILE CREATE "OwaProfile"

# CONFIG XVPN PROFILE LIST

Level base

# **Historu**

Appears in 6 1 0 Format Appears in 9 0 0 level changes from other+user to base in 9 0 0

# **Description**

List all server profile

# Returns

Error code (if not found) or the list of profile

## Format

list

# Example

CONFIG XVPN PROFILE LIST NetasqIdXvpn=mail NetasqIdXvpn=web

# CONFIG XVPN PROFILE REMOVE

Level

vpn+modify

# **History**

Appears in 6 1 0 level changes from other+modify to vpn+modify in 9 0 0

## **Description**

Remove server profile

# Usage

<profile name>

Returns

Error code

# Example CONFIG XVPN PROFILE REMOVE "OwaProfile"

# CONFIG XVPN PROFILE SHOW

Level

vpn\_read+user

## **History**

Appears in 6 1 0 level changes from other+user to vpn read+user in 9 0 0

# **Description**

Show server on template

# Usage

<profile name>

# Returns

Error code or profile : [XvpnProfile] httpserver= : list of http server xserver= : list of full access server

# Example

CONFIG XVPN PROFILE SHOW "OwaProfile" [XvpnProfile] httpserver="howa" xserver="xowa"

# CONFIG XVPN PROFILE UPDATE

## Level

vpn+modify

# **History**

Appears in 6 1 0 level changes from other+modify to vpn+modify in 9 0 0

# **Description**

Add|Update|Remove entry on profile (server =<empty string> to remove)

# CONFIG XVPN SERVER

Level base **History** Appears in 6 0 0 **Description** 

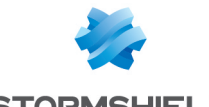

**STORMSHIELD** 

#### Xvpn server related functions

## CONFIG XVPN SERVER HTTP

#### Level

base

#### **History**

Appears in 6 0 0

#### **Description**

Xvpn HTTP server related functions

## CONFIG XVPN SERVER HTTP ADD

#### Level

vpn+modify

## **History**

Appears in 6 0 0 hidden Appears in 6 1 0 whitelisturls Appears in 6 1 0 BasicAuth Appears in 7 0 0 OwaCompatibility Appears in 7 0 0 Owa Appears in 8 0 0 Zimbra Appears in 8 1 2 level changes from other+modify to vpn+modify in 9 0 0

# **Description**

Add HTTP server entry

# Usage

name=<server name> host=<object> link=<name see in portal> [url=<specify url to load>] [port=<service>]  $[hidden=0|1]$ [whitelisturls=<urlgroup>] [basic auth= $0|1]$  [Owa= $0|1]$ [OwaCompatibility=0|1]  $[Zimbra=0|1]$ 

# Returns

Error code

## Remark

the hidden tag is used to hide server on web portal BasicAuth is used to remove Negociate and NTLM authentication OwaCompatibility is used to

force OWA compatibility mode with Internet Explorer

#### Example

CONFIG XVPN SERVER HTTP ADD name=intranet host=intranet test int link="go to intranet" CONFIG XVPN SERVER HTTP ADD name=proxy test host=intranet test int link="test proxy intranet" url="proxy/index php" port http proxy

# CONFIG XVPN SERVER HTTP ALIAS

#### Level

base

**History** 

Appears in 6 0 0

#### **Description**

Xvpn alias on HTTP server related functions

## CONFIG XVPN SERVER HTTP ALIAS ADD

## Level

vpn+modify

**History** 

Appears in 6 0 0 level changes from other+modify to vpn+modify in 9 0 0

## **Description**

Add alias on HTTP server entry

## Usage

name=<http server name> alias=<name of alias>

## Returns

Error code

#### Remark

accepted char for alias are :  $[a-z][A-Z][0-9][.]$ [][]

## Example

CONFIG XVPN SERVER HTTP ALIAS ADD name=intranet alias="192 168 0 1"

## CONFIG XVPN SERVER HTTP ALIAS REMOVE

#### Level

vpn+modify

## **History**

Appears in 6 0 0 level changes from other+modify to vpn+modify in 9 0 0

## **Description**

Remove alias on HTTP server entry

## Usage

name=<http server name> alias=<name of alias>

#### Returns

Error code

## Example

CONFIG XVPN SERVER HTTP ALIAS REMOVE name=intranet alias="192 168 0 1"

# CONFIG XVPN SERVER HTTP REMOVE

## Level

vpn+modify

# **History**

Appears in 6 0 0 level changes from other+modify to vpn+modify in 9 0 0

**Description** 

Remove HTTP server entry

## Usage

name=<name of server to remove>

## Returns

Error code

# Example

CONFIG XVPN SERVER HTTP REMOVE name=intranet

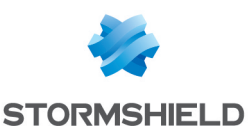

#### CONFIG XVPN SERVER HTTP STATE

#### Level

vpn\_read

#### **History**

Appears in 6 0 0 level changes from base to vpn read in 9 0 0

## **Description**

Get/Set the status of the xvpn servers (http)

#### Usage

[On|Off]

#### Returns

The current value (case of no arg) or error code

#### Remark

Changing state of http servers need Vpn level

#### Example

CONFIG XVPN SERVER HTTP **STATE** 

# CONFIG XVPN SERVER HTTP UPDATE

#### Level

vpn+modify

## **History**

Appears in 6 0 0 hidden Appears in 6 1 0 whitelisturls Appears in 6 1 0 BasicAuth Appears in 7 0 0 OwaCompatibility Appears in 7 0 0 Owa Appears in 8 0 0 Zimbra Appears in 8 1 2 level changes from other+modify to vpn+modify in 9 0 0

## **Description**

Update one or more value of HTTP server configuration

## Usage

name=<server name> [host=<object>] [link=<name see in portail>] [url=<specify url to load>] [port=<service>] [hidden=0|1] [whitelisturls=<urlgroup>]  $[BasicAuthor=0|1][0wa=0|1]$ [OwaCompatibility=0|1] [Zimbra=0|1]

#### Returns

Error code

## Example

CONFIG XVPN SERVER HTTP UPDATE name=intranet link="new link for server"

# CONFIG XVPN SERVER OTHER

#### Level

base

**History** 

Appears in 6 0 0

## **Description**

Xvpn no HTTP server related functions

# CONFIG XVPN SERVER OTHER ADD

#### Level

vpn+modify

## **History**

Appears in 6 0 0 script Appears in 6 1 0 chost Appears in 6 2 0 citrix Appears in 7 0 0 level changes from other+modify to vpn+modify in 9 0 0

## **Description**

Add no HTTP server entry

## Usage

name=<server name> host=<object> port=<service> [chost=<ip address>] cport=<service|integer> [script=<command to execute on workstation (base64 encoded)>] [citrix=<0|1>]

## Returns

Error code

#### Remark

script must be a base64 encoded command

#### Example

CONFIG XVPN SERVER OTHER ADD name=ssh\_intranet host=my\_ssh\_server port=ssh cport=2222 CONFIG XVPN SERVER OTHER ADD name=ssh\_intranet host=my\_ssh\_server port=ssh chost="127 0 0 2" cport=2222

# CONFIG XVPN SERVER OTHER REMOVE

# Level

vpn+modify

## **History**

Appears in 6 0 0 level changes from other+modify to vpn+modify in 9 0 0

## **Description**

Remove no HTTP server entry

# Usage

name=<name of server to remove>

## Returns

Error code

## Remark

need modify level

## Example

CONFIG XVPN SERVER OTHER REMOVE name=ssh\_intranet

# CONFIG XVPN SERVER OTHER STATE

## Level

vpn\_read

## **History**

Appears in 6 0 0 level changes from base to vpn read in 900

#### **Description**

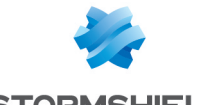

**STORMSHIELD....** 

SNS - CLI SERVERD COMMANDS REFERENCE GUIDE - V 4 CONFIG PROTOCOL SSL COMMON PROXY CERT TRUSTED REMOVE

Get/Set the status of the xvpn servers (no http)

#### Usage

[On|Off]

# Returns

The current value (case of no arg) or error code

# Remark

Changing state of no http servers need Vpn level

# Example

CONFIG XVPN SERVER OTHER **STATE** 

# CONFIG XVPN SERVER OTHER UPDATE

## Level

vpn+modify

# **History**

Appears in 6 0 0 script Appears in 6 1 0 chost Appears in 6 2 0 citrix Appears in 7 0 0 level changes from other+modify to vpn+modify in 9 0 0

# **Description**

Update one or more value of no HTTP server configuration

# Usage

name=<server name> [host=<object>] [port=<service>] [chost=<ip address>] [cport=<service|integer>] [script=<command to execute on workstation (base64 encoded)>]  $[cltrix=<0|1>]$ 

# Returns

Error code

## Remark

script must be a base64 encoded command

## Example

CONFIG XVPN SERVER OTHER UPDATE name=ssh\_intranet host=new\_ssh\_server

# CONFIG XVPN SHOW

# Level

vpn\_read

# **History**

Appears in 6 0 0 Owa Appears in 8 0 0 level changes from base to vpn\_read in 9 0 0

# **Description**

Show xvpn config

# Returns

[Config] State : xvpn daemon state HttpServerState : http server state XServerState : other server state HttpRewriteURL : prefixe of tag to rewrite URL HttpHeaderLoginTag : name of tag to send login of user to server ProfileAccess : action we will proceed when user xvpn profile is not defined XvpnId : name of xvpnd default profile XserverStartScript : command to lunch when xvpnd client start XserverEndScript : command to lunch when xvpnd client stop BasicAuth : force basic authentication OwaCompatibility : activate OWA compatibility

[MaxValue] XServer= : max number of other server HttpServer= : max number of http server HttpServerAlias= : max

number of alias for http server UrlsOnWhiteList= : max number of urls for whitelist

[HttpServer xxx] Name : name of server Host : server object to connect to

Port : server port to connect to FwPort : firewall listen port Hidden : specify if server is visible or not for user URL : url of server to connect to Link : link on web page to call url

Alias : list of alias for server WhiteListUrls : urlgroup name for white list

# [XServer xxx]

Name : name of server Host : server ip to connect to Port : server port to connect to CHost : local ip to listen to (client workstation) CPort : local port to listen to (client workstation) Script: command to lunch for this service

# Example

CONFIG XVPN SHOW [Config] State=1 XServerState=1 HttpServerState=1 HttpRewriteURL=stormshield

HttpHeaderLoginTag=stormshie ld ProfileAccess=Pass XvpnId= XserverStartScript= XserverEndScript= Owa=0 OwaCompatibility=0 CheckClientCert=0

[MaxValue] XServer=32 HttpServer=64 HttpServerAlias=24 UrlsOnWhiteList=32

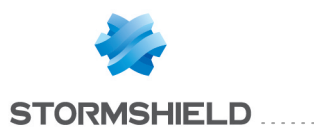

[XServer\_ssh\_build] Name=ssh\_build Host=build Port=ssh CHost= CPort=11022 Script=ImM6XHwMjI=

[HttpServer owa] Name=owa Host=owa Port=http FwPort=11235 Hidden=0 URL=exchange Link="OWA server" WhiteListUrls=owa Alias=192 168 1 1

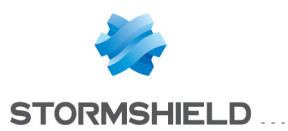

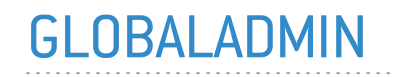

Level

base

# **Description**

Global administration

# GLOBALADMIN GETINFOS

Level

base

**Description** 

Get system informations

Returns

[Information]

# GLOBALADMIN GETSTATUS

## Level

base

# **Description**

Get system and security status

# Returns

[Status] System=<value> Total=<value> Security=<value> Total=<value> [Alarm] Minor=<value> Major=<value>

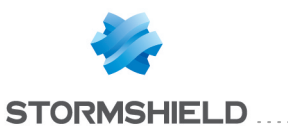

# **HA**

## **Description**

HA functions

# HA CHECKSYNC

## Level

base

# **History**

HA CHECKSYNC appeared in 9 0 0

# **Description**

Indicates if changes have been made to the local configuration since the last HA synchronisation (see HA SYNC)

# Returns

Sync= $[0|1]$ 

# Example

HA CHECKSYNC Sync=0

# HA CLUSTER

# Level

ha+base

# **Description**

Manage HA cluster

# HA CLUSTER ACTIVATE

# Level

ha+base+modify

# **Description**

Activate new HA cluster configuration

# Example

HA CLUSTER ACTIVATE

# HA CLUSTER ADD

Level

ha+base+modify

. . . . . . . . . . . . . . . . . . . .

# **Description**

Add a node in HA cluster

# Usage

serial=U250-XXX  $[ip=<$ main link  $IP>$ ] [ip2=<backup link IP>] priority=<firewall priority> sshkeytype=<ssh-dss|sshrsa> sshkey=<ssh public key> [sshkeylogin=<login corresponding to the key>]

# Example

HA CLUSTER ADD serial=U250- XXX ip=192 168 0 2 ip2=192 168 1 2 priority=128 sshkeytype=ssh-dss sshkey=ABCDEF0123456789 sshkeylogin=admin@peer\_fw

# Remark

IPs are optional, but some functionnalities (like file synchronization) may not work as long as they are not provided

# HA CLUSTER LIST

# Level

base

# **Description**

Give the list of firewalls in the HA cluster

# Returns

# **HA**

<serial> : fw serial <serial> : fw serial

# Format

list

# Example

# **HA**

F60-XA300110600101 F60-XA000010699999

# HA CLUSTER REMOVE

Level

ha+base+modify

# **History**

serial=remote appears in 3 9 0

# **Description**

Remove a node in HA cluster

# Usage

serial=(SNXXX|remote)

# Example

HA CLUSTER REMOVE serial=SNXXX HA CLUSTER REMOVE serial=remote

# HA CLUSTER SHOW

# Level

ha+base

# **Description**

Show all nodes in HA cluster

# Example HA CLUSTER SHOW

# HA CLUSTER UPDATE

Level ha+base+modify

# **Description**

Update node info in HA cluster

# Usage

serial=(U120-XXXXXX|local)  $[ip=<$ main link IP> $]$ [ip2=(|<backup link IP>)] [priority=<firewall priority>]

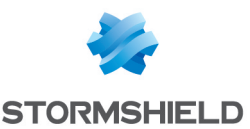

[sync=(0|1)] (immediate HA config sync ; default is 1)

## Remark

If ip is specified, ip2 must also be, otherwise it will be removed

## Example

HA CLUSTER UPDATE serial=U250-XXXX ip2=192 168 3 2 HA CLUSTER UPDATE serial=U120-XXXX priority=10

# HA HALT

# Level

ha+maintenance+modify

## History

level maintenance Appears in 6 0 0 level other deprecated in 6 0 0

## **Description**

Halt firewall peer

## Usage

serial=<serial>|local

## Returns

Error code

## Example

HA HALT

# HA INFO

## Level

base

# **Description**

Display firewall informations about the firewalls of the HA cluster

# Format

section line

## Usage

[serial=(all|local|<peer serial>)]

# Returns

[Notifications] level=<level> type=<type>code=<code> msg="<msg>" causedBy="<src1>[,<src2>[( )]]" level=<level> type=<type> code=<code> msg="<msg>"  $\left( \right)$ 

[serial]  $Reply = [0|1]$ : If the firewall replied (if 0, following fields will be missing) Model=UXXX : Firewall model Version=<build> : Firmware version Supervisor=(0|1): Cluster supervisor AsqDumpVersion=(0-999): Connections data version ConnSyncVersion=(0-999): Connection synchronization protocol version ClusterBalancingVersion=(0- 999): Cluster balancing protocol version Forced=(No|Active|Passive): Forced mode Mode=(Active|Passive): Firewall mode Licence=(None|Master|Slave) : HA mode defined in the licence ConnectedOn= $[0|1]$ : 1 if this is the firewall you're currently connected to BackupActive= BackupVersion= BackupDate= Quality=<factor> : Quality (in pourcent) Priority=<0-9999> : HA priority Boot="YYYY-MM-DD hh:mm:ss" : firewall boot time LastConfigSync="YYYY-MM-DD hh:mm:ss": Last time a full configuration sync has been done LastModeChange="YYYY-MM-

DD hh:mm:ss": Last HA mode change State=(None|Starting|Waiting peer|Running|Ready|Reboot|Do wn|Initializing): current state Ip=<IP> : Firewall IP in HA cluster Link=<status> : OK, Failed, Failing, Unknown LinkStatusChanged="YYYY-MM-DD hh:mm:ss" BackupIp=<IP> : Firewall backup IP in HA cluster BackupLink=<status> : OK, Failed, Failing, Unknown

BackupLinkStatusChanged="YY YY-MM-DD hh:mm:ss"

# Remark

Quality factor depends on various elements including interface status Regarding notifications: -They are identified by "code" "level" indicates the severity of the issue, and "type" is type of check that raised this notification - "causedBy" can be a list of firewall serial numbers, interface user names, etc The type of value in this field depends of the type of check

# Example

HA INFO [Notifications] level=warning type=cluster code=13 msg="Degraded mode: Can't synchronize files" causedBy="U120XA0C090755 0"

level=warning type=net\_if code=20 msg="Some non-HA interfaces have no MAC address forced This can make HA swaps less efficient" causedBy="out"

[U120-XA000010600009] Reply=0

[U120XA0C42424242420] Reply=1

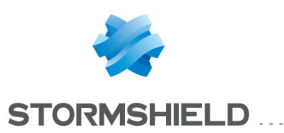

Model="U120-A"  $Version="9 \cap heta-2011-$ 02-15-14:58-NO\_OPTIM" Supervisor=1 AsqDumpVersion=3 ConnSyncVersion=2 ClusterBalancingVersion=4 Forced="No" Mode="Active" Licence="Slave" ConnectedOn=1 BackupActive="Main" BackupVersion="9 0 0 beta-2011-02-11-12:34-NO\_OPTIM" BackupDate="2011-02-11 17:44:20" Quality=66 Priority=100 Boot="2011-02-15 15:15:24" LastConfigSync="2011-02- 15 14:38:00" LastModeChange="2011-02- 15 15:18:58" State="Running" Ip="172 16 0 1" Link="FAULTY" LinkStatusChanged="2011- 02-15 15:19:27" BackupIp="172 16 1 1" BackupLink="OK"

BackupLinkStatusChanged=" 2011-02-15 15:19:27"

# HA REBOOT

## Level

ha+maintenance+modify

## **History**

level maintenance Appears in 6 0 0 level other deprecated in 6 0 0

## **Description**

Reboot firewall peer

Usage serial=<serial>|local

# Returns

Error code

Example HA REBOOT

# HA REMOTE

# Level

ha+base

## **Description**

Command to call Serverd commands remotely as user HA

# HA REMOTE HACLUSTERREMOVE

#### Level

ha+base

## **Description**

Call HA CLUSTER REMOVE on a remote firewall

#### Usage

ip=<target firewall ip> password=<password of user 'HA'> <other tokens accepted by HA CLUSTER REMOVE>

## Example

HA REMOTE HACLUSTERREMOVE ip=172 16 0 1 password=hapassword serial=U120-XXX

Remark Connect as user HA

# HA REMOTE HAINFO

Level

ha+base

## **Description**

Call HA INFO on a remote firewall

## Usage

ip=<target firewall ip> password=<password of user 'HA'> <other tokens accepted by HA INFO>

# Example

HA REMOTE HAINFO ip=172 16 0 1 password=hapassword serial=U120-XXX

# Remark

Connect as user HA

# HA SETMODE

# Level

ha+base+modify

## **Description**

Force a firewall as active or passive

# Usage

mode=(active|passive|normal) [serial=U250-XXX]

## Returns

active|passive

## Example

HA SETMODE HA SETMODE mode=active HA SETMODE mode=passive serial=U250-XXX

# Remark

If another firewall has been previously forced, this will unforce it first

# HA SYNC

## Level

ha+base+modify

# **History**

Mode Appears in 6 0 7 Optenet Appears in 6 2 0 Vaderetro Appears in 6 2 0 Optenet disappears in 9 1 0

## **Description**

Sync firewall

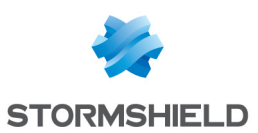

HA

# Usage

[from=<serial>|active|local] [to=<serial>|local|all] [data=EVERYTHING|CONFIG|A U CLAMAV AU KASPERSKY AU ANTISPAM|AU\_ ROOTCERTIFICATES|AU\_ URLFILTERING|AU\_ PATTERNS|AU\_VADERETRO|AU\_ PVM|USERPREFS]

# Returns

[<serial>] : One per firewall impacted by the filesync PreCommandsSuccessful="a bc,def,ghi" : Optionnal (only displayed if there is actually a value) PreCommandsFailed="abc,de f,ghi" : Optionnal (only displayed if there is actually a value) FileSyncSuccessful="abc,def ,ghi" : Optionnal(only displayed if there is actually a value) FileSyncFailed="abc,def,ghi" : Optionnal(only displayed if there is actually a value) ReactivationsSuccessful="ab c,def,ghi" : Optionnal (only displayed if there is actually a value) ReactivationsFailed="abc,def, ghi" : Optionnal(only displayed if there is actually a value) PostCommandsSuccessful=" abc,def,ghi" : Optionnal (only displayed if there is actually a value) PostCommandsFailed="abc,d ef,ghi" : Optionnal (only displayed if there is actually a value)

# Remark

Default values: from: local to: all (source will be automatically excluded) data: everything

#### Example

HA SYNC HA SYNC data=au Patterns

# HA TPMSYNC

# Level

tpm+modify

**History** 

appears in 3 10 0

# **Description**

Call SYSTEM TPM INIT or RESET on a remote firewall, according to local TPM status

## Usage

tpmpassword=<tpm password>

## Example

HA TPMSYNC tpmpassword=password

## Remark

Connect as user HA

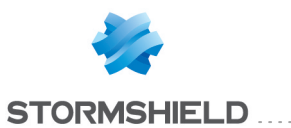

# **HELP**

#### **History**

Appears in V4 0

## **Description**

Display available commands

. . . . . . . . . . . . . . . . .

## Returns

Available help

## Example

**HELP** AUTH : user authentication CA : command to manage internal PKI CHPWD : return if it's necessary to update password or not CONFIG : firewall configuration functions GLOBALADMIN : global administration HA : HA functions HELP : display available commands LIST : display the list of connected user, show user rights (Level) and rights for current session (SessionLevel) LOG : log related functions Everywhere a timezone is needed, if not specified the command is treated with firewall timezone setting MODIFY : Get / lose the modify or the monitor write right MONITOR : monitor related functions NOP : do nothing but avoid disconnection from server QUIT : log off SYSTEM : system commands USER : user related functions VERSION : display server version

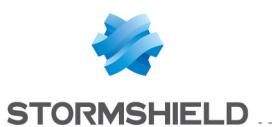

# **LIST**

#### Level

base

# **History**

Format Appears in 9 0 0

# **Description**

Display the list of connected users, show user rights (Level) and rights for current session (SessionLevel)

# Returns

List of connected users: User=<login> Address=<Client address> Level=<user level> SessionID=<SessionNumbe r> SessionLevel=<session level>

# Remark

Without ADMIN level, list only user with modify and he's session rights

## Format

section line

# Example

User="admin" Address=192 168 1 1 Level="modify+base+conten tfilter+log+filter+vpn+pki+obj ect+user,admin" SessionID=16 SessionLevel="modify+base +contentfilter+log+filter+vpn +pki+object+user,admin"

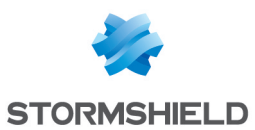

# LOG

## **Description**

Log related functions Everywhere a timezone is needed, if not specified the command is treated with firewall timezone setting

# LOG CLEAR

# Level

log+modify

# **History**

Format Appears in 9 0 0

# **Description**

Clear the log file

# Usage

<log name> <date>

# Remark

With a date, delete from first log up to the given date

# Format

list

# Example

LOG CLEAR alarm LOG CLEAR server "2003-01- 01 00:00:00"

# LOG DATETOLINE

# Level

log\_read

# **History**

level changes from log to log\_ read in 9 0 0

# **Description**

Convert a date range to a number of lines If 'tz' is specified, 'first' and 'last' use this timezone Else, 'first' and 'last' use the firewall timezone

# Usage

name=<log name> first=<first date> last=<last date> [tz=<timezone offset of first and last>]

# Example

LOG DATETOLINE name=connection first="2002-07-01 00:00:00" last="2002-07-02 23:59:59" Dans la section "Result" Total=6520 LOG DATETOLINE name=connection first="2002-06-30 23:00:00" last="2002-07-02 22:59:59" tz=+0000 Dans la section "Result" Total=8478

# LOG DOWNLIMIT

# Level

log read

# **History**

Format Appears in 9 0 0 level changes from log to log\_ read in 9 0 0

# **Description**

Get log from date up to a number of lines If 'tz' is specified, 'first' uses this timezone Else, 'first' uses the firewall timezone

# Usage

name=<log name> [first=<first date> [tz=<timezone offset of first>]] number=<number>

# Remark

Additionnal rights may be needed to read some files if first date is not in a comprehensible format command will run in "last" mode

# Format

list

# Example

LOG DOWNLIMIT name=alarm first="2002-07-01 07:00:00" number=100 will return 100 lines starting to the date LOG DOWNLIMIT name=web number=100 will return last 100 lines in log web, (used by monitoring)

# LOG DOWNLOAD

# Level

log read

# **History**

Format Appears in 9 0 0 level changes from log to log\_ read in 9 0 0

# **Description**

Get log file lines between the specified dates If 'tz' is specified, 'first' and 'last' use this timezone Else, 'first' and 'last' use the firewall timezone

# Usage

name=<log name> first=<first> last=<last> [tz=<timezone offset of first and last>]

# Remark

Additionnal rights may be needed to read some files server log require ADMIN level

# Format

section line

# Example

LOG DOWNLOAD name=alarm first="2002-06-30 23:00:00" last="2002-07-01 12:00:00"

# LOG INFO

Level log\_read **History** 

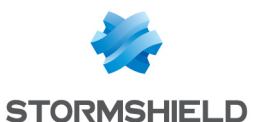

level changes from base to log read in 9 0 0

#### **Description**

Get information on the log file

#### Usage

<log name>

#### Returns

[LogInfo] Line=<Number of lines> Size=<Size> MaxSize=<Max Size> Start=<Start date> End=<End date>

#### Remark

Log names are : alarm, connection, smtp, filter, web, filterstat, count, auth, server

#### Example

LOG INFO connection [LogInfo] Line=53277 Size=23927 MaxSize=40 Start="2003-05-27 06:29:13" End="2003-07-21 09:02:38"

# LOG PROPERTY

#### Level

log read

## **History**

level changes from base to log read in 9 0 0 Syslog removed in 3 0 0

## **Description**

Get state of the log module

## Returns

State= $<0|1>$ List=<list of available logs> DiskSize=<size> DiskFree=<size>

## Example

LOG PROPERTY State=1

List=filter,alarm,web,smtp+vp n,connection,system,plugin DiskSize=8853504 DiskFree=7120896

# LOG SEARCH

# Level

log\_read

#### History

Appears in 1 0 0

#### **Description**

Log search related functions Everywhere a timezone is needed, if not specified the command is treated with firewall timezone setting

# LOG SEARCH GET

#### Level

log\_read

## History

Appears in 1 0 0

## **Description**

Get the current page, partial or complete

## Format

section line

# Example LOG SEARCH GET

# LOG SEARCH JUMP

#### Level

log\_read

#### **History**

Appears in 1 0 0

#### **Description**

Set the Nth page as current and process it

# Usage page\_number

Example LOG SEARCH JUMP 10

# LOG SEARCH NEW

#### Level

log\_read

## **History**

Appears in 1 0 0

## **Description**

Start a new paginated log research and set the first page as current If 'tz' is specified, 'first' and 'last' use this timezone Else, 'first' and 'last' use the firewall timezone

# Usage

[view=<view name>|file=<file name>] first=<date> [last=<date>] [tz=<timezone offset of first and last>] pagesize=<size> [pattern=<search pattern>]

# Remark

The search pattern is a space separated string containing some criteria like '<token><op><value>' where: - <token> is a log line token (or 'any')  $-$  < op > is '=' or '!=' - <value> is a regular expression, optionally surrounded by single quotes The 'any' token can be used in the search pattern to accept log lines containing the associated value in any token Additionnal rights may be needed to read some files server log require ADMIN level

## Example

LOG SEARCH NEW view=server pagesize=20 first="2002-06-30 23:00:00" last="2002-07-01 12:00:00" tz=+0001
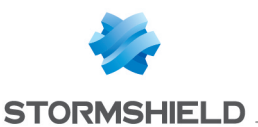

pattern="token!=foo token2='bar' any=foobar"

# LOG SEARCH NEXT

#### Level

log\_read

**History** 

Appears in 1 0 0

**Description** 

Set the next page as current and process it

#### Example

LOG SEARCH NEXT

# LOG SEARCH PREVIOUS

### Level

log\_read

**History** 

Appears in 1 0 0

#### **Description**

Set the previous page as current and process it

#### Example

LOG SEARCH PREVIOUS

# LOG SEARCH RESUME

#### Level

log\_read

#### **History**

Appears in 1 0 0

### **Description**

Resume the search

#### Example

LOG SEARCH RESUME

# LOG SEARCH STOP

Level

log read

# **History**

Appears in 1 0 0

### **Description**

Stop the search It may be resumed later with LOG SEARCH RESUME

#### Example

LOG SEARCH STOP

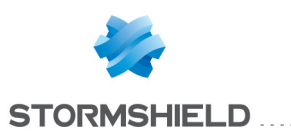

# **MODIFY**

#### **History**

monitor Appears in 6 0 0 level base appears 6 0 1 level base deprecated in 6 1 0 modify Appears in 3 0 0

# **Description**

Get / lose the modify or the mon\_write right

# Usage

[monitor] [modify] on|off

# Returns

Operation result

### Example

MODIFY on

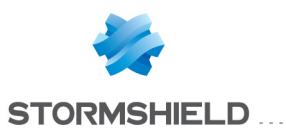

# MONITOR

**Description** Monitor related functions

# MONITOR ADDRESSLIST

**History** 

Appears in 6 0 0

**Description** 

Dynamic address list management

# MONITOR ADDRESSLIST ADD

#### Level

filter+mon\_write

**History** 

Appears in 6 0 0

#### **Description**

Add address in dynamic list (update timeout if already exists)

#### Usage

Type=BlackList|BlackListExcl ude|WhiteList|WhiteListExclu de Name1=<object|ip> [Name2=<object|ip>] Timeout=<timeout>

#### Remark

timeout is time in seconds Filter and Modify levels are required for Type that are not BlackList

#### Example

MONITOR ADDRESSLIST ADD Type=BlackList Name1=10 2 16 1 Timeout=10

# MONITOR ADDRESSLIST DELETE

#### Level

filter+mon\_write **History** 

Appears in 2 0 0

**Description** Delete address in dynamic list

# Usage

Type=BlackList|BlackListExcl ude|WhiteList|WhiteListExclu de Name1=<object|ip> [Name2=<object|ip>]

#### Remark

Filter and Modify levels are required for Type that are not **BlackList** 

### Example

MONITOR ADDRESSLIST DELETE Type=BlackList Name1=10 2 16 1

# MONITOR ADDRESSLIST SHOW

#### Level

filter\_read

#### **History**

Appears in 6 0 0 Format Appears in 9 0 0

#### **Description**

Dump the dynamic address list

#### Usage

Type=BlackList|BlackListExcl ude|WhiteList|WhiteListExclu de

#### Returns

range1=10 2 16 3:10 2 16 3 range2=0 0 0 0:255 255 255 255 timeout=599 range1=10 2 23 3:10 2 23 10 range2=10 2 16 4:10 2 16 4 timeout=156

#### Remark

Filter level is required for Tupe that are not BlackList

#### Format

section line

Example MONITOR ADDRESSLIST SHOW Type=BlackList

# MONITOR AGG

Level

base

**History** 

Appears in 1 0 0

Usage

[<Agg ifname>]

**Description** 

Monitor Agg interfaces

Format

section line

#### **Returns**

[aggregation\_username] Port=<port number> Ifname=<ifusername> MACName=<ifmacname> connected=0|1 active=0|1  $\left( \right)$ 

# MONITOR ALARM

#### **History**

deprecated in 9 1 0 **Description** Monitor alarm

# MONITOR ALARM GET

#### Level

log\_read

#### **History**

Format Appears in 9 0 0 deprecated in 9 1 0

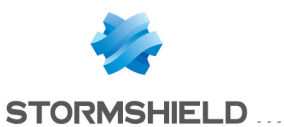

### SNS - CLI SERVERD COMMANDS REFERENCE GUIDE - V 4 MONITOR

#### **Description**

Get an alarm in the dispatch queue

Usage lastid|all|<id>

Returns

LASTID : return alarmid=<lastid>

 $ALL| < id >$ : alarmid=<id> <welf alarm>

Remark

lastid return only the last alarm id

#### Format

section line

# Example

MONITOR ALARM GET all

MONITOR ALARM GET lastid  $100$  alarmid= $8"$ 

MONITOR ALARM GET 148

# MONITOR ANTIVIRUS

#### Level

base

**History** 

Appears in 6 1 0

**Description** 

Monitor antivirus

Implementation notes

log disable

#### Returns

[xx] Name=<string> : Antivirus Name Selected=<integer>: selected antivirus DateUpd=<string> : date of the last database update LicenceExp=<string> : licence expiration date

#### Example

. . . . . . . . . . . . . . . . .

MONITOR ANTIVIRUS 101 code=00a01000 msg="Begin" [00] Name=clamav Selected=1 DateUpd=2006-05-10 15:08:55 LicenceExp=2008-06-30

[01] Name=Kaspersky Selected=0 DateUpd= LicenceExp=2008-06-30

100 code=00a00100 msg="Ok"

# MONITOR ASSOCIATION

Level

log\_read **History** Format Appears in 3 9 0

**Description** 

List association information No filter display all information

# Usage

[host=<host address or name>] [ifname=<interface>] [srcifname=<interface>] [dstifname=<interface>] [slotlevel=<slot>  $ruleal =$ [rulename=<rulename>] [state=<all,recovery,init,data, close,closed>] [rtidname=<router\_name>] [srcmac=<macaddr>] [dstport=<integer port|string port name>] [lastuse=<integer>] [maxcount=<integer>] [confid=<integer>]

Returns

time : association creation time id : unique identifier src : primary source IP address srcmultihomed : list of secondary source IP address srcname : client object name, or miniDNS client name for source IP address srcmac : source ETHERNET address srcport : source port srcportname : source port object name dst : primary destination IP address dstmultihomed : list of secondary destination IP address dstname : destination object name, or miniDNS server name for destination IP address dstport : destination port dstportname : destination port object name srcif : packets source interface dstif : packets destination interface sent : bytes sent rcvd : bytes received duration : duration in seconds lastuse : time in seconds since last use rtid : router ID rtidname : router ID name slotlevel : slot level ruleid : rule ID confid : configuration ID state : state of SCTP connection : protocol dependent field

#### Format

section line

# MONITOR AUTOBACKUP

Level base **History** Appears in 1 0 0 **Description** Check autobackup status

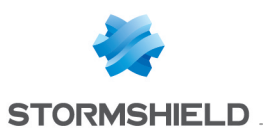

SNS - CLI SERVERD COMMANDS REFERENCE GUIDE - V 4 MONITOR

#### Returns

[Autobackup] State= (disabled|success|Never used|failed] Last=<YYYY-MM-DD hh:mm:ss> : date of last successful backup

# MONITOR AUTOUPDATE

### Level

base

# **History**

Appears in 6 0 0 Pvm Appears in 7 0 0

# **Description**

Check autoupdate status or launch an update

# Remark

Launching an update requires level "Maintenance AND (Mon\_write OR Modify)"

# Usage

[update=<on|Antispam|URLF iltering|Patterns|CustomPatter ns|Kaspersky|Clamav|Vadere tro|Pvm|RootCertificates|IPDat a>]  $[force=[0|1]]$ 

# MONITOR BYPASS

# Level

base

# **Description**

Display bypass hardware configuration

# Returns

Bypass hardware configuration

# Example

MONITOR BYPASS

# MONITOR CERT

# Level

base

# **History** Appears in 3 9 0

# **Description**

Dump a list of used certificates status

# Usage

<none>

# Example

MONITOR CERT

# Returns

name="(config object name)" elapsed=(days since start of validity) remain=(days up to end of validity) revoked= (boolean) status= (n/a|unknown|good|minor|m ajor)

# Format

section line

# MONITOR CONNECTION

# Level

log\_read

# **History**

Format Appears in 9 0 0 host, srcifname, dstifname, slotlevel, ruleid, rtidname and qidname appear in 9 1 0 srcmac, natslotlevel, natruleid and username appear in 1 0 0 maxcount, bytes, lastuse, dstport and state appears in 3 0 0 ifname appears in 3 5 0

geo, iprep appears in 3 8 0

# **Description**

List connection information with at least one filter

# Usage

[host=<host address or name>] [ifname=<interface>] [srcifname=<interface>] [dstifname=<interface>] [slotlevel=<slot> ruleid=<rule>] [rulename=<rulename>] [state=<all,recovery,skel,open, c\_syn,s\_ syn,data,close,closed,hopen,re set>] [natslotlevel=<slot> natruleid=<rule>] [rtidname=<router name>] [qidname=<qidname>] [srcmac=<macaddr>] [username=<user>] [dstport=<integer port|string port name>] [plugin=<plugin\_ name>] [bytes=<integer with metric>] [lastuse=<integer>] [maxcount=<integer>] [confid=<integer>] [geo=<geo>] [iprep=any|none|<string>]

# Returns

time : connection creation time id : unique identifier parentid : parent unique identifier for protocol like ftp or 0 if not used proto: protocol (tcp, udp, http, ) src : source IP address srcname : client object name, or miniDNS client name for source IP address srcmac : source ETHERNET address srcport : source port srcportname : source port object name dst : destination IP address dstname : destination object name, or miniDNS server name for destination IP address dstport : destination port dstportname : destination port object name srcif : packets source interface dstif : packets destination interface sent : bytes sent rcvd : bytes received duration : duration in seconds lastuse : time in seconds since

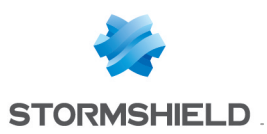

last use rtid : router ID rtidname : router ID name slotlevel : slot level ruleid : rule ID confid : configuration ID natslotlevel : nat slot level natruleid : nat rule ID state : state of TCP connection qidname : Qos ID name username : username for the connexion : protocol dependent field

#### Format

section line

# MONITOR CRL

#### Level

base

#### **History**

Appears in 3 9 0

#### **Description**

Dump a list of used CA CRLs status

#### Usage

<none>

### Example

MONITOR CRL

#### Returns

caname="(config object name)" elapsed=(days since start of validity) remain= (days up to end of validity) status= (n/a|unknown|good|minor|m ajor)

#### Format

section line

# MONITOR CRYPTOCARD

#### Level

base

#### **History**

Appears in 6 1 0

#### **Description**

Get information on status of cryptographic card

# Usage

# [all]

#### Returns

[Global] State= : state of card (0 or 1) StateError= : error code of driver card (only if State=0) LibraryVersion= : version of library (only for option 'all') DriverVersion= : version of driver(only for option 'all') StatsError= : error code of driver card (only if stats failed and option 'all') SymError= : error code of driver card for symetric op (only if stats failed and option 'all')<NL>AsymError= : error code of driver card for asymetric op (only if stats failed and option 'all') IntError= : error code of driver card (only if stats failed and option 'all')

[Flow] RNG= : number of random byte generated DES= : number of byte encrypted/decrypted with DES/3DES

[Request] RNG= : number of request for random generation DH= : number of request for Diffie-Hellman RSA= : number of request for RSA DES= : number of request for DES/3DES

#### Remark

the effect of 'all' is to get more information when an error occure

#### Example

MONITOR CRYPTOCARD

# MONITOR DHCP

#### Level

base

#### **History**

Appears in 9 1 0

#### **Description**

Display information on the dhcp leases

#### Format

section line

#### **Returns**

[DHCP\_Lease] IPAddress="<ip>" State=" [free|active|expired|released|a bandoned|reset]" Start="YYYY-MM-DD hh:mm:ss" End="YYYY-MM-DD hh:mm:ss" MacAddress="xx:xx:xx:xx:xx:xx" [Hostname="<hostname>"]  $\Box$ 

[Stat Lease] NBTotal=<total number of leases in the list> NBActive=<number of actived leases>

#### Example

MONITOR DHCP [DHCP\_Lease] IPAddress="172 16 4 10" State="active" Start="2012-05- 07 18:14:12" End="2012-05-07 18:16:12" MacAddress="00:01:03:8a:d9:7 f" Hostname="my-pc" IPAddress="10 10 10 237" State="active" Start="2012-03- 05 08:25:28" End="2012-03-06 08:25:28" MacAddress="d8:9e:3f:a2:ff:ff"

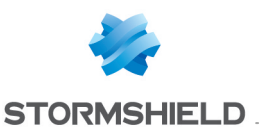

Hostname="my-server" IPAddress="10 10 9 217" State="active" Start="2012- 03-05 08:15:06" End="2012- 03-06 08:15:06" MacAddress="34:15:9e:44:e b:eb" Hostname="my-phone" IPAddress="10 10 13 239" State="free" Start="2012-03- 05 08:23:30" End="2012-03- 05 08:24:19" MacAddress="88:c6:63:b6:d d:dd" [Stat\_Lease] NBTotal=4 NBActive=3

# MONITOR ETHER

#### Level

log read

#### **History**

Appears in 4 0 0

# **Description**

List ether state connections information No filter display all connections

# Usage

[srcmac=<macaddr>] [dstmac=<macaddr>] [srcifname=<interface>] [lastuse=<integer>] [slotlevel=<slot>  $ruleal =$ [rulename=<rulename>] [confid=<integer>] [plugin=<plugin name>] [host=<macaddr>] [maxcount=<integer>]

# Returns

time : connection creation time id : unique identifier etherproto : ether protocol name proto : protocol name srcmac : source MAC address dstmac : destination MAC

#### address

srcif : interface name sent : butes sent rcvd : bytes received duration : duration in seconds lastuse : time in seconds since last use slotlevel : slot level ruleid : rule ID rulename : rule name confid : configuration ID srcname : source object name dstname : destination object name : protocol dependent field

#### Format

section line

# MONITOR FAN

#### Level

base

**History** 

Appears in 3 7 0

# **Description**

Monitor FAN speed on SN2100, SN3100 and SN6100

#### Usage

[serial=SNXXX]

#### Example

MONITOR FAN MONITOR FAN serial=SNXXX

#### Returns

[FAN0] (SPEED|FAILURE|MISSING)

# MONITOR FILTER

#### Level

filter read

### **History**

Appears in 6 0 0 level filter Appears in 6 0 2

level log deprecated in 6 0 2 Format Appears in 9 0 0 host, shost, dhost, port, sport, dport, iface, siface, diface, proto, iptype, rtid, qid appear in 1 0 0

#### **Description**

Dump current filter rules

### Format

list

#### Example

MONITOR FILTER

### Usage

 $[host=<$ host address> $]$ [shost=<host address>] [dhost=<host address>] [port=<port>] [sport=<port>]  $[$ dport=<port> $]$ [iface=<interface>] [siface=<interface>] [diface=<interface>] [proto=<tcp|udp>]  $[$ iptype=<4 $|6$ > $]$  $[$ rtid=<router name>] [qid=<qidname>]

# MONITOR FILTERTABLE

# **Historu**

Appears in 3 0 0

#### **Description**

Filters table management

# MONITOR FILTERTABLE SHOW

# Level filter read

**History** 

Appears in 3 0 0

#### **Description**

Dump a filter table

#### Usage

Name=<table\_name>

Format

list

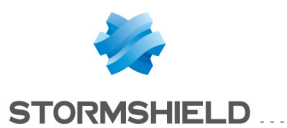

# Example

MONITOR FILTERTABLE SHOW Name=hosts\_table

# MONITOR FLUSH

**Description** 

Flush firewall information

# MONITOR FLUSH ADDRESSLIST

### Level

filter+mon\_write

**History** 

Appears in 6 0 0

# **Description**

Flushes an object in the dynamic address list, or flush all entries in the dynamic if 'all' given as argument

# Usage

Type=BlackList|BlackListExcl ude|WhiteList|WhiteListExclu de Name1=<object>|all [Name2=<object>]

# Remark

Filter and Modify levels are required for Type that are not BlackList

# Example

MONITOR FLUSH ADDRESSLIST Type=BlackList Name1=10 2 16 1 MONITOR FLUSH ADDRESSLIST Type=BlackList Name1=all

# MONITOR FLUSH HOSTREP

# Level

log+mon\_write

# **History**

Appears in 3 0 0 ip=any appears in 3 2 0

# **Description**

Flush the host reputation of a given IPv4 address

# Usage

ip=(<IP4>|any)

Example

MONITOR FLUSH HOSTREP ip=10 11 12 13 MONITOR FLUSH HOSTREP ip=any

# MONITOR FLUSH INFO

# Level

base+mon\_write

**History** 

Appears in 1 0 0

**Description** 

Get flush informations

# Returns

[rulestat] last\_global\_reset=<secs> time in secs since the last global slot reset last local reset=<secs> time in secs since the last local slot reset

# Example

MONITOR FLUSH INFO [rulestat] last global reset=150 last local reset=654

# MONITOR FLUSH PVM

Level

pvm+mon\_write

**History** 

Appears in 7 0 0

# **Description**

Clear the whole PVM knowledge base or all data of a host

Usage

(All | HostId=<host>) Returns Error code

# MONITOR FLUSH RULEMATCH

Level filter+mon\_write+modify **History** Appears in 1 0 0 **Description** Reset filter rulematch counters Usage  $\leq$ global= $[0|1]$ > Example

MONITOR FLUSH RULEMATCH global=0

# MONITOR FLUSH SA

# Level

vpn read+mon write

**History** 

Appears in 6 0 0

# **Description**

Flushes an SA identified by it's SPI, or flush all SAs if 'all' given as SPI

# Usage

 $<$ SA SPI $>$ |'all'

# Example

MONITOR FLUSH SA 456303451 MONITOR FLUSH SA 0x1b32a35b MONITOR FLUSH SA all

# MONITOR FLUSH STAT

Level log+mon\_write **History** 

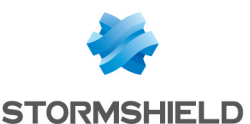

SNS - CLI SERVERD COMMANDS REFERENCE GUIDE - V 4 MONITOR

level mon\_write Appears in 6 0 0 level modify deprecated in 6 0 0

# **Description**

Reset ASQ statistics

# MONITOR FLUSH STATE

# Level

log+mon\_write

**History** level mon write Appears in 6 0 0 level modify deprecated in 6 0 0

# **Description**

Flush ASQ state (host, connection, fragment, )

Usage

 $<$ ip $>$ 

# MONITOR FLUSH USER

#### Level

log+mon\_write

# **History**

level mon\_write Appears in 6 0 0 level modify deprecated in 6 0 0 Normalized in 3 0 0 DomainName appears in 3 0 0 Filter split to Name and Address in 3 3 0

# **Description**

Flush authenticated user

# Usage

address=any |  $[address=]$ [name=<name>] [domainname=<domain>]

# MONITOR FWADMIN

Level base **History** 

Appears in 2 2 0

**Description** Read CAD connection's informations

Returns Error code

Example MONITOR FWADMIN

# MONITOR GETSA

Level vpn\_read **History** Format Appears in 9 0 0 **Description** List IPsec SA

#### Returns

src=<ip> : source IP address dst=<ip> : destination IP address type=ah|esp : SA type mode=any|transport|tunnel : SA mode spi=<id> : identifier reqid=<id> : identifier comp=<algo> : compression algo in use enc=<algo> : cypher algo in use auth=<algo> : authentication in use

state=larval|mature|dying|de ad : SA state lifetime=<secs> : time count bytes=<count> : byte count

# Format section line Example

101 begin src=10 2 0 1 dst=10 2 0 2 type="esp" mode="tunnel" spi=6599678 peerspi=106673664 reqid=16385 enc="rijndaelcbc" auth="hmac-sha1" state="mature" lifetime=465 bytes=101552 maxlifetime=600 maxbytes=0

src=10 2 0 2 dst=10 2 0 1 type="esp" mode="tunnel" spi=106673664 peerspi=6599678 reqid=16386 enc="rijndaelcbc" auth="hmac-sha1" state="mature" lifetime=465 bytes=282280 maxlifetime=600 maxbytes=0

# MONITOR GETSPD

### Level

vpn\_read

#### **History**

Appears in 6 1 0 Format Appears in 9 0 0

#### **Description**

List IPsec SPD policy

#### **Returns**

src=<ip> : source IP address srcname=<name> : Optionnal source object name srcmask=<masklen> : the value of src mask len in bits srcport=<port> : Optionnal source port dst=<ip> : destination IP address dstname=<name> : Optionnal destination object name dstmask=<masklen> : the value of dst mask len in bits dstport=<port> : Optionnal destination port proto=<protocol> : Optionnal protocol name dir=in|out

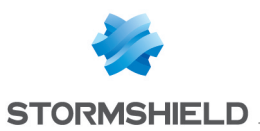

policy=none|ipsec srcgw=<ip>: source Gatewau IP srcgwname=<name> : Optionnal source Gateway name dstgw=<ip> : destination Gateway IP dstgwname=<name> : Optionnal destination Gateway name enc=esp|ah|ipcomp : Optionnal encapsulation mode mode=tunnel|transport : Optionnal IPSec mode level=use|require|unique : Optionnal policy level reqid=<id> : Optionnal Reqid identifier (if level is "unique") lifetime=<secs> : Optionnal current time count bytes=<count> : Optionnal current byte count maxlifetime=<secs> : Optionnal max time count maxbytes=<count> : Optionnal max byte count

#### Format

section line

#### Example

101 begin src=127 0 0 0 srcmask=8 srcname=Network loopback dst=127 0 0 0 dstmask=8 dstname=Network\_loopback dir=in policy=none spid=13 seq=3 pid=56555 src=192 168 1 0 srcmask=24 srcname=Net\_ peer dst=10 2 0 0 dstmask=16 dstname=network\_in dir=in policy=ipsec spid=16 seq=2 pid=56555 enc="esp" mode=tunnel srcgw=172 16 1 2 srcgwname=ipsec\_peer dstgw=172 16 11 2 dstgwname=Firewall\_out level=unique reqid=16392 src=127 0 0 0 srcmask=8

srcname=Network loopback dst=127 0 0 0 dstmask=8 dstname=Network\_loopback dir=out policy=none spid=14 seq=1 pid=56555 src=10 2 0 0 srcmask=16 srcname=network in dst=192 168 1 0 dstmask=24 dstname=Net\_peer dir=out policy=ipsec spid=15 seq=0 pid=56555 enc="esp" mode=tunnel srcgw=192 16 11 2 srcgwname=Firewall out dstgw=172 16 1 2 dstgwname=ipsec\_peer level=unique reqid=16391

# MONITOR GPRS

Level

base

**History** 

appears in 9 0 2

# **Description**

show GPRS network and signal quality

# Returns

[<name of GPRS interface>] operator="<network operator>" signal quality=<signal quality in bars (0-5)>

# MONITOR HEALTH

#### Level

base

**History** 

Appears in 3 6 0

#### **Description**

Monitor a synthetic health indicator

#### Usage

<none>

### Example

### MONITOR HEALTH

### Returns

[<serial>] hamode= (none|active|passive) cpu= (n/a|unknown|good|minor|maj or) cpu temp= (n/a|unknown|good|minor|maj or) disk= (n/a|unknown|good|minor|maj or)  $fans =$ (n/a|unknown|good|minor|maj or) mem= (n/a|unknown|good|minor|maj or) powerstatus= (n/a|unknown|good|minor|maj or] raid= (n/a|unknown|good|minor|maj or) cert= (n/a|unknown|good|minor|maj or) crl= (n/a|unknown|good|minor|maj or) passwd= (n/a|unknown|good|minor|maj or)[MAIN] status= (unknown|good|minor|major)

# MONITOR HOST

# Level

log read

# **History**

argument addr appears in 3 0 0 argument iface appears in 3 0 0 argument bandwidth appears in 3 0 0 argument maxcount appears in 3 0 0 Format Appears in 9 0 0 mac\_addr, byte\_count and throughput out appears in 100 conn disappears in 1 0 0 hostrep appears in 3 0 0 state appears in 3 0 0 geo, iprep appears in 3 8 0

**Description** 

List host informations and statistics

# Usage

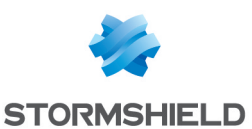

[addr=<host address or range>] [iface=<interface name>] [bandwidth=<integer with metric>] [maxcount=<integer>] [hostrep=<integer>] [geo=<geo>] [iprep=any|none|<string>] [state=<host\_state>[,<host\_ state>[( )]]]

### Returns

addr : host IP address mac\_addr : ethernet address name : host name interface : host interface packet : total accepted packet count byte : total incoming byte count byte\_count : total outcoming byte count throughput : current incoming throughput (current,max) throughput out : current outcoming throughput (current,max) hostrep : current reputation for that protected host geo : current geolocation for that public host iprep : current reputation for that public host state : host state

# Format

section line

# Example

101 begin addr=10 3 0 1 name=10 3 0 1 interface=FwTunnel\_OUT packet=0 byte=0 conn=0 throughput=0,0 hostrep=0 addr=10 3 1 1 name=10 3 1 1 interface=FwTunnel\_OUT packet=4 byte=916 conn=0 throughput=0,71 hostrep=234

# MONITOR HOSTREP

#### Level

base

# **History**

appears in 3 0 0

### **Description**

Get the host reputation score of a given IPv4 address

#### Format

section

### Usage

ip=<IPv4>

#### Remark

Hosts that are not monitored are given a 0 score

### Returns

hostrep=<integer> : Host reputation score, between 0 and 65535

# Example

MONITOR HOSTREP ip=10 11 12 13 [Result] hostrep=54

# MONITOR INTERFACE

Level

log\_read

#### **History**

Format Appears in 9 0 0 argument name appears in 3 0 0

# **Description**

Display interface information

# Usage

[name=<comma-separated list of interface names>]

#### Returns

name=user interface name,real interface name type=ethernet|dialup|vlan|pptp addr=address/mask color=rgb throughput=interface in : mac,current,max+userdefined in bits throughput out=interface out : mac,current,max+userdefined in bits

packet=accepted,blocked,frag mented,tcp,udp,icmp byte=incomming : total,tcp,udp,icmp byte out=outgoing : total,tcp,udp,icmp tcpconn=nb of tcp connection since last stat reset udpconn=nb of udp connection since last stat reset tcpconncount=nb of current tcp connection inside ASQ udpconncount=nb of current udp connection inside ASQ state= $0|1$  : interface down | interface up plugged=0|1 : Passive | Active protected= $0|1$ : Non protected | Protected fullduplex= $0|1$ : Half duplex | Full duplex

# Remark

Without interface name, return information from all interfaces All values are in bits

# Format

section line

# Example

MONITOR INTERFACE in 100 name=in,ethernet1 addr=10 2 0 1/255 0 0 0 type=ethernet color=A040FF

# MONITOR IPGEOLOC

Level base **History** appears in 3 0 0

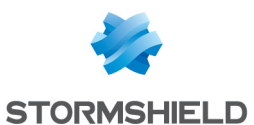

### **Description**

Get the geolocation of a given IP address

#### Format

section

# Usage

 $ip=<$  $IP$ >

#### Returns

[Continent] code=[continent\_ code] : Empty if not available name=[localized\_name] : Empty if not available [Country] code=[country\_ code] : Empty if not available name=[localized\_name] : Empty if not available

### Example

MONITOR IPGEOLOC ip=111 111 111 111 [Continent] code=as name=Asia [Country] code=jp name=Japan

# MONITOR IPREP

#### Level

base

**History** appears in 3 0 0

# **Description**

Get the reputation of a given IP address

#### Format

section

Usage

ip=<lP>

# Returns

[Result] iprep=[rep1,[rep2[, ]]] : Empty if not available

# Example

MONITOR IPGEOLOC ip=121 18 238 19 [Result] iprep=botnet,scanner

# MONITOR LOG

# Level

log read

**History** 

appears in 9 0 0

### **Description**

Get last log lines from the dispatch queue

### Usage

<logname> lastid|all|<id>

# Remark

lastid return only the last alarm id

Format

section line

Example MONITOR LOG connection all

# MONITOR OPENVPN

Level base **History** Appears in 1 0 0 **Description** OpenVPN monitor commands

# MONITOR OPENVPN LIST

Level base **History** Appears in 1 0 0 protocol appears in 3 2 0 Usage [ipproto=<all|tcp|udp>] **Description** 

Display currently connected users

Format

section line

# MONITOR OPENVPN REMOVE

### Level

base

# **History**

Appears in 1 0 0 domain appears in 3 0 0 protocol appears in 3 2 0

# **Description**

Remove connected user

# Usage

user=<all|username> : client username domain=<all|domainname> : client domain  $[ip=<|].$  real ip of client  $[port=||$ ; port of client [protocol=<all|tcp|udp>]

# Returns

Error code

# Example

MONITOR OPENVPN REMOVE domain=all user=all MONITOR OPENVPN REMOVE domain=company user=test ip=all MONITOR OPENVPN REMOVE domain=all user=test ip=all port=all MONITOR OPENVPN REMOVE DOMAIN=company USER=test ip=192 168 0 1 MONITOR OPENVPN REMOVE DOMAIN=OTHER USER=test ip=192 168 0 1 port=4242

# MONITOR POLICY

Level base

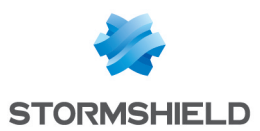

#### **History**

Appears in 6 0 0

### **Description**

List active slot and sync status

# MONITOR POWER

### Level

base

# **History**

Appears in 1 2 0 Serial argument appears in 3 5 0

# **Description**

Monitor power states

Usage

[serial=SNXXX]

# Example

MONITOR POWER MONITOR POWER serial=SNXXX

# Returns

[Power0] (OK|FAILED|NOTFOUND)

[Power1] (OK|FAILED|NOTFOUND)

# MONITOR PROXYCACHE

# Level

base

**History** 

Appears in 1 0 0

# **Description**

Monitor Proxy-Cache

# Returns

[Cache]

RequestHitRatios=<percenta ge value for last hour> ByteHitRatios=<percentage\_

value for last hour>

RequestMemoryHitRatios=<p ercentage value for last hour>

RequestDiskHitRatios=<perce ntage value for last hour>

Example MONITOR PROXYCACHE

# MONITOR PVM

# Level

base

**History** 

Appears in 7 0 0

# **Description**

Display information of the proactive vulnerability management module

# MONITOR PVM FORCE

# Level

base

**History** 

Appears in 7 0 0

# **Description**

Manage user forced os/service values

# MONITOR PVM FORCE CHECK

# Level

pvm

# **History**

Appears in 7 0 0 Format Appears in 9 0 0

# **Description**

Test user defined value and return real PVM value

# Usage

SNS - CLI SERVERD COMMANDS REFERENCE GUIDE - V 4 MONITOR 

> (Type=os Name=<user\_os> | Type=service Name=<user\_ service>)

# Returns

the nearest valid name

# Format

list

# Example

MONITOR PVM FORCE CHECK Type=service Name="Apache 1 3" 101 code=00a01000 msg="Début" Apache\_1 3 x 100 code=00a00100 msg="Ok"

# MONITOR PVM FORCE LIST

Level

pvm

# **History**

Appears in 7 0 0 Format Appears in 9 0 0

# **Description**

List products or product families that can be forced by the user

# Usage

Type=os|service

# **Returns**

name : name of the product family : is it a product family or not (a product family could be set followed by a version)

# Format

section line

# Example

MONITOR PVM FORCE LIST Type=os 101 code=00a01000 msg="Début" name=Linux family=1 name=Windows\_XP family=0

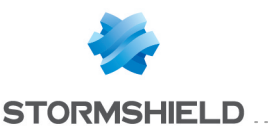

100 code=00a00100 msg="Ok"

# MONITOR PVM FORCE SET

#### Level

pvm+mon\_write

#### History

Appears in 7 0 0

### **Description**

Set a user forced value for os/service

### Usage

HostId=<host>  $\lceil$ Name=<pvm os> | Port= (<obj\_port>|<port\_ num/ipproto>) Name=<pvm\_ service>)

#### Returns

Error code

# MONITOR PVM HOST

#### Level

pvm

# **History**

Appears in 7 0 0 product Appears in 8 0 0 osname Appears in 8 0 0 Format Appears in 9 0 0

#### **Description**

Return all hosts which have some informations stored in proactive vulnerability management module

#### Returns

hostid : id use to join this other monitor requests addr : ip address of the affected host name : name of the host info : number of information detected on the host vuln : number of vulnerability detected on the host port : number of open port

detected on the host product : number of product detected on the host service : number of service (product that hold an open port) detected on the host lastevent : date of the last even seen on the host osname : operating system without version of the host os : operating system of the host detectedos : operating system of the host as detected by the proactive vulnerability management module

#### Format

section line

# Example

> MONITOR PVM VULN HOST 101 code=00a01000 msg="Début" hostid=x addr=x name=x info=x vuln=x product=x service=x port=x lastevent=x osname=x os=x detectedos=x hostid=x addr=x name=x info=x vuln=x product=x service=x port=x lastevent=x osname=x os=x detectedos=x 100 code=00a00100 msg="Ok"

# MONITOR PVM HOSTBYOS

#### Level

pvm

#### **History**

Appears in 8 0 0 Format Appears in 9 0 0

#### **Description**

Return all hosts on which the os have been found

#### Usage

OsName=<pvm os>

# Returns

hostid : id use to join this other monitor requests addr : address of the host name : name of the host os : real os (with version)

### Format

section line

### Example

> MONITOR PVM HOSTBYPRODUCT OsName=Linux 101 code=00a01000 msg="Début" hostid=x addr=x name=x os=x hostid=x addr=x name=x os=x 100 code=00a00100 msg="Ok"

# MONITOR PVM HOSTBYPRODUCT

#### Level

# pvm

# **History**

Appears in 8 0 0 Format Appears in 9 0 0

# **Description**

Return all hosts on which the product have been found

# Usage

ProductName=<pvm product>

#### Returns

hostid : id use to join this other monitor requests addr : address of the host name : name of the host os : operating system of the host product : real detected product (with version)

# Format

section line

#### Example

> MONITOR PVM HOSTBYPRODUCT

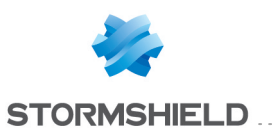

ProductName=Firefox 101 code=00a01000 msg="Début" hostid=x addr=x name=x os=x product=x hostid=x addr=x name=x os=x product=x 100 code=00a00100 msg="Ok"

# MONITOR PVM HOSTBYPVMID

#### Level

pvm

#### **History**

Appears in 7 0 0 product Appears in 8 0 0 Format Appears in 9 0 0

#### **Description**

Return all hosts on which the vulnerability|information have been found

#### Usage

PvmId=<pvm id>

#### Returns

hostid : id use to join this other monitor requests addr : address of the affected host name : name of the host os : operating system of the host port : port of the service on which the vulnerability|information has been found (if any) productname : product name without version on which the vulnerability|information has been found (if any) product : product name on which the vulnerability|information has been found (if any) servicename : service without version (product with an open port) name on which the vulnerability|information has been found (if any) service : service (product

with an open port) name on which the vulnerability|information has been found (if any) affecteddate : date when the vulnerability|information has been found on the host detail : additional vulnerability|information data (if any)

#### Format

section line

#### Example

> MONITOR PVM HOSTBYPVMID PvmId=12002 101 code=00a01000 msg="Début" hostid=x addr=x name=x os=x port=x/tcp servicename=x service=x affecteddate=x detail=x hostid=x addr=x name=x os=x port=x/udp servicename=x service=x affecteddate=x detail=x 100 code=00a00100 msg="Ok" > MONITOR PVM HOSTBYPVMID PvmId=12005 101 code=00a01000 msg="Début" hostid=x addr=x name=x os=x productname=x product=x affecteddate=x detail=x 100 code=00a00100 msg="Ok" > MONITOR PVM HOSTBYPVMID PvmId=12007 101 code=00a01000 msg="Début" hostid=x addr=x name=x os=x affecteddate=x detail=x 100 code=00a00100 msg="Ok"

# MONITOR PVM HOSTBYSERVICE

# Level pvm

**History** 

SNS - CLI SERVERD COMMANDS REFERENCE GUIDE - V 4 MONITOR

> Appears in 8 0 0 Format Appears in 9 0 0

#### **Description**

Return all hosts on which the service have been found

#### Usage

ServiceName=<pvm service>

#### Returns

hostid : id use to join this other monitor requests addr : address of the host name : name of the host os : operating system of the host port : port on which the service has been found service : real detected service (with version)

# Format

section line

#### Example

> MONITOR PVM **HOSTBYSERVICE** ServiceName=Apache 101 code=00a01000 msg="Début" hostid=x addr=x name=x os=x port=x service=x hostid=x addr=x name=x os=x port=x service=x 100 code=00a00100 msg="Ok"

# MONITOR PVM HOSTDATA

#### Level

pvm

#### **History**

Appears in 7 0 0 product stuffs Appears in 8 0 0 servicename Appears in 8 0 0 osname Appears in 8 0 0 service family Appears in 8 0 0

#### **Description**

Return informations, services and vulnerabilities of a host

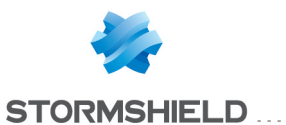

#### Usage

HostId=<hostid>

#### Format

section line

### Returns

# [Host] hostid : id use to join this other monitor requests addr : ip address of the host name : name of the host port : number of open port product : number of product service : number of service (product that hold an open port)

osname : operating system without version of the host os : operating system of the host

detectedos : operating system of the host as detected by the proactive vulnerability management module info : number of informations detected by the proactive vulnerability management module vuln : number of vulnerabilities detected by the proactive vulnerability

management module

#### [Product] productname : product without version product : product name family : product's family id

# [Service]

port : port of the service servicename : service without version service : service name detectedservice : service name as detected by the proactive vulnerability management module family : service's family id

[Info] id : information id

name : information's name family : information's family id level : alarm level of the information on the host (ignore, minor or major) port : port of the service on which the information has been found (if any) product : product name on which the information has been found (if anu) service : service (product with an open port) name on which the information has been found (if any) affecteddate : date when the information has been found on the host detail : additional data (if any)

# [Vuln]

id : vulnerability id name : vulnerability's name family : vulnerability's family id severity : vulnerability's severity id remote : true if the vulnerability could be exploited remotely solution : true if the vulnerability could be corrected level : alarm level of the vulnerability on the host (ignore, minor or major) port : port of the service on which the vulnerability has been found (if any) product : product name on which the vulnerability has been found (if any) service : service (product with an open port) name on which the vulnerability has been found (if any) affecteddate : date when the vulnerability has been found on the host detail : additional data (if any)

# Example

> MONITOR PVM HOSTDATA HostId=x 101 code=00a01000 msg="Début" [Host] hostid=x addr=x name=x info=x vuln=x port=x osname=x  $0s=x$ detectedos=x [Product] productname=x product=x family=x productname=x product=x family=x [Service] port=x/tcp servicename=x service=x detectedservice=x family=x port=x/tcp servicename=x service=x detectedservice=x family=x port=x/tcp servicename=x service=x detectedservice=x family=x [Info] id=x name=x family=x level=x port=x/tcp service=x detail=x id=x name=x family=x level=x port=x/udp service=x id=x name=x family=x level=x product=x detail=x id=x name=x family=x level=x detail=x [Vuln] id=x name=x family=x severity=x remote=x solution=x level=x port=x/tcp service=x detail=x id=x name=x family=x severity=x remote=x solution=x level=x port=x/udp service=x id=x name=x family=x severity=x remote=x solution=x level=x product=x detail=x id=x name=x family=x severity=x remote=x solution=x level=x detail=x

100 code=00a00100

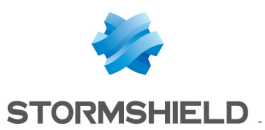

# msg="Ok"

# MONITOR PVM INFO

#### Level

pvm

# **History**

Appears in 7 0 0 Format Appears in 9 0 0

### **Description**

Return all informations detected by the proactive vulnerability management module

### Returns

id : information id name : information's name family : information's family id affectedhost : number of hosts which are affected by this vulnerability

# Format

section line

# Example

> MONITOR PVM INFO 101 code=00a01000 msg="Début" id=x name="x" family=x affectedhost=x id=x name="x" family=x affectedhost=x 100 code=00a00100 msg="Ok"

# MONITOR PVM OS

#### Level

pvm

# **History**

Appears in 8 0 0 Format Appears in 9 0 0

# **Description**

Return all operating sytems detected by the proactive

vulnerability management module

### Returns

osname : operating system without version family : os' family id count : number of instance of this os

# Format

section line

# Example

> MONITOR PVM INFO 101 code=00a01000 msg="Début" osname=x family=x count=x osname=x family=x count=x 100 code=00a00100 msg="Ok"

# MONITOR PVM PRODUCT

Level

pvm

# **History**

Appears in 8 0 0 Format Appears in 9 0 0

# **Description**

Return all products detected by the proactive vulnerability management module

#### **Returns**

productname : product without version family : product's family id count : number of instance of this product

# Format

section line

# Example

> MONITOR PVM INFO 101 code=00a01000 msg="Début" productname=x family=x count=x productname=x family=x

count=x 100 code=00a00100 msg="Ok"

# MONITOR PVM SERVICE

# Level

pvm

# **History**

Appears in 8 0 0 Format Appears in 9 0 0

# **Description**

Return all services (products with an open port) detected by the proactive vulnerability management module

# Returns

servicename : service without version family : service's family id count : number of instance of this service

# Format

section line

# Example

> MONITOR PVM INFO 101 code=00a01000 msg="Début" servicename=x family=x count=x servicename=x family=x count=x 100 code=00a00100 msg="Ok"

# MONITOR PVM STAT

# Level

pvm

# **History**

Appears in 7 0 0

# **Description**

Return statistics on vulnerabilities|informations found by the proactive

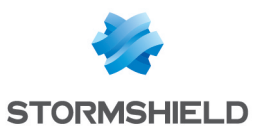

vulnerability management module

#### Returns

[Last0uarter] info : number of informations detected in the last quarter vuln : number of vulnerabilities detected in the last quarter host : number of hosts seen by the proactive vulnerability management module in the last quarter [Info] total : total number of information detected less12h : number of information detected in the last 12 hours less1d : number of information detected in the last day less2d : number of information detected in the last 2 days less7d : number of information detected in the last 7 days less30d : number of information detected in the last 30 days [Vuln] total : total number of vulnerability detected less12h : number of vulnerability detected in the last 12 hours less1d : number of vulnerability detected in the last day less2d : number of vulnerability detected in the last 2 days less7d : number of vulnerability detected in the last 7 days less30d : number of vulnerability detected in the last 30 days

#### Example

> MONITOR PVM STAT 101 code=00a01000 msg="Début" [Last0uarter] info=x vuln=x host=x [Info] total=x less\_12h=x less  $1d=x$ less\_2d=x less\_7d=x less\_30d=x [Vuln] total=x less\_12h=x less  $1d=x$ less\_2d=x less\_7d=x less  $30d=x$ 100 code=00a00100 msg="Ok"

# MONITOR PVM VULN

#### Level

pvm

# **History**

Appears in 7 0 0 Format Appears in 9 0 0

#### **Description**

Return all vulnerabilities detected by the proactive vulnerability management module

#### Returns

id : vulnerability id name : vulnerability's name family : vulnerability's family id severity : vulnerability's severity id date : vulnerability's discovery date targetclient : true if affected product is a client targetserver : true if affected product is a server remote : true if the vulnerability could be

exploited remotely solution : true if the vulnerability could be corrected affectedhost : number of hosts which are affected by this vulnerability

# Format

section line

# Example

> MONITOR PVM VULN 101 code=00a01000 msg="Début" id=x name="x" family=x severity=x date=x targetclient=x targetserver=x remote=x solution=x affectedhost=x id=x name="x" family=x severity=x date=x targetclient=x targetserver=x remote=x solution=x affectedhost=x 100 code=00a00100 msg="Ok"

# MONITOR QOS

# Level

log read

# **History**

Appears in 6 1 0 Format Appears in 9 0 0 qid appears in 3 0 0

# **Description**

List QoS queues informations and statistics

# Usage

 $[qid = *queue* name list>].$ 

# Returns

qid : queue name byte : total byte count conn : current connection count throughput : current throughput (current,max)

#### Format

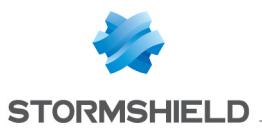

#### section line

# MONITOR RAID

#### Level

base

### **History**

Serial argument appears in 3 5 0

### **Description**

Give the RAID's status

### Example

MONITOR RAID MONITOR RAID serial=SNXXX

#### Returns

[DISK\_0] Address=1 Status="Optimal" Type=RAID\_DISK

 $[DISK1]$ Address=3 Status="Optimal" Type=RAID\_DISK

[RAID\_ARRAY\_0] Address=1 Status="Optimal" Type=RAID-1 Children=DISK\_0,DISK\_1

[DISK\_2] Address=2 Status="Optimal" Type=HOTSPARE

# MONITOR REVRT

#### Level

log\_read **History** Appears in 3 2 0 Format section line **Description** 

List reverse routing information

#### Returns

revrtid : reverse router id IP : IP address of the reverse router MAC : MAC address of the reverse router if : interface of the reverse router used : number of packets processed learning : the MAC address is in learning mode

#### Example

revrtid="1" IP="10 2 57 254" MAC="00:0d:b4:0e:bf:59" if="out" used="0" learning="no"

# MONITOR ROUTE

Level

log\_read **History** 

Appears in 1 0 0

#### Format

section line

#### **Description**

List routing information

#### Returns

[ASQRoute] name=<name> gateway=<ip> : gateway IP addr rtid=<id> : route id used=<count> : number of packet processed type=<Interface|LB|Filter> : route type status=<0|1> : 0=disabled, 1=enabled [Gateways]

type=<PrincipalGateway|Bac kupGateway> name=<name>

 $lastip=$ state=<UP|DOWN>

# Example

[AS0Route] name="dmz13" gateway="10 200 35 200" rtid=0 used=0 tupe="Interface" enabled=1 name="fw\_labo" gateway="10 2 0 1" rtid=1 used=0 type="Filter" enabled=1 name="gm\_fw\_system" gateway="10 200 0 1" rtid=2 used=0 type="LB" enabled=1 name="gm fw u450 test" gateway="10 200 35 254" rtid=3 used=0 type="LB" enabled=1 [Gateways] type="PrincipalGateway" name="fw\_system" lastip="10 200 0 1" result="UP" type="PrincipalGateway" name="dummy\_gateway" lastip="10 200 35 50" result="DOWN" type="PrincipalGateway" name="fw u450 test" lastip="10 200 35 254" result="UP"

# MONITOR SANDBOXING

# Level

base

# **History**

Appears in 2 5 0

### **Description**

Sandboxing commands

# MONITOR SANDBOXING MISCLASS

Level base **History** Appears in 2 5 0 **Description** 

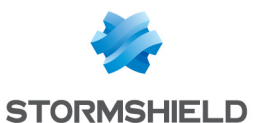

Send misclassify request about false-positive/negative to sandboxing infrastructure

#### Usage

- hash: hash file; - message: message to explain proposition

#### Returns

Error code

#### Example

MONITOR SANDBOXING **MISCLASS** hash=1e3fae9f3b66aca7c0 3b35bc3fea2471161f68327 656079adbe690a9832b1eb b message="nasty malware"

# MONITOR SERVICES

#### Level

log read

#### **History**

Format Appears in 9 0 0 output syntax changed in 3 0 0

### **Description**

Displays the list of all services, with their state, uptime and CPU use

#### Returns

[Service] name=asqd state=1 uptime=236194 cpu=1 0 name=dhclient state=0 uptime=236202 name=dhcpd state=0 uptime=236202 name=dns state=0 uptime=236202 name=eventd state=1 uptime=236182 cpu=0 0 name=sld state=1 uptime=236180 cpu=0 0 name=httpproxy state=0 uptime=46 name=smtpproxy state=0 uptime=46 name=pop3proxy state=0 uptime=46 name=ftpproxy state=0 uptime=46 name=sslproxy state=0 uptime=46

# Format

section line

# MONITOR SMART

Level

base

#### **History**

Appears in 1 0 0 Serial argument appears in 3 5 0

# Usage

[serial=SNXXX]

#### **Description**

Monitor the health and attributes of each S M A R T devices

### Example

MONITOR SMART MONITOR SMART serial=SNXXX

# MONITOR STAT

#### Level

log\_read

#### **History**

Serial argument appears in 3 5 0

#### **Description**

List firewall informations and statistics

# Usage

[serial=SNXXX]

# Example MONITOR STAT MONITOR STAT serial=SNXXX

Returns

# MONITOR

SNS - CLI SERVERD COMMANDS REFERENCE GUIDE - V 4

time=<%Y-%m-%d %T> : current system date uptime=<day:hour:min:sec> : system running for

mem=<host,frag,icmp,conn,dtr ack,dyn> : memory left for in percent stattime= : temperature= : current cpu(s) temperature in celsius (NA if not available)

CPU=<user+sys+nice,intr,sys>: CPU load informations

### Example

date="2002-08-08 12:54:55" uptime=1:3:14:29 mem=1,0,0,0 stattime="2002-08-08 12:01:00" temperature=40,48 CPU=25,4,15

# MONITOR SYSTEM

#### Level

base

#### History

Appears in 3 5 0

#### **Description**

Dump multiple system status in one command

#### Usage

[serial=SNXXX]

# Example

MONITOR SYSTEM MONITOR SYSTEM serial=SNXXX

#### Returns

[STAT\_Result] time=<%Y-%m-%d %T> : current system date uptime=<day:hour:min:sec> : system running for

mem=<host,frag,icmp,conn,dtr ack,dyn> : memory left for in

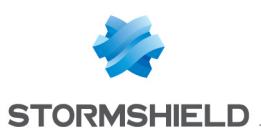

- percent stattime= : temperature= : current cpu (s) temperature in celsius (NA if not available)
- CPU=<user+sys+nice,intr,sy s>: CPU load informations [POWERSUPPLY PowerX] status= (OK|FAILED|NOTFOUND) [SMART\_diskX] DiskHealth=(PASSED|FAILED) [FANS fanX] status=(RPM|MISSING) [BYPASS\_Result] SystemOff=(Enable|Disable) JustOn=(Enable|Disable) RunTime=(Enable|Disable)

RunTimeWatchdogTimeStatu s=(Start|Stop) [RAID\_XXX] Status= (unknown|optimal|degraded| missing) Address= (top|bottom)Type= (DISK|RAID-DISK) AtaPort=XXX

# MONITOR THIND

#### Level

base

# History

Appears in 2 3 0

#### **Description**

Check thind status

# Returns

[Sandboxing] Status=<UP|DOWN|LIMITED|D ISABLED> Msg=<server message>

# MONITOR TPM

Level base

**History** 

Appears in 3 10 0

**Description** Dump the TPM status

# Usage

<none>

#### Example

MONITOR TPM

### Returns

present=(boolean) init= (boolean)

# MONITOR USER

### Level

log read

### **History**

argument name appears in 3 0 0 argument addr appears in 3 0 0 argument auth appears in 3 0  $\Omega$ argument maxcount appears in 3 0 0 argument domain appears in 3 0 0 Format Appears in 9 0 0 **Description** 

List authenticated user

#### Usage

[name=<username>] [addr=<user address or range>] [auth=<method>] [domain=<userdomain>] [maxcount=<integer>]

#### Returns

name : user name domain : user domain addr : host IP address timeout : time left in seconds group : user group name authmethod : authentication method multiuser : is multiuser ip admin : user has admin right sslvpn : user has sslvpn right

sslrdr : user has sslrdr right openvpn : user has openvpn right sponsoring : user has sponsoring right

### Format

section line

### Example

101 begin name="auth1d" domain="userdomain eu" group="" addr=10 2 13 80 timeout=2633 authmethod=PLAIN multiuser=0 admin=0 sslvpn=1 sslrdr=0 openvpn=0 sponsoring=0 name="guillaumed" domain="userdomain eu" group="laboSYS" addr=10 2 3 1 timeout=4828 authmethod=PLAIN multiuser=0 admin=0 sslvpn=1 sslrdr=0 openvpn=1 sponsoring=0 name="yvanv" domain="userdomain eu" group="laboIHM" addr=10 2 2 1 timeout=4744 authmethod=PLAIN multiuser=0 admin=0 sslvpn=0 sslrdr=0 openvpn=0 sponsoring=0

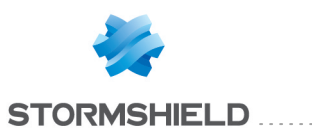

# NOP

. . . . . . . . . . . . . . .

# **Description**

Do nothing but avoid disconnection from server

Returns

Error code

Remark

Used to reset idle time-out

Example

NOP

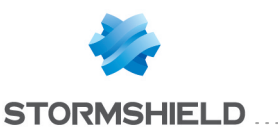

#### SNS - CLI SERVERD COMMANDS REFERENCE GUIDE - V 4 **PKI**

# PKI

Level base **History** Appears in 9 0 0 **Description** show or update the pki

# PKI ACTIVATE

Level base+modify **History** Appears in 3 9 0 **Description** Activate PKI configuration changes Usage <none> Example PKI ACTIVATE

Returns <none>

# PKI CA

Level base **History** Appears in 9 0 0 **Description** show or update the pki ca

# PKI CA CHECK

Level pki **History** Appears in 9 0 0

# **Description** Check if the authority is used Format section line Usage caname=<name>

# PKI CA CHECKCRL

Level base **History** Appears in 9 0 0 **Description** show or update the checkcrl

# PKI CA CHECKCRL ADD

utility configuration

Level pki+modify **History** 

Appears in 9 0 0 scope appears in 3 7 0

Format

section

# **Description**

Add a new URI to the checkcrl list CACHE CATEGORY pki

Usage caname=<name> uri=<uri> state=<enabled|disabled> [scope=<both|local|global>]

# PKI CA CHECKCRL REMOVE

Level pki+modify

**History** Appears in 9 0 0 scope appears in 3 7 0

# **Description**

Remove an entry in the checkcrl utility CACHE CATEGORY pki

# Usage

caname=<name> id=<number> [scope=<both|local|global>]

# PKI CA CHECKCRL SHOW

Level

base

**History** 

Appears in 9 0 0 scope appears in 3 7 0

Format section line

**Description** 

Show the checkcrl configuration

# Usage

caname=<name> [scope=<both|local|global>]

# PKI CA CHECKCRL UPDATE

Level

pki+modify

**History** Appears in 9 0 0 scope appears in 3 7 0

# **Description**

Update an entry in the checkcrl utility CACHE\_CATEGORY pki

# Usage

caname=<name> id=<number> [state=<enabled|disabled>] [uri=<uri>] [scope=<both|local|global>]

# PKI CA CONFIG

Level base **History** 

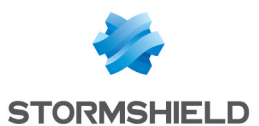

# Appears in 9 0 0

**Description** show or update the authority configuration

# PKI CA CONFIG CRLDP

Level

base

**History** Appears in 9 0 0

**Description** show or update a CRLDP configuration

# PKI CA CONFIG CRLDP ADD

# Level

pki+modify

**History** 

Appears in 9 0 0

# **Description**

Add a new URI to the CRL distribution points list The new URI will be added to the next certificates created CACHE CATEGORY pki

Usage

caname=<name> uri=<uri>

# PKI CA CONFIG CRLDP REMOVE

Level

pki+modify

**History** 

Appears in 9 0 0

# **Description**

Remove an entry in the CRLDP CACHE CATEGORY pki

# Usage

caname=<name> id=<number>

# PKI CA CONFIG CRLDP SHOW

- Level
- base

**History** 

Appears in 9 0 0 Format section line **Description** Show the CRLDP of a authority Usage caname=<name>

# PKI CA CONFIG SHOW

Level base **History** Appears in 9 0 0

Format

section line

# **Description**

Show the authority parameters

caname=<name>

# PKI CA CONFIG UPDATE

Level

Usage

pki+modify **History** 

Appears in 9 0 0

# **Description**

Update the authority parameters

# Usage

caname=<name> [crl\_days=<days>] : How many days the CRL remain valid [crl\_hours=<days>] : How many hours the CRL remain valid (in addition of days)  $[user size=]:$  The key size to generate  $[user days=]: How$ many days the certificate remain valid [userreq\_digest=<digest

name>] :The digest to use for user request signature [user\_digest=<digest name>] : The digest to use for user certificate signature [smartcard\_size=<size>] :The key size to generate [smartcard\_days=<days>] : How many days the certificate remain valid [smartcardreq\_digest=<digest name>] :The digest to use for user request signature [smartcard\_digest=<digest name>] :The digest to use for user certificate signature [server\_size=<size>] :The key size to generate  $[server \, days = ] : How$ many days the certificate remain valid [serverreq\_digest=<digest name>] :The digest to use for user request signature [server digest=<digest name>] :The digest to use for user certificate signature  $\lfloor$ ca size=<size>] : The key size to generate  $[ca\ days=]:$  How many days the certificate remain valid [careq\_digest=<digest name>] : The digest to use for user request signature [ca\_digest=<digest name>] : The digest to use for user certificate signature Valid digests are: md2 md4 md5 mdc2 rmd160 sha1 sha224 sha256 sha384 sha512

# PKI CA CREATE

Level

pki+modify LICENCE PKI

# **History**

Appears in 9 0 0

# **Description**

Create a new CA in the tree for create a sub-authority, you

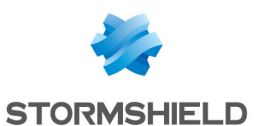

must precise the topca and topcapass by default, it creates a root authority CACHE CATEGORY pki

### Usage

passphrase=<pass> CN=<name> C=<country> ST=<state> O=<organization> OU=<unit> [size=<key size>] [topca=<name>] [topcapass=<pass>]  $[default=<0|1>]$ [nbdays=<days>] [shortname=<name>]  $[L=<$ locality>] [E=<email>] [S=<serial>]

[UA=<unstructuredAddress>] [UN=<unstructuredName>]

Format

section

# PKI CA GET

#### Level

pki

#### **History**

Appears in 9 0 0

#### **Description**

Download the CA This command does not send the private key This command sends you the complete chain of authorities in p12 or pem format but single object in der one

# Usage

caname=<name> format=<p12|pem|der>  $[p$ assword=<P12 password>]

# PKI CA LIST

#### Level

base

**History** 

Appears in 9 0 0

#### **Description**

List all of the CAs under the authority specified or ROOT authority

#### Format

section line

Usage [caname=<name>]

# PKI CA PUBLISH

#### Level

pki+ modify

**History** Appears in 9 0 0

#### **Description**

Try to publish the default authority into the configured LDAP

# PKI CA PURGE

#### Level

pki+ modify

#### **History**

Appears in 1 0 0 scope appears in 3 7 0

#### **Description**

Remove a CA with all certificates without password

#### Usage

caname=<name> [scope=<both|local|global>]

# PKI CA RENAME

Level

#### pki+modify

#### **History**

Appears in 9 0 0

#### **Description**

Rename the specified object Use the force token if you want to rename the in-use authority CACHE CATEGORY pki

#### Usage

caname=<name> newname=<name>  $[force=<0|1>]$ 

# PKI CA REVOKE

#### Level

pki+modify

#### **History**

Appears in 9 0 0 scope appears in 3 7 0

#### **Description**

Remove a CA and revoke all the certificates under (but not its sub-CAs) CACHE\_CATEGORY pki

#### Usage

caname=<name>  $[p$ assphrase=<pass> (mandatory if the CA has a private key) [format=<pem|der>] (for output CRL, mandatory if the CA has a private key)

[reason=<unknow|keyCompro mise|CACompromise|affiliationC hanged|superseded|cessation OfOperation|certificateHold|privi legeWithdrawn|AACompromis  $e >$ ]  $[topcaps=\text{pass}>]$ (mandatory if the CA has a top-CA which has a private key)  $[force=<0|1>]$  (used to remove an in-use CA) [scope=<both|local|global>] (default is both)

Returns

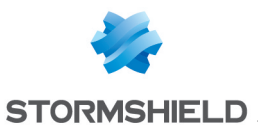

a CRL file in the specified format, or an error code

# PKI CA SHOW

### Level

base

**History** Appears in 9 0 0

#### **Description**

Show all of the information in the certificate The full parameter gives you the same outpout as a openssl one

#### Format

section line

### Usage

caname=<name>  $[full=<0|1>$ 

# PKI CERTIFICATE

#### Level

base

#### **History**

Appears in 9 0 0

# **Description**

show update or create a certificate request

# PKI CERTIFICATE CHECK

#### Level

pki

#### **History**

Appears in 9 0 0

# **Description**

Check if the specified certificate is in use (If no authority name is given, the default one is taken)

Format

section line

Usage name=<name> [caname=<name>]

# PKI CERTIFICATE COMMENT

Level pki+modify

**History** 

Appears in 9 0 0

#### **Description**

Add a small comment on the given certificat If no authority name is given, the default one is taken CACHE CATEGORY pki

### Usage

name=<name> comment=<comment> [caname=<name>]

# PKI CERTIFICATE CREATE

# Level

pki+modify LICENCE PKI

# **History**

Appears in 9 0 0 tpm, tpmpassword appears in 3 10 0

### **Description**

Create a new certificate You must have the authority private key For a server certificate, the CN must be a FQDN For a user, you must precise an email

For a SmartCard type, you must have an email and have define the CRLDP of the authority You can also specify the UPN (UserPrincipalName) used to login in Windows environment If no authority name is given,

the default one is taken CACHE\_ CATEGORY pki

# Example

PKI CERTIFICATE CREATE type=smartcard CN="John Doe" passphrase="secret" E=j doe@company com UPN="john doe@COMPANY DOMAIN" PKI CERTIFICATE CREATE type=server CN="www companie com" passphrase="secret" ALTNAMES="\* companie com;companie com;12 34 56 78;98 76 54 32"

# Usage

type=<user|server|smartcard> CN=<name> passphrase=<pass> [caname=<name>] [shortname=<name>] [size=<key size>] [nbdays=<days>] [C=<country>] [ST=<state>]  $[L=<$ locality>] [O=<organisation>] [OU=<unit>] [E=<email>] [UA=<unstructuredAddress>] [UN=<unstructuredName>] [S=<serial>] [UPN=<userPrincipalName>] [ALTNAMES=<list of ip or fqdn name separated by ;>] [tpm=<none|ondisk>] - none: Do not use a TPM - ondisk: Store the private key on disk but encrypts it with a symmetric key on the TPM Requires a firewall with a TPM [tpmpassword=<password>]

# PKI CERTIFICATE DROPKEY

#### Level

pki+modify **History** Appears in 1 2 0

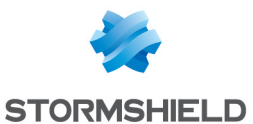

#### **Description**

Drop the private key of the certificate CACHE CATEGORY pki

#### Example

PKI CERTIFICATE DROPKEY caname=myca name=mycert

#### Usage

name=<name> [caname=<name>]  $[force=<0|1>]$ 

# PKI CERTIFICATE GET

#### Level

base

### **History**

Appears in 9 0 0 tpmpassword appears in 3 10 0 pkey appears in 3 10 0

#### **Description**

Download the certificate If the certificate have a private key, you must precise a password for crypt the private key If no authority name is given, the default one is taken If private key is protected by TPM (ondisk), tpmpassword is required If pkey set to 0 and format set to pem, no private key will be exported

# Usage

name=<name> format=<p12|pem|der> [password=<exportpasswor d>] [caname=<name>] [tpmpassword=<tpmpasswo rd> $\left[\frac{\text{pk}}{\text{pk}}\right]$ 

# PKI CERTIFICATE LIST

Level

base

### **History**

Appears in 9 0 0

Format

section line

# **Description**

List all of the certificates under the specified authority If no authority name is given, the default one is taken

Usage

[caname=<name>]

# PKI CERTIFICATE PROTECT

#### Level

pki+modify

**History** 

Appears in 3 10 0

#### **Description**

Modify the protection mode the private key of the certificate Token tpmpassword is required when the level of protection is changed from ondisk to none CACHE\_ CATEGORY pki

#### Example

PKI CERTIFICATE PROTECT caname=myca name=mycert tpm=ondisk

#### Usage

name=<name> tpm=<none|ondisk> [caname=<name>] [tpmpassword=<tpmpasswor  $d >$ 

# PKI CERTIFICATE PUBLISH

Level pki+ modify **History** Appears in 9 0 0

#### **Description**

Try to publish a certificat of the default authority into the configured LDAP You can precise the uid of an user or the complete DN of the location to publish If the certificate have a private key, you must precise a password to crypt the P12 file in LDAP

### Usage

 $name=$  [dn=<dn>  $uid = ]$ [password=<p12password>]

# PKI CERTIFICATE RENAME

#### Level

pki+modify

### **History**

Appears in 9 0 0

#### **Description**

Rename the specified object Use the force token if you want to rename the in-use certificate CACHE CATEGORY pki

#### Usage

name=<name> newname=<name> [caname=<name>]  $[force=<0|1>]$ 

# PKI CERTIFICATE REVOKE

#### Level

pki+modify LICENCE PKI

#### **History**

Appears in 9 0 0 scope appears in 3 7 0

#### **Description**

Revoke the certificate if have the authority private key Else, just drop it

#### Format

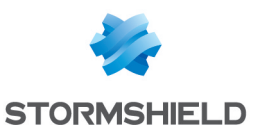

section CACHE CATEGORY pki

#### Usage

name=<name> [caname=<name>] (If not given, the default one is taken) [passphrase=<pass>]

[reason=<unknow|keyCompr omise|CACompromise|affiliati onChanged|superseded|ces sationOfOperation|certificate Hold|privilegeWithdrawn|AAC ompromise>]  $[force=<0|1>]$  (used to remove an in-use certificate) [scope=<both|local|global>] (default is both)

# PKI CERTIFICATE SHOW

Level

base

**History** 

Appears in 9 0 0

Format

section

#### **Description**

Show all of the information in the certificate The full parameter give you the same outpout as a openssl one If no authority name is given, the default one is taken

#### Usage

name=<name> [caname=<name>]  $[full=<0|1>$ 

# PKI CONFIG

Level

base

**History** 

Appears in 9 0 0

**Description** 

show or update the pki configuration

# PKI CONFIG SHOW

#### Level

base

**History** Appears in 9 0 0 checkcrlperiod appears in 3 1 0

Format

section

# **Description**

Show the parameters

# PKI CONFIG UPDATE

#### Level

pki+modify

**History** Appears in 9 0 0 checkcrlperiod appears in 3 1 0

#### **Description**

Update a parameter

#### Usage

[default=<name>]  $[$ sendmail=<0 $|1>$ ]  $[{\rm checker}!=<0|1>]$  $[scephash=\texttt{label}$ algorithm>] [scepcipher=<cipher\_ algorithm>] [checkcrlperiod=<seconds>] Valid digests are: md2 md4 md5 mdc2 rmd160 sha1 sha224 sha256 sha384 sha512 Valid ciphers are: des-ede3 cbc aes-128-cbc aes-256 cbc Checkcrlperiod from 3600 to 604800 (1h to 1w)

# PKI CRL

Level base **History** Appears in 9 0 0 **Description** show or update the pki crl

# PKI CRL CREATE

#### Level

pki+modify LICENCE PKI

#### **History**

Appears in 9 0 0

#### **Description**

Create a new CRL for the specified CA You must have the private key of the authority If no authority name is given, the default one is taken CACHE\_ CATEGORY pki

#### Usage

passphrase=<pass> [caname=<name>]

# PKI CRL GET

Level

pki

#### **History**

Appears in 9 0 0

#### **Description**

Download the CRL If no authority name is given, the default one is taken

#### Usage

format=<pem|der> [caname=<name>]

# PKI CRL PUBLISH

#### Level

pki+ modify

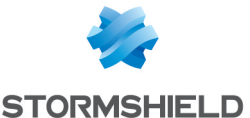

### **History**

Appears in 9 0 0

### **Description**

Try to publish the CRL of the default authority into the configured LDAP

# PKI CRL REMOVE

#### Level

pki+modify

**History** 

Appears in 2 0 0

# **Description**

Remove the CRL

Usage

caname=<name>

# **PKI CRL SHOW**

#### Level

base

# **History**

Appears in 9 0 0

# **Description**

Show up to 1000 entries of the information in the CRL If no authority name is given, the default one is taken The full parameter gives you the same output as a openssl one, and is uncapped

# Format

section line

# Usage

[caname=<name>]  $[full=<0|1>$ 

# PKI IMPORT

# Level

pki+modify **History** 

Appears in 9 0 0 global appears in 3 7 0 usb appears in 3 9 0 tpm appears in 3 10 0 usb disappears in 4 0 0

# **Description**

Import an item into the PKI (The global PKI cannot import requests nor private keys ) If an existing certificate is to be replaced and no tpm parameter is given, the same security level is used CACHE\_ CATEGORY pki

# Usage

format=<p12|pem|der>

type=<req|cert|pkey|crl|ca|al  $\vert$  $[password=]$  $[force=<0|1>]$  $[g$ lobal=<0 $|1>$ ] [tpm=<none|ondisk>] - none: Do not use a TPM - ondisk: Store the private key on disk but encrypts it with a symmetric key on the TPM Requires a firewall with a TPM chip

# PKI REQUEST

Level

base

**History** 

Appears in 9 0 0

# **Description**

show update or create a certificate request

# PKI REQUEST CREATE

Level pki+modify LICENCE PKI **History** Appears in 9 0 0 **Description** 

Create a new certification request for the given authority If no authority name is given, the default one is taken The email is mandatory for a user request The name must be a fqdn or an IP for a server one CACHE CATEGORY pki

# Usage

type=<user|server|smartcard|c a> CN=<name> passphrase=<pass> [caname=<name>] [shortname=<name>] [size=<key size>] [nbdays=<days>] [C=<country>] [ST=<state>]  $[L=<$ locality>] [O=<organisation>]  $[0U=\langle$ unit $\rangle]$ [E=<email>] [UA=<unstructuredAddress>] [UN=<unstructuredName>] [S=<serial>] [UPN=<userPrincipalName>] [ALTNAMES=<list of ip or fqdn name separated by  $| > ]$ [tpm=<none|ondisk>] - none: Do not use a TPM - ondisk: Store the private key on disk but encrypts it with a symmetric key on the TPM Requires a firewall with a TPM [tpmpassword=<password>]

# PKI REQUEST GET

#### Level

base

# History

Appears in 9 0 1

# **Description**

Download only the certificate request The private key remain in the PKI The file format remain the same as origin

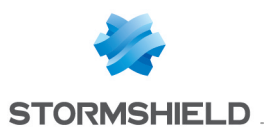

#### Usage

name=<name>  $format =$ 

# PKI REQUEST LIST

#### Level

base

### **History**

Appears in 9 0 0

**Description** List all of the pending request

### Format

section line

# PKI REQUEST REMOVE

#### Level

pki+modify

#### **History**

Appears in 9 0 0 tpm, tpmpassword appear in 3 10 0

#### **Description**

Remove a pending certification request CACHE\_ CATEGORY pki

#### Usage

name=<name> [tpmpassword=<TPM password>]

# PKI REQUEST SHOW

#### Level

base

#### **History**

Appears in 9 0 0

# **Description**

Display the content of the certification request The full parameter gives you the same outpout as a openssl one

Format section

Usage

name=<name> [full=<0|1>]

# PKI REQUEST SIGN

Level pki+modify LICENCE PKI History Appears in 9 0 0

# **Description**

Sign the request with the specified authority You must have the private key of the authority If no authority name is given, the default one is taken

For a SmartCard type, you must have an email and have define the CRLDP of the authority You can also specify the UPN (UserPrincipalName) used to login in Windows environment For a server certificate you can specify ALTNAMES with a semicolon separated list of IP or FQDN names CACHE\_ CATEGORY pki

# Example

PKI REQUEST SIGN type=smartcard name="request\_1" CN="John Doe" passphrase="secret" UPN="john doe@COMPANY DOMAIN" PKI REQUEST SIGN type=server name="request\_ 2" CN="www companie com" passphrase="secret" ALTNAMES="\* companie com;companie com;12 34 56 78;98 76 54 32"

type=<user|server|smartcard|c a> name=<name> passphrase=<pass> [caname=<name>] [shortname=<name>] [size=<key size>] [nbdays=<days>] [UPN=<userPrincipalName>] [ALTNAMES=<list of ip or fqdn name separated by ;>]

### Format

section

# PKI SCEP

Level

base **History** 

Appears in 9 0 2

# **Description**

SCEP protocol handler

# PKI SCEP ACTIVATE

#### Level

pki+modify

# History

Appears in 3 9 0

# **Description**

Activate SCEP configuration changes

#### Usage

No arguments : changes are activated immediately CANCEL : Changes are discarded NEXTBOOT : Changes will be activated on next boot

# Example

PKI SCEP ACTIVATE

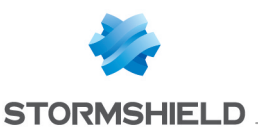

# PKI SCEP CHECK

#### Level

pki LICENCE PKI

# **History**

Appears in 9 0 2 caname appears in 3 9 0 Profile loading appears in 3 9  $\Omega$ 

# **Description**

Check the remote status of a SCEP query and import certificate if signed

# Usage

caname=<profile name> [transaction=<name>] (default: the last transaction) CACHE CATEGORY pki

# Example

PKI SCEP CHECK caname=scep-ca transaction=U250XXXXXXX-1548632651

# Format

section

# Returns

In case of success : [Result] status=SUCCESS name=<certificate name>

In case of failure : 200 code=00602400 msg="Certificate request rejected"

In case of pending result : [Result] status=PENDING transaction=<transactionID>

# PKI SCEP GETCACERT

Level pki+modify LICENCE PKI **History** 

### Appears in 3 9 0

#### **Description**

Check/Display and/or import the root CA for SCEP certificates CACHE CATEGORY pki

# Usage

url=<SCEP server's URL> [fingerprint=<SCEP CA's hash>] [caname=<user ID for installed CA>] [post=ON|off] Display the fingerprint if only the url is supplied Compare to the given fingerprint if the url AND a finger print is provided Import the CA under caname if its fingerprint match the given one

# Example

Get the CA's SHA256 fingerprint from a SCEP server PKI SCEP GETCACERT url="http://192 168 1 1/scep\_ service/" post=on 101 code=01101000 msg="CA's Fingerprint" format="section line" [Result] url="http://192 168 1 1/scep\_ service/"

fingerprint="XXXXXXXXXXXXXX XXXXXXXX" 100 code=00a00100 msg="Ok"

Check the fingerprint of a SCEP server PKI SCEP GETCACERT url="http://192 168 1 1/scep\_ service/" fingerprint="XXXXXXXXXXXXXX XXXXXXXX" post=off 101 code=01101000 msg="CA's Fingerprint" format="section line" [Result] url="http://192 168 1 1/scep\_ service/" input\_ fingerprint="XXXXXXXXXXXXXXXX XXXXXX"

fingerprint="XXXXXXXXXXXXXXXX XXXXXX" 100 code=00a00100 msg="Ok" / 200 code=00a00100 msg="Failed" (depend if the fingerprints matches)

Import the CA if it matches the given fingerprint -The url parameter can be read from the configuration file (PKI SCEP UPDATE) PKI SCEP GETCACERT fingerprint="XXXXXXXXXXXXXXXX XXXXXX" caname="My\_scep\_ca" [url="http://192 168 1 1/scep\_ service/"]

# Returns

The server url and its CA's fingerprint The import name if required

# PKI SCEP QUERY

# Level

pki+modify LICENCE PKI

# **History**

Appears in 9 0 2 renew appears in 2 5 0 post appears in 3 9 0 Profile loading appears in 3 9 0 tpm appears in 3 10 0

# **Description**

Generate a private key locally and query a new certificate on the remote host CACHE\_ CATEGORY pki

# Example

PKI SCEP QUERY type=user caname=remote\_autority password="SCEP challenge" url="http://microsoftPKI/certsrv /mscep/mscep dll" CN="John

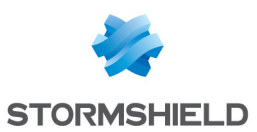

Doe" E=j doe@company com UPN="john doe@COMPANY DOMAIN" PKI SCEP QUERY type=server CN="www company com" size=1024 caname=remote\_ autority password="SCEP\_ challenge" url="http://ciscoPKI/cgibin/scep/scep" ALTNAMES="\* companie com;companie com;10 1 2 3" PKI SCEP QUERY type=server size=1024 caname=remote\_ autority password= url="http://ciscoPKI/cgibin/scep/scep" renew="remote\_ autority:previous\_certificate"

#### Implementation notes

Use caname's ([caname]) profile if previously set and complete with given parameters If no profile exists, an attempt is made with the given parameters You must specify the authority of the peer( [caname=authority] ), else the default authority is taken The password is the remote challenge to use Microsoft SCEP does not support AltNames with IPs To renew a certificate, give it in renew parameter Its name will be guessed from it

#### Usage

type=<user|server|smartcard  $|ca\rangle$ password=<The SCEP password to use, leave blank if none> caname=<name> url=<HTTP URL> [bindaddr=<host or IP>] [bindport<port>] [post=ON|off] [UPN=<userPrincipalName>] [ALTNAMES=<list of ip or

fqdn name separated by ;>] [renew=<pki\_ca:pki\_ certificate>] [scepcaname=<pki\_ca: used to communicate with server if different of the signing one>] [CN=<name>] : required on creation Optional for renewal [C=<country>] [ST=<state>] [L=<locality>] [O=<organisation>] [OU=<unit>] [E=<email>] [UA=<unstructuredAddress>] [UN=<unstructuredName>] [S=<serial>] [tpm=<none|ondisk>]

#### Format

section

#### Returns

In case of success : [Result] status=SUCCESS name=<certificate name>

In case of failure : [Result] status=REJECT reason=<reason string>

In case of pending result : [Result] status=PENDING transaction=<transactionID>

# **PKI SCEP SHOW**

Level

pki LICENCE PKI

**History** Appears in 3 9 0

Usage

caname=<name> [useclone=on|OFF]

#### **Description**

Display a SCEP configuration's informations by CA's name CACHE CATEGORY pki

# PKI SCEP UPDATE

#### Level

pki+modify LICENCE PKI

#### **History**

Appears in 3 9 0

#### **Description**

Update SCEP configuration's informations

#### Usage

caname=<name (Also used as profile name)>

[type=<user|server|smartcard| ca>] [password=<The SCEP password to use, leave blank if none>] [url=<HTTP URL>]  $[bindaddr = <$ host or IP $>$ ] [bindport<port>] [post=ON|off] [UPN=<userPrincipalName>] [ALTNAMES=<list of ip or fqdn name separated by ;>] [renew=<pki\_ca:pki\_ certificate>] [scepcaname=<pki\_ca: used to communicate with server if different of the signing one>] [retry=<retry count>] [waittime=<waittime>] [CN=<name>] : required on creation Optional for renewal [C=<country>] [ST=<state>] [L=<locality>] [O=<organisation>] [OU=<unit>] [E=<email>] [UA=<unstructuredAddress>] [UN=<unstructuredName>] [S=<serial>] CACHE CATEGORY pki

Example

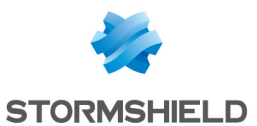

PKI SCEP UPDATE tupe=user caname=remote\_autority password="SCEP challenge" url="http://microsoftPKI/certs rv/mscep/mscep dll" CN="John Doe" E=j doe@company com UPN="john doe@COMPANY DOMAIN" PKI SCEP UPDATE type=server CN="www company com" size=1024 caname=remote\_ autority password="SCEP\_ challenge" url="http://ciscoPKI/cgibin/scep/scep" ALTNAMES="\* companie com;companie com;10 1 2 3" PKI SCEP UPDATE type=server size=1024 caname=remot

If cert=1 is used, all objects which have a certificate are displayed Else, print all If pkey=1 is used, all objects with private key are displayed If pkey=0 is used, all objects without private key are displayed If pkey is not specified, all objects with or without private key are displayed If crl=1 is used, all objects which have a crl are displayed (only applicable to authorities) Else, print all If crldp=1 is used, all objects which have a crldp are displayed (only applicable to authorities) Else, print all

#### Returns

Error code

# PKI SEARCH

#### Level

base

#### **History**

Appears in 9 0 0 scope appears in 4 0 0

#### **Description**

Search objects who are matching the filter

#### Format

section\_line CACHE\_CATEGORY pki

#### Usage

[name=<search patern>] [type=<req|ca|user|server|smartcar d|all>]  $[cert=<0|1>]$   $[ptey=<0|1>]$  $[cr]=<0|1>$  $[cr]$  $[cr]$  $[cr]$ [start=<int> [limit=<int>] [dir=<ASC|

#### **Description**

>] [search=<pattern>] [searchfield=<token>] [sort=<token>] [refresh=<0|1>]] [scope=<local|global|both>]

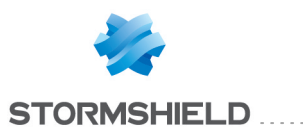

# QUIT

. . . . . . . . . . . . . . . . .

**Description** 

Log off

Returns

Error code

Example

QUIT

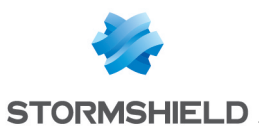

# REPORT

# Level

base

# **Description**

Handling of reports

# REPORT GET

# Level

base

# **Description**

Access to report results

# REPORT GET DAY

# Level

report read

# **History**

Appears in 9 1 0 content appears in 3 0 0 ip appears in 3 0 0

# Format

section line

# **Description**

Get report results regarding a specific day

# Remark

These results always cover a period starting at midnight

# Usage

report=<report id> : Report for which we want the results [offset=<nb\_days>] : Which day must be covered by the results  $[0 =$  today,  $1 =$ yesterday, etc) Up to 7 on small firewalls without SD card (SN160(W), SN210(W), SN310, ) Up to 30 on bigger firewalls or small firewalls with SD card (SN160(W), SN210(W), SN310, ) Default is 0

[format=(section line|csv)] : output format: - section line (default) : Usual Serverd output format - csv : export the results in a CSV file [content=<list of expected data, works in linechart only>] [ip=<wanted ip> (mandatory and only works for hostrep reports)]

# Returns

see REPORT GET LASTHOUR

# Example

REPORT GET DAY report=top\_ ips\_alarms REPORT GET DAY report=top\_ webdomains offset=3 REPORT GET DAY report=top\_ webdomains offset=3 format=csv

# REPORT GET LAST30DAYS

# Level

report read

# **History**

Appears in 9 1 0 content appears in 3 0 0 ip appears in 3 0 0

# Format

section line

# **Description**

Get report results regarding the last 30 days

# Remark

These results always cover a period starting at D-30 at midnight and ending today at midnight (-> today is excluded) If there is no /log on the firewall, this command will always return an error

# Usage

report=<report id> : Report for which we want the results  $[formation line|csv]$ :

output format: - section line (default) : Usual Serverd output format - csv : export the results in a CSV file [content=<list of expected data, works in linechart only>] [ip=<wanted ip> (mandatory and only works for hostrep reports)]

# Returns

see REPORT GET LASTHOUR

# Example

REPORT GET LAST30DAYS report=top\_ips\_alarms REPORT GET LAST30DAYS report=top\_webdomains format=csv

# REPORT GET LAST7DAYS

# Level

report read

# **History**

Appears in 9 1 0 content appears in 3 0 0 ip appears in 3 0 0

# Format

section line

# **Description**

Get report results regarding the last 7 days

# Remark

These results always cover a period starting at D-7 at midnight and ending today at midnight (-> today is excluded)

# Usage

report=<report id>: Report for which we want the results  $[formation line|csv]$  : output format: - section\_line (default): Usual Serverd output format - csv : export the results in a CSV file [content=<list of expected

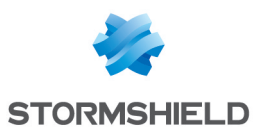

data, works in linechart  $onlu>$ [ip=<wanted ip> (mandatory and only works for hostrep reports)]

#### Returns

see REPORT GET LASTHOUR

#### Example

REPORT GET LAST7DAYS report=top\_ips\_alarms REPORT GET LAST7DAYS report=top\_webdomains format=csv

# REPORT GET LASTHOUR

#### Level

report read

#### **History**

Appears in 9 1 0 content appears in 3 0 0 ip appears in 3 0 0

# Format

section line

#### **Description**

Get report results regarding the last 60 minutes

# Usage

report=<report id> : report for which we want the results  $[formation\ line|csv]$ : output format: - section line (default) : Usual Serverd output format - csv : export the results in a CSV file [content=<list of expected data, works in linechart only>] [ip=<wanted ip> (mandatory and only works for hostrep reports)]

### Returns

[Info] : report infos creationDate="YYYY-MM-DD" : date at which the report has

been created periodBegin="YYYY-MM-DD hh:mm" : beginning of the period covered by the report periodEnd="YYYY-MM-DD hh:mm" : end of the period covered by the report

[Data] : results position="1" value="www stormshield eu" count=705536 position="2" value="gw" count=204800 position="3" value="safebrowsing cache l google com" count=109568 position="4" value="172 16 1 1" count=72704 position="5" value="weather noaa gov" count=41984 position="6" value="musicbrainz org" count=32768 position="7" value="dns\_b" count=30720 position="8" value="clients l google com" count=22528 position="9" value="foanyycs-l ay1 b yahoodns net" count=20480 position="10" value="api mywot com" count=16384 position="11" count=999999 : "others"

#### Example

REPORT GET LASTHOUR report=top\_ips\_alarms REPORT GET LASTHOUR report=top\_webdomains format=csv

# REPORT RESET

Level

report+modify

#### **History**

Appears in 9 1 0 ip appears in 3 0 0

**Description** 

Delete reports data

### Usage

report=(<report id>|all): Report for which we want to drop its data [ip=<wanted ip> (only works for hostrep reports)]

#### Remark

report=all can be used also to destroy a corrupted database by a new (empty) one

#### Example

REPORT RESET report=all REPORT RESET report=top\_ips\_ alarms
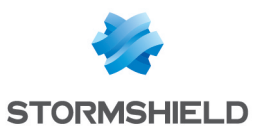

#### SNS - CLI SERVERD COMMANDS REFERENCE GUIDE - V 4 **SYSTEM**

## **SYSTEM**

### Level

base

#### **Description**

System commands

### SYSTEM BACKUP

Level

base

#### **History**

Appears in 6 2 0

### **Description**

Return the list of files that will be copied during backup

#### Implementation notes

return the list of file that will be backuped in the form of section

### Returns

[Config] list= : list of categories for Config list  $adv=$  : list of advanced categories for Config [Data] list= : list of categories for data

#### Example

SYSTEM BACKUP [Config]

list=network,object,nat+filter +vpn,ldap,url,global,secure,a utoupdate,proxies,services list\_ adv=network,object,global\_ object,nat+filter+filterslotxx,gl obal filter, global filterslotxx,ldap,url,global,sec ure,autoupdate,proxies,cert+ asq+vpn-ssl+vpnpptp,event-slots,event-

rules,qos,auth,statusweight,d hcp,ntp,dns,snmp+log,route, sysevent,bird,antispam,com munication,access\_tickets [Data] list=data,urlgroup,pattern

### SYSTEM BYPASS

Level

base

**Description** 

Bypass configuration

### SYSTEM BYPASS ACTIVATE

Level

base

### **Description**

Apply bypass configuration and reload bypass service with this new configuration

### Usage

[CANCEL|NEXTBOOT] - no argument: changes are activated immediately; - CANCEL: changes are discarded; - NEXTBOOT: changes will be activated on next boot

Returns Warning/Error messages or ok Example

SYSTEM BYPASS ACTIVATE

### SYSTEM BYPASS CONFIG

#### Level

base

#### **Description**

Display bypass configuration file or update bypass configuration file (clone file)

Usage

[SafetyMode=(On|Off)] [BypassOnWatchdog=<second s>]

- no argument: display status - SafetyMode: activate or deactivate Safety Mode (System-off, Just-On Bypass and Run-time Watchdog) - BypassOnWatchdog: configure bypass watchdog for Run-Time

### **Returns**

Warning/Error messages or ok

### Example

SYSTEM BYPASS CONFIG SafetyMode=Off BypassOnWatchdog=90

### SYSTEM BYPASS REARM

Level maintenance+modify **Description** Rearm bypass Returns Warning/Error messages or ok

### SYSTEM CLONE

Level

base

#### **Description**

Show information about backup partition or dump firewall image to inactive slot

#### Implementation notes

Active partitions are for primary slot /dev/ad0s1a and for backup slot /dev/ad0s1d

#### Usage

[type= (none|dump|bootdump)] [fwserial= (all|local|passive|active|<seria  $\vert$ fwserial specifies a firewall in

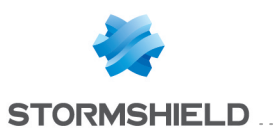

the HA cluster on which this operation must be done With tupe=dump or type=bootdump, also dump firewall image to inactive slot fwserial=local and tupe=none bu default type=none can only be used with fwserial=local

#### Returns

Error code, just ok if working only on a remote firewall, or backup info: [BackupInfo] Active= : partition actually active BackupVersion= : firmware version on backup BackupBranch= : firmware branch on backup Boot= : partition used for boot Date= : firewall date

#### Remark

With type=bootdump argument, dump is scheduled to next reboot Maintenance and Modify levels needed for bootdump fwserial argument is only valid if the HA is activated (or if serial=local) Backupinfo of other HA firewalls can be obtained using HA INFO

#### Example

SYSTEM CLONE SYSTEM CLONE type=dump

### SYSTEM DATE

Level

base

**Description** 

Get/set firewall date

#### Usage

[yyyy-mm-jj hh:mm:ss] Returns

Date="2002-08-07 16:32:50"

#### Example

SYSTEM DATE SYSTEM DATE "2002-08-07 16:32:50"

### SYSTEM DEFAULTCONFIG

#### Level

maintenance+modify

#### **History**

level maintenance Appears in 6 0 0 level other deprecated in 6 0 0

### Usage

[reset] when reset specified only marks the configuration as not being the default one (does not restore any configuration)

#### **Description**

Restore default configuration and reboot

#### Returns

Error code

#### Example

SYSTEM DEFAULTCONFIG SYSTEM DEFAULTCONFIG reset

### SYSTEM FWADMIN

Level

base

#### **History**

Will appear with FWADMIN

#### **Description**

Print fwadmin daemon configuration

#### Returns

[Server] : Server's information section State : Daemon's state

Address :The centralized administration server address (empty by default) Address6: The centralized administration server IPv6 address (empty by default) Port :The centralized administration server port (default is 8080) PingValidity : Beyond this value (in seconds) without ping or any data from the client, : the centralized administration will disconnect the websocket connection (default is 60) PingInterval : In seconds (default is 30) PongTimeout : In seconds PongTimeout must be always lower than PingInterval (default is 15) RetryInterval : Socket establishment try when cad is disconnected (in seconds) (default is 30)

[Certificate] : Certificate information section **IssuerHash SubjectHash** Issuer Subject Version="3" SerialNumber **NotBefore** NotAfter PublicKeyAlgorithm SignatureAlgorithm

[Subject] countryName stateOrProvinceName organizationName organizationalUnitName commonName

[Issuer] countryName stateOrProvinceName organizationName organizationalUnitName commonName

#### Example

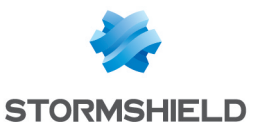

#### SYSTEM FWADMIN

Format section line

### SYSTEM HALT

#### Level

ha+maintenance+modify

#### **History**

level maintenance Appears in 6 0 0 level other deprecated in 6 0 በ

### **Description**

Halt firewall

Usage

[force]

Returns

Error code

Example

SYSTEM HALT

### SYSTEM IDENT

#### Level

base

#### **Description**

Get/set the firewall identity

#### Usage

[[SystemName=<name>] [SystemFqdn=<fqdn>] [SystemAccess=<IP|NAME|F QDN|CERTIFICATE>]] IP: Build URL with IP NAME: Build URL with firewall system name FQDN: Build URL with firewall **FODN** CERTIFICATE: Build URL with the first CN in portal certificate

#### Returns

Error code or current value: Name=

#### Remark

Maintenance and Modify levels needed to update value

#### Example

SYSTEM IDENT "My Firewall" 100 code=00a00100 msg="Ok" SYSTEM IDENT SystemName="My\_Firewall" SystemAccess="URL" SystemFqdn="firewall compagnie com"

### SYSTEM INFormatION

#### Level

maintenance

**History** 

Appears in 6 0 0 Format Appears in 9 0 0

#### **Description**

Return a file which contains the result of system information command

#### Returns

information on system

#### Format

raw

### Example

SYSTEM INFormatION

### SYSTEM INITIALIZE

#### Level

admin

#### **History**

Appears in 8 1 0

#### **Description**

initialize the product Retrieve the GUID of the product required to obtain the final init package Example

### SYSTEM INITIALIZE

### SYSTEM LANGUAGE

#### Level

base

#### **History**

Arguments format changed in 9 0 0 Keyboard layout configuration is forbidden under XEN in 9 0 0 Warning when keyboard is available but not language Appears in 6 2 3

#### **Description**

Get/set the firewall default language

#### Usage

 $[$  language= $[$ us $|$ fr $]$ ] $[$ keyboard=[us|fr|de|it|es|ch|pl] ]

#### Returns

the actual language set and keyboard map A warning will be returned if Language does not match keyboard and requested language

#### Remark

Maintenance and Modify levels needed to update value

#### Example

SYSTEM LANGUAGE SYSTEM LANGUAGE keyboard=es SYSTEM LANGUAGE language=fr keyboard=us SYSTEM LANGUAGE language=us

### SYSTEM LED

Level maintenance+modify **History** 

#### SNS - CLI SERVERD COMMANDS REFERENCE GUIDE - V 4 **SYSTEM**

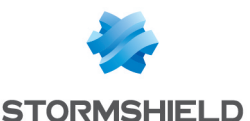

level maintenance Appears in  $600$ level other deprecated in 6 0 0 deprecated in 9 0 0

#### **Description**

Clear/test firewall's LEDs

Usage

ack|test

Returns

Error code

Example

SYSTEM LED test SYSTEM LED ack

### SYSTEM LICENCE

Level

base

**Description** 

Manage firewall licence

### SYSTEM LICENCE DUMP

#### Level

base

#### **Description**

Display firewall licence

#### Usage

 $[new=(0|1)]$  [fwserial= (<serial>|passive|active|loca l)] new option is used to dump the licence uploaded but not active yet fwserial option is used to do the operation on HA peer firewall By default, the local licence will be dumped

#### Returns

Error code

Example

SYSTEM LICENCE DUMP SYSTEM LICENCE DUMP new=1

### SYSTEM LICENCE UPDATER

Level base

**Description** Manage firewall licence

updater

#### SYSTEM LICENCE UPDATER CONFIG

Level maintenance+modify

#### **Description**

Configure the licence updater module

#### Remark

State : activate or deactivate the module Period : time in hours (>=12) between two licence check Auto : automaticaly activate (or not) the licence if a new one was found

#### Usage

State= $[0|1]$  Period=<nb hours> Auto=[0|1]

#### Returns

Error code

#### Example

SYSTEM LICENCE UPDATER CONFIG State=1 Period=13 Auto=0

#### SYSTEM LICENCE UPDATER DIFF

#### Level

base

#### **Description**

Show diff between firewall licence and uploaded licence

#### Usage

SNS - CLI SERVERD COMMANDS REFERENCE GUIDE - V 4 **SYSTEM** 

> [fwserial= (<serial>|active|passive|local)] fwserial option is used to do the operation on another firewall in the HA cluster (unless fwserial=local) By default the operation is done on the local firewall

#### Returns

Error code

Example

SYSTEM LICENCE UPDATER DIFF

#### SYSTEM LICENCE UPDATER GET

#### Level

maintenance

**History** 

force appears in 1 0 0

### **Description**

Manually get licence from the server

#### Usage

 $[force=[0|1]]$ force option is used to force downloading a licence (default: force=0)

#### Returns

Error code

#### Example

SYSTEM LICENCE UPDATER GET SYSTEM LICENCE UPDATER GET force=1

#### SYSTEM LICENCE UPDATER INSTALL

#### Level

maintenance+modify

#### **History**

force disappears in 1 0 0

#### **Description**

Install uploaded licence

#### Usage

[fwserial= (<serial>|active|passive|local)] fwserial option is used to do

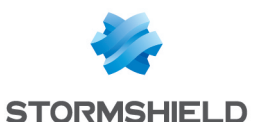

the operation on another firewall in the HA cluster (unless fwserial=local) By default the operation is done on the local firewall

#### Returns

Error code

#### Example

SYSTEM LICENCE UPDATER INSTALL

#### SYSTEM LICENCE UPDATER SHOW

#### Level

base

#### **Description**

Show updater config and state

#### Returns

101 code=00a01000 msg="Begin" [Config] State=1 Period=24 Auto=0 [Check] last= Standby=1 StandbyPeer=0 NeedReboot=0 NeedRebootPeer=0 100 code=00a00100 msg="Ok"

#### Example

SYSTEM LICENCE UPDATER **SHOW** 

#### SYSTEM LICENCE UPLOAD

Level

base

**Description** 

Upload firewall licence Usage

[fwserial=

(<serial>|passive|active|loca  $|1|$ 

fwserial option is used to do the operation on another firewall in the HA cluster (unless fwserial=local) By default the operation is done on the local firewall

#### Returns

Error code

#### Remark

Ha or Maintenance and Modify levels needed to upload licence

#### Example

SYSTEM LICENCE UPLOAD

### SYSTEM LOGDISK

Level base **Description** Manage log partition

### SYSTEM LOGDISK FORMAT

Level maintenance+modify

#### **Description**

Format log partition or whole disk (Log writing is disabled during operation)

Usage dev=<disk or partition name>

Returns Warning/Error messages or ok

Example SYSTEM LOGDISK FORMAT dev=mmcsd0 SYSTEM LOGDISK FORMAT dev=mmcsd0s1g

### SYSTEM LOGDISK LIST

#### Level

base

#### **Description**

List available disks or partitions for logs

#### Remark

formated token specify if device is a partition or an empty disk We consider that a formated disk have always a formated partition

#### Returns

[Result] disk=internal size="67904774144" formated="1" dev="ad0s1g" disk="SDCard" size="7948197888" formated="0" dev="mmcsd0"

#### Format

section line

### SYSTEM LOGDISK SELECT

#### Level

maintenance+modify

#### **Description**

Select new partition for log writing (Log writing is disabled during operation)

#### Usage

dev=<partition name>

**Returns** 

Warning/Error messages or ok

#### Example

SYSTEM LOGDISK SELECT dev=mmcsd0s1g

### SYSTEM LOGDISK STATE

Level

base

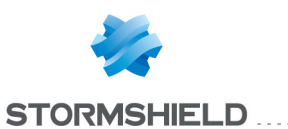

#### Remark

Modifying state requires Maintenance and Modify levels

#### **Description**

Display or modify logs writing state

#### Usage

[on|off] - no argument : display status - on : mount current log partition - off : unmount log partition

#### Returns

[Result]

state=<USED|UNUSED|INCON SISTENT> # log partition status device=<device> # device used as log partition

#### SYSTEM NSLOOKUP

#### Level

maintenance+modify

#### **History**

Appears in 9 0 1 type appears in 1 0 0

#### Format

section line

#### Usage

host=<host> [type=  $[ipv4|ipv6|all]$ 

#### **Description**

Hostname lookup

#### Returns

 $[IPv4]$ <list of IPv4>

[IPv6] <list of IPv6>

#### Example

SYSTEM NSLOOKUP host=www stormshield eu

### SYSTEM PING

#### Level

maintenance

#### **Historu**

Appears in 9 0 1 type appears in 1 0 0

#### Format

section

#### Usage

host=<host> [source=<ip>] [type=(ipv4|ipv6|any)] <host> : destination host <source> : the source ip address to be used <type> : explicitly force IPv4 or IPv6 name resolving (default value is any)

#### **Description**

Calls the system's ping command

#### Implementation notes

Ping system command forced parameters: -n : addresses printed numerically -W 5000 : wait for a reply during max 5 seconds (IPv4 only)

#### Returns

Error code

#### Example

SYSTEM PING host=update1 sns stormshieldcs eu SYSTEM PING host=update1 sns stormshieldcs eu source=192 168 0 254 SYSTEM PING host=dns1 google com type=ipv6 source=fd01::1

### SYSTEM PROPERTY

#### Level

base

#### **Historu**

Bridge count appears in 6 2 0 MTUmax appears in 9 0 0 DefaultConfig appears in 9 0 1 PaygModel and AutoSizing tokens appear in 3 8 TPM,TpmInit appear in 3 10 0

#### **Description**

Get firewall information This command is used to enumerate the firewall capabilities

#### **Returns**

Type : type of product Model : firewall model Version : software revision SerialNumber : serial number MTUmax : maximum MTU allowed Bridge : bridge number count Ethernet : ethernet interface count VLAN : vlan interface count WIFI : wireless interface count Dialup : dialup interface count PPTP : PPTP interface count Serial : serial line interface count Loopback : loopback interface count Watchdog : hardware watchdog available Led : status LED available Clone : clone partition available HADialup : HA on dialup interface Raid : RAID is active Usb : USB port available Antiviral : an antivirus is available HighAvail : HA is available SwitchPort : switch port count (0 if no switch available) CryptoCard : a crypto card is available TPM : a TPM is available TpmInit :TPM is initialized (1 if

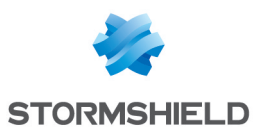

initialized, else 0) DefaultConfig : a default config has just been done Amazon : VM type (Amazon or not) Init : 0 means the product has to be activated AutoSizing : Product adapts itself to the amount of RAM and CPU AutoSizingModel : Equivalent running model AutoSizingCurMem: Running memory for this model AutoSizingMinMem: Minimum memory for this model AutoSizingMaxMem: Maximum memory for this model PaygEnrolled : PAYG VM has been enrolled PaygWebcode : PAYG VM MyStormshield password PaygCustomerId : PAYG customer identifier PaygExpiration : PAYG licence expiration date CurCPU : Running CPU number MaxCPU : CPU number limit or 0 if unlimited

#### Example

SYSTEM PROPERTY 101 code=00a01000 msg="Begin" format="section" Type="Firewall" Model="U120-A" Version="9 0 0"

SerialNumber="U120XA5H10 21960" MTUmax=1500 Bridge=8 Ethernet=6 VLAN=64  $WIFI=0$ Dialup=8 PPTP=32 Serial=0 Loopback=7 Watchdog=0 Led=0 Clone=1

HADialup=1 Raid=0 Antiviral=1 HighAvail=1  $U$ sb=1 SwitchPort=6 CruptoCard=0 TPM=0 TpmInit=0 DefaultConfig=0 Amazon=0 Init=1 PaygEnrolled=0 PaygWebcode="" PaygCustomerId="" 100 code=00a00100 msg="Ok"

### SYSTEM REBOOT

#### Level

ha+maintenance+modify

### **History**

force Appears in 6 0 0 level maintenance Appears in 6 0 0 level other deprecated in 6 0 0

#### **Description**

Reboot firewall

Usage

[force]

Returns

Error code

Example

SYSTEM REBOOT

### SYSTEM REGISTER

Level maintenance **History** Appears in 9 0 1 **Description** Register online a new UTM

#### Usage

newclient=<0|1> reseller=<reseller name> companyname=<client's company name> webcode=<webcode> phone=<client's phone number> [fax=<fax number>] address=<client's address> zipcode=<client's zipcode> city=<client's city> country=<client's country> contactfirstname=<> contactlastname=<> [contactphone=<phone number>] [contactfax=<fax number>] contactmail=<mail>  $login =$ password=<password> hamaster=<master serial>

#### Example

SYSTEM REGISTER newclient=0 reseller=myreseller companyname="mycompany" webcode=0a1b2c3d login=mylogin password=mypassword SYSTEM REGISTER newclient=0 reseller=myreseller companyname="mycompany" webcode=0a1b2c3d login=mylogin password=mypassword hamaster=U250-XXX SYSTEM REGISTER newclient=1 reseller=myreseller companyname="mycompany" webcode=0a1b2c3d phone=0123456789 address="1 main steet" zipcode=12345 city=paris country=france contactfirstname=jean contactlastname=dupont contactphone=9876543210 contactmail="dupont@mycomp any com"

### SYSTEM RIGHT

Level

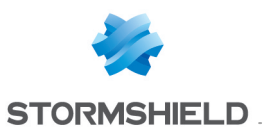

#### base

**History** Appears in 9 0 0

### **Description**

Display and update the user rights on the system

### SYSTEM RIGHT ACTIVATE

Level admin+modify

**History** 

Appears in 9 0 0

## **Description**

Activate the new ruleset

#### Usage

[CANCEL | NEXTBOOT] - no argument: changes are activated immediately; - CANCEL: changes are discarded; - NEXTBOOT: changes will be activated on next boot

### SYSTEM RIGHT INSERT

#### Level

admin+modify

**History** 

Appears in 9 0 0 **Description** 

Add a new rule in the set

### Usage

[DomainName=<domain>] <user=<uid>|group=<cn>> manage=<rights> [ruleid=<number>]

### SYSTEM RIGHT LIST

Level admin **History**  Appears in 9 0 0 **Description** Display the list of rules

Format section line

## Returns

[Result] ruleid=1 user="titeuf" manage="base+pki+modify" ruleid=2 group="Comics Book" manage="base,ha+modify"

### SYSTEM RIGHT MOVE

Level admin+modify **History** Appears in 9 0 0 **Description** Change the order of a rule Usage ruleid=<number>

### SYSTEM RIGHT REMOVE

to=<number>

Level admin+modify **History** Appears in 9 0 0 **Description** Remove a rule of the set Usage ruleid=<number>

### SYSTEM RIGHT TICKET

Level base **History** Appears in 3 4 0

**Description** 

Handle tickets

### SYSTEM RIGHT TICKET ACQUIRE

#### Level

base

**History** 

Appears in 3 4 0

### **Description**

Use a ticket to get the access right in order to view restricted data Only admin with unrestricted log access don't need a ticket

Usage

passphrase=<passphrase>

**Returns** 

Error or OK

### SYSTEM RIGHT TICKET ACTIVATE

### Level

modify+privacy

**History** 

Appears in 3 4 0 **Description** 

Apply ticket modification

### Usage

[CANCEL | NEXTBOOT] - no argument: changes are activated immediately; - CANCEL: changes are discarded; - NEXTBOOT: changes will be activated on next boot

### SYSTEM RIGHT TICKET DELETE

Level modify+privacy **History** Appears in 3 4 0 **Description** Delete a ticket: this disconnects the users which are using it

SNS - CLI SERVERD COMMANDS REFERENCE GUIDE - V 4 **SYSTEM** 

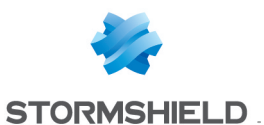

#### Usage

 $id = *id*$ 

Returns

Error or OK

### SYSTEM RIGHT TICKET LIST

Level

privacy

**History** 

Appears in 3 4 0 **Description** 

List all created tickets

### Returns

 $[|D1]$ passphrase=<passphrase> start=<start> expire=<expire> [ID2] passphrase=<passphrase> start=<start> expire=<expire>

### SYSTEM RIGHT TICKET NEW

#### Level

modify+privacy

#### **History**

Appears in 3 4 0

#### **Description**

Create a new ticket

### Usage

start=<yyyy-mm-dd hh:mm:ss> expire=<yyyymm-dd hh:mm:ss> [passphrase=<passphrase>]

### Returns

id=id passphrase=<passphrase>

#### Example

SYSTEM RIGHT TOKEN NEW start="2017-10-10 10:10:10" expire="2017-12-12 12:12:12" SYSTEM RIGHT TOKEN NEW

start="2017-10-10 10:10:10" expire="2017-12-12 12:12:12" passphrase=A1B2C3D4E5F6 G7H8

### SYSTEM RIGHT TICKET RELEASE

Level base **History** Appears in 3 4 0 **Description** Release the ticket currently used Returns

Error or OK

### SYSTEM RIGHT UPDATE

Level admin+modify **History** Appears in 9 0 0 DomainName appears in 3 3 0

### **Description**

Update a rule

### Usage

ruleid=<number> [manage=<new rights>]  $[user = <$ uid $> |$ group= $<$ cn $>$ ] [comment=<comment>] [domainname=<domainnam e>]

### SYSTEM SESSION

Level base **History** Appears in 9 0 0 **Description** 

SNS - CLI SERVERD COMMANDS REFERENCE GUIDE - V 4 **SYSTEM** 

> Set/show specific language for current session

Usage [language=us|fr]

Example SYSTEM SESSION language=fr

### SYSTEM SETBOOT

Level maintenance **Historu** Appears in 6 2 0

**Description** Set/show the boot partition

Usage [boot=Main|Backup]

### **Returns**

Error code (if no parameter) or current value : [BackupInfo] boot= : current partition

Example

SYSTEM SETBOOT [BackupInfo] boot=Main

SYSTEM SETBOOT boot=Backup 100 code=00a00100 msg="Ok"

### SYSTEM SETBRANCH

### Level

maintenance

**History** 

Appears in 8 0 3

### **Description**

Set the security branch (licence)

Usage

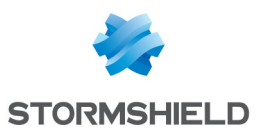

EUROPE|EXPORT1|EXPORT2|EX PORT3

#### Example

SYSTEM SETBRANCH EXPORT2

### SYSTEM STATUS

#### Level

base

#### **Description**

Get 'NeedReboot' status (indicates if reboot is necessary to complete the configuration process)

#### Returns

101 code=00a01000 msg="Begin" format="section" NeedReboot=0 100 code=00a00100 msg="Ok"

Example SYSTEM STATUS

### SYSTEM TPM

Level base **Description** TPM password configuration **History** appears in 3 10 0

### SYSTEM TPM CHANGE

Level tpm+modify **Description** Change TPM password Usage currentpassword=<current\_ password>

newpassword=<new\_ password> - currentpassword : current TPM password - newpassword : new TPM password

**History** 

appears in 3 10 0

Returns

Warning/Error messages or ok Example SYSTEM TPM CHANGE

### SYSTEM TPM INIT

Level

tpm+modify

**Description** 

Initialize TPM (password, masterkey generation)

#### Usage

tpmpassword=<password> [derivekey=on|off] - tpmpassword :TPM password - derivekey : 'on' to derive symmetric key from password

**History** appears in 3 10 0 Returns Warning/Error messages or ok Example SYSTEM TPM INIT

### SYSTEM TPM RENEW

Level tpm+modify **Description** Renew TPM symmetric key Usage

tpmpassword=<password> derivekey=<on|off> - tpmpassword :TPM password - derivekey : 'on' to derive symmetric key from password

**History** appears in 3 10 0

Returns

Warning/Error messages or ok

Example

SYSTEM TPM RENEW

### SYSTEM TPM RESET

#### Level

tpm+modify

**Description** 

ResetTPM

### Usage

tpmpassword=<password>  $[force=]$ - tpmpassword :TPM password - force : if token force is set to on, then private keys protected by TPM (ondisk) will be deciphered

### **History**

appears in 3 10 0

#### **Returns**

Warning/Error messages or ok Example

SYSTEM TPM RESET

### SYSTEM TPM STATUS

Level tpm **Description** Display TPM status information Usage tpmpassword=<password> - tpmpassword :TPM password

**History** 

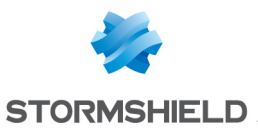

appears in 3 10 0

#### Returns

device exists= $[0|1]$ onchip init= $[0|1]$ ondisk init= $[0|1]$ derived key= $[0|1]$ 

#### Example

SYSTEM TPM STATUS tpmpassword=password

### SYSTEM TIMEZONE

#### Level

base

#### **Description**

Firewall timezone informations

### SYSTEM TIMEZONE GET

#### Level

base

#### **Description**

Get current timezone

#### Returns

timezone= : fullname of timezone abbr= : abbreviation for current zone  $offset= : GMT + | - offset$ 

#### Example

SYSTEM TIMEZONE GET timezone="Europe/Paris" abbr="CEST" offset="GMT+02:00"

### SYSTEM TIMEZONE LIST

#### Level

base

**History** 

Format Appears in 9 0 0

#### **Description**

Show list of timezones

#### Usage

[<pattern which occured in zone name>]

#### Returns

<full timezone name> | <general timezone name>/<precise timezone name>

#### Format

list

#### Example

SYSTEM TIMEZONE LIST Africa/ Africa/Algiers Africa/Luanda Africa/Porto-Novo Africa/Gaborone

SYSTEM TIMEZONE LIST europe Europe/ Europe/London Europe/Belfast Europe/Dublin

### SYSTEM TIMEZONE SET

Level

maintenance+modify

#### **History**

level maintenance Appears in 6 0 0 level admin deprecated in 6 0 0

#### **Description**

Set firewall timezone (timezone name is case sensitive)

#### Usage

zone=<full timezone name>|<general timezone name>/<precise timezone  $name>[force=<0|1>$ 

#### Returns

Error code

#### Remark

timezone names are case sensitive

#### Example

SYSTEM TIMEZONE SET "Europe/Paris"

### SYSTEM TRACEROUTE

#### Level

maintenance

#### **Historu**

Appears in 9 0 1 type appears in 1 0 0

#### Format

section line

#### Usage

host=<host> [pause=<milliseconds>] [source=<ip>] [type= (ipv4|ipv6|any)] <pause> : the delay between probes (allow bypassing packet rate limitation) <ip> : the source ip address to be used <type> : explicitly force IPv4 or IPv6 tracerouting 'any' means IPv4 is preferred if both IPv4 and IPv6 addresses are

#### **Description**

available

Calls the system's traceroute or traceroute6 command

#### Implementation notes

Traceroute system command forced parameters: -I : icmp protocol -n : addresses printed numerically -w 1 : waits for 1 second max -m 32 : max 32 hops -q 2 : max 2 probes per hop

#### Example

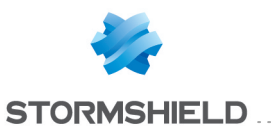

SYSTEM TRACEROUTE host=www stormshield eu SYSTEM TRACEROUTE host=update1-sns stormshieldcs eu source=10 0 0 254 pause=500

### SYSTEM UPDATE

#### Level

base

#### **Description**

Firewall update functions

### SYSTEM UPDATE ACTIVATE

#### Level

ha+maintenance+modify

#### **History**

level maintenance Appears in 6 0 0 level admin deprecated in 6 0 0 fwserial Appears in 9 0 0

#### **Description**

Install MAJ file

#### Implementation notes

Verify that MAJ hasn't been modified To do that, it decrypts the header file and checks the hash value of the MAJ file

MAJ date is checked and compared with 'update date' from the licence If all checks pass, MAJ is installed If the HA is activated, the fwserial argument allows to specify on which firewall the update must be activated Please note that fwserial=all will reboot both firewalls at once

#### Usage

[fwserial= (<serial>|all|local|active|pass ive)]

#### Returns

Error code

#### Example

SYSTEM UPDATE ACTIVATE SYSTEM UPDATE ACTIVATE fwserial=U120-XXXX

### SYSTEM UPDATE CHECK

#### Level

base

#### **History**

Appears in 9 0 0 force appears in 1 0 0

#### **Description**

Check new versions of firmware Need access to internet and so, if necessary, a configured HTTP proxy

#### Usage

 $[force=0|1]$  : specify if cache must be updated or not

#### Remark

HTTP proxy can be configured with CONFIG COMMUNICATION HTTPPROXY

#### Format

section line

Example SYSTEM UPDATE CHECK

### SYSTEM UPDATE LOAD

#### Level

ha+maintenance+modify

#### **History**

Appears in 7 0 0

#### **Description**

Load MAJ from file (on firewall or usb token) Use token force to install complete maj

#### Implementation notes

read protected MAJ file from firewall, save header of MAJ in encrupted file. verify signature of MAJ and decrypt them in /usr/Firewall/Update/

#### Usage

file=<path of maj file> [force= (0|1)] [fwserial= (<serial>|all|local|active|passiv e)]

#### Remark

fwserial valid only in a HA cluster token force is used to force complete maj

### SYSTEM UPDATE RESULT

Level

base

#### **Description**

Show the result of the last update

#### Implementation notes

Read "update" file

Usage

[clear]

### **Returns**

[State] Status= : result of maj From= : previous firmware version To= : current firmware version

#### Remark

Maintenance and Modify levels needed to clear

#### Example

SYSTEM UPDATE RESULT [State] Status=1 From="6 2 0" To="6 2 1"

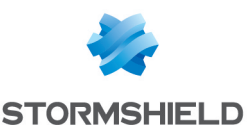

#### SNS - CLI SERVERD COMMANDS REFERENCE GUIDE - V 4 **SYSTEM**

### SYSTEM UPDATE STATUS

#### Level

base

#### **History**

Appears in 9 0 0

#### **Description**

Indicates if a firmware update has been uploaded and gets the firmware version provided by the update

#### Usage

[fwserial= (<serial>|all|local|active|pass ive)]

#### Example

SYSTEM UPDATE HASUPD fwserial=all 101 code=00a01000 msg="Début" format="section" [U120XXXXXXX] HasUpdate=1 UpdateVersion="9 0 0 beta-23"[U120XXXXXXX] HasUpdate=0 100 code=00a00100 msg="Ok"

### SYSTEM UPDATE UPLOAD

#### Level

ha+maintenance+modify

#### **History**

level maintenance Appears in 6 0 0 level admin deprecated in 6 0 0

#### **Description**

Upload MAJ file to firewall

#### Implementation notes

get protected MAJ file from manager, save header of MAJ in encrypted file, verify signature of MAJ and decrypt them in /usr/Firewall/Update/maj

#### Usage

 $[force=[0|1]]$   $[fwserial=$ (<serial>|all|local|active|passi ve)]

#### Returns

Error code

#### Remark

token force is used to force complete maj

#### Example

SYSTEM UPDATE UPLOAD

### SYSTEM WATCHDOG

#### Level

base

#### **Description**

Get/set the firewall watchdog

#### Usage

 $[$  < time >  $]$ 

#### Returns

If no parameter is set, return information about the watchdog (current timeout, maximum timeout) If the timeout parameter is set, return the new applied value: timeout=

#### Remark

Time values are included in 10-max timeout secs, and 0 used to stop watchdog Maintenance and Modify levels needed to update value

#### Example

SYSTEM WATCHDOG 100 101 code=00a01000 msg="Début" format="section" timeout=100 100 code=00a00100 msg="Ok" SYSTEM WATCHDOG 101 code=00a01000

msg="Début" format="section" timeout=100 max\_timeout=900 100 code=00a00100 msg="Ok"

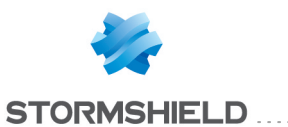

## USER

Level base **Description** User related functions

### USER ACCESS

Level

base

#### **Description**

User access control configuration

### USER ACCESS ACTIVATE

Level

user+modify

**History** Appears in 9 0 0

**Description** 

Activate UAC configuration

Implementation notes

run ensl -u

#### Usage

[CANCEL|NEXTBOOT] - no argument: changes are activated immediately; - CANCEL: changes are discarded; - NEXTBOOT: changes will be activated on next boot

#### Returns

Error code

Example

USER ACCESS ACTIVATE

### USER ACCESS DEFAULT

Level

base

**History** 

Appears in 9 0 0

. . . . . . . . . . . . . .

### **Description**

show or update the default authentication rule

### USER ACCESS DEFAULT SHOW

Level

base

**History** 

Appears in 9 0 0

**Description** 

Print the default authentication rule

Returns

The default rule for user access

Format section line

### USER ACCESS DEFAULT UPDATE

#### Level

user+modify

#### **History**

Appears in 9 0 0 sponsoring Appears in 3 0 0

#### **Description**

Update the default authentication rule

#### Returns

Error code

#### Usage

[auth=<pass|block>]

[authmethod=<plain|ssl|radi us|kerberos| >] [sponsoring=<pass|block>] [ipsec=<pass|block>] [openvpn=<pass|block>]

[xvpn=<default|pass|profile| block>]

[xvpnprofile=<default|profile name>]

### USER ACCESS INSERT

#### Level

user+modify

**History** 

Appears in 9 0 0 src appears in 9 1 0

#### **Description**

Insert a rule at the end of the set If id is specified the rule is insert at the specified position Src parameter is a comma ',' separated list of objects or interfaces Keyword ipsec can be used to configure XAUTH authmethod is a ordered comma separated list of authentication method to be applied to the user guest authentication method cannot be mixed with another method nor be used with a username sponsor authentication method cannot be mixed with another method nor be used with a username sponsor method is stricly linked to sponsor domain and vice-versa

#### Returns

Error code

#### Usage

state=<on|off> user=<uid>|group=<cn> auth=<default|pass|block>

authmethod=<default,plain,ssl, radius,kerberos,spnego,agent,g uest,voucher,sponsor> src=(any|<objectname> [,<interfacename>[,ipsec[, ]]]) domainName=<domain> [position=<digit>] [comment=<string>]

For a separator:

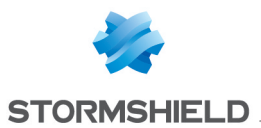

separator=<Color> collapse=<0|1> [comment=<string>] [position=<digit>]

### USER ACCESS LIST

Level

base

**Historu** Appears in 9 0 0 network appears in 9 1 0

**Description** List the authentication rules

Returns

[Ruleset]

Usage  $[useclone=<0|1>]$ 

Format section line CACHE CATEGORY

uac

### USER ACCESS MOVE

Level

user+modify

**History** 

Appears in 9 0 0

#### **Description**

Move a new rule in the set If a rule exists with the destination id, we increment all of the sub-id

Returns

Error code

Usage position=<digit> to=<digit>

### USER ACCESS REMOVE

#### Level

user+modify

**History** 

Appears in 9 0 0

#### **Description**

Remove a rule from the specified set All of the sub-id are re-numbered

Returns

Error code

Usage position=<digit>

### USER ACCESS RIGHT

Level base **History** Appears in 9 1 0 **Description** manage user access rights

### USER ACCESS RIGHT INSERT

Level

user+modify

**History** 

Appears in 9 1 0 sponsoring Appears in 3 0 0

#### **Description**

Insert a rule at the end of the set If id is specified the rule is insert at the specified position If xvpn parameter is set to profile and no profile is given the programs take the profile in the default rule

#### Returns

Error code

#### Usage

[DomainName=<a\_domain>] state=<on|off> user=<uid>|group=<cn>

sponsoring=<default|pass|bl ock>

xvpn=<default|pass|profile|blo ck> ipsec=<default|pass|block>

openvpn=<default|pass|block> [position=<digit>] [xvpnprofile=<profile name| {NOTHING for default}>] [comment=<string>]

For a separator: separator=<Color> collapse=<0|1> [comment=<string>] [position=<digit>]

### USER ACCESS RIGHT LIST

Level

base

**History** 

Appears in 9 1 0

**Description** 

List the right rules

Returns

[Ruleset]

Usage

 $[useclone=<0|1>]$ 

Format

section line CACHE CATEGORY uac\_right

### USER ACCESS RIGHT MOVE

#### Level

user+modify

**History** 

Appears in 9 1 0

#### **Description**

Move a new rule in the specified set If a rule exists with the destination id, we increment all of the sub-id

#### Returns

Error code

#### Usage

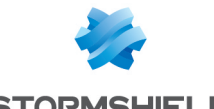

position=<digit> to=<digit>

### USER ACCESS RIGHT REMOVE

#### Level

user+modify

#### **History**

Appears in 9 1 0

#### **Description**

Remove a rule from the set All of the sub-id are re-numbered

#### Returns

Error code

Usage

position=<digit>

### USER ACCESS RIGHT UPDATE

#### Level

user+modify

#### **History**

Appears in 9 1 0 sponsoring Appears in 3 0 0

#### **Description**

Update a rule in the specified set If xvpn parameter is set to profile and no profile is given the programs take the profile in the default rule

#### Returns

Error code

#### Usage

position=<digit> [state=<on|off>] [user=<uid>|group=<cn>]

[sponsoring=<default|pass|b lock>]

[ipsec=<default|pass|bloc  $|k\rangle$ 

[openvpn=<default|pass|blo ck>]

[xvpn=<default|pass|profile| block>] [xvpnprofile=<profile name| {NOTHING for default}>] [comment=<string>]

For a separator: position=<digit> [separator=<Color>]  $[{\scriptstyle\rm\bf collapse=<}0|1\rangle]$ [comment=<string>]

### USER ACCESS UPDATE

#### Level

user+modify

#### **History**

Appears in 9 0 0 src appears in 9 1 0

#### **Description**

Update a rule in the set authmethod is a ordered comma separated list of authentication method to be applied to the user guest authentication method cannot be mixed with another method nor be used with a username sponsor authentication method cannot be mixed with another method nor be used with a username sponsor method is stricly linked to sponsor domain and vice-versa

#### Returns

Error code

#### Usage

position=<digit> [state=<on|off>]  $[user = <$ uid $>$ group= $<$ cn $>$ ] [src=(any|<objectname> [,<interfacename>[,ipsec[, ]]])] [auth=<default|pass|block>]

[authmethod=<default,plain,s

sl,radius,kerberos,spnego,agen t,guest,sponsor>] [comment=<string>]

For a separator: position=<digit> [separator=<Color>]  $[collapse=<0|1>]$ [comment=<string>]

### USER CERTIFICATE

#### Level

base

#### **Description**

Download the user certificate from ldap You must precise the output format of the certificate The format must be in : PEM DER P12

#### Usage

<User ID>|<User DN> <format>

Returns

The file found in the ldap

### USER CHECK

#### Level

user

#### **History**

Appears in 6 1 0 Format Appears in 9 0 0 DomainName appears in 3 0 0

#### **Description**

Checks if an user ID is used in the configuration

#### Usage

name=<username> [domainname=<domain>]

#### Returns

[Configuration] module=<string> (slot=<00-  $10$  > line= $\langle$ int $\rangle$ section=<string>|profile=<00- 03> section=<string>)

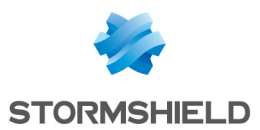

#### Format

section line

### USER CREATE

#### Level

user+modify

**History** DomainName appears in 3 4  $\Omega$ 

#### **Description**

Create a new user

#### Implementation notes

a call to fw ldap create user, (), with a check for forbidden/reserved names

#### Usage

uid=<uid> name=<name> [gname=<givenname>] [domainname=<ldap>]

#### Returns

the DN of the new user, or an error message (internal error / LDAP error)

#### Remark

"uid" is the LDAP reference for user login Some uid are forbidden (admin,ha ) Check duplicated user(DN, login )

#### Example

USER CREATE jd "DUPONT" Jean 100 Dn="cn=Jean DUPONT,ou=users,o=stormsh ield,dc=int" CACHE\_CATEGORY user

### USER GROUP

Level base **Description**  User groups functions

### USER GROUP ADDTO

#### Level

user+modify

#### History

Named arguments and domainName appear in 3 4 0

#### **Description**

Add an user or a group to a group

#### Usage

group=<group name>|<Group DN> member=<User Id>|<User DN>|<Group Id>|<Group DN> [domainName=<ldap>]

#### Returns

Error code

#### Example

USER GROUP ADDTO group="end\_user" member="cn=Jean DUPONT,ou=users,o=stormshi eld,dc=int"

### USER GROUP ADDUSER

#### Level

user+modify

#### **Description**

Add an user to a group

#### Usage

<group name>|<group DN> <UserId>|<User DN>

#### Returns

Error code

#### Example

USER GROUP ADDUSER "end\_ user" "cn=Jean DUPONT,ou=users,o=stormshi eld,dc=int"

### USER GROUP CHECK

#### Level

user

#### **History**

Appears in 6 1 0 Format Appears in 9 0 0 DomainName appears in 3 0 0

#### **Description**

Checks if an user group ID is used in the configuration

#### Usage

name=<hostname> [domainname=<domain>]

#### **Returns**

[Configuration] module=<string> (slot=<00-  $10$ > line=<int> section=<string>|profile=<00- 03> section=<string>)

#### Format

section line

### USER GROUP CREATE

#### Level

user+modify

#### **Description**

Create an user group

#### Usage

<group name> <User ID>|<User DN<sub>></sub>

#### **Returns**

the DN of the new group, or an error message (internal error / LDAP error)

#### Example

USER GROUP CREATE "end\_user" "fd" Dn="cn=end\_user, ou=groups,o=Example,dc=COM"

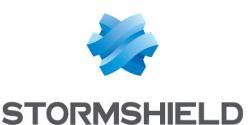

### USER GROUP DELUSER

#### Level

user+modify

#### **Description**

Remove an user from a group

#### Usage

<group name>|<group DN> <UserId>|<User DN>

#### Returns

Error code

#### Example

USER GROUP DELUSER "end\_ user" "cn=Jean DUPONT,ou=users,o=stormsh ield,dc=int"

### USER GROUP DESCRIPTION

#### Level

user

#### **History**

Named arguments and domainName appear in 3 4 0

#### **Description**

Get/Set a description for a group

#### Usage

group=<group name>|<group DN> [description=<comment>] [domainName=<ldap>]

#### Returns

Error code

#### Remark

Modify level is needed to set a description

#### Example

USER GROUP DESCRIPTION "end\_user" "Standard Users group" USER GROUP DESCRIPTION "end\_user" [Group]

description="Standard Users group"

### USER GROUP LIST

#### Level

base

#### **History**

level base Appears in 6 1 0 level user deprecated in 6 1 0 Format Appears in 9 0 0 Named arguments and domainName appear in 3 4 0

#### **Description**

List user groups

#### Usage

[search=<search pattern>] [domainname=<domain>]

#### Returns

A list of matching DNs, or an error code

#### Remark

List all groupofnames entry in the LDAP database Search pattern is used in CN, and \"\*\" may be used as a wildcard

#### Example

USER GROUP LIST USER GROUP LIST search="\*group\*" domainname=ad\_ldap USER GROUP LIST search="\*group\*"

cn=testgroup1,ou=groups,o= Example,dc=COM cn=group2,ou=groups,o=Exa mple,dc=COM

#### Format

list

#### USER GROUP NEW

Level user+modify

#### **History**

Named arguments appear in 3  $1<sub>0</sub>$ DomainName appear in 3 4 0

#### **Description**

Create an user group

#### Usage

name=<group name> member=<User Id>|<User DN>|<Group Id>|<Group DN> [domainname=<ldap>]

#### Returns

the DN of the new group, or an error message (internal error / LDAP error)

#### Example

USER GROUP NEW name="end\_ user" member="cn=end user, ou=groups,o=Example,dc=COM"

### USER GROUP REMOVE

#### Level

user+modify

**Description** 

Remove an user group

#### Usage

group=<group name>|<group DN> [domainName=<ldap>]

#### **Returns**

Error code

#### Example

USER GROUP REMOVE "end\_user"

### USER GROUP REMOVEFROM

#### Level

user+modify **Description** Remove an user from a group Usage

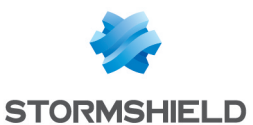

group=<group name>|<Group DN> member=<User Id>|<User DN>|<Group Id>|<Group DN>

#### Returns

Error code

#### Example

USER GROUP REMOVEFROM group="end\_user" member="cn=Jean DUPONT,ou=users,o=stormsh ield,dc=int"

### USER GROUP SHOW

#### Level

user

#### **Description**

Show an user group

#### Usage

group=<group name>|<group DN> [domainname=<domain>]

#### Returns

[Group] objectClass="top" objectClass\_ 2="groupofnames" description=<description> cn=<group CN> member=<DN 1> member 2=<DN 2> member  $x=$ 

#### Example

USER GROUP SHOW group="end\_user" [Group] objectClass="top" objectClass\_ 2="groupofnames" description="Groupe du personnel" cn="Personnel" member="cn=Ludovic MENTFLA,ou=users,o=storms hield,dc=eu" member\_2="cn=Daniel

QUETTECO,ou=users,o=storms hield,dc=eu" member\_3="cn=Fabien MASTHO,ou=users,o=stormshi eld,dc=eu" member\_4="cn=Raphael BAULTRAIM,ou=users,o=storm shield,dc=eu"

Manage="modify+base+cont entfilter+log+filter+vpn+pki+o bject+user" Access="pptp"

### USER LIST

#### Level

base

#### **History**

NetasqAllowed-Access Appears in 6 0 0 NetasqAllowed-Manage Appears in 6 0 0 Format Appears in 9 0 0 pagination appears in 9 0 0 NetasqAllowed-Access disappears in 9 0 0 NetasqAllowed-Manage disappears in 9 0 0

#### **Description**

List users from internal or external LDAP database

#### Implementation notes

Filter construction and a call to fw ldap filter find()

#### Usage

[(cn|uid|sn|description|all)=<searc h pattern>] [start=<int>  $[$ limit=<int> $]$  $[$ dir=<ASC $]$ 

#### **Description** > [search=<pattern>]

 $\left[ \text{sort=1} \right]$   $\left[ \text{refresh=<0}$  $\left[ 1 \right]$ [domainname=<domain>]

## Returns A list of DNs

Remark

List all inetorgperson entry in the LDAP database May take a while with huge LDAP bases

#### Example

USER LIST

cn=Foo,ou=users,o=Example,d  $c = C<sub>0</sub>M$ 

cn=Bar,ou=users,o=Example,d c=COM USER LIST "cn=\*" USER LIST uid=jd

#### Format

section line CACHE CATEGORY user

### USER PASSWORD

#### Level

base+modify

#### **History**

dn Appears in 6 0 0 password Appears in 6 0 0 method Appears in 6 0 0 hash Appears in 6 0 0 method disapear in 9 1 0 DomainName appears in 3 4 0

#### **Description**

Update an user's password

#### Implementation notes

A call to fw\_ldap\_update(), with many checks about method/hash, etc

#### Usage

dn=<User ID>|<User DN> password=<newpassword> [hash=<MD5|SMD5|SHA|SSHA| CRYPT|NONE>] [domainName=<ldap>]

#### Returns

Error code

#### Remark

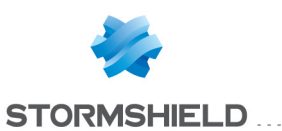

Every user with MODIFY right can update his own password Need USER and MODIFY rights to update passwords for users who are not administrators Need ADMIN and MODIFY rights to update an administrator's password Arguments aren't logged

#### Example

user password dn=jd password=foo 100 Password updated for user jd

user password dn=jd password=bar method=SRP\_ LDAP 100 Password updated for user jd

user password dn=jd password=bar method=SRP\_ LDAP hash=SSHA 100 Password updated for user jd

### USER REMOVE

#### Level

user+modify

#### **Description**

Delete an user

#### Implementation notes

Check if user can be removed (LDAP admin user can't be removed), remove user from groups, revoke user cert if exists then calls fw ldap update()

#### Usage

<User ID>|<User DN>

#### Returns

Error code

Remark

Need ADMIN rights to revoke admin users User can't be removed if it is the last member of a group

#### Example

USER REMOVE jd USER REMOVE "cn=Jean DUPONT,ou=users,o=stormshi eld,dc=int" CACHE\_CATEGORY user

### USER REQUEST

Service/Enrolment

### Level

base

#### **Description**

Command to manage User Request

### USER REQUEST APPROVED

#### Level

user+modify

#### **Description**

Valid the user request, user is added on LDAP

#### Implementation notes

This command is used to valid an LDAP/PKI user request When approved, a entry is created on LDAP server with the token/value of the request If PKI is used, a certificate request is created, look CA REQUEST command Finaly, the user request is deleted

#### Usage

 $\langle$ id $\rangle$ 

### Returns

Error code

#### Remark

if certificate request is attached at user request, this certificate request is save

#### on

/usr/Firewall/ConfigFiles/PKI/w ork/ with form : email csr and index file (/usr/Firewall/ConfigFiles/PKI/w ork/pending csr] is updated

#### Example

USER REQUEST APPROVED 106

### USER REQUEST FORMAT

Level

base

**Description** 

Manage uid format

#### USER REQUEST FORMAT SET

Level

user

#### **History**

Appears in samoa 1

#### **Description**

Used to specify the format of user identifier

#### Implementation notes

This comand specifies the format to apply on user identifier

#### Usage

uid=<format> : uid format to apply during user enrolment

#### **Returns**

The current value (case of no arg) or error code

#### Remark

user requests are saved in /usr/Firewall/ConfigFiles/pendi ng enrolment

#### Example

USER REQUEST FORMAT SET  $uid =  $\&$ F  $\&$ l$ 100 Success

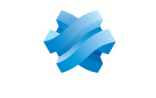

**STORMSHIELD....** 

#### USER REQUEST FORMAT SHOW

#### Level

base

#### **History**

Appears in samoa 1

#### **Description**

Used to get the format of user identifier

#### Implementation notes

This comand gets the format to apply on user identifier

#### Returns

The current value or error code

#### Remark

user identifier format is saved in /usr/Firewall/ConfigFiles/pen ding enrolment

#### Example

USER REQUEST FORMAT SHOW 100 Uid="%F %L"

#### USER REQUEST LIST

#### Level

base

#### **History**

Format Appears in 9 0 0 level changes from user to base in 9 0 0

#### **Description**

List all requests sent by users

#### Implementation notes

This command is used to list all LDAP/PKI requests made by users from Web Enrolment page

#### Returns

The list of pending ldap requests (if found), or error code

#### Remark

user requests are saved on /usr/Firewall/ConfigFiles/PKI/ work/pending ldap

#### Format

list

#### Example

USER REQUEST LIST cn=jean DUPONT,email=jean dupont@stormshield eu,id=106 cn=jean DURAND,email=jean durand@stormshield eu,id=107

### USER REQUEST REMOVE

Level

user+modify

**Description** 

Delete user request

#### Implementation notes

This command is used to delete an LDAP/PKI user request

#### Usage

 $\langle$ id $\rangle$ 

#### Returns

Error code

#### Example

USER REQUEST REMOVE 106

#### USER REQUEST SENDMAIL

Level

user

#### **Description**

Used to specify if an email is send to user when request is approve or remove

#### Implementation notes

This comand send or not an email to user

#### Usage

[On|Off]

#### **Returns**

The current value (case of no arg) or error code

#### Remark

We can upload two file with subject and body of mail If no files is upload, default subject and body are use If no argument, command print the actual value of param Send Modify level needed to update value

#### Example

USER REQUEST SENDMAIL on 100 Success USER REQUEST SENDMAIL 100 sendmail=0

### USER REQUEST SHOW

#### Level

user

#### **Description**

Show information on specific request

#### Implementation notes

This command is used show details of LDAP/PKI user request make by user from Web Enrolment pages

#### Usage

 $\langle$ id $\rangle$ 

#### **Returns**

[Request] RequestId= : request identifier sn= : surname givenName= : givenname mail= : email address description= : comment telephoneNumber= : telephone number UserPassword=None|Present : user has a password or not uid= : user login

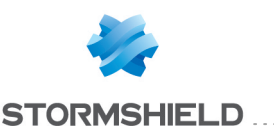

reqtype=None|Present : user has a request or not

#### Remark

before approved request, it must necessary to set value for 'uid'

#### Example

USER REQUEST SHOW 106 [Request] RequestId=106 sn="DUPONT" givenName="jean" mail="jean dupont@stormshield eu" description="Test labo pour doc" telephoneNumber="000" UserPassword="Present"  $uid = "$ date="2006-05-18 07:50:27" reqtype="Present"

### USER REQUEST UPDATE

#### Level

user+modify

#### **Description**

Update the value of token in user request

#### Implementation notes

This command is used to update a token value of LDAP/PKI user request With this, it's not necessary for user to enrol a next time, if a little error is detected by Administrator

#### Usage

id=<id> token=<token> value=<value>

#### Returns

Error code

#### Remark

if token not exist on request, it's impossible to update

#### Example

USER REQUEST UPDATE id="106" token="uid" value="jean dupont"

## USER SEARCH

### Level

base

### **History**

appears in 9 0 0 DomainName appears in 3 0 0

#### **Description**

Search users and groups from internal or external LDAP database

#### Implementation notes

Filter construction and a call to fw ldap filter find()

#### Usage

filter=<search pattern> [DomainName=<domain|any>] [type=<user|group|any>] [start=<int> [limit=<int>] [dir=<ASC|

### **Description**

>]

[search=<pattern>] [sort=1]  $[refresh=<0|1>]]$ 

#### Returns

A result section with type=DN line

#### Remark

List all inetorgperson and entry in the LDAP database May take a while with huge LDAP bases Scan all LDAP DB if no domain are specified!

#### Example

USER SEARCH domainname=any filter="\*toto\*" DomainName=domainA user="cn=Foo,ou=users,o=Ex ample,dc=COM" DomainName=domainA user\_

 $2=$ "cn= $F$ oo Bar,ou=users,o=Example,dc=C OM" DomainName=domainA group="cn=Bar,ou=groups,o=E xample,dc=COM" DomainName=domainB group\_ 2="cn=Bar Foo,ou=groups,o=Example,dc= COM" USER SEARCH filter="\*toto\*" type=user DomainName=a\_domain user="cn=Foo,ou=users,o=Exa mple,dc=COM" DomainName=a\_domain user\_ 2="cn=Foo Bar,ou=users,o=Example,dc=C OM" USER SEARCH domainname=internal eu filter="\*toto\*" type=user DomainName=internal eu user="cn=Foo,ou=users,o=Exa mple,dc=COM" DomainName=internal eu user\_ 2="cn=Foo Bar,ou=users,o=Example,dc=C OM"

#### Format

section line CACHE CATEGORY user

### USER SHOW

#### Level

base

### **Description**

Show an user's information

### Implementation notes

A call to fw\_ldap\_get\_object() or fw\_Idap\_get attr() if attribute specified

### Usage

user=<User ID>|<User DN> [attribute=<attribute>] [domainname=<domain>]

### Returns

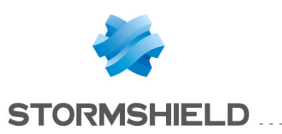

#### **[User]**

attribute=value If an attribute have many values, they will be indexed: attribute=value attribute\_2=value attribute\_3=value

#### Remark

Need USER or ADMIN rights for most attributes, except for UID, MAIL, SN, CN and givenname

#### Example

USER SHOW "cn=Jean DUPONT,ou=users,o=stormsh ield,dc=int" mail [User] mail="jean dupont@stormshield eu"

USER SHOW jd [User] givenName="Jean" objectClass="top" objectClass\_2="person" objectClass\_ 3="organizationalPerson" objectClass\_ 4="inetOrgPerson" objectClass\_ 5="StormshieldPerson" uid="jd" mail="jean dupont@stormshield eu" cn="Jean DUPONT" telephoneNumber="63" sn="DUPONT"

### USER UPDATE

#### Level

user+modify

#### **History**

Named arguments and domainName appear in 3 4 0

#### **Description**

Update value in an user attribut

#### Implementation notes

A call to fw\_ldap\_update(), with many checks about what is modified, and who tries to modify

#### Usage

user=<User ID>|<User DN> operation=(add|mod|del) attribute=<attribute> [value=<value>] [domainname=<ldap>] The list of updatable attribute is : mail description uid telephoneNumber

#### Returns

Error code

#### Remark

Some update operations may require specific rights : Access require ADMIN to change other administrator access Some update operations (like password) must use specific commands

#### Example

user update "cn=Jean DUPONT,ou=users,o=stormshi eld,dc=int" add mail jean dupond@stormshield eu 100 Added mail="jean dupond@stormshield eu" for user cn=Jean DUPONT,ou=users,o=stormshi eld,dc=int

user update jd mod mail jean dupont@stormshield eu 100 Set mail to "jean dupont@stormshield eu" for user jd

user update jd del mail 100 Attribute "mail" removed for user jd CACHE CATEGORY user

### USER VOUCHER

#### Level

user+guest\_admin

#### **Description**

Manage voucher user pool

Usage

account

Returns

Error code

#### Example

USER VOUCHER ACCOUNT status

### USER VOUCHER ACCOUNT

#### Level

user+guest\_admin

#### **Description**

Manage user pool

#### Usage

create | revoke | clean | status

#### **Returns**

Error code

#### Example

USER VOUCHER ACCOUNT create USER VOUCHER ACCOUNT delete USER VOUCHER ACCOUNT clean USER VOUCHER ACCOUNT status

### USER VOUCHER ACCOUNT CREATE

#### Level

user+guest\_admin

#### **Description**

Create user account

#### Usage

firstname=<firstname> lastname=<lastname> ([company=<company>] [email=<email>]) starting\_ date=<yyyy-mm-dd> ending\_ date=<yyyy-mm-dd>

Returns

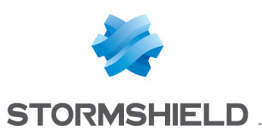

#### Error

#### Example

USER VOUCHER ACCOUNT CREATE firstname="John" lastname="Carthy" company="Lisp" starting\_ date="1972-09-04" ending\_date="2011-10-24" USER VOUCHER ACCOUNT CREATE firstname="Alan" lastname="Kay" company="Smalltalk" starting\_date="1972-09-04" ending\_date="2011-10-24"

### USER VOUCHER ACCOUNT DELETE

#### Level

user+guest\_admin

#### **Description**

Delete a user from the guest LDAP

#### Usage

uid=<uid>

Returns

Error code

#### Example

USER VOUCHER ACCOUNT DELETE uid="JohnMcCarthy"

### USER VOUCHER ACCOUNT LIST

#### Level

user+guest\_admin

#### **Description**

Print voucher user list

#### Usage

#### Returns

Error code

#### Example

USER VOUCHER ACCOUNT LIST uid="a1 a2" firstname="a1" lastname="a2" email="a3" company="a4" starting\_ date="1994030300Z"

#### ending\_

date="19940303235959Z" password="A6DAKbW" uid="john mccarthy" firstname="john" lastname="mccarthy" email="j m@mit eud" company="mit" starting\_date="1970030300Z" ending\_ date="20010303235959Z" password="A6DAKbW"

#### Format

section line

#### USER VOUCHER ACCOUNT RESETPASSWORD

#### Level

user+guest\_admin

**Description** 

Reset the guest user password

Usage

uid=<uid>

#### Returns

Error code

#### Example

USER VOUCHER ACCOUNT RESETPASSWORD uid="JohnMcCarthy"

#### USER VOUCHER ACCOUNT STATUS

#### Level

user+guest\_admin

#### **Description**

Return user account status

#### Usage

uid=<uid>

#### Returns

Error code

#### Example

USER VOUCHER ACCOUNT STATS uid="JohnMcCarthy"

### USER VOUCHER ACCOUNT UPDATE

#### Level

user+guest\_admin

#### **Description**

Manage private LDAP server

#### Usage

 $u$ id= $\lt u$ id $>$ f firstname=<firstname> | lastname=<lastname> | company=<company> | email=<email> startingdate=<yyyy-mm-dd> | endingdate=<yyyy-mm-dd> )

#### Returns

Error code

#### Example

USER VOUCHER ACCOUNT UPDATE uid="JohnMcCarthy" company="MIT"

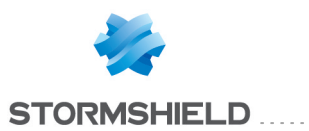

# **VERSION**

#### **Description**

Display server version

#### Implementation notes

This command have 3 cases : - in factory mode, this return the version of protocol and NS-BSD - in normal case without user autenticated, this return the version of protocol - in normal case with user autenticated, this return the version of protocol and command

#### Returns

Version for protocol and/or command

#### Example

**VERSION** Protocol=3 Command=4

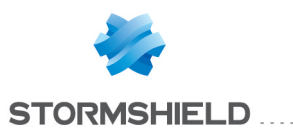

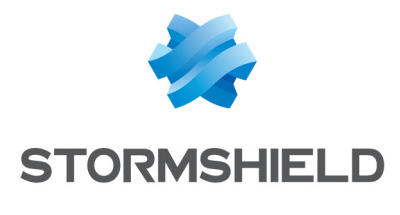

documentation@stormshield.eu

*All images in this document are for representational purposes only, actual products may differ.*

*Copyright © Stormshield 2019. All rights reserved. All other company and product names contained in this document are trademarks or registered trademarks of their respective companies.*